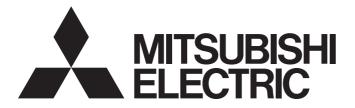

# Programmable Controller

MELSEG L<sub>series</sub>

# MELSEC-L Ethernet Interface Module User's Manual (Basic)

-LJ71E71-100

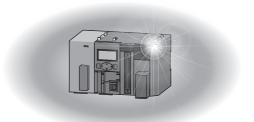

# SAFETY PRECAUTIONS

(Read these precautions before using this product.)

Before using this product, please read this manual and the relevant manuals carefully and pay full attention to safety to handle the product correctly.

In this manual, the safety precautions are classified into two levels: " MARNING" and " CAUTION".

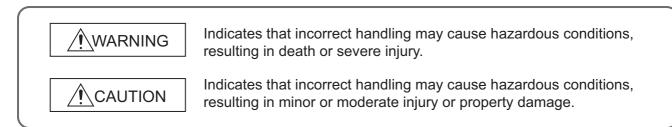

Under some circumstances, failure to observe the precautions given under "<u>CAUTION</u>" may lead to serious consequences.

Observe the precautions of both levels because they are important for personal and system safety.

Make sure that the end users read this manual and then keep the manual in a safe place for future reference.

## [Design Precautions]

## 

- For the operating status of each station after a communication failure, refer to relevant manuals for each network. Incorrect output or malfunction due to a communication failure may result in an accident.
- To prevent the malfunction of the programmable controller system due to harmful e-mails, take preventive measures (such as antivirus measures) so that the mail server for this module does not receive harmful e-mails.
- To maintain the safety of the programmable controller system against unauthorized access from external devices via the network, take appropriate measures. To maintain the safety against unauthorized access via the Internet, take measures such as installing a firewall.
- When connecting a peripheral with the CPU module or connecting an external device, such as a personal computer, with an intelligent function module to modify data of a running programmable controller, configure an interlock circuit in the program to ensure that the entire system will always operate safely. For other forms of control (such as program modification or operating status change) of a running programmable controller, read the relevant manuals carefully and ensure that the operation is safe before proceeding. Especially, when a remote programmable controller is controlled by an external device, immediate action cannot be taken if a problem occurs in the programmable controller due to a communication failure. To prevent this, configure an interlock circuit in the program, and determine corrective actions to be taken between the external device and CPU module in case of a communication failure.
- Do not write any data to the "system area" and "write-protect area" (R) of the buffer memory in the intelligent function module. Also, do not use any "use prohibited" signals as an output signal from the CPU module to the intelligent function module. Doing so may cause malfunction of the programmable controller system.

## [Design Precautions]

- Do not install the control lines or communication cables together with the main circuit lines or power cables. Keep a distance of 100mm or more between them. Failure to do so may result in malfunction due to noise.
- When changing the operating status of the CPU module (such as remote RUN/STOP) from the external device, select "Always wait for OPEN (Communication possible at STOP time)" for the "Initial timing" setting in the network parameter. The communication line will be closed when "Do not wait for OPEN (Communications impossible at STOP time)" is selected and the remote STOP is executed from the external device. Consequently, the CPU module cannot reopen the communication line, and the external device cannot execute the remote RUN.

## [Installation Precautions]

## 

- Use the programmable controller in an environment that meets the general specifications in the Safety Guidelines included with the MELSEC-L series CPU module.
   Failure to do so may result in electric shock, fire, malfunction, or damage to or deterioration of the product.
- To interconnect modules, engage the respective connectors and securely lock the module joint levers until they click. Incorrect interconnection may cause malfunction, failure, or drop of the module.
- Shut off the external power supply (all phases) used in the system before mounting or removing a module. Failure to do so may result in electric shock or cause the module to fail or malfunction.
- Do not directly touch any conductive parts and electronic components of the module. Doing so can cause malfunction or failure of the module.

## [Wiring Precautions]

## 

- Securely connect the connector to the module. Poor contact may cause malfunction.
- Place the cables in a duct or clamp them. If not, dangling cable may swing or inadvertently be pulled, resulting in damage to the module or cables or malfunction due to poor contact.
- When disconnecting the communication and power cables from the module, do not pull the cables by hand. For the cable with connector, hold the connector part of the cable. Pulling the cable connected to the module may result in malfunction or damage to the module or cable.
- Prevent foreign matter such as dust or wire chips from entering the module. Such foreign matter can cause a fire, failure, or malfunction.
- A protective film is attached to the top of the module to prevent foreign matter, such as wire chips, from entering the module during wiring. Do not remove the film during wiring. Remove it for heat dissipation before system operation.

## [Startup and Maintenance Precautions]

## 

 Shut off the external power supply (all phases) used in the system before cleaning the module. Failure to do so may result in electric shock.

## [Startup and Maintenance Precautions]

- Do not disassemble or modify the module. Doing so may cause failure, malfunction, injury, or a fire.
- Shut off the external power supply (all phases) used in the system before mounting or removing the module. Failure to do so may cause the module to fail or malfunction.
- After the first use of the product (module and display unit), the number of connections/disconnections is limited to 50 times (in accordance with IEC 61131-2). Exceeding the limit may cause malfunction.
- Before handling the module, touch a conducting object such as a grounded metal to discharge the static electricity from the human body. Failure to do so may cause the module to fail or malfunction.

## [Operating Precautions]

## 

When changing data and operating status, and modifying program of the running programmable controller from a personal computer connected to an intelligent function module, read relevant manuals carefully and ensure the safety before operation. Incorrect change or modification may cause system malfunction, damage to the machines, or accidents.

## [Disposal Precautions]

## 

• When disposing of this product, treat it as industrial waste.

# **CONDITIONS OF USE FOR THE PRODUCT**

(1) Mitsubishi programmable controller ("the PRODUCT") shall be used in conditions;

i) where any problem, fault or failure occurring in the PRODUCT, if any, shall not lead to any major or serious accident; and

ii) where the backup and fail-safe function are systematically or automatically provided outside of the PRODUCT for the case of any problem, fault or failure occurring in the PRODUCT.

(2) The PRODUCT has been designed and manufactured for the purpose of being used in general industries. MITSUBISHI SHALL HAVE NO RESPONSIBILITY OR LIABILITY (INCLUDING, BUT NOT LIMITED TO ANY AND ALL RESPONSIBILITY OR LIABILITY BASED ON CONTRACT, WARRANTY, TORT, PRODUCT LIABILITY) FOR ANY INJURY OR DEATH TO PERSONS OR LOSS OR DAMAGE TO PROPERTY CAUSED BY the PRODUCT THAT ARE OPERATED OR USED IN APPLICATION NOT INTENDED OR EXCLUDED BY INSTRUCTIONS, PRECAUTIONS, OR WARNING CONTAINED IN MITSUBISHI'S USER, INSTRUCTION AND/OR SAFETY MANUALS, TECHNICAL BULLETINS AND GUIDELINES FOR the PRODUCT.

("Prohibited Application")

Prohibited Applications include, but not limited to, the use of the PRODUCT in;

- Nuclear Power Plants and any other power plants operated by Power companies, and/or any other cases in which the public could be affected if any problem or fault occurs in the PRODUCT.
- Railway companies or Public service purposes, and/or any other cases in which establishment of a special quality assurance system is required by the Purchaser or End User.
- Aircraft or Aerospace, Medical applications, Train equipment, transport equipment such as Elevator and Escalator, Incineration and Fuel devices, Vehicles, Manned transportation, Equipment for Recreation and Amusement, and Safety devices, handling of Nuclear or Hazardous Materials or Chemicals, Mining and Drilling, and/or other applications where there is a significant risk of injury to the public or property.

Notwithstanding the above, restrictions Mitsubishi may in its sole discretion, authorize use of the PRODUCT in one or more of the Prohibited Applications, provided that the usage of the PRODUCT is limited only for the specific applications agreed to by Mitsubishi and provided further that no special quality assurance or fail-safe, redundant or other safety features which exceed the general specifications of the PRODUCTs are required. For details, please contact the Mitsubishi representative in your region.

# INTRODUCTION

Thank you for purchasing the Mitsubishi Electric MELSEC-L series programmable controllers. This manual describes the operating procedure, system configuration, parameter settings, functions, programming, and troubleshooting of the LJ71E71-100 Ethernet interface module (hereafter referred to as E71).

Before using this product, please read this manual and the relevant manuals carefully and develop familiarity with the functions and performance of the MELSEC-L series programmable controller to handle the product correctly. When applying the program examples introduced in this manual to an actual system, ensure the applicability and confirm that it will not cause system control problems.

Please make sure that the end users read this manual.

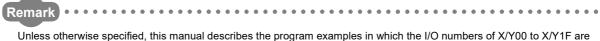

Unless otherwise specified, this manual describes the program examples in which the I/O numbers of X/Y00 to X/Y1F are assigned for an E71.

For I/O number assignment, refer to the following.

MELSEC-L CPU Module User's Manual (Function Explanation, Program Fundamentals)

# COMPLIANCE WITH EMC AND LOW VOLTAGE DIRECTIVES

#### (1) Method of ensuring compliance

To ensure that Mitsubishi Electric programmable controllers maintain the EMC and Low Voltage Directives or other regulations when incorporated into other machinery or equipment, certain measures may be necessary. Please refer to one of the following manuals.

- MELSEC-L CPU Module User's Manual (Hardware Design, Maintenance and Inspection) (SH-080890ENG)
- · Safety Guidelines (This manual is included with the CPU module.)

Certification marks on the side of the programmable controller indicate compliance with the relevant regulations.

#### (2) Additional measures

To ensure that this product maintains the EMC and Low Voltage Directives or other regulations, please refer to one of the manuals listed under (1).

# **RELEVANT MANUALS**

The manuals related to this product are listed below. Please place an order as needed.

## (1) E71 relevant manual

| Manual name<br><manual (model="" code)="" number=""></manual>                                            | Description                                                                                                    |
|----------------------------------------------------------------------------------------------------|----------------------------------------------------------------------------------------------------|
| MELSEC-Q/L Ethernet Interface Module User's Manual (Application)<br><sh-080010, 13jl89=""></sh-080010,>  | E-mail function, communication function (communications via<br>CC-Link IE Controller Network, CC-Link IE Field Network,<br>MELSECNET/H, or MELSECNET/10, and communications by<br>using the data link instructions), and file transfer (FTP server)<br>function of the E71 |
| MELSEC-Q/L Ethernet Interface Module User's Manual (Web function)<br><sh-080180, 13jr40=""></sh-080180,> | Web function of the E71                                                                                                    |
| MELSEC Communication Protocol Reference Manual<br><sh-080008, 13jf89=""></sh-080008,>                    | Details of MELSEC communication protocol (MC protocol) that<br>is used for data communication between a target device and a<br>CPU module                                                                                                    |

## (2) CPU module user's manual

| Manual name<br><manual (model="" code)="" number=""></manual>                                                                                                    | Description                                                                                                    |
|----------------------------------------------------------------------------------------------------|----------------------------------------------------------------------------------------------------|
| MELSEC-L CPU Module User's Manual (Hardware Design,<br>Maintenance and Inspection)<br><sh-080890eng, 13jz36<="" td=""><td>Specifications of the CPU modules, power supply modules,<br/>display unit, branch module, extension module, SD memory<br/>cards, and batteries, information on how to establish a system,<br/>maintenance and inspection, and troubleshooting</td></sh-080890eng,> | Specifications of the CPU modules, power supply modules,<br>display unit, branch module, extension module, SD memory<br>cards, and batteries, information on how to establish a system,<br>maintenance and inspection, and troubleshooting |
| MELSEC-L CPU Module User's Manual (Function Explanation, Program<br>Fundamentals)<br><sh-080889eng, 13jz35:<="" td=""><td>Functions and devices of the CPU module, and programming</td></sh-080889eng,>                                                                                                    | Functions and devices of the CPU module, and programming                                                                                                    |

## (3) Operating manual

| Manual name<br><manual (model="" code)="" number=""></manual>                                             | Description                                                                                                    |
|----------------------------------------------------------------------------------------------------|----------------------------------------------------------------------------------------------------|
| GX Works2 Version 1 Operating Manual (Common)<br><sh-080779eng, 13ju63=""></sh-080779eng,>                | System configuration, parameter settings, and online operations of GX Works2, which are common to Simple projects and Structured projects |
| GX Works2 Version 1 Operating Manual (Intelligent Function Module)<br><sh-080921, 13ju69=""></sh-080921,> | Parameter settings for intelligent function modules, monitoring operations, and the predefined protocol support function of GX Works2     |

| SAFETY PRECAUTIONS                             | 1  |
|------------------------------------------------|----|
| CONDITIONS OF USE FOR THE PRODUCT              |    |
| INTRODUCTION                                   | 6  |
| COMPLIANCE WITH EMC AND LOW VOLTAGE DIRECTIVES | 6  |
| RELEVANT MANUALS                               | 7  |
| MANUAL PAGE ORGANIZATION 1                     | 13 |
| TERMS                                          | 16 |
| PACKING LIST 1                                 | 18 |

## CHAPTER 1 FEATURES

### CHAPTER 2 PART NAMES

### CHAPTER 3 SPECIFICATIONS

| 3.1 | Gene   | ral Specifications                 | . 27 |
|-----|--------|------------------------------------|------|
| 3.2 | Perfo  | rmance Specifications              | . 27 |
| 3.3 | Funct  | ion List                           | . 29 |
|     | 3.3.1  | Function list                      | .29  |
|     | 3.3.2  | Use with other functions           | .31  |
| 3.4 | List o | f I/O Signals                      | 32   |
| 3.5 | Buffe  | r Memory                           | .34  |
|     | 3.5.1  | Configuration of the buffer memory | .34  |
|     | 3.5.2  | List of buffer memory addresses    | .35  |

19

25

27

55

57

61

64

### CHAPTER 4 PROCEDURES BEFORE OPERATION

#### CHAPTER 5 SYSTEM CONFIGURATION

| 5.1 | Overall System Configuration | 57 |
|-----|------------------------------|----|
|     | Network Components           |    |
| 5.3 | Applicable Systems           | 60 |

#### CHAPTER 6 INSTALLATION AND WIRING

| 6.1 | Installation. | .61 |
|-----|---------------|-----|
| 6.2 | Wiring        | 62  |

#### CHAPTER 7 COMMUNICATION PROCEDURE

| 7.1 | Settir | ng Parameters Required for Communications | 65 |
|-----|--------|-------------------------------------------|----|
|     | 7.1.1  | Parameter list                            | 65 |
|     | 7.1.2  | Basic setting                             | 66 |
|     | 7.1.3  | Ethernet Operation Setting                | 67 |
|     | 7.1.4  | Open Setting                              | 69 |
| 7.2 | TCP/   | IP Communications                         | 72 |
|     | 7.2.1  | Establishing a connection                 | 72 |
|     | 7.2.2  | Communication process                     | 73 |

|     | 7.2.3 | Active open procedure  |  |
|-----|-------|------------------------|--|
|     | 7.2.4 | Passive open procedure |  |
| 7.3 | UDP/  | IP Communications      |  |
|     | 7.3.1 | Communication process  |  |
|     | 7.3.2 | Open procedure         |  |

## CHAPTER 8 CONNECTING MELSOFT PRODUCTS AND A GOT

| 8.1 | Applications                  | 82   |
|-----|-------------------------------|------|
| 8.2 | Data Communication Procedure. | . 83 |

### CHAPTER 9 MC PROTOCOL COMMUNICATIONS

| 9.1 | Applications                  | 85 |
|-----|-------------------------------|----|
| 9.2 | Communication Structure       | 86 |
| 9.3 | Data Communication Procedure. | 87 |
| 9.4 | Parameter Setting.            | 88 |

### CHAPTER 10 SLMP COMMUNICATIONS

| 10.1 | Applications                 | 9 |
|------|------------------------------|---|
| 10.2 | Communication Structure      | 0 |
| 10.3 | Data Communication Procedure | 1 |
| 10.4 | Parameter Setting            | 2 |
| 10.5 | Available command list       | 3 |

## CHAPTER 11 DATA COMMUNICATIONS USING THE PREDEFINED PROTOCOL 95

| 11.1 | Data                                                          | Communication Procedure.                  | 97 |  |  |
|------|---------------------------------------------------------------|-------------------------------------------|----|--|--|
| 11.2 | .2 Communication Type of Protocols                            |                                           |    |  |  |
| 11.3 | .3 Packet Elements                                            |                                           |    |  |  |
| 11.4 | 11.4 Execution Condition of Predefined Protocol Communication |                                           |    |  |  |
| 11.5 | Exam                                                          | ple of Predefined Protocol Communications | 11 |  |  |
|      | 11.5.1                                                        | System configuration example1             | 11 |  |  |
|      | 11.5.2                                                        | Parameter Setting1                        | 12 |  |  |
|      | 11.5.3                                                        | Program example                           | 18 |  |  |

## CHAPTER 12 COMMUNICATIONS USING A FIXED BUFFER

| 12.1 | 1 Applications |                                                                              |  |  |
|------|----------------|------------------------------------------------------------------------------|--|--|
|      | 12.1.1         | Differences between the "Procedure Exist" and "No Procedure" control methods |  |  |
| 12.2 | Com            | nunication Structure                                                         |  |  |
| 12.3 | Data           | Sending Procedure                                                            |  |  |
| 12.4 | Data           | Receiving Procedure                                                          |  |  |
|      | 12.4.1         | Data receiving using the main program (BUFRCV instruction)                   |  |  |
|      | 12.4.2         | Data receiving using an interrupt program (BUFRCVS instruction)128           |  |  |
| 12.5 | Parar          | neter Setting                                                                |  |  |
|      | 12.5.1         | Parameter setting when using an interrupt program                            |  |  |

120

82

85

| 12.6 | Data   | Format                                      | 133 |
|------|--------|---------------------------------------------|-----|
|      | 12.6.1 | Header                                      | 133 |
|      | 12.6.2 | Application data                            | 133 |
| 12.7 | Pairir | ng Open                                     | 139 |
|      | 12.7.1 | Applications                                | 139 |
|      | 12.7.2 | Parameter setting                           | 140 |
| 12.8 | Broad  | dcast Communications                        | 141 |
|      | 12.8.1 | Sending/receiving procedures                | 141 |
|      | 12.8.2 | Parameter setting                           | 143 |
|      | 12.8.3 | Precautions                                 | 145 |
| 12.9 | Exam   | nple of Communications Using a Fixed Buffer | 146 |
|      | 12.9.1 | System configuration                        | 146 |
|      | 12.9.2 | Parameter setting                           | 146 |
|      | 12.9.3 | Program                                     | 150 |

#### CHAPTER 13 COMMUNICATIONS USING A RANDOM ACCESS BUFFER

#### 154

169

| 13.1 Applications                                             |
|---------------------------------------------------------------|
| 13.2 Communication Structure                                  |
| 13.2.1 How data is read from a connected device156            |
| 13.2.2 How a connected device writes data156                  |
| 13.3 Parameter Setting                                        |
| 13.4 Data Format                                              |
| 13.4.1 Header                                                 |
| 13.4.2 Application data                                       |
| 13.4.3 Examples of command and response formats               |
| 13.5 Precautions when Creating Programs                       |
| 13.6 Physical and Logical Addresses of a Random Access Buffer |
| 13.7 Example of Communications Using a Random Access Buffer   |

### **CHAPTER 14 OTHER FUNCTIONS**

 14.1
 Router Relay Function
 169

 14.1.1
 Applications
 169

 14.1.2
 Parameter settings
 169

 14.2
 Communications Using an Auto-open UDP Port
 174

 14.2.1
 Application
 174

 14.3
 IP Filter Function
 175

 14.3.1
 Application
 175

 14.3.2
 Setting method
 175

 14.3.3
 Program example
 179

 14.3.4
 Precautions
 180

 14.4
 Remote Password
 181

 14.4.2
 Remote password setting processes (unlock and lock processes)
 182

 14.4.3
 Remote password check procedure
 183

| is on        |  |
|--------------|--|
| data is sent |  |
|              |  |

|      | 14.4.4 | Differences in functions according to the remote password check status (enabled/disabled) |  |  |  |
|------|--------|-------------------------------------------------------------------------------------------|--|--|--|
|      |        |                                                                                           |  |  |  |
|      | 14.4.5 | Precautions                                                                               |  |  |  |
|      | 14.4.6 | Parameter settings                                                                        |  |  |  |
| 14.5 | Hub (  | Connection Status Monitor Function                                                        |  |  |  |
| 14.6 | IP Ad  | dress in Use Detection Function                                                           |  |  |  |
| 14.7 | Alive  | Check Function                                                                            |  |  |  |

#### CHAPTER 15 DEDICATED INSTRUCTIONS

| 1 List of Dedicated Instructions                         |  |  |  |  |  |
|----------------------------------------------------------|--|--|--|--|--|
| 15.2 Parameter Settings for Using Dedicated Instructions |  |  |  |  |  |
| 15.2.1 When using data link instructions197              |  |  |  |  |  |
| 15.3 Precautions for Dedicated Instructions              |  |  |  |  |  |
| 15.4 Organization of the Dedicated Instruction Sections  |  |  |  |  |  |
| 15.5 ZP.OPEN                                             |  |  |  |  |  |
| 15.6 ZP.CLOSE                                            |  |  |  |  |  |
| 15.7 GP.ECPRTCL                                          |  |  |  |  |  |
| 15.8 ZP.BUFSND                                           |  |  |  |  |  |
| 15.9 ZP.BUFRCV                                           |  |  |  |  |  |
| 15.10 Z.BUFRCVS                                          |  |  |  |  |  |
| 15.11 ZP.ERRCLR                                          |  |  |  |  |  |
| 15.12 ZP.ERRRD                                           |  |  |  |  |  |
| 15.13 ZP.UINI                                            |  |  |  |  |  |

## CHAPTER 16 TROUBLESHOOTING

| 16.1                            | Before Troubleshooting                                                                                                    |                                                                  |  |  |  |  |  |
|---------------------------------|----------------------------------------------------------------------------------------------------|------------------------------------------------------------------|--|--|--|--|--|
| 16.2                            | 2 Troubleshooting Procedure                                                                                                    |                                                                  |  |  |  |  |  |
| 16.3                            | Checking with the Module Error Collection Function                                                                                 |                                                                  |  |  |  |  |  |
| 16.4                            | 4 Checking the LEDs                                                                                                    |                                                                  |  |  |  |  |  |
|                                 | 16.4.1                                                                                                    | If the RUN LED turns off                                         |  |  |  |  |  |
|                                 | 16.4.2                                                                                                    | If the ERR. LED or COM.ERR. LED turns on                         |  |  |  |  |  |
|                                 | 16.4.3                                                                                                    | If the SD/RD LED does not flash when data is sent                |  |  |  |  |  |
| 16.5                            | Check                                                                                                    | king with a Display Unit                                         |  |  |  |  |  |
| 16.6 Troubleshooting by Symptom |                                                                                                    |                                                                  |  |  |  |  |  |
|                                 | 16.6.1 Communications cannot be performed with the connected device                                                                |                                                                  |  |  |  |  |  |
|                                 | 16.6.2The E71 frequently fails to receive a message sent from the connected device.16.6.3A dedicated instruction is not completed. |                                                                  |  |  |  |  |  |
|                                 |                                                                                                    |                                                                  |  |  |  |  |  |
|                                 | 16.6.4                                                                                                    | MC protocol communications cannot be performed                   |  |  |  |  |  |
|                                 | 16.6.5                                                                                                    | Communications using SLMP cannot be performed                    |  |  |  |  |  |
|                                 | 16.6.6                                                                                                    | Communications using the predefined protocol cannot be performed |  |  |  |  |  |
|                                 | 16.6.7                                                                                                    | The protocol setting data cannot be read or written              |  |  |  |  |  |
|                                 | 16.6.8                                                                                                    | Data cannot be sent with communications using a fixed buffer     |  |  |  |  |  |
|                                 | 16.6.9                                                                                                    | Data cannot be received with communications using a fixed buffer |  |  |  |  |  |
|                                 | 16.6.10 Communications using a random access buffer cannot be performed                                                            |                                                                  |  |  |  |  |  |
|                                 | 16.6.11                                                                                                    | The access cannot be allowed/denied correctly by the IP filter   |  |  |  |  |  |

## 

| 16.6.12 An e-mail cannot be sent                                                       |  |  |  |  |
|----------------------------------------------------------------------------------------|--|--|--|--|
| 16.6.13 An e-mail cannot be received                                                   |  |  |  |  |
| 16.6.14 Communications using data link instructions cannot be performed                |  |  |  |  |
| 16.7 Error Code List                                                                   |  |  |  |  |
| 16.7.1 End codes returned to a connected device during data communications             |  |  |  |  |
| 16.7.2 Abnormal codes returned during communications using an A-compatible 1E frame272 |  |  |  |  |
| 16.7.3 Error codes stored in the buffer memory                                         |  |  |  |  |
| 16.8 Ethernet Diagnostics                                                              |  |  |  |  |
| 16.9 Checking the Status of the E71 with the System Monitor                            |  |  |  |  |
| 16.10 How to Turn Off the COM.ERR. LED                                                 |  |  |  |  |

## APPENDICES

| Appendix 1 Proces    | ssing Time                                                | 304 |
|----------------------|-----------------------------------------------------------|-----|
| Appendix 2 Port N    | lumbers Used for the E71                                  | 309 |
| Appendix 3 New a     | and Improved Functions                                    | 310 |
| Appendix 4 Initial I | Process                                                   | 311 |
| Appendix 4.1         | Setting the initial process                               | 311 |
| Appendix 4.2         | Reinitialization process                                  | 315 |
| Appendix 5 Line S    | Status Check                                              | 322 |
| Appendix 5.1         | PING test                                                 | 322 |
| Appendix 5.2         | Loopback test                                             | 328 |
| Appendix 6 Self-D    | Diagnostic Tests                                          | 332 |
| Appendix 6.1         | Self-loopback test                                        | 332 |
| Appendix 6.2         | Hardware test (H/W Test)                                  | 333 |
| Appendix 7 Differe   | ences from Ethernet Modules of Other Series               | 334 |
| Appendix 7.1         | Differences from a built-in Ethernet port LCPU            | 334 |
| Appendix 7.2         | Differences from Q series modules                         | 334 |
| Appendix 7.3         | Differences from QnA/A series modules                     | 334 |
| Appendix 8 Opera     | ation Image and Data Structure of Predefined Protocol     | 339 |
| Appendix 8.1         | Operation image of each communication type of protocol    | 339 |
| Appendix 8.2         | Verification operation of receive packet                  | 345 |
| Appendix 8.3         | Data examples of packet elements                          | 346 |
| Appendix 9 Sampl     | le Program on the Connected Device Side                   | 350 |
| Appendix 9.1         | When Visual C++ <sup>(R)</sup> .NET is used               | 352 |
| Appendix 9.2         | When Visual Basic <sup>(R)</sup> .NET is used             | 361 |
| Appendix 10 Check    | king the Serial Number, Function Version, and MAC address | 370 |
| Appendix 11 Extern   | nal Dimension Diagram                                     | 371 |
| Appendix 12ASCII     | Code List                                                 | 372 |
|                      |                                                           |     |

| INDEX                               | 373 |
|-------------------------------------|-----|
| REVISIONS<br>WARRANTY<br>TRADEMARKS | 377 |

# MANUAL PAGE ORGANIZATION

In this manual, pages are organized and the symbols are used as shown below.

The following illustration is for explanation purpose only, and should not be referred to as an actual documentation.

| <ul> <li>"' is used for window</li> <li>names and items.</li> <li>1. shows operating</li> <li>procedures.</li> </ul> | (1) Setting par<br>(a) Operating<br>1. Open ti                                                                                                    | ng method                                                                                                    | TER 7 JANICUS SETTINGS                                                                                                    |   | The chapter of the current page is shown.               |
|----------------------------------------------------------------------------------------------------|----------------------------------------------------------------------------------------------------|----------------------------------------------------------------------------------------------------|----------------------------------------------------------------------------------------------------|---|---------------------------------------------------------|
| <pre> Shows mouse operations.*1 [ ] is used for items in the menu bar and </pre>                                     | Use                                                                                                    |                                                                                                    | 7                                                                                                    | h |                                                         |
| the project window.                                                                                                  | Type<br>Model Name<br>Ponts<br>Banx XY<br>John Yolfwy<br>Densid Lintrop                                                                                                    | Select the type of the corrected mode. Select the type of the corrected mode. Select the model name of the corrected model. Select the model name of the corrected model. Correctly are the select the select th | Peterence           Page 74. Section 7.1.2           Page 74. Section 7.1.3           Page 74. Section 7.1.4           Page 74. Section 7.1.5           Page 74. Section 7.1.5           Page 74. Section 7.1.7           Page 74. Section 7.1.7           Page 75. Section 7.1.7           Page 75. Section 7.1.7 |   | The section of the current page is shown.               |
| Ex. shows setting or operating examples.         Image: shows reference manuals.                                     | For details, reference of the second second | Y <sup>+</sup> enables modification on the start I/O numbers assigned to connecte<br>b00° is specified in "Start XVY" to the slot where a 16-point module is cort<br>in module is changed to X1000 to X100F. r to the following. L CPU Module User's Manual (Function Explanation, Program Fundam)                                                                                                    | d modules.                                                                                                    |   |                                                         |
| <i>⊑</i> , shows<br>reference pages.                                                                                 | Remark •••                                                                                                    | The consected module in "Type". Setting a different type results in "SPUNIT LA<br>tert function module, the UO points must also be the same in addition to the UO<br>80, Section 4.2.2)<br>gene module is connected, I/O assignment can be omitted by selecting connect<br>all in the Project window.                                                                                                    | sssignment setting.                                                                                                    |   | Point <sup>O</sup> shows notes that requires attention. |
|                                                                                                    |                                                                                                    |                                                                                                    | 73                                                                                                    |   |                                                         |

\*1 The mouse operation example (for GX Works2) is provided below.

|                                                                                                    | MELSOFT Series GX Wo                                                                                                    | rks2 (Unse      | et Project) - [[PRG] MAIN]                                 |
|----------------------------------------------------------------------------------------------------|----------------------------------------------------------------------------------------------------|-----------------|------------------------------------------------------------|
|                                                                                                    | <u>Project</u> Edit Find/Replace                                                                                                    | <u>C</u> ompile | <u>V</u> iew <u>O</u> nline De <u>b</u> ug <u>D</u> iagno: |
| Menu bar                                                                                                    | (    🗅 🖻 💾 📮   🔏 🗈 🖬 🖬                                                                                                    | s 👝 🛛 🔤 🛛       | 📲 🖙 🚚 💐 🖏 🔜                                                |
| Ex. 🏹 [Online] 🖒 [Write to PLC]                                                                                                    | 1                                                                                                    | ia-   📶 🚽       | F5 SF5 F6 SF6 F7 F8 F9 S                                   |
| Select [Online] on the menu bar,                                                                                                    |                                                                                                    |                 |                                                            |
| and then select [Write to PLC].                                                                                                    | Navigation                                                                                                    | Ψ×              | 📑 [PRG] MAIN 🔀                                             |
| A window selected in the view selection area is displayed.<br>Ex. → Project window → [Parameter]<br>↓ [PLC Parameter]<br>Select [Project] from the view selection<br>area to open the Project window.<br>In the Project window, expand [Parameter] and<br>select [PLC Parameter].<br>View selection area | Project Program Program Program Pol Program Pol Pol Pol Pol Program MAIN Device Comment Device Memory Device Initial Value Program Connection Destination |                 | 0                                                          |
|                                                                                                    |                                                                                                    |                 | Unlabeled                                                  |

Pages describing instructions are organized as shown below.

The following illustration is for explanation purpose only, and should not be referred to as an actual documentation.

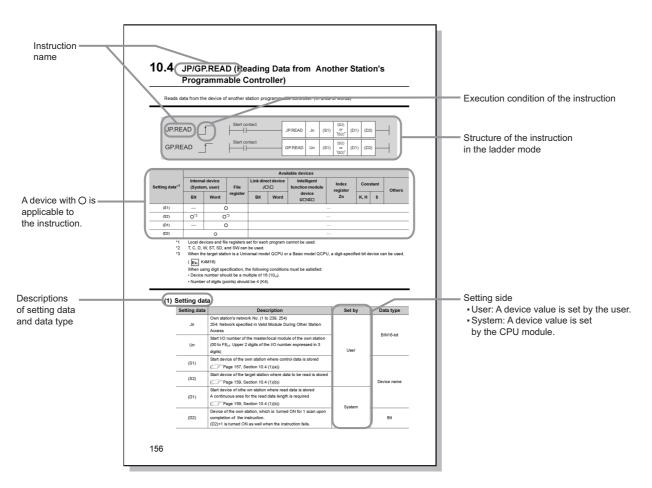

• Instructions can be executed under the following conditions.

| Any time  | During on | On the rising edge | During off | On the falling edge |
|-----------|-----------|--------------------|------------|---------------------|
| No symbol |           |                    |            | <b></b>             |

• The following devices can be used.

| Internal device     |                |               | Con    | stant |
|---------------------|----------------|---------------|--------|-------|
| Bit <sup>*1</sup>   | Word           | File register | К, Н   | \$    |
| X, Y, M, L, F, V, B | T, ST, C, D, W | R, ZR         | KD, HD | \$□   |

\*1 For bit data, a bit-specified word device can be used. For example, Word device.Bit No. is used for the bit specification of a word device. (The bit number is specified in hexadecimal.)

For example, the bit 10 of D0 is specified by D0.A. However, bit specification cannot be used for timer (T), retentive timer (ST), and counter (C).

For details on each device, refer to the following.

 $\square$  User's manual (function explanation, program fundamentals) for the CPU module used

The following data types can be used.

| Data type        | Description                                                  |
|------------------|--------------------------------------------------------------|
| Bit              | Bit data or the start number of bit data                     |
| BIN 16-bit       | 16-bit binary data or the start number of word device        |
| BIN 32-bit       | 32-bit binary data or the start number of double-word device |
| BCD 4-digit      | Four-digit binary-coded decimal data                         |
| BCD 8-digit      | Eight-digit binary-coded decimal data                        |
| Real number      | Floating-point data                                          |
| Character string | Character string data                                        |
| Device name      | Device name data                                             |

# TERMS

Unless otherwise specified, this manual uses the following terms.

| Term                           | Description                                                                                                    |  |
|--------------------------------|----------------------------------------------------------------------------------------------------|--|
| ARP                            | An abbreviation for Address Resolution Protocol. This protocol is used to obtain the MAC address of Ethernet from an IP address.                                                                                                    |  |
| Buffer memory                  | A memory in an intelligent function module, where data (such as setting values and monitoring values) exchanged with a CPU module are stored                                                                                               |  |
| Buffer memory address          | An address that indicates the storage location of data assigned to the buffer memory in an intelligent function module                                                                                                    |  |
| BUFRCV                         | An abbreviation for ZP.BUFRCV                                                                                                    |  |
| BUFRCVS                        | An abbreviation for Z.BUFRCVS                                                                                                    |  |
| BUFSND                         | An abbreviation for ZP.BUFSND                                                                                                    |  |
| C24                            | Another term for the L series serial communication module                                                                                                    |  |
| CLOSE                          | An abbreviation for ZP.CLOSE                                                                                                    |  |
| Dedicated instruction          | An instruction that simplifies programming for using functions of intelligent function modules                                                                                                    |  |
| Device                         | A device (X, Y, M, D, or others) in a CPU module                                                                                                    |  |
| DNS                            | An abbreviation for Domain Name System. This system is mainly used to convert host names on the Internet or domain names used for e-mails to IP addresses.                                                                                 |  |
| E71                            | Another term for the LJ71E71-100                                                                                                    |  |
| E71-connected station          | An abbreviation for the station where the E71 is connected                                                                                                    |  |
| ECPRTCL                        | An abbreviation for GP.ECPRTCL                                                                                                    |  |
| ERRCLR                         | An abbreviation for ZP.ERRCLR                                                                                                    |  |
| ERRRD                          | An abbreviation for ZP.ERRRD                                                                                                    |  |
| FTP                            | An abbreviation for File Transfer Protocol. This protocol is used to transfer data files over a network.                                                                                                    |  |
| GX Developer                   |                                                                                                    |  |
| GX Works2                      | — The product name of the software package for the MELSEC programmable controllers                                                                                                    |  |
| НТТР                           | An abbreviation for Hyper Text Transfer Protocol. This protocol is used to send and receive content, such as HTML files, between a Web browser and a Web server.                                                                           |  |
| ICMP                           | An abbreviation for Internet Control Message Protocol. This protocol is used to exchange messages of errors in an IP network or other information related to an Ethernet network.                                                          |  |
| Intelligent function module    | A module that has functions other than an input or output, such as an A/D converter module and D/A converter module                                                                                                    |  |
| IP                             | An abbreviation for Internet Protocol                                                                                                    |  |
| MAC address                    | A unique identifier assigned to each external device on a network. This address is also known as an Ethernet hardware address.                                                                                                    |  |
| MC protocol                    | An abbreviation for MELSEC Communication Protocol. This protocol is used to access MC protocol supporting modules, such as the C24 and E71, or programmable controllers connected to MC protocol supporting modules from external devices. |  |
| MELSECNET/10                   | An abbreviation for a MELSECNET/10 network system                                                                                                    |  |
| MELSECNET/H                    | An abbreviation for a MELSECNET/H network system                                                                                                    |  |
| MELSECNET/H remote I/O station | A generic term for the QJ72LP25-25, QJ72LP25G, and QJ72BR15                                                                                                    |  |
| MRECV                          | An abbreviation for ZP.MRECV                                                                                                    |  |
| MSEND                          | An abbreviation for ZP.MSEND                                                                                                    |  |
| MX Component                   | An abbreviation for MX Component (SW0D5C-ACT-E or later)                                                                                                    |  |
| OPEN                           | An abbreviation for ZP.OPEN                                                                                                    |  |
| POP3                           | An abbreviation for Post Office Protocol Ver.3. This protocol is used to transfer e-mails from a main server to a local computer.                                                                                                    |  |

| Term                                 | Description                                                                                                    |
|--------------------------------------|----------------------------------------------------------------------------------------------------|
| Predefined protocol support function | A function of GX Works2.<br>This function sets protocols appropriate to each external device and reads/writes protocol setting data from/to the flash ROM of the E71.                                                                                                    |
| Programming tool                     | Another term for GX Works2                                                                                                    |
| READ                                 | An abbreviation for JP.READ and GP.READ                                                                                                    |
| RECV                                 | An abbreviation for JP.RECV and GP.RECV                                                                                                    |
| RECVS                                | An abbreviation for Z.RECVS                                                                                                    |
| REQ                                  | An abbreviation for J.REQ, JP.REQ, G.REQ, and GP.REQ                                                                                                    |
| SEND                                 | An abbreviation for JP.SEND and GP.SEND                                                                                                    |
| SLMP                                 | An abbreviation for Seamless Message Protocol.<br>This protocol is used to access an SLMP-compatible device or a programmable controller<br>connected to an SLMP-compatible device from an external device.                                                                                                    |
| SMTP                                 | An abbreviation for Simple Mail Transfer Protocol. This protocol is used to transfer e-mails over the Internet.                                                                                                    |
| SREAD                                | An abbreviation for JP.SREAD and GP.SREAD                                                                                                    |
| Subnet mask                          | <ul> <li>A number used to logically divide one network into multiple subnetworks and manage them easily.</li> <li>The following Ethernet network systems can be configured: <ul> <li>A small-scale Ethernet network system in which multiple network devices are connected</li> <li>A medium- or large-scale network system in which multiple small-scale network systems are connected via routers or other network communication devices</li> </ul></li></ul> |
| SWRITE                               | An abbreviation for JP.SWRITE and GP.SWRITE                                                                                                    |
| UINI                                 | An abbreviation for ZP.UINI                                                                                                    |
| WRITE                                | An abbreviation for JP.WRITE and GP.WRITE                                                                                                    |
| ZNRD                                 | An abbreviation for J.ZNRD and JP.ZNRD                                                                                                    |
| ZNWR                                 | An abbreviation for J.ZNWR and JP.ZNWR                                                                                                    |

# **PACKING LIST**

The following items are included in the package of this product. Before use, check that all the items are included.

### LJ71E71-100

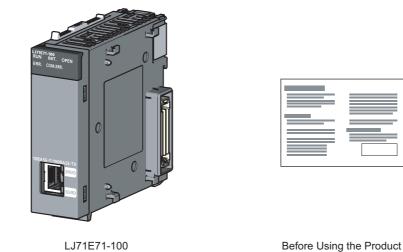

LJ71E71-100

# CHAPTER 1 FEATURES

An Ethernet module (hereafter abbreviated as E71) is an interface module on the programmable controller side for connecting a programmable controller system to the host system, such as a personal computer and a workstation, over Ethernet. The module can collect and modify programmable controller data, monitor and control CPU operating status, and exchange data in TCP/IP or UDP/IP.

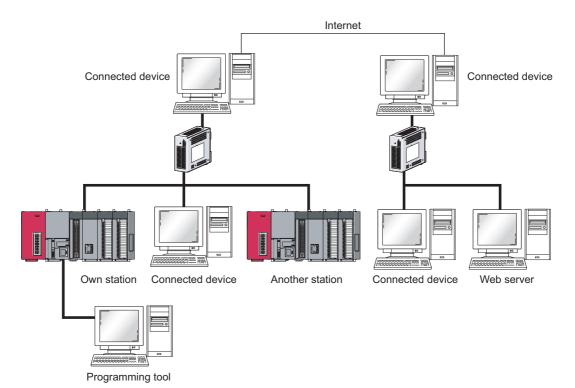

The E71 has the following basic functions.

- · Connection with MELSOFT products and a GOT
- · Collection and modification of CPU module data from connected devices (MC protocol communications)
- · Communications using SLMP
- · Data communications using the predefined protocol (predefined protocol support function)
- · Exchange of data with connected devices (communications using a fixed buffer and random access buffer)
- · Prevention of unauthorized access through the IP filter (IP filter function)
- · Prevention of unauthorized access through a remote password (remote password)
- · E-mail sending/receiving (e-mail function)
- · Data sending/receiving using the Web function

## (1) Connection with MELSOFT products and a GOT

In Ethernet, a programming tool can create programming of a programmable controller and monitor a programmable controller (MELSOFT connection), and the GOT can monitor and test a programmable controller. Remote operations making full use of the Ethernet capability, long-distance connectivity and high-speed communications, are achieved.

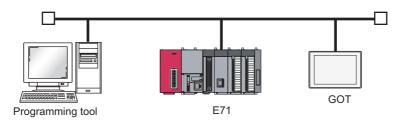

# (2) Collection and modification of CPU module data from connected devices (MC protocol communications)

The MC protocol enables connected devices to access MC protocol supporting modules over Ethernet. The E71 can communicate with a personal computer and HMI (Human Machine Interface) as long as the connected devices can receive/send messages in the MC protocol control procedure. By using a separately sold communication support tool (MX Component), a communication program for the host system can be created without considering detailed protocols (communication procedures). ( Page 85, CHAPTER 9)

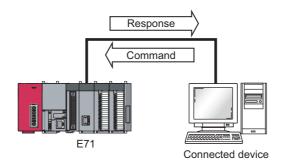

## (3) Communications using SLMP

SLMP is a protocol that enables connected devices to access SLMP supporting devices over Ethernet. SLMP communications are available among devices that can receive/send messages in the SLMP control procedure. (CP Page 89, CHAPTER 10)

# (4) Data communications using the predefined protocol (predefined protocol support function)

Registering protocol data in advance using GX Works2 allows communications by executing only an ECPRTCL instruction program. In addition, the protocol setting required to communicate with the connected device, such as a measuring instrument or a bar code reader, can be configured easily using the Predefined Protocol Support Function of GX Works2. ( Page 95, CHAPTER 11)

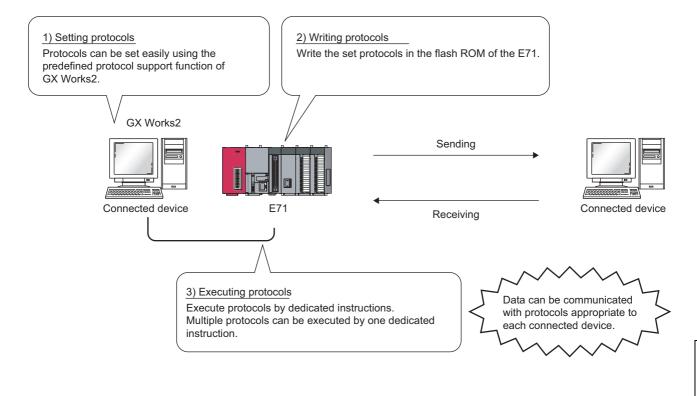

# (5) Exchange of data with connected devices (communications using a fixed buffer and random access buffer)

#### (a) Communications using a fixed buffer

Up to 1K-word data can be exchanged among programmable controllers or between a programmable controller and the host system. While MC protocol communications are passive, communications using a fixed buffer are an active protocol. If an error occurs in equipment or certain conditions are met, the programmable controller can send data to the host system. Using an interrupt program allows the CPU module to quickly read received data. (CF Page 120, CHAPTER 12)

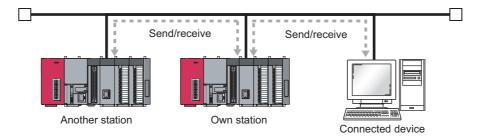

#### (b) Communications using a random access buffer

Up to 6K-word data can be communicated. This buffer is useful when the data size is too large for communications using a fixed buffer (capacity: 1K word). ( I Page 154, CHAPTER 13)

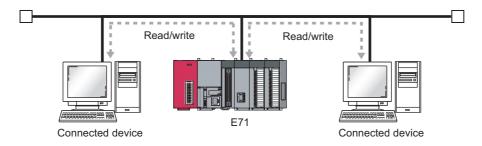

### (6) Prevention of unauthorized access through the IP filter

The IP address of the connected device to be allowed or denied access is set in the buffer memory, and access from connected devices is restricted. ( Page 175, Section 14.3)

### (7) Prevention of unauthorized access through a remote password

This function prevents unauthorized remote access to the CPU module. The E71 checks an entered remote password in data communications from a connected device using remote password-protected connection. ( Page 181, Section 14.4)

### (8) E-mail sending/receiving (e-mail function)

This function sends and receives e-mails to and from a connected device in a remote location via the Internet. For details, refer to the following.

MELSEC-Q/L Ethernet Interface Module User's Manual (Application)

#### (a) E-mail sending/receiving through the CPU module

The following data can be sent and received using the MSEND/MRECV instructions.

- The CPU module can receive/send up to 6K-word data from/to a personal computer or other E71 modules as an e-mail attachment.
- The CPU module can send up to 960-word data to a personal computer or portable terminal as the main text of an e-mail.

#### (b) E-mail sending using the programmable controller CPU monitoring function

Notification conditions (CPU module status or device values) that have been set using parameters are regularly monitored. When the conditions are met, up to 960-word data can be sent by either of the following data formats.

- Attachment
- Main text

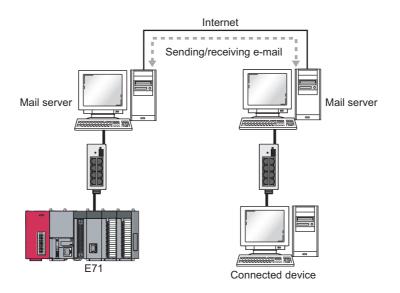

## (9) Data sending/receiving using the Web function

The system administrator can monitor a CPU module in a remote location via the Internet using a Web browser. For details, refer to the following.

MELSEC-Q/L Ethernet Interface Module User's Manual (Web function)

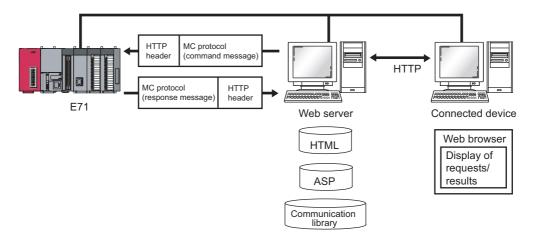

# CHAPTER 2 PART NAMES

This chapter describes the E71 parts.

1)

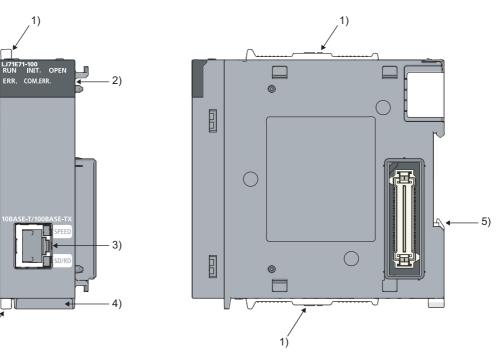

| No. | Name               |     | Application                                                         |
|-----|--------------------|-----|---------------------------------------------------------------------|
| 1)  | Module joint lever |     | A lever to fix modules                                              |
|     |                    | _   | Indicates operating status.                                         |
|     | RUN                | ON  | In normal operation                                                 |
|     |                    | OFF | An error has occurred. ( I Page 242, Section 16.4.1)                |
|     |                    | —   | Indicates initial process status.                                   |
|     | INIT.              | ON  | Normal completion                                                   |
|     |                    | OFF | Not processed                                                       |
|     |                    | —   | Indicates open process status.                                      |
| 2)  | OPEN <sup>*1</sup> | ON  | An open process normally completed (connection open)                |
|     |                    | OFF | An open process normally completed (no connection)                  |
|     |                    | —   | Indicates hardware failure status.                                  |
|     | ERR.               | ON  | A hardware failure has occurred.                                    |
|     |                    | OFF | Normal                                                              |
|     |                    | _   | Indicates whether a communication failure has occurred.             |
|     | COM.ERR.*2         | ON  | A communication failure has occurred. ( 🖙 Page 242, Section 16.4.2) |
|     | OFF                |     | Normal communications in progress                                   |

| Name                                                     | e                                                                                   | Application                                                                                                    |
|----------------------------------------------------------|-------------------------------------------------------------------------------------|----------------------------------------------------------------------------------------------------|
| -                                                        |                                                                                     | Indicates a transmission speed.                                                                                                    |
| SPEED                                                    | ON                                                                                  | 100Mbps                                                                                                    |
|                                                          | OFF                                                                                 | 10Mbps or a cable not connected                                                                                                    |
|                                                          | _                                                                                   | Indicates data communication status.                                                                                                    |
| 3) SD/RD ON OFF                                          | ON                                                                                  | Data communications in progress                                                                                                    |
|                                                          | OFF                                                                                 | Data not sent or not received ( I Page 243, Section 16.4.3)                                                                                                    |
| 10BASE-T/100BASE-TX<br>communication connector<br>(RJ45) |                                                                                     | A connector to connect an E71 to the 10BASE-T or 100BASE-TX network (An E71 judges whether to connect to the 10BASE-T or 100BASE-TX network based on the hub.) |
| Serial number display                                    |                                                                                     | A display indicating the serial number printed on the rating plate                                                                                             |
| DIN rail hook                                            |                                                                                     | A hook to install the module on a DIN rail                                                                                                    |
|                                                          | SPEED<br>SD/RD<br>10BASE-T/100BA<br>communication co<br>(RJ45)<br>Serial number dis | OFF<br>OFF<br>SD/RD<br>ON<br>OFF<br>10BASE-T/100BASE-TX<br>communication connector<br>(RJ45)<br>Serial number display                                          |

\*1 The OPEN LED turns on and off depending on the open status of user connections 1 to 16. (The open status of the system connections (e.g. automatic open UDP port) is not included.)

\*2 If the COM.ERR. LED is on, it does not turn off even if the error cause is eliminated. For how to turn off the LED, refer to "How to Turn Off the COM.ERR. LED". ( 🖙 Page 303, Section 16.10)

# CHAPTER 3 SPECIFICATIONS

This chapter describes the performance specifications, functions, CPU module I/O signals, and buffer memory areas of an E71.

# **3.1** General Specifications

For the general specifications of an E71, refer to the following.

III "Safety Guidelines", the manual included with the CPU module

# **3.2** Performance Specifications

The following table lists the performance specifications of an E71.

|                                     |                                         |               | Specific                                                                    | cations                           |
|-------------------------------------|-----------------------------------------|---------------|-----------------------------------------------------------------------------|-----------------------------------|
|                                     | Item                                    |               | LJ71E                                                                       | 71-100                            |
|                                     |                                         |               | 100BASE-TX                                                                  | 10BASE-T                          |
|                                     | Data transmission speed                 |               | 100Mbps                                                                     | 10Mbps                            |
|                                     | Flow control                            |               | Full-duplex: IEEE802.3x<br>Half-duplex: Back pressure congestion<br>control | Back pressure congestion control  |
| Transmission                        | Interface                               |               | RJ45 (AUTO                                                                  | MDI/MDI-X)                        |
| specifications                      | Commun                                  | ication mode  | Full-duplex/Half-duplex                                                     | Half-duplex                       |
|                                     | Transmission method                     |               | Base band                                                                   |                                   |
|                                     | Maximum segment length                  |               | 100m (length betweer                                                        | n a hub and a node) <sup>*1</sup> |
|                                     | Maximum number of cascade               |               | Cascade connection (maximum of 2                                            | Cascade connection (maximum of 4  |
|                                     | connections                             |               | levels) <sup>*2</sup>                                                       | levels) <sup>*2</sup>             |
|                                     | Number of simultaneous open connections |               | 16 connections (Connections usable on a program)                            |                                   |
| Sending/receiving                   | Fixed buf                               | fer           | 1k word                                                                     | d × 16                            |
| data storage<br>memory              | Random                                  | access buffer | 6k words × 1                                                                |                                   |
| memory                              | E-mail                                  | Attachment    | 6k wor                                                                      | ds $\times$ 1                     |
|                                     | E-mail                                  | Main text     | 960 words × 1                                                               |                                   |
| Number of occupied I/O points       |                                         | S             | 32 points (I/O assignment: Intelligent 32 points)                           |                                   |
| Internal current consumption (5VDC) |                                         | (5VDC)        | 0.6                                                                         | 0A                                |
| External dimensions                 |                                         |               | 90 (H) × 28.5 (W) × 95 (D) [mm]                                             |                                   |
| Weight                              |                                         |               | 0.18                                                                        | 8kg                               |

|                           |                           |                      | Specific                                                                                                    | ations             |
|---------------------------|---------------------------|----------------------|----------------------------------------------------------------------------------------------------|--------------------|
|                           | ltem                      |                      | LJ71E71-100                                                                                                    |                    |
|                           |                           |                      | 100BASE-TX                                                                                                    | 10BASE-T           |
|                           | Data Attachment           |                      | 6k word                                                                                                    | s × 1              |
|                           | size                      | Main text            | 960 word                                                                                                    | ds × 1             |
|                           | Data tran                 | sfer method          | When sending: Send either a file as attachment or main text (select one).<br>When receiving: Receive a file as attachment.                     |                    |
|                           | Subject                   |                      | Us-ASCII format or IS                                                                                                    | O-2022-JP (Base64) |
| Transmission              | Attachme                  | ent format           | MIME f                                                                                                    | ormat              |
|                           | MIME                      |                      | Versio                                                                                                    | n 1.0              |
|                           | Data of attachment format |                      | Can be selected from binary, ASCII, and CSV.<br>File name: XXXX.bin (binary), XXXX.asc (ASCII), XXXX.csv (CSV)<br>(CSV: Comma Separated Value) |                    |
| specifications            | Division of               | of attachment        | Cannot be divided (Only one file can be sent/received.) <sup>*3</sup>                                                                          |                    |
| sending/receiving<br>data | When sending (encode)     |                      | Subject: Base64/7 bits<br>Main text: 7 bits<br>Attachment: Base64                                                                              |                    |
|                           | When receiving (decode)   |                      | Subject: (Does<br>Main text: (Cann                                                                                                    | ot be received)    |
|                           | Encryptic                 |                      | Attached file: Base64/7 bits/8 bits/Quoted Printable <sup>*4</sup>                                                                             |                    |
|                           |                           |                      | None None                                                                                                    |                    |
|                           | Compres                   |                      | Nor                                                                                                    | 16                 |
|                           | Commun<br>server          | ications with a mail | SMTP (sending server) Port number = 25, POP3 (receiving server) Port number =                                                                  |                    |
|                           | Operation                 | n check mailer       | Microsoft <sup>®</sup> Corporation Microsoft Office Outlook 2003                                                                               |                    |

For the maximum segment length (a length between hubs), consult with the manufacturer of the switching hub used. This applies when a repeater hub is used. For the number of levels that can be constructed when a switching hub is

\*2 used, consult with the manufacturer of the switching hub used.

\*3 If divided files are received, only the first file is received and the remaining files are discarded.

If an e-mail is sent from a connected device to the programmable controller side, specify the encoding method \*4 (Base64/7 bits/8 bits/Quoted Printable) of the attachment.

# 3.3 Function List

This section lists the E71 functions.

# 3.3.1 Function list

The following table lists the functions of the E71.

### (1) Basic functions

The following table lists the basic E71 functions explained in this manual.

| Fu                                         | inction                          | Description                                                                                                    | Reference              |
|--------------------------------------------|----------------------------------|----------------------------------------------------------------------------------------------------|------------------------|
| Connecting with MELSOFT products and a GOT |                                  | An E71 can be connected with MELSOFT products, such as a programming tool and MX Component, and a GOT.                                                                                                    | Page 82, CHAPTER 8     |
| MC protocol commun                         | ications                         | CPU module data can be read/written from/to connected devices. Access to files can be also performed.                                                                                                    | Page 85, CHAPTER 9     |
| Communications usin                        | g SLMP                           | The connected device can read/write data from/to the buffer<br>memory or device of an SLMP supporting device connected<br>to the shared network with the E71. In addition, the<br>connected device can read/write data from/to the device of<br>the CPU module where an E71 is connected. | Page 89, CHAPTER 10    |
| Data communications<br>protocol            | s using the predefined           | Data can be sent/received with protocols appropriate to each<br>connected device.<br>The connected device side protocol can be easily selected,<br>or created/edited from the Predefined Protocol Library of GX<br>Works2.                                                                | Page 95, CHAPTER 11    |
|                                            | Procedure exists<br>No procedure | Any data is sent/received between a CPU module and connected devices using the fixed buffer of an E71.                                                                                                    | Page 120, CHAPTER 12   |
| Communications<br>using a fixed buffer     | Pairing open                     | Pairing receiving/sending connections enables data<br>communications with two connections by performing the<br>open process for one port.                                                                                                    | Page 139, Section 12.7 |
| using a lixed buller                       | Broadcast<br>communications      | Broadcast communications are enabled with all E71-<br>connected stations in the same Ethernet network that is<br>connected to the E71 when "No Procedure" communications<br>using a fixed buffer are performed using UDP/IP.                                                              | Page 141, Section 12.8 |
| Communications usin                        | g a random access buffer         | Data is read/written from multiple connected devices to the random access buffer of an E71.                                                                                                    | Page 154, CHAPTER 13   |
| Router relay function                      |                                  | Data communications are performed through a router and a gateway. This function is not the function where an E71 operates as a router.                                                                                                    | Page 169, Section 14.1 |
| Communications usin                        | g an auto-open UDP port          | Communications are enabled without the open/close processes after an E71-connected station is started up.                                                                                                    | Page 174, Section 14.2 |
| IP filter function                         |                                  | The IP address of the connected device to be allowed or denied access is set in the buffer memory, and access from connected devices is restricted.                                                                                                    | Page 175, Section 14.3 |
| Remote password                            |                                  | Unauthorized remote access to a CPU module is prevented.                                                                                                    | Page 181, Section 14.4 |
| Hub connection status                      | s monitor function               | The current connection status and transmission speed of an E71 and a hub and the number of times that the E71 detected disconnection can be checked.                                                                                                    | Page 191, Section 14.5 |

3.3 Function List 3.3.1 Function list

| Function                             | Description                                                                                                    | Reference              |
|--------------------------------------|----------------------------------------------------------------------------------------------------|------------------------|
| IP address in use detection function | If different stations in the same network use the same IP address, the address in use can be detected.                                                                                                    | Page 192, Section 14.6 |
| Alive check function                 | Whether a connected device is normally operating after a connection is established (open process) can be checked.                                                                                                    | Page 194, Section 14.7 |
| Module error collection function     | An error that has occurred in an E71 can be stored in the<br>CPU module as error history. The history data can be stored<br>on a memory with the backup power feature; therefore, error<br>details are held even if the CPU module is reset or the<br>system is powered off. | Page 241, Section 16.3 |

## (2) Special functions

The following special functions are also available. For the functions, refer to the following. MELSEC-Q/L Ethernet Interface Module User's Manual (Application)

| Function                                                                                                    | Description                                                                                                    |  |  |  |
|----------------------------------------------------------------------------------------------------|----------------------------------------------------------------------------------------------------|--|--|--|
| E-mail function                                                                                               | <ul> <li>Data are sent/received using an e-mail.</li> <li>Data sent/received by a CPU module</li> <li>Data sent using the programmable controller CPU monitoring function<br/>(automatic notification function)</li> </ul> |  |  |  |
| CC-Link IE Controller Network, CC-Link IE Field<br>Network, MELSECNET/H, MELSECNET/10 relay<br>communications | Data are communicated over multiple network systems where Ethernet and other networks exist together or network systems that relay multiple Ethernet networks.                                                             |  |  |  |
| Communications using data link instructions                                                                   | Data of a CPU module in other stations can be read/written over Ethernet using data link instructions.                                                                                                    |  |  |  |
| File transfer (FTP server) function                                                                           | Data can be read/written in files from connected devices using an exclusive FTP command.                                                                                                    |  |  |  |

## (3) Web function

This function allows data to be read/written from/to a remote CPU module over the Internet using a Web browser. For the function, refer to the following.

MELSEC-Q/L Ethernet Interface Module User's Manual (Web function)

# **3.3.2** Use with other functions

The following table lists the relationships between functions that can be used together.

| Communication<br>function<br>(Communication<br>method)                         | CC-Link IE<br>Controller Network,<br>CC-Link IE Field<br>Network,<br>MELSECNET/H,<br>MELSECNET/10<br>relay<br>communications | Router<br>relay<br>function | Alive<br>check<br>function | Pairing<br>open | Communications<br>using an auto-open<br>UDP port | IP filter<br>function | Remote<br>password | Broadcast<br>communications |
|--------------------------------------------------------------------------------|----------------------------------------------------------------------------------------------------|-----------------------------|----------------------------|-----------------|--------------------------------------------------|-----------------------|--------------------|-----------------------------|
| MC protocol<br>communications<br>(TCP/IP, UDP/IP)                              | O <sup>*1</sup>                                                                                                    | 0                           | ⊖ <sup>*2</sup>            | ×               | ○*1                                              | 0                     | 0                  | )<br>*1 *3                  |
| Communications<br>using a fixed buffer<br>(TCP/IP, UDP/IP)                     | ×                                                                                                    | 0                           | 0                          | 0               | ×                                                | 0                     | 0                  | ○<br>*3 *4                  |
| Communications<br>using SLMP<br>(TCP/IP, UDP/IP)                               | ×                                                                                                    | 0                           | 0                          | ×               | 0                                                | 0                     | 0                  | ○*3                         |
| Data<br>communications<br>using the predefined<br>protocol<br>(TCP/IP, UDP/IP) | ×                                                                                                    | 0                           | 0                          | 0               | ×                                                | 0                     | 0                  | O*3                         |
| Communications<br>using a random<br>access buffer<br>(TCP/IP, UDP/IP)          | ×                                                                                                    | 0                           | 0                          | ×               | ×                                                | 0                     | 0                  | ×                           |
| E-mail function<br>(TCP/IP)                                                    | ×                                                                                                    | 0                           | ×                          | ×               | ×                                                | 0                     | ×                  | ×                           |
| Communications<br>using data link<br>instructions<br>(UDP/IP)                  | 0                                                                                                    | 0                           | ×                          | ×               | 0                                                | 0                     | ×                  | 0                           |
| File transfer (FTP<br>server) function<br>(TCP/IP)                             | ×                                                                                                    | 0                           | ×                          | ×               | ×                                                | 0                     | 0                  | ×                           |
| Web function<br>(TCP/IP)                                                       | 0                                                                                                    | 0                           | ×                          | ×               | ×                                                | 0                     | 0                  | ×                           |

| $\bigcirc$ : Available. $\times$ : Not available or this function does not corre | spond to the functions in the "Communication function" co | lumn  |
|----------------------------------------------------------------------------------|-----------------------------------------------------------|-------|
| $\bigcirc$ . Available, $\land$ . Not available of this function does not corre  | spond to the functions in the Communication function to   | numm. |

\*1 These functions cannot be used with an A-compatible 1E frame.

\*2 The auto-open UDP port is excluded.

\*3 These functions can be used only for UDP/IP communication.

\*4 These functions cannot be used for communications using a fixed buffer in the "Procedure Exist" control method.

# 3.4 List of I/O Signals

The following table lists the I/O signals for an E71. The I/O signal assignment of when the start I/O number of an E71 is 0000 is listed below.

| Device<br>number | Signal name                                                                                                    |     | Signal name                                                                                   |  |  |
|------------------|----------------------------------------------------------------------------------------------------|-----|-----------------------------------------------------------------------------------------------|--|--|
| X0               | For fixed buffer communication of connection No.1 (ON:<br>Sending normal completion or reception completion, OFF: -) |     | Connection No.1 (ON: At sending request or reception complete<br>confirmation signal, OFF: -) |  |  |
| X1               | For fixed buffer communication of connection No.1 (ON:<br>Detection of sending error or reception error, OFF: -)     | Y1  | Connection No.2 (ON: At sending request or reception complete confirmation signal, OFF: -)    |  |  |
| X2               | For fixed buffer communication of connection No.2 (ON:<br>Sending normal completion or reception completion, OFF: -) | Y2  | Connection No.3 (ON: At sending request or reception complete<br>confirmation signal, OFF: -) |  |  |
| X3               | For fixed buffer communication of connection No.2 (ON:<br>Detection of sending error or reception error, OFF: -)     | Y3  | Connection No.4 (ON: At sending request or reception complete confirmation signal, OFF: -)    |  |  |
| X4               | For fixed buffer communication of connection No.3 (ON:<br>Sending normal completion or reception completion, OFF: -) | Y4  | Connection No.5 (ON: At sending request or reception complete<br>confirmation signal, OFF: -) |  |  |
| X5               | For fixed buffer communication of connection No.3 (ON:<br>Detection of sending error or reception error, OFF: -)     | Y5  | Connection No.6 (ON: At sending request or reception complete<br>confirmation signal, OFF: -) |  |  |
| X6               | For fixed buffer communication of connection No.4 (ON:<br>Sending normal completion or reception completion, OFF: -) | Y6  | Connection No.7 (ON: At sending request or reception complete<br>confirmation signal, OFF: -) |  |  |
| X7               | For fixed buffer communication of connection No.4 (ON:<br>Detection of sending error or reception error, OFF: -)     | Y7  | Connection No.8 (ON: At sending request or reception complete<br>confirmation signal, OFF: -) |  |  |
| X8               | For fixed buffer communication of connection No.5 (ON:<br>Sending normal completion or reception completion, OFF: -) | Y8  | Connection No.1<br>(ON: Open request, OFF: -)                                                 |  |  |
| X9               | For fixed buffer communication of connection No.5 (ON:<br>Detection of sending error or reception error, OFF: -)     | Y9  | Connection No.2<br>(ON: Open request, OFF: -)                                                 |  |  |
| XA               | For fixed buffer communication of connection No.6 (ON:<br>Sending normal completion or reception completion, OFF: -) | YA  | Connection No.3<br>(ON: Open request, OFF: -)                                                 |  |  |
| ХВ               | For fixed buffer communication of connection No.6 (ON:<br>Detection of sending error or reception error, OFF: -)     | YB  | Connection No.4<br>(ON: Open request, OFF: -)                                                 |  |  |
| хс               | For fixed buffer communication of connection No.7 (ON:<br>Sending normal completion or reception completion, OFF: -) | YC  | Connection No.5<br>(ON: Open request, OFF: -)                                                 |  |  |
| XD               | For fixed buffer communication of connection No.7 (ON:<br>Detection of sending error or reception error, OFF: -)     | YD  | Connection No.6<br>(ON: Open request, OFF: -)                                                 |  |  |
| XE               | For fixed buffer communication of connection No.8 (ON:<br>Sending normal completion or reception completion, OFF: -) | YE  | Connection No.7<br>(ON: Open request, OFF: -)                                                 |  |  |
| XF               | For fixed buffer communication of connection No.8 (ON:<br>Detection of sending error or reception error, OFF: -)     | YF  | Connection No.8<br>(ON: Open request, OFF: -)                                                 |  |  |
| X10              | Open completed for connection No.1<br>(ON: Open completion signal, OFF: -)                                           | Y10 | Use prohibited                                                                                |  |  |
| X11              | Open completed for connection No.2<br>(ON: Open completion signal, OFF: -)                                           | Y11 | Use prohibited                                                                                |  |  |
| X12              | Open completed for connection No.3<br>(ON: Open completion signal, OFF: -)                                           | Y12 | Use prohibited                                                                                |  |  |
| X13              | Open completed for connection No.4<br>(ON: Open completion signal, OFF: -)                                           | Y13 | Use prohibited                                                                                |  |  |
| X14              | Open completed for connection No.5<br>(ON: Open completion signal, OFF: -)                                           | Y14 | Use prohibited                                                                                |  |  |
| X15              | Open completed for connection No.6<br>(ON: Open completion signal, OFF: -)                                           | Y15 | Use prohibited                                                                                |  |  |
| X16              | Open completed for connection No.7<br>(ON: Open completion signal, OFF: -)                                           | Y16 | Use prohibited                                                                                |  |  |
| X17              | Open completed for connection No.8<br>(ON: Open completion signal, OFF: -)                                           | Y17 | COM.ERR. LED Off request<br>(ON: At off request, OFF: -)                                      |  |  |
| X18              | Open abnormal detection signal<br>(ON: At off request, OFF: -)                                                       | Y18 | Use prohibited                                                                                |  |  |

. .

. . . . . . . . . .

| Device<br>number | Signal name                                                          | Device<br>number | Signal name                                        |  |
|------------------|----------------------------------------------------------------------|------------------|----------------------------------------------------|--|
| X19              | Initial normal completion signal<br>(ON: Normal completion, OFF: -)  | Y19              | Initial request signal<br>(ON: At request, OFF: -) |  |
| X1A              | Initial abnormal end signal<br>(ON: Abnormal end, OFF: -)            | Y1A              | Use prohibited                                     |  |
| X1B              | Use prohibited                                                       | Y1B              | Use prohibited                                     |  |
| X1C              | COM.ERR. LED lit confirmation<br>(ON: lit, OFF: off)                 | Y1C              | Use prohibited                                     |  |
| X1D              | Predefined protocol ready<br>(ON: Ready, OFF: -)                     | Y1D              | Use prohibited                                     |  |
| X1E              | Use prohibited                                                       | Y1E              | Use prohibited                                     |  |
| X1F              | Watchdog timer error detection<br>(ON: Watchdog timer error, OFF: -) | Y1F              | Use prohibited                                     |  |

## Point P

Do not use any use prohibited signal as an I/O signal to the CPU module. Doing so may cause malfunction of the programmable controller system.

#### Remark

. . . . . .

.

The I/O signals listed in this section are mainly applied when QnA series module programs are used. For the L series, the I/O signals for intelligent function modules are turned on and off with dedicated instructions. When QnA series module programs are used, it is recommended to replace the signals with the dedicated instructions described in the section that describes the corresponding functions.

. . . .

This section describes the E71 buffer memory.

# **3.5.1** Configuration of the buffer memory

This section describes a buffer memory configuration.

## (1) Buffer memory address configuration

A buffer memory area consists of 16 bits per address.

| b15 b14 b13 b12 b11 b10 b9 | b8 b7 b6 b5 | b4 b3 b2 b1 b0 |
|----------------------------|-------------|----------------|
|----------------------------|-------------|----------------|

### (2) Buffer memory area configuration

Buffer memory consists of user areas and system areas.

#### (a) User areas

A user area is an area where a user writes or reads data. A user area consists of a parameter area for the initial process and data communications, an area for data communications, and an area to store communication status and communication error data. Data communications may take long if user areas are used continually; therefore, use them only when needed.

#### (b) System areas

A system area is an area used by a system.

Point P

Do not write any data to the "system area". Doing so may cause malfunction of the programmable controller system.

## **3.5.2** List of buffer memory addresses

| Address<br>Decimal<br>(Hexadecimal)               | Application                                                                                                    |                                                                                                    | Name                                                                                                    | Initial value                                                  | Programming<br>tool setting<br>applicability <sup>*2</sup>        |                         |   |
|---------------------------------------------------|----------------------------------------------------------------------------------------------------|----------------------------------------------------------------------------------------------------|----------------------------------------------------------------------------------------------------|----------------------------------------------------------------|-------------------------------------------------------------------|-------------------------|---|
| 0 and 1<br>(0 <sub>H</sub> and 1 <sub>H</sub> )   | System<br>Specia<br>Route<br>• 00:<br>• 01:<br>Conve<br>Field 1<br>• 00:<br>• 01:<br>• 10:<br>• 11:<br>FTP fu<br>• 00:<br>• 01: | Own station                                                                                                    | E71 IP address                                                                                                    | C00001FE <sub>H</sub>                                          | 0                                                                 |                         |   |
| 2 and 3<br>(2 <sub>H</sub> and 3 <sub>H</sub> )   |                                                                                                    | System area                                                                                                    |                                                                                                    | _                                                              | —                                                                 |                         |   |
| 4<br>(4 <sub>H</sub> )                            |                                                                                                    | <ul> <li>00: Do not</li> <li>01: Use</li> <li>Conversion s</li> <li>Field Networ</li> <li>00: Automa</li> <li>01: IP add</li> <li>10: Table e</li> <li>11: Use-to</li> <li>FTP function</li> <li>00: Do not</li> <li>01: Use</li> </ul> | function (b5, b4)<br>use<br>system setting for CC-Link IE Controller Network, CC-Link IE<br>k, MELSECNET/H, MELSECNET/10 relay function (b7, b6)<br>atic response system<br>ress computation system<br>exchange system<br>gether system<br>setting (b9, b8) | 0100 <sub>H</sub>                                              | 0                                                                 |                         |   |
| 5 to 10<br>(5 <sub>H</sub> to A <sub>H</sub> )    | -                                                                                                    | System area                                                                                                    | System area                                                                                                    |                                                                | —                                                                 |                         |   |
| 11<br>(B <sub>H</sub> )                           | Initial process                                                                                                    |                                                                                                    | TCP ULP timer value<br>(Setting time = setting value × 500 ms)                                                                                                    | 3C <sub>H</sub><br>(60)                                        | 0                                                                 |                         |   |
| 12<br>(C <sub>H</sub> )                           | parameter setting<br>area                                                                                                    |                                                                                                    | TCP zero window timer value<br>(Setting time = setting value × 500 ms)                                                                                                    | 14 <sub>H</sub><br>(20)                                        | 0                                                                 |                         |   |
| 13<br>(D <sub>H</sub> )                           | -                                                                                                    | Monitoring                                                                                                    |                                                                                                    |                                                                | TCP resend timer value<br>(Setting time = setting value × 500 ms) | 14 <sub>H</sub><br>(20) | 0 |
| 14<br>(E <sub>H</sub> )                           | -                                                                                                    |                                                                                                    |                                                                                                    | TCP end timer value<br>(Setting time = setting value × 500 ms) | 28 <sub>H</sub><br>(40)                                           | 0                       |   |
| 15<br>(F <sub>H</sub> )                           | -                                                                                                    |                                                                                                    | IP assembly timer value<br>(Setting time = setting value × 500 ms)                                                                                                    | A <sub>H</sub><br>(10)                                         | 0                                                                 |                         |   |
| 16<br>(10 <sub>H</sub> )                          | 1                                                                                                    | timer                                                                                                    | Response monitoring timer value<br>(Setting time = setting value × 500 ms)                                                                                                    | 3C <sub>H</sub><br>(60)                                        | 0                                                                 |                         |   |
| 17<br>(11 <sub>H</sub> )                          | 1                                                                                                    |                                                                                                    | Destination existence confirmation starting interval timer<br>value<br>(Setting time = setting value × 500 ms)                                                                                                    | 4B0 <sub>H</sub><br>(1200)                                     | 0                                                                 |                         |   |
| 18<br>(12 <sub>H</sub> )                          | ]                                                                                                    |                                                                                                    | Destination existence confirmation interval timer value (Setting time = setting value $\times$ 500 ms)                                                                                                    | 14 <sub>H</sub><br>(20)                                        | 0                                                                 |                         |   |
| 19<br>(13 <sub>H</sub> )                          | ]                                                                                                    |                                                                                                    | Destination existence confirmation resending time                                                                                                    | 3 <sub>H</sub><br>(3)                                          | 0                                                                 |                         |   |
| 20<br>(14 <sub>H</sub> )                          | ]                                                                                                    | Auto-open U                                                                                                    | DP port number                                                                                                    | 1388 <sub>H</sub>                                              | ×                                                                 |                         |   |
| 21 to 29<br>(15 <sub>H</sub> to 1D <sub>H</sub> ) | 1                                                                                                    | System area                                                                                                    |                                                                                                    |                                                                | _                                                                 |                         |   |

The following table lists the buffer memory addresses of an E71.

| Address<br>Decimal<br>(Hexadecimal) | Application                                                            | Name                                                                                                    | Initial value     | Programming<br>tool setting<br>applicability <sup>*2</sup> |
|-------------------------------------|------------------------------------------------------------------------|----------------------------------------------------------------------------------------------------|-------------------|------------------------------------------------------------|
| 30<br>(1E <sub>H</sub> )            |                                                                        | <ul> <li>TCP Maximum Segment Transmission setting area</li> <li>0<sub>H</sub>: Enable TCP Maximum Segment Size Option transmission</li> <li>8000<sub>H</sub>: Disable TCP Maximum Segment Size Option transmission</li> <li>Re-initialization makes the set value effective.</li> </ul>                                                                                                    | 8000 <sub>H</sub> | ×                                                          |
| 31<br>(1F <sub>H</sub> )            | Initial process<br>parameter setting<br>area (For<br>reinitialization) | Communication condition setting (Ethernet Operation Setting) area<br>Communication data code setting (b1)<br>• 0: Binary Code<br>• 1: ASCII Code<br>TCP existence confirmation setting (b4)<br>• 0: Use the Ping<br>• 1: Use the KeepAlive<br>Send frame setting (b5)<br>• 0: Ethernet<br>• 1: IEEE 802.3<br>Setting of write enable/disable at RUN time (b6)<br>• 0: Disable<br>• 1: Enable<br>Initial timing setting (b8)<br>• 0: Do not wait for OPEN (Communications impossible at STOP time)<br>• 1: Always wait for OPEN (Communication possible at STOP time)<br>• 1: Always wait for OPEN (Communication possible at STOP time)<br>Reinitialization specification (b15)<br>• 0: Reinitialization process complete (reset by the system)<br>• 1: Reinitialization process request (set by the user)<br>Bits other than those described above are reserved for system use. | 0 <sub>H</sub>    | 0                                                          |

| Address<br>Decimal<br>(Hexadecimal)                | Application                     |                                     |                                                                                                    | Name                                                                                                    | Initial value  | Programming<br>tool setting<br>applicability <sup>*2</sup> |  |
|----------------------------------------------------|---------------------------------|-------------------------------------|----------------------------------------------------------------------------------------------------|----------------------------------------------------------------------------------------------------|----------------|------------------------------------------------------------|--|
| 32<br>(20 <sub>H</sub> )                           |                                 | Connection<br>usage<br>setting area | are not perform<br>• 1: For receivin<br>Destination exist<br>• 0: No confirm<br>• 1: Confirm<br>Pairing open (b7<br>• 0: Disable<br>• 1: Enable<br>Communication (<br>• 0: TCP/IP<br>• 1: UDP/IP<br>Fixed buffer com<br>• 00: Procedure<br>• 01: No procedure<br>• 01: No procedure<br>• 10: Unpassive<br>• 11: Fullpassive | uffer (b0)<br>, or communications using a fixed buffer<br>ned<br>g<br>ence confirmation (b1)<br>)<br>method (protocol) (b8)<br>munication procedure (b10, b9)<br>exists<br>ure<br>  protocol<br> 5, b14)<br>n or UDP/IP<br>open | O <sub>H</sub> | 0                                                          |  |
| 33<br>(21 <sub>H</sub> )                           |                                 |                                     | Connection No.2                                                                                                    | (The bit configuration is the same as Con                                                                                                    | nection No.1.) | L                                                          |  |
| 34<br>(22 <sub>H</sub> )                           | Communication parameter setting |                                     | Connection No.3 (The bit configuration is the same as Connection No.1.)                                                                                                    |                                                                                                    |                |                                                            |  |
| 35                                                 | area                            |                                     | Connection No.4 (The bit configuration is the same as Connection No.1.)                                                                                                    |                                                                                                    |                |                                                            |  |
| (23 <sub>H</sub> )<br>36                           | -                               |                                     |                                                                                                    |                                                                                                    |                |                                                            |  |
| (24 <sub>H</sub> )<br>37                           | -                               |                                     | Connection No.5                                                                                                    | (The bit configuration is the same as Con                                                                                                    | nection No.1.) |                                                            |  |
| (25 <sub>H</sub> )                                 | -                               |                                     | Connection No.6                                                                                                    | (The bit configuration is the same as Con                                                                                                    | nection No.1.) |                                                            |  |
| 38<br>(26 <sub>H</sub> )                           |                                 |                                     | Connection No.7                                                                                                    | (The bit configuration is the same as Con                                                                                                    | nection No.1.) |                                                            |  |
| 39<br>(27 <sub>H</sub> )                           |                                 |                                     | Connection No.8                                                                                                    | (The bit configuration is the same as Con                                                                                                    | nection No.1.) |                                                            |  |
| 40<br>(28 <sub>H</sub> )                           |                                 |                                     |                                                                                                    | Own station port No.                                                                                                    | 0 <sub>H</sub> | 0                                                          |  |
| 41 to 42<br>(29 <sub>H</sub> and 2A <sub>H</sub> ) | 1                               |                                     | Connection                                                                                                    | Destination IP address                                                                                                    | 0 <sub>H</sub> | 0                                                          |  |
| 43<br>(2B <sub>H</sub> )                           | -                               | Communica                           | No.1                                                                                                    | Destination Port No.                                                                                                    | 0 <sub>H</sub> | 0                                                          |  |
| 44 to 46<br>(2C <sub>H</sub> to 2E <sub>H</sub> )  |                                 | tion address setting area           |                                                                                                    | Destination MAC address                                                                                                    | FFFFFFFFFFFF   | ×                                                          |  |
| 47 to 53<br>(2F <sub>H</sub> to 35 <sub>H</sub> )  |                                 |                                     | Connection No.2                                                                                                    | The bit configuration is the same as Con                                                                                                    | nection No.1.) |                                                            |  |
| 54 to 60<br>(36 <sub>H</sub> to 3C <sub>H</sub> )  | 1                               |                                     | Connection No.3                                                                                                    | (The bit configuration is the same as Con                                                                                                    | nection No.1.) |                                                            |  |

| Address<br>Decimal<br>(Hexadecimal)                   | Application               |                                           | -                                                                          | Name                                                                    | Initial value  | Programming<br>tool setting<br>applicability <sup>*2</sup> |  |  |
|-------------------------------------------------------|---------------------------|-------------------------------------------|----------------------------------------------------------------------------|-------------------------------------------------------------------------|----------------|------------------------------------------------------------|--|--|
| 61 to 67<br>(3D <sub>H</sub> to 43 <sub>H</sub> )     |                           |                                           | Connection No.                                                             | 4 (The bit configuration is the same as Conn                            | ection No.1.)  |                                                            |  |  |
| 68 to 74<br>(44 <sub>H</sub> to 4A <sub>H</sub> )     |                           |                                           | Connection No.5 (The bit configuration is the same as Connection No.1.)    |                                                                         |                |                                                            |  |  |
| 75 to 81<br>(4B <sub>H</sub> to 51 <sub>H</sub> )     | Communication             | Communica<br>tion address<br>setting area | Connection No.6 (The bit configuration is the same as Connection No.1.)    |                                                                         |                |                                                            |  |  |
| 82 to 88<br>(52 <sub>H</sub> to 58 <sub>H</sub> )     | parameter setting<br>area | setting area                              | Connection No.                                                             | Connection No.7 (The bit configuration is the same as Connection No.1.) |                |                                                            |  |  |
| 89 to 95<br>(59 <sub>H</sub> to 5F <sub>H</sub> )     |                           |                                           | Connection No.                                                             | 8 (The bit configuration is the same as Conn                            | ection No.1.)  |                                                            |  |  |
| 96 to 102<br>(60 <sub>H</sub> to 66 <sub>H</sub> )    |                           | System area                               | I                                                                          |                                                                         | _              | _                                                          |  |  |
| 103 and 104<br>(67 <sub>H</sub> and 68 <sub>H</sub> ) |                           | System area                               |                                                                            |                                                                         | _              | _                                                          |  |  |
| 105<br>(69 <sub>H</sub> )                             |                           |                                           | Initial error code                                                         |                                                                         | 0 <sub>H</sub> | ×                                                          |  |  |
| 106 and 107<br>(6A <sub>H</sub> and 6B <sub>H</sub> ) | -                         |                                           | Own station IP address                                                     |                                                                         | 0 <sub>H</sub> | ×                                                          |  |  |
| 108 to 110<br>(6C <sub>H</sub> to 6E <sub>H</sub> )   |                           |                                           | Own station MA                                                             | C address                                                               | 0 <sub>H</sub> | ×                                                          |  |  |
| 111 to 115<br>(6F <sub>H</sub> to 73 <sub>H</sub> )   |                           | Area for the                              | System area                                                                |                                                                         | _              | _                                                          |  |  |
| 116<br>(74 <sub>H</sub> )                             |                           | initial<br>process                        | Auto-open UDP                                                              | port number                                                             | 0 <sub>H</sub> | ×                                                          |  |  |
| 117<br>(75 <sub>H</sub> )                             |                           |                                           | System area                                                                |                                                                         | —              | _                                                          |  |  |
| 118<br>(76 <sub>H</sub> )                             |                           |                                           | Station number (b0 to b7)<br>Network number of the own station (b8 to b15) |                                                                         | 0 <sub>H</sub> | ×                                                          |  |  |
| 119<br>(77 <sub>H</sub> )                             | Communication             |                                           | Own station gro                                                            | up number                                                               | 0 <sub>H</sub> | ×                                                          |  |  |
| 120<br>(78 <sub>H</sub> )                             | status storage area       |                                           |                                                                            | Own station port No.                                                    | 0 <sub>H</sub> | ×                                                          |  |  |
| 121 and 122<br>(79 <sub>H</sub> and 7A <sub>H</sub> ) |                           |                                           |                                                                            | Destination IP address                                                  | 0 <sub>H</sub> | ×                                                          |  |  |
| 123<br>(7B <sub>H</sub> )                             |                           |                                           |                                                                            | Destination Port No.                                                    | 0 <sub>H</sub> | ×                                                          |  |  |
| 124<br>(7C <sub>H</sub> )                             |                           |                                           |                                                                            | Open error code                                                         | 0 <sub>H</sub> | ×                                                          |  |  |
| 125<br>(7D <sub>H</sub> )                             |                           | Connection<br>information<br>area         | Connection<br>No.1                                                         | Fixed buffer sending error code                                         | 0 <sub>H</sub> | ×                                                          |  |  |
| 126<br>(7E <sub>H</sub> )                             |                           | aita                                      |                                                                            | Connection end code                                                     | 0 <sub>H</sub> | ×                                                          |  |  |
| 127<br>(7F <sub>H</sub> )                             |                           |                                           |                                                                            | Fixed buffer communication time<br>(Maximum value)                      | 0 <sub>H</sub> | ×                                                          |  |  |
| 128<br>(80 <sub>H</sub> )                             |                           |                                           |                                                                            | Fixed buffer communication time<br>(Minimum value)                      | 0 <sub>H</sub> | ×                                                          |  |  |
| 129<br>(81 <sub>H</sub> )                             |                           |                                           |                                                                            | Fixed buffer communication time<br>(Current value)                      | 0 <sub>H</sub> | ×                                                          |  |  |

| Address<br>Decimal                                  | Application                          |                                   | Name                                                                                                    | Initial value  | Programming<br>tool setting |  |  |
|-----------------------------------------------------|--------------------------------------|-----------------------------------|----------------------------------------------------------------------------------------------------|----------------|-----------------------------|--|--|
| (Hexadecimal)<br>130 to 139                         |                                      |                                   |                                                                                                    |                | applicability <sup>*2</sup> |  |  |
| (82 <sub>H</sub> to 8B <sub>H</sub> )               |                                      |                                   | Connection No.2 (The bit configuration is the same as Connection No.1.)                                                                                                    |                |                             |  |  |
| 140 to 149<br>(8C <sub>H</sub> to 95 <sub>H</sub> ) |                                      |                                   | Connection No.3 (The bit configuration is the same as Connection No.1.)                                                                                                    |                |                             |  |  |
| 150 to 159<br>(96 <sub>H</sub> to 9F <sub>H</sub> ) |                                      |                                   | Connection No.4 (The bit configuration is the same as Conr                                                                                                    | nection No.1.) |                             |  |  |
| 160 to 169<br>(A0 <sub>H</sub> to A9 <sub>H</sub> ) |                                      | Connection<br>information<br>area | Connection No.5 (The bit configuration is the same as Conr                                                                                                    | nection No.1.) |                             |  |  |
| 170 to 179<br>(AA <sub>H</sub> to B3 <sub>H</sub> ) |                                      | dicu                              | Connection No.6 (The bit configuration is the same as Conr                                                                                                    | ection No.1.)  |                             |  |  |
| 180 to 189<br>(B4 <sub>H</sub> to BD <sub>H</sub> ) |                                      |                                   | Connection No.7 (The bit configuration is the same as Conr                                                                                                    | ection No.1.)  |                             |  |  |
| 190 to 199<br>(BE <sub>H</sub> to C7 <sub>H</sub> ) |                                      |                                   | Connection No.8 (The bit configuration is the same as Connection No.1.)                                                                                                    |                |                             |  |  |
| 200<br>(C8 <sub>H</sub> )                           | Communication<br>status storage area |                                   | LED on/off status (Stores the on/off status of the LEDs on<br>the front of the Ethernet module)<br>INIT.LED (b0)<br>• 0: OFF<br>• 1: ON (initial process completed)<br>OPEN LED (b1)<br>• 0: OFF<br>• 1: ON (connection open processing completed)<br>ERR.LED (b3)<br>• 0: OFF<br>• 1: ON (hardware failure)<br>COM.ERR.LED (b4)<br>• 0: OFF<br>• 1: ON (communication error)<br>Bits other than those described above are reserved for<br>system use. | 0 <sub>H</sub> | ×                           |  |  |
| 201<br>(C9 <sub>H</sub> )                           |                                      | module<br>status                  | Hub connection status area<br>Communication mode (b9)<br>• 0: Half duplex<br>• 1: Full duplex<br>Hub connection status (b10)<br>• 0: Hub not connected/disconnected<br>• 1: Hub connected<br>Data transmission speed (b15, b14)<br>• 00: Operating at 10BASE-T<br>• 01: Operating at 100BASE-TX<br>Bits other than those described above are reserved for<br>system use.                                                                               | 0 <sub>H</sub> | ×                           |  |  |
| 202<br>(CA <sub>H</sub> )                           |                                      |                                   | Switch status (operational mode setting)<br>Communication data code setting<br>• 0: Online<br>• 1: Offline<br>• 2: Self-loopback test<br>• 3: Hardware test                                                                                                    | 0 <sub>H</sub> | 0                           |  |  |

3.5 Buffer Memory 3.5.2 List of buffer memory addresses

| Address<br>Decimal<br>(Hexadecimal)                 | Application                          |                       |                                                                                                    | Name                                                                                                    | Initial value  | Programming<br>tool setting<br>applicability <sup>*2</sup> |
|-----------------------------------------------------|--------------------------------------|-----------------------|----------------------------------------------------------------------------------------------------|----------------------------------------------------------------------------------------------------|----------------|------------------------------------------------------------|
| 203<br>(CB <sub>H</sub> )                           | Communication<br>status storage area | Module<br>status area | Communication of<br>0: Communication of<br>1: Communication of<br>0: No parametric<br>program)<br>1: Parameters of<br>parameters)<br>TCP existence of<br>0: Use the Ping<br>1: Use the Kee<br>Send frame settil<br>0: Ethernet<br>1: IEEE 802.3<br>Setting of write e<br>0: Disable<br>1: Enable<br>Initial timing settil<br>0: Do not wait the<br>STOP time)<br>1: Always waitted<br>STOP time) | er setting (start up according to the<br>setting (start up according to the<br>ponfirmation setting (b4)<br>g<br>epAlive<br>ng (b5)<br>nable/disable at RUN time (b6) | OH             | 0                                                          |
| 204<br>(CC <sub>H</sub> )                           |                                      |                       | System area RECV instruction execution request System area                                                                                                    |                                                                                                    | _              | _                                                          |
| 205<br>(CD <sub>H</sub> )                           |                                      |                       |                                                                                                    |                                                                                                    | 0 <sub>H</sub> | ×                                                          |
| 206<br>(CE <sub>H</sub> )                           |                                      | Area for              |                                                                                                    |                                                                                                    |                | _                                                          |
| 207<br>(CF <sub>H</sub> )                           |                                      | sending/rec<br>eiving |                                                                                                    | ZNRD instruction                                                                                                    | 0 <sub>H</sub> | ×                                                          |
| 208<br>(D0 <sub>H</sub> )                           |                                      | instructions          | Data link                                                                                                    | System area                                                                                                    |                | _                                                          |
| 209<br>(D1 <sub>H</sub> )                           |                                      |                       | instruction<br>execution result                                                                                                    | ZNWR instruction                                                                                                    | 0 <sub>H</sub> | ×                                                          |
| 210 to 223<br>(D2 <sub>H</sub> to DF <sub>H</sub> ) |                                      |                       |                                                                                                    | System area                                                                                                    | _              | _                                                          |
| 224 to 226<br>(E0 <sub>H</sub> to E2 <sub>H</sub> ) |                                      | System area           | 1                                                                                                    | 1                                                                                                    |                | _                                                          |
| 227<br>(E3 <sub>H</sub> )                           | Error log area                       | Number of er          | rors                                                                                                    |                                                                                                    | 0 <sub>H</sub> | ×                                                          |
| 228<br>(E4 <sub>H</sub> )                           |                                      | Error log write       | e pointer                                                                                                    |                                                                                                    | 0 <sub>H</sub> | ×                                                          |

| 229<br>(E5 <sub>H</sub> )<br>230<br>(E6 <sub>H</sub> )<br>231<br>(E7 <sub>H</sub> )<br>232<br>(E8 <sub>H</sub> )<br>233<br>(E9 <sub>H</sub> )<br>234 and 235<br>(EA <sub>H</sub> and EB <sub>H</sub> )<br>236<br>(EC <sub>H</sub> )<br>237<br>(ED <sub>H</sub> )<br>238 to 246<br>(EE <sub>H</sub> to F6 <sub>H</sub> )<br>247 to 255                    |              |                         | Error log block<br>1                                                         | Error code/end code<br>Subheader<br>Command code<br>Connection No.<br>Own station port No. | 0 <sub>H</sub><br>0 <sub>H</sub><br>0 <sub>H</sub><br>0 <sub>H</sub> | ×<br>×<br>×<br>× |  |  |
|----------------------------------------------------------------------------------------------------|--------------|-------------------------|------------------------------------------------------------------------------|--------------------------------------------------------------------------------------------|----------------------------------------------------------------------|------------------|--|--|
| $\begin{array}{c} ({\rm E6}_{\rm H}) \\ 231 \\ ({\rm E7}_{\rm H}) \\ 232 \\ ({\rm E8}_{\rm H}) \\ 233 \\ ({\rm E9}_{\rm H}) \\ 234 \text{ and } 235 \\ ({\rm EA}_{\rm H} \text{ and } {\rm EB}_{\rm H}) \\ 236 \\ ({\rm EC}_{\rm H}) \\ 237 \\ ({\rm ED}_{\rm H}) \\ 238 \text{ to } 246 \\ ({\rm EE}_{\rm H} \text{ to } {\rm F6}_{\rm H}) \end{array}$ |              |                         | •                                                                            | Command code<br>Connection No.                                                             | 0 <sub>H</sub>                                                       | ×                |  |  |
| $\begin{array}{c} 231 \\ ({\rm E7}_{\rm H}) \\ 232 \\ ({\rm E8}_{\rm H}) \\ 233 \\ ({\rm E9}_{\rm H}) \\ 234 \text{ and } 235 \\ ({\rm EA}_{\rm H} \text{ and } {\rm EB}_{\rm H}) \\ 236 \\ ({\rm EC}_{\rm H}) \\ 237 \\ ({\rm ED}_{\rm H}) \\ 238 \text{ to } 246 \\ ({\rm EE}_{\rm H} \text{ to } {\rm F6}_{\rm H}) \end{array}$                       |              |                         | •                                                                            | Connection No.                                                                             |                                                                      |                  |  |  |
| 232<br>(E8 <sub>H</sub> )<br>233<br>(E9 <sub>H</sub> )<br>234 and 235<br>(EA <sub>H</sub> and EB <sub>H</sub> )<br>236<br>(EC <sub>H</sub> )<br>237<br>(ED <sub>H</sub> )<br>238 to 246<br>(EE <sub>H</sub> to F6 <sub>H</sub> )                                                                                                    |              |                         | •                                                                            |                                                                                            | 0 <sub>H</sub>                                                       | ×                |  |  |
| $\begin{array}{c} 233 \\ (E9_{H}) \\ 234 \text{ and } 235 \\ (EA_{H} \text{ and } EB_{H}) \\ 236 \\ (EC_{H}) \\ 237 \\ (ED_{H}) \\ 238 \text{ to } 246 \\ (EE_{H} \text{ to } F6_{H}) \end{array}$                                                                                                    |              |                         | •                                                                            | Own station port No.                                                                       |                                                                      | 1                |  |  |
| 234 and 235<br>(EA <sub>H</sub> and EB <sub>H</sub> )<br>236<br>(EC <sub>H</sub> )<br>237<br>(ED <sub>H</sub> )<br>238 to 246<br>(EE <sub>H</sub> to F6 <sub>H</sub> )                                                                                                    |              |                         |                                                                              |                                                                                            | 0 <sub>H</sub>                                                       | ×                |  |  |
| 236<br>(EC <sub>H</sub> )<br>237<br>(ED <sub>H</sub> )<br>238 to 246<br>(EE <sub>H</sub> to F6 <sub>H</sub> )                                                                                                    |              |                         |                                                                              | Destination IP address                                                                     | 0 <sub>H</sub>                                                       | ×                |  |  |
| (ED <sub>H</sub> )<br>238 to 246<br>(EE <sub>H</sub> to F6 <sub>H</sub> )                                                                                                    |              |                         |                                                                              | Destination Port No.                                                                       | 0 <sub>H</sub>                                                       | ×                |  |  |
| (EE <sub>H</sub> to F6 <sub>H</sub> )                                                                                                    |              |                         |                                                                              | System area                                                                                | _                                                                    |                  |  |  |
| 247 to 255                                                                                                    |              | -                       | Error log block 2 (The bit configuration is the same as Error log block 1.)  |                                                                                            |                                                                      |                  |  |  |
| (F7 <sub>H</sub> to FF <sub>H</sub> )                                                                                                    |              |                         | Error log block 3 (The bit configuration is the same as Error log block 1.)  |                                                                                            |                                                                      |                  |  |  |
| 256 to 264<br>(100 <sub>H</sub> to 108 <sub>H</sub> )                                                                                                    |              |                         | Error log block 4 (The bit configuration is the same as Error log block 1.)  |                                                                                            |                                                                      |                  |  |  |
| 265 to 273<br>(109 <sub>H</sub> to 111 <sub>H</sub> ) Erro                                                                                                    | ror log area | Error log<br>block area | Error log block 5 (The bit configuration is the same as Error log block 1.)  |                                                                                            |                                                                      |                  |  |  |
| 274 to 282<br>(112 <sub>H</sub> to 11A <sub>H</sub> )                                                                                                    |              |                         | Error log block 6 (The bit configuration is the same as Error log block 1.)  |                                                                                            |                                                                      |                  |  |  |
| 283 to 291<br>(11B <sub>H</sub> to 123 <sub>H</sub> )                                                                                                    |              |                         | Error log block 7 (The bit configuration is the same as Error log block 1.)  |                                                                                            |                                                                      |                  |  |  |
| 292 to 300<br>(124 <sub>H</sub> to 12C <sub>H</sub> )                                                                                                    |              |                         | Error log block 8 (The bit configuration is the same as Error log block 1.)  |                                                                                            |                                                                      |                  |  |  |
| 301 to 309<br>(12D <sub>H</sub> to 135 <sub>H</sub> )                                                                                                    |              |                         | Error log block 9 (The bit configuration is the same as Error log block 1.)  |                                                                                            |                                                                      |                  |  |  |
| 310 to 318<br>(136 <sub>H</sub> to 13E <sub>H</sub> )                                                                                                    |              |                         | Error log block 10 (The bit configuration is the same as Error log block 1.) |                                                                                            |                                                                      |                  |  |  |
| 319 to 327                                                                                                    |              |                         | Error log block 11 (The bit configuration is the same as Error log block 1.) |                                                                                            |                                                                      |                  |  |  |
| $(13F_{\rm H} \text{ to } 147_{\rm H})$<br>328 to 336<br>(148, to 150.)                                                                                                    |              |                         | Error log block 12 (The bit configuration is the same as Error log block 1.) |                                                                                            |                                                                      |                  |  |  |
| (148 <sub>H</sub> to 150 <sub>H</sub> )<br>337 to 345                                                                                                    |              |                         | Error log block 1                                                            | 3 (The bit configuration is the same as Errc                                               | or log block 1.)                                                     |                  |  |  |
| (151 <sub>H</sub> to 159 <sub>H</sub> )<br>346 to 354                                                                                                    |              |                         | Error log block 14 (The bit configuration is the same as Error log block 1.) |                                                                                            |                                                                      |                  |  |  |
| (15A <sub>H</sub> to 162 <sub>H</sub> )<br>355 to 363                                                                                                    |              |                         |                                                                              | 5 (The bit configuration is the same as Erro                                               |                                                                      |                  |  |  |
| (163 <sub>H</sub> to 16B <sub>H</sub> )<br>364 to 372                                                                                                    |              |                         |                                                                              | 6 (The bit configuration is the same as Erro                                               |                                                                      |                  |  |  |
| (16C <sub>H</sub> to 174 <sub>H</sub> )<br>373 to 375<br>(175 <sub>H</sub> to 177 <sub>H</sub> ) Sys                                                                                                    | /stem area   |                         |                                                                              |                                                                                            |                                                                      |                  |  |  |

| Address                                                 |                |                                |                                                            |                                                             |                | Programming                 |
|---------------------------------------------------------|----------------|--------------------------------|------------------------------------------------------------|-------------------------------------------------------------|----------------|-----------------------------|
| Decimal                                                 | Application    |                                |                                                            | Name                                                        | Initial value  | tool setting                |
| (Hexadecimal)                                           |                |                                | T                                                          |                                                             |                | applicability <sup>*2</sup> |
| 376 and 377<br>(178 <sub>H</sub> and 179 <sub>H</sub> ) |                |                                |                                                            | Received IP packet count                                    | 0 <sub>H</sub> | ×                           |
| 378 and 379<br>(17A <sub>H</sub> and 17B <sub>H</sub> ) |                |                                | IP                                                         | Received IP packet count discarded due to sumcheck error    | 0 <sub>H</sub> | ×                           |
| 380 and 381<br>(17C <sub>H</sub> and 17D <sub>H</sub> ) |                |                                |                                                            | Sent IP packet total count                                  | 0 <sub>H</sub> | ×                           |
| 382 to 407<br>(17E <sub>H</sub> to 197 <sub>H</sub> )   |                |                                |                                                            | System area                                                 | _              | _                           |
| 408 and 409<br>(198 <sub>H</sub> and 199 <sub>H</sub> ) |                |                                |                                                            | Received ICMP packet count                                  | 0 <sub>H</sub> | ×                           |
| 410 and 411<br>(19A <sub>H</sub> and 19B <sub>H</sub> ) |                |                                |                                                            | Received ICMP packet count discarded due to sum check error | 0 <sub>H</sub> | ×                           |
| 412 and 413<br>(19C <sub>H</sub> and 19D <sub>H</sub> ) | ]              |                                |                                                            | Sent ICMP packet total count                                | 0 <sub>H</sub> | ×                           |
| 414 and 415<br>(19E <sub>H</sub> and 19F <sub>H</sub> ) |                |                                | ICMP                                                       | Echo request total count of received<br>ICMP packets        | 0 <sub>H</sub> | ×                           |
| 416 and 417<br>(1A0 <sub>H</sub> and 1A1 <sub>H</sub> ) | -              |                                |                                                            | Echo reply total count of sent ICMP packets                 | 0 <sub>H</sub> | ×                           |
| 418 and 419<br>(1A2 <sub>H</sub> and 1A3 <sub>H</sub> ) |                |                                |                                                            | Echo request total count of sent ICMP packets               | 0 <sub>H</sub> | ×                           |
| 420 and 421<br>(1A4 <sub>H</sub> and 1A5 <sub>H</sub> ) | Error log area | Status for<br>each<br>protocol |                                                            | Echo reply total count of received ICMP packets             | 0 <sub>H</sub> | ×                           |
| 422 to 439<br>(1A6 <sub>H</sub> to 1B7 <sub>H</sub> )   |                | protocol                       |                                                            | System area                                                 | _              | _                           |
| 440 and 441<br>(1B8 <sub>H</sub> and 1B9 <sub>H</sub> ) |                |                                |                                                            | Received TCP packet count                                   | 0 <sub>H</sub> | ×                           |
| 442 and 443<br>(1BA <sub>H</sub> and 1BB <sub>H</sub> ) |                |                                | ТСР                                                        | Received TCP packet count discarded due to sum check error  | 0 <sub>H</sub> | ×                           |
| 444 and 445<br>(1BC <sub>H</sub> and 1BD <sub>H</sub> ) |                |                                |                                                            | Sent TCP packet total count                                 | 0 <sub>H</sub> | ×                           |
| 446 to 471<br>(1BE <sub>H</sub> to 1D7 <sub>H</sub> )   |                |                                |                                                            | System area                                                 | _              | _                           |
| 472 and 473<br>(1D8 <sub>H</sub> and 1D9 <sub>H</sub> ) |                |                                |                                                            | Received UDP packet count                                   | 0 <sub>H</sub> | ×                           |
| 474 and 475<br>(1DA <sub>H</sub> and 1DB <sub>H</sub> ) |                | UDP                            | Received UDP packet count discarded due to sum check error | 0 <sub>H</sub>                                              | ×              |                             |
| 476 and 477<br>(1DC <sub>H</sub> and 1DD <sub>H</sub> ) |                |                                |                                                            | Sent UDP packet total count                                 | 0 <sub>H</sub> | ×                           |
| 478 to 481<br>(1DE <sub>H</sub> to 1E1 <sub>H</sub> )   |                |                                |                                                            | System area                                                 | _              | _                           |
| 482 to 511<br>(1E2 <sub>H</sub> to 1FF <sub>H</sub> )   |                |                                | System area                                                |                                                             | _              | _                           |

| Address<br>Decimal                                      | Application                              |                                                           | Name                                                                                            | Initial value         | Programming<br>tool setting<br>applicability <sup>*2</sup> |  |  |  |
|---------------------------------------------------------|------------------------------------------|-----------------------------------------------------------|-------------------------------------------------------------------------------------------------|-----------------------|------------------------------------------------------------|--|--|--|
| (Hexadecimal)<br>512 and 513                            |                                          |                                                           |                                                                                                 |                       |                                                            |  |  |  |
| $(200_{\rm H} {\rm ~and~} 201_{\rm H})$                 |                                          | Sub-net mas                                               | k                                                                                               | 0 <sub>H</sub>        | 0                                                          |  |  |  |
| 514 and 515<br>(202 <sub>H</sub> and 203 <sub>H</sub> ) |                                          | Default route                                             | r IP address                                                                                    | 0 <sub>H</sub>        | 0                                                          |  |  |  |
| 516<br>(204 <sub>H</sub> )                              |                                          | Number of re                                              | igistered routers                                                                               | 0 <sub>H</sub>        | 0                                                          |  |  |  |
| 517 and 518<br>(205 <sub>H</sub> and 206 <sub>H</sub> ) |                                          |                                                           | Sub-net address                                                                                 | 0 <sub>H</sub>        | 0                                                          |  |  |  |
| 519 and 520<br>(207 <sub>H</sub> and 208 <sub>H</sub> ) |                                          | Router 1                                                  | Router IP address                                                                               | 0 <sub>H</sub>        | 0                                                          |  |  |  |
| 521 to 524<br>(209 <sub>H</sub> to 20C <sub>H</sub> )   |                                          | Router 2 (The                                             | e bit configuration is the same as Router 1.)                                                   |                       |                                                            |  |  |  |
| 525 to 528<br>(20D <sub>H</sub> to 210 <sub>H</sub> )   | Router relay<br>parameter setting        | Router 3 (The                                             | e bit configuration is the same as Router 1.)                                                   |                       |                                                            |  |  |  |
| 529 to 532<br>(211 <sub>H</sub> to 214 <sub>H</sub> )   | area                                     | Router 4 (The                                             | e bit configuration is the same as Router 1.)                                                   |                       |                                                            |  |  |  |
| 533 to 536<br>(215 <sub>H</sub> to 218 <sub>H</sub> )   |                                          | Router 5 (The                                             | outer 5 (The bit configuration is the same as Router 1.)                                        |                       |                                                            |  |  |  |
| 537 to 540<br>(219 <sub>H</sub> to 21C <sub>H</sub> )   |                                          | Router 6 (The                                             | Router 6 (The bit configuration is the same as Router 1.)                                       |                       |                                                            |  |  |  |
| 541 to 544<br>(21D <sub>H</sub> to 220 <sub>H</sub> )   |                                          | Router 7 (The bit configuration is the same as Router 1.) |                                                                                                 |                       |                                                            |  |  |  |
| 545 to 548<br>(221 <sub>H</sub> to 224 <sub>H</sub> )   |                                          | Router 8 (The                                             | e bit configuration is the same as Router 1.)                                                   |                       |                                                            |  |  |  |
| 549<br>(225 <sub>H</sub> )                              |                                          | System area                                               |                                                                                                 | _                     | _                                                          |  |  |  |
| 550 to 551<br>(226 <sub>H</sub> and 227 <sub>H</sub> )  |                                          | System area                                               |                                                                                                 | _                     | _                                                          |  |  |  |
| 552<br>(228 <sub>H</sub> )                              |                                          | Number of co                                              | onversion table data                                                                            | 0 <sub>H</sub>        | 0                                                          |  |  |  |
| 553 and 554<br>(229 <sub>H</sub> to 22A <sub>H</sub> )  |                                          |                                                           | Communication request destination/source stations network number and station number             | 0 <sub>H</sub>        | 0                                                          |  |  |  |
| 555 and 556<br>(22B <sub>H</sub> to 22C <sub>H</sub> )  |                                          | Conversion<br>information<br>No.1                         | External station Ethernet module IP address                                                     | 0 <sub>H</sub>        | 0                                                          |  |  |  |
| 557 and 558<br>(22D <sub>H</sub> to 22E <sub>H</sub> )  | Station No.<-> IP<br>information setting |                                                           | System area                                                                                     | _                     | _                                                          |  |  |  |
| 559 to 564<br>(22F <sub>H</sub> to 234 <sub>H</sub> )   | area                                     | Conversion ir                                             | onversion information No.2 (The bit configuration is the same as Conversion information No.1.)  |                       |                                                            |  |  |  |
| to                                                      |                                          |                                                           | to                                                                                              |                       |                                                            |  |  |  |
| 931 to 936<br>(3A3 <sub>H</sub> to 3A8 <sub>H</sub> )   |                                          | Conversion in                                             | nformation No.64 (The bit configuration is the same as Conver                                   | rsion information No. | 1.)                                                        |  |  |  |
| 937 and 938<br>(3A9 <sub>H</sub> and 3AA <sub>H</sub> ) |                                          |                                                           | pattern for CC-Link IE Controller Network, CC-Link IE Field LSECNET/H, and MELSECNET/10 routing | 0 <sub>H</sub>        | 0                                                          |  |  |  |
| 939 to 943<br>(3AB <sub>H</sub> to 3AF <sub>H</sub> )   |                                          | System area                                               |                                                                                                 | —                     | —                                                          |  |  |  |

| Address                                                     |                                                                     |                |                                                                |                  | Programming                                 |
|-------------------------------------------------------------|---------------------------------------------------------------------|----------------|----------------------------------------------------------------|------------------|---------------------------------------------|
| Decimal<br>(Hexadecimal)                                    | Application                                                         |                | Name                                                           | Initial value    | tool setting<br>applicability <sup>*2</sup> |
| 944 to 949<br>(3B0 <sub>H</sub> to 3B5 <sub>H</sub> )       |                                                                     | FTP login na   | ne                                                             | "LJ71E71"        | 0                                           |
| 950 to 953<br>(3B6 <sub>H</sub> to 3B9 <sub>H</sub> )       |                                                                     | Password       |                                                                | "LJ71E71"        | 0                                           |
| 954<br>(3BA <sub>H</sub> )                                  | FTP setting area                                                    | Command in     | put monitoring timer                                           | 708 <sub>H</sub> | 0                                           |
| 955<br>(3BB <sub>H</sub> )                                  |                                                                     | Programmab     | le controller CPU monitoring timer                             | A <sub>H</sub>   | 0                                           |
| 956 to 1663<br>(3BC <sub>H</sub> to 67F <sub>H</sub> )      |                                                                     | System area    |                                                                | _                | _                                           |
| 1664<br>(680 <sub>H</sub> )                                 |                                                                     | Fixed buffer   | Data length                                                    | 0 <sub>H</sub>   | ×                                           |
| 1665 to 2687<br>(681 <sub>H</sub> to A7F <sub>H</sub> )     |                                                                     | No.1           | Fixed buffer data                                              | 0 <sub>H</sub>   | ×                                           |
| 2688 to 3711<br>(A80 <sub>H</sub> to E7F <sub>H</sub> )     |                                                                     | Fixed buffer N | No.2 (The bit configuration is the same as Fixed buffer No.1.) |                  |                                             |
| 3712 to 4735<br>(E80 <sub>H</sub> to 127F <sub>H</sub> )    |                                                                     | Fixed buffer N | No.3 (The bit configuration is the same as Fixed buffer No.1.) |                  |                                             |
| 4736 to 5759<br>(1280 <sub>H</sub> to 167F <sub>H</sub> )   | Fixed buffer data area                                              | Fixed buffer N | No.4 (The bit configuration is the same as Fixed buffer No.1.) |                  |                                             |
| 5760 to 6783<br>(1680 <sub>H</sub> to 1A7F <sub>H</sub> )   |                                                                     | Fixed buffer N | No.5 (The bit configuration is the same as Fixed buffer No.1.) |                  |                                             |
| 6784 to 7807<br>(1A80 <sub>H</sub> to 1E7F <sub>H</sub> )   |                                                                     | Fixed buffer N | No.6 (The bit configuration is the same as Fixed buffer No.1.) |                  |                                             |
| 7808 to 8831<br>(1E80 <sub>H</sub> to 227F <sub>H</sub> )   |                                                                     | Fixed buffer N | No.7 (The bit configuration is the same as Fixed buffer No.1.) |                  |                                             |
| 8832 to 9855<br>(2280 <sub>H</sub> to 267F <sub>H</sub> )   |                                                                     | Fixed buffer N | No.8 (The bit configuration is the same as Fixed buffer No.1.) |                  |                                             |
| 9856 to 16383<br>(2680 <sub>H</sub> to 3FFF <sub>H</sub> )  | Shared area for<br>random access                                    | Shared area    | for random access buffers and e-mail buffers                   | 0 <sub>H</sub>   | ×                                           |
| 16384 to 18431<br>(4000 <sub>H</sub> to 47FF <sub>H</sub> ) | buffers and e-mail<br>buffers                                       | System area    |                                                                | —                | —                                           |
| 18432 to 20479<br>(4800 <sub>H</sub> to 4FFF <sub>H</sub> ) | Send/receive area<br>for predefined<br>protocol support<br>function | Send/receive   | area for predefined protocol support function                  | 0 <sub>H</sub>   | 0                                           |

| Address<br>Decimal<br>(Hexadecimal)                         | Decimal Application Name          |                                                 | Initial value                                                                                                    | Programming<br>tool setting<br>applicability <sup>*2</sup> |   |
|-------------------------------------------------------------|-----------------------------------|-------------------------------------------------|----------------------------------------------------------------------------------------------------|------------------------------------------------------------|---|
| 20480<br>(5000 <sub>H</sub> )                               |                                   |                                                 | Open completion signal<br>• 0: Open incomplete<br>• 1: Open completed<br>Connection No.1 (b0)<br>Connection No.2 (b1)<br>to<br>Connection No.16 (b15)                                                                                                    | 0 <sub>H</sub>                                             | × |
| 20481<br>(5001 <sub>H</sub> )                               |                                   | Connection status                               | System area                                                                                                    | _                                                          | _ |
| 20482<br>(5002 <sub>H</sub> )<br>20483 and 20484            | Connection status<br>storage area | information<br>area                             | Open request signal<br>• 0: No open request<br>• 1: Open being requested<br>Connection No.1 (b0)<br>Connection No.2 (b1)<br>to<br>Connection No.16 (b15)                                                                                                    | 0 <sub>H</sub>                                             | × |
| (5003 <sub>H</sub> and 5004 <sub>H</sub> )                  |                                   |                                                 | System area                                                                                                    | _                                                          |   |
| 20485<br>(5005 <sub>H</sub> )                               |                                   | Fixed buffer<br>information<br>area             | Fixed buffer reception status signal<br>• 0: Data not received<br>• 1: Data being received<br>Connection No.1 (b0)<br>Connection No.2 (b1)<br>to<br>Connection No.16 (b15)                                                                                           | 0 <sub>H</sub>                                             | × |
| 20486<br>(5006 <sub>H</sub> )                               |                                   | Remote<br>password<br>status<br>storage<br>area | Remote password status<br>• 0: Unlock status/no remote password setting<br>• 1: Lock status<br>Connection No.1 (b0)<br>Connection No.2 (b1)<br>to<br>Connection No.16 (b15)                                                                                          | 0 <sub>H</sub>                                             | × |
| 20487<br>(5007 <sub>H</sub> )                               |                                   | Remote<br>password<br>status<br>storage<br>area | Remote password status<br>• 0: Unlock status/no remote password setting<br>• 1: Lock status<br>• Auto-open UDP port (b0)<br>• MELSOFT application transmission port (UDP) (b1)<br>• MELSOFT application transmission port (TCP) (b2)<br>• FTP transmission port (b3) | 0 <sub>H</sub>                                             | × |
| 20488<br>(5008 <sub>H</sub> )                               | System port<br>information area   | System port<br>use<br>prohibited<br>designation | System port use prohibited designation<br>• 0: Use allowed<br>• 1: Use prohibited<br>• Auto-open UDP port (b0)<br>• MELSOFT application transmission port (UDP) (b1)<br>• MELSOFT application transmission port (TCP) (b2)                                           | 0 <sub>H</sub>                                             | × |
| 20489 to 20591<br>(5009 <sub>H</sub> to 506F <sub>H</sub> ) |                                   | area                                            | System area                                                                                                    | _                                                          |   |

3.5 Buffer Memory 3.5.2 List of buffer memory addresses

| Address<br>Decimal<br>(Hexadecimal)                         | Application     |                                |                                                                          | Name                                                  | Initial value                     | Programming<br>tool setting<br>applicability <sup>*2</sup>                                                   |                |   |
|-------------------------------------------------------------|-----------------|--------------------------------|--------------------------------------------------------------------------|-------------------------------------------------------|-----------------------------------|----------------------------------------------------------------------------------------------------|----------------|---|
| 20592<br>(5070 <sub>H</sub> )                               |                 |                                |                                                                          |                                                       | count designati<br>• 0: No design | ord mismatch notification accumulated<br>ion (For user open port)<br>ation<br>Notification accumulated count | 1 <sub>H</sub> | × |
| 20593<br>(5071 <sub>H</sub> )                               |                 |                                | count designati<br>application tran<br>transmission po<br>• 0: No design | ,                                                     | 2 <sub>H</sub>                    | ×                                                                                                    |                |   |
| 20594<br>(5072 <sub>H</sub> )                               |                 |                                |                                                                          | Accumulated count of unlock process normal completion | 0 <sub>H</sub>                    | ×                                                                                                    |                |   |
| 20595<br>(5073 <sub>H</sub> )                               |                 |                                |                                                                          | Accumulated count of unlock process abnormal end      | 0 <sub>H</sub>                    | ×                                                                                                    |                |   |
| 20596<br>(5074 <sub>H</sub> )                               |                 |                                | Connection<br>No.1                                                       | Accumulated count of lock process normal completion   | 0 <sub>H</sub>                    | ×                                                                                                    |                |   |
| 20597<br>(5075 <sub>H</sub> )                               |                 |                                |                                                                          | Accumulated count of lock process abnormal end        | 0 <sub>H</sub>                    | ×                                                                                                    |                |   |
| 20598<br>(5076 <sub>H</sub> )                               | Monitoring area | Remote<br>password<br>function |                                                                          | Accumulated count of lock process based on close      | 0 <sub>H</sub>                    | ×                                                                                                    |                |   |
| 20599 to 20603<br>(5077 <sub>H</sub> to 507B <sub>H</sub> ) |                 | monitoring<br>area             | Connection No                                                            | .2 (The bit configuration is the same as Conr         | nection No.1.)                    |                                                                                                    |                |   |
| 20604 to 20608<br>(507C <sub>H</sub> to 5080 <sub>H</sub> ) |                 |                                | Connection No                                                            | .3 (The bit configuration is the same as Conr         | nection No.1.)                    |                                                                                                    |                |   |
| 20609 to 20613<br>(5081 <sub>H</sub> to 5085 <sub>H</sub> ) |                 |                                | Connection No                                                            | .4 (The bit configuration is the same as Conr         | nection No.1.)                    |                                                                                                    |                |   |
| 20614 to 20618<br>(5086 <sub>H</sub> to 508A <sub>H</sub> ) |                 |                                | Connection No                                                            | .5 (The bit configuration is the same as Conr         | nection No.1.)                    |                                                                                                    |                |   |
| 20619 to 20623<br>(508B <sub>H</sub> to 508F <sub>H</sub> ) |                 |                                | Connection No                                                            | .6 (The bit configuration is the same as Conr         | nection No.1.)                    |                                                                                                    |                |   |
| 20624 to 20628<br>(5090 <sub>H</sub> to 5094 <sub>H</sub> ) |                 |                                | Connection No                                                            | .7 (The bit configuration is the same as Conr         | nection No.1.)                    |                                                                                                    |                |   |
| 20629 to 20633<br>(5095 <sub>H</sub> to 5099 <sub>H</sub> ) |                 |                                | Connection No                                                            | .8 (The bit configuration is the same as Conr         | nection No.1.)                    |                                                                                                    |                |   |
| 20634 to 20638<br>(509A <sub>H</sub> to 509E <sub>H</sub> ) |                 |                                | Connection No                                                            | .9 (The bit configuration is the same as Conr         | nection No.1.)                    |                                                                                                    |                |   |
| 20639 to 20643<br>(509F <sub>H</sub> to 50A3 <sub>H</sub> ) |                 |                                | Connection No                                                            | .10 (The bit configuration is the same as Cor         | nnection No.1.)                   |                                                                                                    |                |   |

| Address<br>Decimal<br>(Hexadecimal)                           | Application                 |                                | Name                                                                                                | Initial value                                                            | Programming<br>tool setting<br>applicability <sup>*2</sup> |  |  |  |
|---------------------------------------------------------------|-----------------------------|--------------------------------|----------------------------------------------------------------------------------------------------|--------------------------------------------------------------------------|------------------------------------------------------------|--|--|--|
| 20644 to 20648<br>(50A4 <sub>H</sub> to 50A8 <sub>H</sub> )   |                             |                                | Connection No.11 (The bit configuration is the same as Con                                          | Connection No.11 (The bit configuration is the same as Connection No.1.) |                                                            |  |  |  |
| 20649 to 20653<br>(50A9 <sub>H</sub> to 50AD <sub>H</sub> )   |                             |                                | Connection No.12 (The bit configuration is the same as Cor                                          | nection No.1.)                                                           |                                                            |  |  |  |
| 20654 to 20658<br>(50AE <sub>H</sub> to 50B2 <sub>H</sub> )   |                             |                                | Connection No.13 (The bit configuration is the same as Cor                                          | nection No.1.)                                                           |                                                            |  |  |  |
| 20659 to 20663<br>(50B3 <sub>H</sub> to 50B7 <sub>H</sub> )   |                             |                                | Connection No.14 (The bit configuration is the same as Cor                                          | nection No.1.)                                                           |                                                            |  |  |  |
| 20664 to 20668<br>(50B8 <sub>H</sub> to 50BC <sub>H</sub> )   |                             | Remote<br>password             | Connection No.15 (The bit configuration is the same as Cor                                          | nection No.1.)                                                           |                                                            |  |  |  |
| 20669 to 20673<br>(50BD <sub>H</sub> to 50C1 <sub>H</sub> )   | Monitoring area             | function<br>monitoring<br>area | Connection No.16 (The bit configuration is the same as Cor                                          | nection No.1.)                                                           |                                                            |  |  |  |
| 20674 to 20678<br>(50C2 <sub>H</sub> to 50C6 <sub>H</sub> )   |                             |                                | Auto-open UDP port (The bit configuration is the same as C                                          | onnection No.1.)                                                         |                                                            |  |  |  |
| 20679 to 20683<br>(50C7 <sub>H</sub> to 50CB <sub>H</sub> )   |                             |                                | MELSOFT application transmission port (UDP) (The bit con No.1.)                                     | figuration is the sam                                                    | e as Connection                                            |  |  |  |
| 20684 to 20688<br>(50CC <sub>H</sub> to 50D0 <sub>H</sub> )   |                             |                                | MELSOFT application transmission port (TCP) (The bit configuration is the same as Connection No.1.) |                                                                          |                                                            |  |  |  |
| 20689 to 20693<br>(50D1 <sub>H</sub> to 50D5 <sub>H</sub> )   |                             |                                | FTP transmission port (The bit configuration is the same as Connection No.1.)                       |                                                                          |                                                            |  |  |  |
| 20694 to 20736<br>(50D6 <sub>H</sub> to 5100 <sub>H</sub> )   |                             | System area                    |                                                                                                    | _                                                                        | _                                                          |  |  |  |
| 20737<br>(5101 <sub>H</sub> )                                 |                             | Error log poin                 | ter                                                                                                 | 0 <sub>H</sub>                                                           | ×                                                          |  |  |  |
| 20738<br>(5102 <sub>H</sub> )                                 |                             | Log counter (                  | HTTP response code 100 to 199)                                                                      | 0 <sub>H</sub>                                                           | ×                                                          |  |  |  |
| 20739<br>(5103 <sub>H</sub> )                                 |                             | Log counter (                  | HTTP response code 200 to 299)                                                                      | 0 <sub>H</sub>                                                           | ×                                                          |  |  |  |
| 20740<br>(5104 <sub>H</sub> )                                 |                             | Log counter (                  | HTTP response code 300 to 399)                                                                      | 0 <sub>H</sub>                                                           | ×                                                          |  |  |  |
| 20741<br>(5105 <sub>H</sub> )                                 |                             | Log counter (                  | HTTP response code 400 to 499)                                                                      | 0 <sub>H</sub>                                                           | ×                                                          |  |  |  |
| 20742<br>(5106 <sub>H</sub> )                                 | HTTP status<br>storage area | Log counter (                  | HTTP response code 500 to 599)                                                                      | 0 <sub>H</sub>                                                           | ×                                                          |  |  |  |
| 20743<br>(5107 <sub>H</sub> )                                 |                             | System area                    |                                                                                                    | —                                                                        | —                                                          |  |  |  |
| 20744<br>(5108 <sub>H</sub> )                                 |                             |                                | HTTP response code                                                                                  | 0 <sub>H</sub>                                                           | ×                                                          |  |  |  |
| 20745 and 20746<br>(5109 <sub>H</sub> and 510A <sub>H</sub> ) |                             | Error log<br>block 1           | Destination IP address                                                                              | 0 <sub>H</sub>                                                           | ×                                                          |  |  |  |
| 20747 to 20750<br>(510B <sub>H</sub> to 510E <sub>H</sub> )   |                             |                                | Error time                                                                                          | 0 <sub>H</sub>                                                           | ×                                                          |  |  |  |
| 20751 to 20757<br>(510F <sub>H</sub> to 5115 <sub>H</sub> )   |                             | Error log bloc                 | k 2 (The bit configuration is the same as Error log block 1.)                                       |                                                                          |                                                            |  |  |  |
| 20758 to 20764<br>(5116 <sub>H</sub> to 511C <sub>H</sub> )   |                             | Error log bloc                 | k 3 (The bit configuration is the same as Error log block 1.)                                       |                                                                          |                                                            |  |  |  |

| Address<br>Decimal<br>(Hexadecimal)                         | Application                                | Name                                                                                                    | Initial value  | Programming<br>tool setting<br>applicability <sup>*2</sup> |
|-------------------------------------------------------------|--------------------------------------------|----------------------------------------------------------------------------------------------------|----------------|------------------------------------------------------------|
| 20765 to 20771<br>(511D <sub>H</sub> to 5123 <sub>H</sub> ) |                                            | Error log block 4 (The bit configuration is the same as Error log block 1.)                                                                                        |                |                                                            |
| 20772 to 20778<br>(5124 <sub>H</sub> to 512A <sub>H</sub> ) |                                            | Error log block 5 (The bit configuration is the same as Error log block 1.)                                                                                        |                |                                                            |
| 20779 to 20785<br>(512B <sub>H</sub> to 5131 <sub>H</sub> ) |                                            | Error log block 6 (The bit configuration is the same as Error log block 1.)                                                                                        |                |                                                            |
| 20786 to 20792<br>(5132 <sub>H</sub> to 5138 <sub>H</sub> ) |                                            | Error log block 7 (The bit configuration is the same as Error log block 1.)                                                                                        |                |                                                            |
| 20793 to 20799<br>(5139 <sub>H</sub> to 513F <sub>H</sub> ) |                                            | Error log block 8 (The bit configuration is the same as Error log block 1.)                                                                                        |                |                                                            |
| 20800 to 20806<br>(5140 <sub>H</sub> to 5146 <sub>H</sub> ) |                                            | Error log block 9 (The bit configuration is the same as Error log block 1.)                                                                                        |                |                                                            |
| 20807 to 20813<br>(5147 <sub>H</sub> to 514D <sub>H</sub> ) | HTTP status<br>storage area                | Error log block 10 (The bit configuration is the same as Error log block 1.)                                                                                       |                |                                                            |
| 20814 to 20820<br>(514E <sub>H</sub> to 5154 <sub>H</sub> ) |                                            | Error log block 11 (The bit configuration is the same as Error log block 1.)                                                                                       |                |                                                            |
| 20821 to 20827<br>(5155 <sub>H</sub> to 515B <sub>H</sub> ) |                                            | Error log block 12 (The bit configuration is the same as Error log block 1.)                                                                                       |                |                                                            |
| 20828 to 20834<br>(515C <sub>H</sub> to 5162 <sub>H</sub> ) |                                            | Error log block 13 (The bit configuration is the same as Error log block 1.)                                                                                       |                |                                                            |
| 20835 to 20841<br>(5163 <sub>H</sub> to 5169 <sub>H</sub> ) |                                            | Error log block 14 (The bit configuration is the same as Error log block 1.)                                                                                       |                |                                                            |
| 20842 to 20848<br>(516A <sub>H</sub> to 5170 <sub>H</sub> ) |                                            | Error log block 15 (The bit configuration is the same as Error log block 1.)                                                                                       |                |                                                            |
| 20849 to 20855<br>(5171 <sub>H</sub> to 5177 <sub>H</sub> ) |                                            | Error log block 16 (The bit configuration is the same as Error log block 1.)                                                                                       |                |                                                            |
| 20856 to 20994<br>(5178 <sub>H</sub> to 5202 <sub>H</sub> ) | System area                                |                                                                                                    | _              | _                                                          |
| 20995<br>(5203 <sub>H</sub> )                               | Disconnection<br>detection storage<br>area | Disconnection detection count                                                                                                    | 0 <sub>H</sub> | ×                                                          |
| 20996 to 21055<br>(5204 <sub>H</sub> to 523F <sub>H</sub> ) | System area                                |                                                                                                    | _              | _                                                          |
| 21056<br>(5240 <sub>H</sub> ) <sup>*1</sup>                 | Receive buffer<br>status storage area      | Receive buffer full detection signal<br>0: Receive buffer not full<br>1: Receive buffer full                                                                       | 0 <sub>H</sub> | ×                                                          |
| 21057 to 21119<br>(5241 <sub>H</sub> to 527F <sub>H</sub> ) | System area                                |                                                                                                    | _              | _                                                          |
| 21120<br>(5280 <sub>H</sub> )                               |                                            | Same IP address detection flag<br>• 0: Unique IP addresses<br>• 1: Same IP address for multiple stations                                                           | 0 <sub>H</sub> | ×                                                          |
| 21121 to 21123<br>(5281 <sub>H</sub> to 5283 <sub>H</sub> ) | IP address status<br>storage area          | The MAC address of the station that has been already connected to the network (The address is stored in the station with the same IP address.)                     | FFFFFFFFFFFF   | ×                                                          |
| 21124 to 21126<br>(5284 <sub>H</sub> to 5286 <sub>H</sub> ) |                                            | The MAC address of the station with the IP address used for another station (The address is stored in the station that has been already connected to the network.) | FFFFFFFFFFFF   | ×                                                          |
| 21127 to 21279<br>(5287 <sub>H</sub> to 531F <sub>H</sub> ) | System area                                |                                                                                                    | _              | _                                                          |

| Address                                                     |                                      |                                                                         |                                                                         |                                            |                | Programming                 |
|-------------------------------------------------------------|--------------------------------------|-------------------------------------------------------------------------|-------------------------------------------------------------------------|--------------------------------------------|----------------|-----------------------------|
| Decimal                                                     | Application                          |                                                                         |                                                                         | Name                                       | Initial value  | tool setting                |
| (Hexadecimal)                                               |                                      |                                                                         |                                                                         |                                            |                | applicability <sup>*2</sup> |
| 21280 to 21283<br>(5320 <sub>H</sub> to 5323 <sub>H</sub> ) |                                      | System area                                                             |                                                                         |                                            | _              | —                           |
| 21284<br>(5324 <sub>H</sub> )                               |                                      |                                                                         |                                                                         | Protocol No.                               | 0 <sub>H</sub> | ×                           |
| 21285<br>(5325 <sub>H</sub> )                               |                                      | Protocol setti                                                          | ng data error                                                           | Setting type                               | 0 <sub>H</sub> | ×                           |
| 21286<br>(5326 <sub>H</sub> )                               | Protocol setting                     | information                                                             |                                                                         | Packet No.                                 | 0 <sub>H</sub> | ×                           |
| 21287<br>(5327 <sub>H</sub> )                               | data check area                      |                                                                         |                                                                         | Element No.                                | 0 <sub>H</sub> | ×                           |
| 21288<br>(5328 <sub>H</sub> )                               |                                      | Number of re                                                            | gistered protocols                                                      |                                            | 0 <sub>H</sub> | ×                           |
| 21289 to 21295<br>(5329 <sub>H</sub> to 532F <sub>H</sub> ) |                                      | System area                                                             |                                                                         |                                            | _              | _                           |
| 21296 to 21311<br>(5330 <sub>H</sub> to 533F <sub>H</sub> ) | -                                    | Protocol registration                                                   |                                                                         |                                            | 0 <sub>H</sub> | ×                           |
| 21312 to 21695<br>(5340 <sub>H</sub> to 54BF <sub>H</sub> ) | System area                          |                                                                         |                                                                         |                                            | _              | _                           |
| 21696<br>(54C0 <sub>H</sub> )                               |                                      |                                                                         | Protocol execution status                                               |                                            | 0 <sub>H</sub> | ×                           |
| 21697<br>(54C1 <sub>H</sub> )                               | -                                    |                                                                         | System area                                                             |                                            | _              | _                           |
| 21698 to 21713<br>(54C2 <sub>H</sub> to 54D1 <sub>H</sub> ) | -                                    | Connection<br>No.1                                                      | Received data ve                                                        | erification result (receive packet No.1 to | 0 <sub>H</sub> | ×                           |
| 21714<br>(54D2 <sub>H</sub> )                               | •                                    |                                                                         | Number of proto                                                         | col executions                             | 0 <sub>H</sub> | ×                           |
| 21715<br>(54D3 <sub>H</sub> )                               | •                                    |                                                                         | Protocol cancella                                                       | ation specification                        | 0 <sub>H</sub> | 0                           |
| 21716 to 21735<br>(54D4 <sub>H</sub> to 54E7 <sub>H</sub> ) | Predefined protocol support function | Connection N                                                            | lo.2 (The bit config                                                    | juration is the same as Connection No.1.)  |                |                             |
| 21736 to 21755<br>(54E8 <sub>H</sub> to 54FB <sub>H</sub> ) | execution status<br>check area       | Connection N                                                            | lo.3 (The bit config                                                    | juration is the same as Connection No.1.)  |                |                             |
| 21756 to 21775<br>(54FC <sub>H</sub> to 550F <sub>H</sub> ) | -                                    | Connection No.4 (The bit configuration is the same as Connection No.1.) |                                                                         |                                            |                |                             |
| 21776 to 21795<br>(5510 <sub>H</sub> to 5523 <sub>H</sub> ) | -                                    | Connection No.5 (The bit configuration is the same as Connection No.1.) |                                                                         |                                            |                |                             |
| 21796 to 21815<br>(5524 <sub>H</sub> to 5537 <sub>H</sub> ) |                                      | Connection N                                                            | Connection No.6 (The bit configuration is the same as Connection No.1.) |                                            |                |                             |
| 21816 to 21835<br>(5538 <sub>H</sub> to 554B <sub>H</sub> ) |                                      | Connection N                                                            | lo.7 (The bit config                                                    | uration is the same as Connection No.1.)   |                |                             |
| 21836 to 21855<br>(554C <sub>H</sub> to 555F <sub>H</sub> ) |                                      | Connection N                                                            | lo.8 (The bit config                                                    | uration is the same as Connection No.1.)   |                |                             |

| Address                                                                          |                                      |                       |                                                            |                                                   |                | Programming     |
|----------------------------------------------------------------------------------|--------------------------------------|-----------------------|------------------------------------------------------------|---------------------------------------------------|----------------|-----------------|
| Decimal                                                                          | Application                          |                       |                                                            | Name                                              | Initial value  | tool setting    |
| (Hexadecimal)                                                                    |                                      |                       |                                                            |                                                   |                | applicability*2 |
| 21856 to 21875<br>(5560 <sub>H</sub> to 5573 <sub>H</sub> )                      |                                      | Connection N          | lo.9 (The bit config                                       | guration is the same as Connection No.1.)         |                |                 |
| 21876 to 21895<br>(5574 <sub>H</sub> to 5587 <sub>H</sub> )                      |                                      | Connection N          | lo.10 (The bit conf                                        | iguration is the same as Connection No.1.)        |                |                 |
| 21896 to 21915<br>(5588 <sub>H</sub> to 559B <sub>H</sub> )                      |                                      | Connection N          | lo.11 (The bit confi                                       | iguration is the same as Connection No.1.)        |                |                 |
| 21916 to 21935<br>(559C <sub>H</sub> to 55AF <sub>H</sub> )                      | Predefined protocol support function | Connection N          | lo.12 (The bit conf                                        | iguration is the same as Connection No.1.)        |                |                 |
| 21936 to 21955<br>(55B0 <sub>H</sub> to 55C3 <sub>H</sub> )                      | execution status<br>check area       | Connection N          | lo.13 (The bit conf                                        | iguration is the same as Connection No.1.)        |                |                 |
| 21956 to 21975<br>(55C4 <sub>H</sub> to 55D7 <sub>H</sub> )                      |                                      | Connection N          | lo.14 (The bit conf                                        | iguration is the same as Connection No.1.)        |                |                 |
| 21976 to 21995                                                                   |                                      | Connection N          | lo.15 (The bit conf                                        | iguration is the same as Connection No.1.)        |                |                 |
| (55D8 <sub>H</sub> to 55EB <sub>H</sub> )<br>21996 to 22015<br>(55EC, to 55EE, ) |                                      | Connection N          | lo.16 (The bit conf                                        | iguration is the same as Connection No.1.)        |                |                 |
| (55EC <sub>H</sub> to 55FF <sub>H</sub> )                                        |                                      |                       |                                                            |                                                   |                |                 |
| (5600 <sub>H</sub> to 56FF <sub>H</sub> )                                        | System area                          |                       |                                                            |                                                   |                | —               |
| 22272 (5700 <sub>H</sub> )                                                       |                                      |                       | Use of IP filter settings<br>• 0: Do not use<br>• 1: Use   |                                                   | 0 <sub>H</sub> | ×               |
| 22273 (5701 <sub>H</sub> )                                                       |                                      |                       | IP filter function type setting<br>• 0: Allow<br>• 1: Deny |                                                   | 0 <sub>H</sub> | ×               |
| 22274 to 22275<br>(5702 <sub>H</sub> to 5703 <sub>H</sub> )                      |                                      |                       | IP address                                                 | Start IP address                                  | 0 <sub>H</sub> | ×               |
| 22276 to 22277<br>(5704 <sub>H</sub> to 5705 <sub>H</sub> )                      | •                                    |                       | setting 1                                                  | End IP address                                    | 0 <sub>H</sub> | ×               |
| 22278 to 22281<br>(5706 <sub>H</sub> to 5709 <sub>H</sub> )                      |                                      |                       | IP address settin<br>IP address settin                     | ng 2 (The bit configuration is the same as ng 1.) | 0 <sub>H</sub> | ×               |
| 22282 to 22285<br>(570A <sub>H</sub> to 570D <sub>H</sub> )                      |                                      | IP filter<br>settings |                                                            | ng 3 (The bit configuration is the same as        | 0 <sub>H</sub> | ×               |
| 22286 to 22289<br>(570E <sub>H</sub> to 5711 <sub>H</sub> )                      | . IP filter function<br>area         |                       |                                                            | ng 4 (The bit configuration is the same as        | 0 <sub>H</sub> | ×               |
| 22290 to 22293<br>(5712 <sub>H</sub> to 5715 <sub>H</sub> )                      |                                      |                       |                                                            | ng 5 (The bit configuration is the same as        | 0 <sub>H</sub> | ×               |
| 22294 to 22297<br>(5716 <sub>H</sub> to 5719 <sub>H</sub> )                      |                                      |                       |                                                            | ng 6 (The bit configuration is the same as        | 0 <sub>H</sub> | ×               |
| 22298 to 22301<br>(571A <sub>H</sub> to 571D <sub>H</sub> )                      | -<br>IP filter                       |                       |                                                            | ng 7 (The bit configuration is the same as        | 0 <sub>H</sub> | ×               |
| 22302 to 22305<br>(571E <sub>H</sub> to 5721 <sub>H</sub> )                      |                                      |                       |                                                            | ng 8 (The bit configuration is the same as        | 0 <sub>H</sub> | ×               |
| 22306 to 22307<br>(5722 <sub>H</sub> to 5723 <sub>H</sub> )                      |                                      | IP filter             |                                                            | ss denied by the IP filter function               | 0 <sub>H</sub> | ×               |
| 22308 to 22309<br>(5724 <sub>H</sub> to 5725 <sub>H</sub> )                      |                                      | monitoring<br>area    | IP address denie                                           | ed by the IP filter function                      | 0 <sub>H</sub> | ×               |
| 22310 to 22559<br>(5726 <sub>H</sub> to 581F <sub>H</sub> )                      | System area                          |                       |                                                            |                                                   |                |                 |

| Address<br>Decimal<br>(Hexadecimal)                          | Application         |                     |                                                                          | Name                                               | Initial value   | Programming<br>tool setting<br>applicability <sup>*2</sup> |  |
|--------------------------------------------------------------|---------------------|---------------------|--------------------------------------------------------------------------|----------------------------------------------------|-----------------|------------------------------------------------------------|--|
| 22560<br>(5820 <sub>H</sub> )                                |                     |                     |                                                                          | Own station port No.                               | 0 <sub>H</sub>  | ×                                                          |  |
| 22561 and 22562<br>(5821 <sub>H</sub> to 5822 <sub>H</sub> ) | •                   |                     |                                                                          | Destination IP address                             | 0 <sub>H</sub>  | ×                                                          |  |
| 22563<br>(5823 <sub>H</sub> )                                |                     |                     |                                                                          | Destination Port No.                               | 0 <sub>H</sub>  | ×                                                          |  |
| 22564<br>(5824 <sub>H</sub> )                                |                     |                     |                                                                          | Open error code                                    | 0 <sub>H</sub>  | ×                                                          |  |
| 22565<br>(5825 <sub>H</sub> )                                |                     |                     | Connection<br>No.9                                                       | Fixed buffer sending error code                    | 0 <sub>H</sub>  | ×                                                          |  |
| 22566<br>(5826 <sub>H</sub> )                                |                     |                     |                                                                          | Connection end code                                | 0 <sub>H</sub>  | ×                                                          |  |
| 22567<br>(5827 <sub>H</sub> )                                |                     |                     |                                                                          | Fixed buffer communication time<br>(Maximum value) | 0 <sub>H</sub>  | ×                                                          |  |
| 22568<br>(5828 <sub>H</sub> )                                | Communication       | Connection          |                                                                          | Fixed buffer communication time<br>(Minimum value) | 0 <sub>H</sub>  | ×                                                          |  |
| 22569<br>(5829 <sub>H</sub> )                                | status storage area | information<br>area |                                                                          | Fixed buffer communication time<br>(Current value) | 0 <sub>H</sub>  | ×                                                          |  |
| 22570 to 22579<br>(582A <sub>H</sub> to 5833 <sub>H</sub> )  |                     |                     | Connection No.10 (The bit configuration is the same as Connection No.9.) |                                                    |                 |                                                            |  |
| 22580 to 22589<br>(5834 <sub>H</sub> to 583D <sub>H</sub> )  |                     |                     | Connection No.11 (The bit configuration is the same as Connection No.9.) |                                                    |                 |                                                            |  |
| 22590 to 22599<br>(583E <sub>H</sub> to 5847 <sub>H</sub> )  |                     |                     | Connection No.1                                                          | 2 (The bit configuration is the same as Cor        | nnection No.9.) |                                                            |  |
| 22600 to 22609<br>(5848 <sub>H</sub> to 5851 <sub>H</sub> )  |                     |                     | Connection No.1                                                          | 3 (The bit configuration is the same as Cor        | nnection No.9.) |                                                            |  |
| 22610 to 22619<br>(5852 <sub>H</sub> to 585B <sub>H</sub> )  |                     |                     | Connection No.14 (The bit configuration is the same as Connection No.9.) |                                                    |                 |                                                            |  |
| 22620 to 22629<br>(585C <sub>H</sub> to 5865 <sub>H</sub> )  |                     |                     | Connection No.15 (The bit configuration is the same as Connection No.9.) |                                                    |                 |                                                            |  |
| 22630 to 22639<br>(5866 <sub>H</sub> to 586F <sub>H</sub> )  |                     |                     | Connection No.1                                                          | 6 (The bit configuration is the same as Cor        | nnection No.9.) |                                                            |  |

| Address<br>Decimal<br>(Hexadecimal)                         | Application   | Name    |                                         |                               | Initial value  | Programming<br>tool setting<br>applicability <sup>*2</sup> |
|-------------------------------------------------------------|---------------|---------|-----------------------------------------|-------------------------------|----------------|------------------------------------------------------------|
| 22640<br>(5870 <sub>H</sub> )                               |               |         | Number of mails remaining on the server |                               |                | ×                                                          |
| 22641<br>(5871 <sub>H</sub> )                               |               |         | Dedicated instruc                       | ction normal completion count | 0 <sub>H</sub> | ×                                                          |
| 22642<br>(5872 <sub>H</sub> )                               | •             |         | Dedicated instruc                       | ction abnormal end count      | 0 <sub>H</sub> | ×                                                          |
| 22643<br>(5873 <sub>H</sub> )                               | •             |         | Normal receiving                        | l count                       | 0 <sub>H</sub> | ×                                                          |
| 22644<br>(5874 <sub>H</sub> )                               | •             |         | Attached file receiving count           |                               | 0 <sub>H</sub> | ×                                                          |
| 22645<br>(5875 <sub>H</sub> )                               | •             |         | Server inquiry count                    |                               | 0 <sub>H</sub> | ×                                                          |
| 22646<br>(5876 <sub>H</sub> )                               | E-mail status |         | Server communication error count        |                               | 0 <sub>H</sub> | ×                                                          |
| 22647<br>(5877 <sub>H</sub> )                               | storage area  | Receive | Error log write co                      | punt                          | 0 <sub>H</sub> | ×                                                          |
| 22648<br>(5878 <sub>H</sub> )                               |               |         | Receiving error log write pointer       |                               | 0 <sub>H</sub> | ×                                                          |
| 22649<br>(5879 <sub>H</sub> )                               |               |         |                                         | Error code                    | 0 <sub>H</sub> | ×                                                          |
| 22650<br>(587A <sub>H</sub> )                               |               |         |                                         | Command code                  | 0 <sub>H</sub> | ×                                                          |
| 22651 to 22658<br>(587B <sub>H</sub> to 5882 <sub>H</sub> ) |               |         | Error log block<br>1                    | From                          | 0 <sub>H</sub> | ×                                                          |
| 22659 to 22662<br>(5883 <sub>H</sub> to 5886 <sub>H</sub> ) |               |         |                                         | Date                          | 0 <sub>H</sub> | ×                                                          |
| 22663 to 22692<br>(5887 <sub>H</sub> to 58A4 <sub>H</sub> ) |               |         |                                         | Subject                       | 0 <sub>H</sub> | ×                                                          |

| Address<br>Decimal<br>(Hexadecimal)                         | Application                   |         | Name                                                                         |                | Programming<br>tool setting<br>applicability <sup>*2</sup> |  |  |
|-------------------------------------------------------------|-------------------------------|---------|------------------------------------------------------------------------------|----------------|------------------------------------------------------------|--|--|
| 22693 to 22736<br>(58A5 <sub>H</sub> to 58D0 <sub>H</sub> ) |                               |         | Error log block 2 (The bit configuration is the same as Error log block 1.)  |                |                                                            |  |  |
| 22737 to 22780<br>(58D1 <sub>H</sub> to 58FC <sub>H</sub> ) |                               |         | Error log block 3 (The bit configuration is the same as Error log block 1.)  |                |                                                            |  |  |
| 22781 to 22824<br>(58FD <sub>H</sub> to 5928 <sub>H</sub> ) |                               |         | Error log block 4 (The bit configuration is the same as Error                | log block 1.)  |                                                            |  |  |
| 22825 to 22868<br>(5929 <sub>H</sub> to 5954 <sub>H</sub> ) |                               |         | Error log block 5 (The bit configuration is the same as Error                | log block 1.)  |                                                            |  |  |
| 22869 to 22912<br>(5955 <sub>H</sub> to 5980 <sub>H</sub> ) | 4                             |         | Error log block 6 (The bit configuration is the same as Error                | log block 1.)  |                                                            |  |  |
| 22913 to 22956<br>(5981 <sub>H</sub> to 59AC <sub>H</sub> ) | 4                             |         | Error log block 7 (The bit configuration is the same as Error                | log block 1.)  |                                                            |  |  |
| 22957 to 23000<br>(59AD <sub>H</sub> to 59D8 <sub>H</sub> ) | -                             |         | Error log block 8 (The bit configuration is the same as Error log block 1.)  |                |                                                            |  |  |
| 23001 to 23044<br>(59D9 <sub>H</sub> to 5A04 <sub>H</sub> ) | -                             | Receive | Error log block 9 (The bit configuration is the same as Error log block 1.)  |                |                                                            |  |  |
| 23045 to 23088<br>(5A05 <sub>H</sub> to 5A30 <sub>H</sub> ) | -                             |         | Error log block 10 (The bit configuration is the same as Error log block 1.) |                |                                                            |  |  |
| 23089 to 23132<br>(5A31 <sub>H</sub> to 5A5C <sub>H</sub> ) | -                             |         | Error log block 11 (The bit configuration is the same as Error log block 1.) |                |                                                            |  |  |
| 23133 to 23176<br>(5A5D <sub>H</sub> to 5A88 <sub>H</sub> ) | -                             |         | Error log block 12 (The bit configuration is the same as Error log block 1.) |                |                                                            |  |  |
| 23177 to 23220<br>(5A89 <sub>H</sub> to 5AB4 <sub>H</sub> ) | E-mail status<br>storage area |         | Error log block 13 (The bit configuration is the same as Error log block 1.) |                |                                                            |  |  |
| 23221 to 23264<br>(5AB5 <sub>H</sub> to 5AE0 <sub>H</sub> ) | -                             |         | Error log block 14 (The bit configuration is the same as Error log block 1.) |                |                                                            |  |  |
| 23265 to 23308<br>(5AE1 <sub>H</sub> to 5B0C <sub>H</sub> ) | -                             |         | Error log block 15 (The bit configuration is the same as Error log block 1.) |                |                                                            |  |  |
| 23309 to 23352<br>(5B0D <sub>H</sub> to 5B38 <sub>H</sub> ) | -                             |         | Error log block 16 (The bit configuration is the same as Error log block 1.) |                |                                                            |  |  |
| 23353<br>(5B39 <sub>H</sub> )                               | -                             |         | Dedicated instruction normal completion count                                | 0 <sub>H</sub> | ×                                                          |  |  |
| 23354<br>(5B3A <sub>H</sub> )                               | -                             |         | Dedicated instruction abnormal end count                                     | 0 <sub>H</sub> | ×                                                          |  |  |
| 23355<br>(5B3B <sub>H</sub> )                               | - Sen                         |         | Number of mails normally completed                                           | 0 <sub>H</sub> | ×                                                          |  |  |
| 23356<br>(5B3C <sub>H</sub> )                               |                               | Send    | Attached file sending count                                                  | 0 <sub>H</sub> | ×                                                          |  |  |
| 23357<br>(5B3D <sub>H</sub> )                               |                               |         | Sending to the server count                                                  | 0 <sub>H</sub> | ×                                                          |  |  |
| 23358<br>(5B3E <sub>H</sub> )                               |                               |         | Number of mails abnormally completed                                         | 0 <sub>H</sub> | ×                                                          |  |  |
| 23359<br>(5B3F <sub>H</sub> )                               |                               |         | Error log write count                                                        | 0 <sub>H</sub> | ×                                                          |  |  |
| 23360<br>(5B40 <sub>H</sub> )                               |                               |         | Sending error log write pointer                                              | 0 <sub>H</sub> | ×                                                          |  |  |

| Address                                                     |                               |                |                                                                              |                                              |                | Programming                                 |  |  |
|-------------------------------------------------------------|-------------------------------|----------------|------------------------------------------------------------------------------|----------------------------------------------|----------------|---------------------------------------------|--|--|
| Decimal<br>(Hexadecimal)                                    | Application                   |                |                                                                              | Name                                         | Initial value  | tool setting<br>applicability <sup>*2</sup> |  |  |
| 23361<br>(5B41 <sub>H</sub> )                               |                               |                |                                                                              | Error code                                   | 0 <sub>H</sub> | ×                                           |  |  |
| 23362<br>(5B42 <sub>H</sub> )                               |                               |                |                                                                              | Command code                                 | 0 <sub>H</sub> | ×                                           |  |  |
| 23363 to 23370<br>(5B43 <sub>H</sub> to 5B4A <sub>H</sub> ) |                               |                | Error log block<br>1                                                         | То                                           | 0 <sub>H</sub> | ×                                           |  |  |
| 23371 to 23374<br>(5B4B <sub>H</sub> to 5B4E <sub>H</sub> ) |                               |                |                                                                              | Date                                         | 0 <sub>H</sub> | ×                                           |  |  |
| 23375 to 23404<br>(5B4F <sub>H</sub> to 5B6C <sub>H</sub> ) |                               |                |                                                                              | Subject                                      | 0 <sub>H</sub> | ×                                           |  |  |
| 23405 to 23448<br>(5B6D <sub>H</sub> to 5B98 <sub>H</sub> ) |                               |                | Error log block 2 (The bit configuration is the same as Error log block 1.)  |                                              |                |                                             |  |  |
| 23449 to 23492<br>(5B99 <sub>H</sub> to 5BC4 <sub>H</sub> ) | E-mail status<br>storage area | Send           | Error log block 3 (The bit configuration is the same as Error log block 1.)  |                                              |                |                                             |  |  |
| 23493 to 23536<br>(5BC5 <sub>H</sub> to 5BF0 <sub>H</sub> ) |                               |                | Error log block 4 (The bit configuration is the same as Error log block 1.)  |                                              |                |                                             |  |  |
| 23537 to 23580<br>(5BF1 <sub>H</sub> to 5C1C <sub>H</sub> ) |                               |                | Error log block 5 (The bit configuration is the same as Error log block 1.)  |                                              |                |                                             |  |  |
| 23581 to 23624<br>(5C1D <sub>H</sub> to 5C48 <sub>H</sub> ) |                               |                | Error log block 6 (The bit configuration is the same as Error log block 1.)  |                                              |                |                                             |  |  |
| 23625 to 23668<br>(5C49 <sub>H</sub> to 5C74 <sub>H</sub> ) |                               |                | Error log block 7 (The bit configuration is the same as Error log block 1.)  |                                              |                |                                             |  |  |
| 23669 to 23712<br>(5C75 <sub>H</sub> to 5CA0 <sub>H</sub> ) |                               |                | Error log block 8 (The bit configuration is the same as Error log block 1.)  |                                              |                |                                             |  |  |
| 23713 to 24575<br>(5CA1 <sub>H</sub> to 5FFF <sub>H</sub> ) |                               | System area    | ystem area                                                                   |                                              |                | _                                           |  |  |
| 24576<br>(6000 <sub>H</sub> )                               |                               | Fixed buffer   | Data length                                                                  |                                              | 0 <sub>H</sub> | ×                                           |  |  |
| 24577 to 25599<br>(6001 <sub>H</sub> to 63FF <sub>H</sub> ) |                               | No.9           | Fixed buffer data                                                            | 1                                            | 0 <sub>H</sub> | ×                                           |  |  |
| 25600 to 26623<br>(6400 <sub>H</sub> to 67FF <sub>H</sub> ) |                               | Fixed buffer N | lo.10 (The bit conf                                                          | iguration is the same as Fixed buffer No.9.) |                |                                             |  |  |
| 26624 to 27647<br>(6800 <sub>H</sub> to 6BFF <sub>H</sub> ) |                               | Fixed buffer N | lo.11 (The bit conf                                                          | iguration is the same as Fixed buffer No.9.) |                |                                             |  |  |
| 27648 to 28671<br>(6C00 <sub>H</sub> to 6FFF <sub>H</sub> ) | Fixed buffer data<br>area     | Fixed buffer N | lo.12 (The bit conf                                                          | iguration is the same as Fixed buffer No.9.) | )              |                                             |  |  |
| 28672 to 29695<br>(7000 <sub>H</sub> to 73FF <sub>H</sub> ) |                               | Fixed buffer N | lo.13 (The bit conf                                                          | iguration is the same as Fixed buffer No.9.) | )              |                                             |  |  |
| 29696 to 30719<br>(7400 <sub>H</sub> to 77FF <sub>H</sub> ) | Fixed buffe                   | Fixed buffer N | lo.14 (The bit conf                                                          | iguration is the same as Fixed buffer No.9.) | )              |                                             |  |  |
| 30720 to 31743<br>(7800 <sub>H</sub> to 7BFF <sub>H</sub> ) |                               | Fixed buffer N | fixed buffer No.15 (The bit configuration is the same as Fixed buffer No.9.) |                                              |                |                                             |  |  |
| 31744 to 32767<br>(7C00 <sub>H</sub> to 7FFF <sub>H</sub> ) |                               | Fixed buffer N | lo.16 (The bit conf                                                          | iguration is the same as Fixed buffer No.9.) |                |                                             |  |  |

\*1 \*2 Availability depends on the version of the E71. ( 🖙 Page 310, Appendix 3)

"O" means area which is reflected values of network parameters set by the programming tool and "×" means area which is not reflected them.

# **CHAPTER 4** PROCEDURES BEFORE OPERATION

This chapter describes how to connect an E71 to Ethernet. For how to communicate with connected devices after the E71 is connected, refer to the communication procedure. (SP Page 64, CHAPTER 7)

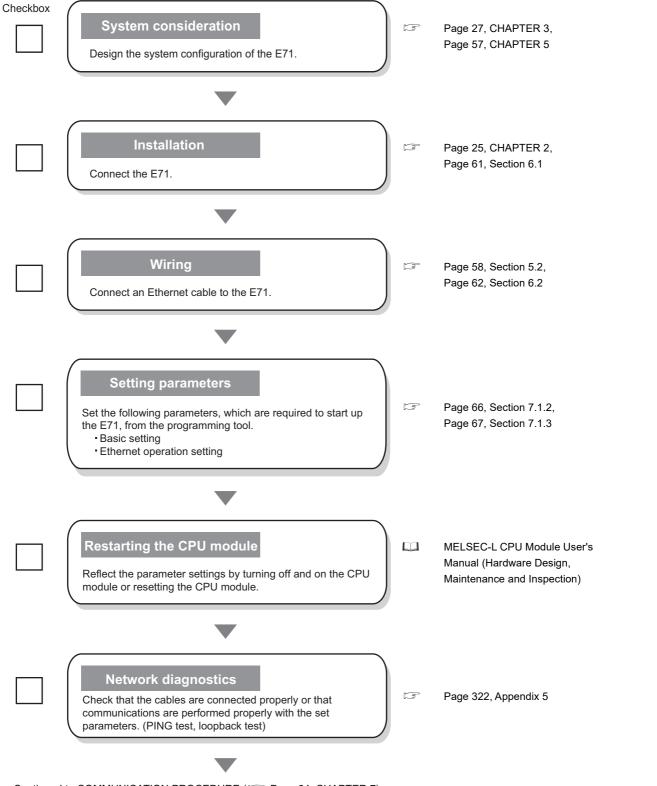

Continued to COMMUNICATION PROCEDURE (

# CHAPTER 5 SYSTEM CONFIGURATION

# 5.1 Overall System Configuration

The following is a system configuration example of when using an E71.

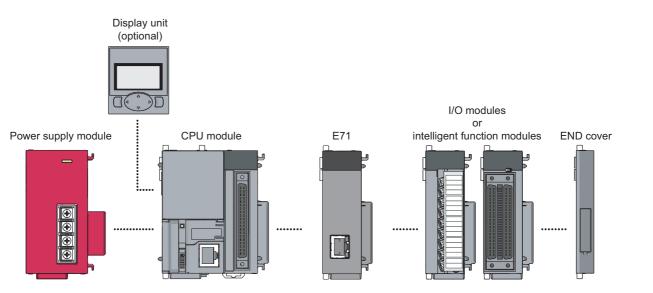

# 5.2 Network Components

This section describes the devices used for Ethernet.

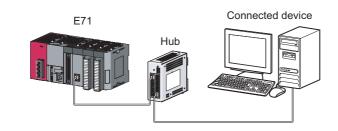

## Point P

An E71 determines whether to use 100BASE-TX or 10BASE-T and the full-duplex or half-duplex transmission mode according to the hub. For connection to a hub without the automatic negotiation function, set the half-duplex mode on the hub side.

## (1) 100BASE-TX connection

To configure a system for 100BASE-TX connection, use devices that meet the IEEE 802.3 100 BASE-TX standards.

| Configuration device      |                | Description                                                             |
|---------------------------|----------------|-------------------------------------------------------------------------|
| Shielded twisted pair     | Straight cable | A Category 5 or 5e cross cable is usable.                               |
| cable (STP) <sup>*2</sup> | Cross cable    | A Category 5 or 5e cross cable is usable.                               |
| Connector                 | RJ45 connector | _                                                                       |
| Hub                       | 100Mbps hub    | Up to two levels of cascade connection can be configured. <sup>*1</sup> |

\*1 This applies when a repeater hub is used. For the number of levels that can be constructed when a switching hub is used, consult with the manufacturer of the switching hub used.

\*2 Data can be communicated with an E71 (between LJ71E71-100 modules). In addition, an E71 can be directly connected to a GOT.

Point P

During high-speed communications (100Mbps) using 100BASE-TX connection, a communication error may occur due to high-frequency noise from devices other than a programmable controller in a given installation environment. The following lists countermeasures to be taken on the E71 side to avoid high-frequency noise influence.

• Wiring connection

- Do not bundle the cable with the main circuit or power cable or do not place it near those lines.
- Put the cable in a duct.
- Communication method
  - Use TCP/IP for data communications with connected devices.
  - Increase the number of retries of communications if needed.
- 10Mbps communications
  - Use a 10Mbps hub for the E71 and set the data transmission speed to 10Mbps.
  - Change the transmission speed of the E71 to 10Mbps using the UINI instruction. (

Consult a network specialist for required devices.

. .

. .

## (2) 10BASE-T connection

To configure a system for 10BASE-T connection, use devices that meet the IEEE 802.3 10BASE-T standards.

| Configurat                                                                                   | tion device    | Description                                                              |  |
|----------------------------------------------------------------------------------------------|----------------|--------------------------------------------------------------------------|--|
| Unshielded twisted pair<br>cable (UTP) or shielded<br>twisted pair cable (STP) <sup>*2</sup> | Straight cable | A Category 3, 4, or 5 straight cable or cross cable is usable.           |  |
|                                                                                              | Cross cable    |                                                                          |  |
| Connector                                                                                    | RJ45 connector | _                                                                        |  |
| Hub                                                                                          | 10Mbps hub     | Up to four levels of cascade connection can be configured. <sup>*1</sup> |  |

\*1 This applies when a repeater hub is used. For the number of levels that can be constructed when a switching hub is used, consult with the manufacturer of the switching hub used.

\*2 Data can be communicated with an E71 (between LJ71E71-100 modules). In addition, an E71 can be directly connected to a GOT.

. . . . .

.

.

Remark

. . . . . . . . . . . . . . .

Consult a network specialist for required devices.

# 5.3 Applicable Systems

This section describes MELSEC-L series systems that include an E71.

## (1) Applicable CPU modules and the number of connectable modules

An E71 can be connected to an LCPU with an serial number (first five digits) of 14112 or later. For the number of connectable modules, refer to the following. MELSEC-L CPU Module User's Manual (Hardware Design, Maintenance and Inspection)

## (2) Applicable software

GX Works2 is required for setting and diagnosing an E71. GX Developer cannot be used.

| Software  | Version        |
|-----------|----------------|
| GX Works2 | 1.95Z or later |

# CHAPTER 6 INSTALLATION AND WIRING

This chapter describes installation and wiring of the E71.

# 6.1 Installation

This section describes installation of the E71.

### (1) Installation method

For the module installation environment and position, refer to the following. Described MELSEC-L CPU Module User's Manual (Hardware Design, Maintenance and Inspection)

## (2) Handling precautions

Do not drop or apply strong shock to the E71 case since it is made from resin.

# 6.2 Wiring

This section describes Ethernet cable wiring and wiring precautions. For a network configuration and cables and hubs used, refer to "SYSTEM CONFIGURATION". ( Page 57, CHAPTER 5)

## (1) Ethernet cable connection

The following is how to connect and disconnect an Ethernet cable.

(a) Connecting the cable

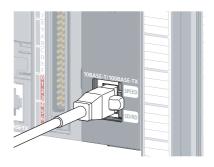

(b) Disconnecting the cable

- **1.** Power off the E71 and the connected device.
- 2. Push the Ethernet cable connector into the E71 until it clicks. Pay attention to the connector's direction.

- 3. Power on the E71 and the connected device.
- **1.** Power off the system.
- 2. Press the latch down and unplug the Ethernet cable.

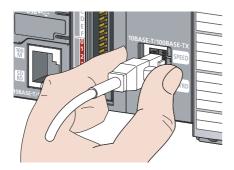

### (2) Precautions

This section describes wiring precautions.

#### (a) Handling

Place the Ethernet cable in a duct or clamp them. If not, dangling cable may swing or inadvertently be pulled, resulting in damage to the module or cables or malfunction due to poor contact.

Do not touch the core of the cable-side or module-side connector, and protect it from dirt or dust. If oil from your hand, dirt or dust is attached to the core, it can increase transmission loss, arising a problem in data link. Check the following:

- Is any Ethernet cable disconnected?
- · Is any Ethernet cable shorted?
- Are the connectors securely connected?

#### (b) Broken cable latch

Do not use Ethernet cables with broken latches. Doing so may cause the cable to unplug or malfunction.

#### (c) Connecting and disconnecting the Ethernet cable

Hold the connector part when connecting and disconnecting the Ethernet cable. Pulling a cable connected to the module may damage the module or cable or result in malfunction due to poor contact.

#### (d) Maximum station-to-station distance (maximum cable length)

The maximum station-to-station distance is 100m. However, the distance may be shorter depending on the operating environment of the cable. For details, contact your cable manufacturer.

#### (e) Bend radius

The bend radius of the Ethernet cable is limited. For details, see the specifications of the Ethernet cable to be used.

# CHAPTER 7 COMMUNICATION PROCEDURE

This chapter describes the procedure for communicating with connected devices after the E71 is connected to Ethernet. For the procedure for connecting the E71 to Ethernet, refer to "PROCEDURES BEFORE OPERATION". Continued from PROCEDURES BEFORE OPERATION

(🖙 Page 55, CHAPTER 4)

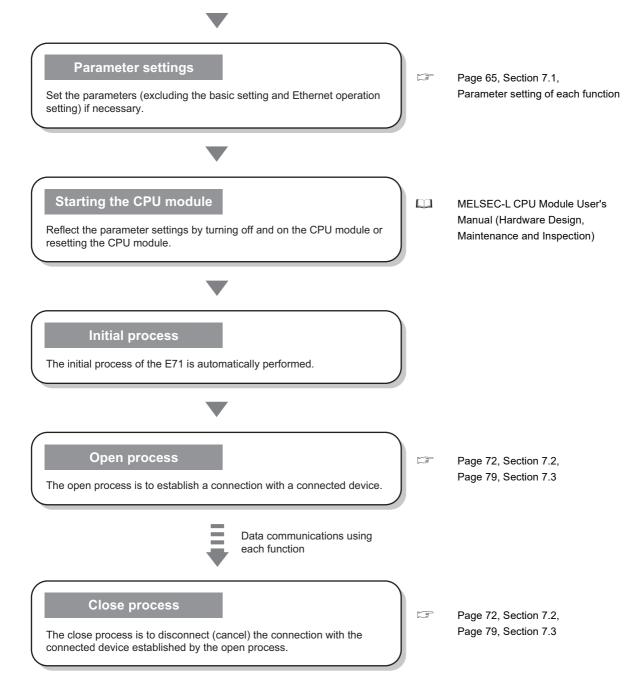

# 7.1 Setting Parameters Required for Communications

This section describes how to set parameters to communicate between the E71 and connected devices.

## 7.1.1 Parameter list

The following table lists parameters set through a programming tool.

|                | ltem                                        |               | Description                                                                                                    | Reference                                                              |
|----------------|---------------------------------------------|---------------|----------------------------------------------------------------------------------------------------|------------------------------------------------------------------------|
|                |                                             | Network Type  |                                                                                                    |                                                                        |
|                |                                             | Start I/O No. |                                                                                                    |                                                                        |
|                | Basic setting                               | Network No.   | Configure settings to use the E71 as a network module.                                                                          | Page 66, Section 7.1.2                                                 |
|                |                                             | Group No.     |                                                                                                    |                                                                        |
|                |                                             | Station No.   |                                                                                                    |                                                                        |
|                |                                             | Mode          |                                                                                                    |                                                                        |
|                | Operation Settir                            | ıg            | Configure the settings, such as an IP address, to connect the E71 to Ethernet.                                                  | Page 67, Section 7.1.3                                                 |
|                | Initial Setting                             |               | Set a data communication timer value.                                                                                           | Page 311, Appendix 4.1                                                 |
| Open Setting   |                                             |               | Configure connection settings.                                                                                                  | Page 69, Section 7.1.4,<br>Parameter setting of each<br>function       |
| Network        | Router Relay Parameter                      |               | Configure settings to communicate with connected devices on Ethernet via a router and a gateway.                                |                                                                        |
| Parameter      | Station No. <-> IP Information              |               | Configure settings (e.g. network number and station number) to communicate with other network modules.                          | MELSEC-Q/L Ethernet                                                    |
|                | FTP Parameters                              |               | Configure the settings of the file transfer (FTP) function.                                                                     | Manual (Application)                                                   |
|                | E-mail Setting                              |               | Configure the settings of the e-mail function and the automatic notification function.                                          |                                                                        |
|                | Interrupt Settings                          |               | Set the control number (SI) on the E71 side to request an interrupt to the CPU module.                                          | Page 131, Section 12.5.1                                               |
|                | Routing Parameters                          |               | Set the communication path to communicate with a station having a different network number.                                     | MELSEC-Q/L Ethernet<br>Interface Module User's<br>Manual (Application) |
|                | Valid Module During Other Station<br>Access |               | Select a relay module when an access request with no network number specified is issued from another station.                   | -                                                                      |
| Predefined Pre | Predefined Protocol Support Function        |               | The connected device side protocol can be easily selected, or created/edited from the Predefined Protocol Library of GX Works2. | Page 95, CHAPTER 11                                                    |
| Remote Passv   | word                                        |               | Select the connection protected by a remote password.                                                                           | Page 181, Section 14.4                                                 |

# 7.1.2 Basic setting

Set items, such as a network number and station number.

| Module 1     Module 2     Module 3       Network Type     Ethernet     Vone     None       Start I/O No.          Network No.          Total Stations          Group No.     0         Mode     Online         Mode     Online         Operation Stating          Instal Stating          Batting          Instal Stating          Instal Stating          Instal Stating          Instal Stating          Instal Stating          Instal Stating          Interrupt Stating          Interrupt Stating                                                                                                    | Start (7) No.           Network No.           Total Stations           Group No.           Station No.           Mode           Online | Operation Setting Open Setting Open Setting Uter Relay Parameter n No. <>>IP Information FIP Parameters E-mail Setting     | None                        |   |
|----------------------------------------------------------------------------------------------------|----------------------------------------------------------------------------------------------------|----------------------------------------------------------------------------------------------------|-----------------------------|---|
| Start I/O No.     Image: Start I/O No.       Network No.     Image: Station Station Station No.       Group No.     0       Station No.     Image: Station Station Station Station Station Station Station Station No.       Mode     Online       Operation Station     Image: Station Station Station Station Station Station Station No.       Router Relay Parameter     Image: Station No. <->>P Information       FTP Parameters     Image: Station Station S | Start I/O No.<br>Network No.<br>Total Stations<br>Group No.<br>Station No.<br>Mode<br>Online                                           | Operation Setting Initial Setting Open Setting Uter Relay Parameter n No. <-> IP Information FIP Parameters E-mail Setting |                             |   |
| Total Stations                                                                                                    | Total Stations<br>Group No.<br>Station No.<br>Mode Online                                                                              | Operation Setting Initial Setting Open Setting Uter Relay Parameter n No. <-> IP Information FIP Parameters E-mail Setting |                             |   |
| Group No.     0       Station No.     0       Mode     Online       Coperation Setting     •       Initial Setting     •       Coperation Setting     •       Booter Relay Parameter     •       Station No. <>PIP Information     •       FIP Parameters     •       Exmand Setting     •       Interrupt Settings     •                                                                                                    | Group No.<br>Station No.<br>Mode Online                                                                                                | Operation Setting Initial Setting Open Setting Uter Relay Parameter n No. <-> IP Information FIP Parameters E-mail Setting |                             |   |
| Station No.        Mode     Online       Initial Setting       Initial Setting       Open Setting       Router Relay Parameter       Staton No> APE Information       FIP Parameters       Interrupt Setting       Interrupt Setting                                                                                                    | Station No.<br>Mode Online                                                                                                    | Operation Setting Initial Setting Open Setting Uter Relay Parameter n No. <-> IP Information FIP Parameters E-mail Setting |                             |   |
| Mode     Online     Image: Construction Setting       Initial Setting     Initial Setting       Copen Setting     Image: Copen Setting       Router Relay Parameter     Image: Copen Setting       Statum Nac. C-SIP Information     Image: Copen Setting       FIP Parameters     Image: Copen Setting       Image: Copen Setting     Image: Copen Setting       Image: Copen Setting     Imag                                                                                                    | Mode Online                                                                                                    | Operation Setting Initial Setting Open Setting Uter Relay Parameter In No. <>>IP Information FIP Parameters E-mail Setting |                             |   |
| Operation Setting         Initial Setting           Open Setting         Initial Setting           Bodder Relay Parameter         Initial Setting           Station No<>IP Information         Initial Setting           Interrupt Setting         Initial Setting           Interrupt Settings         Initial Setting           Station No<>IP Information         Interrupt Settings           Interrupt Settings         Interrupt Settings           Station No:         Valid Module During Other Station Access                                                                                                    | Rc                                                                                                    | Operation Setting Initial Setting Open Setting Uter Relay Parameter In No. <>>IP Information FIP Parameters E-mail Setting |                             |   |
| Initial Setting     Open Setting       Router Relay Parameter     Staton No. <>>> If The Parameters       Email Setting     Interrupt Settings                                                                                                    |                                                                                                    | Initial Setting<br>Open Setting<br>uter Relay Parameter<br>in No. <->IP Information<br>FTP Parameters<br>E-mail Setting    |                             |   |
| Open Setting         Relay Parameter           Station No. <                                                                                                    |                                                                                                    | Open Setting<br>uter Relay Parameter<br>n No. <->IP Information<br>FTP Parameters<br>E-mail Setting                        |                             |   |
| Router Relay Parameter           Station No. <>IP Information           FTP Parameters           E-mail Setting           Interrupt Settings   Necessary Setting( No Setting / Already Set ) Set if it is needed( No Setting / Already Set ) Set I JO No. : Valid Module During Other Station Access 1                                                                                                    |                                                                                                    | uter Relay Parameter<br>n No. <->IP Information<br>FTP Parameters<br>E-mail Setting                                        |                             |   |
| Station No.      FIP Parameters       E-mail Setting     Interrupt Settings       Interrupt Settings     Interrupt Settings                                                                                                    |                                                                                                    | n No. <->IP Information<br>FTP Parameters<br>E-mail Setting                                                                |                             |   |
| FTP Parameters           E-mail Setting           Interrupt Setting           Interrupt Setting             Necessary Setting( No Setting / Already Set )           Start I/O No. :             Valid Module During Other Station Access             1                                                                                                    | 5.85                                                                                                    | FTP Parameters<br>E-mail Setting                                                                                           |                             |   |
| E-mail Setting         E-mail Setting           Interrupt Settings         Interrupt Settings           Necessary Setting( No Setting / Already Set )         Set if it is needed( No Setting / Already Set )           Start I/O No. :         Valid Module During Other Station Access I                                                                                                    |                                                                                                    | E-mail Setting                                                                                                    |                             |   |
| Interrupt Settings           Necessary Setting( No Setting / Already Set )           Start I/O No. :           Valid Module During Other Station Access 1                                                                                                    |                                                                                                    |                                                                                                    |                             |   |
| Necessary Setting( No Setting / Already Set ) Set if it is needed( No Setting / Already Set ) Start I/O No. : Valid Module During Other Station Access 1                                                                                                    |                                                                                                    | Interrupt Settings                                                                                                    |                             |   |
| Start I/O No. : Valid Module During Other Station Access 1                                                                                                    |                                                                                                    |                                                                                                    |                             |   |
| Start I/O No. : Valid Module During Other Station Access 1                                                                                                    |                                                                                                    |                                                                                                    |                             |   |
|                                                                                                    | Start I/O No. :                                                                                                    |                                                                                                    | Valid Module During Other S | ¥ |

| C | Project window $\Rightarrow$ [Parameter] $\Rightarrow$ | [Network Parameter] <> | [Ethernet/CC IE Field] <> Select |
|---|--------------------------------------------------------|------------------------|----------------------------------|
|   | "Ethernet" under "Network Type".                       |                        |                                  |

| Item          | Description                                                | Setting range                                          |  |  |
|---------------|------------------------------------------------------------|--------------------------------------------------------|--|--|
| Network Type  | Select "Ethernet".                                         | —                                                      |  |  |
| Start I/O No. | Set the start I/O number of the E71 in units of 16 points. | Within the number of I/O points of the CPU module      |  |  |
| Network No.   | Set the network number of the E71.                         | 1 to 239                                               |  |  |
| Group No.     | Set the group number of the E71.                           | 0 to 32                                                |  |  |
| Station No.   | Set the station number of the E71.                         | 1 to 64                                                |  |  |
| Mode          | Select the operation mode of the E71.                      | Online     Offline     Self-Loopback Test     H/W Test |  |  |

## 7.1.3 Ethernet Operation Setting

 $\heartsuit$ 

Configure the settings, such as an IP address, to connect the E71 to Ethernet.

| Project wir | dow ⇔ [Parameter] ⇔ [Network Parameter] ⇔ [Ethernet/CC IE Field] ⇔ Select                                                                                                    |
|-------------|----------------------------------------------------------------------------------------------------|
| "Ethernet"  | under "Network Type". 🖒 🛛 Operation Setting button                                                                                                    |
|             |                                                                                                    |
|             | Ethernet Operation Setting                                                                                                    |
|             | Communication Data Code       Initial Timing         Initial Timing       Do not wait for OPEN (Communications impossible at STOP time)         ASCII Code       Always wait for OPEN (Communication possible at STOP time)         IP Address Setting       Send Frame Setting         Input Format       DEC         IP Address       192       0       1         254       IEEE802.3 |
|             | Enable Online Change     TCP Existence Confirmation Setting                                                                                                    |

| Item                     |                | Description                                                                                                    | Setting range                                                                                                    |
|--------------------------|----------------|----------------------------------------------------------------------------------------------------|----------------------------------------------------------------------------------------------------|
| Communication Data Code  |                | Select the communication data code for the connected device.                                                                                                    | Binary Code     ASCII Code                                                                                                    |
| Initial Timing           |                | ☞ Page 68, Section 7.1.3 (1)                                                                                                    | <ul> <li>Do not wait for OPEN<br/>(Communications<br/>impossible at STOP<br/>time)</li> <li>Always wait for OPEN<br/>(Communication<br/>possible at STOP time)</li> </ul> |
|                          | Input Format   | Select the IP address input format.                                                                                                    | • DEC<br>• HEX                                                                                                    |
| IP Address<br>Setting    | IP Address     | Set the IP address of the own station. Make sure that the E71 on the own station and the connected device to be communicated with have the same class and subnet address. Consult with the network administrator for the IP address setting. | <ul> <li>DEC:</li> <li>0.0.0.1 to</li> <li>255.255.255.254</li> <li>HEX</li> <li>00.00.00.01 to</li> <li>FF.FF.FF.FE</li> </ul>                                           |
| Send Frame Setting       |                | Select the frame of the Ethernet header for the data link layer to be sent by the E71.<br>An E71 receives data from the connected device both with the Ethernet frame and the IEEE802.3 frame.                                               | • Ethernet (V2.0)<br>• IEEE802.3 <sup>*1</sup>                                                                                                    |
| Enable Online            | Change         | Select whether to enable connected devices to write data in MC protocol communications while the CPU module is in RUN.                                                                                                    | <ul><li>Selected: Enable</li><li>Not selected: Disable</li></ul>                                                                                                    |
| TCP Existence<br>Setting | e Confirmation | Select an alive check method in TCP/IP communications.                                                                                                    | Use the KeepAlive     Use the Ping                                                                                                    |

\*1 The IEEE802.3 frame format can be used only when the connected device is compatible with the frame. Generally, using the Ethernet frame is recommended.

### (1) Initial Timing

This setting configures the open timing of the connection where "TCP" (Passive open) or "UDP" has been selected under "Open System" in the open setting. ( F Page 69, Section 7.1.4)

### (a) Do not wait for OPEN (Communications impossible at STOP time)

Connections are opened or closed using a program. Communications cannot be performed while the switch on the CPU module is set to STOP.

#### (b) Always wait for OPEN (Communication possible at STOP time)

Connections always wait for the open status according to the "Open System" parameter. (This eliminates the

need to open/close connections using a program.<sup>\*1</sup>) Communications can be performed while the switch on the CPU module is set to STOP.

\*1 If the program of the CPU module on the own station closes a connection, the station does not enter the OPEN request wait status after the connection is disconnected.

## Point P

When remotely controlling the CPU module from a connected device, select "Always wait for OPEN (Communication possible at STOP time)". If "Do not wait for OPEN (Communications impossible at STOP time)" is selected, the communication line is closed during remote STOP. After the line is closed, the line cannot be reopened on the CPU module side, and remote RUN cannot be performed from the connected device.

#### (2) IP address setting

Set the IP address of the own station so that it has the same class and subnet address as that of the connected device to be communicated.

Ex. When a subnetwork is not used

- IP address of the own station: 129.5.1.1
- IP address of the connected device: 129.5.47.1
- · Subnet mask of the connected device: None

In the above case, the IP address of the connected device is class B.

Since class B has a default subnet mask of 255.255.0.0, set the IP address of the own station so that the first and second octets are the same as those of the connected device.

Ex. When a subnetwork is used

- IP address of the own station: 129.5.47.5
- · IP address of the connected device: 129.5.47.1
- Subnet mask of the connected device: 255.255.255.0

In the above case, although the IP address of the connected device is class B, the first to third octets are the subnet address because the subnet mask is set to the first to third octets.

Therefore, set the IP address of the own station so that the first to third octets are the same as those of the connected device.

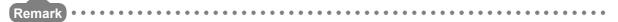

- The IP address pattern for each class is as follows. Class A: 0.x.x.x to 127.x.x.x, Class B: 128.x.x.x to 191.x.x.x, Class C: 192.x.x.x to 223.x.x.x
- The host address for each class is the part shown with "0". Class A: 255.0.0.0, Class B: 255.255.0.0, Class C: 255.255.255.0

# 7.1.4 Open Setting

Configure settings to open connections for data communications with connected devices.

| 🏷 Project window 💠 [Parameter] 💠 [Netw | ork Parameter] ⇔ [Ethernet/CC IE Field] ⇔ Select |
|----------------------------------------|--------------------------------------------------|
|----------------------------------------|--------------------------------------------------|

End Cancel

|    |         |        | r Ethernet Oper |        |             |          |                               |   |                 |          |                           |                          |                           |                         |
|----|---------|--------|-----------------|--------|-------------|----------|-------------------------------|---|-----------------|----------|---------------------------|--------------------------|---------------------------|-------------------------|
|    |         |        |                 |        |             |          |                               |   |                 |          | IP Addres                 | s/Port No. Inp           | ut Format DE              |                         |
|    | Protoco | ol     | Open System     |        | Fixed Buffe | er       | Fixed Buffer<br>Communication |   | Pairing<br>Open |          | Existence<br>Confirmation | Host Station<br>Port No. | Destination<br>IP Address | Destination<br>Port No. |
| 1  | UDP     | -      |                 | •      | Receive     | Ŧ        | Procedure Exist               | • | Disable         | -        | No Confirm 💌              | 2000                     | 10. 97. 85.223            | 200                     |
| 2  |         | -      |                 | •      |             | •        |                               | - |                 | •        | •                         |                          |                           |                         |
| 3  |         | -      |                 | •      |             | •        |                               | - |                 | •        |                           |                          |                           |                         |
| 4  |         | -      |                 | •      |             | •        |                               | - |                 | •        | -                         |                          |                           |                         |
| 5  | -       | -      |                 | •      |             | •        |                               | - |                 | •        | •                         |                          |                           | _                       |
| 6  | -       | -      |                 | •      |             | •        | <u> </u>                      | - |                 | -        | -                         |                          |                           | _                       |
| 7  | -       | •<br>• |                 | *<br>* |             | <b>*</b> |                               | - |                 | <b>*</b> |                           |                          |                           | _                       |
| 9  |         | Ŧ      |                 | •<br>• |             | ÷        |                               | - |                 | ÷        | •<br>•                    |                          |                           | -                       |
| 10 |         | ÷      |                 | ÷      |             | ÷        |                               | - |                 | ÷        |                           |                          |                           |                         |
| 11 |         | *      |                 | •      |             |          |                               | - |                 | Ŧ        |                           |                          |                           |                         |
| 12 |         | -      |                 | •      |             | -        |                               | - |                 | -        | •                         |                          |                           |                         |
| 13 |         | -      |                 | -      |             | Ŧ        |                               | - |                 | Ŧ        | •                         |                          |                           |                         |
| 14 |         | -      |                 | •      |             | -        |                               | - |                 | -        | -                         |                          |                           |                         |
| 15 |         | -      |                 | •      |             | Ŧ        |                               | - |                 | -        | -                         |                          |                           |                         |
| 16 |         | -      |                 | •      |             | •        |                               | - |                 | ٠        | 4                         |                          |                           |                         |

| Item                                | Description                                                                                                    | Setting range                                                                                                    |
|-------------------------------------|----------------------------------------------------------------------------------------------------|----------------------------------------------------------------------------------------------------|
| IP Address/Port No. Input<br>Format | Select the input format for the IP address and port number.                                                                                                    | • DEC<br>• HEX                                                                                                    |
| Protocol                            | Select the communication protocol for the connected device.<br>(Let Page 72, Section 7.2, Page 79, Section 7.3)                                                                                                    | • TCP<br>• UDP                                                                                                    |
| Open System                         | Set this item when "TCP" is selected under "Protocol".<br>(CP Page 73, Section 7.2.2, Page 75, Section 7.2.3, Page 77, Section 7.2.4)                                                                                                    | <ul> <li>Active</li> <li>Unpassive</li> <li>Fullpassive</li> <li>MELSOFT</li> <li>Connection<sup>*1</sup></li> </ul>                                                                   |
| Fixed Buffer                        | For communications using a fixed buffer, select whether to use the buffer for sending or for receiving in a connection to the connected device. When not performing communications using a fixed buffer, select "Send". (CP Page 120, CHAPTER 12) | Send     Receive     Predefined protocol                                                                                                    |
| Fixed Buffer<br>Communication       | Select a communication method for communications using a fixed buffer. (                                                                                                    | Procedure Exist     No Procedure                                                                                                    |
| Pairing Open                        | Configure the pairing open setting for communications using a fixed buffer.<br>() Page 139, Section 12.7)                                                                                                    | • Disable<br>• Enable                                                                                                    |
| Existence Confirmation              | Select whether to use the alive check function. ( Page 194, Section 14.7)                                                                                                    | No Confirm     Confirm                                                                                                    |
| Host Station Port No.               | Set the E71 connection port numbers.                                                                                                    | <ul> <li>DEC:<br/>1025 to 4999, 5003 to<br/>65534<sup>*2</sup></li> <li>HEX:<br/>401<sub>H</sub> to 1387<sub>H</sub>, 138B<sub>H</sub><br/>to FFFE<sub>H</sub><sup>*2</sup></li> </ul> |

7.1 Setting Parameters Required for Communications 7.1.4 Open Setting

| Item                   | Description                                            | Setting range                                                                                     |
|------------------------|--------------------------------------------------------|---------------------------------------------------------------------------------------------------|
| Destination IP Address | Set the IP address of the connected device.            | DEC:     0.0.0.0 to     255.255.255.255     HEX:     00.00.00 to     FF.FF.FF.FF                  |
| Destination Port No.   | Set port numbers for connections of connected devices. | • DEC:<br>1 to 65535 <sup>*3</sup><br>• HEX:<br>1 <sub>H</sub> to FFFF <sub>H</sub> <sup>*3</sup> |

\*1 An E/1 is always waiting for an open request from a connected device (communications can be performed during STOP), regardless of the initial timing setting in the Ethernet operation setting. (SP Page 67, Section 7.1.3)
 \*2 Do not enter 5000 (1388<sub>H</sub>) to 5002 (138A<sub>H</sub>). (SP Page 309, Appendix 2)

\*3 The range of 1 (1<sub>H</sub>) to 1024 (400<sub>H</sub>) is available only in the E71 with the serial number (first five digits) of "15042" or later.

### Point P

• Note the following points when setting port numbers.

|                      | •                                                                                                    | oe set, ×∶Ca   | annot be set |
|----------------------|----------------------------------------------------------------------------------------------------|----------------|--------------|
|                      |                                                                                                    | Commu          |              |
| Connection status    | Description                                                                                                    | prot<br>TCP/IP |              |
| Connected device     | When connecting multiple connected devices, set multiple own station port numbers.                                                                                                    | 0              | 0            |
| Connected device     | When connecting multiple connected devices, set a single<br>own station port number. (However, connections need to be<br>opened by the number of connections.) This setting cannot<br>be configured when the own station is Unpassive.             | 0              | ×            |
| E71 Connected device | When connecting multiple ports on a connected device, set multiple port numbers of the E71.                                                                                                    | 0              | 0            |
| E71 Connected device | When connecting multiple ports on a connected device, set<br>a single port number of the E71. (However, connections<br>need to be opened by the number of connections.) This<br>setting cannot be configured when the own station is<br>Unpassive. | 0              | ×            |
| E71 Connected device | When connecting the same port on a connected device, set<br>multiple port numbers of the E71. (However, connections<br>need to be opened by the number of connections.)                                                                            | 0              | 0            |
| E71 Connected device | Multiple ports can be set for the same port on a connected device and on the E71 only when pairing open has been set.                                                                                                    | 0              | 0            |

• Consult with the network administrator for setting the port numbers of the E71 and the connected device and the IP address of the connected device.

# 7.2 TCP/IP Communications

This section describes TCP/IP communications.

### 7.2.1 Establishing a connection

TCP/IP communications require establishing connections between communication devices. When the server-side device is in standby status after performing a Passive open process, a connection is established after the client-side device issues an open request (Active open process) to the server and a response is received.

In TCP/IP communications, the system establishes a connection and checks whether each data has arrived at the recipient normally, thereby ensuring data reliability. Compared to UDP/IP communications, however, TCP/IP places a greater load on the line.

Ex. When the E71 is in Passive open status

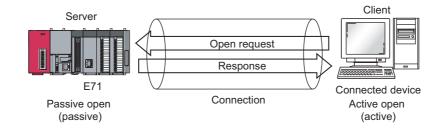

# 7.2.2 Communication process

Server Client E71 Connected device After the server performs Passive open, it will wait for an open request from the client. Passive open When the client sends Active open request and Open request the server accepts it, Active open the connection is established between Response the client and the server. Connection established . . . . . . . . . . . Connection established Data sending The client requests data Data sending sending and sends data. Response The client receives the response Receive process to the data. Data sending Data sending The client receives data and sends back the response to the data. Response Receive process Close request Close process Response Close request Close request The packet to stop communications is exchanged then the connection is disconnected. Response Closed Closed

This section describes the process from establishing a connection to terminating communications.

7.2 TCP/IP Communications 7.2.2 Communication process

### Point *P*

- The corresponding bit of Open completion signal (address: 5000<sub>H</sub>) automatically turns off and the communication line is closed in the following situations:
  - A timeout has occurred in the alive check function. ( Page 194, Section 14.7)
  - An E71 has received a close request and the ABORT (RST) instruction from a connected device.
  - An E71 has received Alive open request from a connected device again with open completed in TCP. After an E71 sends an ACK to a connected device, the E71 closes the connection when receiving the RST command from the connected device. If the E71 with a different IP address or port number receives Active open request from the connected device again, the E71 only sends the RST command. (It does not close the connection.)
  - · A timeout has occurred upon transmission in TCP.
- After the connected device sends a close request to the E71, wait for 500ms or more before performing an open process again.

### 7.2.3 Active open procedure

Active open is a connection method that performs an active open process on a connected device in Passive open wait status. The procedure that the E71 performs an Active open process is as follows. For the OPEN/CLOSE instructions, refer to "DEDICATED INSTRUCTIONS". ( F Page 196, CHAPTER 15)

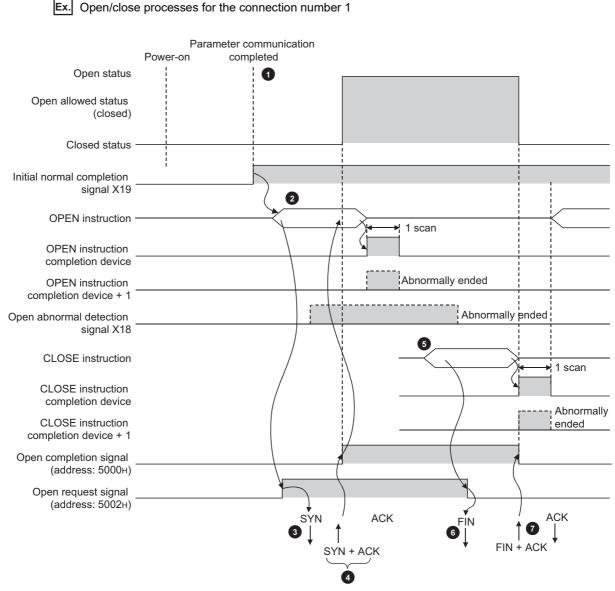

7.2 TCP/IP Communications 7.2.3 Active open procedure

- After parameter communications, check that the initial process of the E71 is normally completed. (Initial normal completion signal (X19): ON)
- 2 Start the open process using the OPEN instruction. (Open request signal (address: 5002<sub>H</sub> (b0)): ON)
- 3 The E71 performs the open process. (The E71 sends an open request (SYN) to the connected device.)
- When the open process is normally completed, data communications are enabled.\*1
- 5 Start a close process using the CLOSE instruction. (Open request signal: OFF)
- 6 The E71 performs the close process. (The E71 sends a close request (FIN) to the connected device.)
- When the close process is normally completed, data communications terminate.<sup>\*2</sup>

- \*1 If the E71 sends an SYN and the connected device returns a RST, Open abnormal detection signal (X18) turns on immediately and the open process terminates. (Open abnormal end)
- \*2 If an ACK and a FIN are not returned within the time specified by the TCP end timer value, the E71 forcibly closes the connection (sends a RST). (Close abnormal end)

### 7.2.4 Passive open procedure

| Unpassive   | Performs a passive open process on connections for all devices connected to the network, regardless of the IP address and port number of the destination device. |
|-------------|----------------------------------------------------------------------------------------------------|
| Fullpassive | Performs a passive open process on connections for the connected device specified by the IP address and port number.                                             |

The E71 has the following two connection methods for Passive open.

Under the Passive open method, the open/close processes are performed using the procedures described below, according to the Ethernet operation setting.

# (1) When "Always wait for OPEN (Communication possible at STOP time)" is selected for the Ethernet operation setting

As the E71 is set to always wait for open, a connection is established when an Active open is requested from the connected device. This eliminates the need for open/close processing programs on the E71 side.

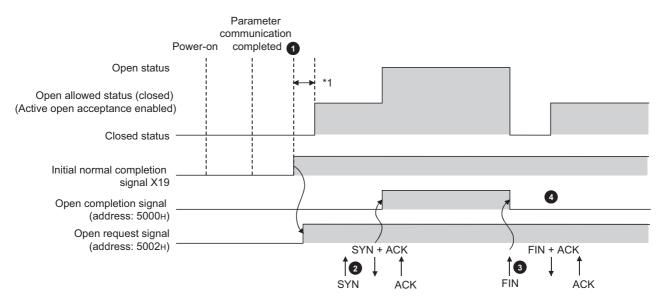

After parameter communications, check that the initial process of the E71 is normally completed. (Initial normal completion signal (X19): ON)

After the initial process is normally completed, the connection enters open enable status and the E71 waits for an open request from the connected device.

The E71 starts the open process upon receiving the open request (SYN) from the connected device. When the open process is normally completed, Open completion signal (address: 5000<sub>H</sub> (b0)) turns on and data communications are enabled.

The E71 starts the close process upon receiving the close request (FIN) from the connected device. When the close process is completed, Open completion signal (address: 5000H (b0)) turns off and data communications are disabled.

After the internal process of the E71 is completed, the connection returns to the OPEN request wait status.

\*1 An open request (SYN) received after the normal completion of an initial process and before the E71 is in the OPEN request wait status will cause an error, and the E71 sends a connection forced close (RST).

Point P

2

When the open/close processes are performed from the E71 side using a dedicated instruction, even if "Always wait for OPEN" has been selected for the Ethernet operation setting, the connection will not return to the open acceptance enable status after the close process is completed.

# (2) When "Do not wait for OPEN (Communications impossible at STOP time)" is selected for the Ethernet operation setting

Executing the OPEN/CLOSE instructions is required on the E71 to make the E71 enter open/close wait status before receiving an open/close request from the connected device. When the open process is normally completed, data sending and receiving are enabled. For the OPEN/CLOSE instructions, refer to "DEDICATED INSTRUCTIONS". (IFF Page 196, CHAPTER 15)

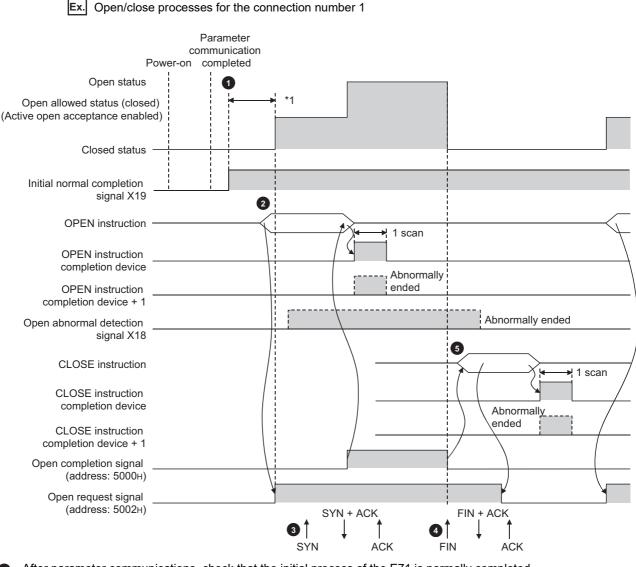

After parameter communications, check that the initial process of the E71 is normally completed. (Initial normal completion signal (X19): ON)

2 Start the open process using the OPEN instruction. (Open request signal (address: 5002<sub>H</sub> (b0)): ON)

The E71 starts the open process upon receiving the open request (SYN) from the connected device. When the open process is normally completed, Open completion signal (address: 5000<sub>H</sub> (b0)) turns on and data communications are enabled.

The E71 starts the close process upon receiving the close request (FIN) from the connected device. When the close process is completed, Open completion signal (address: 5000H (b0)) turns off and data communications are disabled.

**Start the close process using the CLOSE instruction. (Open request signal: OFF)** 

\*1 An open request (SYN) received after the normal completion of an initial process and before the E71 is in the OPEN request wait status will cause an error, and the E71 sends a connection forced close (RST).

- Change connection settings before executing the OPEN instruction.
- Once an open process is performed, an open request cannot be canceled before the open process is completed.
   Perform a close process (Execute the CLOSE instruction) after the open process is completed.

# 7.3 UDP/IP Communications

This section describes UDP/IP communications. In UDP/IP communications, the system does not establish a connection and does not check whether each data has arrived at the destination normally, thereby reducing the load on the line. However, UDP/IP communications do not guarantee data reliability as the TCP/IP communications do.

### 7.3.1 Communication process

Unlike TCP/IP communications, UDP/IP communications do not require connections to be established with connected devices.

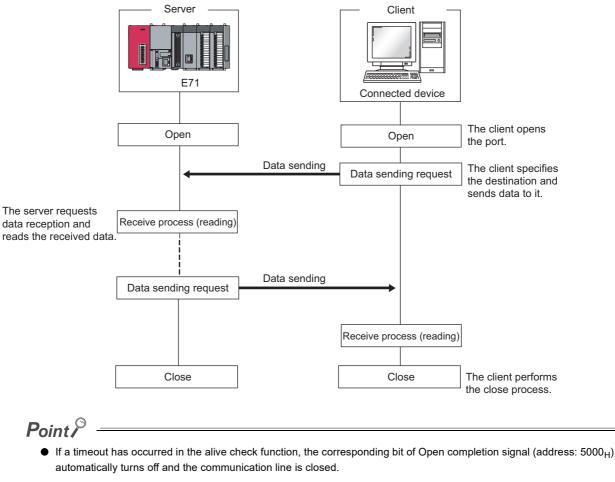

• After the connected device sends a close request to the E71, wait for 500ms or more before performing an open process again.

# 7.3.2 Open procedure

The open/close processes are performed by the procedures described below, according to the Ethernet operation setting.

# (1) When "Always wait for OPEN (Communication possible at STOP time)" is selected for the Ethernet operation setting

After the E71-connected station is started up, the connection in UDP/IP communications automatically opens and data sending/receiving are enabled. Creating open/close processing programs is not required.

Point P

When open/close processes are performed from the E71 side using a dedicated instruction with "Always wait for OPEN (Communication possible at STOP time)" set in the Ethernet operation setting, all open/close processes with the subsequent connected devices must be performed in a program.

# (2) When "Do not wait for OPEN (Communications impossible at STOP time)" is selected for the Ethernet operation setting

Executing the OPEN/CLOSE instructions is required on the E71 to make the E71 enter open/close wait status open/close wait status before receiving an open/close request from the connected device. When the open process is normally completed, data sending and receiving are enabled. For the OPEN/CLOSE instructions, refer to "DEDICATED INSTRUCTIONS".

( 🗁 Page 196, CHAPTER 15)

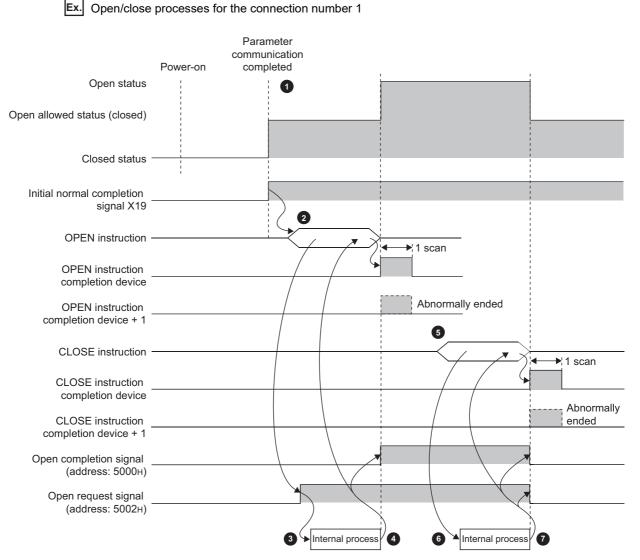

- After parameter communications, check that the initial process of the E71 is normally completed. (Initial normal completion signal (X19): ON)
- 2 Start the open process using the OPEN instruction. (Open request signal (address: 5002<sub>H</sub> (b0)): ON)
- 3 The E71 performs the open process. (Internal process only)
- Data communications are enabled when the open process is normally completed.
- Start the close process using the CLOSE instruction. (Open request signal: OFF)
- 6 The E71 performs the close process. (Internal process only)
- 7 When the close process is normally completed, data communications terminate.

# CHAPTER 8 CONNECTING MELSOFT PRODUCTS AND A GOT

This chapter describes the connection of the E71 with MELSOFT products (such as a programming tool and MX Component) and the GOT.

## 8.1 Applications

This section describes applications according to a connection type.

### (1) Programming and monitoring over Ethernet

In Ethernet, a programming tool can create programming of a programmable controller and monitor a programmable controller (MELSOFT connection), and the GOT can monitor and test a programmable controller. Remote operations making full use of the Ethernet capability, long-distance connectivity and high-speed communications, are achieved.

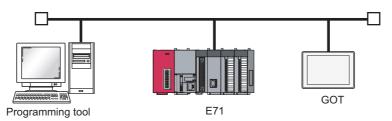

### (2) Connecting multiple products

Multiple MELSOFT products and GOTs can be connected using MELSOFT application communication ports.

Point P

The connection used in the connection with MELSOFT products is only for data communications with the MELSOFT products and cannot be used for data communications with connected devices other than MELSOFT products.

### (a) Connection using the TCP/IP communications

The E71 can connect to up to 17 MELSOFT products using one dedicated system connection and 16 user connections. GOTs cannot be connected using the TCP/IP communications. (Use the UDP/IP communications.)

### (b) Connection using the UDP/IP communications

The E71 can connect a MELSOFT product and a GOT using one dedicated system connection.

# 8.2 Data Communication Procedure

This section describes the data communication procedure in the MELSOFT connection.

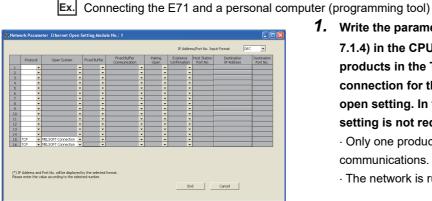

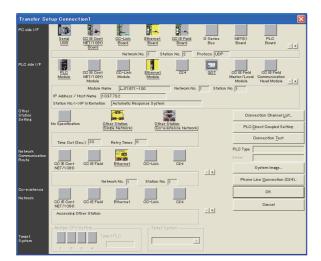

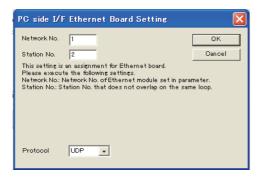

| PLC side I/F Detailed                             | Setting of Ethernet Module        | X |
|---------------------------------------------------|-----------------------------------|---|
| PLC Type<br>Network No.<br>Station No.            | LJ71E71-100  Cancel               |   |
| <ul> <li>IP Address</li> <li>Host Name</li> </ul> | 10 97 79 2 IP Input Format DEC. v |   |
| Station No.<->IP Information                      | Automatic Response System 👤       | I |

Write the parameter settings ( Page 69, Section 7.1.4) in the CPU module. To connect multiple products in the TCP/IP communications, set the connection for the second product or more in the open setting. In the following cases, the open setting is not required.

• Only one product is connected in the TCP/IP communications.

· The network is running in the UDP/IP communications.

### 2. Set the connection target in the programming tool.

Connection destination window  $\Rightarrow$  [Connection1]

8

# **3.** Select "Ethernet Board" under "PC side I/F" and double-click the item. The window shown to left appears.

On the window, enter the network number and station number of the personal computer, not of the E71.

Determine the network number and station number of the personal computer as follows:

The network number must be the same as that of the E71.

The station number must be different from that of the E71 on the same network.

**4.** Select "Ethernet Module" under "PLC side I/F" and double-click the item. The window shown to left appears. Set the station number and the IP address according to the network parameters.

- **5.** Set "Other Station Setting" and "Network Communication Route" when required.
- **6.** A Passive open process is performed on all the MELSOFT products connected to the network. (The E71 will wait for an Active open request to itself.)

# CHAPTER 9 MC PROTOCOL COMMUNICATIONS

Using MC protocol communications, connected devices that can send and receive data in accordance with the MC protocol can access a CPU module. Because an E71 processes and sends/receives data based on commands from connected devices, no programs for data communications are required on the programmable controller side. For MC protocol communications, refer to the following.

MELSEC Communication Protocol Reference Manual

# 9.1 Applications

Applications of MC protocol communications are as follows.

### (1) Data read/write

Data can be read/written from/to a CPU module device and intelligent function module buffer memory. This allows a connected device to monitor the CPU module operation, perform data analysis, and manage production control.

### (2) File read/ write

Files such as a program and parameter stored in a CPU module can be read/written. This allows a connected device to manage CPU module files and switch execution programs.

### (3) Remote control of a CPU module

The remote operation allows a connected device to remotely operate a CPU module.

### (4) Turning off the COM.ERR. LED

The COM.ERR. LED on an E71 can be turned off from a connected device.

### (5) Remote password lock/unlock

A remote password can be locked/unlocked from a connected device.

### (6) Access to a programmable controller in other stations over other networks

In a system containing CC-Link IE Controller Network, CC-Link IE Field Network, MELSECNET/H, MELSECNET/10, and Ethernet, access to a programmable controller in other stations can be performed over each network from a connected device.

When a connected device sends a message to an E71 in the MC protocol message format, the E71 performs the process according to the message. During communications, a CPU module including the E71 operates as a server, and the connected device (a personal computer or other terminals) operates as a client. Based on the command message received from the client, the server (the E71) automatically sends an appropriate response message.

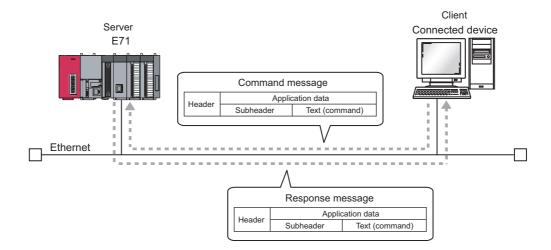

The frames that can be used with an E71 are as follows.

- 4E frame
- QnA-compatible 3E frame
- A-compatible 1E frame

### 9.3 Data Communication Procedure

The following is a data communication procedure for MC protocol communications.

- **1.** Set the parameters. ( Page 88, Section 9.4)
- 2. Perform the open process and establish a connection between the E71 and the connected device. (EP Page 72, Section 7.2, Page 79, Section 7.3)
- 3. Once the connection is established, the connected device sends an MC protocol message.
- 4. The connection is closed after the communications are completed.

Point P

In the cases described below, an E71 performs a remote password check when the connected device accesses the programmable controller. If communications cannot be performed, unlock the remote password. ( Page 182, Section 14.4.2)

- When a remote password has been set in the CPU module
- When the connection for data communications with the connected device is to be subjected to the remote password check

# 9.4 Parameter Setting

Set the following parameters for MC protocol communications.

- Basic setting ( Page 66, Section 7.1.2)
- Ethernet operation setting ( Page 67, Section 7.1.3)
- Open setting ( Page 69, Section 7.1.4)

| Protocol                                 | Open System                                                | Fixed Buffer                   | Fixed Buffer<br>Communication | Pairing<br>Open | Existence<br>Confirmation | Host Station<br>Port No. | Destination<br>IP Address | Destination<br>Port No. |  |
|------------------------------------------|------------------------------------------------------------|--------------------------------|-------------------------------|-----------------|---------------------------|--------------------------|---------------------------|-------------------------|--|
| UDP 👻                                    | •                                                          | Send 💌                         |                               | Disable 🔻       | No Confirm 👻              | 2000                     | 10. 97. 85.223            | 2000                    |  |
|                                          | -                                                          |                                |                               |                 | -                         |                          | 10. 577 00.220            |                         |  |
| -                                        | •                                                          | •                              |                               |                 | -                         |                          |                           |                         |  |
| ÷ 🗸                                      | -                                                          | -                              |                               |                 | -                         |                          |                           |                         |  |
| · •                                      | -                                                          | •                              |                               | -               | -                         |                          |                           |                         |  |
| · •                                      |                                                            | -                              |                               |                 | -                         |                          |                           |                         |  |
| · -                                      | -                                                          | •                              |                               |                 |                           |                          |                           |                         |  |
| •                                        |                                                            | •                              |                               |                 | -                         |                          |                           |                         |  |
| -                                        |                                                            | •                              |                               |                 | -                         |                          |                           |                         |  |
|                                          | •<br>•                                                     |                                |                               |                 |                           |                          |                           |                         |  |
| 1 <b>•</b><br>2 <b>•</b>                 | •<br>•                                                     |                                |                               |                 |                           |                          |                           |                         |  |
| 3 -                                      |                                                            | · · ·                          |                               |                 |                           |                          |                           |                         |  |
| 4 -                                      |                                                            | · · ·                          |                               |                 |                           |                          |                           |                         |  |
| 5 -                                      |                                                            | · · ·                          |                               |                 |                           |                          |                           |                         |  |
| 6 🗸                                      | •                                                          | -                              |                               |                 | -                         |                          |                           |                         |  |
| ) IP Address and F<br>ease enter the val | Port No. will be displayed i<br>ue according to the select | by the selected<br>red number. | l format.                     |                 | En                        | d                        | Cancel                    |                         |  |

| Item          | Description                                                                  | Setting range   |
|---------------|------------------------------------------------------------------------------|-----------------|
| Fixed Buffer  | Select the communication method for communications using a fixed buffer. For | Procedure Exist |
| Communication | MC protocol communications, select "Procedure Exist".                        | Procedure Exist |

# **CHAPTER 10** SLMP COMMUNICATIONS

SLMP is a protocol that enables connected devices to access SLMP supporting devices over Ethernet. SLMP communications are available among devices that can receive/send messages in the SLMP control procedure. This function is available only in the E71 with the serial number (first five digits) of "15042" or later.

For SLMP communications, refer to the following.

# **10.1** Applications

Applications of SLMP communications are as follows.

### (1) Data read/write

Data can be read/written from/to a device of the CPU module where an E71 is connected and intelligent function module buffer memory. This allows a connected device to monitor the operation of the CPU module where an E71 is connected, perform data analysis, and manage production control.

### (2) Remote control of a CPU module

The remote operation allows a connected device to remotely operate a CPU module where an E71 is connected.

### (3) Turning off the COM.ERR. LED

The COM.ERR. LED on an E71 can be turned off from a connected device.

# **10.2** Communication Structure

When a connected device sends a message to an E71 in the SLMP message format, the E71 performs the process according to the message. During communications, a CPU module including the E71 operates as a server, and the connected device (a personal computer or other terminals) operates as a client. Based on the request message received from the client, the server (the E71) automatically sends an appropriate response message.

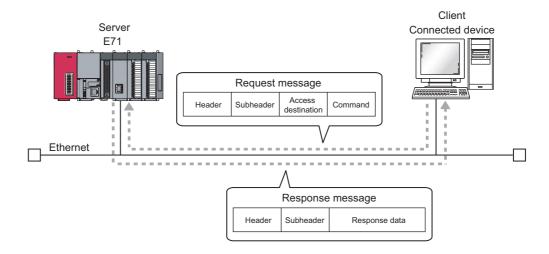

## **10.3** Data Communication Procedure

The following is a data communication procedure for SLMP communications.

- **1.** Set the parameters. ( Page 92, Section 10.4)
- 2. Perform the open process and establish a connection between the E71 and the connected device. (EP Page 72, Section 7.2, Page 79, Section 7.3)
- 3. Once the connection is established, the connected device sends an SLMP message.
- 4. The connection is closed after the communications are completed.

Point P

In the cases described below, an E71 performs a remote password check when the connected device accesses the programmable controller. If communications cannot be performed, unlock the remote password. (SP Page 182, Section 14.4.2)

- When a remote password has been set in the CPU module
- When the connection for data communications with the connected device is to be subjected to the remote password check

# **10.4** Parameter Setting

Set the following parameters for SLMP communications.

- Basic setting ( Page 66, Section 7.1.2)
- Ethernet operation setting ( Page 67, Section 7.1.3)
- Open setting ( Page 69, Section 7.1.4)

|                | Protocol                              | Open System                                            | Fixed Buffer                   | Fixed Buffer<br>Communication | Pairing<br>Open |        | Existence<br>Confirmation | Host Station<br>Port No. | Destination<br>IP Address | Destination<br>Port No. |  |
|----------------|---------------------------------------|--------------------------------------------------------|--------------------------------|-------------------------------|-----------------|--------|---------------------------|--------------------------|---------------------------|-------------------------|--|
| 1              | UDP 👻                                 | •                                                      | Send 🔻                         |                               | Disable         | -      | No Confirm 👻              | 2000                     | 10. 97. 85.223            | 2000                    |  |
| 2              | <b>•</b>                              | -                                                      | -                              |                               | -               | -      | -                         |                          |                           |                         |  |
| 3              | -                                     |                                                        | -                              | •                             | r               | ٠      | -                         |                          |                           |                         |  |
| 4              | -                                     |                                                        | -                              |                               | -               | -      | -                         |                          |                           |                         |  |
| 5              | -                                     |                                                        | •                              | •                             |                 | -      | -                         |                          |                           |                         |  |
| 6              | -                                     |                                                        |                                |                               |                 | -      | -                         |                          |                           |                         |  |
| 7              | •                                     | -                                                      |                                | •                             |                 | •      | -                         |                          |                           |                         |  |
| 8              | •                                     | -                                                      |                                |                               |                 | •      | -                         |                          |                           |                         |  |
| 9              | -                                     | -                                                      |                                | <u> </u>                      |                 | •      | -                         |                          |                           |                         |  |
| 10             | •                                     | •                                                      | -                              | •                             |                 | •      | -                         |                          |                           |                         |  |
| 11             | -                                     |                                                        |                                |                               |                 | -      |                           |                          |                           |                         |  |
| 12             |                                       |                                                        |                                |                               | _               | •      |                           |                          |                           |                         |  |
| 13             |                                       | •                                                      |                                | <b>_</b>                      |                 | *<br>* | •<br>•                    |                          |                           |                         |  |
| 14<br>15       | -                                     | •                                                      |                                |                               |                 | Ť      |                           |                          |                           |                         |  |
| 16             |                                       |                                                        |                                |                               |                 | ÷      |                           |                          |                           |                         |  |
| (*) I<br>Plea: | P Address and Pr<br>se enter the valu | ort No. will be displayed<br>ie according to the selec | by the selected<br>ted number. | format.                       |                 |        | Enc                       | 1                        | Cancel                    |                         |  |

| Item          | Description                                                                  | Setting range   |
|---------------|------------------------------------------------------------------------------|-----------------|
| Fixed Buffer  | Select the communication method for communications using a fixed buffer. For | Procedure Exist |
| Communication | SLMP communications, select "Procedure Exist".                               |                 |

# 10.5 Available command list

The following table lists the commands that can be executed from a connected device to the E71.

The D part in the Subcommand column varies depending on the specified device.

For details on each command, refer to the following.

L SLMP Reference Manual

|             | Item                 |         |            |                                                                                                    |
|-------------|----------------------|---------|------------|----------------------------------------------------------------------------------------------------|
| Туре        | Operation            | Command | Subcommand | Description                                                                                                    |
|             |                      |         | 00□1       | Reads values in 1-point units from bit devices (consecutive device numbers).                                                                                                    |
|             | Read                 | 0401    | 0000       | <ul> <li>Reads values in 16-point units from bit devices (consecutive device numbers).</li> <li>Reads values in 1-word units from word devices (consecutive device numbers).</li> </ul>                                                                                     |
|             |                      |         | 00□1       | Writes values to bit devices (consecutive device numbers) in 1-point units.                                                                                                    |
|             | Write                | 1401    | 0000       | <ul> <li>Writes values to bit devices (consecutive device numbers) in 16-point units.</li> <li>Writes values to word devices (consecutive device numbers) in 1-word units.</li> </ul>                                                                                       |
|             | Read Random          | 0403    | 00□0       | Specifies a device number to read the device value. Discrete device numbers can<br>be used.<br>• Reads bit devices in 16- or 32-point units.<br>• Reads word devices in 1- or 2-word units.                                                                                 |
| Device      |                      |         | 00□1       | Specifies a device number in 1-point units to write a value to a bit device. Discrete device numbers can be used.                                                                                                    |
|             | Write Random         | 1402    | 00□0       | <ul> <li>Specifies a device number in 16-point units to write a value to a bit device.<br/>Discrete device numbers can be used.</li> <li>Specifies a device number in 1- or 2-word units to write a value to a word device. Discrete device numbers can be used.</li> </ul> |
|             | Entry Monitor Device | 0801    | 00□0       | Registers a device to be read by Execute Monitor (command: 0802).                                                                                                    |
|             | Execute Monitor      | 0802    | 0000       | Reads the value of the device registered by Entry Monitor Device (command: 0801).                                                                                                    |
|             | Read Block           | 0406    | 0000       | Specifies n points (1 point: 16 bits) of word or bit devices as one block, and reads multiple blocks of data. Discrete device numbers can be used.                                                                                                    |
|             | Write Block          | 1406    | 0000       | Specifies n points (1 point: 16 bits) of word or bit devices as one block, and writes multiple blocks of data. Discrete device numbers can be used.                                                                                                    |
| Momony      | Read                 | 0613    | 0000       | Reads buffer memory data of the E71.                                                                                                    |
| Memory      | Write                | 1613    | 0000       | Writes data to the buffer memory of the E71.                                                                                                    |
| Extend Unit | Read                 | 0601    | 0000       | Reads buffer memory data of the intelligent function module.                                                                                                    |
|             | Write                | 1601    | 0000       | Writes data to the buffer memory of the intelligent function module.                                                                                                    |
|             | Remote Run           | 1001    | 0000       | Executes remote RUN to the CPU module where an E71 is connected.                                                                                                    |
|             | Remote Stop          | 1002    | 0000       | Executes remote STOP to the CPU module where an E71 is connected.                                                                                                    |
| Remote      | Remote Pause         | 1003    | 0000       | Executes remote PAUSE to the CPU module where an E71 is connected.                                                                                                    |
| Control     | Remote Latch Clear   | 1005    | 0000       | Executes remote latch clear to the CPU module where an E71 is connected.                                                                                                    |
|             | Remote Reset         | 1006    | 0000       | Executes remote RESET to the CPU module where an E71 is connected.                                                                                                    |
|             | Read Type Name       | 0101    | 0000       | Reads the model name and code of the CPU module where an E71 is connected.                                                                                                    |
| Remote      | Lock                 | 1631    | 0000       | Specifies the remote password to disable the communication with other devices.<br>(The locked state is activated from the unlocked state.)                                                                                                    |
| Password    | Unlock               | 1630    | 0000       | Specifies the remote password to enable communication with other devices. (The unlocked state is activated from the locked state.)                                                                                                    |

|             | Item                  | Command | Subcommand | Description                                                                                                    |  |  |
|-------------|-----------------------|---------|------------|----------------------------------------------------------------------------------------------------|--|--|
| Туре        | Operation             | Commanu | Subcommand | Decomption                                                                                                    |  |  |
|             | Read Directory/File   | 1810    | 0000       | Reads file list information from the CPU module where an E71 is connected.                                             |  |  |
|             | Search Directory/File | 1811    | 0000       | Reads the file number of the specified file from the CPU module where an E71 is connected.                             |  |  |
|             | New File              | 1820    | 0000       | Reserves storage area for the specified file of the CPU module where an E71 is connected.                              |  |  |
|             | Delete File           | 1822    | 0000       | Deletes a file in the CPU module where an E71 is connected.                                                            |  |  |
|             | Copy File             | 1824    | 0000       | Copies the specified file in the CPU module where an E71 is connected.                                                 |  |  |
| File        | Change File State     | 1825    | 0000       | Changes the attributes of the file in the CPU module where an E71 is connected.                                        |  |  |
|             | Change File Date      | 1826    | 0000       | Changes the creation date of the file in the CPU module where an E71 is connected.                                     |  |  |
|             | Open File             | 1827    | 0000       | Locks a file so that the data of the file is not changed by other devices in the CPU module where an E71 is connected. |  |  |
|             | Read File             | 1828    | 0000       | Reads the data of a file from the CPU module where an E71 is connected.                                                |  |  |
|             | Write File            | 1829    | 0000       | Writes the data to a file in the CPU module where an E71 is connected.                                                 |  |  |
|             | Close File            | 182A    | 0000       | Cancels the file lock by the open process.                                                                             |  |  |
| Self Test   |                       | 0619    | 0000       | Tests whether the communication with the E71 is normally executed or not.                                              |  |  |
| Clear Error |                       | 1617    | 0000       | Turns off the COM.ERR. LED on the E71.                                                                                 |  |  |

# CHAPTER 11 DATA COMMUNICATIONS USING THE PREDEFINED PROTOCOL

Data can be transferred between a connected device and the CPU module with a protocol appropriate to the connected device (such as a measuring instrument or a bar code reader).

Device or buffer memory data can be taken into communication packets, and thereby this protocol communications are suitable for data that may change in each communication.

The protocol setting required to communicate with the connected device can be configured in GX Works2. Protocols can be selected from the Predefined Protocol Library or can be created and edited.

This function is available only in the E71 with the serial number (first five digits) of "15042" or later.

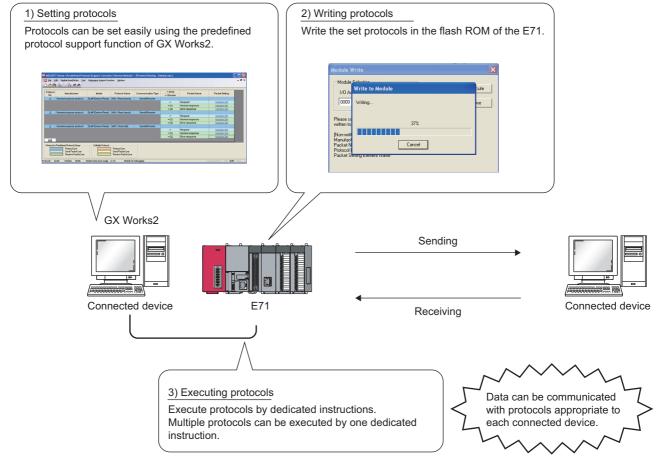

For the protocol setting method, refer to the following.

GX Works2 Version 1 Operating Manual (Intelligent Function Module)

Point *P* 

• The followings are the maximum numbers of protocols and packets that can be registered.

- Protocols: Up to 128
- Packets: Up to 256
- Packet data area size: Up to 12288 bytes

If once the number of packets reaches the upper limit, protocols cannot be added even though the number of protocols has not reached the upper limit.

In addition, if once the packet data area size reaches the upper limit, protocols and packets cannot be added even though the numbers of protocols and packets have not reached the upper limit.

For details, refer to the following.

GX Works2 Version 1 Operating Manual (Intelligent Function Module)

- From Connection No.1 to 16 are available.
- The Communication Data Code becomes Binary Code regardless of the setting.

# **11.1** Data Communication Procedure

By using the predefined protocol support function, data can be communicated with the connected device in the following procedure.

 MLLSOFT Series -Predefined Protocol Support Function
 Window

 Protocols
 Packets

 Protocols
 Packets

 Protocols
 Packets

 Protocols
 Packets

 Protocols
 Packets

 Protocols
 Packets

 Protocols
 Packets

 Protocols
 Packets

 Protocols
 Packets

 Protocols
 Packets

 Protocols
 Packets

 Protocols
 Packets

 Protocols
 Packets

 Protocols
 Packets

 Protocols
 Packets

 Protocols
 Packets

 Protocols
 Packets

 Protocols
 Packets

 Protocols
 Packets

 Protocols
 Packets

 Protocol Packet
 Protocol Setting: Unstitution

 Protocol Packet
 Packet Packet Name

 Packet Packet Name
 Packet Setting

 Packet Packet Name
 Packet Setting

 Packet Packet Name
 Packet Setting

Add Protocol

Adds new protocol

Type

Protocol to Add Protocol No.

Selection of Protocol Type to Add

Predefined Protocol Library

Manufacturer General-purpose protocol

Point P

\* Select from Predefined Protocol Library. Please select manufacturer, model and pro Add.

- **1.** Display the "Predefined Protocol Support Function" window.
  - [Tool] <> [Predefined Protocol Support Function]
     Ethernet Module...]
- 2. Create a new file.
  - <sup>™</sup> [File] ⇔ [New...] ⇔ "Add"

**3.** Select "Predefined Protocol Library" or "Add New" in the "Add Protocol" window.

When "Predefined Protocol Library" is selected, select the protocol from Predefined Protocol Library registered in GX Works2.

\_\_\_\_\_

Model

SLMP(Device Read)

If "User Protocol Library" is selected in the "Add Protocol" window, protocols saved by user can be read. For details on the User Protocol Library, refer to the following.

GX Works2 Version 1 Operating Manual (Intelligent Function Module)

m Protocol to

Protocol Name

1401: Read (word) 0401: Read (word, link direct) 0401: Read (word, link direct) 0401: Read (word, link direct) 0401: Read (word, link direct) 0403: Read random (ink direct) 0403: Read random (ink direct) 0403: Read random (ink direct) 0406: Read block (int, xpts) 0406: Read block (int, xpts) 0406: Read block (int, xpts)

| rotocol Detailed Setting                                                                          |                 |         |                             |                     |  |  |  |
|---------------------------------------------------------------------------------------------------|-----------------|---------|-----------------------------|---------------------|--|--|--|
| Connected Device Informa                                                                          | tion            |         |                             |                     |  |  |  |
| Manufacturer                                                                                      |                 |         |                             |                     |  |  |  |
| Туре                                                                                              |                 |         |                             |                     |  |  |  |
| Model                                                                                             |                 |         |                             |                     |  |  |  |
| Version                                                                                           | 0000            |         |                             | (0000 to FFFF)      |  |  |  |
| Explanation                                                                                       |                 |         |                             |                     |  |  |  |
| Protocol Setting Information                                                                      | n               |         |                             |                     |  |  |  |
| Protocol No.                                                                                      | 1               |         |                             |                     |  |  |  |
| Protocol Name                                                                                     |                 |         |                             |                     |  |  |  |
| Communication Type                                                                                | Send&Recei      | ive     | •                           |                     |  |  |  |
| Receive Setting<br>Clear OS area (receive data area) before protocol execution C Enable C Disable |                 |         |                             |                     |  |  |  |
| Receive Wait Time                                                                                 | 0               | x 100ms | [Setting Range] 0 to 30000  | (0: Infinite Wait ) |  |  |  |
| Send Setting                                                                                      |                 |         |                             |                     |  |  |  |
| Number of Retries                                                                                 |                 | Times   | [Setting Range] 0 to 10     |                     |  |  |  |
| Retry Interval                                                                                    |                 | x 10ms  | [Setting Range] 0 to 30000  |                     |  |  |  |
| Standby Time                                                                                      | 0               | × 10ms  | [Setting Range] 0 to 30000  |                     |  |  |  |
| Monitoring Time                                                                                   |                 | x 100ms | [Setting Range] 0 to 3000 ( | 0: Infinite Wait )  |  |  |  |
| Communication Paramete                                                                            | r Batch Setting | ]       | OK                          | Cancel              |  |  |  |

# Wilsoff Series - Ørsedined Protocol Support Functions Ethernest Machaio - (Protocol Setting: Linkited) Image: Communication Type - Series - Parket Setting - Origination - Series - Parket Setting - Series - Parket Setting - Series - Demonstration - Series - Demonstration - Se

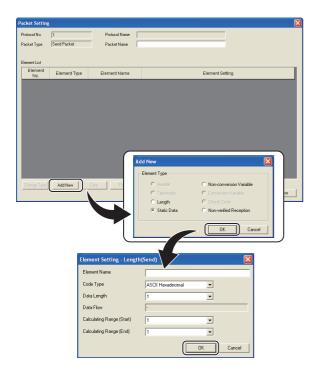

### 4. Set the items required for the data communications.

• Set communication parameters in the "Protocol Detailed Setting" window.

♥ "Protocol Detailed Setting" window ⇔ Select a protocol ⇔ [Edit] ⇔ [Protocol Detailed Setting...]

- Set the configuration of packets to be sent and received in the "Packet Setting" window.
  - ♥ "Protocol Detailed Setting" window ⇔ [Variable Unset] or [Element Unset]

| Module Write                                                                                                    | X                |
|----------------------------------------------------------------------------------------------------|------------------|
| Module Selection<br>I/O Address Model<br>0010 LJ71E71-100                                                                                                    | Execute<br>Close |
| Please save in the protocol setting file (".epc) because the data to b<br>written to module does not include the following information.<br>[Non-written Data]<br>Manufacturer<br>Packet Name<br>Protocol Detailed Setting Type, Version, Explanation<br>Packet Setting Element Name | 98               |

### 5. Write the protocol setting data to the flash ROM.

[Online] <> [Write to PLC...]
 Select a target module and write the protocol setting data to the flash ROM.<sup>\*1</sup>

\*1 When the initial process is not completed, the protocol setting data cannot be written to the flash ROM. Before writing the data, set the network parameters and check that the initial process is completed. (The initial process completion can be checked using Initial normal completion signal (X19).)

Point P

- The following data cannot be read out because they are not written to the E71. However, when the protocols are selected from the Predefined Protocol Library, the followings can be displayed.
  - Manufacturer
  - Packet Name
  - Protocol Detailed Setting Type, Version, Explanation
  - Packet Setting Element Name
- Module Selection using the Predefined Protocol Support Function is available only when "Not Specification" is set in the Transfer Setup of GX Works2.

When other station is specified, the E71 specified in the Transfer Setup of GX Works2 becomes the target module.

# **6.** Execute the protocol by using a dedicated instruction.

Execute the protocol written to the flash ROM by using the dedicated instruction (ECPRTCL instruction).

Point P

- Protocols can be executed only when the target connection is in the following status:
  - When Open completion signal is on
  - · When "Predefined protocol" is set to Fixed Buffer Communication in the open setting

If the protocol is executed to the connection where the above conditions are not satisfied, the ECPRTCL instruction ends abnormally.

# **11.2** Communication Type of Protocols

Receive and send packets from/to the connected device for the process execution are registered in a protocol. Packet elements set using the predefined protocol support function correspond to the data part of the send/receive packets. The following shows an example of packet configuration. For details on the packet elements, refer to Page 346, Appendix 8.3.

### (1) TCP/IP

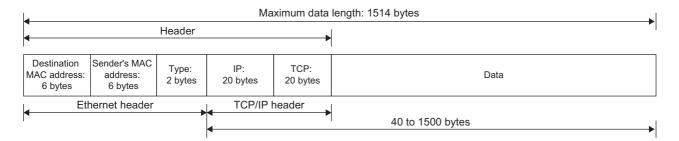

### (2) UDP/IP

|                                        | Maximum data length: 1514 bytes     |                  |                 |                 |                  |  |  |  |  |  |
|----------------------------------------|-------------------------------------|------------------|-----------------|-----------------|------------------|--|--|--|--|--|
| •                                      |                                     | Header           |                 |                 | •                |  |  |  |  |  |
| Destination<br>MAC address:<br>6 bytes | Sender's<br>MAC address:<br>6 bytes | Type:<br>2 bytes | IP:<br>20 bytes | UDP:<br>8 bytes | Data             |  |  |  |  |  |
| Ethernet header UDP/IP he              |                                     |                  |                 | header          |                  |  |  |  |  |  |
| <b>1</b>                               | •                                   |                  |                 | F               | 28 to 1500 bytes |  |  |  |  |  |

Communications with the connected device using the predefined protocol function are performed with the following procedure (communication types).

For the operations of each communication type, refer to Page 339, Appendix 8.1.

| Communication type name | Description                                                                                        |
|-------------------------|----------------------------------------------------------------------------------------------------|
| Send Only               | Sends a send packet once.                                                                          |
| Receive Only            | Receives a packet if it matches any of up to 16 defined receive packets.                           |
| Send&Receive            | Sends a send packet, then receives a packet if it matches any of up to 16 defined receive packets. |

# **11.3** Packet Elements

A packet consists of packet elements.

Up to 32 elements can be placed in a packet, and the maximum data length is 2046 bytes per packet.

The following shows the details of the packet elements.

For examples of packet element data, refer to Page 346, Appendix 8.3.

### (1) Static Data

| Element Setting | - Static Data(Send)     |          |
|-----------------|-------------------------|----------|
| Element Name    | 1                       |          |
| Code Type       | ASCII String            |          |
| Setting Value   |                         | (0 byte) |
|                 |                         |          |
|                 |                         |          |
|                 | [Setting Range] 1 to 50 |          |
|                 | OK                      | Cancel   |

This element is used when a specific code or character string such as a command exists in a packet.

- When sending: The specified code and character string are sent.
- When receiving: Receive data are verified.

Multiple Static Data elements can be placed anywhere in the data part. The following table lists the items.

| ltem                                                                                                    | Description                                                                                                    | Remark                                                                         |
|----------------------------------------------------------------------------------------------------|----------------------------------------------------------------------------------------------------|--------------------------------------------------------------------------------|
| Element Name                                                                                             | Set name of the element.                                                                                                    | —                                                                              |
| Code Type         Select a data type of the setting value.           ASCII String/ASCII Control Code/HEX |                                                                                                    | _                                                                              |
| Setting Value                                                                                            | Set data within 1 to 50 bytes.<br>Code type and setting range are as follows:<br>• ASCII String: 20 <sub>H</sub> to 7F <sub>H</sub><br>• ASCII Control Code: Control code of 00 <sub>H</sub> to 1F <sub>H</sub> and 7F <sub>H</sub><br>• HEX: Hexadecimal data of 00 <sub>H</sub> to FF <sub>H</sub> | Setting example<br>ASCII String: "ABC"<br>ASCII Control Code: STX<br>HEX: FFFF |

### (2) Length

| Element Setting - Length( | Send) 🔀           |
|---------------------------|-------------------|
| Element Name              |                   |
| Code Type                 | ASCII Hexadecimal |
| Data Length               | 1                 |
| Data Flow                 | ·                 |
| Calculating Range (Start) | 1                 |
| Calculating Range (End)   | 1                 |
|                           | OK Cancel         |

This element is used when an element indicating the data length is included in a packet.

- When sending: The data length of the specified range is calculated and the result is added to a send packet.
- When receiving: The data (setting value) corresponds to the Length in the receive data is verified as the data length of the specified range.

Length elements can be placed anywhere in the data part.

The following table lists the items.

| ltem                 |       | Description                                                                        |                                                                                                    | Remark                                     |
|----------------------|-------|------------------------------------------------------------------------------------|----------------------------------------------------------------------------------------------------|--------------------------------------------|
| Element Nar          | ne    | Set name of the element.                                                           |                                                                                                    | —                                          |
| Code Type            |       | Select a format of the data length.<br>ASCII Hexadecimal/HEX                       |                                                                                                    | _                                          |
| Data Length          |       | Select the data length on the line.<br>The range is 1 to 4.                        |                                                                                                    | _                                          |
| Data Flow            |       | Forward Direction<br>(Upper Byte→Lower Byte)                                       | When sending: The calculated Length is sent from the<br>upper byte.<br>When receiving: The data is received from the upper byte.                                                                                   |                                            |
|                      |       | Reverse Direction<br>(Lower Byte→Upper Byte)                                       | <ul><li>When sending: The calculated Length is sent from the lower byte.</li><li>When receiving: The data is received from the lower byte.</li></ul>                                                               | Not settable when Data<br>Length is 1 byte |
|                      |       | Byte Swap (by Word) <sup>*1</sup>                                                  | <ul><li>When sending: The calculated Length is sent swapping<br/>the upper byte and lower byte by word.</li><li>When receiving: The data is received swapping the upper<br/>byte and lower byte by word.</li></ul> |                                            |
| Calculating<br>Range | Start | Select the start element number of the calculating range.<br>The range is 1 to 32. |                                                                                                    |                                            |
|                      | End   | Select the end element number of the calculating range.<br>The range is 1 to 32.   |                                                                                                    | —                                          |

\*1 Available only when the Data Length is 4 bytes.

### Point P

- Multiple Length elements can be placed in a packet.
- When there is no element other than a Length element, an element error occurs. (To use a Length element, one or more element(s) other than Length is/are required.)
- When the number of digits of calculation result is greater than that specified in "Data Length", digits greater than the specified digit are omitted (ignored).
   For example, if the data length is 2 bytes and the data size calculation results are "123" bytes, the data length will be "23".
- When a Non-conversion Variable (Variable length) or Non-verified Reception (Variable number of characters) is placed behind a Length and is not included in the Length calculating range, place Static Data immediate after the Non-conversion Variable or Non-verified Reception.
- When "Code Type" is "ASCII Hexadecimal", a corresponding packet is regarded as a mismatch packet if a string except for "0" to "9", "A" to "F", and "a" to "f" is received.
- When sending data converted to ASCII characters, use "0" to "9" or "A" to "F".
- When multiple Length elements are placed, the calculating range cannot be set as follows:
  - A Length calculating range overlaps the others.
  - The calculating range of a Length is greater than that of the Length placed before.
- Length element cannot be placed at the end of the packet elements.

### (3) Non-conversion Variable

| Element Setting - Non-conversion Variable(Send)                              |                             |  |  |
|------------------------------------------------------------------------------|-----------------------------|--|--|
| Element Name                                                                 |                             |  |  |
| Fixed Length/Variable Length                                                 | Fixed Length                |  |  |
| Data Length/Maximum Data Length                                              | 1 [Setting Range] 1 to 2046 |  |  |
| Unit of Stored Data                                                          | Lower Byte + Upper Byte     |  |  |
| Byte Swap                                                                    | Disable (Lower -> Upper)    |  |  |
| Data Storage Area Specification                                              |                             |  |  |
|                                                                              |                             |  |  |
| Send Data Storage Area                                                       | (1 Word)                    |  |  |
|                                                                              |                             |  |  |
| [Specifiable Device Symbol]<br>X, Y, M, L, B, D, W, R, ZR, G (Buffer Memory) |                             |  |  |
|                                                                              | OK Cancel                   |  |  |

This element is used to send data in the device memory of a CPU module or buffer memory as a part of a send packet, or to store a part of a receive packet to the device memory of a CPU module device or buffer memory. The following table lists the items.

| Item                               | Description                                                                                                    |                                                                                                    |
|------------------------------------|----------------------------------------------------------------------------------------------------|----------------------------------------------------------------------------------------------------|
| Element Name                       | Set name of the element.                                                                                                    |                                                                                                    |
| Fixed Length/Variable Length       | Fixed Length                                                                                                    | Sends and receives the data whose length is fixed.                                                                                                    |
|                                    | Variable Length                                                                                                    | When sending: The data length at the time of the protocol execution is specified and the data is sent.<br>When receiving: The data of which the length is variable is received.                                                                                                    |
| Data Length/Maximum Data<br>Length | Set the length of data to be sent and received.<br>(For the variable length data, set the maximum data length that can be specified to the data length storage area.)<br>The range is 1 to 2046. |                                                                                                    |
| Unit of Stored Data                | Lower Byte + Upper Byte                                                                                                    | <ul><li>When sending: Each one word (2 bytes) data in the data storage area is sent in the order of the lower byte to the upper byte.</li><li>When receiving: The receive data is stored to the data storage area in the order of the lower byte to the upper byte.</li></ul>                                                                                                    |
|                                    | Lower Bytes Only                                                                                                    | <ul> <li>When sending: Each lower byte data in the data storage area is sent.</li> <li>The E71 ignores data in the upper byte.</li> <li>When receiving: The receive data is stored to each lower byte in the data storage area. The E71 stores 00<sub>H</sub> in the upper byte.</li> </ul>                                                                                                    |
| Byte Swap                          | Disable/Enable                                                                                                    | <ul> <li>When sending: When "Enable" is selected, data in the upper byte and lower byte are swapped by word (2 bytes) and sent.</li> <li>When "Unit of Stored Data" is "Lower Byte + Upper Byte" and "Data Length" is an odd number of bytes, the upper byte is sent at transmission of the last byte.</li> <li>When "Unit of Stored Data" is "Lower Bytes Only" and "Data Length" is an odd number of bytes, data without any byte swap is sent at transmission of the last byte.</li> <li>When receiving: When "Enable" is selected, data in the upper byte and lower byte are swapped by word (2 bytes) and sent.</li> <li>When "Unit of Stored Data" is "Lower Byte + Upper Byte" and "Data Length" is an odd number of bytes, the last byte is stored to the upper byte.</li> <li>When "Unit of Stored Data" is "Lower Bytes Only" and "Data Length" is an odd number of bytes, the last byte is stored to the upper byte.</li> <li>When "Unit of Stored Data" is "Lower Bytes Only" and "Data Length" is an odd number of bytes, the last byte is stored to the upper byte.</li> </ul> |

| Item              | Description                                                                                                    |
|-------------------|----------------------------------------------------------------------------------------------------|
|                   | Specify a start device to store variable value.                                                                              |
|                   | Available devices are as follows:                                                                                            |
|                   | Internal user <sup>*1*2</sup>                                                                                                |
|                   | Input relay (X)                                                                                                    |
|                   | Output relay (Y)                                                                                                    |
|                   | Internal relay (M)                                                                                                    |
| Data Storage Area | Latch relay (L)                                                                                                    |
| Specification     | Link relay (B)                                                                                                    |
|                   | Data register (D)                                                                                                    |
|                   | Link register (W)                                                                                                    |
|                   | • File register <sup>*2</sup>                                                                                                |
|                   | File register (R, ZR)                                                                                                    |
|                   | Buffer memory                                                                                                    |
|                   | G device (G) (Send/receive area for predefined protocol support function (address: 4800 <sub>H</sub> to 4FFF <sub>H</sub> )) |

\*1 Do not set local devices.

\*2 Set within the device range specified in the "Device" window of PLC Parameter.

The following describes the configuration of the data storage area.

### (a) When "Fixed Length/Variable Length" is "Fixed Length"

An area starting from the device number which is specified in the "Element Setting" window is considered as the data storage area.

The data storage area to be occupied varies depending on the setting of "Unit of Stored Data".

- When "Lower Byte + Upper Byte" is selected, the same size as the data length is occupied. (However, when the data length of a send packet is an odd number, the upper byte (lower byte for "Byte Swap") of the last device is not sent. When the data length of a receive packet is an odd number, the last data is stored with one byte of 00<sub>H</sub>.)
- When "Lower Bytes Only" is selected, twice the size of the data length is occupied.

| (Word) | Specified device  |                                                                                                 |
|--------|-------------------|-------------------------------------------------------------------------------------------------|
| + 0    |                   | Send Data storage area                                                                          |
|        | Data storage area | Send packet: The user stores the send data.<br>Receive packet: The E71 stores the receive data. |
| + n    |                   | Receive packet Data storage area                                                                |

### (b) When "Fixed Length/Variable Length" is "Variable Length"

An area starting from the device number which is specified in the "Element Setting" window +1 is considered as the data storage area.

The data storage area to be occupied varies depending on the setting of "Unit of Stored Data".

- When "Lower Byte + Upper Byte" is selected, the same size as the data length + one word (length for the data length storage area) are occupied. (However, when the data length of a send packet is an odd number, the upper byte (lower byte for "Byte Swap") of the last device is not sent. When the data length of a receive packet is an odd number, the last data is stored with one byte of 00<sub>H</sub>.)
- When "Lower Bytes Only" is selected, twice size of the data length + one word (length for the data length storage area) are occupied.

| (Word) | Specified device                    |                                                                                                 |
|--------|-------------------------------------|-------------------------------------------------------------------------------------------------|
| + 0    | Data length storage area*           |                                                                                                 |
| + 1    |                                     |                                                                                                 |
|        |                                     | Send Data storage area                                                                          |
|        |                                     | packet                                                                                          |
|        | Data storage area                   | Send packet: The user stores the send data.<br>Receive packet: The E71 stores the receive data. |
|        |                                     | C Receive Data storage area                                                                     |
| + n    | *. The unit of the data length is t |                                                                                                 |

\*: The unit of the data length is fixed to byte.

### Point P

- Multiple Non-conversion Variable elements can be placed in a packet.
- When "Fixed Length/Variable Length" is "Variable Length" and the configuration is set as follows, an error occurs:
   An element other than Static Data is placed behind a Non-conversion Variable element when Non-conversion Variable is out of the Length calculating range or when there is no Length element (except for when Non-conversion Variable is placed at the end of the packet elements).
  - Multiple Non-conversion Variable elements are placed in the Length calculating range, while a Length element is not placed.
  - A Non-conversion Variable element is placed before a Length element in the Length calculating range.

#### (4) Non-verified Reception

| Element Settir | ng - Non-verified Reception(Receive)         | × |
|----------------|----------------------------------------------|---|
| Element Name   |                                              |   |
| Data Length    | 0 [Setting Range] 0 to 2046<br>(0: Variable) |   |
|                | OK Cancel                                    |   |

This element is used when receive data include unnecessary data.

The E71 skips characters as many as the specified number if a receive packet includes a Non-verified Reception. The following table lists the items.

| Item         |                                            | Remark                                                                                       |   |
|--------------|--------------------------------------------|----------------------------------------------------------------------------------------------|---|
| Element Name | Set name of the element.                   |                                                                                              | _ |
| Data Longth  | 0 (Variable number of characters)          | Set this item when the number of characters not to be verified varies in each communication. |   |
| Data Length  | 1 to 2046 (Specified number of characters) | Set the number of characters not to be verified.                                             | — |

### Point P

- Multiple Non-verified Reception elements can be placed in a packet.
- When "Data Length" is set to 0 and the configuration is set as follows, an error occurs:
  - An element other than Static Data is placed behind a Non-verified Reception element when Non-verified Reception is out of the Length calculating range or when there is no Length element (except for when Non-verified Reception is placed at the end of the packet elements).
  - Multiple Non-verified Reception elements are placed in the Length calculating range, while a Length element is not placed.
  - A Non-verified Reception element is placed before a Length element in the Length calculating range.

# **11.4** Execution Condition of Predefined Protocol Communication

Communications using the predefined protocol can be executed when Predefined protocol ready (X1D) is on. This section describes the operations of Predefined protocol ready (X1D).

#### (1) When the power supply is on or reset

The E71 checks the written protocol setting data when the power supply is on or reset.

If the protocol setting data is set correctly, the E71 turns on Predefined protocol ready (X1D) then the protocols can be executed.

Predefined protocol ready (X1D) is used as an interlock signal when the protocols are executed.

If an error has occurred in the protocol setting data, Predefined protocol ready (X1D) stays off and the error details are stored to the protocol setting data check area (address:  $5320_{\text{H}}$  to  $533F_{\text{H}}$ ).

If no protocol setting data has been set, the E71 does not check the data and Predefined protocol ready (X1D) stays off.

The information about whether protocol setting data has been registered can be checked in Number of registered protocols (address:  $5328_{\text{H}}$ ) and Protocol registration (address:  $5330_{\text{H}}$  to  $533F_{\text{H}}$ ).

#### (a) If the protocol setting data is set correctly

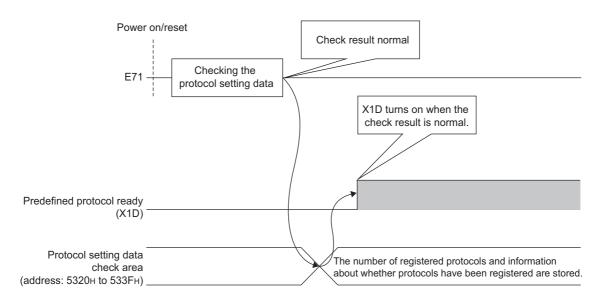

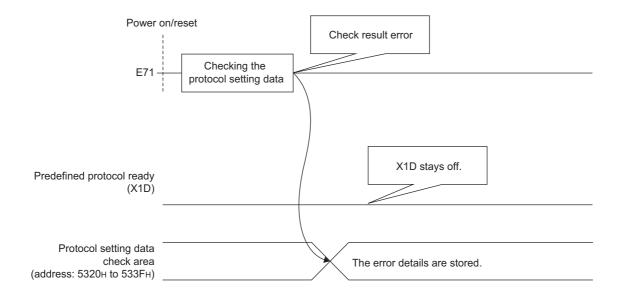

#### (b) If an error has occurred in the protocol setting data

#### (2) When the protocol setting data is written

When the protocol setting data writing from GX Works2 is completed, Predefined protocol ready (X1D) turns off. After the completion, the E71 checks the protocol setting data. If the protocol setting data is set correctly, the E71 turns on Predefined protocol ready (X1D).

If an error has occurred in the protocol setting data, Predefined protocol ready (X1D) stays off and the error details are stored to the protocol setting data check area (address:  $5320_{\text{H}}$  to  $533F_{\text{H}}$ ).

#### (a) If the protocol setting data is set correctly

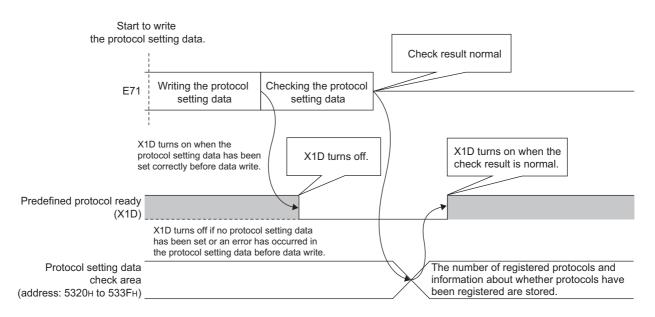

#### (b) If an error has occurred in the protocol setting data

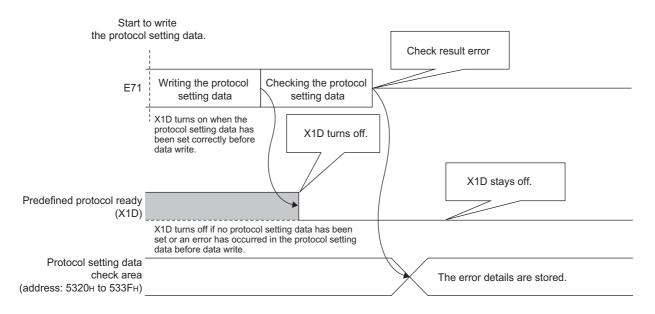

#### (3) When the UINI instruction is being executed

The E71 does not check the protocol setting data when the UINI instruction is being executed. Predefined protocol ready (X1D) keeps its status even when the instruction is executed.

#### (4) The operations of X1D and COM.ERR.LED

If an error has occurred in the protocol setting data when the power supply is on or reset, or at the data check after the data writing, Protocol setting data error (error code: C402<sub>H</sub>) occurs. Predefined protocol ready (X1D) turns off and the COM.ERR.LED turns on at this time.

# **11.5** Example of Predefined Protocol Communications

This section describes an example of communications using the predefined protocol under the following system configuration.

### **11.5.1** System configuration example

#### (1) System configuration

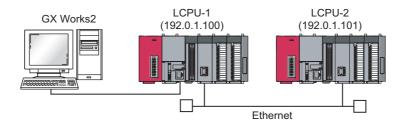

## **11.5.2** Parameter Setting

#### (1) Sending side (LCPU-1 side)

The following is an example of the parameter settings of the sending side (LCPU-1 side).

#### (a) Basic setting

The following is an example of the basic setting.

| 🔒 Network Param              | neter - MELSECNET/C         | CC IE/Ethernet Module Configuration               |                                                                             |   |          |          |
|------------------------------|-----------------------------|---------------------------------------------------|-----------------------------------------------------------------------------|---|----------|----------|
| Set network con              | figuration setting in CC IE | Field configuration window                        |                                                                             |   |          |          |
|                              |                             | Module 1                                          | Module 2                                                                    |   | Module 3 | Module 4 |
| Netv                         | work Type                   | Ethernet 🗸                                        | None                                                                        | - | None 🗸   | None     |
| Star                         | rt I/O No.                  | 0000                                              |                                                                             |   |          |          |
| Net                          | twork No.                   | 1                                                 |                                                                             |   |          |          |
| Tota                         | al Stations                 |                                                   |                                                                             |   |          |          |
| Gr                           | roup No.                    | 1                                                 |                                                                             |   |          |          |
|                              | ation No.                   | 1                                                 |                                                                             |   |          |          |
|                              | Mode                        | Online                                            |                                                                             | - |          |          |
|                              |                             | Operation Setting                                 |                                                                             |   |          |          |
|                              |                             | Initial Setting                                   |                                                                             |   |          |          |
|                              |                             | Open Setting                                      |                                                                             |   |          |          |
|                              |                             | Router Relay Parameter                            |                                                                             |   |          |          |
|                              |                             | Station No. <->IP Information                     |                                                                             |   |          |          |
|                              |                             | FTP Parameters                                    |                                                                             |   |          |          |
|                              |                             | E-mail Setting                                    |                                                                             |   |          |          |
|                              |                             | Interrupt Settings                                |                                                                             |   |          |          |
|                              |                             |                                                   |                                                                             |   |          |          |
| •                            |                             |                                                   |                                                                             |   |          | 4        |
|                              | Start I/O                   | ioSetting / AlreadySet ) Set if it is nee         | ded( No Setting / Already Set )<br>Valid Module During Other Station Access | 1 | v        |          |
| Interlink Transmission       |                             | uput 16-point unit(HEX) to start I/O No. in which |                                                                             | , |          |          |
| Acknowledge XY<br>Assignment | Routing Parameters A        | Assignment Image Group Setting,                   | Check End                                                                   |   | Cancel   |          |
| Print Window                 | Print Window<br>Preview     |                                                   |                                                                             |   |          |          |

#### (b) Ethernet operation setting

The following is an example of the Ethernet operation setting.

| Ethernet Operation Setting         |                                                                                                    |
|------------------------------------|----------------------------------------------------------------------------------------------------|
| Communication Data Code            | Initial Timing Do not wait for OPEN (Communications<br>impossible at STOP time) Always wait for OPEN (Communication<br>possible at STOP time) Cend Frame Setting |
| Input Format DEC  IP Address 192 0 | € Ethernet(V2.0)                                                                                                    |
| Enable Online Change     End       | TCP Existence Confirmation Setting<br>Use the KeepAlive<br>Use the Ping<br>Cancel                                                                                |

#### (c) Open setting

The following is an example of the open setting.

|       | otocol | Open System |             | Fixed Buf | fer         | Fixed Buffer<br>Communication |             | Pairing<br>Open |             | Existence<br>Confirmatio |        | Host Station<br>Port No. | Destination<br>IP Address | Destinatio<br>Port No. |
|-------|--------|-------------|-------------|-----------|-------------|-------------------------------|-------------|-----------------|-------------|--------------------------|--------|--------------------------|---------------------------|------------------------|
| 1 UDF | -      |             | -           | Receive   | -           | Predefined protocol           | -           | Enable          | -           | No Confirm               |        | 8192                     | 192. 0. 1.101             | 40                     |
| 2 UDF | -      |             |             | Send      | -           | Predefined protocol           | -           | Enable          | -           | No Confirm               | •      | 8192                     | 192. 0. 1.101             | 409                    |
| 3     | -      |             | -           |           | Ŧ           |                               | -           |                 | Ŧ           |                          | •      |                          |                           |                        |
| 4     | -      |             | -           |           | -           |                               | Ŧ           |                 | -           |                          | •      |                          |                           |                        |
| 5     | -      |             | Ŧ           |           | Ŧ           |                               | Ŧ           |                 | •           |                          | ٠      |                          |                           |                        |
| 6     | -      |             | -           |           | -           |                               | -           |                 | •           |                          | •      |                          |                           |                        |
| 7     | •      |             | •           |           | •           |                               | •           |                 | •           |                          | •      |                          |                           |                        |
| 8     | -      |             | •           |           | Ŧ           |                               | •           |                 | •           |                          | •      |                          |                           |                        |
| 9     | -      |             | •           |           | •           |                               | •           |                 | •           |                          | •      |                          |                           |                        |
| 10    | *<br>* |             | •           |           | Ŧ           |                               | •           |                 | •           |                          | •      |                          |                           |                        |
| 11    | *<br>* |             | •<br>•      |           | T T         |                               | •           |                 | *<br>*      |                          | *<br>* |                          |                           | _                      |
| 12    | +      |             | •<br>•      |           | Ť           |                               | *<br>*      |                 | •           |                          | +      |                          |                           |                        |
| 13    |        |             | _           |           | -           |                               | -           |                 | _           |                          | -      |                          |                           | _                      |
| 15    |        |             | _           |           | _           |                               | _           |                 | _           |                          | _      |                          |                           |                        |
| 16    |        |             |             |           | _           |                               |             |                 |             |                          |        |                          |                           |                        |
| 5     | *      |             | *<br>*<br>* |           | *<br>*<br>* |                               | *<br>*<br>* |                 | *<br>*<br>* |                          | •<br>• |                          |                           |                        |

#### (d) Protocol setting data

The value in D100 to D109 of the destination station can be read by using SLMP (Device Read) command in the Predefined Protocol Library.

The followings are setting examples of the protocol setting data using the Predefined Protocol Support Function.

[Protocol Setting]

| 🗐 MEL       | SOFT Series <pre< th=""><th>defined Protocol Supp</th><th>oort Function-Ethernet M</th><th>odule&gt; - [Protocol Setting - Set</th><th>mple.epc]</th><th></th><th></th><th></th></pre<> | defined Protocol Supp                  | oort Function-Ethernet M           | odule> - [Protocol Setting - Set | mple.epc]             |                 |                       |         |
|-------------|----------------------------------------------------------------------------------------------------|----------------------------------------|------------------------------------|----------------------------------|-----------------------|-----------------|-----------------------|---------|
| 🗐 Eile      | <u>E</u> dit M <u>o</u> dule Rea                                                                                                    | ad/Write <u>T</u> ool De <u>b</u> uggi | ng Support Function <u>W</u> indow |                                  |                       |                 |                       | _ 8 ×   |
| i 🗅 🖻       | ) 💾 I 🗈 🖆 I 😼                                                                                                    | <b>1</b> 20 200                        |                                    |                                  |                       |                 |                       |         |
|             |                                                                                                    |                                        | 1                                  | 1                                |                       |                 |                       | _       |
| Proto<br>No |                                                                                                    | r Model                                | Protocol Name                      | Communication Type               | -> Send<br><- Receive | Packet Name     | Packet Setting        |         |
| 1           | · · · · · · · · · · · · · · · · · · ·                                                                                                    | s SLMP(Device Read)                    | 0401: Read (word)                  | Send&Receive                     | - Receive             |                 |                       |         |
|             |                                                                                                    |                                        |                                    |                                  | ->                    | Request         | Variable Set          |         |
|             |                                                                                                    |                                        |                                    |                                  | «-(1)                 | Normal response | Variable Set          |         |
|             |                                                                                                    |                                        |                                    |                                  | <-(2)                 | Error response  | Variable Set          |         |
| Ad          | <u>d</u>                                                                                                    |                                        |                                    |                                  |                       |                 |                       |         |
|             |                                                                                                    |                                        |                                    |                                  |                       |                 |                       |         |
|             |                                                                                                    |                                        |                                    |                                  |                       |                 |                       |         |
|             |                                                                                                    |                                        |                                    |                                  |                       |                 |                       |         |
|             |                                                                                                    |                                        |                                    |                                  |                       |                 |                       |         |
|             |                                                                                                    |                                        |                                    |                                  |                       |                 |                       |         |
|             |                                                                                                    |                                        |                                    |                                  |                       |                 |                       |         |
|             |                                                                                                    |                                        |                                    |                                  |                       |                 |                       |         |
| Proto       | col in Predefined Proto<br>Protoc                                                                                                    |                                        | Protocol                           |                                  |                       |                 |                       |         |
|             |                                                                                                    | Packet Line                            | Send Packet                        | Line                             |                       |                 |                       |         |
|             | Recei                                                                                                    | ve Packet Line                         | Receive Pacl                       | ket Line                         |                       |                 |                       |         |
| Protocols   | 1/128 Packet                                                                                                    | s 3/256 Packet Dati                    | Area Usage 2.0% M                  | lodule for Debugging             |                       |                 | Kana characters CAP N | JM SCRL |

#### [Packet Setting]

• Send Packet (Request)

| Packet Setti   | ng                      |                          |                                                      |    |
|----------------|-------------------------|--------------------------|------------------------------------------------------|----|
| Protocol No.   | 1                       | Protocol Name 0401: Re   | ead (word)                                           |    |
| Packet Type    | Send Packet             | Packet Name Request      |                                                      |    |
|                | ,                       | ,                        |                                                      |    |
|                |                         |                          |                                                      |    |
| Element List   |                         |                          |                                                      |    |
| Element<br>No. | Element Type            | Element Name             | Element Setting                                      |    |
| 1              | Static Data             | (Fixed data)             | 5400(2Bvte)                                          |    |
| 2              | Non-conversion Variable | Serial No.               | [D0-D0](Fixed Length/2Byte/Lower/Upper Byte/No Swap) |    |
| 3              | Static Data             | (Fixed data)             | 0000(2Byte)                                          |    |
| 4              | Non-conversion Variable | Network No.              | [D1-D1](Fixed Length/1Byte/Lower/Upper Byte/No Swap) |    |
| 5              | Non-conversion Variable | Station No.              | [D2-D2](Fixed Length/1Byte/Lower/Upper Byte/No Swap) |    |
| 6              | Non-conversion Variable | Requested module I/O No. | [D3-D3](Fixed Length/2Byte/Lower/Upper Byte/No Swap) |    |
| 7              | Static Data             | For future expansion     | 00(1Byte)                                            |    |
| 8              | Length                  | Request data length      | (Object element9-14/HEX/Reverse/2Byte)               |    |
| 9              | Non-conversion Variable | Monitoring timer         | [D4-D4](Fixed Length/2Byte/Lower/Upper Byte/No Swap) |    |
| 10             | Static Data             | Command                  | 0104(2Byte)                                          |    |
| 11             | Static Data             | Subcommand               | 0000(2Byte)                                          |    |
| 12             | Non-conversion Variable | Head device No.          | [D5-D6](Fixed Length/3Byte/Lower/Upper Byte/No Swap) |    |
| 13             | Non-conversion Variable | Device code              | [D7-D7](Fixed Length/1Byte/Lower/Upper Byte/No Swap) |    |
| 14             | Non-conversion Variable | Number of device points  | [D8-D8](Fixed Length/2Byte/Lower/Upper Byte/No Swap) |    |
|                |                         |                          |                                                      |    |
| Change Typ     | e Add New Cop           | v Paste De               | lete                                                 |    |
| - change ryp   |                         | y 1-05(C DC              |                                                      | se |

• Receive Packet (Normal response)

| Protocol No.   | 1                          | Protocol Name 0         | 401: Read (word)                                                        |
|----------------|----------------------------|-------------------------|-------------------------------------------------------------------------|
| Packet Type    | Receive Packet             | Packet Name             | lormal response                                                         |
| Packet No.     | 1                          | -                       |                                                                         |
| Element List   |                            |                         |                                                                         |
| Element<br>No. | Element Type               | Element Name            | Element Setting                                                         |
| 1              | Static Data                | (Fixed data)            | D400(2Byte)                                                             |
| 2              | Non-conversion<br>Variable | Serial No.              | [D10-D10](Fixed Length/2Byte/Lower/Upper Byte/No Swap)                  |
| 3              | Static Data                | (Fixed data)            | 0000(2Byte)                                                             |
| 4              | Non-conversion<br>Variable | Network No.             | [D11-D11](Fixed Length/1Byte/Lower/Upper Byte/No Swap)                  |
| 5              | Non-conversion<br>Variable | Station No.             | [D12-D12](Fixed Length/1Byte/Lower/Upper Byte/No Swap)                  |
| 6              | Non-conversion<br>Variable | Requested module I/O No | [D13-D13](Fixed Length/2Byte/Lower/Upper Byte/No Swap)                  |
| 7              | Static Data                | For future expansion    | 00(1 Byte)                                                              |
| 8              | Length                     | Response data length    | (Object element9-10/HEX/Reverse/2Byte)                                  |
| 9              | Static Data                | End code                | 0000(2Byte)                                                             |
| 10             | Non-conversion<br>Variable | Response data           | [D1000][D1001-D1960](Variable Length/1920Byte/Lower/Upper Byte/No Swap) |
|                |                            |                         |                                                                         |

• Receive Packet (Error response)

|                | 1<br>Beceive Packet     | Protocol Name 0401: Re   | · · ·                                                  |  |  |  |  |  |
|----------------|-------------------------|--------------------------|--------------------------------------------------------|--|--|--|--|--|
| Packet Type    | Heceive Packet          | Packet Name Error resp   | oonse                                                  |  |  |  |  |  |
| Packet No.     | 2                       |                          |                                                        |  |  |  |  |  |
| Element List   |                         |                          |                                                        |  |  |  |  |  |
| Element<br>No. | Element Type            | Element Name             | Element Setting                                        |  |  |  |  |  |
| 1              | Static Data             | (Fixed data)             | D400(2Byte)                                            |  |  |  |  |  |
| 2              | Non-conversion Variable | Serial No.               | [D20-D20](Fixed Length/2Byte/Lower/Upper Byte/No Swap) |  |  |  |  |  |
| 3              | Static Data             | (Fixed data)             | 0000(2Byte)                                            |  |  |  |  |  |
| 4              | Non-conversion Variable | Network No.              | [D21-D21](Fixed Length/1Byte/Lower/Upper Byte/No Swap) |  |  |  |  |  |
| 5              | Non-conversion Variable | Station No.              | [D22-D22](Fixed Length/1Byte/Lower/Upper Byte/No Swap) |  |  |  |  |  |
| 6              | Non-conversion Variable | Requested module I/O No. | [D23-D23](Fixed Length/2Byte/Lower/Upper Byte/No Swap) |  |  |  |  |  |
| 7              | Static Data             | For future expansion     | 00(1 Byte)                                             |  |  |  |  |  |
| 8              | Length                  | Response data length     | (Object element9-15/HEX/Reverse/2Byte)                 |  |  |  |  |  |
| 9              | Non-conversion Variable | End code                 | [D24-D24](Fixed Length/2Byte/Lower/Upper Byte/No Swap) |  |  |  |  |  |
| 10             | Non-conversion Variable | Network No.              | [D25-D25](Fixed Length/1Byte/Lower/Upper Byte/No Swap) |  |  |  |  |  |
| 11             | Non-conversion Variable | Station No.              | [D26-D26](Fixed Length/1Byte/Lower/Upper Byte/No Swap) |  |  |  |  |  |
| 12             | Non-conversion Variable | Requested module I/O No. | [D27-D27](Fixed Length/2Byte/Lower/Upper Byte/No Swap) |  |  |  |  |  |
| 13             | Static Data             | For future expansion     | 00(1Bvte)                                              |  |  |  |  |  |
| 14             | Static Data             | Command                  | 0104(2Byte)                                            |  |  |  |  |  |
| 15             | Static Data             | Subcommand               | 0000(2Byte)                                            |  |  |  |  |  |

#### (2) Receiving side (LCPU-2 side)

The following is an example of the parameter settings of the receiving side (LCPU-2 side).

#### (a) Basic setting

The following is an example of the basic setting.

|                | Module 1                                                               | Module 2                                                                        | Module 3 | Module 4 |
|----------------|------------------------------------------------------------------------|---------------------------------------------------------------------------------|----------|----------|
| Network Type   |                                                                        | Vone v                                                                          |          | None     |
| Start I/O No.  | 00                                                                     | 0                                                                               |          |          |
| Network No.    |                                                                        | 1                                                                               |          |          |
| Total Stations |                                                                        |                                                                                 |          |          |
| Group No.      |                                                                        | 0                                                                               |          |          |
| Station No.    |                                                                        | 2                                                                               |          |          |
| Mode           | Online                                                                 | -                                                                               |          | •        |
|                | Operation Setting                                                      |                                                                                 |          |          |
|                | Initial Setting                                                        |                                                                                 |          |          |
|                | Open Setting                                                           |                                                                                 |          |          |
|                | Router Relay Parameter                                                 |                                                                                 |          |          |
|                | Station No. <->IP Information                                          |                                                                                 |          |          |
|                | FTP Parameters                                                         |                                                                                 |          |          |
|                | E-mail Setting                                                         |                                                                                 |          |          |
|                | Interrupt Settings                                                     |                                                                                 |          |          |
|                |                                                                        |                                                                                 |          |          |
|                | ing(NoSetting / AlreadySet ) Set if it is n                            | reded( No Setting / Already Set )<br>Valid Module During Other Station Access 1 |          |          |
| St             | art I/O No. :<br>sase input 16-point unit(HEX) to start I/O No. in whi |                                                                                 |          |          |

#### (b) Ethernet operation setting

| Ethernet Operation Setting | ×                                                                              |
|----------------------------|--------------------------------------------------------------------------------|
| Communication Data Code    | Initial Timing                                                                 |
| Binary Code                | O Do not wait for OPEN (Communications impossible at STOP time)                |
| C ASCII Code               | <ul> <li>Always wait for OPEN (Communication possible at STOP time)</li> </ul> |
| _ IP Address Setting       | Send Frame Setting                                                             |
| Input Format DEC           | Ethernet(V2.0)                                                                 |
| IP Address 192 0           | 0 1 101 C IEEE802.3                                                            |
| ✓ Enable Online Change     | TCP Existence Confirmation Setting                                             |
|                            | Use the KeepAlive                                                              |
|                            | C Use the Ping                                                                 |
| End                        | Cancel                                                                         |

#### (c) Open setting

| ß | Netw     | ork Param | eter Ethernet Oper | n S    | etting Mo   | du       | ile No.: 1                    |        |                 |        |                          |        |                          |                     |       |                         |
|---|----------|-----------|--------------------|--------|-------------|----------|-------------------------------|--------|-----------------|--------|--------------------------|--------|--------------------------|---------------------|-------|-------------------------|
|   |          |           |                    |        |             |          |                               |        |                 |        | IP Add                   | dres   | ss/Port No. Inp          | out Format          | DEC   | •                       |
|   |          | Protocol  | Open System        |        | Fixed Buffe | r        | Fixed Buffer<br>Communication |        | Pairing<br>Open |        | Existence<br>Confirmatio |        | Host Station<br>Port No. | Destinal<br>IP Addr |       | Destination<br>Port No. |
|   | 1        | UDP 🔻     | <u> </u>           | •      | Send ·      | Ŧ        | Procedure Exist               | •      | Disable         | _      | No Confirm               | _      | 4096                     | 192. 0. 1           | 1.100 | 8192                    |
|   | 2        | -         |                    | •      |             | -        |                               | •      |                 | •      |                          | •      |                          |                     |       |                         |
|   | 3        | -         |                    | -      |             | -        |                               | •      |                 | •      |                          | •      |                          |                     |       |                         |
|   | 4        |           |                    | -      |             | -        |                               | *<br>* |                 | •<br>• |                          | *<br>* |                          |                     |       |                         |
|   | 6        |           |                    | ÷      |             | ÷        |                               | •<br>• |                 | •<br>• |                          | •<br>• |                          |                     |       |                         |
|   | 7        | -         |                    | +      |             | Ŧ        |                               | •      |                 | •      |                          | •      |                          |                     |       |                         |
|   | 8        | -         |                    | -      |             | -        |                               | •      |                 | •      |                          | -      |                          |                     |       |                         |
|   | 9        | -         |                    | Ŧ      | •           | •        |                               | Ŧ      |                 | •      |                          | •      |                          |                     |       |                         |
|   | 10       | -         |                    | •      | •           | •        |                               | •      |                 | •      |                          | •      |                          |                     |       |                         |
|   | 11       | -         |                    | •      |             | -        |                               | •      |                 | •      |                          | •      |                          |                     |       |                         |
|   | 12       | •         |                    | -      |             | •        |                               | •      |                 | •      |                          | •      |                          |                     |       |                         |
|   | 13<br>14 |           |                    | *<br>* |             | <b>-</b> |                               | •<br>• |                 | •<br>• |                          | *<br>* |                          |                     |       |                         |
|   |          |           |                    | ÷      |             | -        |                               | _      |                 | •      |                          | _      |                          |                     |       |                         |
|   | 16       | -         |                    | -      | •           | Ŧ        |                               | •      |                 | •      |                          | -      |                          |                     |       |                         |
|   |          |           |                    |        |             |          |                               |        |                 |        |                          |        |                          |                     |       |                         |

### 11.5.3 Program example

The following is a program example that specifies Connection No.1 and executes a protocol by using the ECPRTCL instruction.

#### (1) Sample program

#### (a) Sending side (LCPU-1 side)

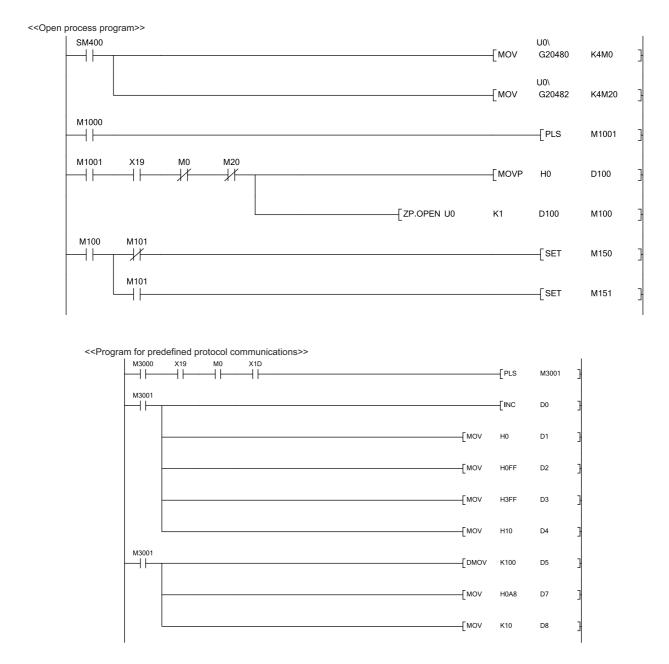

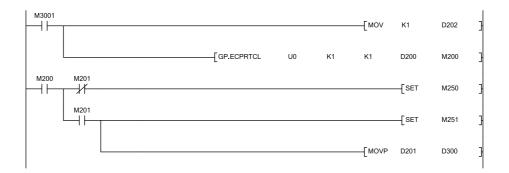

#### <<Close process program>>

|            |          |    | [PLF  | M360  | 3 |
|------------|----------|----|-------|-------|---|
| M360 M150  |          |    | -[PLS | M361  | 3 |
| м6000<br>— |          |    | -[PLS | M6001 | 3 |
|            | CLOSE U0 | К1 | D400  | M400  | ] |
| M361 M410  |          |    | -[SET | M410  | 3 |
|            |          |    | -[SET | M402  | 3 |
|            |          |    | -[SET | M403  | 3 |
|            |          |    | -[RST | M410  | ] |

# CHAPTER 12 COMMUNICATIONS USING A FIXED BUFFER

This chapter describes communications using a fixed buffer.

## 12.1 Applications

In communications using a fixed buffer, a programmable controller can actively send data; therefore, data can be sent from the programmable controller to the host system when an error occurs in machine equipment or some other conditions are satisfied. A maximum of 1K word of data can be sent or received between programmable controllers or between a programmable controller and the host system.

# **12.1.1** Differences between the "Procedure Exist" and "No Procedure" control methods

There are two control methods for communications using a fixed buffer; "Procedure Exist" control method and "No Procedure" control method. This section describes the differences between the "Procedure Exist" and "No Procedure" control methods.

| ltem                                                | Di                                                                 | fference                                                             |
|-----------------------------------------------------|--------------------------------------------------------------------|----------------------------------------------------------------------|
| item                                                | Procedure Exist                                                    | No Procedure                                                         |
| Message format                                      | Data is sent/received in a fixed data format.                      | Data is sent/received in the message format of the connected device. |
| A response to data receiving                        | A response to data receiving is sent.                              | A response to data receiving is not sent.                            |
| Data code                                           | Communications can be performed using a binary code or ASCII code. | Communications are performed using only a binary code.               |
| Data length specified using a dedicated instruction | Specified by the number of words.                                  | Specified by the number of bytes.                                    |
| Amount of application data per communication        | Maximum of 1017 words                                              | Maximum of 2046 bytes                                                |

### Point P

A connection with a connected device is dedicated for "No Procedure" communications using a fixed buffer. MC protocol communications and "Procedure Exist" communications using a fixed buffer and random access buffer cannot be performed at the same time as "No Procedure" communications using a fixed buffer.

# **12.2** Communication Structure

This section describes the structure of communications using a fixed buffer.

#### (1) Data flow

In communications using a fixed buffer, data is sent/received using dedicated instructions.

- Sending data: BUFSND instruction
- · Receiving data: BUFRCV instruction or BUFRCVS instruction

When the "Procedure Exist" control method is used, the CPU module and the connected device communicate on a 1:1 basis. The CPU module sends/receives data to/from the connected device while handshaking with the connected device.

When the "No Procedure" control method is used, the CPU module sends/receives data to/from the connected device in a non-procedural manner.

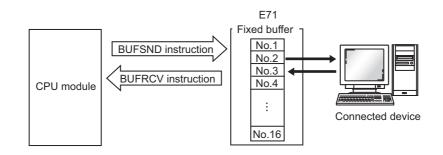

#### (2) Connected devices where data communications can be performed

Data communications can be performed with the following connected devices.

- · Devices in Ethernet where an E71 is connected
- · Devices connected with the router relay function

When using each fixed buffer (numbers 1 to 16) as shown in the figure below, set the destination devices and usage conditions (e.g. for sending/receiving and "Procedure Exist"/"No Procedure") in the open setting to fix a connected device to each buffer.

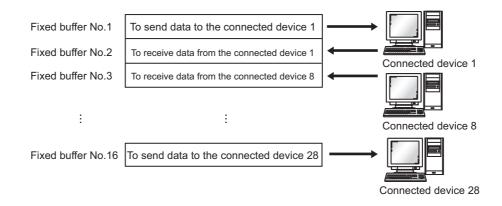

Note the following points when changing connected devices.

- During TCP/IP communications, a connected device can be changed only when the connection with the connected device is not established (when Open completion signal is off).
- During UDP/IP communications, a connected device can be changed regardless of the status of connection with the connected device.

Point P

- When changing connected devices, do not use the pairing open or alive check function.
- When "No Procedure" is selected for a connection, the connection is dedicated to "No Procedure" communications using a fixed buffer after the open process is completed. When "Procedure Exist" is selected for a connection, the following data communications can be performed after the open process is completed.
  - MC protocol communications
  - Communications using a fixed buffer using the "Procedure Exist" control method
  - · Communications using a random access buffer

#### (3) Processes during data sending/receiving

#### (a) When data is sent

When a CPU module executes the BUFSND instruction, the E71 sends data of the applicable fixed buffer number n to the connected device that is specified in Communication address setting area (addresses:  $28_{H}$  to  $5F_{H}$ ) corresponding to the fixed buffer number n.

#### (b) When data is received

An E71 processes the data that is received from the connected device set in the communication address setting area corresponding to the fixed buffer number n.<sup>\*1</sup> In addition, when an E71 stores the received data in the corresponding fixed buffer in the receive process, it updates the IP address and destination port number of the connected device in Connection information area (addresses:  $78_H$  to  $C7_H$  and  $5820_H$  to  $586F_H$ ) corresponding to the fixed buffer number n. If data is received from a connected device not set in the connection information area of the buffer memory, an E71 ignores the received data.

\*1 With the TCP/IP Unpassive open, data is sent to or received from a connected device stored in the connection information area of the buffer memory.

### Point P

When received data is stored in the corresponding fixed buffer in the receive process of broadcast communications, an E71 updates the destination IP address and port number in Connection information area (address:  $78_{H}$  to  $C7_{H}$  and  $5820_{H}$  to  $586F_{H}$ ) corresponding to the fixed buffer number n.

### 12.3 Data Sending Procedure

This section describes how an E71 sends data to the connected device.

#### (1) Procedure exists

The following is the data send process performed in the fixed buffer number 1 area for the connection number 1.

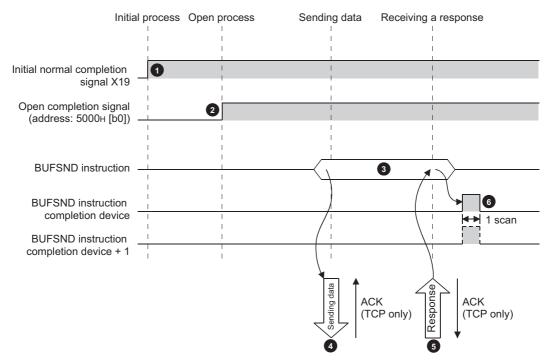

Confirm the normal completion of the initial process. (Initial normal completion signal (X19): ON)

Establish a connection between the E71 and the connected device and confirm the normal completion of the open process of the connection number 1.

3 Execute the BUFSND instruction. (The data is sent.)

- The send data in the fixed buffer number 1 is sent to the connected device by the send data length.
- When the connected device receives the data from the E71, the connected device sends a response to the E71.

When the E71 receives the response from the connected device, the E71 stops sending data. If a response is

not sent within the response monitoring timer value, a data send error occurs.<sup>\*1</sup> After the data send process abnormally ends, execute the BUFSND instruction again to repeat the send

- process.
- \*1 Refer to the section describing the initial setting when adjusting the monitoring timer value. (FP Page 311, Appendix 4.1)

#### Point /

- The items configured in the open setting become enabled when Open completion signal of an E71 is started up.
- Do not send data (command) before data communications are completed (or a response is received) in response to the previous data (command).
- When an E71 communicates data with multiple connected devices, data can be sent sequentially; however, switching the connected devices before sending/receiving data is recommended to prevent communication problems. When a connection opened using the UDP/IP protocol is used, change the setting values in the communication address setting area before sending or receiving data to switch the connected devices.

#### (2) No procedure

The following is the data send process performed in the fixed buffer number 1 area for the connection number 1.

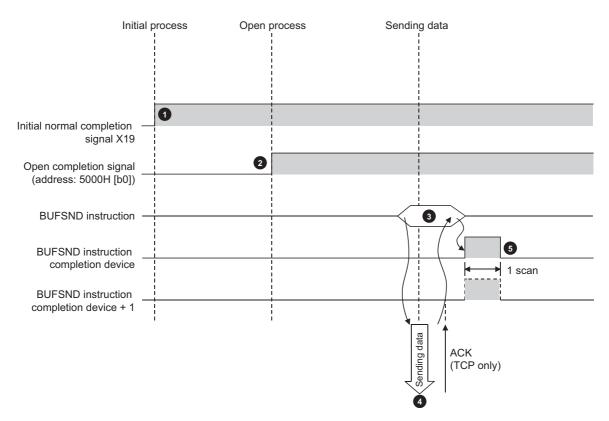

- Confirm the normal completion of the initial process. (Initial normal completion signal (X19): ON)
   Establish a connection between the E71 and the connected device and confirm the normal completion of the open process of the connection number 1.
- Execute the BUFSND instruction. (The data is sent.)
- 4 The send data in the fixed buffer number 1 is sent to the connected device by the send data length.
- 5 The E71 stops sending data. After the data send process abnormally ends, execute the BUFSND instruction again to repeat the send process.

### Point P

During UDP/IP communications, when the internal process of an E71 is normally completed, the data send process ends even if the communication line between a CPU module and the connected device is not connected due to cable disconnection or other causes. It is recommended to set an original communication procedure to send/receive data.

# 12.4 Data Receiving Procedure

This section describes how an E71 receives data from the connected device. The following methods for receiving data are offered:

- Data receiving using the main program (BUFRCV instruction)
- · Data receiving using an interrupt program (BUFRCVS instruction)

### **12.4.1** Data receiving using the main program (BUFRCV instruction)

A receive process in the main program is performed using the BUFRCV instruction.

#### (1) Procedure exists

The following is the data receive process performed in the fixed buffer number 1 area for the connection number 1.

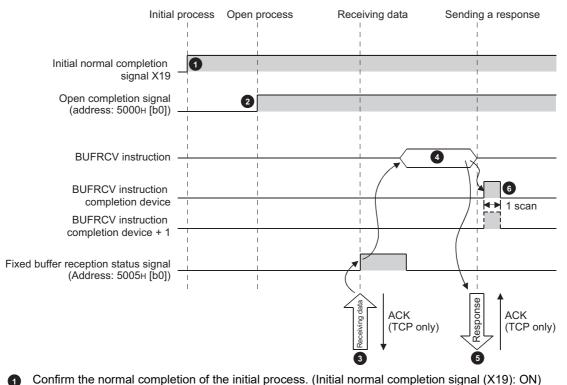

Establish a connection between the E71 and the connected device and confirm the normal completion of the

- open process of the connection number 1.
- Receive data from the destination.
  - Fixed buffer reception status signal (address: 5005<sub>H</sub> (b0)): ON

Execute the BUFRCV instruction to read the receive data length and receive data from the fixed buffer number 1.

• Fixed buffer reception status signal (address: 5005<sub>H</sub> (b0)): OFF

When the receive data length and the receive data are completely read out, a response is sent to the destination.

End the receive process. If the data receive process is abnormally ended, execute the BUFRCV instruction again to repeat the receive process.

Point *P* 

- The items configured in the open setting become enabled when Open completion signal of an E71 is started up.
- When the buffer memory area that stores Fixed buffer reception status signal is turned off and on, execute the BUFRCV instruction.
- When abnormal data is received, Fixed buffer reception status signal does not turn on. In addition, data is not stored in the fixed buffer number 1 area.

#### (2) No procedure

The following is the receive process performed in the fixed buffer number 1 area for the connection number 1.

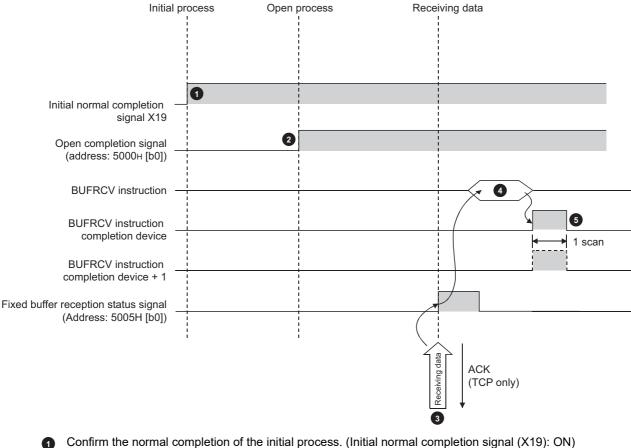

Establish a connection between the E71 and the connected device and confirm the normal completion of the

open process of the connection number 1.

- Receive data from the connected device.
  - Fixed buffer reception status signal (address: 5005<sub>H</sub> (b0)): ON
  - Execute the BUFRCV instruction to read the receive data length and receive data from the fixed buffer number 1.
  - Fixed buffer reception status signal (address: 5005<sub>H</sub> (b0)): OFF
- 6 End the receive process. If the data receive process is abnormally ended, execute the BUFRCV instruction again to repeat the receive process.

### Point P

(4)

- The items configured in the open setting become enabled when Open completion signal of an E71 is started up.
- When the buffer memory area that stores Fixed buffer reception status signal is turned off and on, execute the BUFRCV instruction.
- When abnormal data is received, Fixed buffer reception status signal does not turn on. In addition, data is not stored in the fixed buffer number 1 area.

# **12.4.2** Data receiving using an interrupt program (BUFRCVS instruction)

A receive process in an interrupt program is performed using the BUFRCVS instruction. An interrupt program is started up when data is received from a connected device, and receive data for a CPU module can be read. The following settings are required to use an interrupt program: ( Page 131, Section 12.5.1)

- Interrupt pointer setting
- Interrupt settings

#### (1) Procedure exists

The following is the receive process performed in the fixed buffer number 2 area for the connection number 2.

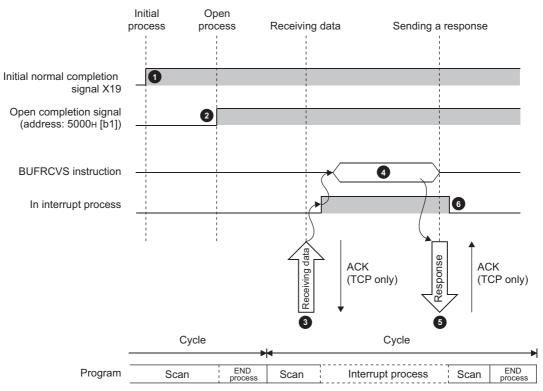

Confirm the normal completion of the initial process. (Initial normal completion signal (X19): ON)

Establish a connection between the E71 and the connected device and confirm the normal completion of the open process of the connection number 2.

- **3** Receive data from the destination.
  - Fixed buffer reception status signal (address:  $5005_{H}$  (b1)): ON
  - Request the CPU module to start up the interrupt program.

The interrupt program starts up. Execute the BUFRCVS instruction to read the receive data length and receive data from the fixed buffer number 2.

When the receive data length and the receive data are completely read out, a response is sent to the destination.<sup>\*1</sup>

End the interrupt program to restart the main program.

\*1 If the data receive process is abnormally ended, the E71 does not return a response.

#### (2) No procedure

The following is the receive process performed in the fixed buffer number 2 area for the connection number 2.

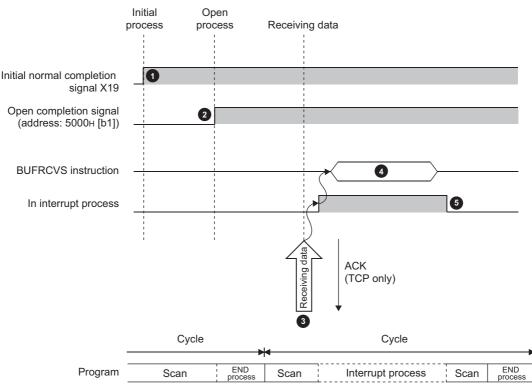

- Confirm the normal completion of the initial process. (Initial normal completion signal (X19): ON)
- Establish a connection between the E71 and the connected device and confirm the normal completion of the open process of the connection number 1.
- 3 Receive data from the destination.

1

- Request the CPU module to start up the interrupt program.
- The interrupt program starts up. Execute the BUFRCVS instruction to read the receive data length and receive data from the fixed buffer number 1.
- 5 End the interrupt program to restart the main program.

# 12.5 Parameter Setting

Set the following parameters to perform communications using a fixed buffer.

- Basic setting ( Page 66, Section 7.1.2)
- Ethernet operation setting ( Page 67, Section 7.1.3)
- Open setting ( Page 69, Section 7.1.4)

|                | Protocol                       | Open System                                                 | Fixed Buffe                   | r Fixed Buffer<br>Communication |        | Pairing<br>Open |        | Existence<br>Confirmatio |        | Host Station<br>Port No. | Destination<br>IP Address | Destination<br>Port No. |
|----------------|--------------------------------|-------------------------------------------------------------|-------------------------------|---------------------------------|--------|-----------------|--------|--------------------------|--------|--------------------------|---------------------------|-------------------------|
| 1              | UDP 🔻                          | -                                                           | Receive ·                     | Procedure Exist                 | -      | Disable         | -      | No Confirm               |        | 2000                     | 10, 97, 85,223            | 2000                    |
| 2              | -                              | <b>•</b>                                                    |                               | -                               | -      |                 | -      |                          | •      |                          |                           | 1                       |
| 3              | -                              |                                                             |                               | -                               | Ŧ      |                 | Ŧ      |                          | Ŧ      |                          |                           | 1                       |
| 4              | -                              |                                                             |                               | -                               | Ŧ      |                 | •      |                          | •      |                          |                           |                         |
| 5              | -                              |                                                             |                               |                                 | Ŧ      |                 | •      |                          | •      |                          |                           |                         |
| 6              |                                |                                                             |                               |                                 | •      |                 | •      |                          | •      |                          |                           |                         |
| 7              |                                |                                                             |                               |                                 | •      |                 | •<br>• |                          | •<br>• |                          |                           |                         |
| 8<br>9         |                                |                                                             |                               |                                 | T<br>T |                 | Ŧ      |                          | •<br>• |                          |                           |                         |
| 9<br>10        |                                |                                                             |                               |                                 | Ŧ      |                 | Ŧ      |                          | •<br>• |                          |                           |                         |
| 11             | · ·                            |                                                             |                               |                                 | -      |                 | *      |                          | •<br>• |                          |                           |                         |
| 12             | -                              |                                                             |                               | -                               | -      |                 | -      |                          | -      |                          |                           |                         |
| 13             | -                              | -                                                           |                               | -                               | -      |                 | -      |                          | •      |                          |                           |                         |
| 14             | -                              |                                                             |                               | -                               | -      |                 | -      |                          | Ŧ      |                          |                           |                         |
| 15             | -                              |                                                             |                               | -                               | Ŧ      |                 | Ŧ      |                          | Ŧ      |                          |                           |                         |
| 16             | -                              | · ·                                                         |                               | -                               | Ŧ      |                 | -      |                          | Ŧ      |                          |                           |                         |
| *) IF<br>Pleas | P Address and<br>e enter the v | d Port No. will be displayed<br>alue according to the selec | by the selecti<br>ted number. | ed format.                      |        |                 |        |                          |        |                          |                           |                         |

| ltem                          | Description                                                                                                    | Setting range                                            |
|-------------------------------|----------------------------------------------------------------------------------------------------|----------------------------------------------------------|
| Fixed Buffer                  | Select whether to use the fixed buffer for connection with the connected device for sending or receiving.                                                                                                | • Send<br>• Receive                                      |
| Fixed Buffer<br>Communication | Select the communication method for communications using a fixed buffer.                                                                                                    | <ul><li> Procedure Exist</li><li> No Procedure</li></ul> |
| Pairing Open                  | Select whether to disable or enable the pairing open for communications using a fixed buffer.<br>() Page 139, Section 12.7)                                                                              | • Disable<br>• Enable                                    |
| Existence Confirmation        | Select whether or not to use the alive check function. ( Page 194, Section 14.7) Select "No Confirm" to send data by broadcast communications during "No Procedure" communications using a fixed buffer. | No Confirm     Confirm                                   |

### **12.5.1** Parameter setting when using an interrupt program

E71 CPU module Control <Program> Connection No.1 number Interrupt interrupt pointer lxx Connection No.2 Z.BUFRCVS (SI) No. Setting Setting (Ixx) 0 \of (1) of (2) 50 ÷ to to 15 255 Connection No.16

Configure the parameter setting on a programming tool to start up an interrupt program.

#### (1) Interrupt pointer setting

The following is a setting example.

Project window 🕁 [Parameter] 🕁 [PLC Parameter] 🕁 [PLC System] 🕁 Interrupt Pointer Setting] button

| PLC :            | 5ide -            |   | Intelligent M | lodule Side  |   |
|------------------|-------------------|---|---------------|--------------|---|
| nterrupt Pointer | Interrupt Pointer | ] |               |              |   |
| Start No.        | Count             |   | Start I/O No. | Start SI No. |   |
| 50               | 1                 | + | 0000          | 0            |   |
|                  |                   | + | Ĩ             |              |   |
|                  |                   | + |               |              |   |
|                  |                   | + |               |              |   |
|                  |                   | • |               |              |   |
|                  |                   | • |               |              |   |
|                  |                   | + |               |              |   |
|                  |                   | • |               |              |   |
|                  |                   | • |               |              |   |
|                  |                   | • |               |              |   |
|                  |                   | • |               |              |   |
|                  |                   | • |               |              |   |
|                  |                   | • |               |              |   |
|                  |                   | • |               |              |   |
|                  |                   | • |               |              | - |

|                            | Item                        | Description                                                                                                    | Setting range                          |
|----------------------------|-----------------------------|----------------------------------------------------------------------------------------------------|----------------------------------------|
| PLC Side                   | Interrupt Pointer Start No. | Set the start number of the interrupt pointer used in a program.                                                                                                  | 50 to 255                              |
|                            | Interrupt Pointer Count     | Set the number of interrupt pointers used in a program.                                                                                                    | 1 to 16                                |
|                            | Start I/O No.               | Set the start I/O number of an E71.                                                                                                    | 0000 <sub>H</sub> to 0FE0 <sub>H</sub> |
| Intelligent Module<br>Side | Start SI No.                | Among maximum 16 interrupt (SI) numbers (control numbers<br>on the Ethernet module side) to be set in the interrupt<br>program, set the smallest numbers 0 to 15. | 0 to 15                                |

#### (2) Interrupt settings

The following is a setting example.

♥ Project window ⇔ [Parameter] ⇔ [Network Parameter] ⇔ [Ethernet/CC IE Field] ⇔ Select "Ethernet" under "Network Type". ⇔ Interrupt Settings button

| nput Format DEC |              |   |            |                     |   |                     |    |                              |                                |                       |  |  |  |
|-----------------|--------------|---|------------|---------------------|---|---------------------|----|------------------------------|--------------------------------|-----------------------|--|--|--|
|                 | Device Code  |   | Device No. | Detection<br>Method |   | Interrupt Condition | on | Word Device<br>Setting Value | Channel No./<br>Connection No. | Interrupt<br>(SI) No. |  |  |  |
| 1               | Fixed Buffer | - |            | Edge Detect         | Ŧ | Scan Completed      | 4  |                              | 2                              |                       |  |  |  |
| 2               |              | • |            |                     | - |                     | -  |                              |                                |                       |  |  |  |
| 3               |              | - |            |                     | Ŧ |                     | -  |                              |                                |                       |  |  |  |
| 4               |              | - |            |                     | Ŧ |                     | •  |                              |                                |                       |  |  |  |
| 5               | -            | - |            |                     | • |                     | •  |                              |                                |                       |  |  |  |
| 6               |              | - |            |                     | - |                     | -  |                              |                                |                       |  |  |  |
| 7               |              | - |            |                     | • |                     | •  |                              |                                |                       |  |  |  |
| 8               |              | - |            |                     | - |                     | -  |                              |                                |                       |  |  |  |
| 9               |              | - |            |                     | • |                     | •  |                              |                                |                       |  |  |  |
| 10              |              | - |            |                     | • |                     | •  |                              |                                |                       |  |  |  |
| 11              |              | - |            |                     | • |                     | •  |                              |                                |                       |  |  |  |
| 12              |              | - |            |                     | • |                     | •  |                              |                                |                       |  |  |  |
| 13              |              | - |            |                     | • |                     | •  |                              |                                |                       |  |  |  |
| 14              |              | - |            |                     | • |                     | •  |                              |                                |                       |  |  |  |
| 15              |              | - |            |                     | • |                     | •  |                              |                                |                       |  |  |  |
| 16              |              | • |            |                     | Ŧ |                     | •  |                              |                                |                       |  |  |  |

| ltem                       | Description                                                                                                    | Setting range |  |  |
|----------------------------|----------------------------------------------------------------------------------------------------|---------------|--|--|
| Input Format               | The input format of each data is decimal number only.                                                                              | —             |  |  |
| Device Code                | Select a device code. Select "Fixed Buffer" in this setting.                                                                       | Fixed Buffer  |  |  |
| Channel No./Connection No. | Set the connection number of the fixed buffer to trigger the interrupt program.                                                    | 1 to 16       |  |  |
| Interrupt (SI) No.         | Set the interrupt control number for the E71 for when an interrupt request is issued from the E71 to the CPU module. <sup>*1</sup> | 0 to 15       |  |  |

\*1 Do not set the same interrupt (SI) numbers as those to be set for an interrupt of other communications using a fixed buffer or the RECV instruction.

Point P

Interrupt (SI) numbers can be assigned by the user to receive up to 16 communications using a fixed buffer and communications using the RECV instruction in an interrupt program. The user must manage the interrupt (SI) numbers assigned for receiving data.

# 12.6 Data Format

Communication data consists of a header and application data.

### 12.6.1 Header

The header for TCP/IP or UDP/IP is used. Because an E71 automatically adds and deletes a header, the user setting is not required.

#### (1) Detailed header sizes

(a) TCP/IP

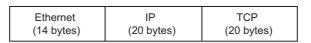

(b) UDP/IP

| Ether  | net   | IP         | UDP       |
|--------|-------|------------|-----------|
| (14 by | rtes) | (20 bytes) | (8 bytes) |

### **12.6.2** Application data

This section describes the application data configuration.

#### (1) Procedure exists

In the application data for communications with the "Procedure Exist" control method, the following data code is expressed in a binary code or an ASCII code. To switch between a binary code and an ASCII code, use the Ethernet operation setting.

♥ Project window ⇔ [Parameter] ⇔ [Network Parameter] ⇔ [Ethernet/CC IE Field] ⇔ Select "Ethernet" under "Network Type". ⇔ Operation Setting button

#### (a) Format

· Communications using a binary code

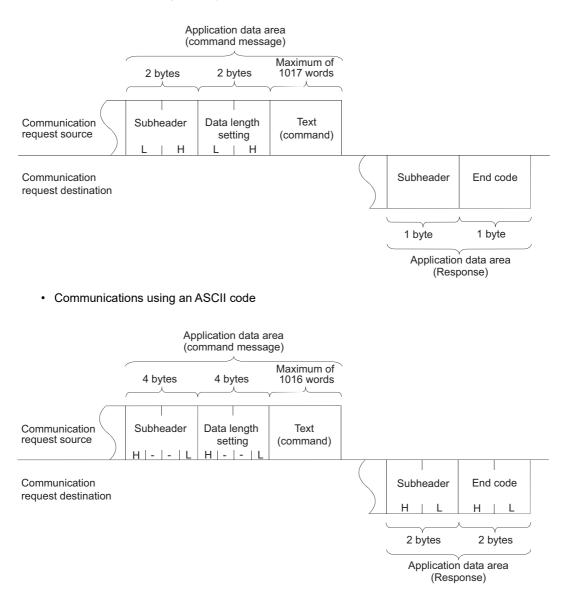

#### (b) Subheader

Because an E71 automatically adds and deletes a header, the user setting is not required.

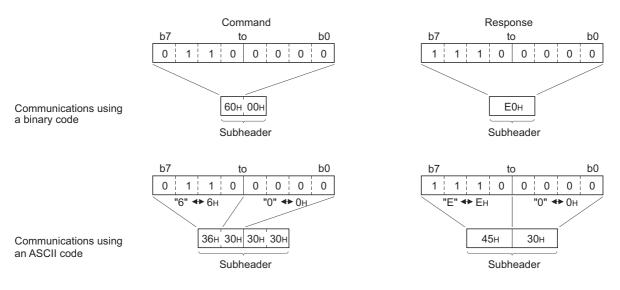

#### (c) Data length setting

The following are the data sizes of a text (command).

- Communications using a binary code: Maximum of 1017 words
- Communications using an ASCII code: Maximum of 508 words

#### (d) Text (command)

The following is the format of a command/response.

· Communications using a binary code

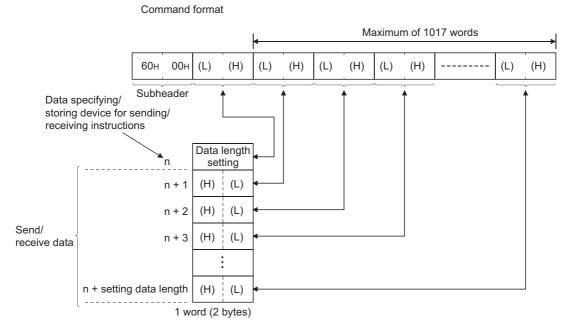

· Communications using an ASCII code

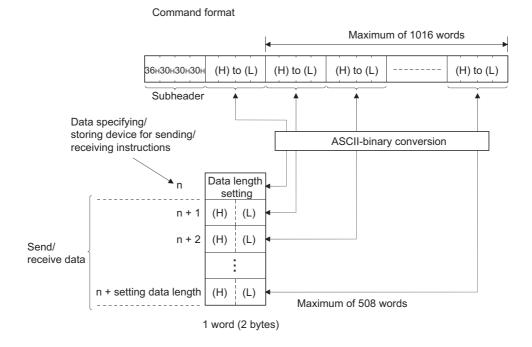

#### (e) End codes

An error code is stored in the end code added to a response. For the error codes, refer to the error code list. (See Page 268, Section 16.7.1) End codes are stored in the complete status area (in the control data) of the BUFSND and BUFRCV instructions, as well as the communication status storage area of the buffer memory.

### Point P

If an error code related to MC protocol communications or communications using a random access buffer is stored during communications using a fixed buffer, it may be caused by the following.

| Cause                                                                                                    | Action                                                                                                    |
|----------------------------------------------------------------------------------------------------|----------------------------------------------------------------------------------------------------|
| The data length value specified in the application data of the message sent from a connected device to the E71 is different from the actual text data size. | Specify the actual text data size for the data length in the application data.<br>(Refer to "Remark" in this page.) |
| The subheader of the message sent from a connected device to the E71 is incorrect.                                                                          | Correct the subheader specified in the application data.                                                            |

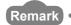

Depending on the restrictions of the buffers of the own station and destination station, data may be divided for communications. Data received separately is restored (reassembled) by the E71 for communications. The received data is restored (reassembled) based on the data length in the communication data. The E71 performs the following processes if data in the communication data is incorrect.

If the data length specified immediately after the subheader is smaller than the amount of text data received
 1) The data immediately after the text data equivalent to the data length specified immediately after the subheader is regarded as the next message.

Because the header of each message is a subheader, an E71 processes data according to the code in the subheader.
 If the subheader contains a code that is not recognized by an E71, the E71 sends a response notifying about an abnormal end to the connected device.

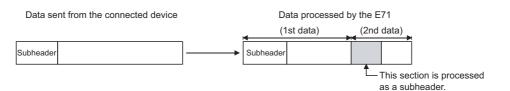

In the figure above, the E71 returns a response containing a code obtained by changing the most significant bit of the code processed as a subheader to 1.

For example, if the subheader of a command is  $65_{\rm H}$ , the subheader of the response is  ${\rm E5}_{\rm H}$ .

- If the data length specified immediately after the subheader is larger than the amount of text data received
  - 1) The E71 waits for the remaining data.
  - 2) When the remaining data is received within the response monitoring timer value, the E71 processes data according to the code in the subheader.
  - 3) If the remaining data could not be received within the response monitoring timer value, the E71 performs the following processes.
    - Sends the ABORT (RST) instruction to the connected device and closes the line.
    - Notifies the CPU module that an open error has occurred by turning on Open abnormal detection signal (X18)
    - Stores the error code in the open error code storage area. (The error code is not stored in the error log area.)

#### (2) No procedure

In the application data for communications in the "No Procedure" control method, the following data code is expressed in a binary code. Communications are performed using a binary code regardless of the communication data code setting.

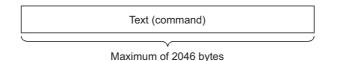

### Point P

In communications in the "No Procedure" control method, a subheader or data length setting is not added unlike the "Procedure Exist" control method; therefore, all data are handled as a valid text. In addition, the E71 turns on Fixed buffer reception status signal after storing the size of the received message (packet) in the data length storage area. It is recommended to set a checking method. For example, include data length and a data type code in the application data of a message so that the number of bytes and data type of the application data can be identified on the receiving side.

# 12.7 Pairing Open

Pairing open is an opening method that connects the own station with the connected device using only one port by pairing the receive and send connections for communications using a fixed buffer.

### 12.7.1 Applications

Enabling the pairing open allows data communications to be performed with two connections by performing the open process for one port. MC protocol communications and communications using a random access buffer can be also performed using pairing-opened connections.

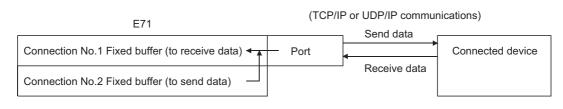

Point P

- Connected devices where communications can be performed using the pairing open method are those in Ethernet where an E71 is connected and those connected using the router relay function.
- The open/close processes in the receive connection where the pairing open has been enabled automatically perform the
  open/close processes in the next connection (send connection).

### **12.7.2** Parameter setting

The following is the pairing open setting.

|   | Proto           | col             | Open System                                         |        | Fixed Buff                  | er     | Fixed Buffer<br>Communication |        | Pairing        |        | Existence<br>Confirmation |     | Host Station<br>Port No. | Destination<br>IP Address | Destination<br>Port No. |
|---|-----------------|-----------------|-----------------------------------------------------|--------|-----------------------------|--------|-------------------------------|--------|----------------|--------|---------------------------|-----|--------------------------|---------------------------|-------------------------|
|   | TCP             | -               | Unpassive                                           |        | Receive                     | -      |                               | -      | Open<br>Enable |        | No Confirm                |     | Port No.                 | IP Address                | Port No.                |
|   | TCP             |                 | Unpassive                                           |        | Send                        |        |                               |        | Enable         |        | No Confirm                |     | 500                      |                           |                         |
|   |                 | -               |                                                     | -      |                             | •      |                               | -      |                | -      |                           | -   |                          |                           |                         |
|   |                 | -               |                                                     | •      |                             | Ŧ      |                               | •      |                | -      |                           | -   |                          |                           |                         |
|   |                 | -               |                                                     | •      |                             | •      |                               | •      |                | -      |                           | -   |                          |                           |                         |
|   |                 | •               |                                                     | •      |                             | •      |                               | •      |                | •      |                           | •   |                          |                           | _                       |
|   |                 | -<br>-          |                                                     | T<br>T |                             | *<br>* |                               | •<br>• |                | •<br>• |                           | Ţ   |                          |                           |                         |
| _ |                 |                 |                                                     | Ŧ      |                             | •<br>• |                               | •<br>• |                | Ŧ      |                           | ÷   |                          |                           | _                       |
| ) |                 | +               |                                                     | Ŧ      |                             | Ŧ      |                               | *      |                | Ŧ      |                           | ÷   |                          |                           |                         |
|   |                 | -               |                                                     | -      |                             | •      |                               | -      |                | -      |                           | -   |                          |                           |                         |
|   |                 | -               |                                                     | -      |                             | •      |                               | •      |                | -      | •                         | -   |                          |                           |                         |
| 3 |                 | -               |                                                     | •      | [                           | •      |                               | •      |                | •      |                           | -   |                          |                           |                         |
| 1 |                 | -               |                                                     | •      |                             | •      |                               | •      |                | •      |                           | -   |                          |                           | _                       |
| 5 |                 | <b>•</b>        |                                                     | •<br>• |                             | *<br>* |                               | *      |                | •<br>• |                           | ÷   |                          |                           | _                       |
|   | Addres<br>enter | s and<br>the va | Port No. will be display<br>lue according to the se | red t  | by the select<br>and number | ted.   | format.                       |        |                |        | E                         | ind |                          | Cancel                    |                         |

| Item         | Description                                                                      | Setting range |
|--------------|----------------------------------------------------------------------------------|---------------|
| Pairing Open | Set "Pairing Open" of the receive connection to "Enable". The next connection is |               |
|              | automatically set as a send connection. <sup>*1</sup>                            |               |

\*1 When "Enable" has been set in "Pairing Open" for a send connection, the following window appears.

| MELSOF | T Series GX Works2                                                                                                    |
|--------|----------------------------------------------------------------------------------------------------|
| ⚠      | This will set all the items in this row, (Overwrite if it is already set.)<br>The fixed buffer setting of the selected row is set as Receive.<br>Are you sure? |
|        | <u>Y</u> es <u>N</u> o                                                                                                    |

When the <u>yes</u> button is selected, the applicable connection becomes a receive connection, and the next connection is automatically set as a send connection. (When "Enable" has already been set in "Pairing Open", the setting is overwritten.)

### Point P

Because the fixed buffer of the connection with the connected device (for receiving) and the fixed buffer of the next connection (for sending) are paired, set connection numbers 1 to 7 and 9 to 15 as receive connections. (Connection numbers 8 and 16 cannot be set.)

### **12.8** Broadcast Communications

Broadcast communications mean that the same data is sent to all E71-connected stations in the same Ethernet network and to the connected devices without specifying destinations. Broadcast communications can be performed when the following conditions are met.

- When UDP/IP protocol is used
- When "No Procedure" communications using a fixed buffer or data communications using the predefined
  protocol are performed

### Point P

- When connected devices in the same Ethernet network do not need to receive communication messages by broadcast communications, a discarding process is required.
- The user needs to determine the port numbers dedicated for data sending/receiving for broadcast communications.
- Sending/receiving procedures to perform the broadcast communications in communications using the predefined protocol are same as that in communications using a fixed buffer except for setting "Predefined protocol" under "Fixed Buffer Communication" of the open setting.

### 12.8.1 Sending/receiving procedures

#### (1) Sending procedure

To send data by broadcast communications, set the IP addresses of the connected devices where the E71 sends data to  $\mathsf{FFFFFFF}_{H}$  and perform the open process. The E71 sets all the host address bits to 1 and sends data over the Ethernet network.

#### (2) Receiving procedure

To receive data as data for broadcast communications, set the IP addresses of the connected devices that send data to the E71 to  $FFFFFFF_H$  and the port numbers to  $FFFF_H$  and perform the open process.

#### Remark •

The following is the outline of the internal process of an E71 when data is received in the "No Procedure" control method or by broadcast communications. (The values specified in the buffer memory addresses  $0_H$ ,  $1_H$  and  $28_H$  to  $5F_H$  are used for the IP addresses and port numbers of the E71 in the own station as well as those of connected devices.)

. . . . . .

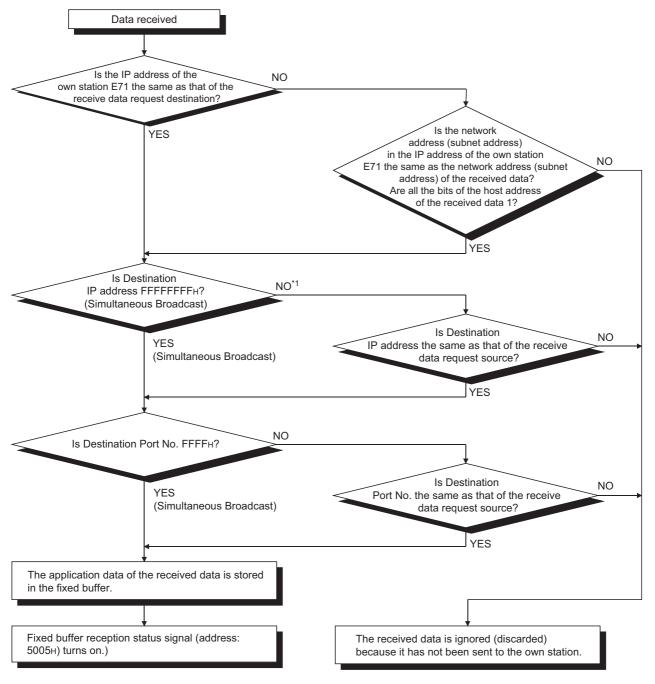

\*1 When all the bits of the area expressing the host address of the IP address of the receive data request destination are 1, proceed to "YES".

# **12.8.2** Parameter setting

The following is the parameter setting for broadcast communications.

#### (1) When sending data

The following is the parameter setting for data sending.

|                 | Protoco                    | d                | Open System                                     |                | Fixed Buf                 | fer    | Fixed Buffer<br>Communication |        | Pairing<br>Open |        | Existence<br>Confirmatio |        | Host Station<br>Port No. | Destination<br>IP Address | Destination<br>Port No. |
|-----------------|----------------------------|------------------|-------------------------------------------------|----------------|---------------------------|--------|-------------------------------|--------|-----------------|--------|--------------------------|--------|--------------------------|---------------------------|-------------------------|
| 1               | UDP                        | -                |                                                 | +              | Send                      | -      | No Procedure                  |        | Disable         | *      | No Confirm               |        | 0800                     | Broadcast Together        | 080                     |
| 2               | 001                        | -                |                                                 | ÷              | Jona                      | ÷      | no motodaro                   | •      | 0150010         | •      | No comm                  | •<br>• | 0000                     | broadcase rogecher        | 1                       |
| 3               |                            | -                |                                                 | -              |                           | -      |                               | -      |                 | -      |                          | •      |                          |                           |                         |
| 4               |                            | -                |                                                 | -              |                           | -      |                               | -      |                 | -      |                          | •      |                          |                           |                         |
| 5               |                            | -                |                                                 | Ŧ              |                           | -      |                               | •      |                 | •      |                          | •      |                          |                           |                         |
| 6               |                            | -                |                                                 | Ŧ              |                           | -      |                               | •      |                 | •      |                          | •      |                          |                           |                         |
| 7               |                            | -                |                                                 | -              |                           | •      |                               | -      |                 | -      |                          | •      |                          |                           |                         |
| 8               |                            | -                |                                                 | •              |                           | •      |                               | -      |                 | -      |                          | •      |                          |                           |                         |
| 9               | _                          | -                |                                                 | •              |                           | •      |                               | •      |                 | •      |                          | •      |                          |                           |                         |
| 10              |                            | -                |                                                 | Ŧ              |                           | •      |                               | •      |                 | •      |                          | •      |                          |                           |                         |
| 11<br>12        |                            | ▼<br>▼           |                                                 | •<br>•         |                           | *<br>* |                               | ▼<br>▼ |                 | ▼<br>▼ |                          | •<br>• |                          |                           |                         |
| 13              |                            | Ţ                |                                                 | Ŧ              |                           | Ť      |                               | •<br>• |                 | •<br>• |                          | Ŧ      |                          |                           |                         |
| 14              |                            | ÷,               |                                                 | ÷              |                           | Ŧ      |                               | -      |                 | -      |                          | •      |                          |                           |                         |
| 15              |                            | -                |                                                 | -              |                           | -      |                               | -      |                 | -      |                          | •      |                          |                           |                         |
| 16              |                            | -                |                                                 | -              |                           | -      |                               | -      |                 | -      |                          | -      |                          |                           |                         |
| (*) If<br>Pleas | P Address a<br>se enter th | and Po<br>e valu | rt No. will be display<br>e according to the si | /ed  <br>elect | by the sele<br>red number | cted   | format.                       |        |                 |        |                          | End    | 4                        | Cancel                    |                         |

| Item                       | Description                | Setting range |
|----------------------------|----------------------------|---------------|
| Protocol                   | Select "UDP".              | —             |
| Fixed Buffer               | Select "Send".             | —             |
| Fixed Buffer Communication | Select "No Procedure".     | —             |
| Existence Confirmation     | Select "No Confirm".       | —             |
| Destination IP Address     | Set FFFFFFF <sub>H</sub> . | —             |

#### (2) When receiving data

The following is the parameter setting for data receiving.

|               | Protocol                        | Open System                                           |                | Fixed Buf                 | fer        | Fixed Buffer  |        | Pairing |        | Existence    |        | Host Station | Destination        | Destination |
|---------------|---------------------------------|-------------------------------------------------------|----------------|---------------------------|------------|---------------|--------|---------|--------|--------------|--------|--------------|--------------------|-------------|
|               |                                 | oponoyocom                                            |                |                           |            | Communication | -      | Open    | _      | Confirmation |        | Port No.     | IP Address         | Port No.    |
| 1<br>2        | UDP 👻                           |                                                       | •<br>•         | Receive                   | •<br>•     | No Procedure  | •<br>• | Disable | ▼<br>▼ | No Confirm   | ▼<br>▼ | 0801         | Broadcast Together | FFFF        |
| 2<br>3        |                                 |                                                       | Ŧ              | <u> </u>                  | Ŧ          |               | Ŧ      |         | Ŧ      |              | ÷      |              |                    |             |
| 4             | · ·                             |                                                       | +              |                           | -          |               | -      |         | •      |              | -      |              |                    |             |
| 5             | -                               |                                                       | -              |                           | -          |               | -      |         | •      |              | -      |              |                    |             |
| 6             | -                               |                                                       | -              |                           | -          |               | Ŧ      |         | -      |              | Ŧ      |              |                    |             |
| 7             | -                               |                                                       | Ŧ              |                           | Ŧ          |               | Ŧ      |         | •      |              | •      |              |                    |             |
| 8             | -                               |                                                       | Ŧ              |                           | •          |               | -      |         | •      |              | •      |              |                    |             |
| 9             |                                 |                                                       | •<br>•         |                           | •          |               | •      |         | •      |              | •      |              |                    |             |
| 1             |                                 |                                                       | •<br>•         |                           | •<br>•     |               | *<br>* |         | ▼<br>▼ |              | ▼<br>▼ |              |                    |             |
| 12            |                                 |                                                       | Ŧ              |                           | Ŧ          |               | Ŧ      |         | •<br>• |              | ÷      |              |                    |             |
| 13            | -                               |                                                       | -              |                           | -          |               | +      |         | -      |              | -      |              |                    |             |
| 14            | -                               |                                                       | -              |                           | -          |               | -      |         | -      |              | -      |              |                    |             |
| 15            | -                               |                                                       | -              |                           | -          |               | -      |         | •      |              | Ŧ      |              |                    |             |
| 16            | -                               |                                                       | Ŧ              |                           | Ŧ          |               | Ŧ      |         | Ŧ      |              | -      |              |                    |             |
| *) IF<br>leas | P Address and<br>se enter the v | d Port No. will be display<br>alue according to the s | /ed  <br>eleci | by the sele<br>ted number | cted<br>r. | l format.     |        |         |        | E            | End    | 1            | Cancel             |             |

| Item                       | Description                | Setting range |
|----------------------------|----------------------------|---------------|
| Protocol                   | Select "UDP".              | -             |
| Fixed Buffer               | Select "Receive".          | -             |
| Fixed Buffer Communication | Select "No Procedure".     | -             |
| Existence Confirmation     | Select "No Confirm".       | -             |
| Destination IP Address     | Set FFFFFFF <sub>H</sub> . | -             |
| Destination Port No.       | Set FFFF <sub>H</sub> .    | _             |

÷

## 12.8.3 Precautions

This section describes the precautions for broadcast communications.

#### (1) Port number

To perform broadcast communications, the user needs to determine the port numbers dedicated for data sending/receiving for broadcast communications and specify these port numbers.

. .

#### (2) Size of send/receive data per sending/receiving

A maximum of 2046 bytes of data in the application data can be processed per sending/receiving. To send data with a size exceeding 2047 bytes, divide the data into smaller chunks at the send source.

#### Remark ••••

An E71 temporarily stores a subsequent receive data in its internal buffer for the operating system until the current receive process is completed. If data with a size exceeding the capacity of the internal buffer (approximately 40KB) is received by broadcast communications, the data is discarded. In communications using a fixed buffer in the "Procedure Exist" control method, the E71 sends a command message to the connected device, waits for a response message, then sends the next command message. Therefore, the user need not take account of the above-mentioned internal buffer for the operating system.

# **12.9** Example of Communications Using a Fixed Buffer

This section describes an example of communications using a fixed buffer in the "Procedure Exist" control method between an E71 and the connected device.

## **12.9.1** System configuration

The following system configuration is used for explanation purpose.

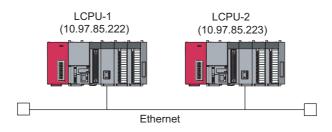

## 12.9.2 Parameter setting

This section describes a parameter setting example.

#### (1) Sending side (LCPU-1 side)

The following is an example of the parameter settings of the sending side (LCPU-1 side).

#### (a) Basic setting

The following is an example of the basic setting.

|                | Module 1                                                                                                    | Module 2                                 | Module 3 |
|----------------|----------------------------------------------------------------------------------------------------|------------------------------------------|----------|
| Network Type   | Ethernet 👻                                                                                                    | None                                     | None     |
| Start I/O No.  | 0000                                                                                                    |                                          |          |
| Network No.    | 1                                                                                                    |                                          |          |
| Total Stations |                                                                                                    |                                          |          |
| Group No.      | 1                                                                                                    |                                          |          |
| Station No.    | 1                                                                                                    |                                          |          |
| Mode           | Online 👻                                                                                                    |                                          |          |
|                | Operation Setting                                                                                                    |                                          |          |
|                | Initial Setting                                                                                                    |                                          |          |
|                | Open Setting                                                                                                    |                                          |          |
|                | Router Relay Parameter                                                                                                    |                                          |          |
|                | Station No. <->IP Information                                                                                               |                                          |          |
|                | FTP Parameters                                                                                                    |                                          |          |
|                | E-mail Setting                                                                                                    |                                          |          |
|                | Interrupt Settings                                                                                                    |                                          |          |
|                |                                                                                                    |                                          |          |
|                |                                                                                                    |                                          |          |
|                | ting( No Setting / Already Set ) Set if it is n<br>tart I/O No. :<br>lease input 16-point unit(HEX) to start I/O No. in whi | Valid Module During Other Station Access | 1        |

#### (b) Ethernet operation setting

The following is an example of the Ethernet operation setting.

| _              |                |            |                                  |                                           |
|----------------|----------------|------------|----------------------------------|-------------------------------------------|
| Ethernet Ope   | ration Setting |            |                                  |                                           |
| Communication  | Data Code      | _Initial 1 | liming                           |                                           |
| Binary Code    | •              |            | not wait for (<br>ossible at ST) | OPEN (Communications<br>OP time)          |
| C ASCII Code   |                | O Alv      | vays wait for<br>ssible at STOP  | OPEN (Communication<br><sup>9</sup> time) |
| IP Address Set | ting           |            |                                  | Send Frame Setting                        |
| Input Format   | DEC 💌          |            |                                  | • Ethernet(V2.0)                          |
| IP Address     | 10 97          | 7 8        | 5 222                            | C IEEE802.3                               |
|                |                |            |                                  |                                           |
| 🔲 Enable Onlin | e Change       | Γ          | TCP Existenc                     | e Confirmation Setting                    |
|                |                |            | 🖲 Use                            | the KeepAlive                             |
|                |                |            | C Use                            | the Ping                                  |
|                |                |            |                                  | 1                                         |
|                | End            |            | Cancel                           |                                           |

#### (c) Open setting

The following is an example of the open setting.

|               | Protocol                        | Open System                                               | Fixed Buffer                   | Fixed Buffer<br>Communication | Pairing<br>Open             |        | Existence<br>Confirmation             | Host Station<br>Port No. | Destination<br>IP Address | Destination<br>Port No. |
|---------------|---------------------------------|-----------------------------------------------------------|--------------------------------|-------------------------------|-----------------------------|--------|---------------------------------------|--------------------------|---------------------------|-------------------------|
| 1             | TCP 🔻                           | Active 🗸                                                  | Send 👻                         |                               | <ul> <li>Disable</li> </ul> | -      | No Confirm 👻                          | 2000                     | 10, 97, 85,223            | 2000                    |
| 2             | -                               | -                                                         | -                              | •                             | -                           | -      | -                                     |                          |                           |                         |
| 3             | -                               |                                                           |                                |                               | -                           | •      | -                                     |                          |                           |                         |
| 1             | -                               |                                                           |                                |                               | -                           | •      | -                                     |                          |                           |                         |
| 5             | -                               |                                                           |                                |                               | -                           | •      | •                                     |                          |                           |                         |
| 5             |                                 |                                                           |                                |                               | -<br>-                      | •<br>• |                                       |                          |                           |                         |
| 3             |                                 |                                                           |                                |                               | -                           | •      | •<br>•                                |                          |                           |                         |
| ,<br>,        | · ·                             |                                                           |                                |                               | -                           | •      | · · · · · · · · · · · · · · · · · · · |                          |                           |                         |
| 0             | -                               |                                                           | -                              |                               | -                           | -      |                                       |                          |                           |                         |
| 1             | -                               | -                                                         | -                              |                               | -                           | •      | -                                     |                          |                           |                         |
| 2             | -                               |                                                           | -                              | •                             | -                           | •      | -                                     |                          |                           |                         |
| 3             | -                               |                                                           |                                |                               | -                           | •      | -                                     |                          |                           |                         |
| 4             | -                               |                                                           |                                |                               | -                           | •      |                                       |                          |                           |                         |
| 5<br>6        | <b>•</b>                        |                                                           |                                |                               | <del>-</del>                | •<br>• |                                       |                          |                           |                         |
| *) IF<br>leas | 9 Address and<br>e enter the v. | Port No. will be displayed<br>alue according to the selec | by the selected<br>ted number. | d format.                     |                             |        | En                                    | ±                        | Cancel                    |                         |

#### (2) Receiving side (LCPU-2 side)

The following is an example of the parameter settings of the receiving side (LCPU-2 side).

#### (a) Basic setting

The following is an example of the basic setting.

| 🔒 Network Para               | meter - MELSECI           | IET/CC IE/Ethe         | rnet Module Confi                                    | guration         |                          |        |          |
|------------------------------|---------------------------|------------------------|------------------------------------------------------|------------------|--------------------------|--------|----------|
| 🗌 Set network cor            | ifiguration setting in CC | IE Field configuration | window                                               |                  |                          |        | <u> </u> |
|                              |                           | M                      | odule 1                                              | M                | odule 2                  | M      | lodule 3 |
| Netv                         | vork Type                 | Ethernet               | -                                                    | None             | •                        | None   | <b>*</b> |
| Star                         | t I/O No.                 |                        | 0000                                                 |                  |                          |        |          |
| Net                          | work No.                  |                        | 1                                                    |                  |                          |        |          |
| Tota                         | al Stations               |                        |                                                      |                  |                          |        |          |
| Gn                           | oup No.                   |                        | 1                                                    |                  |                          |        |          |
| Sta                          | ation No.                 |                        | 2                                                    |                  |                          |        |          |
|                              | Mode                      | Online                 | -                                                    |                  | •                        |        | *        |
|                              |                           | Opera                  | tion Setting                                         |                  |                          |        |          |
|                              |                           | Initi                  |                                                      |                  |                          |        |          |
|                              |                           | Ope                    | n Setting                                            |                  |                          |        |          |
|                              |                           | Router Re              | ay Parameter                                         |                  |                          |        |          |
|                              |                           | Station No. <          |                                                      |                  |                          |        |          |
|                              |                           | FTP P                  | arameters                                            |                  |                          |        |          |
|                              |                           | E-m                    |                                                      |                  |                          |        |          |
|                              |                           | Interro                |                                                      |                  |                          |        |          |
|                              |                           |                        |                                                      |                  |                          |        |          |
| •                            |                           |                        |                                                      |                  |                          |        |          |
| Interlink Transmission       | Start I                   | /O No. :               | r Set ) Set if it is r<br>CX) to start I∤O No. in wh | Valid Module Dur | ing Other Station Access | 1      |          |
| Acknowledge XY<br>Assignment | Routing Parameters        | Assignment Image       | Group Setting                                        | Check            | End                      | Cancel |          |
| Print Window                 | Print Window<br>Preview   |                        |                                                      |                  |                          |        |          |
| 4                            |                           |                        |                                                      |                  |                          |        | ►,       |

#### (b) Ethernet operation setting

The following is an example of the Ethernet operation setting.

| Ethernet Operation Setting | X                                                               |
|----------------------------|-----------------------------------------------------------------|
| Communication Data Code    | Initial Timing                                                  |
| Binary Code                | O Do not wait for OPEN (Communications impossible at STOP time) |
| C ASCII Code               | Always wait for OPEN (Communication     possible at STOP time)  |
| IP Address Setting         | Send Frame Setting                                              |
| Input Format DEC           | C Ethernet(V2.0)                                                |
| IP Address 10 97           | 7 85 223 C IEEE802.3                                            |
|                            |                                                                 |
| 🔲 Enable Online Change     | TCP Existence Confirmation Setting                              |
|                            | Use the KeepAlive                                               |
|                            | C Use the Ping                                                  |
| End                        | Cancel                                                          |

#### (c) Open setting

The following is an example of the open setting.

|               | Protocol     | Open System                                                 | Fixed B                  | uffer        | Fixed Buffer<br>Communication |        | Pairing<br>Open |        | Existence<br>Confirmation | Host Station<br>Port No. | Destination<br>IP Address | Destination<br>Port No. |
|---------------|--------------|-------------------------------------------------------------|--------------------------|--------------|-------------------------------|--------|-----------------|--------|---------------------------|--------------------------|---------------------------|-------------------------|
| 1             | TCP 🔻        | Unpassive                                                   | Receive                  | -            | Procedure Exist               | -      |                 | -      | No Confirm                |                          | I Houross                 | - roicitor              |
| 2             |              |                                                             | -                        | -            |                               | -      |                 | •      |                           | •                        |                           |                         |
| 3             |              |                                                             | -                        | -            |                               | •      |                 | •      |                           | •                        |                           |                         |
| 4             | -            |                                                             | -                        | -            |                               | •      |                 | •      |                           | •                        |                           |                         |
| 5             | -            |                                                             |                          | -            |                               | •      |                 | •      |                           | •                        |                           |                         |
| 6             |              |                                                             |                          | -            |                               | •      |                 | •      |                           |                          |                           |                         |
| 7             | -            |                                                             |                          | •            |                               | •      |                 | •      |                           |                          |                           | _                       |
| 8             |              |                                                             |                          | •            |                               | •      |                 | •      | •                         |                          |                           |                         |
| 9             | -            |                                                             |                          | •            |                               | •      |                 | •      | •                         |                          |                           | _                       |
| .0            |              |                                                             |                          | •<br>•       |                               | *<br>* |                 | *<br>* |                           |                          |                           |                         |
| .1            |              |                                                             |                          | •<br>•       |                               | •<br>• |                 | •<br>• |                           |                          |                           | _                       |
| 13            |              |                                                             |                          | T T          |                               | •<br>• |                 | ÷      |                           |                          |                           | _                       |
| 14            |              |                                                             |                          | -            |                               | -      |                 | -      |                           | _                        |                           | _                       |
| 15            |              |                                                             | -                        | -            |                               | -      |                 | -      |                           |                          |                           |                         |
| 16            |              |                                                             | -                        | -            |                               | -      |                 | -      |                           | •                        |                           |                         |
| *) IF<br>leas | P Address an | d Port No. will be displayer<br>value according to the sele | l by the se<br>cted numb | ectec<br>er. | format.                       |        |                 |        | 5                         | nd                       | Cancel                    |                         |

## 12.9.3 Program

#### (1) Sample program procedures

This section describes the procedures for a sample program.

#### (a) Sending side (LCPU-1 side)

The following describes how communications are processed on the sending side (LCPU-1 side).

- **1.** Set each parameter on a programming tool and write the set parameters to the CPU module. Then reset the CPU module and check that the initial process is completed.
- 2. Perform the open process (Active open) of the connection number 1.
- **3.** Perform communications using a fixed buffer from the CPU module using the BUFSND instruction.
- 4. After the data is sent, perform the close process of the connection number 1.

#### (b) Receiving side (LCPU-2 side)

The following describes how communications are processed on the receiving side (LCPU-2 side).

- 1. Set each parameter on a programming tool and write the set parameters to the CPU module. Then reset the CPU module and check that the initial process is completed. When the initial process is normally completed, the connection number 1 waits for an Active open request from the connected device.
- 2. Perform communications using a fixed buffer from the connected device.
- **3.** Use the BUFRCV instruction to read the data that have been received by the corresponding fixed buffer data area of the E71 into the CPU module.

#### (2) Sample program

#### (a) Program on the sending side (LCPU-1 side)

The following is a program on the sending side (LCPU-1 side).

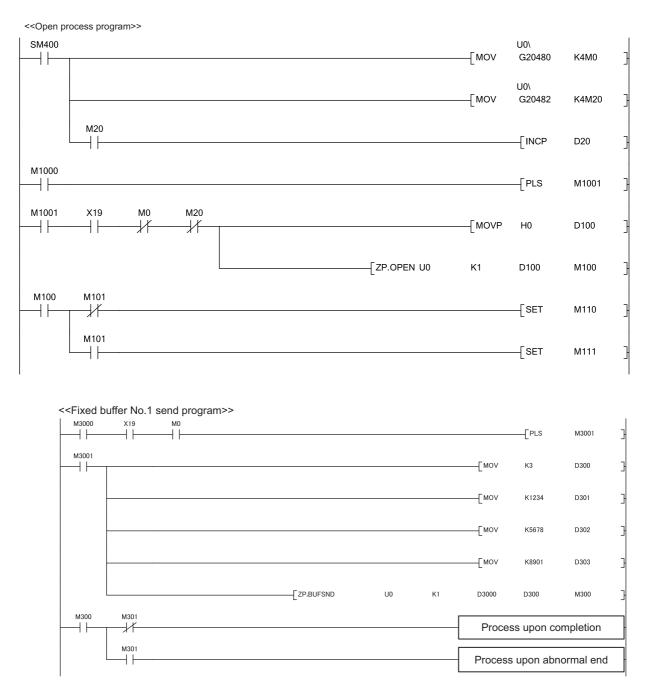

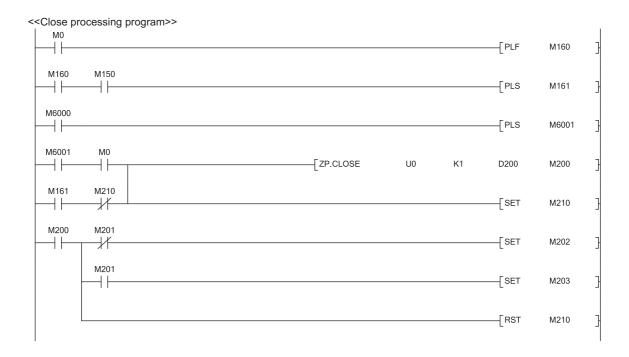

#### (b) Receiving side (LCPU-2 side)

The following is a program on the receiving side (LCPU-2 side).

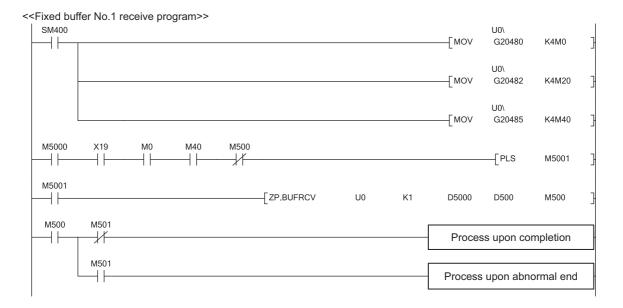

### Point P

- Secure sufficient device areas according to the maximum length of data sent from the send source to prevent the device areas used for other purposes from being overwritten by the receive data.
- To receive data at shorter intervals than the scan time of the CPU module, add the normally closed contact for the completion device (M500) of the BUFRCV instruction to the execution conditions of the BUFRCV instruction as shown in the above program. When there is no normally closed contact for the completion device (M500), the receive direction (M5001) of the BUFRCV instruction is not turned off and on and the BUFRCV instruction may not be executed.

# CHAPTER 13 COMMUNICATIONS USING A RANDOM ACCESS BUFFER

This section describes communications using a random access buffer.

# **13.1** Applications

In communications using a random access buffer, data can be freely read from and written to any connected device (not including an E71). A random access buffer is used as a common buffer area for all the connected devices in the Ethernet network.

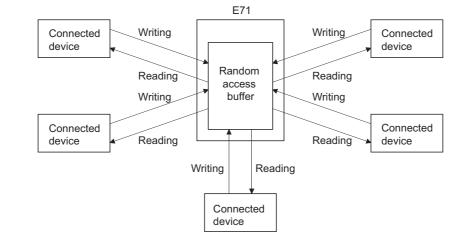

## Point P

Data communications (sending/receiving) by e-mail using a CPU module cannot be used together with communications using a random access buffer. Only one of the functions can be used at one time. (The e-mail sending function using the E71 programmable controller CPU monitoring function can be used together with communications using a random access buffer.)

# **13.2** Communication Structure

This section describes the structure of communications using a random access buffer.

#### (1) Data flow

The data flow in communications using a random access buffer is as follows. The FROM/TO instructions or intelligent function module devices are used to access a random access buffer from a CPU module.

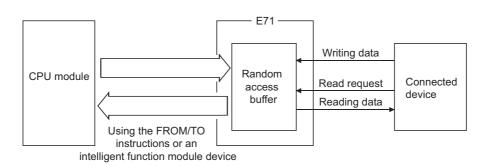

Point P

- Communications can be performed only with connected devices where communications using a fixed buffer in the "Procedure Exist" control method are set using the connection with Open completion signal of an E71 on.
- Communications are performed asynchronously with the program. If synchronization is required, use communications
  using a fixed buffer.

#### (2) Connected devices where data communications can be performed

Data communications can be performed with the following connected devices:

- Devices in Ethernet where an E71 is connected
- · Devices connected using the router relay function

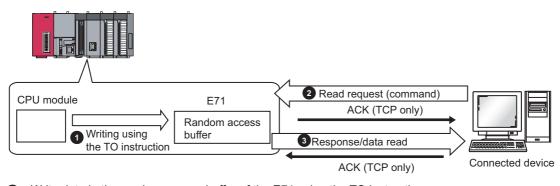

The following figure shows how an E71 sends data in response to a read request sent from a connected device.

- 1 Write data in the random access buffer of the E71 using the TO instruction.
- Asynchronously with the process 1 above, the connected device sends a read request to the E71. (The E71 side: command receiving)
- Opon receiving the read request from the connected device, the E71 sends the data written in the random access buffer to the connected device that sent the read request. (The E71 side: response sending)

## **13.2.2** How a connected device writes data

The following figure shows how a connected device writes data to the E71 random access buffer.

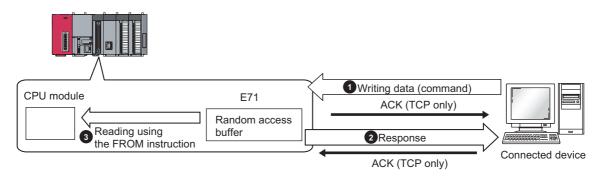

- The connected device writes data to the random access buffer of the E71. (The E71 side: command receiving)
- 2 The E71 processes the write request from the connected device and returns the writing result to the connected device that sent the write request. (The E71 side: response sending)
- 3 Asynchronously with the processes 1 and 2 above, the data written in the random access buffer is read using the FROM instruction.

# **13.3** Parameter Setting

Set the following parameters to perform communications using a random access buffer.

- Basic setting ( Page 66, Section 7.1.2)
- Ethernet operation setting ( Page 67, Section 7.1.3)
- Open setting ( Page 69, Section 7.1.4)

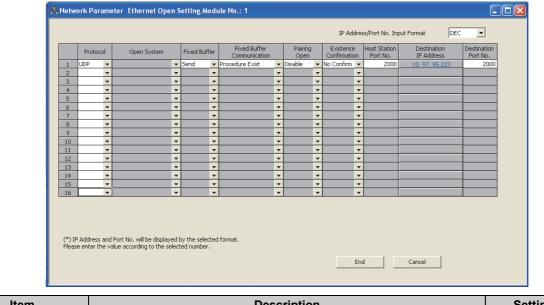

| Item          | Description                                                                     | Setting range   |
|---------------|---------------------------------------------------------------------------------|-----------------|
| Fixed Buffer  | Select the communication method for communications using a fixed buffer. Select | Procedure Exist |
| Communication | "Procedure Exist" for communications using a random access buffer.              |                 |

# 13.4 Data Format

Communication data consists of a header and application data.

# 13.4.1 Header

The header for TCP/IP or UDP/IP is used. Because an E71 automatically adds and deletes a header, the user setting is not required.

#### (1) Detailed header sizes

#### (a) TCP/IP

| (14 bytes) (20 bytes) (20 bytes) |
|----------------------------------|
|----------------------------------|

#### (b) UDP/IP

| Ethernet   | IP         | UDP       |
|------------|------------|-----------|
| (14 bytes) | (20 bytes) | (8 bytes) |

## 13.4.2 Application data

· Communications using a binary code

In the application data for communications with the "Procedure Exist" control method, the following data code is expressed in a binary code or an ASCII code. To switch between a binary code and an ASCII code, use the Ethernet operation setting.

#### (1) Format

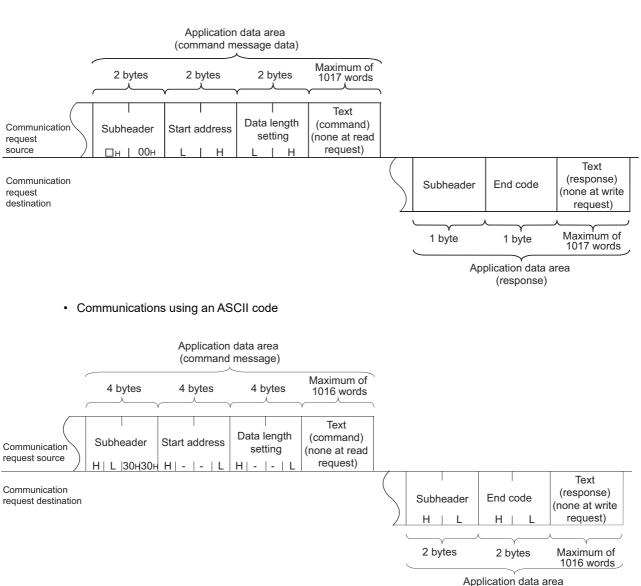

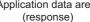

13.4 Data Format 13.4.2 Application data

<sup>♥</sup> Project window ⇒ [Parameter] ⇒ [Network Parameter] ⇒ [Ethernet/CC IE Field] ⇒ Select "Ethernet" under "Network Type". ⇒ Operation Setting button

#### (2) Subheader

Because an E71 automatically adds and deletes a header, the user setting is not required.

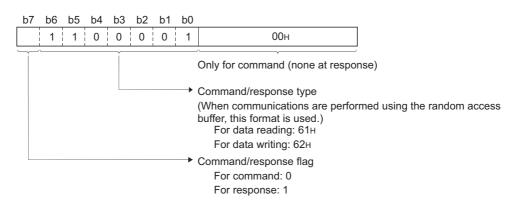

#### (a) When reading

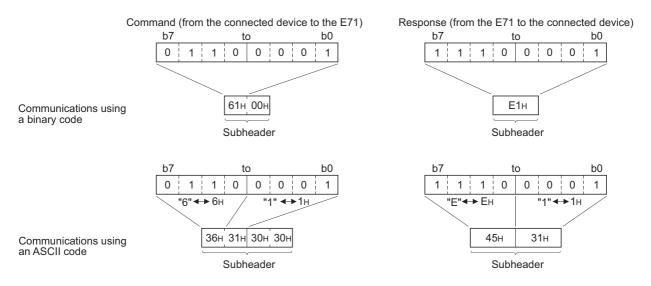

#### (3) Start address

Use a logical address to set the start address of a random access buffer that reads/writes data. ( I Page 167, Section 13.6)

#### (a) Communications using a binary code

Specify the start address using a binary value.

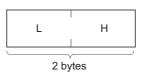

#### (b) Communications using an ASCII code

Specify the start address using an ASCII code value expressed in hexadecimal.

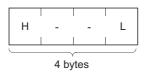

#### (4) Data length setting

Set the number of words of the read/written data in the random access buffer range.

#### (a) Communications using a binary code

Specify the number of words using a binary value. (Maximum of 1017 words)

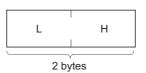

#### (b) Communications using an ASCII code

Specify the number of words using an ASCII code value expressed in hexadecimal. (Maximum of 508 words)

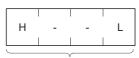

4 bytes

#### (5) Text

Text is a data written to and read from a random access buffer.

#### (a) Communications using a binary code

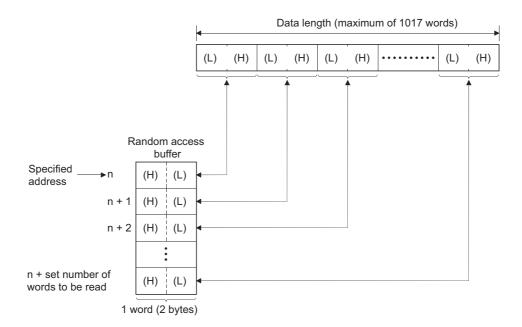

#### (b) Communications using an ASCII code

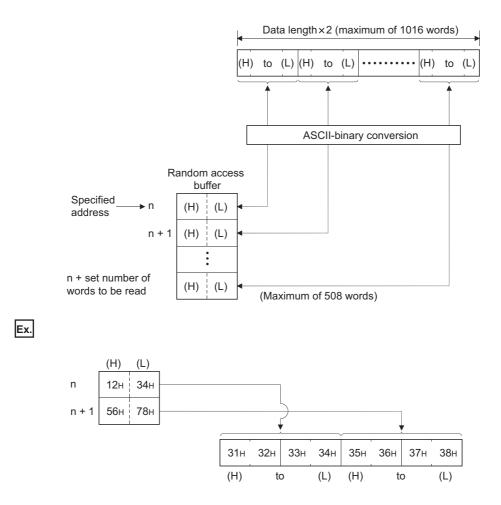

#### (6) End code

An error code is stored in the end code added to a response. For the error codes, refer to the error code list. (

## **13.4.3** Examples of command and response formats

This section describes examples of command and response formats.

# (1) Writing data to a random access buffer upon a write request from a connected device

#### (a) Communications using a binary code

• Command format (from the connected device to the E71)

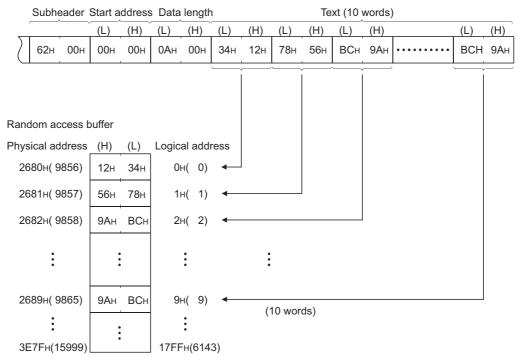

• Response format (from the E71 to the connected device)

| Subheader | End code |
|-----------|----------|
| E2H       | 00н      |

#### (b) Communications using an ASCII code

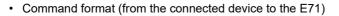

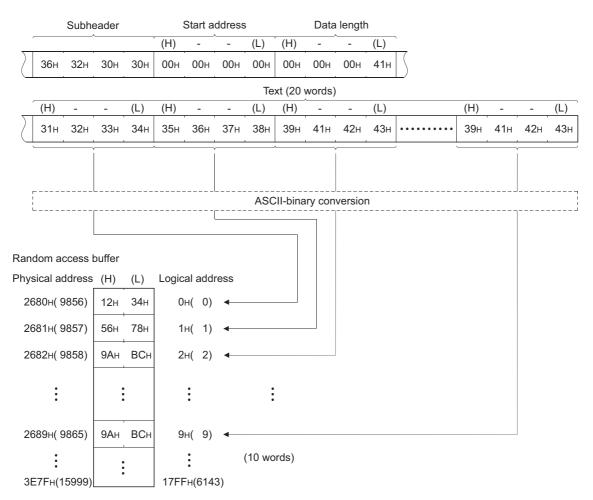

• Response format (from the E71 to the connected device)

| Subhe | eader | End | code |
|-------|-------|-----|------|
| 45н   | 32н   | 30н | 30н  |

# (2) Reading data from a random access buffer upon a read request from a connected device

#### (a) Communications using a binary code

• Command format (from the connected device to the E71)

|   | Subhe | ader S | Start a | ddress | Data | length |
|---|-------|--------|---------|--------|------|--------|
|   |       |        | (L)     | (H)    | (L)  | (H)    |
| ) | 61н   | 00н    | 14н     | 00н    | 0Ан  | 00н    |

• Response format (from the E71 to the connected device)

|                  |         | Subheader    | End code |      |     |     | Тех | ct (10 v | vords) |      |     |     |
|------------------|---------|--------------|----------|------|-----|-----|-----|----------|--------|------|-----|-----|
|                  | <u></u> |              |          | (L)  | (H) | (L) | (H) | (L)      | (H)    |      | (L) | (H) |
|                  |         | Е1н          | 00н      | 34н  | 12н | 78н | 56н | ВСн      | 9Ан    | •••• | ВСн | 9Ан |
|                  |         |              |          | 1    |     | 1   | ,   | Ì        |        |      | 1   |     |
|                  |         |              |          |      |     |     |     |          |        |      |     |     |
| Random access    | buffer  |              |          |      |     |     |     |          |        |      |     |     |
| Physical address | (H) (L) | Logical addr | ess      |      |     |     |     |          |        |      |     |     |
| 2680н( 9856)     |         | 0н( 0)       |          |      |     |     |     |          |        |      |     |     |
| •                | :       | :            |          |      |     |     |     |          |        |      |     |     |
| •                | •       | •            |          |      |     |     |     |          |        |      |     |     |
| 2694н( 9876)     | 12н 34н | 14н( 20)     |          |      |     |     |     |          |        |      |     |     |
| 2695н( 9877)     | 56н 78н | 15н( 21)     |          |      |     |     |     |          |        |      |     |     |
| 2696н( 9878)     | 9Ан ВСн | 16н( 22)     |          |      |     |     |     |          |        |      |     |     |
|                  | •       | •            |          |      |     |     |     |          |        |      |     |     |
| •                |         | •            |          |      |     |     |     |          |        |      |     |     |
| 269Dн( 9885)     | 9Ан ВСн | 1Dн( 29)     |          |      |     |     |     |          |        |      |     |     |
| •                |         | •            | (10 wo   | rds) |     |     |     |          |        |      |     |     |
| 3E7Fн(15999)     |         | 17FFн(6143   | 3)       |      |     |     |     |          |        |      |     |     |

#### (b) Communications using an ASCII code

• Command format (from the connected device to the E71)

|   |     | Subhe | eader |     | 5   | Start a | ddress |     |     | Data | length | ı   |
|---|-----|-------|-------|-----|-----|---------|--------|-----|-----|------|--------|-----|
|   |     |       |       |     | (H) | -       | -      | (L) | (H) | -    | -      | (L) |
| ) | 36н | 31н   | 30н   | 30н | 00н | 00н     | 31н    | 34н | 00н | 00н  | 00н    | 41н |

- Subheader End code 45H 31H 30H 30H Text (20 words) (H) (L) (L) (H) (H) (H) (L) (L) --------31н 32н 42н • • • • • • • • • • • 33н 34н 35н 36н 37н 38н 39н 41н 43н 39н 41н 42н 43н ASCII-binary conversion Random access buffer Physical address (H) (L) Logical address 2680н( 9856) 0н( 0) ŝ ÷ ŝ 2694н( 9876) 12н 34н 14н( 20) -2695н( 9877) 15н(21)-56н 78н 2696н( 9878) 9Ан ВСн 16<sub>H</sub>(22) ŝ ŝ ŝ 269Dн( 9885) 9Ан ВСн 1Dн(29)-(10 words) ÷ ÷ ŝ 3E7Fн(15999) 17FFH(6143)
- Command format (from the connected device to the E71)

# **13.5** Precautions when Creating Programs

This section describes the precautions when creating programs for communications using a random access buffer.

#### (1) Completion of the initial and open processes

The initial process and the connection open process need to be completed.

#### (2) Send request from a CPU module

A CPU module cannot issue send requests. In addition, reception completion in a CPU module is not confirmed. When it is necessary to synchronize data sending/receiving between the CPU module and the connected device, use communications using a fixed buffer.

#### (3) Random access buffer address

The address specified by the connected device and the address specified using the FROM/TO instructions are different. For details, refer to the physical and logical addresses of a random access buffer. (SP Page 167, Section 13.6)

# **13.6** Physical and Logical Addresses of a Random Access Buffer

This section describes the start address of the E71 random access buffer (without battery backup), which is specified in commands.

Note that when designating the start address of a random access buffer, the address specified by a connected device is different from that specified using the FROM/TO instructions.

- Physical address: Address specified with the FROM/TO instructions of a program
- · Logical address: Address specified by a connected device as the start address in the command

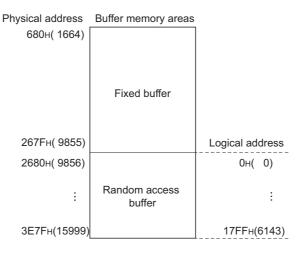

# **13.7** Example of Communications Using a Random Access Buffer

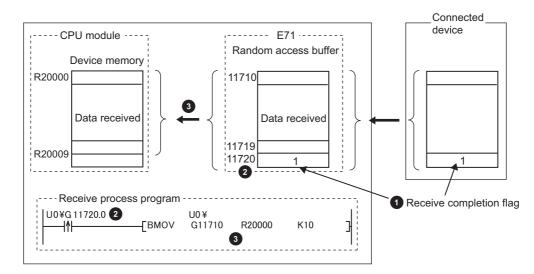

The following figure shows an example of a write operation from a connected device.

- 1 The receive completion flag is provided at the end of the received data.
- 2 The receive completion flag is monitored.

When the receive completion flag turns on, the data is transmitted from the random access buffer to the CPU module.

# **CHAPTER 14** OTHER FUNCTIONS

This chapter describes basic functions of the E71 other than those described in the preceding chapters.

# 14.1 Router Relay Function

This section describes the router relay function.

# 14.1.1 Applications

This function allows the E71 to communicate with connected devices on other Ethernet networks via a router and gateway. This function does not allow the E71 to operate as a router. One default router and up to eight routers can be set.

## 14.1.2 Parameter settings

Configure the settings in the following window.

| C Project wind | low ⇔ [Parameter] ⇔ [l         | Network Parameter] <> [8    | Ethernet/CC IE Field] 🗇 Select |
|----------------|--------------------------------|-----------------------------|--------------------------------|
| "Ethernet" u   | nder "Network Type". ⊧>        | Router Relay Parameter      | button                         |
|                | <i>,</i> ,                     |                             |                                |
| 13             | Network Parameter Setting the  | Ethernet Router Relay 🔳 🗖 🏾 | X                              |
|                | Router Relay Function Not Used | <b>•</b>                    |                                |
|                | Subnet Mask Pattern            |                             |                                |
|                | Default Router IP Address      |                             |                                |
|                | Router Information In          | put Format DEC              |                                |
|                | No. Sub-net Address            | Router IP Address 🔺         |                                |
|                | 2                              |                             |                                |
|                | 3                              |                             |                                |
|                | 4                              |                             |                                |
|                | 5                              |                             |                                |
|                | 7                              |                             |                                |
|                | 8                              | <b>•</b>                    |                                |
|                |                                |                             |                                |
|                | Clear Check                    | End Cancel                  |                                |
|                |                                |                             |                                |
|                |                                |                             |                                |

|                           | ltem              | Description                                      | Setting range                                                      |  |
|---------------------------|-------------------|--------------------------------------------------|--------------------------------------------------------------------|--|
| Router Relay F            | Function          | Select whether to use the router relay function. | Not Used/Use                                                       |  |
| Subnet Mask Pattern       |                   | Refer to (1) in this section.                    | C0000000 <sub>H</sub> to FFFFFFC <sub>H</sub>                      |  |
| Default Router IP Address |                   | Refer to (2) in this section.                    | A value other than 00000000 <sub>H</sub> and FFFFFFFF <sub>H</sub> |  |
| Input Format              |                   | Select the input format of router information.   | DEC/HEX                                                            |  |
| Sub-net Address           |                   | Refer to (3) (a) in this section.                | A value other than 00000000 <sub>H</sub> and FFFFFFF <sub>H</sub>  |  |
| Information               | Router IP Address | Refer to (3) (b) in this section.                | A value other than 00000000 <sub>H</sub> and FFFFFFF <sub>H</sub>  |  |

#### (1) Subnet mask pattern

Set the subnet mask. (Consult with the network administrator for the setting.) When not using the subnet mask, set any of the following values according to the class.

| Class   | Mask value            |
|---------|-----------------------|
| Class A | FF000000 <sub>H</sub> |
| Class B | FFFF0000 <sub>H</sub> |
| Class C | FFFFF00 <sub>H</sub>  |

#### (a) Setting example

The following shows a Class B setting example.

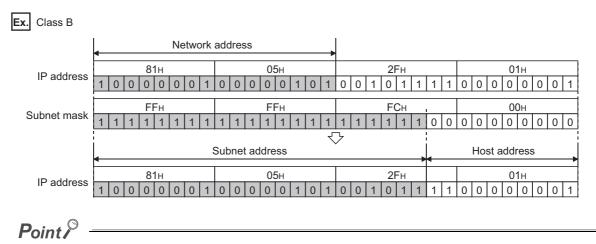

- All devices on the same subnetwork must have the common subnet mask.
- When not managed by the subnetwork, the connected devices need not have subnet masks. (Set the network address of the corresponding class.)

#### (2) Default router IP address

Set the IP address of the router (default router) when the E71 communicates with the connected devices on other Ethernet networks via a router other than the one specified in the router information. Set the value that satisfies the following conditions.

- · Condition 1: The IP address class is any of A, B, and C.
- Condition 2: The subnet address of the default router is the same as that of the E71 on the own station.
- Condition 3: The host address bits are not all "0" or all "1".

#### Point /

If the corresponding subnet address does not exist in the router information when the connection is opened or data communications are performed, communications are performed via the default router.

#### (3) Router information

#### (a) Subnet address

Set the network address<sup>\*1</sup> or subnet address<sup>\*2</sup> of the connected device when the E71 communicates with the connected devices on other Ethernet networks via a router other than the default router. Set the value that satisfies the following conditions.

- · Condition 1: The IP address class is any of A, B, and C.
- · Condition 2: The host address bits are all "0".
- \*1 If the class (network address) of the E71 on the own station differs from that of the connected device, set the network address of the connected device.
- \*2 If the class (network address) of the E71 on the own station is the same as that of the connected device, set the subnet address of the connected device.

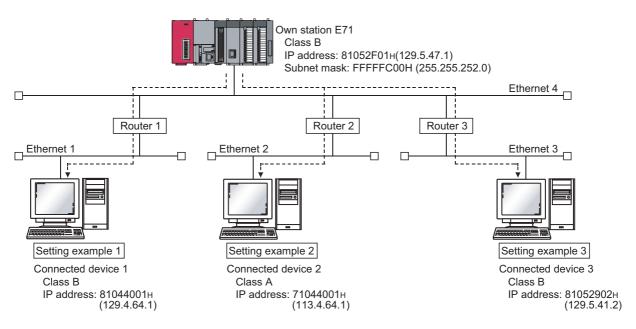

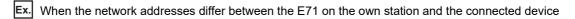

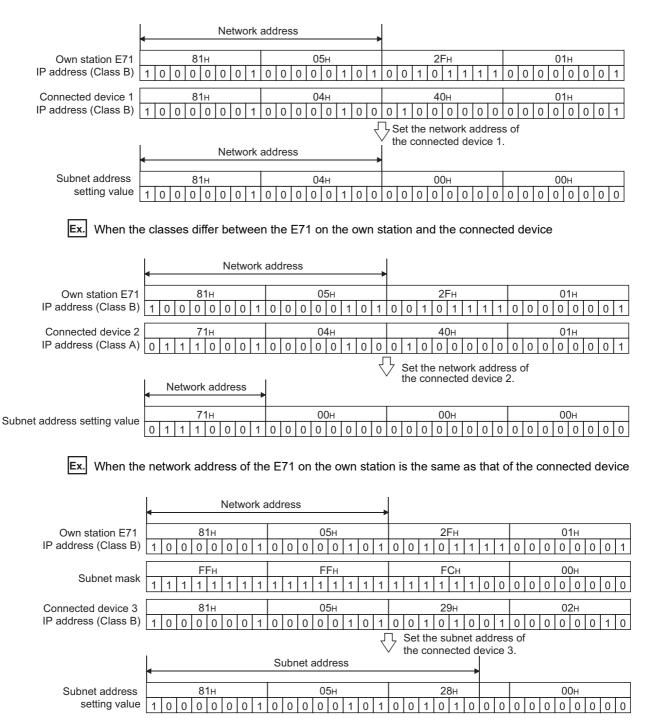

#### (b) Router IP address

Set the IP addresses of the routers when the E71 communicates with the connected devices on other Ethernet networks via a router other than the default router. Set the value that satisfies the following conditions.

- Condition 1: The IP address class is any of A, B, and C.
- Condition 2: The subnet address of the router is the same as that of the E71 on the own station.
- Condition 3: The host address bits are not all "0" or all "1".

## Point P

- When the E71 communicates with the connected devices via a router in Passive open status, communications can be performed without using the router relay function.
- The router relay function is not needed in a system that uses the Proxy router.

# **14.2** Communications Using an Auto-open UDP Port

This section describes communications using the auto-open UDP port.

## 14.2.1 Application

The auto-open UDP port is a UDP/IP port that automatically opens and closes at the following timing. Using this port makes the E71 ready for communications upon completion of an initial process, thus enabling communications without using any programs regardless of the open status of connection numbers 1 to 16.

#### (1) Open and close timing

The port automatically opens according to the registered parameter settings upon completion of the initial process of the E71. In addition, it automatically closes when the E71-connected station is powered off or reset.

### Point /

- The E71 enables communications using an auto-open UDP port after the initial process is normally completed, and the E71 on the own station waits for communication requests to itself (auto open).
- The E71 accepts requests from anywhere as long as they are addressed to the E71 itself.
- When a communication request is accepted from the connected device, the corresponding port number is occupied until the process is completed. Even if the next communication request is accepted during this time, the communication process will be waited.
- To change the auto-open UDP port number, a reinitialization process is required. (🖙 Page 315, Appendix 4.2)

#### 14.3 **IP Filter Function**

This section describes the IP filter function.

This function is available only in the E71 with the serial number (first five digits) of "18072" or later.

#### 14.3.1 Application

This function identifies the IP address of the access source, and prevents unauthorized access performed by IP address specification.

The IP address of the connected device to be allowed or denied access is set in the buffer memory, and access from connected devices is restricted.

Use of this function is recommended when using the E71 in an environment connected to a LAN line.

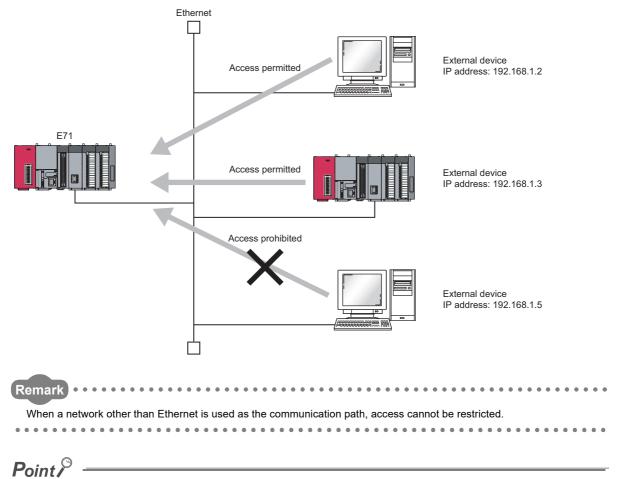

The IP filter function is one method of preventing unauthorized access (such as program or data destruction) from external devices. However, this function does not guarantee prevention of all unauthorized access. To have the programmable controller system fully secured against unauthorized access from the external devices, take additional measures. Mitsubishi Electric Corporation does not hold any responsibility for any system problems caused by unauthorized access.

- The following are examples of measures against unauthorized access.
  - · Install a firewall.
  - Install a personal computer as a relay station and control the relay of communication data using an application program.
  - Install an external device for which the access rights can be controlled as a relay station (Contact the network provider or equipment dealer for details on the external devices for which access rights can be controlled.)

175

14

14.3 IP Filter Function 14.3.1 Application

## 14.3.2 Setting method

This section describes the setting method of IP filter.

#### (1) Setting procedure

The IP filter settings become enabled after the reinitialization process.

The following is a procedure for IP filter settings.

- **1.** Confirm the normal completion of the initial process. (Initial normal completion signal (X19): ON)
- 2. Terminate all data communications with the connected devices and perform a close process on all connections.
- 3. Write the settings in the buffer memory areas, IP filter settings (address:  $5700_{H}$  to  $5721_{H}$ ).
- **4.** Perform reinitialization process. ( Page 315, Appendix 4.2)
- **5.** Confirm the normal completion of the reinitialization process with the following buffer memory areas.
- Reinitialization specification (address: 1F<sub>H</sub> (b15)): 0<sub>H</sub>
- Initial error code (address: 69<sub>H</sub>): 0<sub>H</sub>

Point P

- When a connected device accesses the E71 before the completion of reinitialization process, the access cannot be denied because the IP filter is not yet enabled.
- The values stored in IP filter monitoring area (address: 5722<sub>H</sub> to 5725<sub>H</sub>) are cleared when the reinitialization process completes.
- Even if the connection is established as set with the open setting of E71 or the program, access from the
  connected device is either allowed or denied following IP address settings. Therefore, if the IP address set in the
  open setting of E71 is set to be denied with the IP filter settings, the IP filter function is enabled and
  communication with the connected device is denied.
- When the UINI instruction is executed with the IP filter settings written in the buffer memory (address:  $5700_{\text{H}}$  to  $5721_{\text{H}}$ ), IP filter settings are applied as in the case of reinitialization process by the buffer memory. When using the UINI instruction, check the setting values in IP filter settings (address:  $5700_{\text{H}}$  to  $5721_{\text{H}}$ ) before executing the instruction.

#### (2) Buffer memory areas used

|                                                                      |                                 | emory areas are used                                        |                                                                                                    |  |  |
|----------------------------------------------------------------------|---------------------------------|-------------------------------------------------------------|----------------------------------------------------------------------------------------------------|--|--|
| Buffor mo                                                            | mory name                       | Address<br>Decimal                                          | Description                                                                                                    |  |  |
| Bullet me                                                            | anory name                      | (Hexadecimal)                                               | Description                                                                                                    |  |  |
| Communication condition setting<br>(Ethernet Operation Setting) area |                                 | 31 (1F <sub>H</sub> )                                       | Ethernet operation setting upon reinitialization process is set.<br>Communication data code setting (b1)<br>$\circ_{H}$ : Binary Code<br>$\circ_{H}$ : ASCII Code<br>TCP existence confirmation setting (b4)<br>$\circ_{H}$ : Use the Ping<br>$\circ_{H}$ : Use the Ping<br>$\circ_{H}$ : Use the KeepAlive<br>Send frame setting (b5)<br>$\circ_{H}$ : Ethernet<br>$\circ_{H}$ : IEEE 802.3<br>Setting of write enable/disable at RUN time (b6)<br>$\circ_{H}$ : Disable<br>$\circ_{H}$ : Enable<br>Initial timing setting (b8)<br>$\circ_{H}$ : Do not wait for OPEN (Communications impossible at STOP time)<br>$\circ_{H}$ : Always wait for OPEN (Communications possible at STOP time)<br>Reinitialization specification (b15)<br>$\circ_{H}$ : Reinitialization process complete (reset by the system)<br>$\circ_{H}$ : Reinitialization process request (set by the user) |  |  |
| Initial error code                                                   |                                 | 105 (69 <sub>H</sub> )                                      | <ul> <li>The processing results of initial process and reinitialization process are stored.</li> <li>0<sub>H</sub>: Normal completion</li> <li>Other than 0<sub>H</sub>: Abnormal end (error code)</li> </ul>                                                                                                    |  |  |
| Use of IP filter set                                                 | Use of IP filter settings       |                                                             | Set when using the IP filter function.<br>• 0 <sub>H</sub> : Do not use (default)<br>• 1 <sub>H</sub> : Use                                                                                                    |  |  |
| IP filter function ty                                                | IP filter function type setting |                                                             | Select whether to allow or deny the access from the IP addresses<br>specified in IP address setting 1 to 8.<br>• 0 <sub>H</sub> : Allow (default)<br>• 1 <sub>H</sub> : Deny                                                                                                    |  |  |
| IP address                                                           | Start IP address                | 22274 to 22275<br>(5702 <sub>H</sub> to 5703 <sub>H</sub> ) | Set the IP address to be allowed or denied.<br>When specifying the IP addresses by range, set the start IP address of the<br>range.<br>22274 (5702 <sub>H</sub> ): Third octet, fourth octet<br>22275 (5703 <sub>H</sub> ): First octet, second octet<br>• 00000000 <sub>H</sub> : No setting (default)<br>• 00000001 <sub>H</sub> to DFFFFFE <sub>H</sub> (0.0.0.1 to 223.255.255.254)                                                                                                    |  |  |
| setting 1                                                            | End IP address                  | 22276 to 22277<br>(5704 <sub>H</sub> to 5705 <sub>H</sub> ) | Set the end IP address of a range to be allowed or denied.<br>When not specifying by range, set 00000000 <sub>H</sub> .<br>22276 (5704 <sub>H</sub> ): Third octet, fourth octet<br>22277 (5705 <sub>H</sub> ): First octet, second octet<br>• 00000000 <sub>H</sub> : No setting/No range specification (default)<br>• 00000001 <sub>H</sub> to DFFFFFE <sub>H</sub> (0.0.0.1 to 223.255.255.254)                                                                                                    |  |  |
| IP address setting                                                   | 2 to 8                          | 22278 to 22305<br>(5706 <sub>H</sub> to 5721 <sub>H</sub> ) | The configuration is the same as IP address setting 1.                                                                                                    |  |  |

The following buffer memory areas are used for IP filter settings.

14.3 IP Filter Function 14.3.2 Setting method

| Buffer memory name                                | Address<br>Decimal<br>(Hexadecimal)                         | Description                                                                                                    |
|---------------------------------------------------|-------------------------------------------------------------|----------------------------------------------------------------------------------------------------|
| Number of access denied by the IP filter function | 22306 to 22307<br>(5722 <sub>H</sub> to 5723 <sub>H</sub> ) | <ul> <li>The number of times an access is denied by the IP filter function.</li> <li>0<sub>H</sub>: None (default)</li> <li>1<sub>H</sub> to FFFFFFF<sub>H</sub> (1 to 4294967295): Number of access denied (When this value exceeds 4294967295, it returns to "1" and starts counting again.)</li> </ul>                             |
| IP address denied by the IP filter function       | 22308 to 22309<br>(5724 <sub>H</sub> to 5725 <sub>H</sub> ) | <ul> <li>The latest IP address denied by the IP filter function is stored.</li> <li>22308 (5724<sub>H</sub>): Third octet, fourth octet</li> <li>22309 (5725<sub>H</sub>): First octet, second octet</li> <li>0<sub>H</sub>: None (default)</li> <li>Other than 0<sub>H</sub>: IP address denied by the IP filter function</li> </ul> |

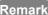

Remark •••••• For example, when the IP address 192.168.3.40 is set to be allowed or denied as the start IP address in IP address setting 1, the stored values in the buffer memory will be as follows.

. .

. . . . . . . . . . . .

. . . . . . . . .

. . .

. . . . . . . .

• 22274 (5702<sub>H</sub>): 0328<sub>H</sub>

• 22275 (5703<sub>H</sub>): C0A8<sub>H</sub> 

# 14.3.3 Program example

The following is a program example that allows access only from the IP addresses 192.168.3.1 to 192.168.3.5. (When the I/O signals of the E71 are X/Y00 to X/Y1F)

# (1) Sample program

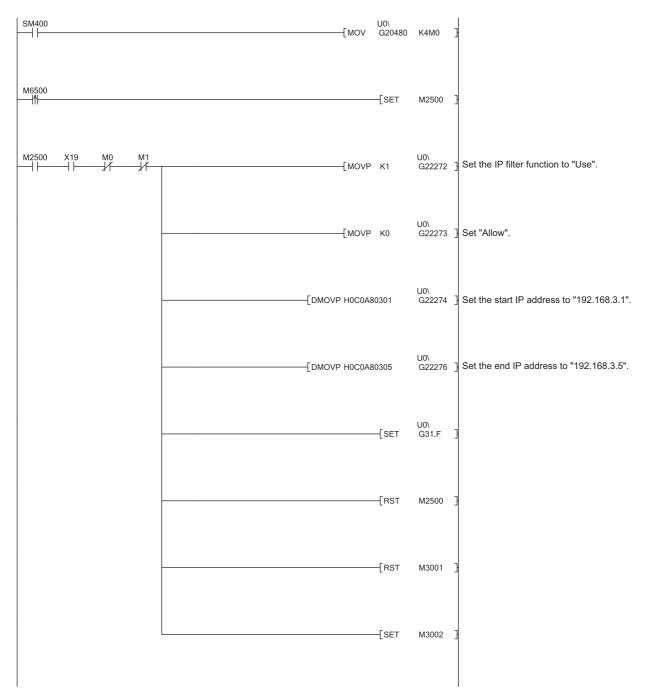

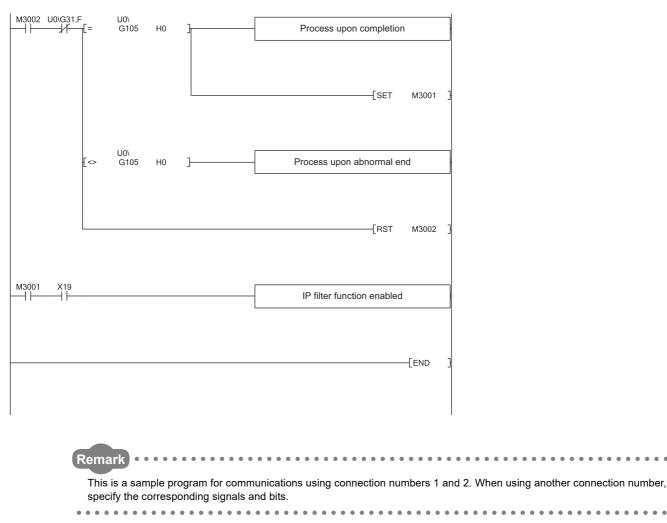

# 14.3.4 Precautions

- If there is a proxy server in the LAN line, deny access from the IP address of the proxy server. If it is allowed, it will not be possible to prevent access from personal computers that access the proxy server.
- Powering off and on or resetting the CPU module will clear the IP filter settings. When the CPU module is
  powered off and on or reset, set the values in the buffer memory (address: 5700<sub>H</sub> to 5721<sub>H</sub>) again and
  perform the reinitialization process again.

# 14.4 Remote Password

The CPU module can be protected by a remote password.

Point P

A remote password is one method of preventing unauthorized access (such as program or data destruction) from external devices. However, this function does not guarantee prevention of all unauthorized access. To have the programmable controller system fully secured against unauthorized access from the external devices, take additional measures. Mitsubishi Electric Corporation does not hold any responsibility for any system problems caused by unauthorized access. The following are examples of measures against unauthorized access.

- Install a firewall.
- Install a personal computer as a relay station and control the relay of communication data using an application program.
- Install an external device for which the access rights can be controlled as a relay station (Contact the network provider or equipment dealer for details on the external devices for which access rights can be controlled.)

# 14.4.1 Application

This function allows or prohibits access from connected devices to the CPU module through the following modules. This prevents remote unauthorized access to the CPU module.

- E71
- · Built-in Ethernet port LCPU
- C24

# 14.4.2 Remote password setting processes (unlock and lock processes)

This section describes the processes that enable/disable access from the connected devices to the programmable controller.

# (1) Access permission process (unlock process)

To access the specified CPU module, the connected device performs a remote password unlock process for the remote password-protected E71 on the station in direct connection (own station). The following are unlock process methods.

- Dedicated command of the MC protocol (remote password (unlock): 1630)
- When the file transfer (FTP server) function is in use: Dedicated FTP command (password-unlock)
- · Programming tool: Input of the remote password in the window

• When the Web function is in use: Input of a remote password in the window displayed on the Web browser When the unlock process is not performed, the remote password-set E71 that has accepted a communication request checks an entered remote password and disables access to the specified station. All data received prior to the unlock process is treated as an error.

# (2) Access process

Access to the specified station is enabled when the remote password unlock process is completed normally. Specify the station to be accessed and access the station.

# (3) Access prohibition process (lock process)

To terminate the access to the specified station, the connected device performs the remote password lock process to disable subsequent access. The following are lock process methods.

- Dedicated command of the MC protocol (remote password (lock): 1631)
- When the file transfer (FTP server) function is in use: Dedicated FTP command (password-lock)
- Programming tool: Automatically executes the lock process.
- When the Web function is in use: Automatically performs a lock process when the Web browser is closed.

# 14.4.3 Remote password check procedure

This section describes the procedure of the remote password check performed by the E71.

### (1) Communications in which an entered remote password is checked

When the following parameters have been set for the E71 on the LCPU station, the E71 checks a remote password for communication requests listed below.

- · When a remote password has been set in the CPU module
- When the connection where the E71 communicates with a connected device has been set as the target for the remote password check

The E71 checks an entered remote password for a communication request addressed to the own station/another station received from a connected device.

The E71 performs a send process upon the following send requests without checking an entered remote password.

- Send request from the CPU module on the own station (such as communications using a fixed buffer)
- Communication request from the connected device (including the programming tool connected to the CPU module on the own station) to send data to another station upon request from the CPU module

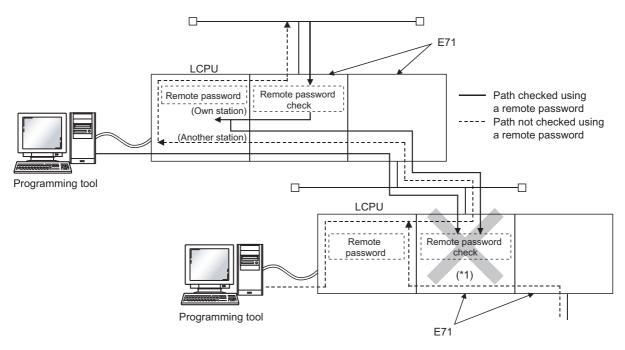

\*1 A communication request from the connected device cannot be accepted because a remote password check has been set. If the remote password check has not been set, the communication request is accepted, and the E71 can communicate with the connected devices.

# (2) Selecting a connection for which the remote password check is performed

A connection for which an entered remote password is checked can be selected using a parameter. ( Page 190, Section 14.4.6)

# (3) Stations that can be accessed when the remote password check is performed

When the CPU module is protected with a remote password, the stations accessible by the connected device and the LCPU stations that can perform the remote password unlock/lock processes are limited to those in the same network. The following shows an example of accessible stations.

Ex. When a remote password has been set in the LCPU on the station 1-1, and the remote password check has been set in 1) on the station 1-1

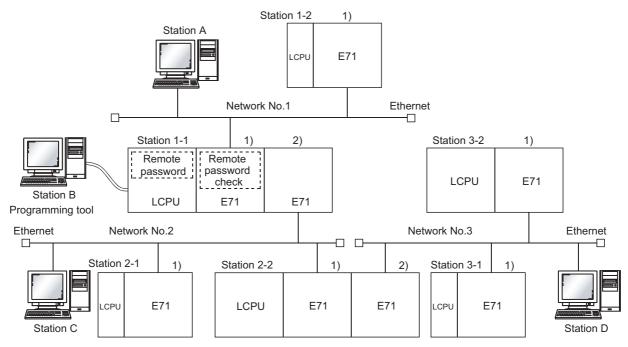

The station A is the only connected device that can perform an unlock/lock process for 1) of the station 1-1.

•: Stations that can be accessed from the connected device after the remote password unlock process

O: Stations that can be accessed from the connected device without performing the remote password unlock process

| Connected                                   | Target programmable controller station (request destination) |                     |                     |                     |                     |                     |  |  |  |
|---------------------------------------------|--------------------------------------------------------------|---------------------|---------------------|---------------------|---------------------|---------------------|--|--|--|
| device <sup>*1</sup><br>(request<br>source) | Station 1-1<br>LCPU                                          | Station 1-2<br>LCPU | Station 2-1<br>LCPU | Station 2-2<br>LCPU | Station 3-1<br>LCPU | Station 3-2<br>LCPU |  |  |  |
| Station A                                   | •                                                            | 0                   | •                   | •                   | •                   | •                   |  |  |  |
| Station B                                   | 0                                                            | 0                   | 0                   | 0                   | 0                   | 0                   |  |  |  |
| Station C                                   | 0                                                            | 0                   | 0                   | 0                   | 0                   | 0                   |  |  |  |
| Station D                                   | 0                                                            | 0                   | 0                   | 0                   | 0                   | 0                   |  |  |  |

\*1

The station A can access the stations marked with • after the remote password unlock process is completed for 1) of the station 1-1. It can access the stations marked with O when the communication lines are open. Stations B, C, and D can access the stations marked with  $\bigcirc$  when the communication lines are open.

### Ex. When a remote password and the remote password check have been set in multiple LCPU stations

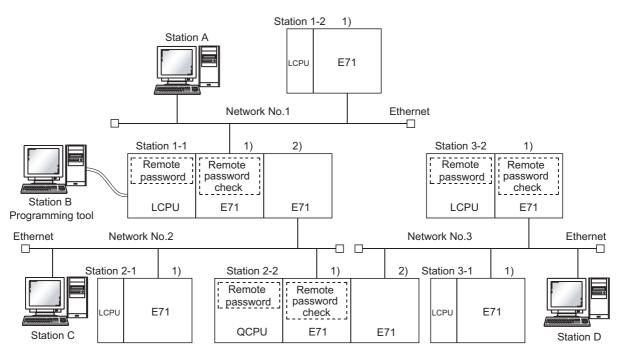

The unlock/lock process can be performed for the following connected devices.

- .1) of the station 1-1: By the station A only
- .1) of the station 2-2: By the station C only
- .1) of the station 3-2: By the station D only
  - •: Stations that can be accessed from the connected device after the remote password unlock process
    - O: Stations that can be accessed from the connected device without performing the remote password unlock process
    - ×: Stations that cannot be accessed from the connected device

| Connected device <sup>*1</sup> | Target programmable controller station (request destination) |                     |                     |                     |                     |                     |  |  |  |  |
|--------------------------------|--------------------------------------------------------------|---------------------|---------------------|---------------------|---------------------|---------------------|--|--|--|--|
| (request source)               | Station 1-1<br>LCPU                                          | Station 1-2<br>LCPU | Station 2-1<br>LCPU | Station 2-2<br>LCPU | Station 3-1<br>LCPU | Station 3-2<br>LCPU |  |  |  |  |
| Station A                      | •                                                            | 0                   | •                   | ×                   | ×                   | ×                   |  |  |  |  |
| Station B                      | 0                                                            | 0                   | 0                   | ×                   | ×                   | ×                   |  |  |  |  |
| Station C                      | 0                                                            | 0                   | 0                   | •                   | •                   | ×                   |  |  |  |  |
| Station D                      | 0                                                            | 0                   | 0                   | 0                   | 0                   | •                   |  |  |  |  |

\*1 The station A can access the stations marked with • after the remote password unlock process is completed for 1) of the station 1-1, and can access the stations marked with ○ when the communication lines are open. The station B can access the stations marked with ○ when the communication lines are open. The station C can access the stations marked with ● after the remote password unlock process is completed for 1) of the station 2-2, and can access the stations marked with ● after the remote password unlock process is completed for 1) of the station D can access the stations marked with ● after the remote password unlock process is completed for 1) of the station 2-2, and can access the stations marked with ● after the remote password unlock process is completed for 1) of the station 3-2, and can access the stations marked with ● after the remote password unlock process is completed for 1) of the station 3-2, and can access the stations marked with ● after the remote password unlock process is completed for 1) of the station 3-2, and can access the stations marked with ● after the remote password unlock process is completed for 1) of the station 3-2, and can access the stations marked with ● after the remote password unlock process is completed for 1) of the station 3-2, and can access the stations marked with ● after the communication lines are open.

Point P

To disable access from the connected devices to other stations through CC-Link IE Controller Network, CC-Link IE Field Network, MELSECNET/H, and MELSECNET/10 relay communication functions, select "MELSOFT Application Transmission port (UDP/IP), Dedicated Instruction, CC-Link IE, NET10(H) Relay Transmission Port" in the remote password setting of the relay station or a station to be accessed.

# **14.4.4** Differences in functions according to the remote password check status (enabled/disabled)

The following table lists the behavior of the functions according to the remote password check status (enabled/disabled).

| (enabled/dis                                                    | ,                          | Remote password check setting                                                                                                    |                                                                                                    |  |  |  |
|-----------------------------------------------------------------|----------------------------|----------------------------------------------------------------------------------------------------|----------------------------------------------------------------------------------------------------|--|--|--|
| FL                                                              | unction                    | Disabled                                                                                                    | Enabled                                                                                                    |  |  |  |
| Connection with MEL<br>GOT                                      | SOFT products and a        | After an initial process is completed,<br>communications are enabled by<br>establishing a connection in the<br>programming tool. | After the remote password is entered,<br>communications are enabled. The remote<br>password lock process is automatically<br>performed when the project is closed.                   |  |  |  |
| MC protocol                                                     | User open port             | After an open process is completed,<br>communications are enabled.                                                               | After an open process is completed,<br>communications are enabled from the time<br>that the unlock command is received until<br>the lock command is received.                        |  |  |  |
| communications                                                  | Auto-open UDP port         | After an initial process is completed, communications are enabled.                                                               | After an initial process is completed,<br>communications are enabled from the time<br>that the unlock command is received until<br>the lock command is received.                     |  |  |  |
| Communications                                                  | User open port             | After an open process is completed, communications are enabled.                                                                  | Use MC protocol to communicate with the CPU module where a remote password is                                                                                                    |  |  |  |
| using SLMP                                                      | Auto-open UDP port         | After an initial process is completed, communications are enabled.                                                               | set because SLMP does not have unlock and lock commands.                                                                                                    |  |  |  |
| Communications usin                                             | ng the predefined protocol | After an open process is completed, communications are enabled.                                                                  | After an open process is completed, communications are enabled. <sup>*1</sup>                                                                                                    |  |  |  |
| Communications using the predefined protocol support function   |                            | After an initial process is completed,<br>communications are enabled by<br>establishing a connection in GX Works2.               | After the remote password is entered,<br>communications are enabled. The remote<br>password lock process is automatically<br>performed when the protocol setting data<br>are closed. |  |  |  |
| Communications using a fixed buffer                             | Procedure exists           |                                                                                                    | After an open process is completed,<br>communications are enabled from the time<br>that the unlock command is received until<br>the lock command is received.                        |  |  |  |
|                                                                 | No procedure               | After an open process is completed, communications are enabled.                                                                  | After an open process is completed, communications are enabled. <sup>*1</sup>                                                                                                    |  |  |  |
| Communications usin                                             | ng a random access buffer  |                                                                                                    | After an open process is completed,<br>communications are enabled from the time<br>that the unlock command is received until<br>the lock command is received.                        |  |  |  |
| E-mail function                                                 |                            | After an initial process is completed, data sending and receiving are enabled. <sup>*2</sup>                                     | After an initial process is completed, data sending and receiving are enabled. <sup>*2</sup>                                                                                         |  |  |  |
| Web function                                                    |                            | After an initial process is completed,                                                                                           | After the remote password is entered,<br>communications are enabled. The remote<br>password lock process is automatically<br>performed when the Web browser is<br>closed.            |  |  |  |
| CC-Link IE Controller<br>Network, MELSECNI<br>MELSECNET/10 rela |                            | communications are enabled.                                                                                                    | After an initial process is completed, communications are enabled. <sup>*3</sup>                                                                                                    |  |  |  |
| Communications usin                                             | ng data link instructions  |                                                                                                    |                                                                                                    |  |  |  |

| Function                            | Remote password check setting                                                                                   |                                                                                                    |  |  |  |
|-------------------------------------|----------------------------------------------------------------------------------------------------|----------------------------------------------------------------------------------------------------|--|--|--|
| Function                            | Disabled                                                                                                    | Enabled                                                                                                    |  |  |  |
| File transfer (FTP server) function | Within Ethernet, communications are<br>enabled with the connected device that<br>has completed an open process. | After an open process is completed,<br>communications are enabled from the time<br>that the unlock command is received until<br>the lock command is received. |  |  |  |

\*1 A dedicated connection is used for "No Procedure" communications using a fixed buffer or communications using the predefined protocol. Do not set the remote password for the connection with the connected device.

\*2 Remote password check is not performed against the e-mail function.

\*3 If a remote password has been set to the CPU module on the relay station or station to be accessed where the E71 is connected, access to another station may not be performed.

### 14.4.5 **Precautions**

The precautions for using the remote password function of the E71 are provided below.

# (1) Timing of activating a remote password

To enable the remote password setting, power off or reset the CPU module. After a remote password has been set, restart the CPU module.

# (2) Target connections

Set a remote password check only for the connections used for data communications with the connected devices that can perform unlock and lock processes.

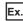

Ex. In communications using a fixed buffer, do not set the remote password check for the connections through which the connected device receives data sent from the CPU module.

# (3) Connections where "No Procedure" communications using a fixed buffer are performed

Do not set a remote password check for connections where "No Procedure" communications using a fixed buffer are performed. The remote password check is not performed for such connections.

### (4) Access to the programmable controller on another station

When the connected device accesses the programmable controller on another station through the E71, it may fail to access the remote-password-protected CPU modules on the relay station or the station to be accessed.

# (5) For UDP/IP communications

### (a) Connected device for data communications

Do not perform data communications with unspecified connected device. Set the destination device.

### (b) Alive check function

Use the alive check function of the E71.<sup>\*1</sup> Also, when terminating data communications, perform the remote password lock process. If the process is not performed, data communications from other devices are enabled until a timeout occurs by the alive check function of the E71. For this reason, when setting a connection with the connected device using a programming tool, set the parameters as follows.

- When configuring the initial setting, set the start interval timer value and the interval timer value for the alive check function as small as possible.
- When configuring the open setting, select "Confirm" under "Existence Confirmation".
- The alive check is automatically performed when the connection for data communications through the auto-open UDP \*1 port is set as the target for the remote password check.

# (6) Communications from the programming tool in the Ethernet connection

For communications from a programming tool in the Ethernet connection, using TCP/IP communications is recommended.

# (7) When the unlock process or lock process fails

If the remote password unlock/lock process fails, check the remote password of the CPU module then perform the unlock/lock process again.

### (a) E71 operation in case of a process failure

If the number of process failures exceeds the notification accumulated count<sup>\*1</sup> set in the buffer memory area, the E71 performs the following operations.

- The E71 turns on the COM.ERR. LED.
- The E71 stores C200<sub>H</sub> in the error code and end code storage area in the buffer memory area, Error log area (address: E3<sub>H</sub> to 174<sub>H</sub>).
- \*1 This is the number of times stored in Remote password mismatch notification accumulated count designation (address: 5070<sub>H</sub> and 5071<sub>H</sub>) by the CPU module (using an instruction such as the TO instruction) when the E71 starts up.

In the above case, identify the connection where the unlock/lock process has failed using the following buffer memory areas.

- Accumulated count of unlock process abnormal end (address of Connection No.1: 5073<sub>H</sub>)
- Accumulated count of lock process abnormal end (address of Connection No.1: 5075<sub>H</sub>)

### (b) Corrective action against a process failure

Take the following actions if required.

- · Close the connection with the connected device.
- Write "0" in the buffer memory areas, Accumulated count of unlock process abnormal end (address: 20595 (5073<sub>H</sub>) and Accumulated count of lock process abnormal end (address: 20597 (5075<sub>H</sub>)). If this action is not taken, the process (a) above will be performed each time a process failure occurs exceeding the notification accumulated count.
- If the number of unlock/lock process failures for the connection to the connected device is greater than the above accumulated notification count, the possible cause is unauthorized access from the connected device. Disable the connection using the buffer memory area, System port use prohibited designation area (address: 5008<sub>H</sub>) (After this, the unlock process cannot be performed for the connection until "Use allowed" is set.)
- Inform the system manager that the number of unlock/lock process failures is greater than the accumulated notification count, and take corrective actions.

# Point P

- For the method to turn off the COM.ERR. LED, refer to the method using the Ethernet diagnostics. (SP Page 303, Section 16.10)
- The accumulated counts of unlock/lock process abnormal end for Connection Nos.1 to 16 stored in the buffer memory can be cleared.
  - Accumulated count of unlock process abnormal end (address of Connection No.1:  $5073_{\rm H}$ )
  - Accumulated count of lock process abnormal end (address of Connection No.1: 5075<sub>H</sub>)

LJ71E71-100

Clear

The remote password setting of the E71 is described.

🏷 🛛 Project window 🖒 [Parameter] 🖒 [Remote Password]

Remote Password Setting X Remote Password Detail Setting Characters that can be used Password Setting User Connection No Password \*\*\*\* ☐ Connection 2 ☐ Connection 6 in password 4 characters. Numbers, A–Z a–z, Special characters. Connection 1 Connection 3 Connection 4 Connection 7 Connection 5 Connection 8 Password Active Module Setting Connection 9 Connection 10 Connection 13 Connection 14 Connection 11 Connection 12 Connection 16 Model Name StartXY Condition Note: Please enable the existence confirmation function, in case of using the UDP/IP protocol. ▼ 0000 --System Connection -🔽 Auto Open UDP Port (\* ) -FTP Transmission Port (TCP/IP) • MELSOFT Application Transmission Port (TCP/IP) (\*) - MELSOFT Application Transmission Port (UDP/IP) (\*), Dedicated Instruction, CC IE Control,NET/10(H) Relay Transmission Port -Г - $0\,f$  you enable the remote password, the dedicated instructions and the CC IE Control,NET/100+) relay transmission function can not be used.) Necessary Setting( No Setting / Already Set ) HTTP Port, HTTP Protocol End Cancel If the remote password of the port (\*) is enabled, the existence confirmation function will be valid. When the remote password is enabled, write the parameter to the PLC and reset the PLC, or turn off the power and turn on the power again End Cancel

|                    |                                   | Item                                                                                                    | Description                                                                                                    | Setting range                          |
|--------------------|-----------------------------------|----------------------------------------------------------------------------------------------------|----------------------------------------------------------------------------------------------------|----------------------------------------|
|                    | Password Setting                  |                                                                                                    | Enter a password set for the CPU module.                                                                                 | —                                      |
| Remote<br>Password | -                                 | Model Name                                                                                                    | Select the module model that checks an<br>entered remote password against the remote<br>password set for the CPU module. | LJ71E71-100                            |
| Setting            | Password Active Module<br>Setting | Start XY                                                                                                    | Set the start address of the module that checks an entered remote password.                                              | 0000 <sub>H</sub> to 0FE0 <sub>H</sub> |
|                    |                                   | Condition                                                                                                    | Opens the "Remote Password Detail Setting"<br>window.                                                                    | _                                      |
|                    | User Connection No.*1*3           | Connection 1 to Connection 16                                                                                              |                                                                                                    |                                        |
|                    |                                   | Auto Open UDP Port                                                                                                    |                                                                                                    |                                        |
|                    |                                   | FTP Transmission Port (TCP/IP)                                                                                             |                                                                                                    |                                        |
| Remote<br>Password | System Connection <sup>*2</sup>   | MELSOFT Application Transmission Port<br>(TCP/IP)                                                                          | Specify a connection where an entered remote<br>password is checked.                                                     | _                                      |
| Detail Setting     | System Connection                 | MELSOFT Application Transmission Port<br>(UDP/IP), Dedicated Instruction, CC-Link IE,<br>NET/10(H) Relay Transmission Port |                                                                                                    |                                        |
|                    |                                   | HTTP Port, HTTP Protocol                                                                                                   |                                                                                                    |                                        |

The user connection is used to perform MC protocol communications and fixed buffer communications. \*1

\*2 The system connection is used in the system to perform FTP communications and MELSOFT communications (TCP/IP, UDP/IP).

\*3 When "MELSOFT Connection" has been selected in the open setting, select the MELSOFT application communication port in "System Connection".

MELSOFT connection is performed to the MELSOFT application communication port of the system connection, not of the user connection. If the MELSOFT application communication port is not selected in "System Connection", a window for a password does not appear.

Point P

When determining a remote password, take care of the following.

- Avoid a simple character string (e.g. Character string consisting of alphanumeric characters only).
- Combine alphanumeric characters and special characters (e.g. "?", "!", "&", and "%").
- · Avoid using a character string that represents the user's name or the date of birth.

# 14.5 Hub Connection Status Monitor Function

The current connection status and transmission speed of an E71 and a hub and the number of times that the E71 detected disconnection can be checked using the following buffer memory areas. For details on buffer memory areas, refer to the list of buffer memory addresses. ( Page 35, Section 3.5.2)

| Buffer memory area                                          | Description                                                                                               |
|-------------------------------------------------------------|----------------------------------------------------------------------------------------------------|
| Hub connection status area (address: C9 <sub>H</sub> )      | Stores the current connection status and transmission speed of an E71 and a hub.                          |
|                                                             | Stores the number of times that the E71 detected disconnection after an initial process. Disconnection is |
| Disconnection detection count (address: 5203 <sub>H</sub> ) | detected in any of the following cases.<br>• Disconnection between the E71 and a hub                      |
|                                                             | Cable removal from the hub side connector     Hub power-off                                               |
|                                                             | Cable removal from the E71 side connector                                                                 |

# Point P

If an error has occurred 65536 times or more, the count stops at 65535 ( $FFF_H$ ). Write "0" to this area using a program to clear the stored value.

# **14.6** IP Address in Use Detection Function

If different stations in the same network use the same IP address, the address in use can be detected. This prevents a network from stopping due to incorrect IP address.

When the connected device with the same IP address does not support the IP address in use detection function, the error is not detected.

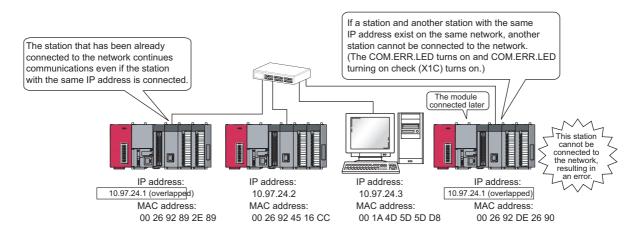

# (1) Checking the IP address already in use

The following two methods are available:

- Checking buffer memory areas
- · Checking using the Ethernet diagnostics

### (a) Checking buffer memory areas

Both the station already connected to the network and the station with the same IP address (station connected to the network later), and the MAC addresses of the stations with the same IP address can be checked. The destination IP address can be checked only in the station with the same IP address (station connected to the network later).

|                      | Buffer memory area                                                                               | Buffer memory<br>address   | Description                                    |
|----------------------|--------------------------------------------------------------------------------------------------|----------------------------|------------------------------------------------|
| Destination IP addre | ss (stored in the station with the same IP address                                               | 234 (EA <sub>H</sub> )     | The third and fourth octets of the IP address  |
| connected to the net | work later.)                                                                                     | 235 (EB <sub>H</sub> )     | The first and second octets of the IP address  |
|                      | The MAC address of the station that has been                                                     | 21121 (5281 <sub>H</sub> ) | The fifth and sixth octets of the MAC address  |
|                      | already connected to the network (stored in the station with the same IP address connected to    | 21122 (5282 <sub>H</sub> ) | The third and fourth octets of the MAC address |
| IP address status    | the network later).                                                                              | 21123 (5283 <sub>H</sub> ) | The first and second octets of the MAC address |
| storage area         | The MAC address of the station with the same IP                                                  | 21124 (5284 <sub>H</sub> ) | The fifth and sixth octets of the MAC address  |
|                      | address connected to the network later (stored in the station that has been already connected to | 21125 (5285 <sub>H</sub> ) | The third and fourth octets of the MAC address |
|                      | the network).                                                                                    | 21126 (5286 <sub>H</sub> ) | The first and second octets of the MAC address |

# When the MAC address of the station that has been already connected to the network is 00.26.92.89.2E.89, the IP address already in use is 10.97.24.01, and the MAC address of the station connected to the network later is 00.26.92.DE.26.90, the value stored in each buffer memory area is as follows. 234 (EA<sub>H</sub>): 1801<sub>H</sub> (the third and fourth octets of the IP address) 235 (EB<sub>H</sub>): 0A61<sub>H</sub> (the first and second octets of the IP address) 21121 (5281<sub>H</sub>): 2E89<sub>H</sub> (the fifth and sixth octets of the MAC address) 21122 (5282<sub>H</sub>): 9289<sub>H</sub> (the third and fourth octets of the MAC address) 21123 (5283<sub>H</sub>): 0026<sub>H</sub> (the first and second octets of the MAC address) 21124 (5284<sub>H</sub>): 2690<sub>H</sub> (the fifth and sixth octets of the MAC address) 21125 (5285<sub>H</sub>): 92DE<sub>H</sub> (the third and fourth octets of the MAC address) 21126 (5286<sub>H</sub>): 0026<sub>H</sub> (the first and second octets of the MAC address) 21126 (5286<sub>H</sub>): 0026<sub>H</sub> (the first and second octets of the MAC address)

# (b) Checking using the Ethernet diagnostics

An error code  $(C00F_H)$  is displayed in the "Ethernet Diagnostics" window, and the IP address used in multiple stations is displayed in the "Destination IP Address" column. The destination IP address can be checked only in the station with the same IP address (station connected to the network later).

♡ [Diagnostics] ⇔ [Ethernet Diagnostics...]

| Ethern        | et Diagnostics                                                                                                    |            |                  |                |                          |                           |                         |                  |     |  |
|---------------|----------------------------------------------------------------------------------------------------|------------|------------------|----------------|--------------------------|---------------------------|-------------------------|------------------|-----|--|
| Targe         | t Module Setting                                                                                                    |            |                  |                |                          |                           | ge IP Address Displa    | y 🚽 🕞 Port No. — |     |  |
| • M           | odule No. 1st Module                                                                                                    | • •        | I/O Address 0000 | О СРИ          | PLC No.1                 | · •                       | DEC C HEX               | C DEC            | HEX |  |
| Param         | Parameter Status Error History Status of Each Connection Status of Each Protocol LED Status Received E-mail Information Send E-mail Information |            |                  |                |                          |                           |                         |                  |     |  |
|               | Number of Error Occurr                                                                                                    | rences     | 1                |                |                          |                           |                         |                  |     |  |
| No            | . Error End Code                                                                                                    | Sub Header | Command Code     | Connection No. | Host Station Port<br>No. | Destination<br>IP Address | Destination<br>Port No. |                  |     |  |
| Lab           |                                                                                                    | 0000       | 0000             | 0000           | 0000                     | 10.97.24.1                | 0000                    |                  |     |  |
| 2             |                                                                                                    |            |                  |                |                          |                           |                         |                  |     |  |
| 4             |                                                                                                    |            |                  |                |                          |                           |                         |                  |     |  |
| 5             |                                                                                                    |            |                  |                |                          |                           |                         |                  |     |  |
| 6             |                                                                                                    |            |                  |                |                          |                           |                         |                  |     |  |
| 7             |                                                                                                    |            |                  |                |                          |                           |                         |                  |     |  |
| 9             |                                                                                                    |            |                  |                |                          |                           |                         |                  |     |  |
| 1             |                                                                                                    |            |                  |                |                          |                           |                         |                  |     |  |
| 1             |                                                                                                    |            |                  |                |                          |                           |                         |                  |     |  |
| 13            | -                                                                                                    |            |                  |                |                          |                           |                         |                  |     |  |
| 1:            |                                                                                                    |            |                  |                |                          |                           |                         |                  |     |  |
| 1             |                                                                                                    |            |                  |                |                          |                           |                         |                  |     |  |
| 1             |                                                                                                    |            |                  |                |                          |                           |                         |                  |     |  |
| Clear History |                                                                                                    |            |                  |                |                          |                           |                         |                  |     |  |
| PIN           | PING Test     Loop Test     COM.ERR Off     Start Monitor     Stop Monitor     Close                                                            |            |                  |                |                          |                           |                         |                  |     |  |

When the E71 has not communicated with the connected device for a certain period of time while the connection is open, this function checks whether the connected device is alive by sending an alive check message to the connected device and waiting for the response.

# (1) Parameter setting

To enable the alive check function, select "Confirm" under "Existence Confirmation" in the open setting. (SP Page 69, Section 7.1.4) In TCP/IP communications, the following methods can be selected in the Ethernet operation setting. (SP Page 67, Section 7.1.3)

# (2) Alive check method

The following alive check methods are available.

# (a) Check using the PING command

This method is used for a connection opened using TCP/IP or UDP/IP. The E71 performs an alive check by sending the PING command (ICMP echo request/response function) to the connected device with which communications have not been performed for a certain period of time and waiting to see whether the response is received.<sup>\*1</sup>

\*1 The E71 automatically sends an echo response packet when it receives a PING echo request. (It sends a response to the received PING command even if the connection used in the data communications with the connected device is closed.)

# (b) Check using the KeepAlive function

This method is used for a connection opened using TCP/IP. The E71 performs an alive check by sending a KeepAlive ACK message to the connected device with which communications have not been performed for a certain period of time and waiting to see whether the response is received.<sup>\*1</sup>

\*1 The connection may be disconnected if the connected device does not support the TCP KeepAlive function (response to a KeepAlive ACK message).

# (3) If a response message cannot be received from the connected device

If a response message cannot be received from the connected device (or if an error has been detected) using the alive check function, the following processes are performed.

- The corresponding connection will be forcibly closed. (The line is disconnected.) Open the connection using a user program again.
- Open completion signal is turned off, and the error code (C035<sub>H</sub>) is stored in the open error code storage area.

**Ex.** Assuming that the values<sup>\*1</sup> are set so that the number of retries may be three, the E71 performs an alive check at the timing shown in the figure below (an example of alive check using the PING command).

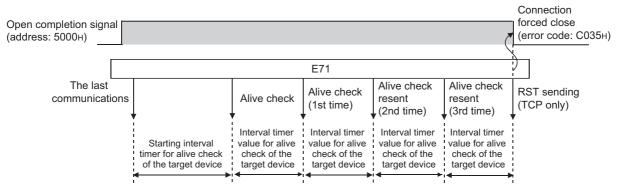

\*1 The values of the number of retries and timers can be changed in the initial setting. ( Page 311, Appendix 4.1)

# **CHAPTER 15** DEDICATED INSTRUCTIONS

Dedicated instructions facilitate programming for using intelligent function modules. This chapter describes dedicated instructions that can be used in the E71.

# **15.1** List of Dedicated Instructions

# (1) Dedicated instructions for using basic functions

The following table lists dedicated instructions for using the functions explained in this manual.

| Instruction | Description                                                                                                    | Reference               |
|-------------|----------------------------------------------------------------------------------------------------|-------------------------|
| OPEN        | Establishes (opens) a connection with the connected device to perform data communications.                                    | Page 199, Section 15.5  |
| CLOSE       | Disconnects (closes) a connection with the connected device performing data communications.                                   | Page 203, Section 15.6  |
| ECPRTCL     | Executes the protocols registered in the flash ROM of the E71 using the<br>Predefined Protocol Support Function of GX Works2. | Page 206, Section 15.7  |
| BUFSND      | Sends data to the connected device through communications using a fixed buffer.                                               | Page 216, Section 15.8  |
| BUFRCV      | Reads data received from the connected device through communications using a fixed buffer. (used in the main program)         | Page 220, Section 15.9  |
| BUFRCVS     | Reads data received from the connected device through communications using a fixed buffer. (used in an interrupt program)     | Page 224, Section 15.10 |
| ERRCLR      | Turns off LEDs of the E71 or clears error information stored in the buffer memory.                                            | Page 226, Section 15.11 |
| ERRRD       | Reads error information stored in the buffer memory of the E71.                                                               | Page 230, Section 15.12 |
| UINI        | Re-initializes the E71.                                                                                                    | Page 233, Section 15.13 |

# (2) Dedicated instructions for using special functions

The following table lists dedicated instructions for using special functions. For details on the dedicated instructions, refer to the following.

MELSEC-Q/L Ethernet Interface Module User's Manual (Application)

| Function                                       | Instruction | Description                                                              |
|------------------------------------------------|-------------|--------------------------------------------------------------------------|
| E-mail function                                | MRECV       | Reads the received e-mails.                                              |
|                                                | MSEND       | Sends e-mails.                                                           |
|                                                | READ        | Reads word device data from other stations.                              |
|                                                | RECV        | Reads data received from other stations. (Used in the main program.)     |
|                                                | RECVS       | Reads data received from other stations. (Used in an interrupt program.) |
|                                                | REQ         | Performs remote RUN/STOP to CPU modules on other stations.               |
| 0                                              | REQ         | Reads/writes the clock data of other stations.                           |
| Communications using<br>data link instructions | SEND        | Sends data to other stations.                                            |
|                                                | SREAD       | Reads word device data from other stations. (with a completion device)   |
|                                                | SWRITE      | Writes word device data to other stations. (with a completion device)    |
|                                                | WRITE       | Writes word device data to other stations.                               |
|                                                | ZNRD        | Reads word device data from other stations (ACPU).                       |
|                                                | ZNWR        | Writes word device data to other stations (ACPU).                        |

# **15.2** Parameter Settings for Using Dedicated Instructions

When using dedicated instructions, set the parameters of each function.

# **15.2.1** When using data link instructions

When using data link instructions, set the following parameters.

- Station No. <-> IP information setting
- Routing parameters setting

For details on the settings, refer to the following.

# **15.3** Precautions for Dedicated Instructions

This section describes precautions for using dedicated instructions.

# (1) When changing data specified by dedicated instructions

Do not change any data (e.g. control data) until execution of the dedicated instruction is completed.

# (2) When the dedicated instruction is not completed

Check that "Online" has been set under "Mode" in the network parameter window. Dedicated instructions cannot be executed during offline.

### (3) Securing service process time

When accessing a programmable controller on another station using a data link instruction during the Ethernet diagnostics, execution of the instruction may be delayed. Take the following measures to execute the data link instruction after the Ethernet diagnostics.

- Execute the COM instruction.
- Reserve time for a communication process for 2 to 3 ms. Use a programming tool for the setting.

# (4) Specifying the first argument of a dedicated instruction (Un)

The first argument of a dedicated instruction (Un) can be also specified with double quotation marks (" ").

# **15.4** Organization of the Dedicated Instruction Sections

For the organization of the dedicated instruction sections, refer to Page 13.

Project window <> [Parameter] <> [PLC Parameter] <> "Service Processing Setting" under the "PLC System" tab

# 15.5 ZP.OPEN

This instruction establishes (opens) a connection with the connected device to perform data communications.

ZP.OPEN

Command ZP.OPEN Un

(S1)

(S2)

(D1)

|                            | Available device    |     |      |                            |    |      |    |   |   |                                            |  |      |       |        |
|----------------------------|---------------------|-----|------|----------------------------|----|------|----|---|---|--------------------------------------------|--|------|-------|--------|
| Setting data <sup>*1</sup> | Internal<br>(system |     | File | Link direct device<br>J⊡∖⊡ |    |      |    |   |   | Intelligent Index function module register |  | Cons | stant | Others |
|                            | Bit Word register   | Bit | Word | device U⊟\G□               | Zn | К, Н | \$ |   |   |                                            |  |      |       |        |
| (S1)                       | _                   | 0   | 0    |                            |    | _    |    | 0 | — | _                                          |  |      |       |        |
| (S2)                       | _                   | 0   | 0    |                            |    | _    |    | _ | — | _                                          |  |      |       |        |
| (D1)                       | 0                   | 0   | 0    |                            |    | —    |    | _ | - | _                                          |  |      |       |        |

\*1 The file registers set for each local device and program cannot be used.

# (1) Setting data

| Setting data | Description                                                                                                    | Set by       | Data type                      |  |  |
|--------------|----------------------------------------------------------------------------------------------------|--------------|--------------------------------|--|--|
| Un/"Un"      | Start I/O number of the E71 (00 to FE <sub>H</sub> : The first two digits of the three-digit I/O number)                                                                            | User         | BIN 16-bit/character<br>string |  |  |
| (S1)         | Connection number (1 to 16)                                                                                                    | 16)          |                                |  |  |
| (S2)         | Start number of the device that stores control data                                                                                                    | User, system | Device name                    |  |  |
| (D1)         | The start number of the bit device in the own station that<br>turns on for one scan upon completion of the instruction.<br>(D1)+1 also turns on if the instruction ends abnormally. | System       | Bit                            |  |  |

15.5 ZP.OPEN

# (2) Control data

| Device                     | Item                                 | Setting data                                                                                                    | Setting range                                                                        | Set by |
|----------------------------|--------------------------------------|----------------------------------------------------------------------------------------------------|--------------------------------------------------------------------------------------|--------|
| (S2)+0                     | Execution<br>type/completion<br>type | <ul> <li>To open a connection, specify whether to use the parameter settings of a programming tool or to use the settings stored in the following control data starting from (S2)+2.</li> <li>0000<sub>H</sub>: Use the parameter settings of the programming tool.</li> <li>8000<sub>H</sub>: Use the settings of control data starting from (S2)+2 to (S2)+9.</li> <li>Stores the status at completion.</li> </ul>                                                                                                    | 0000 <sub>H</sub> ,<br>8000 <sub>H</sub>                                             | User   |
| (S2)+1                     | Completion<br>status                 | <ul> <li>• 0000<sub>H</sub>: Normal completion</li> <li>• Values other than 0000<sub>H</sub>: Abnormal end (error code)</li> </ul>                                                                                                    | _                                                                                    | System |
| (S2)+2                     | Usage setting<br>area                | <ul> <li>Specify the application of a connection.</li> <li>Usage of fixed buffer (b0)</li> <li>0: For sending or fixed buffer communications are not performed</li> <li>1: For receiving</li> <li>Destination existence confirmation (b1)</li> <li>0: No confirm</li> <li>1: Confirm</li> <li>Pairing open (b7)</li> <li>0: Disable</li> <li>1: Enable</li> <li>Communication method (protocol) (b8)</li> <li>0: TCP/IP</li> <li>1: UDP/IP</li> <li>Fixed buffer communication procedure (b10, b9)</li> <li>00: Procedure exists</li> <li>01: No procedure</li> <li>10: Predefined protocol</li> <li>Open system (b15, b14)</li> <li>00: Active open or UDP/IP</li> <li>11: Fullpassive open</li> <li>11: Fullpassive open</li> </ul> | As described in the left                                                             | User   |
| (S2)+3                     | Own station port<br>No.              | Specify the port number of the own station.                                                                                                    | 401 <sub>H</sub> to 1387 <sub>H</sub> , 138B <sub>H</sub><br>to FFFE <sub>H</sub>    | User   |
| (S2)+4<br>(S2)+5           | Destination IP<br>address            | Specify the IP address of the connected device.                                                                                                    | 1 <sub>H</sub> to FFFFFFF <sub>H</sub><br>(FFFFFFFF <sub>H</sub> :<br>broadcast)     | User   |
| (S2)+6                     | Destination port<br>No.              | Specify the port number of the connected device.                                                                                                    | 1 <sub>H</sub> to FFFF <sub>H</sub> <sup>*1</sup> (FFFF <sub>H</sub> :<br>broadcast) | User   |
| (S2)+7<br>(S2)+8<br>(S2)+9 | Destination MAC<br>address           | Specify the MAC address of the connected device.                                                                                                    | 0000000000000 <sub>H</sub> to<br>FFFFFFFFFFFF <sub>H</sub>                           | User   |

\*1 The range of  $1_{\rm H}$  to  $400_{\rm H}$  is available only in the E71 with the serial number (first five digits) of "15042" or later.

# (3) Functions

- This instruction performs the open process for a connection specified by (S1) for the module specified by Un. The setting value used for the open process is selected by (S2)+0.
- Completion of the OPEN instruction can be checked with Completion device (D1)+0 and (D1)+1.

| Item                      | Description                                                                                                    |
|---------------------------|----------------------------------------------------------------------------------------------------|
| Completion device (D1)+0: | Turns on at the END process of the scan where the OPEN instruction is completed and turns off at the next END process.                                                                                                    |
| Completion device (D1)+1: | <ul> <li>Turns on and off depending on the completion status of the OPEN instruction.</li> <li>Normal completion: Stays off and does not change.</li> <li>Abnormal end: Turns on at the END process of the scan where the OPEN instruction is completed and turns off at the next END process.</li> </ul> |

[Operation while the OPEN instruction is being executed]

| Program                                    |     | END<br>rocess <u>Sca</u> | END<br>n process | Scan          | END<br>process |
|--------------------------------------------|-----|--------------------------|------------------|---------------|----------------|
| OPEN instruction                           | Exe | ecuted                   |                  |               |                |
| Completion device<br>Completion device + 1 |     |                          | Abn              | ormally ended |                |
|                                            |     | Connection               | 2                |               |                |

• The ZP.OPEN instruction is executed on the rising edge (OFF  $\rightarrow$  ON) of the open command.

**P**oint

Do not perform an open or close process using I/O signals and the dedicated instruction together for the same connection. Doing so will result in malfunction.

# (4) Errors

If a dedicated instruction ends with an error, Completion device (D1)+1 turns on, and the error code is stored in Completion status (S2)+1.

15.5 ZP.OPEN

# (5) Program example

The following shows a sample program that performs an Active open process on the connection number 1 for TCP/IP communications (when the I/O signals of the E71 are X/Y00 to X/Y1F).

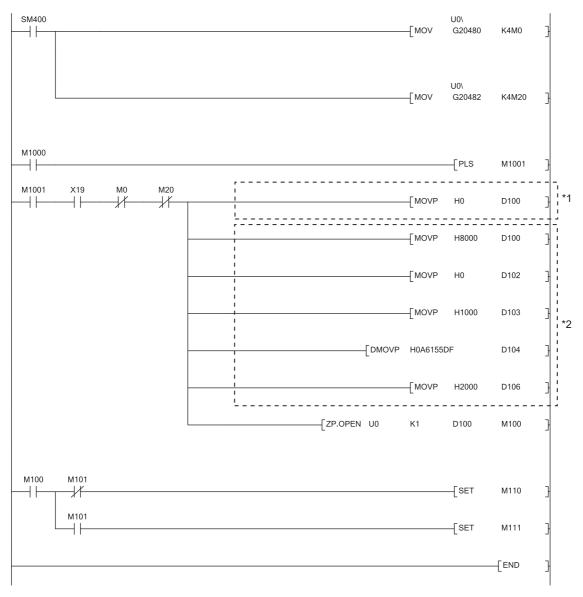

\*1 Necessary when the open setting of the programming tool is used. (In this case, the program marked with \*2 is unnecessary.)

\*2 Necessary when the open setting of the program is used. (In this case, the program marked with \*1 is unnecessary.)

(S2)

(D1)

# 15.6 ZP.CLOSE

This instruction disconnects (closes) a connection with the connected device performing data communications.

ZP.CLOSE

Command ZP.CLOSE Un (S1)

|                            |                                   | Available device |                         |     |                                               |              |          |      |        |   |  |
|----------------------------|-----------------------------------|------------------|-------------------------|-----|-----------------------------------------------|--------------|----------|------|--------|---|--|
| Setting data <sup>*1</sup> | Internal device<br>(system, user) |                  | File Link direct device |     | Intelligent Index<br>function module register |              | Constant |      | Others |   |  |
|                            | Bit                               | Word             | register                | Bit | Word                                          | device U⊡\G□ | Zn       | К, Н | \$     |   |  |
| (S1)                       | _                                 | 0                | 0                       |     |                                               | _            |          | 0    | _      | _ |  |
| (S2)                       | _                                 | 0                | 0                       |     |                                               | _            |          | -    | —      | _ |  |
| (D1)                       | 0                                 | 0                | 0                       |     |                                               | —            |          | —    |        |   |  |

\*1 The file registers set for each local device and program cannot be used.

# (1) Setting data

| Setting data | Description                                                                                                    | Set by | Data type                      |
|--------------|----------------------------------------------------------------------------------------------------|--------|--------------------------------|
| Un/"Un"      | Start I/O number of the E71 (00 to FE <sub>H</sub> : The first two digits of the three-digit I/O number)                                                                            | User   | BIN 16-bit/character<br>string |
| (S1)         | Connection number (1 to 16)                                                                                                    |        | BIN 16-bit                     |
| (S2)         | Start number of the device that stores control data                                                                                                    |        | Device name                    |
| (D1)         | The start number of the bit device in the own station that<br>turns on for one scan upon completion of the instruction.<br>(D1)+1 also turns on if the instruction ends abnormally. | System | Bit                            |

# (2) Control data

| Device | ltem                 | Setting data                                                                                                    | Setting range | Set by |
|--------|----------------------|----------------------------------------------------------------------------------------------------|---------------|--------|
| (S2)+0 | System area          | _                                                                                                    | —             | _      |
| (S2)+1 | Completion<br>status | Stores the status at completion.<br>• 0000 <sub>H</sub> : Normal completion<br>• Values other than 0000 <sub>H</sub> : Abnormal end (error code) | _             | System |

# (3) Functions

- This instruction performs the close process for a connection specified by (S1) for the module specified by Un (connection closed).
- Completion of the CLOSE instruction can be checked with Completion device (D1)+0 and (D1)+1.

| Item                      | Description                                                                                                    |
|---------------------------|----------------------------------------------------------------------------------------------------|
| Completion device (D1)+0: | Turns on at the END process of the scan where the CLOSE instruction is completed and turns off at the next END process.                                                                                                    |
| Completion device (D1)+1: | <ul> <li>Turns on and off depending on the completion status of the CLOSE instruction.</li> <li>Normal completion: Stays off and does not change.</li> <li>Abnormal end: Turns on at the END process of the scan where the CLOSE instruction is completed and turns off at the next END process.</li> </ul> |

[Operation while the CLOSE instruction is being executed]

| Program               | END<br>Scan process | END<br>Scan process | Scan          | END<br>process |
|-----------------------|---------------------|---------------------|---------------|----------------|
| CLOSE instruction     | Executed            |                     |               |                |
| Completion device     |                     |                     |               |                |
|                       |                     |                     | 1             |                |
| Completion device + 1 |                     | Abno                | ormally ended |                |
|                       | Connectio           | n                   |               |                |

• The ZP.CLOSE instruction is executed on the rising edge (OFF  $\rightarrow$  ON) of the close command.

Point P

Do not perform a open/close process using I/O signals and using the dedicated instruction together for the same connection. Doing so will result in malfunction.

# (4) Errors

If a dedicated instruction ends with an error, Completion device (D1)+1 turns on, and the error code is stored in Completion status (S2)+1.

# (5) Program example

The following shows a sample program that closes the connection number 1 (when the I/O signals of the E71 are X/Y00 to X/Y1F).

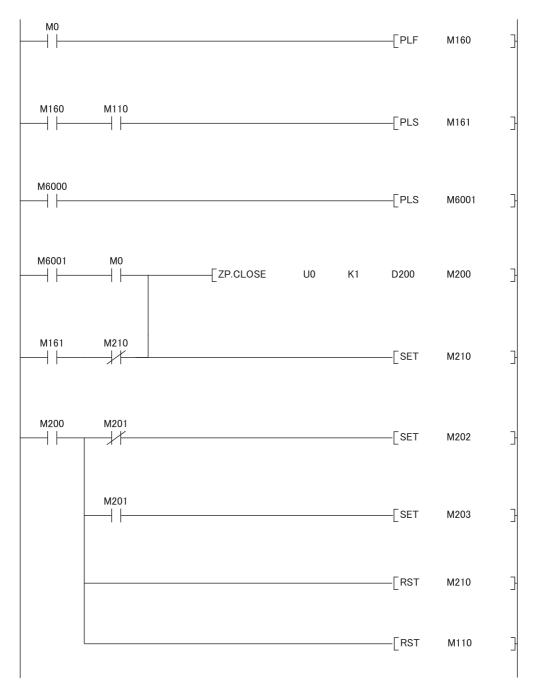

15.6 ZP.CLOSE

# 15.7 GP.ECPRTCL

This instruction executes the protocols registered in the flash ROM of the E71 using the predefined protocol support function of GX Works2.

GP.ECPRTCL

| Command |            |    |
|---------|------------|----|
|         | GP.ECPRTCL | Un |

n1

n2

(S)

(D)

|                            | Available device                  |      |          |     |                  |                             |                   |          |    |        |  |
|----------------------------|-----------------------------------|------|----------|-----|------------------|-----------------------------|-------------------|----------|----|--------|--|
| Setting data <sup>*1</sup> | Internal device<br>(system, user) |      | File     |     | ct device<br>]\D | Intelligent function module | Index<br>register | Constant |    | Others |  |
|                            | Bit                               | Word | register | Bit | Word             | device U⊟\G⊟                | Zn                | K,H      | \$ |        |  |
| n1                         | 0                                 | 0    | 0        |     |                  | _                           |                   | 0        | —  | _      |  |
| n2                         | 0                                 | 0    | 0        |     |                  | _                           |                   | 0        | —  | _      |  |
| (S)                        | 0                                 | 0    | 0        |     |                  | _                           |                   | —        | _  | _      |  |
| (D)                        | 0                                 | 0    | 0        |     |                  | _                           |                   | _        | _  |        |  |

\*1

The file registers set for each local device and program cannot be used.

# (1) Setting data

| Setting data | Description                                                      | Set by      | Data type   |  |
|--------------|------------------------------------------------------------------|-------------|-------------|--|
| Un           | Start I/O number of the E71 (00 to $FE_H$ : The first two digits |             | BIN 16-bit  |  |
|              | of the three-digit I/O number)                                   |             |             |  |
| n1           | Connection number (1 to 16)                                      | User        | BIN 16-bit  |  |
|              |                                                                  |             | Device name |  |
| n2           | Number of consecutive protocol executions (1 to 8)               |             | BIN 16-bit  |  |
|              | 1 1 7                                                            |             | Device name |  |
| (S)          | Start number of the device that stores control data              | User/system | Device name |  |
|              | The start number of the bit device in the own station that       |             |             |  |
| (D)          | turns on for one scan upon completion of the instruction.        | System      | Bit         |  |
|              | (D)+1 also turns on if the instruction ends abnormally.          |             |             |  |

# (2) Control data

| Device | ltem                                            | Setting data                                                                                                    | Setting range | Set by |
|--------|-------------------------------------------------|----------------------------------------------------------------------------------------------------|---------------|--------|
| (S)+0  | Execution count result                          | Stores the number of protocols which are executed<br>by using the ECPRTCL instruction.<br>Protocols with errors are included in the count.<br>When settings of the setting data or control data<br>contain an error, "0" is stored.                                                                                                    | 0, 1 to 8     | System |
| (S)+1  | Completion<br>status                            | Stores the status at completion.<br>When multiple protocols are executed, the status of<br>the protocol executed at last is stored.<br>0000 <sub>H</sub> : Normal completion<br>Values other than 0000 <sub>H</sub> (error code): Abnormal end                                                                                                    | _             | System |
| (S)+2  | Execution<br>protocol number<br>specification 1 | Set the first protocol number to be executed.                                                                                                    | 1 to 128      | User   |
| (S)+3  | Execution<br>protocol number<br>specification 2 | Set the second protocol number to be executed.                                                                                                    | 0, 1 to 128   | User   |
| (S)+4  | Execution<br>protocol number<br>specification 3 | Set the third protocol number to be executed.                                                                                                    | 0, 1 to 128   | User   |
| (S)+5  | Execution<br>protocol number<br>specification 4 | Set the fourth protocol number to be executed.                                                                                                    | 0, 1 to 128   | User   |
| (S)+6  | Execution<br>protocol number<br>specification 5 | Set the fifth protocol number to be executed.                                                                                                    | 0, 1 to 128   | User   |
| (S)+7  | Execution<br>protocol number<br>specification 6 | Set the sixth protocol number to be executed.                                                                                                    | 0, 1 to 128   | User   |
| (S)+8  | Execution<br>protocol number<br>specification 7 | Set the seventh protocol number to be executed.                                                                                                    | 0, 1 to 128   | User   |
| (S)+9  | Execution<br>protocol number<br>specification 8 | Set the eighth protocol number to be executed.                                                                                                    | 0, 1 to 128   | User   |
| (S)+10 | Matched receive<br>packet No.1                  | When the communication type of the first protocol<br>executed includes receiving, the matched receive<br>packet number is stored. When the communication<br>type is "Send Only", "0" is stored.<br>If an error occurs to the first protocol executed, "0" is<br>stored.                                                                                        | 0, 1 to 16    | System |
| (S)+11 | Matched receive<br>packet No.2                  | When the communication type of the second<br>protocol executed includes receiving, the matched<br>receive packet number is stored. When the<br>communication type is "Send Only", "0" is stored.<br>If an error occurs to the second protocol executed,<br>"0" is stored.<br>When the number of protocols which are executed is<br>less than 2, "0" is stored. | 0, 1 to 16    | System |

15.7 GP.ECPRTCL

| Device | Item                           | Setting data                                                                                                    | Setting range | Set by |
|--------|--------------------------------|----------------------------------------------------------------------------------------------------|---------------|--------|
| (S)+12 | Matched receive<br>packet No.3 | When the communication type of the third protocol<br>executed includes receiving, the matched receive<br>packet number is stored. When the communication<br>type is "Send Only", "0" is stored.<br>If an error occurs to the third protocol executed, "0"<br>is stored.<br>When the number of protocols which are executed is<br>less than 3, "0" is stored.     | 0, 1 to 16    | System |
| (S)+13 | Matched receive<br>packet No.4 | When the communication type of the fourth protocol<br>executed includes receiving, the matched receive<br>packet number is stored. When the communication<br>type is "Send Only", "0" is stored.<br>If an error occurs to the fourth protocol executed, "0"<br>is stored.<br>When the number of protocols which are executed is<br>less than 4, "0" is stored.   | 0, 1 to 16    | System |
| (S)+14 | Matched receive<br>packet No.5 | When the communication type of the fifth protocol<br>executed includes receiving, the matched receive<br>packet number is stored. When the communication<br>type is "Send Only", "0" is stored.<br>If an error occurs to the fifth protocol executed, "0" is<br>stored.<br>When the number of protocols which are executed is<br>less than 5, "0" is stored.     | 0, 1 to 16    | System |
| (S)+15 | Matched receive<br>packet No.6 | When the communication type of the sixth protocol<br>executed includes receiving, the matched receive<br>packet number is stored. When the communication<br>type is "Send Only", "0" is stored.<br>If an error occurs to the sixth protocol executed, "0"<br>is stored.<br>When the number of protocols which are executed is<br>less than 6, "0" is stored.     | 0, 1 to 16    | System |
| (S)+16 | Matched receive<br>packet No.7 | When the communication type of the seventh<br>protocol executed includes receiving, the matched<br>receive packet number is stored. When the<br>communication type is "Send Only", "0" is stored.<br>If an error occurs to the seventh protocol executed,<br>"0" is stored.<br>When the number of protocols which are executed is<br>less than 7, "0" is stored. | 0, 1 to 16    | System |
| (S)+17 | Matched receive<br>packet No.8 | When the communication type of the eighth protocol<br>executed includes receiving, the matched receive<br>packet number is stored. When the communication<br>type is "Send Only", "0" is stored.<br>If an error occurs to the eighth protocol executed, "0"<br>is stored.<br>When the number of protocols which are executed is<br>less than 8, "0" is stored.   | 0, 1 to 16    | System |

# (3) Functions

The module specified by Un executes the protocol setting data written to the flash ROM.
 The protocol is executed according to the control data of the device specified by (S) and the following devices.

The connection specified by n1 is used.

- Protocols are executed consecutively for the number of times specified by n2 (up to eight protocols) by one instruction.
- When two or more ECPRTCL instructions are executed simultaneously for the same connection, the following instruction will be ignored until the first instruction is completed.
- The number of protocols is stored in (S)+0.
- Protocol execution status can be checked in the predefined protocol support function execution status check area (address: 54C0<sub>H</sub> to 55FF<sub>H</sub>).
- The communication type of the protocol executed and fixed buffer setting of the connection No. specified by n1 must be matched.

The following table lists the combination of the communication type and the connection No. that can be specified by n1.

| Communication type                                                                                            | Connection No. that can be specified by n1                                                                                                    |  |  |  |
|----------------------------------------------------------------------------------------------------|----------------------------------------------------------------------------------------------------|--|--|--|
| When the communication type of all protocols executed (up to eight protocols) is "Send Only"                  | <ul> <li>A connection where "Send" is selected in the open setting<br/>(no pairing open setting)</li> <li>A connection where pairing open is set<sup>*1*2</sup></li> </ul> |  |  |  |
| When the communication type of all protocols executed (up to eight protocols) is "Receive Only"               | <ul> <li>A connection where "Receive" is selected in the open setting (no pairing open setting)</li> <li>A connection where pairing open is set<sup>*1*2</sup></li> </ul>  |  |  |  |
| When the communication type of any protocol executed (up to eight protocols) is "Send&Receive"                |                                                                                                    |  |  |  |
| When the communication types of protocols executed (up to eight protocols) are "Send Only" and "Receive Only" | A connection where pairing open is set <sup>*1*3</sup>                                                                                                    |  |  |  |

\*1 To specify a connection where pairing open is set, either of pairing-opened connections can be specified.

\*2 When a pairing-opened connection is specified, an extra connection is used.

\*3 When the protocols executed include the communication type of "Send&Receive" or "Send Only" and "Receive Only", pairing open setting is required.

• Completion of the ECPRTCL instruction can be checked with Completion device (D) and (D1)+1.

| Item                     | Description                                                                                                    |  |  |  |
|--------------------------|----------------------------------------------------------------------------------------------------|--|--|--|
| Completion device (D1)+0 | Turns on at the END process of the scan where the ECPRTCL instruction is completed and turns off at the next END process.                                                                                                    |  |  |  |
| Completion device (D1)+1 | <ul> <li>Turns on and off depending on the completion status of the ECPRTCL instruction.</li> <li>Normal completion: Stays off and does not change.</li> <li>Abnormal end: Turns on at the END process of the scan where the ECPRTCL instruction is completed and turns off at the next END process.</li> </ul> |  |  |  |

### [Operation while the ECPRTCL instruction is being executed]

| Program                                                                                                    | Scan | END         | Scan                     | END       | Scan               | END<br>process        | Scan                  | END process | Scan        | END process | Scan | ] |
|----------------------------------------------------------------------------------------------------|------|-------------|--------------------------|-----------|--------------------|-----------------------|-----------------------|-------------|-------------|-------------|------|---|
|                                                                                                    |      |             | 1                        |           |                    |                       | 1                     |             |             |             |      |   |
| ECPRTCL instruction                                                                                                    |      | Instructior | executed                 |           |                    | ,<br>,<br>,<br>,<br>, | 1<br>1<br>1<br>1<br>1 |             |             |             |      |   |
| Completion device                                                                                                    | /    | <br> <br>   | <br> <br>                | <br> <br> |                    | <br> <br>             | <br> <br>             |             |             |             |      |   |
| Completion device + 1                                                                                                    |      |             | <br> <br> <br> <br> <br> |           | <br> <br> <br>     |                       | <br> <br> <br>        |             | At abnormal | end 🛉       |      |   |
|                                                                                                    |      |             | 1<br>1<br>1              |           | 1<br>1<br>1<br>1   | <br> <br> <br>        | <br> <br> <br>        |             |             |             |      |   |
|                                                                                                    |      |             | 1                        | Protoc    | !<br>ol executed*2 | 2                     |                       |             |             |             |      |   |
|                                                                                                    |      |             |                          |           |                    | 1                     |                       |             |             |             |      |   |
| Protocol execution status (address: 54C0+*1)                                                                                                    |      |             | 1<br>1<br>1<br>1         | (Exect    | ution status)      | 1<br>1<br>1<br>1      |                       |             | (5: 0       | Completed)  |      |   |
| *1: Address of the connection                                                                                                    | n 1  |             |                          |           | 1                  |                       |                       |             |             |             |      |   |
| Protocol Protocol Protocol Protocol Protocol                                                                                                    |      |             |                          |           |                    |                       |                       |             |             |             |      |   |
| <ul> <li>When multiple protocols are executed and an error has occurred in one protocol, the following protocols are not executed<br/>and the dedicated instruction ends abnormally.</li> </ul>                                                                                                    |      |             |                          |           |                    |                       | executed              |             |             |             |      |   |
| <ul> <li>For the connection where the ECPRTCL instruction can be executed, "Predefined protocol" is set in Fixed Buffer Communication. Thus, the following communications are not available.</li> <li>MC protocol communications</li> <li>Communications using a fixed buffer (procedure exists)</li> <li>Communications using a fixed buffer (no procedure)</li> <li>Communications using a random access buffer</li> </ul>                                                                                                    |      |             |                          |           |                    |                       |                       |             |             |             |      |   |
| <ul> <li>File transfer (FTP server) function, e-mail function, Web function, or MELSOFT connection, which uses a dedicated connection, can be executed while the ECPRTCL instruction is being executed.</li> </ul>                                                                                                    |      |             |                          |           |                    |                       |                       |             |             |             |      |   |
| <ul> <li>When protocols which include Non-conversion Variable are executed and the data length of the variable for one packet exceeds 1920 bytes, the value of the CPU module device may not be acquired at one scan. Do not change the value of the CPU module device specified in Non-conversion Variable until the ECPRTCL instruction is completed.</li> <li>Buffer memory is not affected by the sequence scan of the CPU module. Assigning them in a variable enables more high speed process than assigning the CPU module device.</li> </ul> |      |             |                          |           |                    |                       |                       |             |             |             |      |   |

- If the protocol setting data is written while the ECPRTCL instruction is being executed, protocol execution is canceled upon the writing completion. Protocol setting data writing during the ECPRTCL instruction execution (error code: C430<sub>H</sub>) occurs and the ECPRTCL instruction ends abnormally.
- When the open setting for the specified connection and the communication type of the protocol executed does not match, Connection number setting error (error code: C407<sub>H</sub>) occurs and the ECPRTCL instruction ends abnormally.
- When the waiting time is set to "0" (wait infinitely) in the Protocol Detailed Setting, the dedicated instruction is not completed until the data specified in the protocol setting is received.

# (4) Errors

Completion device (D)+1 turns on and the error code is stored in Completion status (S)+1 in the following cases.

- When the setting value of the control data is abnormal
- When an error is detected in the protocol setting data registered in GX Works2
- When an error has occurred in protocols (the following protocols will not be executed.)
- When a value other than "Predefined protocol" is set in Fixed Buffer Communication for connection No. specified by n1

# (5) Program example

For the program example, refer to Page 111, Section 11.5.

# (6) Canceling protocol execution

A protocol can be canceled during its execution.

This function is used to terminate the protocol execution forcibly when a communication error occurs with the connected device.

# (a) Execution method for cancel request

Set the cancel request to Protocol cancellation specification (address: 54D3<sub>H</sub> (Connection No.1)).

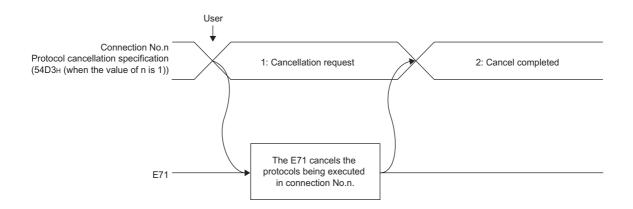

# (b) Operations after execution of cancel request

[Operations of the ECPRTCL instruction]

- The ECPRTCL instruction ends abnormally and Protocol cancel request error (error code: C404<sub>H</sub>) is stored in Completion status (S)+1.
- When cancel request is executed to the nth protocol while multiple protocols are being executed consecutively, the E71 terminates the nth protocol forcibly and the following protocols are not executed. The following table lists the control data that are stored when protocols are canceled.

| Device           | Item                             | Stored value                                                                                                    |
|------------------|----------------------------------|----------------------------------------------------------------------------------------------------|
| (S)+0            | Execution count result           | The number of protocols executed including canceled<br>protocols<br>(When cancel request is executed to the second<br>protocol, 2 is stored.) |
| (S)+1            | Completion status                | Protocol cancel request error (error code: C404 <sub>H</sub> )                                                                                |
| (S+10) to (S+17) | Matched receive packet No.1 to 8 | Matched receive packet number of the executed protocol                                                                                        |

[Operations of the E71]

 If the cancel request is executed when any protocol is not being executed, the E71 completes the cancel without any process.

Point P

- If any data is received from the connected device after the protocol whose communication type includes receiving is canceled, the data will be discarded.
- The E71 checks whether any cancel request exists at periodic processing. For this reason, it may take some time to process the cancellation after the cancel request is executed.
- When Protocol cancellation specification (address: 54D3H (Connection No.1)) is "1: Cancellation request", the next ECPRTCL instruction cannot be executed.

# (c) Timing chart

The E71 performs the following process according to the timing of cancel request.

| Protocol execution status<br>(address: 54C0 <sub>H</sub> ) | E71 operations at cancel request                                                        |
|------------------------------------------------------------|-----------------------------------------------------------------------------------------|
| 0: Unexecuted                                              | No process                                                                              |
| 1: Waiting for transmission                                | The E71 cancels the sending and terminates the dedicated instruction forcibly.          |
| 2: Sending                                                 | The E71 terminates the dedicated instruction forcibly at sending completion.            |
| 3: Waiting for data reception                              | The E71 cancels the receiving and terminates the dedicated instruction forcibly.        |
| 4: Receiving                                               | The E71 terminates the dedicated instruction forcibly at receiving completion.          |
| 5: Completed                                               | The E71 terminates the dedicated instruction when protocols are executed consecutively. |

The followings describe the operations of protocol cancellation according to the timing.

When the cancel request is performed before sending

(when "1" (Waiting for transmission) is set in Protocol execution status (address:  $54C0_H$ ))

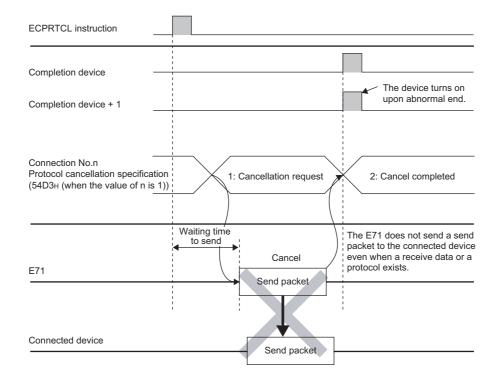

• When the cancel request is performed before sending completion

(when "2" (Sending) is set in Protocol execution status (address: 54C0<sub>H</sub>) and the sending has not been completed)

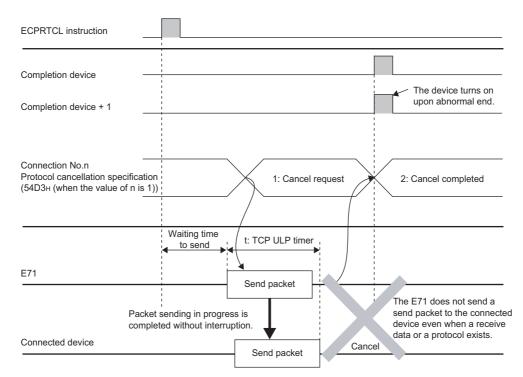

 When the cancel request is performed at sending completion (when "2" (Sending) is set in Protocol execution status (address: 54C0<sub>H</sub>) and the sending has been completed)

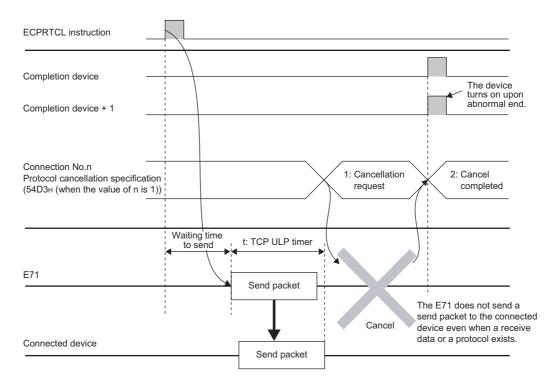

#### When the cancel request is performed before receiving

(when "3" (Waiting for data reception) is set in Protocol execution status (address: 54C0<sub>H</sub>))

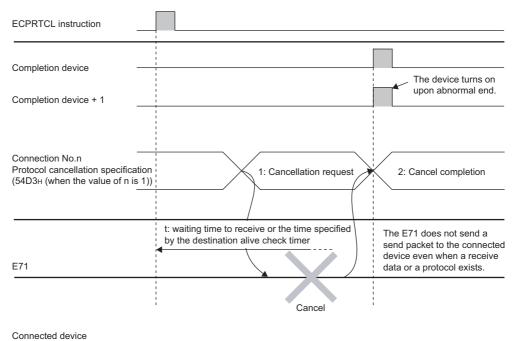

 When the cancel request is performed during receiving (when "4" (Receiving) is set in Protocol execution status (address: 54C0<sub>H</sub>))

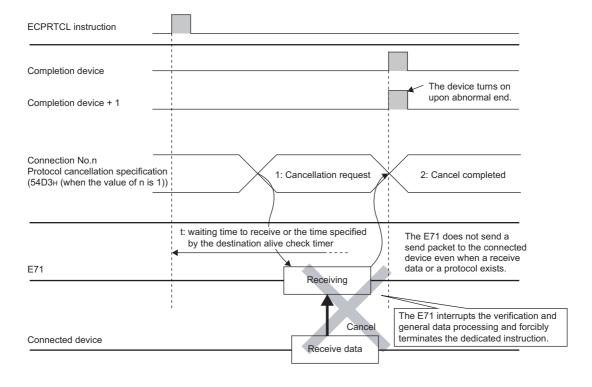

### 15.8 ZP.BUFSND

This instruction sends data to the connected device through communications using a fixed buffer.

**ZP.BUFSND** 

Command

ZP.BUFSND Un (S1) (S2) (S3) (D1)

|                            |                     | Available device |          |                    |      |                             |                   |          |    |        |  |  |  |
|----------------------------|---------------------|------------------|----------|--------------------|------|-----------------------------|-------------------|----------|----|--------|--|--|--|
| Setting data <sup>*1</sup> | Internal<br>(systen |                  | File     | Link direct device |      | Intelligent function module | Index<br>register | Constant |    | Others |  |  |  |
|                            | Bit                 | Word             | register | Bit                | Word | Vord device UD\GD           | Zn                | К, Н     | \$ |        |  |  |  |
| (S1)                       | —                   | 0                | 0        |                    |      |                             |                   | 0        | _  | _      |  |  |  |
| (S2)                       | —                   | 0                | 0        | _                  |      |                             | —                 |          | —  |        |  |  |  |
| (S3)                       | —                   | 0                | 0        | _                  |      |                             | —                 | _        | —  |        |  |  |  |
| (D1)                       | 0                   | 0                | 0        |                    |      | —                           |                   | _        |    | —      |  |  |  |

\*1 The file registers set for each local device and program cannot be used.

#### (1) Setting data

| Setting data | Description                                                                                                    | Set by | Data type            |
|--------------|----------------------------------------------------------------------------------------------------|--------|----------------------|
| Un/"Un"      | Start I/O number of the E71 (00 to FE <sub>H</sub> : The first two digits                                                                                                    |        | BIN 16-bit/character |
| Un/ Un       | of the three-digit I/O number)                                                                                                    | User   | string               |
| (S1)         | (S1) Connection number (1 to 16)                                                                                                    |        | BIN 16-bit           |
| (S2)         | Start number of the device that stores control data                                                                                                    | System | Device name          |
| (S3)         | Start number of the device that stores send data                                                                                                    | User   | Device name          |
| (D1)         | The start number of the bit device in the own station that<br>turns on for one scan upon completion of the instruction.<br>(D1)+1 also turns on if the instruction ends abnormally. | System | Bit                  |

#### (2) Control data

| Device | ltem                 | Item Setting data                                                                                                    |   | Set by |
|--------|----------------------|----------------------------------------------------------------------------------------------------|---|--------|
| (S2)+0 | System area          | _                                                                                                    | — |        |
| (S2)+1 | Completion<br>status | <ul> <li>Stores the status at completion.</li> <li>0000<sub>H</sub>: Normal completion</li> <li>Values other than 0000<sub>H</sub>: Abnormal end (error code)</li> </ul> | _ | System |

#### (3) Send data

| Device                 | ltem                  | Setting data                                                                                                    |                                                                        |           | Set by |
|------------------------|-----------------------|----------------------------------------------------------------------------------------------------|------------------------------------------------------------------------|-----------|--------|
|                        |                       | Specify send data                                                                                                    | _                                                                      | _         |        |
|                        | 0 Send data<br>length | length. (Depending on<br>the procedure of fixed<br>buffer communications,<br>the data length is the<br>number of words or the<br>number of bytes.) | Procedure exists (communications using a binary code): Number of words | 1 to 1017 |        |
| (S3)+0                 |                       |                                                                                                    |                                                                        |           | User   |
|                        |                       |                                                                                                    | No procedure (communications using a binary code): Number of bytes     | 1 to 2046 |        |
| (S3)+1<br>to<br>(S3)+n | Send data             | Specify the send data.                                                                                                    |                                                                        | _         | User   |

#### (4) Functions

• This instruction sends the data specified by (S3) to the connected device of the connection specified by (S1) for the module specified by Un.

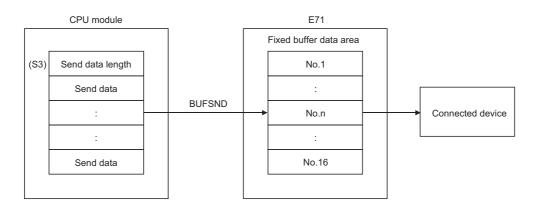

• Completion of the BUFSND instruction can be checked with Completion device (D1)+0 and (D1)+1.

| Item                      | Description                                                                                                    |
|---------------------------|----------------------------------------------------------------------------------------------------|
| Completion device (D1)+0: | Turns on at the END process of the scan where the BUFSND instruction is completed and turns off at the next END process.                                                                                                    |
| Completion device (D1)+1: | <ul> <li>Turns on and off depending on the completion status of the BUFSND instruction.</li> <li>Normal completion: Stays off and does not change.</li> <li>Abnormal end: Turns on at the END process of the scan where the BUFSND instruction is completed and turns off at the next END process.</li> </ul> |

[Operation while the BUFSND instruction is being executed]

| Program               | END<br>Scan process | Scan      | END<br>process | Scan          | END |
|-----------------------|---------------------|-----------|----------------|---------------|-----|
| BUFSND instruction    | Executed            |           |                |               |     |
| Completion device     |                     |           | *              |               |     |
| Completion device + 1 |                     |           | Abno           | ormally ended |     |
|                       | ► Send              | ling data | 1<br>1<br>1    |               |     |

- The ZP.BUFSND instruction is executed on the rising edge (OFF  $\rightarrow$  ON) of the sending command.

### Point P

Do not perform a send process using I/O signals and using the dedicated instruction together for the same connection. Doing so will result in malfunction.

#### (5) Errors

If a dedicated instruction ends with an error, Completion device (D1)+1 turns on, and the error code is stored in Completion status (S2)+1.

#### (6) Program example

The following shows a sample program that sends data stored on the fixed buffer of the connection number 1 (when the I/O signals of the E71 are X/Y00 to X/Y1F).

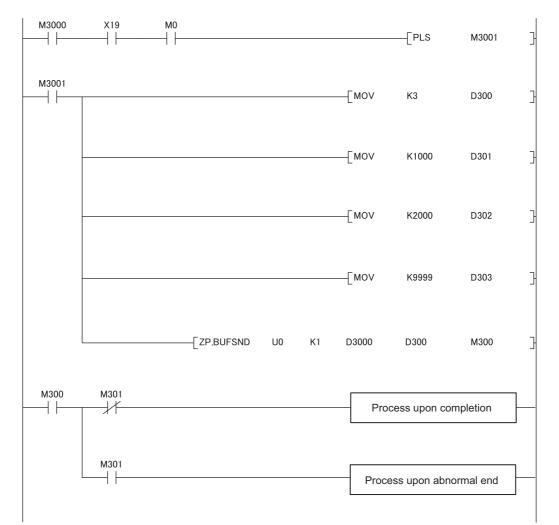

15

#### 15.9 **ZP.BUFRCV**

This instruction reads data received from the connected device through communications using a fixed buffer (used in the main program).

**ZP.BUFRCV** 

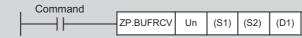

(D2)

|                                                                             |                     | Available device |                  |                            |      |                             |                   |          |    |        |  |  |
|-----------------------------------------------------------------------------|---------------------|------------------|------------------|----------------------------|------|-----------------------------|-------------------|----------|----|--------|--|--|
| Setting data <sup>*1</sup>                                                  | Internal<br>(system |                  | File<br>register | Link direct device<br>J□\□ |      | Intelligent function module | Index<br>register | Constant |    | Others |  |  |
|                                                                             | Bit                 | Word             | register         | Bit                        | Word | device U⊟\G□                | Zn                | К, Н     | \$ |        |  |  |
| (S1)                                                                        | _                   | 0                | 0                |                            |      | _                           |                   | 0        | _  | _      |  |  |
| (S2)                                                                        |                     | 0                | 0                |                            | _    |                             |                   |          |    |        |  |  |
| (D1)                                                                        | _                   | 0                | 0                | —                          |      |                             |                   |          | —  | _      |  |  |
| (D2)                                                                        | 0                   | 0                | 0                |                            |      |                             |                   |          | _  |        |  |  |
| *1 The file registers set for each local device and program cannot be used. |                     |                  |                  |                            |      |                             |                   |          |    |        |  |  |

#### (1) Setting data

| Setting data | Description                                                                                                    | Set by | Data type            |
|--------------|----------------------------------------------------------------------------------------------------|--------|----------------------|
| Un/"Un"      | Start I/O number of the E71 (00 to FE <sub>H</sub> : The first two digits                                             |        | BIN 16-bit/character |
|              | of the three-digit I/O number)                                                                                        | string |                      |
| (S1)         | Connection number (1 to 16)                                                                                           |        | BIN 16-bit           |
| (S2)         | Start number of the device that stores control data                                                                   |        | Device name          |
| (D1)         | Start number of the device that stores receive data                                                                   |        | Device name          |
| (D2)         | The start number of the bit device in the own station that                                                            | System | Bit                  |
| (D2)         | turns on for one scan upon completion of the instruction.<br>(D2)+1 also turns on if the instruction ends abnormally. |        | DIL                  |

#### (2) Control data

| Device | ltem                 | Setting data                                                                                                    | Setting range | Set by |
|--------|----------------------|----------------------------------------------------------------------------------------------------|---------------|--------|
| (S2)+0 | System area          | -                                                                                                    | _             | _      |
| (S2)+1 | Completion<br>status | <ul> <li>Stores the status at completion.</li> <li>0000<sub>H</sub>: Normal completion</li> <li>Values other than 0000<sub>H</sub>: Abnormal end (error code)</li> </ul> | _             | System |

#### (3) Receive data

| Device                 | ltem                   |                                                                                          | Setting<br>range                                                          | Set by         |        |
|------------------------|------------------------|------------------------------------------------------------------------------------------|---------------------------------------------------------------------------|----------------|--------|
|                        |                        | Stores the data length<br>of the data read from<br>the fixed buffer data                 | Procedure exists (communications using a binary code): Number of words    | —<br>1 to 1017 |        |
| (D1)+0                 | Receive data<br>length | area. (Depending on<br>the procedure of fixed<br>buffer                                  | Procedure exists (communications using<br>an ASCII code): Number of words | 1 to 508       | System |
|                        |                        | communications, the<br>data length is the<br>number of words or<br>the number of bytes.) | No procedure (communications using a binary code): Number of bytes        | 1 to 2046      |        |
| (D1)+1<br>to<br>(D1)+n | Receive data           | Stores the data read fro<br>the smallest address.                                        | _                                                                         | System         |        |

#### (4) Functions

• This instruction reads the receive data (for fixed buffer communications) of the connection specified by (S1) for the module specified by Un.

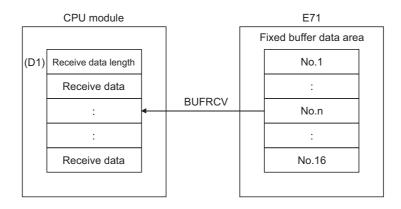

15

• Completion of the BUFRCV instruction can be checked with Completion device (D2)+0 and (D2)+1.

| Item                      | Description                                                                                                    |
|---------------------------|----------------------------------------------------------------------------------------------------|
| Completion device (D2)+0: | Turns on at the END process of the scan where the BUFRCV instruction is completed and turns off at the next END process.                                                                                                    |
| Completion device (D2)+1: | <ul> <li>Turns on and off depending on the completion status of the BUFRCV instruction.</li> <li>Normal completion: Stays off and does not change.</li> <li>Abnormal end: Turns on at the END process of the scan where the BUFRCV instruction is completed and turns off at the next END process.</li> </ul> |

[Operation while the BUFRCV instruction is being executed]

| Program               | Scan    | END<br>process | Scan             | END<br>process   | Scan             | END<br>process      |
|-----------------------|---------|----------------|------------------|------------------|------------------|---------------------|
| BUFRCV instruction    |         | xecuted        | 1<br>1<br>1<br>1 | 1<br>1<br>1<br>1 | 1<br>1<br>1<br>1 |                     |
| Completion device     |         |                |                  |                  | 1                |                     |
| Completion device + 1 |         |                |                  | Abno             | ormally ended    |                     |
| Receivi               | ng data | Storing th     | ne receive data  |                  | <br> <br> <br>   | <br> <br> <br> <br> |

The ZP.BUFRCV instruction is executed on the rising edge (OFF → ON) of the read command (bit for a connection with the connected device set in Fixed buffer reception status signal (address: 5005<sub>H</sub>)).

### Point P

- Do not perform a receive process using I/O signals and using the dedicated instruction together for the same connection. Doing so will result in malfunction.
- When receive data is read from the same connection, the BUFRCVS instruction (for an interrupt program) cannot be used together.

#### (5) Errors

If a dedicated instruction ends with an error, Completion device (D2)+1 turns on, and the error code is stored in Completion status (S2)+1.

#### (6) Program example

The following shows a sample program that reads the receive data from the fixed buffer of connection number 1 (when the I/O signals of the E71 are X/Y00 to X/Y1F).

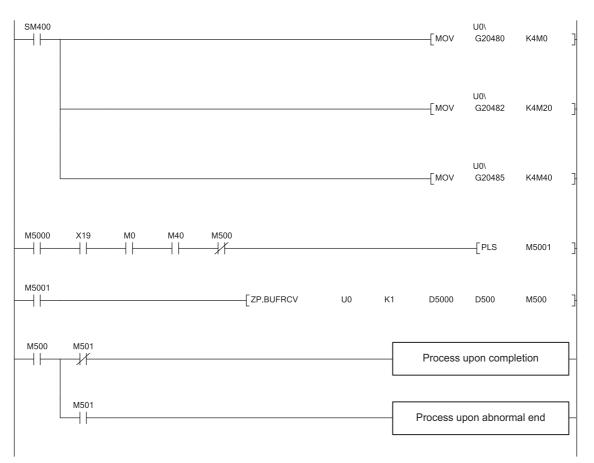

## 15.10 Z.BUFRCVS

This instruction reads data received from the connected device through communications using a fixed buffer (used in an interrupt program).

Z.BUFRCVS \_\_\_\_\_ Command \_\_\_\_\_ Z.BUFRCVS Un (S1) (D1) \_\_\_\_

| Setting data <sup>*1</sup> |                | Available device |          |                    |      |                                |                   |          |    |        |  |  |
|----------------------------|----------------|------------------|----------|--------------------|------|--------------------------------|-------------------|----------|----|--------|--|--|
|                            | (system, user) |                  | File     | Link direct device |      | Intelligent<br>function module | Index<br>register | Constant |    | Others |  |  |
|                            | Bit            | Word             | register | Bit                | Word | device U⊡\G□                   | Zn                | К, Н     | \$ |        |  |  |
| (S1)                       | _              | 0                | 0        |                    |      | _                              |                   | 0        | _  | —      |  |  |
| (D1)                       | _              | 0                | 0        |                    |      | _                              |                   | —        | _  | _      |  |  |

\*1 The file registers set for each local device and program cannot be used.

#### (1) Setting data

| Setting data | Description                                                      | Set by | Data type            |
|--------------|------------------------------------------------------------------|--------|----------------------|
| Un/"Un"      | Start I/O number of the E71 (00 to $FE_H$ : The first two digits |        | BIN 16-bit/character |
|              | of the three-digit I/O number)                                   | User   | string               |
| (S1)         | Connection number (1 to 16)                                      |        | BIN 16-bit           |
| (D1)         | Start number of the device that stores receive data              | System | Device name          |

#### (2) Receive data

| Device                 | ltem                                                                             |                                                                        | Setting<br>range                                                       | Set by    |        |
|------------------------|----------------------------------------------------------------------------------|------------------------------------------------------------------------|------------------------------------------------------------------------|-----------|--------|
|                        | (D1)+0<br>the fixed buffer data<br>area. (Depending on<br>the procedure of fixed | Procedure exists (communications using a binary code): Number of words | —<br>1 to 1017                                                         |           |        |
| (D1)+0                 |                                                                                  |                                                                        | Procedure exists (communications using an ASCII code): Number of words | 1 to 508  | System |
|                        | longui                                                                           | communications, the data length is the                                 | No procedure (communications using a binary code): Number of bytes     | 1 to 2046 |        |
| (D1)+1<br>to<br>(D1)+n | Receive data                                                                     | Stores the data read fro the smallest address.                         | m the fixed buffer data area starting from                             | _         | System |

#### (3) Functions

• This instruction reads the receive data (for fixed buffer communications) of the connection specified by (S1) for the module specified by Un.

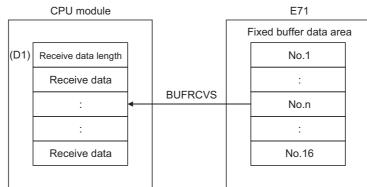

[Operation while the BUFRCVS instruction is being executed]

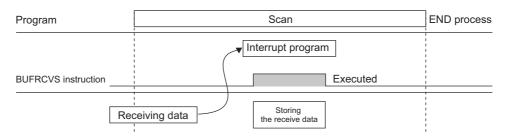

 The Z.BUFRCVS instruction is executed in an interrupt program, and the process is completed within one scan.

#### Point *P*

- To read receive data using an interrupt program, configure both the interrupt settings and interrupt pointer setting parameters of the programming tool. (EP Page 131, Section 12.5.1)
- When receive data is read from the same connection, the BUFRCV instruction (for the main program) cannot be used together.

#### (4) Errors

If a dedicated instruction ends with an error, Diagnostic errors (SM0) turns on, and the error code is stored in SD0.

#### (5) Program example

The following shows a sample program that reads the receive data from the fixed buffer of connection number 2 (when the I/O signals of the E71 are X/Y00 to X/Y1F).

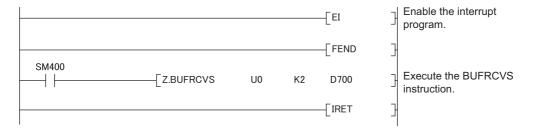

## 15.11 ZP.ERRCLR

This instruction turns off LEDs of the E71 or clears error information stored in the buffer memory.

ZP.ERRCLR

Command ZP.ERRCLR Un (S1)

(D1)

|                            |                     | Available device |                  |     |                  |                             |                   |          |    |        |  |  |  |
|----------------------------|---------------------|------------------|------------------|-----|------------------|-----------------------------|-------------------|----------|----|--------|--|--|--|
| Setting data <sup>*1</sup> | Internal<br>(system |                  | File<br>register |     | ct device<br>I\D | Intelligent function module | Index<br>register | Constant |    | Others |  |  |  |
|                            | Bit                 | Word             | register         | Bit | Word             | device U⊡\G⊡                | Zn                | К, Н     | \$ |        |  |  |  |
| (S1)                       | _                   | 0                | 0                |     |                  | _                           |                   | _        | —  | _      |  |  |  |
| (D1)                       | 0                   | 0                | 0                |     |                  | —                           |                   | —        |    | —      |  |  |  |

\*1 The file registers set for each local device and program cannot be used.

#### (1) Setting data

| Setting data | Description                                                                                                    | Set by       | Data type            |
|--------------|----------------------------------------------------------------------------------------------------|--------------|----------------------|
| Un/"Un"      | Start I/O number of the E71 (00 to $FE_{H}$ : The first two digits                                                   | User         | BIN 16-bit/character |
| Un/ Un       | of the three-digit I/O number)                                                                                       | User         | string               |
| (S1)         | Start number of the device that stores control data                                                                  | User, system | Device name          |
| (D1)         | The start number of the bit device in the own station that turns on for one scan upon completion of the instruction. | System       | Bit                  |
| (DT)         | (D1)+1 also turns on if the instruction ends abnormally.                                                             | System       |                      |

| Device                 | ltem                          | Setting data                                                                                                    | Setting range                            | Set by |
|------------------------|-------------------------------|----------------------------------------------------------------------------------------------------|------------------------------------------|--------|
| (S1)+0                 | System area                   | -                                                                                                    | —                                        | —      |
| (S1)+1                 | Completion<br>status          | <ul> <li>Stores the status at completion.</li> <li>0000<sub>H</sub>: Normal completion</li> <li>Values other than 0000<sub>H</sub>: Abnormal end (error code)</li> </ul>                                                                                                    | _                                        | System |
| (S1)+2                 | Clear target<br>specification | <ul> <li>Specify error information to be cleared.</li> <li>0000<sub>H</sub>: Initial error code</li> <li>0001<sub>H</sub> to 0010<sub>H</sub>: Open error code for a connection with the connected device</li> <li>0100<sub>H</sub>: Error log block area</li> <li>0101<sub>H</sub>: Communication status - status for each protocol</li> <li>0102<sub>H</sub>: Communication status - e-mail receiving status</li> <li>0103<sub>H</sub>: Communication status - e-mail sending status</li> <li>FFFF<sub>H</sub>: Clears all of the above</li> </ul> | As listed in the left                    | User   |
| (S1)+3                 | Clear function specification  | Specify the function to be cleared.<br>• 0000 <sub>H</sub> : COM.ERR LED off, error code clear<br>• FFFF <sub>H</sub> : Error log clear                                                                                                    | 0000 <sub>H</sub> ,<br>FFFF <sub>H</sub> | User   |
| (S1)+4<br>to<br>(S1)+7 | System area                   | -                                                                                                    | _                                        | _      |

#### (2) Control data

#### (3) Functions

• This instruction turns off the COM.ERR. LED and clears error information listed below for the module specified by Un.

|                      | ltem                     | Target<br>specification<br>(S1)+2      | Function<br>specification<br>(S1)+3 | Error information to be cleared<br>(buffer memory)                                                       |
|----------------------|--------------------------|----------------------------------------|-------------------------------------|----------------------------------------------------------------------------------------------------|
| Initial error        |                          | 0000 <sub>H</sub>                      | 0000 <sub>H</sub>                   | <ul> <li>Initial error code (address: 69<sub>H</sub>)</li> <li>COM.ERR. LED off</li> </ul>               |
| Open error           |                          | 0001 <sub>H</sub> to 0010 <sub>H</sub> | 0000 <sub>H</sub>                   | Open error code for a connection with the connected device (address: 7C <sub>H</sub> , 86 <sub>H</sub> ) |
| Error log            |                          | 0100 <sub>H</sub>                      | FFFF <sub>H</sub>                   | Error log (address: E3 <sub>H</sub> to 174 <sub>H</sub> )                                                |
|                      | Status for each protocol | 0101 <sub>H</sub>                      | FFFF <sub>H</sub>                   | Clears communication status.<br>(address: 178 <sub>H</sub> to 1FF <sub>H</sub> )                         |
| Communication status | E-mail receiving status  | 0102 <sub>H</sub>                      | FFFF <sub>H</sub>                   | E-mail receiving<br>(address: 5871 <sub>H</sub> to 5B38 <sub>H</sub> )                                   |
|                      | E-mail sending status    | 0103 <sub>H</sub>                      | FFFF <sub>H</sub>                   | E-mail sending<br>(address: 5B39 <sub>H</sub> to 5CA0 <sub>H</sub> )                                     |
| All                  | •                        | FFFF <sub>H</sub>                      | FFFF <sub>H</sub>                   | Clears all of the above.                                                                                 |

15

• Completion of the ERRCLR instruction can be checked with Completion device (D1)+0 and (D1)+1.

| Item                      | Description                                                                                                    |
|---------------------------|----------------------------------------------------------------------------------------------------|
| Completion device (D1)+0: | Turns on at the END process of the scan where the ERRCLR instruction is completed and turns off at the next END process.                                                                                                    |
| Completion device (D1)+1: | <ul> <li>Turns on and off depending on the completion status of the ERRCLR instruction.</li> <li>Normal completion: Stays off and does not change.</li> <li>Abnormal end: Turns on at the END process of the scan where the ERRCLR instruction is completed and turns off at the next END process.</li> </ul> |

[Operation while the ERRCLR instruction is being executed]

| Program               | END<br>Scan process | END<br>Scan process | END<br>Scan process |
|-----------------------|---------------------|---------------------|---------------------|
| ERRCLR instruction    | Executed            |                     |                     |
| Completion device     |                     | *                   |                     |
| Completion device + 1 |                     | Abn                 | ormally ended       |
|                       |                     | the error           |                     |

- The ZP.ERRCLR instruction is executed on the rising edge (OFF  $\rightarrow$  ON) of the clear command.

#### (4) Errors

If a dedicated instruction ends with an error, Completion device (D1)+1 turns on, and the error code is stored in Completion status (S1)+1.

#### (5) Program example

The following shows a sample program that clears the open error code of the connection number 1 (when the I/O signals of the E71 are X/Y00 to X/Y1F).

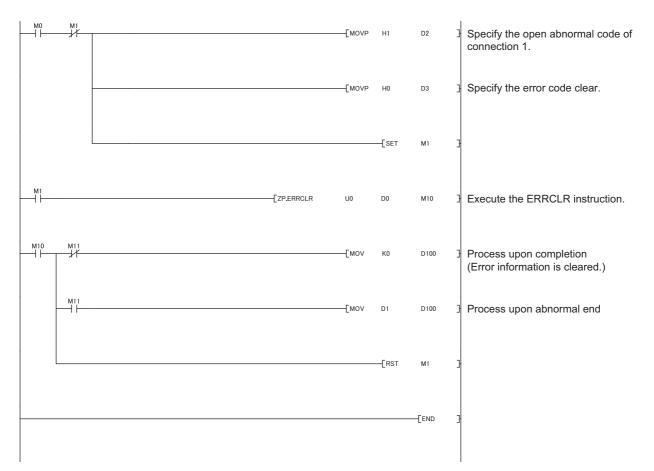

### 15.12 ZP.ERRRD

This instruction reads error information stored in the buffer memory of the E71.

| Setting data <sup>*1</sup> |                                   | Available device |                  |      |      |                             |                   |          |    |        |  |  |
|----------------------------|-----------------------------------|------------------|------------------|------|------|-----------------------------|-------------------|----------|----|--------|--|--|
|                            | Internal device<br>(system, user) |                  | File<br>register | JD/D |      | Intelligent function module | Index<br>register | Constant |    | Others |  |  |
|                            | Bit                               | Word             | register         | Bit  | Word | device U⊟\G⊟                | Zn                | К, Н     | \$ |        |  |  |
| (S1)                       | _                                 | 0                | 0                |      |      | _                           |                   | —        | —  | -      |  |  |
| (D1)                       | 0                                 | 0                | 0                |      |      | —                           |                   | —        | _  |        |  |  |

\*1 The file registers set for each local device and program cannot be used.

#### (1) Setting data

| Setting data | Description                                                                                                    | Set by       | Data type                      |
|--------------|----------------------------------------------------------------------------------------------------|--------------|--------------------------------|
| Un/"Un"      | "Un" Start I/O number of the E71 (00 to FE <sub>H</sub> : The first two digits of the three-digit I/O number)                                                                       |              | BIN 16-bit/character<br>string |
| (S1)         | Start number of the device that stores control data                                                                                                    | User, system | Device name                    |
| (D1)         | The start number of the bit device in the own station that<br>turns on for one scan upon completion of the instruction.<br>(D1)+1 also turns on if the instruction ends abnormally. | System       | Bit                            |

#### (2) Control data

| Device                 | Item                                        | Setting data                                                                                                    | Setting range                                                 | Set by |
|------------------------|---------------------------------------------|----------------------------------------------------------------------------------------------------|---------------------------------------------------------------|--------|
| (S1)+0                 | System area                                 | _                                                                                                    | —                                                             | _      |
| (S1)+1                 | Completion<br>status                        | Stores the status at completion.<br>• 0000 <sub>H</sub> : Normal completion<br>• Values other than 0000 <sub>H</sub> : Abnormal end (error code)                                                                  | _                                                             | System |
| (S1)+2                 | Read information specification              | <ul> <li>Specify error information to be read.</li> <li>0000<sub>H</sub>: Initial error code</li> <li>0001<sub>H</sub> to 0010<sub>H</sub>: Open error code for a connection with the connected device</li> </ul> | 0000 <sub>H</sub> , 0001 <sub>H</sub> to<br>0010 <sub>H</sub> | User   |
| (S1)+3                 | Read target<br>information<br>specification | Specify whether to read the latest error information.<br>• 0000 <sub>H</sub> : Reads the latest error information.                                                                                                | 0000 <sub>H</sub>                                             | User   |
| (S1)+4                 | Error information                           | Stores the error information that has been read.<br>• 0000 <sub>H</sub> : No error<br>• Values other than 0000 <sub>H</sub> (error code): Abnormal end                                                            | _                                                             | System |
| (S1)+5<br>to<br>(S1)+7 | System area                                 | _                                                                                                    | _                                                             | _      |

#### (3) Functions

• This instruction reads the error information of the module specified for Un.

| ltem          | Target<br>specification<br>(S1)+2      | Function<br>specification<br>(S1)+3 | Error information to be read<br>(buffer memory)                                                          |
|---------------|----------------------------------------|-------------------------------------|----------------------------------------------------------------------------------------------------|
| Initial error | 0000 <sub>H</sub>                      | 0000 <sub>H</sub>                   | Initial error code (address: 69 <sub>H</sub> )                                                           |
| Open error    | 0001 <sub>H</sub> to 0010 <sub>H</sub> | 0000 <sub>H</sub>                   | Open error code for a connection with the connected device (address: 7C <sub>H</sub> , 86 <sub>H</sub> ) |

• Completion of the ERRRD instruction can be checked with Completion device (D1)+0 and (D1)+1.

| Item                      | Description                                                                                                    |
|---------------------------|----------------------------------------------------------------------------------------------------|
| Completion device (D1)+0: | Turns on at the END process of the scan where the ERRRD instruction is completed and turns off at the next END process.                                                                                                    |
| Completion device (D1)+1: | <ul> <li>Turns on and off depending on the completion status of the ERRRD instruction.</li> <li>Normal completion: Stays off and does not change.</li> <li>Abnormal end: Turns on at the END process of the scan where the ERRRD instruction is completed and turns off at the next END process.</li> </ul> |

[Operation while the ERRRD instruction is being executed]

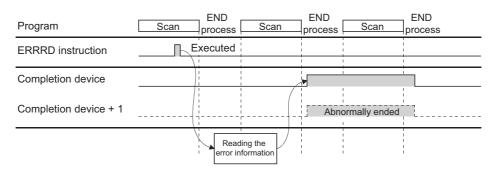

- The ZP.ERRRD instruction is executed on the rising edge (OFF  $\rightarrow$  ON) of the read command.

#### (4) Errors

If a dedicated instruction ends with an error, Completion device (D1)+1 turns on, and the error code is stored in Completion status (S1)+1.

#### (5) Program example

The following shows a sample program that reads the open error code of the connection number 1 (when the I/O signals of the E71 are X/Y00 to X/Y1F).

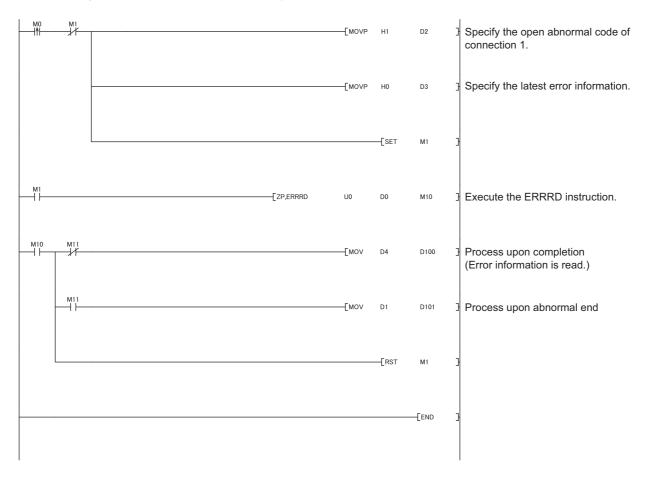

### 15.13 ZP.UINI

This instruction changes the setting, such as the Ethernet operation setting, and re-initializes the E71.

ZP.UINI

Command ZP.UINI Un (S1) (D1)

|                            |                     |      |                  |                            | Availa | able device                 |                   |      |       |        |
|----------------------------|---------------------|------|------------------|----------------------------|--------|-----------------------------|-------------------|------|-------|--------|
| Setting data <sup>*1</sup> | Internal<br>(system |      | File<br>register | Link direct device<br>J□\□ |        | Intelligent function module | Index<br>register | Cons | stant | Others |
|                            | Bit                 | Word | register         | Bit                        | Word   | device U⊟\G⊟                | Zn                | К, Н | \$    |        |
| (S1)                       | _                   | 0    | 0                |                            |        | _                           |                   | —    | —     | _      |
| (D1)                       | 0                   | 0    | 0                |                            |        | —                           |                   | —    | -     | _      |

\*1 The file registers set for each local device and program cannot be used.

#### (1) Setting data

| Setting data | Description                                                                                                    | Set by       | Data type                      |
|--------------|----------------------------------------------------------------------------------------------------|--------------|--------------------------------|
| Un/"Un"      | User                                                                                                    |              | BIN 16-bit/character<br>string |
| (S1)         | Start number of the device that stores control data                                                                                                    | User, system | Device name                    |
| (D1)         | The start number of the bit device in the own station that<br>turns on for one scan upon completion of the instruction.<br>(D1)+1 also turns on if the instruction ends abnormally. | System       | Bit                            |

15.13 ZP.UINI

#### (2) Control data

| Device           | Item                             | Setting data                                                                                                    | Setting range                                    | Set by |
|------------------|----------------------------------|----------------------------------------------------------------------------------------------------|--------------------------------------------------|--------|
| (S1)+0           | System area                      | _                                                                                                    | —                                                | _      |
| (S1)+1           | Completion status                | Stores the status at completion.<br>• 0000 <sub>H</sub> : Normal completion<br>• Values other than 0000 <sub>H</sub> : Abnormal end (error code)                                                                                                    |                                                  | System |
| (S1)+2           | Specification of<br>changed item | <ul> <li>Specify 0000<sub>H</sub> to update the address information on the connected devices retained by the E71.</li> <li>Specify the target for setting change among the own station IP address, Ethernet operation setting, transmission speed, and communication mode. Do not specify the transmission speed and communication mode together with the own station IP address and Ethernet operation setting. If doing so, only the specification of the own station IP address and Ethernet operation setting. If doing so, only the specification of the own station IP address and Ethernet operation setting is updated.</li> <li>Specification of own station IP address change (b0): Specify whether to change the own station IP address. (Set the address in (S1)+3 and (S1)+4.)</li> <li>O: Do not change</li> <li>Specification of the Ethernet operation setting change (b1): Specify whether to change the Ethernet operation setting. (Set the parameters in (S1)+5.)</li> <li>O: Do not change</li> <li>Specification of transmission speed and communication mode changes (b12 to b15): Specify the transmission speed and the communicate mode.</li> <li>O: Do not change</li> <li>Auto negotiation</li> <li>100Mbps/full-duplex</li> <li>100Mbps/half-duplex</li> <li>10Mbps/half-duplex</li> </ul> | 0000 <sub>H</sub> to<br>5000 <sub>H</sub>        | User   |
| (S1)+3<br>(S1)+4 | Own station IP<br>address        | Specify the IP address of the own station.                                                                                                    | 00000001 <sub>H</sub> to<br>FFFFFFE <sub>H</sub> | User   |
| (S1)+5           | Ethernet operation setting       | Specify the Ethernet operation setting.<br>• Communication data code setting (b1)<br>0: Binary Code<br>1: ASCII Code<br>• TCP existence confirmation setting (b4)<br>0: Use the Ping<br>1: Use the KeepAlive<br>• Send frame setting (b5)<br>0: Ethernet<br>1: IEEE 802.3<br>• Setting of write enable/disable at RUN time (b6)<br>0: Disable<br>1: Enable<br>• Initial timing setting (b8)<br>0: Do not wait for OPEN (Communications impossible at STOP time)<br>1: Always wait for OPEN (Communications possible at STOP time)                                                                                                    | As listed in the<br>left                         | User   |
| (S1)+6<br>(S1)+7 | System area                      | _                                                                                                    | _                                                | _      |

\*1 The E71 enables data exchange to be resumed by clearing the address information of the connected device retained in the E71 and performing a reinitialization process. (Initial normal completion signal (X19) turns on.)

#### (3) Functions

- · This instruction re-initializes the module specified by Un.
- Completion of the UINI instruction can be checked with Completion device (D1)+0 and (D1)+1.

| ltem                      | Description                                                                                                    |
|---------------------------|----------------------------------------------------------------------------------------------------|
| Completion device (D1)+0: | Turns on at the END process of the scan where the UINI instruction is completed and turns off at the next END process.                                                                                                    |
| Completion device (D1)+1: | <ul> <li>Turns on and off depending on the completion status of the UINI instruction.</li> <li>Normal completion: Stays off and does not change.</li> <li>Abnormal end: Turns on at the END process of the scan where the UINI instruction is completed and turns off at the next END process.</li> </ul> |

[Operation while the UINI instruction is being executed]

|                                                       | Close p        | rocess |                |                      |                |                  |                |      |                |      |
|-------------------------------------------------------|----------------|--------|----------------|----------------------|----------------|------------------|----------------|------|----------------|------|
| Program                                               |                | can    | END<br>process | Scan                 | END<br>process | Scan             | END<br>process | Scan | END<br>process | Scan |
| Initial normal completion signal (X19)                | i              |        |                | <br>                 | <u> </u>       |                  |                |      |                |      |
| Open completion signal<br>(address: 5000н)            |                |        |                | <br> <br> <br>       |                |                  |                |      |                |      |
| UINI instruction                                      |                |        | xecuted        | <br> <br> <br>       | <br> <br> <br> |                  |                |      |                |      |
| Completion device                                     | <br> <br> <br> |        |                | -<br> <br> <br> <br> | _              | <br> <br>        |                |      |                |      |
| Completion device + 1                                 |                |        |                | <br> <br>            | Abno           | ormally ended    | 1              |      | <br> <br> +    |      |
| Reinitialization specificatio<br>(address: 1FH (b15)) | on             | 1      |                |                      |                |                  |                |      |                |      |
| Internal process of the E7                            | <u>'</u> 1     |        |                | uesting              | /              | ing reinitializa |                |      |                |      |

• The ZP.UINI instruction is executed on the rising edge (OFF  $\rightarrow$  ON) of the reinitialization command.

Point *P* 

To re-initialize the E71, note the following.

- Terminate all data communications with connected devices, check that all connections are closed, then reinitialize the E71.
- Do not perform a reinitialization process using both direct writing to the buffer memory and the UINI instruction. Also, do not request another reinitialization process while reinitialization is being performed.
- When the IP address of the E71 has been changed, reset that of the connected device as well. (If the connected device retains the MAC address of the destination device, the communications may not be continued after the IP address of the E71 has been changed.)

#### (4) Errors

If a dedicated instruction ends with an error, Completion device (D1)+1 turns on, and the error code is stored in Completion status (S1)+1.

#### (5) Program example

The following pages show sample programs that change the following setting items using the UINI instruction.

- Ethernet operation setting
- · Transmission speed and communication mode

### Remark

The following are sample programs for communications using connection numbers 1 and 2. When using other connections, specify the corresponding signals and bits for each connection.

The UINI instruction is also used in the program for a reinitialization process. When performing a reinitialization process using the UINI instruction, refer to the program for a reinitialization process. ( Page 315, Appendix 4.2)

#### (a) Changing the Ethernet operation setting

The following page provides a sample program that changes the Ethernet operation setting (enables writing during RUN) (when the I/O signals of the E71 are X/Y00 to X/Y1F).

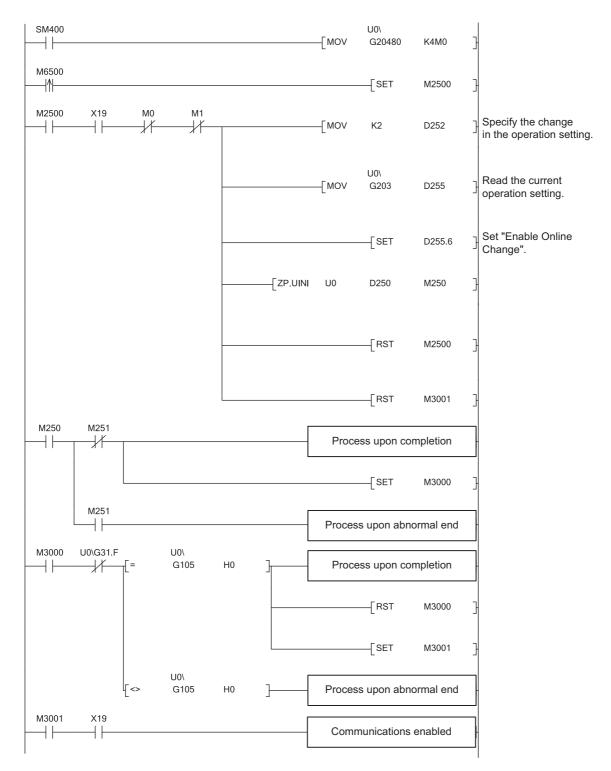

15.13 ZP.UINI

#### (b) Changing the transmission speed and communication mode

The following page provides a sample program that changes the Ethernet operation setting (enables writing during RUN) (when the I/O signals of the E71 are X/Y00 to X/Y1F).

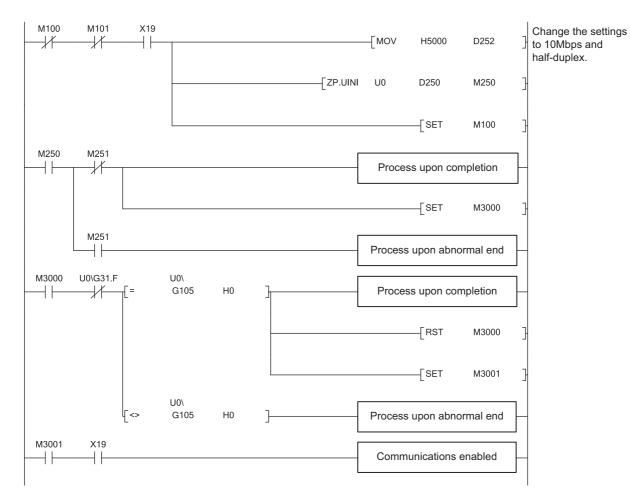

238

## **CHAPTER 16** TROUBLESHOOTING

This chapter describes how to identify causes of problems that occur when an E71 is used and take corrective action.

### 16.1 Before Troubleshooting

Check that the POWER LED of the power supply module and the MODE LED of the CPU module are on. If either or both are off, troubleshoot the CPU module.

User's Manual (hardware design, maintenance and inspection) for the CPU module used

### **16.2** Troubleshooting Procedure

How to identify the cause of a problem and take corrective action is explained below. Use a programming tool to identify the cause and take corrective action.

#### (1) Procedure

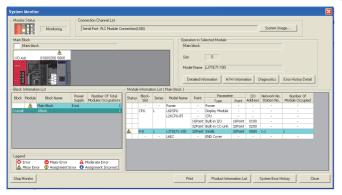

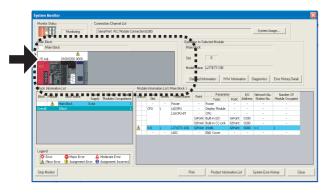

**1.** Connect the CPU module to a programming tool, and open the "System Monitor" window.

🏷 [Diagnostics] 🖒 [System Monitor]

16.1 Before Troubleshooting

16

2. When an error in the E71 is reported, select the E71

and click the Detailed Information button. When an error in a module other than the E71 is

reported, refer to the manual for that module.

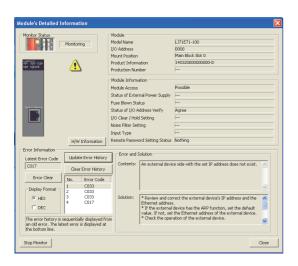

**3.** The "Module's Detailed Information" window is displayed. Clicking the Update Error History button displays the error details and corrective action.

- **4.** If the error details cannot be obtained in the step above, perform the troubleshooting below.
  - · Checking the LEDs ( Page 242, Section 16.4)
  - · Troubleshooting by symptom
  - ( Page 245, Section 16.6)
  - · Ethernet Diagnostics ( I Page 300, Section 16.8)

### **16.3** Checking with the Module Error Collection Function

With the module error collection function, the errors that have occurred in the E71 are saved into the CPU module. This allows error details to be held even if the power is turned off or the CPU module is reset. Check the E71's errors collected by the CPU module on the "Error History" window.

| Aonitor Status                                                                                                    |                                                                                                    |                                                                                                    |                                                                                                    |                                                                                                    |   |                                                                                                    |
|----------------------------------------------------------------------------------------------------|----------------------------------------------------------------------------------------------------|----------------------------------------------------------------------------------------------------|----------------------------------------------------------------------------------------------------|----------------------------------------------------------------------------------------------------|---|----------------------------------------------------------------------------------------------------|
|                                                                                                    |                                                                                                    | Connection Cha                                                                                                    | innel List                                                                                                    |                                                                                                    |   |                                                                                                    |
| STOP                                                                                                    | Stop Monit                                                                                                    | or Serial Port P                                                                                                    | LC Module Connectio                                                                                                    | n(USB)                                                                                                    |   | System Image                                                                                                    |
| Refine Searc                                                                                                    | h                                                                                                    |                                                                                                    |                                                                                                    |                                                                                                    |   |                                                                                                    |
| Match all of th                                                                                                    | ne criteria below                                                                                                    |                                                                                                    |                                                                                                    |                                                                                                    |   |                                                                                                    |
| 1. Model Nam                                                                                                    | ne matching : LJ71E7                                                                                                    | 71-100                                                                                                    |                                                                                                    |                                                                                                    |   |                                                                                                    |
| 2. Start I/O r                                                                                                    | natching : 0000                                                                                                    |                                                                                                    |                                                                                                    |                                                                                                    |   |                                                                                                    |
| 21 20210 1/01                                                                                                    | ideaning r 0000                                                                                                    |                                                                                                    |                                                                                                    |                                                                                                    |   |                                                                                                    |
|                                                                                                    |                                                                                                    |                                                                                                    |                                                                                                    |                                                                                                    |   | Clear Refine Criteria Enter Refine Crite                                                                                                    |
|                                                                                                    |                                                                                                    |                                                                                                    |                                                                                                    |                                                                                                    |   |                                                                                                    |
| Error History                                                                                                    |                                                                                                    |                                                                                                    |                                                                                                    |                                                                                                    |   |                                                                                                    |
| Fror History Lis                                                                                                    | it                                                                                                    |                                                                                                    |                                                                                                    |                                                                                                    |   |                                                                                                    |
| Sector of Forces                                                                                                    |                                                                                                    |                                                                                                    |                                                                                                    |                                                                                                    |   | Error Details                                                                                                    |
| isplayed Error:                                                                                                    | s/Errors: 83/200                                                                                                    | ) Error Co                                                                                                    | ide Notation: 🔘 DE                                                                                                    | e 🖲 HEX                                                                                                    |   | Error Details Model Name LJ71E71-100                                                                                                    |
|                                                                                                    | · · · ·                                                                                                    |                                                                                                    |                                                                                                    |                                                                                                    |   | Model Name LJ71E71-100                                                                                                    |
| No. 🗸                                                                                                    | Error Code                                                                                                    | Date and Time                                                                                                    | Model Name                                                                                                    | Start I/O                                                                                                    | ^ | Model Name L371E71-100<br>Start I/O 0000                                                                                                    |
| No. ▽<br>00198                                                                                                    | Error Code<br>C017                                                                                                    | Date and Time<br>2004/10/15 03:21:25                                                                                                    | Model Name<br>LJ71E71-100                                                                                                    | Start I/O<br>0000                                                                                                    | ^ | Model Name LJ71E71-100                                                                                                    |
| No. ⊽<br>00198<br>00197                                                                                                    | Error Code<br>C017<br>C033                                                                                                    | Date and Time<br>2004/10/15 03:21:25<br>2004/10/15 03:21:04                                                                                                    | Model Name<br>LJ71E71-100<br>LJ71E71-100                                                                                                    | Start I/O<br>0000<br>0000                                                                                                    | ^ | Model Name LJ71E71-100<br>Start I/O 0000<br>Mount Position Main block 0th slot                                                                                                    |
| No. ⊽<br>00198<br>00197<br>00193                                                                                                    | Error Code<br>C017<br>C033<br>C022                                                                                                    | Date and Time<br>2004/10/15 03:21:25<br>2004/10/15 03:21:04<br>2004/10/15 03:07:10                                                                                                    | Model Name<br>LJ71E71-100<br>LJ71E71-100<br>LJ71E71-100                                                                                                    | Start I/O<br>0000<br>0000<br>0000                                                                                                    | • | Model Name L371E71-100<br>Start I/O 0000                                                                                                    |
| No. ⊽<br>00198<br>00197                                                                                                    | Error Code<br>C017<br>C033<br>C022<br>C030                                                                                                    | Date and Time<br>2004/10/15 03:21:25<br>2004/10/15 03:21:04<br>2004/10/15 03:07:10<br>2004/07/14 02:48:01                                                                                                    | Model Name<br>L371E71-100<br>L371E71-100<br>L371E71-100<br>L371E71-100                                                                                                    | Start I/O<br>0000<br>0000<br>0000<br>0000                                                                                                    |   | Model Name L171E71-100<br>Start I/O 0000<br>Mount Position Main block 0th slot<br>Error and Solution Intelligent Module Information                                                                                                    |
| No. 7<br>00198<br>00197<br>00193<br>00088<br>00087                                                                                                    | Error Code<br>C017<br>C033<br>C022<br>C030<br>C140                                                                                                    | Date and Time<br>2004/10/15 03:21:25<br>2004/10/15 03:21:04<br>2004/10/15 03:07:10<br>2004/07/14 02:48:01<br>2004/07/14 02:47:31                                                                                                    | Model Name<br>LJ71E71-100<br>LJ71E71-100<br>LJ71E71-100<br>LJ71E71-100<br>LJ71E71-100<br>LJ71E71-100                                                                                                    | Start I/O<br>0000<br>0000<br>0000<br>0000<br>0000<br>0000                                                                                                    |   | Model Name LJ71E71-100<br>Start I/O 0000<br>Mount Position Main block 0th slot                                                                                                    |
| No. 7<br>00198<br>00197<br>00193<br>00088                                                                                                    | Error Code<br>C017<br>C033<br>C022<br>C030                                                                                                    | Date and Time<br>2004/10/15 03:21:25<br>2004/10/15 03:21:04<br>2004/10/15 03:07:10<br>2004/07/14 02:48:01                                                                                                    | Model Name<br>L371E71-100<br>L371E71-100<br>L371E71-100<br>L371E71-100                                                                                                    | Start I/O<br>0000<br>0000<br>0000<br>0000                                                                                                    |   | Model Name         L171E71-100           Start I/O         0000           Mount Position         Main block 0th slot           Error and Solution         Intelligent Module Information           Explanation         A connection could not be established during the                                                                                                    |
| No. V<br>00198<br>00197<br>00193<br>00088<br>00087<br>00086                                                                                                    | Error Code<br>C017<br>C033<br>C022<br>C030<br>C140<br>C030                                                                                                    | Date and Time<br>2004/10/15 03:21:25<br>2004/10/15 03:21:04<br>2004/10/15 03:07:10<br>2004/07/14 02:48:01<br>2004/07/14 02:47:01<br>2004/07/14 02:47:01<br>2004/07/14 02:46:31                                                                                                    | Model Name<br>LJ71E71-100<br>LJ71E71-100<br>LJ71E71-100<br>LJ71E71-100<br>LJ71E71-100<br>LJ71E71-100                                                                                                    | Start I/O<br>0000<br>0000<br>0000<br>0000<br>0000<br>0000                                                                                                    |   | Model Name L171E71-100<br>Start I/O 0000<br>Mount Position Main block 0th slot<br>Error and Solution Intelligent Module Information<br>Explanation                                                                                                    |
| No. ♥<br>00198<br>00197<br>00193<br>00088<br>00087<br>00086<br>00085                                                                                                    | Error Code<br>C017<br>C033<br>C022<br>C030<br>C140<br>C030<br>C140                                                                                                    | Date and Time<br>2004/10/15 03:21:25<br>2004/10/15 03:21:04<br>2004/10/15 03:07:10<br>2004/07/14 02:48:01<br>2004/07/14 02:47:31<br>2004/07/14 02:47:01                                                                                                    | Model Name           LJ71E71-100           LJ71E71-100           LJ71E71-100           LJ71E71-100           LJ71E71-100           LJ71E71-100           LJ71E71-100                                                                                                    | Start I/O<br>0000<br>0000<br>0000<br>0000<br>0000<br>0000<br>0000<br>0                                                                                                    |   | Model Name         L171E71-100           Start I/O         0000           Mount Position         Main block 0th slot           Error and Solution         Intelligent Module Information           Explanation         A connection could not be established during the                                                                                                    |
| No.         ▽           00198         00197           00193         00088           00087         00086           00085         00084                                                                                                    | Error Code<br>C017<br>C033<br>C022<br>C030<br>C140<br>C030<br>C140<br>C030                                                                                                    | Date and Time<br>2004/10/15 03:21:25<br>2004/10/15 03:21:04<br>2004/10/15 03:07:10<br>2004/07/14 02:47:01<br>2004/07/14 02:47:01<br>2004/07/14 02:47:01<br>2004/07/14 02:46:02                                                                                                    | Model Name<br>LJ71E71-100<br>LJ71E71-100<br>LJ71E71-100<br>LJ71E71-100<br>LJ71E71-100<br>LJ71E71-100<br>LJ71E71-100                                                                                                    | Start I/O<br>0000<br>0000<br>0000<br>0000<br>0000<br>0000<br>0000<br>0                                                                                                    |   | Model Name         L371E71-100           Start I/O         0000           Mount Position         Main block.0th slot           Error and Solution         Intelligent Module Information           Explanation         Intelligent Module Information           A connection could not be established during the open processing of a TCP connection.         Intelligent Account for the setablished during the open processing of a TCP connection.                                                                       |
| No. 7<br>00198<br>00197<br>00193<br>00088<br>00087<br>00086<br>00087<br>00086<br>00085<br>00084<br>00083                                                                                                    | Error Code<br>C017<br>C033<br>C022<br>C030<br>C140<br>C030<br>C140<br>C030<br>C140<br>C030<br>C140                                                                                                    | Date and Time<br>2004/10/15 03:21:25<br>2004/10/15 03:21:04<br>2004/10/15 03:07:10<br>2004/07/14 02:48:01<br>2004/07/14 02:48:01<br>2004/07/14 02:48:31<br>2004/07/14 02:48:32<br>2004/07/14 02:48:32                                                                                                    | Model Name<br>L371E71-100<br>L371E71-100<br>L371E71-100<br>L371E71-100<br>L371E71-100<br>L371E71-100<br>L371E71-100<br>L371E71-100<br>L371E71-100                                                                                                    | Start I/O<br>0000<br>0000<br>0000<br>0000<br>0000<br>0000<br>0000<br>0                                                                                                    |   | Model Name         L171E71-100           Start I/O         0000           Mount Position         Main block 0th slot           Error and Solution         Intelligent Module Information           Explanation         Intelligent Module Information in the established during the open processing of a TCP connection.                                                                                                    |
| No. V<br>00198<br>00197<br>00193<br>00088<br>00087<br>00086<br>00085<br>00084<br>00083<br>00082                                                                                                    | Error Code<br>C017<br>C033<br>C022<br>C030<br>C140<br>C030<br>C140<br>C030<br>C140<br>C030                                                                                                    | Date and Time<br>2004/10/15 03:21:04<br>2004/10/15 03:21:04<br>2004/10/15 03:07:10<br>2004/07/14 02:48:01<br>2004/07/14 02:47:01<br>2004/07/14 02:46:02<br>2004/07/14 02:46:02<br>2004/07/14 02:46:32<br>2004/07/14 02:46:32                                                                                                    | Model Name<br>LJ71E71-100<br>LJ71E71-100<br>LJ71E71-100<br>LJ71E71-100<br>LJ71E71-100<br>LJ71E71-100<br>LJ71E71-100<br>LJ71E71-100<br>LJ71E71-100                                                                                                    | Start I/O<br>0000<br>0000<br>0000<br>0000<br>0000<br>0000<br>0000<br>0                                                                                                    |   | Model Name         L371E71-100           Start I/O         0000           Mount Position         Main block.0th slot           Error and Solution         Intelligent Module Information           Explanation         Intelligent Module Information           A connection could not be established during the open processing of a TCP connection.         Intelligent Account for the stablished during the open processing of a TCP connection.                                                                        |
| No. V<br>00198<br>00197<br>00197<br>00088<br>00087<br>00086<br>00085<br>00084<br>00083<br>00082<br>00081                                                                                                    | Error Code<br><u>c017</u><br>C033<br>C022<br>C030<br>C140<br>C030<br>C140<br>C030<br>C140<br>C030<br>C140<br>C030<br>C140                                                                                                    | Date and Time<br>2004/10/15 03/21-25<br>2004/10/15 03/21-04<br>2004/10/15 03/21-04<br>2004/10/14 02/47-01<br>2004/07/14 02/47-01<br>2004/07/14 02/47-01<br>2004/07/14 02/47-01<br>2004/07/14 02/45-02<br>2004/07/14 02/45-02<br>2004/07/14 02/45-02<br>2004/07/14 02/45-02                                                                                                    | Model Name           L371E71-100           L371E71-100           L371E71-100           L371E71-100           L371E71-100           L371E71-100           L371E71-100           L371E71-100           L371E71-100           L371E71-100           L371E71-100           L371E71-100           L371E71-100                              | Start I/O<br>0000<br>0000<br>0000<br>0000<br>0000<br>0000<br>0000<br>0                                                                                                    |   | Model Name         L171E71-100           Start I/O         0000           Mount Position         Main block 0th slot           Error and Solution         Intelligent Module Information           Explanation         A connection could not be established during the open processing of a TCP connection.           Solution         * Check the operation of the external device.                                                                                                    |
| No. ∀           00198           00197           00193           00088           00087           00086           00085           00084           00082           00081                                                                                                 | Error Code<br>C017<br>C033<br>C022<br>C030<br>C140<br>C030<br>C140<br>C030<br>C140<br>C030<br>C140<br>C030<br>C140<br>C030<br>C140<br>C030                                                                                                    | Dete and Time<br>2004/10/15 032124<br>2004/10/15 032124<br>2004/10/15 032710<br>2004/07/14 024450<br>2004/07/14 024450<br>2004/07/14 02450<br>2004/07/14 02450<br>2004/07/14 02450<br>2004/07/14 02450<br>2004/07/14 02450<br>2004/07/14 02450<br>2004/07/14 02450                                                                                                    | Model Name           U71E71-100           L71E71-100           L71E71-100           L71E71-100           L71E71-100           L71E71-100           L71E71-100           L71E71-100           L71E71-100           L71E71-100           L71E71-100           L71E71-100           L71E71-100           L71E71-100           L71E71-100 | Start I/O<br>0000<br>0000<br>0000<br>0000<br>0000<br>0000<br>0000<br>0                                                                                                    |   | Model Name         L171E71-100           Start I/O         0000           Mount Position         Main block 0th slot           Error and Solution         Intelligent Module Information           Explanation         A connection could not be established during the open processing of a TCP connection.           Solution         * Check the operation of the external device.                                                                                                    |
| No.         ✓           00198         00197           00193         00088           00087         00086           00085         00084           00083         00082           00081         00079                                                                     | Error Code<br>C017<br>C033<br>C022<br>C030<br>C140<br>C030<br>C140<br>C140<br>C030<br>C140<br>C140<br>C030<br>C140<br>C140<br>C140<br>C030<br>C140<br>C140                                                                                                    | Dete and Time<br>2004/10/15 03:21:25<br>2004/10/15 03:21:04<br>2004/10/15 03:21:04<br>2004/10/15 03:07:10<br>2004/07/14 02:47:31<br>2004/07/14 02:47:31<br>2004/07/14 02:45:02<br>2004/07/14 02:45:02<br>2004/07/14 02:45:02<br>2004/07/14 02:45:02<br>2004/07/14 02:45:03<br>2004/07/14 02:45:03<br>2004/07/14 02:45:05<br>2004/07/14 02:45:05<br>2004/07/14 02:45:05<br>2004/07/14 02:45:05<br>2004/07/14 02:4 | Model Name<br>L771E77-100<br>L771E77-100<br>L771E77-100<br>L771E77-100<br>L771E77-100<br>L771E77-100<br>L771E77-100<br>L771E77-100<br>L771E77-100<br>L771E77-100<br>L771E77-100<br>L771E77-100                                                                                                    | Start I/O<br>0000<br>0000<br>0000<br>0000<br>0000<br>0000<br>0000<br>0                                                                                                    |   | Model Name         L371E71-100           Start I/O         0000           Mount Position         Main block.0th slot           Error and Solution         Intelligent Module Information           Explanation         A connection could not be established during the open processing of a TCP connection.           Solution         * Check the open processing of the external device.           * Check the open strong of the communication         * Check the open strong of the communication                     |
| No. √           00198           00197           00193           00088           00087           00086           00087           00086           00087           00088           00081           00082           00081           00080           00079           00078 | Error Code<br>C017<br>C033<br>C022<br>C030<br>C140<br>C030<br>C140<br>C030<br>C140<br>C030<br>C140<br>C030<br>C140<br>C030<br>C140<br>C030                                                                                                    | Dete and Time<br>2004/10/15 03/21:04<br>2004/10/15 03/21:04<br>2004/10/15 03/21:04<br>2004/07/14 02:47:01<br>2004/07/14 02:47:01<br>2004/07/14 02:47:01<br>2004/07/14 02:45:02<br>2004/07/14 02:45:02<br>2004/07/14 02:45:02<br>2004/07/14 02:45:02<br>2004/07/14 02:45:02<br>2004/07/14 02:45:02<br>2004/07/14 02:45:02<br>2004/07/14 02:45:02<br>2004/07/14 02:45:02                                                                                                    | Model Name<br>L71E71-100<br>L71E71-100<br>L71E71-100<br>L71E71-100<br>L71E71-100<br>L71E71-100<br>L71E71-100<br>L71E71-100<br>L71E71-100<br>L71E71-100<br>L71E71-100<br>L71E71-100<br>L71E71-100                                                                                                    | Start I/O<br>0000<br>0000<br>0000<br>0000<br>0000<br>0000<br>0000<br>0                                                                                                    |   | Model Name         L171E71-100           Start I/O         0000           Mount Position         Main block 0th slot           Error and Solution         Intelligent Module Information           Explanation         Explanation           A connection could not be established during the open processing of a TCP connection.         Solution           * Check the operation of the external device.         * Check the open settings of the communication parameters.                                              |
| No.         ∇           00198         00197           00193         00088           00087         00086           00085         00085           00084         00082           00080         00087           00080         00079           00078         00078         | Error Code<br>C017<br>C033<br>C022<br>C030<br>C140<br>C030<br>C140<br>C030<br>C140<br>C030<br>C140<br>C030<br>C140<br>C030<br>C140<br>C030<br>C140<br>C030<br>C140<br>C030<br>C140<br>C030<br>C140<br>C030<br>C022<br>C030<br>C022<br>C030<br>C140<br>C030<br>C022<br>C030<br>C030<br>C140<br>C030<br>C030<br>C140<br>C030<br>C030<br>C140<br>C030<br>C030<br>C140<br>C030<br>C030<br>C140<br>C030<br>C140<br>C030<br>C030<br>C140<br>C030<br>C140<br>C140<br>C030<br>C140<br>C140<br>C030<br>C140<br>C140<br>C030<br>C140<br>C140<br>C030<br>C140<br>C140<br>C030<br>C140<br>C140<br>C030<br>C140<br>C140<br>C030<br>C140<br>C140<br>C030<br>C140<br>C140<br>C030<br>C140<br>C140                                                                                                    | Dete and Time<br>2004/10/15 03:21:25<br>2004/10/15 03:21:04<br>2004/10/15 03:21:04<br>2004/10/15 03:07:10<br>2004/07/14 02:46:31<br>2004/07/14 02:47:31<br>2004/07/14 02:46:32<br>2004/07/14 02:46:32<br>2004/07/14 02:46:32<br>2004/07/14 02:46:32<br>2004/07/14 02:46:32<br>2004/07/14 02:46:33<br>2004/07/14 02:46:33<br>2004/07/14 02:46:35<br>2004/07/14 02:46:35<br>2004/07/14 02:46:35<br>2004/07/14 02:46:35<br>2004/07/14 02:46:35<br>2004/07/14 02:46:35<br>2004/07/14 02:4 | Model Name<br>L771E71-100<br>L771E71-100<br>L771E71-100<br>L771E71-100<br>L771E71-100<br>L771E71-100<br>L771E71-100<br>L771E71-100<br>L771E71-100<br>L771E71-100<br>L771E71-100<br>L771E71-100<br>L771E71-100                                                                                                    | Start I/O<br>0000<br>0000<br>0000<br>0000<br>0000<br>0000<br>0000<br>0                                                                                                    |   | Model Name         L171E71-100           Start I/O         0000           Mount Position         Main block 0th slot           Error and Solution         Intelligent Module Information           Explanation         A connection could not be established during the open processing of a TCP connection.           Solution         * Check the open strings of the commission           * Check the open strings of the commission parameters.         * Check more than of the commission of the commission           |
| No. V<br>00199<br>00197<br>00193<br>00087<br>00086<br>00085<br>00085<br>00085<br>00083<br>00082<br>00080<br>00080<br>00079<br>00078<br>00077                                                                                                    | Error Code<br>C017<br>C033<br>C022<br>C030<br>C140<br>C030<br>C140<br>C140<br>C030<br>C140<br>C140<br>C030<br>C140<br>C030<br>C140<br>C140<br>C030<br>C140<br>C140<br>C030<br>C140<br>C140<br>C030<br>C140<br>C030<br>C140<br>C140<br>C030<br>C140<br>C140<br>C030<br>C140<br>C030<br>C140<br>C140 | Dete and Time<br>2004/10/15 03/21:26<br>2004/10/15 03/21:04<br>2004/10/15 03/21:04<br>2004/07/14 02:46:01<br>2004/07/14 02:46:01<br>2004/07/14 02:46:31<br>2004/07/14 02:46:31<br>2004/07/14 02:46:32<br>2004/07/14 02:46:32<br>2004/07/14 02:46:32<br>2004/07/14 02:46:32<br>2004/07/14 02:46:33<br>2004/07/14 02:46:33<br>2004/07/14 02:46:33<br>2004/07/14 02:46:33<br>2004/07/14 02:46:33                                                                                                    | Model Name<br>L71E71-100<br>L71E71-100<br>L71E71-100<br>L71E71-100<br>L71E71-100<br>L71E71-100<br>L71E71-100<br>L71E71-100<br>L71E71-100<br>L71E71-100<br>L71E71-100<br>L71E71-100<br>L71E71-100<br>L71E71-100                                                                                                    | Start 1/0<br>0000<br>00000<br>0000<br>0000<br>00000<br>0000<br>0000<br>0000<br>0000<br>0000<br>00000 |   | Model Name         L371E71-100           Start I/O         0000           Mount Position         Main block 0th slot           Error and Solution         Intelligent Module Information           Explanation         A connection could not be established during the open processing of a TCP connection.           Solution         * Check the open processing of the external device.           * Check the open settings of the communication parameters.         * Review the Ethernet module's port number and the |

16

The following describes how to troubleshoot the problem by checking the LEDs.

Point P

The on/off status of the INIT. LED, OPEN LED, ERR. LED, and COM.ERR. LED can be also checked with a programming tool and in buffer memory.

- With a programming tool: "H/W Information" window (SP Page 301, Section 16.9)
- In buffer memory: Area for module status (address:  $C8_H$ ) ( $\square$  Page 35, Section 3.5.2)

### 16.4.1 If the RUN LED turns off

The following table lists the items to be checked and the actions to be taken if the RUN LED turns off after the E71 is powered on.

| Check item                                                   | Action                                                                                                    |
|--------------------------------------------------------------|----------------------------------------------------------------------------------------------------|
| Is it a watchdog timer error?                                | Reset the CPU module and check that the RUN LED turns on. If the RUN LED still does not turn on, the E71 may be faulty. Please consult your local |
|                                                              | Mitsubishi representative.                                                                                                    |
| Is the E71 connected properly?                               | Power off the E71, and connect the module properly.                                                                                               |
| Is the power capacity of the power supply module sufficient? | Check if the power supply module has enough power capacity.                                                                                       |

If the action above does not solve the problem, perform the following tests on the E71 to check for hardware error.

- Hardware test ( Page 333, Appendix 6.2)
- Self-loopback test ( Page 332, Appendix 6.1)

### **16.4.2** If the ERR. LED or COM.ERR. LED turns on

Connect the CPU module connected to the E71 with the ERR. LED or COM.ERR. LED on to a programming tool to identify the cause. ( Page 239, Section 16.2, Page 300, Section 16.8)

If the action above does not solve the problem, perform the following tests on the E71 to check for hardware error.

- Hardware test ( Page 333, Appendix 6.2)
- Self-loopback test ( Page 332, Appendix 6.1)

The COM.ERR. LED does not turn off even after the error cause is removed. To turn it off, refer to "How to Turn Off the COM.ERR. LED". ( S Page 303, Section 16.10)

### 16.4.3 If the SD/RD LED does not flash when data is sent

The following table lists the items to be checked and the actions to be taken if the SD LED does not flash when data is sent.

| Check item                          | Action                                                                                                    |
|-------------------------------------|----------------------------------------------------------------------------------------------------|
| Is the ERR. LED or COM.ERR. LED on? | Remove the cause that turned on the ERR. LED or COM.ERR. LED.                                                                                                    |
| Are the cables properly connected?  | Check the cable connection. In addition, perform a line test to check if there is a problem with the cable connection and the Ethernet line. (IPP Page 322, Appendix 5) |
| Are the parameter settings correct? | Correct the IP addresses of the own station and the communication destination, router setting, and subnet mask setting.                                                 |
| Is the program correct?             | Correct the send program of the connected device.                                                                                                    |

- Hardware test ( Page 333, Appendix 6.2)
- Self-loopback test ( 🖙 Page 332, Appendix 6.1)

With the buffer memory monitor/test of a display unit, a value in the buffer memory can be checked without a programming tool, and a problem can be troubleshot.

For how to monitor buffer memory with a display unit, refer to the following.

MELSEC-L CPU Module User's Manual (Function Explanation, Program Fundamentals)

### **16.6** Troubleshooting by Symptom

The following describes how to troubleshoot for each phenomenon. When an error occurs in the E71, identify the cause with the programming tool. (S Page 239, Section 16.2)

## **16.6.1** Communications cannot be performed with the connected device.

The following table lists how to troubleshoot the problem when the E71 cannot communicate with the connected device.

| Check item                                                                                                    | Action                                                                                                    |
|----------------------------------------------------------------------------------------------------|----------------------------------------------------------------------------------------------------|
| Is the RUN LED of the E71 on?                                                                                              | Reset the CPU module. If resetting the CPU module does not turn on the RUN LED on the E71, the hardware of the E71 may be faulty. Replace the E71 and restart all the connected devices that were performing communications with the own station. <sup>*1</sup>                                          |
| Does the connected device conform to the Ethernet standard?                                                                | Replace the device with one conforming to the Ethernet standard. ( $arsigma$ Page 57, CHAPTER 5)                                                                                                    |
| Is the cable securely connected?                                                                                           | <ul> <li>Securely lock the cable.</li> <li>Check the wiring. ( Page 62, Section 6.2)</li> </ul>                                                                                                    |
| Is the network parameter mode set to "Online"?                                                                             | Set the network parameter mode to "Online".<br>( 🖅 Page 66, Section 7.1.2)                                                                                                    |
| Does the communication data code (ASCII or binary) setting match with that of the connected device?                        | If the data code settings do not match, data cannot be sent or received because the connected device cannot normally decode commands. <sup>*2</sup> Set the same data code as that of the connected device in "Communication Data Code" of the Ethernet operation setting.<br>() Page 67, Section 7.1.3) |
| Has the initial process been completed normally? (Is Initial normal completion signal (X19) on?)                           | <ul> <li>If Initial normal completion signal (X19) is off, perform the initial process.</li> <li>(E Page 311, Appendix 4)</li> <li>If the initial setting of the programming tool is same as that of the initial process program, delete the initial process program.</li> </ul>                         |
| Was a device on the line (such as an E71, connected device, hub, and router) replaced by the one with the same IP address? | Restart all the devices on the line. <sup>*1</sup>                                                                                                    |
| Is the access from the connected device set to be denied by the IP filter function?                                        | If the access from the connected device is denied by the IP filter function, correct the values in IP filter settings (address: $5700_{\text{H}}$ to $5721_{\text{H}}$ ) and perform IP filter setting by the reinitialization process again. ( $\square$ Page 175, Section 14.3)                        |

- \*1 Devices on an Ethernet network contain the IP to Mac address mapping, called an "ARP cache". If a device on a line is replaced by another device with the same IP address, the MAC address contained in the "ARP cache" and the MAC address of the replaced device do not match; therefore, communications may not be performed normally. The "ARP cache" is updated when the device is reset or after a certain period of time. The time varies depending on the devices.
- \*2 If the communication data code setting is different between the E71 and the connected device, error codes that are not found in the error code list may be returned to the connected device. When receiving data with different data codes, the E71 cannot decode commands normally. The E71 returns an error response according to the communication data code setting.
  - ( 🖙 Page 137, Section 12.6.2 (1) (e), Remark)
- \*3 If the LG and FG terminals of the power supply module on the E71-connected station are not connected, the communication line may be closed (disconnected) due to noise; therefore, communications with the connected device may not be performed.

If the action above does not solve the problem, check for an error in each communication process and take corrective action.

( Page 248, Section 16.6.4 to Page 257, Section 16.6.14)

## **16.6.2** The E71 frequently fails to receive a message sent from the connected device.

The following table lists how to troubleshoot the problem when the E71 frequently fails to receive a message sent from the connected device.

| Check item                                                                                                    | Action                                                                                                    |
|----------------------------------------------------------------------------------------------------|----------------------------------------------------------------------------------------------------|
| Has the error code C0C7 <sub>H</sub> been stored in Error code/end code (address: E5 <sub>H</sub> ) in the error log block? | <ul> <li>There may be a heavy load on the Ethernet line due to data sending and receiving between connected devices.</li> <li>Taking action such as separating networks or decreasing the number of data sending reduces the load on the Ethernet line.</li> <li>Consult the network administrator and reduce the load on the Ethernet line.</li> </ul>                                                                                                    |
| Has 1 <sub>H</sub> been stored in Receive buffer full detection signal<br>(address: 5240 <sub>H</sub> )? <sup>*1</sup>      | <ul> <li>Taking action such as separating networks or decreasing the number of data sending reduces the load on the Ethernet line.</li> <li>When communications using a fixed buffer is used, check whether the BUFRCV instruction is executed. (CP Page 125, Section 12.4.1)</li> <li>To receive data at shorter intervals than the scan time of the CPU module using a fixed buffer, add the normally closed contact for the completion device of the BUFRCV instruction to the execution conditions of the BUFRCV instruction. (CP Page 153, Section 12.9.3 (2) (b))</li> </ul> |
| Has the number in Received TCP packet count (address: 1B8 <sub>H</sub> and 1B9 <sub>H</sub> ) increased?                    | If the packets cannot be received even though the number of received TCP packets has increased, set the value of TCP Maximum Segment Transmission setting area (address: $1E_H$ ) to $8000_H$ . Then perform the initial process again. ( $1277$ Page 311, Appendix 4)                                                                                                    |

\*1 Availability depends on the version of the E71. ( $\square$  Page 310, Appendix 3)

If the action above does not solve the problem, perform the following tests on the E71 to check for hardware error.

- Hardware test ( 🖙 Page 333, Appendix 6.2)
- Self-loopback test ( Page 332, Appendix 6.1)

### **16.6.3** A dedicated instruction is not completed.

The following table lists how to troubleshoot the problem when a dedicated instruction is not completed.

| Check item                                     | Action                                                                                                    |
|------------------------------------------------|----------------------------------------------------------------------------------------------------|
| Is the network parameter mode set to "Online"? | Set the network parameter mode to "Online".<br>( I Page 66, Section 7.1.2) (If a dedicated instruction is executed in the<br>"Offline" mode, no error occurs but the instruction is not completed.) |

- Hardware test ( Page 333, Appendix 6.2)
- Self-loopback test ( Page 332, Appendix 6.1)

### **16.6.4** MC protocol communications cannot be performed.

| Check item                                                                                                    | Action                                                                                                    |
|----------------------------------------------------------------------------------------------------|----------------------------------------------------------------------------------------------------|
| Has the connection with the connected device been opened?<br>(Check the corresponding bit of 5000 <sub>H</sub> in the buffer<br>memory.) <sup>*1</sup> | <ul> <li>Open the connection with the connected device.</li> <li>Check if the open/close process for I/O signals and the OPEN/CLOSE instructions are not used together for the same connection. If so, correct the program.</li> </ul>                                                                  |
| Did the connected device send a command?                                                                                                    | Send a command to the E71.                                                                                                    |
| Was a response returned to the device that had sent the command?                                                                                       | <ul> <li>Check if the correct IP address was specified in the command. If not, correct the IP address and send the command again.</li> <li>Check if the communication protocol (TCP/IP or UDP/IP) matches with that of the connected device. If not, correct it.</li> </ul>                             |
| Does the communication protocol (TCP/IP or UDP/IP) match with that of the connected device?                                                            | Use the same communication protocol (TCP/IP or UDP/IP) as that of the connected device.                                                                                                    |
| Does the communication data code (ASCII or binary) setting match with that of the connected device?                                                    | If the data code settings do not match, data cannot be sent or received because the connected device cannot normally decode commands. <sup>*2</sup> Use the same setting of "Communication Data Code" in the Ethernet operation setting as that of the connected device.<br>(1) Page 67, Section 7.1.3) |
| Is the end code of the response 0?                                                                                                    | Check the end and error codes to correct the error.                                                                                                    |
| Is the correct command format used for the command type, device, address, and others?                                                                  | Correct the command format.                                                                                                    |
| Is the write operation during RUN enabled?                                                                                                    | Check the checkbox next to "Enable Online Change" in the Ethernet operation setting.                                                                                                    |
| Has an open or initial error occurred in the error log area?                                                                                           | Check and correct the error.                                                                                                    |

The following table lists how to troubleshoot the problem when the E71 cannot perform MC protocol communications.

\*1 If the connection of only the connected device is closed due to cable disconnection, personal computer restart, or other reasons, reopen the connection using the same port used before the error occurred. The E71 does not close a connection if it receives an Active open request again from the connected device with a different IP address or a port number.

\*2 If the communication data code setting is different between the E71 and the connected device, error codes that are not found in the error code list may be returned to the connected device. When receiving data with different data codes, the E71 cannot decode commands normally. The E71 returns an error response according to the communication data code setting.

( Page 137, Section 12.6.2 (1) (e), Remarks)

- Hardware test ( Page 333, Appendix 6.2)
- Self-loopback test ( Page 332, Appendix 6.1)

### **16.6.5** Communications using SLMP cannot be performed.

If communications cannot be performed with a connected device using SLMP, refer to the troubleshooting in the following and take corrective action.

SLMP Reference Manual

# **16.6.6** Communications using the predefined protocol cannot be performed.

The following table lists how to troubleshoot the problem when the E71 cannot perform communications using the predefined protocol.

| Check item                                                                                                    | Action                                                                                                    |
|----------------------------------------------------------------------------------------------------|----------------------------------------------------------------------------------------------------|
| Has the connection with the connected device been opened?<br>(Check the corresponding bit of 5000 <sub>H</sub> in the buffer memory.) | <ul> <li>Open the connection with the connected device.</li> <li>Check if the open/close processes for I/O signals and the<br/>OPEN/CLOSE instructions are not used together for the same<br/>connection. If so, correct the program.</li> <li>Read Open error code (address: 7C<sub>H</sub>) in the communication status<br/>storage area. Then check the error details and correct the error.</li> </ul> |
| Is the IP address setting of the connected device correct?                                                                            | Check and correct the IP address of the connected device.                                                                                                    |
| Does the Protocol in the open setting match with that of the connected device (TCP/IP or UDP/IP)?                                     | Check and correct the settings if they are unmatched.                                                                                                    |
| Is "Predefined protocol" set to Fixed Buffer Communication in the open setting?                                                       | <ul> <li>Set "Predefined protocol" to Fixed Buffer Communication in the open setting.</li> <li>Configure the setting so that the fixed buffer setting (Send or Receive) in the open setting matches the communication type of the protocol (Send Only, Receive Only, or Send&amp;Receive)<sup>*1</sup>.</li> </ul>                                                                                         |
| Is Predefined protocol ready (X1D) on?                                                                                                | Write the protocol setting data to the E71.                                                                                                    |
| Was the ECPRTCL instruction executed?                                                                                                 | Correct the execution conditions of the ECPRTCL instruction.                                                                                                    |
| Was the ECPRTCL instruction completed normally?                                                                                       | Check the error code in the ECPRTCL instruction completion status area and correct the error.                                                                                                    |
| Is the execution protocol number set to the control data of the ECPRTCL instruction?                                                  | Set the execution protocol number to the control data of the ECPRTCL instruction.                                                                                                    |
| Is the communication status of the connected device normal?                                                                           | Correct the error in the connected device.                                                                                                    |
| Has an open or initial error occurred in the error log area?                                                                          | Check and correct the error.                                                                                                    |

\*1 For details on the settings, refer to Page 209, Section 15.7 (3).

- Hardware test ( 🖙 Page 333, Appendix 6.2)
- Self-loopback test ( 🖙 Page 332, Appendix 6.1)

### **16.6.7** The protocol setting data cannot be read or written.

The following table lists how to troubleshoot the problem when the protocol setting data cannot be read or written. Check that GX Works2 and the CPU module are connectable on the Transfer Setup of GX Works2 before troubleshooting the problem.

#### (1) To read the protocol setting data

| Check item                                                                                                    | Action                                                                         |
|----------------------------------------------------------------------------------------------------|--------------------------------------------------------------------------------|
| Are the values in Protocol setting data error information (address: $5324_{\rm H}$ to $5327_{\rm H}$ ) and Number of registered protocols (address: $5328_{\rm H}$ ) set to 0? | Write the protocol setting data to the E71 because they have not been written. |

#### (2) To write the protocol setting data

| Check item                                                 | Action                                                                                    |
|------------------------------------------------------------|-------------------------------------------------------------------------------------------|
| Did the ERR.LED turn on after writing the protocol setting | Check the values in Protocol setting data error information (address: $5324_{\mathrm{H}}$ |
| data?                                                      | to 5327 <sub>H</sub> ) and correct the error.                                             |

#### Point P

When an error is detected in the edited protocol, check that the conditions for element placement are satisfied in the Packet Setting.

Especially the following conditions must be satisfied.

- When a Non-conversion Variable (Variable length) or Non-verified Reception (Variable number of characters) is placed behind a Length and is not included in the Length calculating range, place Static Data immediate after the Non-conversion Variable or Non-verified Reception.
- When multiple Length elements are set in one packet, configure the setting so that each Length calculating range does not overlap the others.

# **16.6.8** Data cannot be sent with communications using a fixed buffer.

The following table lists how to troubleshoot the problem when an E71 cannot send data with communications using a fixed buffer.

| Check item                                                                                                    | Action                                                                                                    |  |
|----------------------------------------------------------------------------------------------------|----------------------------------------------------------------------------------------------------|--|
| Has the connection with the connected device been opened?<br>(Check the corresponding bit of 5000 <sub>H</sub> in the buffer memory.) | <ul> <li>Open the connection with the connected device.</li> <li>Check if the open/close processes for I/O signals and the OPEN/CLOSE instructions are not used together for the same connection. If so, correct the program.</li> <li>Read Open error code (address: 7C<sub>H</sub>) in the communication status storage area. Then check the error details and correct the error.</li> </ul> |  |
| Is the IP address setting of the connected device correct?                                                                            | Check and correct the IP address of the connected device.                                                                                                    |  |
| Does the communication protocol (TCP/IP or UDP/IP) match with that of the connected device?                                           | Use the same communication protocol (TCP/IP or UDP/IP) as that of the connected device.                                                                                                    |  |
| Was the BUFSND instruction executed?                                                                                                  | <ul> <li>Correct the execution conditions of the BUFSND instruction.</li> <li>Check if the send/receive process for I/O signals and the<br/>BUFSND/BUFRCV instructions are used together for the same<br/>connection. If so, correct the program.</li> </ul>                                                                                                    |  |
| Was the BUFSND instruction completed normally?                                                                                        | Check the error code in the BUFSND instruction completion status area and correct the error.                                                                                                    |  |
| Has the data length of the send data been set in the control data?                                                                    | Write the data length.                                                                                                    |  |
| Is the communication status of the connected device normal?                                                                           | Correct the error in the connected device.                                                                                                    |  |
| Has an open or initial error occurred in the error log area?                                                                          | Check and correct the error.                                                                                                    |  |

If the action above does not solve the problem, perform the following tests on the E71 to check for hardware error.

- Hardware test ( 🖙 Page 333, Appendix 6.2)
- Self-loopback test ( 🖙 Page 332, Appendix 6.1)

16

### 16.6.9

#### Data cannot be received with communications using a fixed buffer.

The following table lists how to troubleshoot the problem when an E71 cannot receive data with communications using a fixed buffer.

| Check item                                                                                                    | Action                                                                                                    |
|----------------------------------------------------------------------------------------------------|----------------------------------------------------------------------------------------------------|
| Does the receive data length match with the amount of data actually received?                                                            | If the amount of the actually received data is smaller than the receive data length, receive the remaining data. If it is larger than the receive data length, receive the excess data as the next request message or discard it.                                                                                                    |
| Has the connection with the connected device been opened?<br>(Check the corresponding bit of 5000 <sub>H</sub> in the buffer memory.)    | <ul> <li>Open the connection with the connected device.</li> <li>Check if the open/close processes for I/O signals and the OPEN/CLOSE instructions are not used together for the same connection. If so, correct the program.</li> <li>Read Open error code (address: 7C<sub>H</sub>) in the communication status storage area. Then check the error details and correct the error.</li> </ul> |
| Is the IP address setting of the connected device correct?                                                                               | Check and correct the IP address of the connected device.                                                                                                    |
| Does the communication protocol (TCP/IP or UDP/IP) match with that of the connected device?                                              | Use the same communication protocol (TCP/IP or UDP/IP) as that of the connected device.                                                                                                    |
| Is the receive status signal of the corresponding fixed buffer on? (Check the corresponding bit of $5005_{\rm H}$ in the buffer memory.) | Data was not sent from the connected device. Check the connected device<br>on the sending side and correct the error.                                                                                                    |
| Was the BUFRCV instruction executed?                                                                                                    | <ul> <li>Correct the execution conditions of the BUFRCV instruction.</li> <li>Check if the send/receive processes for I/O signals and the<br/>BUFSND/BUFRCV instructions are not used together for the same<br/>connection. If so, correct the program.</li> </ul>                                                                                                    |
| Was the BUFRCV instruction completed normally?                                                                                           | Check the error code in the BUFSND instruction completion status area and correct the error.                                                                                                    |
| Was the BUFRCVS instruction executed?                                                                                                    | <ul> <li>Correct the interrupt setting of the programming tool.</li> <li>Check if the send/receive processes for I/O signals and the<br/>BUFSND/BUFRCV instructions are not used for the same connection. If<br/>so, correct the program.</li> </ul>                                                                                                    |
| Is the control data of the BUFRCVS instruction correct?                                                                                  | Correct the control data.                                                                                                    |
| Has an open or initial error occurred in the error log area?                                                                             | Check and correct the error.                                                                                                    |

If the action above does not solve the problem, perform the following tests on the E71 to check for hardware error.

- Hardware test ( 🖙 Page 333, Appendix 6.2)
- Self-loopback test ( 🖙 Page 332, Appendix 6.1)

# **16.6.10** Communications using a random access buffer cannot be performed.

The following table lists how to troubleshoot the problem when an E71 cannot perform communications using a random access buffer.

| Check item                                                                                                    | Action                                                                                                    |
|----------------------------------------------------------------------------------------------------|----------------------------------------------------------------------------------------------------|
| Has the connection with the connected device been opened?<br>(Check the corresponding bit of 5000 <sub>H</sub> in the buffer memory.) | <ul> <li>Open the connection with the connected device.</li> <li>Check if the open/close process for I/O signals and the OPEN/CLOSE instructions are used together for the same connection. If so, correct the program.</li> </ul>                                          |
| Did the connected device send a command?                                                                                              | Send a command to the E71.                                                                                                    |
| Was a response returned to the device that had sent the command?                                                                      | <ul> <li>Check if the correct IP address was specified in the command. If not, correct the IP address and send the command again.</li> <li>Check if the communication protocol (TCP/IP or UDP/IP) matches with that of the connected device. If not, correct it.</li> </ul> |
| Is the end code of the response 0?                                                                                                    | Check the end and error codes to correct the error.                                                                                                    |
| Is the correct buffer memory address specified for the command?                                                                       | Correct the buffer memory address and send the command again.                                                                                                    |
| Has data been set in the specified address of the random access buffer?                                                               | Write the data.                                                                                                    |
| Has the write data been set in the connected device?                                                                                  | Set the data.                                                                                                    |
| Has an open or initial error occurred in the error log area?                                                                          | Check and correct the error.                                                                                                    |

If the action above does not solve the problem, perform the following tests on the E71 to check for hardware error.

- Hardware test ( 🖙 Page 333, Appendix 6.2)
- Self-loopback test ( 🖙 Page 332, Appendix 6.1)

16

### **16.6.11** The access cannot be allowed/denied correctly by the IP filter.

The following table lists how to troubleshoot the problem when the access cannot be allowed/denied correctly by the IP filter.

| Check item                                                        | Action                                                                                       |
|-------------------------------------------------------------------|----------------------------------------------------------------------------------------------|
| Is the setting value in IP filter function type setting (address: | Correct the value in IP filter function type setting (address: $5701_{\text{H}}$ ) and       |
| 5701 <sub>H</sub> ) correct?                                      | perform IP filter setting by the reinitialization process again.                             |
| Are the setting values in IP address setting 1 to 8 (address:     | Correct the values in IP address setting 1 to 8 (address: $5702_{\rm H}$ to $5721_{\rm H}$ ) |
| 5702 <sub>H</sub> to 5721 <sub>H</sub> ) correct?                 | and perform IP filter setting by the reinitialization process again.                         |
| Is the IP address of the proxy server set to be allowed?          | Set the IP address of the proxy server to be denied.                                         |

### 16.6.12 An e-mail cannot be sent.

The following table lists how to troubleshoot the problem when an E71 cannot send an e-mail.

#### (1) When sending an e-mail with a program

| Check item                                                                       | Action                                                                                                    |
|----------------------------------------------------------------------------------|----------------------------------------------------------------------------------------------------|
| Was the MSEND instruction executed?                                              | Correct the execution conditions of the MSEND instruction.                                                                  |
| Was the MSEND instruction completed normally?                                    | Check the error code in the MSEND instruction completion status area and the e-mail sending error log to correct the error. |
| Is the error response received from the mail server using the MRECV instruction? | Check with the system administrator that the following settings are correct:<br>• DNS setting<br>• E-mail setting           |

If the action above does not solve the problem, check the following.

- Is the e-mail parameter setting of the E71 correct?
- · Is the mail server system down?
- · Is there any error in the communication path?

## (2) When sending an e-mail with the programmable controller CPU monitoring function

| Check item                                                                                                   | Action                                                                                                    |
|----------------------------------------------------------------------------------------------------|----------------------------------------------------------------------------------------------------|
| Are the monitoring conditions satisfied?                                                                     | Check the notification setting with the programming tool.                                                                                                    |
| Was the first sending performed using the programmable controller CPU monitoring function?                   | Check if there is any device outside the range of the device settings among<br>the condition devices and correct the condition device.                                                                                                    |
| Were the second and subsequent sendings performed using the programmable controller CPU monitoring function? | <ul> <li>Correct the following so that the monitoring condition disable time becomes longer than the value set in "PLC Inquiry Interval".</li> <li>PLC Inquiry Interval</li> <li>Condition Device</li> <li>Correct the following so that the sending time of the SMTP server and the E71 becomes shorter than the value set in "PLC Inquiry Interval".</li> <li>Reduce the load on the SMTP server.</li> <li>When the SMTP server and the E71 are connected via routers or other devices, connect the E71 to the same main line as the SMTP server.</li> </ul> |

If the action above does not solve the problem, check the following.

- · Is the e-mail parameter setting of the E71 correct?
- · Is the mail server system down?
- · Is there any error in the communication path?

### **16.6.13** An e-mail cannot be received.

| Check item                                                                                                    | Action                                                                                                    |  |
|----------------------------------------------------------------------------------------------------|----------------------------------------------------------------------------------------------------|--|
| Was the MRECV instruction executed?                                                                             | Correct the execution conditions of the MSEND instruction.                                                                                                    |  |
| Was the MRECV instruction completed normally?                                                                   | Check the error code in the MRECV instruction completion status area and correct the error.                                                                                                    |  |
| Does the receive data exist in the device?                                                                      | <ul> <li>Shorten the inquiry interval.</li> <li>Check if there is any error in the communication path.</li> <li>Check the number of e-mails remaining on the mail server.</li> </ul>                                                                                                    |  |
| Is the receive data value incorrect? (Are the characters in the subject garbled?)                               | <ul> <li>Check and correct the e-mail parameter settings.</li> <li>Check if the mail server system is down.</li> <li>Check if there is any error in the communication path.</li> </ul>                                                                                                    |  |
| Is a device other than the E71 sending the data?                                                                | <ul> <li>If EUC or SHIFT-JIS is used, perform the following:</li> <li>Send an e-mail from a personal computer to the own station.</li> <li>Check the header information of the received e-mail sent by the own station.</li> <li>For Outlook Express, select "Properties" → "Details". In the header information, check that the setting is "Content-Type:text-plain:charset=iso-2022jp". If it is "charset=EUC-jp" or "charset=SHIFT-JIS", correct it.</li> </ul>       |  |
| Is the E71 sending the data?                                                                                    | Because the E71 does not decode received data, it cannot receive an e-<br>mail normally. Try to send an e-mail from a device other than the E71.                                                                                                    |  |
| Did the sending device send the e-mail in the ASCII code or convert the ASCII code further into the ASCII code? | <ul> <li>Check the following.</li> <li>Convert the e-mail attachment into the binary code and send it.</li> <li>Check if the sent data (e-mail attachment) is not in the ASCII code.</li> <li>When the destination is a personal computer, use another mailer. If the received e-mails differ depending on the mailer used, check the mailer settings.</li> <li>Check if the encoding and decoding methods of the mail server differs from those of Ethernet.</li> </ul> |  |

The following table lists how to troubleshoot the problem when an E71 cannot receive an e-mail.

# **16.6.14** Communications using data link instructions cannot be performed.

The following table lists how to troubleshoot the problem when an E71 cannot perform communications using data link instructions.

| Check item                                                                                                    | Action                                                                                                    |
|----------------------------------------------------------------------------------------------------|----------------------------------------------------------------------------------------------------|
| Is the communication status of the connected device normal?                                                    | Correct the error of the connected device.                                                                                                    |
| Is the number of resends set upon every instruction execution?                                                 | Modify the program to set the number of resends upon every instruction execution.                                                                     |
| Does an error occur even after the arrival monitoring time is increased?                                       | Check and correct the arrival monitoring time.                                                                                                    |
| Does an error occur even after the setting value in "TCP<br>Resend Timer" in the initial setting is increased? | Check and correct the setting value in "TCP Resend Timer".                                                                                            |
| Are the routing parameter settings correct?                                                                    | Check the routing parameters and correct the error.                                                                                                   |
| Is the Station No. <->IP information setting configured?                                                       | Set the "Station No.<->IP Information" setting in the network parameter window. (C을 MELSEC-Q/L Ethernet Interface Module User's Manual (Application)) |

If the action above does not solve the problem, perform the following tests on the E71 to check for hardware error.

- Hardware test ( 🖙 Page 333, Appendix 6.2)
- Self-loopback test ( 🖙 Page 332, Appendix 6.1)

### 16.7 Error Code List

This section describes the error codes (abnormal codes) of the errors that may occur in each process for performing communications between the E71 and a connected device as well as errors caused by process requests issued from the CPU module of the own station, the error details, and the actions to be taken. The following table lists the types of errors that may occur.

| Error type                                                                                                    | Description                                                                                                    | Buffer memory area that stores the error code                       |
|----------------------------------------------------------------------------------------------------|----------------------------------------------------------------------------------------------------|---------------------------------------------------------------------|
| Errors occurring in the initial process                                                                                                    | <ul><li>Setting value error</li><li>Initial process error</li></ul>                                                                                                    | Page 259, Section 16.7 (1)                                          |
| Errors occurring in the open process                                                                                                    | <ul><li>Setting value error</li><li>Open process error</li></ul>                                                                                                    | Page 259, Section 16.7 (2)                                          |
| Errors occurring in communications using a fixed buffer (sending) with the connected device                                                                                   | Specified data error     Sending error                                                                                                    | Page 259, Section 16.7 (3),<br>Page 259, Section 16.7 (4)           |
| Errors occurring in communications using a fixed buffer with the connected device                                                                                             | <ul> <li>Specified data error</li> <li>Communication error (excluding errors occurring in<br/>communications using a fixed buffer (sending) with<br/>the connected device)</li> </ul>                                                        | Page 259, Section 16.7 (4)                                          |
| Errors returned to the connected device when communicating with it                                                                                                    | <ul> <li>Errors returned in communications using a fixed<br/>buffer (end code)</li> <li>Errors returned in communications using a random<br/>access buffer (end code)</li> </ul>                                                             | _                                                                   |
|                                                                                                    | Errors returned in communications using the MC protocol                                                                                                    | End code or error code for each command                             |
| Errors occurring while communicating with the<br>destination (including the causes in the<br>"Description" column), and whose error codes<br>are stored in the error log area | <ul> <li>Specified data error</li> <li>Errors where the source cannot be found</li> <li>Errors that have occurred in MC protocol communications</li> <li>Errors that have occurred in communications using a random access buffer</li> </ul> | Page 260, Section 16.7 (5)                                          |
| Errors occurring in data communications using the predefined protocol                                                                                                    | Setting data error     Receiving error                                                                                                    | Page 261, Section 16.7 (6)<br>Page 263, Section 16.7 (7)            |
| Errors (response commands) occurring in<br>communications with the destination using the<br>file transfer (FTP server) function                                               | Specified data error     Communication error                                                                                                    | MELSEC-L CPU Module User's Manual (Built-In Ethernet Function)      |
| Errors occurring in communications using the Web function                                                                                                    | Communication error                                                                                                    | Page 264, Section 16.7 (8)                                          |
| Errors occurring when an e-mail is received                                                                                                    | Setting data error     Receiving error                                                                                                    | Page 265, Section 16.7 (9) (a)                                      |
| Errors occurring when an e-mail is sent                                                                                                    | <ul><li>Setting data error</li><li>Sending error</li></ul>                                                                                                    | Page 267, Section 16.7 (9) (b)                                      |
| Errors occurring in communications using<br>data link instructions from the CPU module of<br>the own station                                                                  | Specified data error     Communication error                                                                                                    | Not stored (stored in the complete status area of the instructions) |
| Errors occurring in communications using the dedicated instructions from the CPU module of the own station                                                                    | <ul> <li>Specified data error</li> <li>Communication data error</li> </ul>                                                                                                    | Not stored (stored in the complete status area of the instructions) |

#### (1) Initial error code (address: 69<sub>H</sub>)

The error codes generated when the initial process is executed are stored. Error codes are stored in binary when Initial abnormal end signal (X1A) is on. The error codes are cleared when Initial normal completion signal (X19) turns on, but can be also cleared by the following processes:

- · Resetting or powering off the CPU module
- · Writing 0 to the initial error code storage area using a program

#### (2) Open error code (address: $7C_H$ to $C1_H$ , $5824_H$ to $5869_H$ )

The result of the open process for connection with the connected device is stored in binary.

- 0: Normal completion
- Values other than 0: Abnormal end (Open abnormal detection signal (X18): ON)

The error codes are cleared by the following operations:

- · Reopening the connection that caused an open error
- · Powering off and on or resetting the CPU module

#### (3) Fixed buffer sending error code (address: $7D_H$ to $C2_H$ , $5825_H$ to $586A_H$ )

The error codes generated when an error has occurred in data sending to the destination during communications using a fixed buffer in the connection with the connected device are stored. A sending error code is cleared when the next data sending is completed normally.

#### (4) Connection end code (address: $7E_H$ to $C3_H$ , $5826_H$ to $586B_H$ )

The codes returned in the responses from the destination during communications using a fixed buffer in the connection with the connected device are stored in binary. Process the end codes in the responses according to the destination.

#### (5) Error log area (address: $E0_H$ to $1FF_H$ )

The following table lists the details of the error log area. The buffer memory addresses of the error log block are those of the error log block 1. For the addresses of the error log block 2 and later, refer to the list of buffer memory addresses. (

|                                        | r memory<br>ame           | Address                                                                                                    | Description                                                                                                    |  |
|----------------------------------------|---------------------------|----------------------------------------------------------------------------------------------------|----------------------------------------------------------------------------------------------------|--|
| Number of                              | errors                    | E3 <sub>H</sub>                                                                                                    | The number of errors registered in the error log block area is stored. When the number of errors reaches 65536, the count stops at $\text{FFF}_{H}(65535)$ . <sup>*1</sup>                                                                                                    |  |
| Error log w                            | vrite pointer             | E4 <sub>H</sub>                                                                                                    | <ul> <li>The number of the error log block where the latest error log is registered is stored.</li> <li>0: No error (no registration of error log)</li> <li>1 or more: The number of the error log block where the latest error log is registered.</li> <li>If the pointer value is 16, it means that the latest error log is registered in the error log block 16 area. When the number of errors reaches 17, the error log is then registered in the error log block 1 area again.<sup>*2</sup></li> </ul> |  |
| Error<br>code/end<br>code              |                           | E5 <sub>H</sub>                                                                                                    | An error code indicating error details is stored. The subheader code of the error message is stored in bits 0 to 7 of the corresponding area. (Bits 8 to 15 store 0.) For errors below the TCP/IP or UDP/IP level, 0 is stored.                                                                                                    |  |
| Error log<br>block                     | Command<br>code           | E7 <sub>H</sub>                                                                                                    | The command code of the error message or the values of the lower bytes of the request type<br>and subrequest type of the data link instructions are stored.<br><u>b15 to b8 b7 to b0</u><br><u>Command code</u> or <u>Subrequest type</u> <u>Request type</u><br>0 is stored in the following cases:<br>• For messages not containing a command code<br>• For errors below the TCP/IP or UDP/IP level (because their commands are unknown)                                                                   |  |
|                                        | Connection<br>No.         | E8 <sub>H</sub>                                                                                                    | The number of the error connection is stored in bits 0 to 7 of the corresponding area. (Bits 8 to 15 store 0.) For errors below the TCP/IP or UDP/IP level, 0 is stored.                                                                                                    |  |
|                                        | Own station port No.      | E9 <sub>H</sub>                                                                                                    | The port number of the error own station is stored. For errors below the TCP/IP or UDP/IP level, 0 is stored.                                                                                                    |  |
|                                        | Destination<br>IP address | $EA_{H}$ and $EB_{H}$                                                                                                    | The IP address of the error connected device is stored. 0 is stored in the following cases:<br>• For errors below the IP level<br>• When an error response was sent through the CPU module                                                                                                    |  |
|                                        | Destination<br>Port No.   | EC <sub>H</sub>                                                                                                    | The IP address of the error connected device is stored. For errors below the TCP/IP or UDP/IP level, 0 is stored.                                                                                                    |  |
| Status for each protocol 11/8 to 1 Et. |                           | The number of occurrences of the corresponding status of each protocol is stored. When the count value by the E71 exceeds two words, the count stops at FFFFFFF <sub>H</sub> (4294967295). |                                                                                                    |  |

\*1 The error information is continued to be stored into the following areas even if the count of the errors is stopped:

• Error log write pointer storage area

Error log block

\*2 An error log block area consists of 16 error log blocks that have the same data order.

Point P

Values stored in the buffer memory are cleared when an E71-connected station is powered on or reset. (They are not cleared during the initial process.) Although this area does not normally need to be read, read it when necessary for maintenance or other purposes.

#### (6) Protocol setting data check area (address: $5320_{H}$ to $533F_{H}$ )

| Buffer memory name Addres                                  |              | Address           | Description                                                                                                    |
|------------------------------------------------------------|--------------|-------------------|----------------------------------------------------------------------------------------------------|
| Protocol<br>Setting data<br>error<br>information<br>Packet | Protocol No. | 5324 <sub>H</sub> | <ul> <li>When an error is detected in the protocol setting data, the protocol No. where an error has been detected is stored.</li> <li>The protocols are checked from the lowest protocol No. and the first protocol No. where an error has been detected is stored.</li> <li>0: No errors</li> <li>1 to 128: Protocol No.</li> <li>655335: Unidentified *1</li> </ul>                                                                                                    |
|                                                            | Setting type | 5325 <sub>H</sub> | <ul> <li>When an error is detected in the Packet Setting or Element Setting, 0 is stored.</li> <li>When an error is detected in the Protocol Detailed Setting, 1 is stored.</li> <li>(Valid when the Protocol No. value is 1 to 128)</li> <li>0: Packet setting or element setting</li> <li>1: Protocol detailed setting</li> <li>65535: Unidentified<sup>*1</sup></li> </ul>                                                                                                    |
|                                                            | Packet No.   | 5326 <sub>H</sub> | <ul> <li>When an error is detected in the protocol setting data, the packet No. where an error has been detected is stored.</li> <li>The send packet is checked first, then receive packet (expected packet) is checked from the lowest packet No. and the first packet No. where an error has been detected is stored.</li> <li>(Valid when the Setting type value is 0)</li> <li>0: Send packet</li> <li>1 to 16: Receive packet</li> <li>65533: Unidentified<sup>*1</sup></li> </ul> |
|                                                            | Element No.  | 5327 <sub>H</sub> | <ul> <li>When an error is detected in the protocol setting data, the element No. where an error has been detected is stored.</li> <li>The elements are checked from the lowest element No. and the first element No. where an error has been detected is stored.</li> <li>(Valid when the Setting type value is 0)</li> <li>1 to 32: Element No.</li> <li>655335: Unidentified<sup>*1</sup></li> </ul>                                                                                  |
| Number of registered 5328 <sub>H</sub> protocols           |              | 5328 <sub>H</sub> | Number of registered protocols in the protocol setting data is stored.<br>When the check results include any error, 0 is stored.<br>• 0: No registration<br>• 1 to 128: Number of registrations                                                                                                    |

The following table lists the details of the protocol setting data check area.

| Buffer memory name    | Address                                   | Description                                                                                                    |
|-----------------------|-------------------------------------------|----------------------------------------------------------------------------------------------------|
| Protocol registration | 5330 <sub>H</sub> to<br>533F <sub>H</sub> | The information about whether protocol setting data has been registered is shown by on/off status of the corresponding bit.<br>When the check results include any error, 0 is stored in all bits. |
|                       |                                           | Unused<br>(reserved) { 5338H to                                                                                                    |

\*1 When the setting value gets Unidentified (65535), the following causes are possible:

When settings undetectable with the E71 used are written

 $\cdot$  When the protocol setting data is broken (hardware failure)

# (7) Predefined protocol support function execution status check area (address: $54C0_{\rm H}$ to $55FF_{\rm H}$ )

The following table lists the details of the predefined protocol support function execution status check area. The buffer memory addresses are those of Connection No.1. For the addresses of the Connection No.2 and later, refer to the list of buffer memory addresses. ( $\square$  Page 35, Section 3.5.2)

| Buffer memory name                                                  | Address                                   | Description                                                                                                    |
|---------------------------------------------------------------------|-------------------------------------------|----------------------------------------------------------------------------------------------------|
| Protocol execution status                                           | 54C0 <sub>H</sub>                         | The status of protocols being executed in Connection No.1 is stored. <ul> <li>0: Unexecuted</li> <li>1: Waiting for transmission</li> <li>2: Sending</li> <li>3: Waiting for data reception</li> <li>4: Receiving</li> <li>5: Completed</li> </ul>             |
| Received data verification result (receive packet No.1)             | 54C2 <sub>H</sub>                         | <ul> <li>Verification result of receive packet No.1 is stored. (For Page 263, Section 16.7 (7) (a))</li> <li>b0 to b7: Element No. where the verification result did not match</li> <li>b8 to b15: The cause of mismatch (verification result code)</li> </ul> |
| Received data verification<br>result (receive packet No.2<br>to 16) | 54C3 <sub>H</sub> to<br>54D1 <sub>H</sub> | The bit configuration is the same as receive packet No.1.                                                                                                    |
| Number of protocol<br>executions 54D2 <sub>H</sub>                  |                                           | <ul> <li>The number of protocol executions in Connection No.1 is stored.</li> <li>0: No protocol execution</li> <li>1 to 65535: Number of executions (When the number exceeds 65535, the value remains 65535.)</li> </ul>                                      |
| Protocol cancellation specification                                 | 54D3 <sub>H</sub>                         | Cancels the protocol executed in Connection No.1.<br>• 0: No cancellation specification<br>• 1: Cancellation request (set by user)<br>• 2: Cancel completed (set by the system)                                                                                |

#### (a) Received data verification result

The following information is stored in Received data verification result.

• Element No. where the verification result did not match (b0 to b7)

| Stored value    | Description                                             |
|-----------------|---------------------------------------------------------|
| 0               | Verification matched                                    |
| 1 to 32         | Element No. where the verification result did not match |
| FF <sub>H</sub> | Verification not performed                              |

• The cause of mismatch (verification result code) (b8 to b15)

| Stored value    | Description                   | Cause                                                                                 |  |  |  |  |
|-----------------|-------------------------------|---------------------------------------------------------------------------------------|--|--|--|--|
| 00 <sub>H</sub> | Normal                        | -                                                                                     |  |  |  |  |
| 01 <sub>H</sub> | Insufficient receive data     | The total packet size of receive data is smaller than that set in protocol data.      |  |  |  |  |
| 10 <sub>H</sub> | Data not matched              | The receive data do not match the value set in protocol data.                         |  |  |  |  |
| 11 <sub>H</sub> | ASCII-binary conversion error | When "ASCII Hexadecimal" is set in Code Type, data not in ASCII code are received.    |  |  |  |  |
| 12 <sub>H</sub> | Data length error             | The received Length value exceeded 2046 bytes.                                        |  |  |  |  |
| 30 <sub>H</sub> | Data length size error        | The Length value received from the connected device does not match the actual length. |  |  |  |  |
| FF <sub>H</sub> | Verification not performed    | -                                                                                     |  |  |  |  |

#### (8) HTTP status storage area (address: $5101_{H}$ to $5177_{H}$ )

The following table lists the HTTP status storage areas. The buffer memory addresses of the error log block are those of the error log block 1. For the addresses of the error log block 2 and later, refer to the list of buffer memory addresses. (

|                                     | Buffer memory Address                              |                                                                                                    |                                                             |                                                             | Description                             |                 |             |                               |     |  |
|-------------------------------------|----------------------------------------------------|----------------------------------------------------------------------------------------------------|-------------------------------------------------------------|-------------------------------------------------------------|-----------------------------------------|-----------------|-------------|-------------------------------|-----|--|
| Error log pointer 5101 <sub>H</sub> |                                                    | <ul> <li>The number of the error log block where the latest error log is registered is stored.</li> <li>0: No error (no registration of error log)</li> <li>1 or more: The number of the error log block where the latest error log is registered.</li> <li>If the pointer value is 16, it means that the latest error log is registered in the error log block</li> <li>16 area. When the number of errors reaches 17, the error log is then registered in the error log block 1 area again.<sup>*1</sup></li> </ul> |                                                             |                                                             |                                         |                 |             |                               |     |  |
| Log counte                          | Log counter 5102 <sub>H</sub> to 5106 <sub>H</sub> |                                                                                                    |                                                             | number<br>/ser is st                                        | of times the HTTP respon<br>tored.      | se code \       | was returne | ed from the E71 to the        | Web |  |
|                                     | HTTP<br>response<br>code                           | 5108 <sub>H</sub>                                                                                                    | The                                                         | The HTTP response code in case of an error is stored.       |                                         |                 |             |                               |     |  |
|                                     | Destination<br>IP address                          | 5109 <sub>H</sub> to 510A <sub>H</sub>                                                                                                    | The                                                         | The IP address of the server in case of an error is stored. |                                         |                 |             |                               |     |  |
|                                     |                                                    |                                                                                                    | The time when the error occurred is stored in the BCD code. |                                                             |                                         |                 |             |                               |     |  |
| Error log                           |                                                    |                                                                                                    |                                                             | b15                                                         | to                                      | b8 b            |             | to                            | b0  |  |
| block                               |                                                    |                                                                                                    |                                                             |                                                             | Month (01н to 12н)                      |                 |             | 99H): Last two digits of t    |     |  |
|                                     | Error time                                         | 510B <sub>H</sub> to 510E <sub>H</sub>                                                                                                    |                                                             | b15                                                         | to<br>Hour (00н to 23н)                 | b8 b            | )/          | to<br>Day (01н to 31н)        | b0  |  |
|                                     |                                                    |                                                                                                    |                                                             | b15                                                         | to                                      | b8 b            | 07          | to                            | b0  |  |
|                                     |                                                    |                                                                                                    |                                                             |                                                             | Second (00н to 59н)                     |                 |             | Minute (00н to 59н)           |     |  |
|                                     |                                                    |                                                                                                    |                                                             | b15<br>Year (0                                              | to<br>Юн to 99н): First two digits of t | b8 b<br>he year |             | to<br>ay of the week (0 to 6) | b0  |  |

\*1 An error log block area consists of 16 error log blocks that have the same data order.

#### (9) E-mail status storage area (address: 5870<sub>H</sub> to 5FFF<sub>H</sub>)

When the stored count exceeds  $\text{FFFF}_{H}$ , the count starts from  $0_{H}$  again. The following table lists the details of the e-mail status storage area. The buffer memory addresses of the error log block are those of the error log block 1. For the addresses of the error log block 2 and later, refer to the list of buffer memory addresses. ( $\square$  Page 35, Section 3.5.2)

| (a) | Receive | area |
|-----|---------|------|
|     |         |      |

| Buffer memory name                               | Address           | Description                                                                                                    |
|--------------------------------------------------|-------------------|----------------------------------------------------------------------------------------------------|
| Number of mails remaining on the server          | 5870 <sub>H</sub> | <ul> <li>The number of remaining e-mails returned when the E71 inquired the receive mail server is stored.</li> <li>0: No received mail in the server</li> <li>1 to 15: The number of mails remaining in the server</li> <li>16: The number of mails in the server is 16 or more.</li> </ul>                                                                                                    |
| Dedicated instruction normal<br>completion count | 5871 <sub>H</sub> | <ul> <li>The cumulative number of normal completions of the dedicated instruction (MRECV) is stored.</li> <li>0: The MRECV instruction has not been executed or no executions have resulted in normal completion.</li> <li>1 or more: The cumulative number of normal completions of the MRECV instruction</li> </ul>                                                                                                    |
| Dedicated instruction abnormal completion count  | 5872 <sub>H</sub> | <ul> <li>The cumulative number of abnormal ends of the dedicated instruction (MRECV) is stored.</li> <li>0: The MRECV instruction has not been executed or no executions have resulted in abnormal end.</li> <li>1 or more: The cumulative number of abnormal ends of the MRECV instruction</li> </ul>                                                                                                    |
| Normal receiving count                           | 5873 <sub>H</sub> | <ul> <li>The cumulative number of received e-mails forwarded by the E71 to the mail buffer data area is stored.</li> <li>0: No mail has been transferred.</li> <li>1 or more: The number of normal mail transfer completions</li> </ul>                                                                                                    |
| Attached file receiving count                    | 5874 <sub>H</sub> | <ul> <li>The cumulative number of e-mails with an attachment received by the E71 is stored.</li> <li>0: No e-mail with an attachment has been received.</li> <li>1 or more: The number of normal reception of e-mails with an attachment</li> </ul>                                                                                                    |
| Server inquiry count                             | 5875 <sub>H</sub> | <ul> <li>The cumulative number of inquiries to the receive mail server according to the parameter setting is stored.</li> <li>0: No inquiry has been made to the server.</li> <li>1 or more: The cumulative number of inquiries to the server</li> </ul>                                                                                                    |
| Server communication error count                 | 5876 <sub>H</sub> | <ul> <li>The cumulative number of communication errors returned in response to inquiries to the receive mail server is stored.</li> <li>0: No communication error between servers or no inquiry</li> <li>1 or more: The cumulative number of communication errors</li> </ul>                                                                                                    |
| Error log write count                            | 5877 <sub>H</sub> | <ul> <li>The cumulative number of registrations in the receiving error log block area is stored.</li> <li>0: No error or no inquiry to the server</li> <li>1 or more: The cumulative number of writes to the error log block area</li> </ul>                                                                                                    |
| Receiving error log write<br>pointer             |                   | <ul> <li>The number of the error log block where the latest receiving error log is registered is stored.</li> <li>0: No error (no registration of error log)</li> <li>1 or more: The number of the error log block where the latest error log is registered.</li> <li>If the pointer value is 16, it means that the latest error log is registered in the receiving error log block 16 area. When the number of errors reaches 17, the error log is then registered in the error log block 1 area again.<sup>*1</sup></li> </ul> |

16.7 Error Code List

| Buffer             | memory name  | Address           |                                 | Description                                                                                                    |                                                                                                    |       |  |  |  |  |
|--------------------|--------------|-------------------|---------------------------------|----------------------------------------------------------------------------------------------------|----------------------------------------------------------------------------------------------------|-------|--|--|--|--|
|                    | Error code   | 5879 <sub>H</sub> | An error co                     | de indicating the error d                                                                                                    | etails is sto                                                                                                    | ored. |  |  |  |  |
|                    | Command code | 587A <sub>H</sub> | The system                      | The system command code of the error message is stored.                                                                                                    |                                                                                                    |       |  |  |  |  |
| Error log<br>block | From         | 587B <sub>H</sub> | communica<br>(Example)          | The first eight words of the sender's e-mail address of the error e-mail in the<br>communications with the mail server are stored in the ASCII code.<br>Example) If the sender's e-mail address is "use@from.add.sample.co.jp",<br>use@from.add.sam" is stored in the ASCII code. |                                                                                                    |       |  |  |  |  |
|                    | Date         | 5883 <sub>H</sub> | b15<br>b15<br>b15<br>b15<br>b15 | nd time when the e-mail<br>to<br>Month (01н to 12н)<br>to<br>Hour (00н to 23н)<br>to<br>Second (00н to 59н)<br>to<br>0н to 99н): First two digits of                                                                                                    | ved are stored in the BCD code.<br>07 to b0<br>Year (00н to 99н): Last two digits of the year<br>07 to b0<br>Day (01н to 31н)<br>07 to b0<br>Minute (00н to 59н)<br>07 to b0<br>Day of the week (0 to 6) |       |  |  |  |  |
|                    | Subject      | 5887 <sub>H</sub> |                                 | The first 30 words of the e-mail subject are stored. A subject is not stored successfully it contains characters other than alphanumeric and ASCII code characters.                                                                                                    |                                                                                                    |       |  |  |  |  |

\*1 A receiving error log block area consists of 16 error log blocks that have the same data order.

#### (b) Send area

| Buffer me                            | emory name                | Address           | Description                                                                                                    |  |  |  |  |
|--------------------------------------|---------------------------|-------------------|----------------------------------------------------------------------------------------------------|--|--|--|--|
| Dedicated instru<br>completion cour  |                           | 5B39 <sub>H</sub> | <ul> <li>The cumulative number of normal completions of the dedicated instruction (MSEND) is stored.</li> <li>0: The MSEND instruction has not been executed or no executions have resulted in normal completion.</li> <li>1 or more: The cumulative number of normal completions of the MSEND instruction</li> </ul>                                                                                                    |  |  |  |  |
| Dedicated instru<br>completion cour  |                           | 5B3A <sub>H</sub> | <ul> <li>The cumulative number of abnormal ends of the dedicated instruction (MSEND) is stored.</li> <li>0: The MSEND instruction has not been executed or no executions have resulted in abnormal end.</li> <li>1 or more: The cumulative number of abnormal ends of the MSEND instruction</li> </ul>                                                                                                    |  |  |  |  |
| Number of mails completed            | s normally                | 5B3B <sub>H</sub> | <ul> <li>The cumulative number of sent e-mails forwarded by the E71 to the send mail server is stored.</li> <li>0: No mail has been sent.</li> <li>1 or more: The number of normal completions of mail sending</li> </ul>                                                                                                    |  |  |  |  |
| Attached file se                     | nding count               | 5B3C <sub>H</sub> | <ul> <li>The cumulative number of e-mails with an attachment sent by the E71 is stored.</li> <li>0: No e-mail with an attachment has been sent.</li> <li>1 or more: The number of normal sending of e-mails with an attachment</li> </ul>                                                                                                    |  |  |  |  |
| Sending to the server count          |                           | 5B3D <sub>H</sub> | <ul> <li>The cumulative number of e-mails sent by the E71 to the send mail server is stored.</li> <li>0: No e-mail has been sent to the server.</li> <li>1 or more: The cumulative number of sending e-mails to the server</li> </ul>                                                                                                    |  |  |  |  |
| Number of mails abnormally completed |                           | 5B3E <sub>H</sub> | <ul> <li>The cumulative number of communication errors returned in response to send requests to the send mail server is stored.</li> <li>0: No communication error between servers or no e-mail sent</li> <li>1 or more: The cumulative number of communication errors</li> </ul>                                                                                                    |  |  |  |  |
| Error log write c                    | ount                      | 5B3F <sub>H</sub> | <ul> <li>The cumulative number of registrations in the send error log block area is stored.</li> <li>0: No error or no inquiry to the server</li> <li>1 or more: The cumulative number of writes to the error log block area</li> </ul>                                                                                                    |  |  |  |  |
| Sending error log write pointer      |                           | 5B40 <sub>H</sub> | <ul> <li>The number of the error log block where the latest send error log is registered is stored.</li> <li>0: No error (no registration of sending error log)</li> <li>1 or more: The number of the error log block where the latest sending error log is registered.</li> <li>If the pointer value is 8, it means that the latest error log is registered in the receiving error log block 8 area. When the number of receiving errors reaches nine, the error log is then registered in the error log block 1 area again.<sup>*1</sup></li> </ul> |  |  |  |  |
|                                      | Error code                | 5B41 <sub>H</sub> | An error code indicating the error details is stored.                                                                                                    |  |  |  |  |
|                                      | Command code              | 5B42 <sub>H</sub> | The system command code of the error message is stored.                                                                                                    |  |  |  |  |
| Error log block                      | То                        | 5B43 <sub>H</sub> | The first eight words of the receiver's e-mail address of the error e-mail in the communications with the mail server are stored in the ASCII code.<br>(Example) If the sender's e-mail address is "use@from.add.sample.co.jp",<br>"use@from.add.sam" is stored in the ASCII code.                                                                                                    |  |  |  |  |
|                                      | Date                      | 5B4B <sub>H</sub> | The date and time when the e-mail was sent are stored in the BCD code (similar to $5883_{\rm H}$ of (a)).                                                                                                    |  |  |  |  |
|                                      | Subject 5B4F <sub>H</sub> |                   | The first 15 words of the e-mail subject are stored. A subject is not stored successfully if it contains characters other than alphanumeric and ASCII code characters.                                                                                                    |  |  |  |  |

\*1 A sending error log block area consists of 16 error log blocks that have the same data order.

# **16.7.1** End codes returned to a connected device during data communications

The following table lists the error codes stored in the end code appended to a response during data communications.

|                 |                                                                                                    |                                                                                                    | Data communication type       |                                           |                                                   |  |
|-----------------|----------------------------------------------------------------------------------------------------|----------------------------------------------------------------------------------------------------|-------------------------------|-------------------------------------------|---------------------------------------------------|--|
| Error<br>code   | Error description                                                                                                    | Action                                                                                                    | MC protocol<br>communications | Communications<br>using a fixed<br>buffer | Communications<br>using a random<br>access buffer |  |
| 00 <sub>H</sub> | Normal completion                                                                                                    | When each<br>communication is<br>normally completed, the<br>error code 00 <sub>H</sub> is stored.                                                                                                    | 0                             | 0                                         | 0                                                 |  |
| 02 <sub>H</sub> | <ul> <li>The device range destination of<br/>devices to be read/written from/to is<br/>incorrect.</li> </ul>                                                                                                    | <ul> <li>Check and correct the<br/>specified start device<br/>and the number of<br/>points.</li> </ul>                                                                                                    | 0                             |                                           |                                                   |  |
| 50 <sub>H</sub> | <ul> <li>Codes for the command/response type of a subheader are not within the specifications.</li> <li>MC protocol communications: 00<sub>H</sub> to 3C<sub>H</sub></li> <li>Communications using a fixed buffer: 60<sub>H</sub></li> <li>Communications using a random access buffer: 61<sub>H</sub>, 62<sub>H</sub></li> <li>In communications using a fixed buffer, if the data length setting is smaller than the actual data amount, the remaining data is processed as the second data. In this case, a subheader undefined command type error may occur.</li> </ul> | <ul> <li>Check and correct the command/response type set for the connected device. (Because the E71 automatically adds the command/response type, the user setting is not required.)</li> <li>Check and correct the data length.</li> </ul> | 0                             | 0                                         | 0                                                 |  |
| 51 <sub>H</sub> | <ul> <li>In communications using a random<br/>access buffer, the start address<br/>specified by a connected device has<br/>been set outside the range from 0 to<br/>6143.</li> </ul>                                                                                                    | <ul> <li>Check and correct the specified start address.</li> </ul>                                                                                                    |                               |                                           | 0                                                 |  |
| 52 <sub>H</sub> | <ul> <li>In communications using a random access buffer, the start address and the number of data words (depending on the setting when reading data) specified by a connected device exceeds the range from 0 to 6143.</li> <li>Data by the number of words specified (text) cannot be sent in one frame. (The data length value or the amount of the text sent/received are not in the allowable range.)</li> </ul>                                                                                                    | <ul> <li>Check and correct the start address and the number of data words.</li> <li>Correct the number of read/write points.</li> </ul>                                                                                                    |                               | 0                                         | 0                                                 |  |

O: Stored in the end code appended to a response

|                 |                                                                                                    |                                                                                                    | Data communication type       |                                           |                                                   |  |
|-----------------|----------------------------------------------------------------------------------------------------|----------------------------------------------------------------------------------------------------|-------------------------------|-------------------------------------------|---------------------------------------------------|--|
| Error<br>code   | Error description                                                                                                    | Action                                                                                                    | MC protocol<br>communications | Communications<br>using a fixed<br>buffer | Communications<br>using a random<br>access buffer |  |
| 54 <sub>H</sub> | When "ASCII Code" has been<br>selected in the communication data<br>code setting in the Ethernet operation<br>setting, ASCII code data which cannot<br>be converted into binary code data has<br>been sent from the connected device.                                                                                                 | Check and correct the data sent from the connected device.                                                                                                    | 0                             | 0                                         | 0                                                 |  |
| 55 <sub>H</sub> | <ul> <li>When "Enable Online Change" was disabled (or not selected) in the Ethernet operation setting, the connected device requested a data write while the CPU module was running.</li> <li>While the CPU module was running, the connected device requested for writing a parameter, program, or microcomputer program.</li> </ul> | <ul> <li>Enable (select)         <ul> <li>"Enable Online<br/>Change" in the<br/>Ethernet operation<br/>setting and write data.</li> <li>(However, a<br/>parameter, program,<br/>or microcomputer<br/>program cannot be<br/>written while the CPU<br/>module is running.)</li> </ul> </li> <li>Set the switch on the<br/>CPU module to STOP<br/>and write the data.</li> </ul> | 0                             |                                           |                                                   |  |
| 56 <sub>H</sub> | <ul> <li>The connected device specified a<br/>wrong device.</li> </ul>                                                                                                    | Correct the device specification.                                                                                                    | 0                             |                                           |                                                   |  |

|                 |                                                                                                    |                                                                                                    | Data communication type       |                                           |                                                   |  |
|-----------------|----------------------------------------------------------------------------------------------------|----------------------------------------------------------------------------------------------------|-------------------------------|-------------------------------------------|---------------------------------------------------|--|
| Error<br>code   | Error description                                                                                                    | Action                                                                                                    | MC protocol<br>communications | Communications<br>using a fixed<br>buffer | Communications<br>using a random<br>access buffer |  |
|                 | <ul> <li>The number of points for a command specified by a connected device exceeds the maximum number of processing points (number of processes that can be executed per communication) for each process.</li> <li>Addresses from the start address (start device number and start step number) to the specified number of points exceed the largest addresses (device number and step number) for each process.</li> </ul> | • Correct the specified<br>points or the start<br>address (device<br>number and step<br>number).                                    | 0                             |                                           |                                                   |  |
| 57 <sub>H</sub> | <ul> <li>The byte length of a command is not<br/>within the range defined by the<br/>specifications.</li> <li>When data is written, the set number<br/>of write data points is different from the<br/>specified number of points.</li> </ul>                                                                                                    | • Check the data length of the command and set the data again.                                                                      | 0                             |                                           |                                                   |  |
|                 | <ul> <li>A monitor request was issued even<br/>though monitoring data is not<br/>registered.</li> </ul>                                                                                                    | • Register the monitoring data.                                                                                                    | 0                             |                                           |                                                   |  |
|                 | <ul> <li>For data read/write in a microcomputer<br/>program, an address after the last<br/>address that can be set in the<br/>parameter setting has been specified.</li> </ul>                                                                                                    | • Data cannot be read<br>from/written to an<br>area with an address<br>after the last address.<br>Correct the specified<br>address. | 0                             |                                           |                                                   |  |
|                 | <ul> <li>In the block number specification of<br/>the extension file register, a block<br/>number exceeding the range of the<br/>corresponding memory cassette size<br/>has been specified.</li> </ul>                                                                                                    | Correct the block     number.                                                                                                    | 0                             |                                           |                                                   |  |
|                 | <ul> <li>The start address (start device number<br/>and start step number) of a command<br/>specified by a connected device has<br/>been set outside the range that can be<br/>specified.</li> <li>For data read/write in a microcomputer<br/>program or file register, values<br/>exceeding the CPU module parameter<br/>setting range has been specified.</li> </ul>                                                       | <ul> <li>Correct the value to<br/>the one within the<br/>range that can be<br/>specified for each<br/>process.</li> </ul>           | 0                             |                                           |                                                   |  |
| 58 <sub>H</sub> | <ul> <li>A block number specified for an<br/>extension file register does not exist.</li> </ul>                                                                                                    | Correct the block     number.                                                                                                    | 0                             |                                           |                                                   |  |
|                 | • A file register cannot be specified.                                                                                                    | <ul> <li>Correct the device<br/>specification.</li> </ul>                                                                           | 0                             |                                           |                                                   |  |
|                 | <ul> <li>A word device has been specified for<br/>the command for bit devices.</li> <li>The start number of bit devices has<br/>been specified using a value other<br/>than a multiple of 16 in the command<br/>for word devices.</li> </ul>                                                                                                    | Correct the command<br>or specified device.                                                                                         | 0                             |                                           |                                                   |  |

|                                            |                                                                                                    |                                                                                                    | Data communication type       |                                           |                                                   |  |
|--------------------------------------------|----------------------------------------------------------------------------------------------------|----------------------------------------------------------------------------------------------------|-------------------------------|-------------------------------------------|---------------------------------------------------|--|
| Error<br>code                              | Error description                                                                                                    | Action                                                                                                    | MC protocol<br>communications | Communications<br>using a fixed<br>buffer | Communications<br>using a random<br>access buffer |  |
| 59 <sub>H</sub>                            | <ul> <li>An extension file register cannot be<br/>specified.</li> </ul>                                                                                | <ul> <li>Correct the device<br/>specification.</li> </ul>                                                                                                    | 0                             |                                           |                                                   |  |
| 5B <sub>H</sub>                            | <ul> <li>The CPU module and the E71 cannot communicate.</li> <li>The CPU module cannot process a request from a connected device.</li> </ul>           | • Check the error code<br>appended to the end<br>code and correct the<br>error.                                                                                                    | 0                             |                                           |                                                   |  |
| 60 <sub>H</sub>                            | The communication time between the<br>CPU module and the E71 exceeded<br>the CPU monitoring timer value.                                               | <ul> <li>Increase the CPU<br/>monitoring timer<br/>value.</li> </ul>                                                                                                    | 0                             |                                           |                                                   |  |
| 63 <sub>H</sub>                            | <ul> <li>In communications using a fixed<br/>buffer, the remote password of the port<br/>for the destination E71 is in the lock<br/>status.</li> </ul> | <ul> <li>After unlocking the<br/>remote password<br/>using the MC<br/>protocol, perform<br/>communications<br/>using a fixed buffer.</li> <li>Exclude ports used<br/>for communications<br/>using a fixed buffer<br/>from the targets of the<br/>remote password<br/>check.</li> </ul> |                               | 0                                         | 0                                                 |  |
| A0 <sub>H</sub><br>to<br>FFFF <sub>H</sub> | The error details and how to troubleshoot Page 273, Section 16.7.3)                                                                                    | the problem are the same a                                                                                                    | as those for the error        | code stored in the bi                     | uffer memory. ( 🖙                                 |  |

# **16.7.2** Abnormal codes returned during communications using an A-compatible 1E frame

The following table lists the error codes stored in the abnormal code appended to a response in the A-compatible 1E frame in MC protocol communications. (An abnormal code is appended only when an end code is  $5B_{H}$ .)

Response format Subheader End code Abnormal code 00H

If an abnormal code is stored, "5BH" is stored here.

| Error<br>code   | Error                                               | Error description                                                                                                    | Action                                                                                                    |
|-----------------|-----------------------------------------------------|----------------------------------------------------------------------------------------------------|----------------------------------------------------------------------------------------------------|
| 10 <sub>H</sub> | PC number error                                     | The PC number specified with a command is not<br>FF of the own station or not the station number set<br>with the MELSECNET link parameters.                                                                                                    | Change the PC number to FF <sub>H</sub> of the own station<br>or not the station number set using the link<br>parameter to perform communications again.                        |
| 11 <sub>H</sub> | Mode error                                          | After the E71 receives a request from the connected device normally, communications cannot be normally performed between the E71 and the CPU module due to some causes such as noise.                                                                     | Perform communications again. If the error occurs again, check for noise and other causes and/or replace the E71.                                                               |
| 12 <sub>H</sub> | Intelligent function<br>module designation<br>error | The specified intelligent function module number<br>has not been assigned to an intelligent function<br>module that has the buffer memory and where<br>communications can be performed. (For example,<br>the specified module is an I/O module or empty.) | Change the specified data contents in the control<br>procedure or change the connecting position of the<br>intelligent function module. Then perform<br>communications again.   |
| 18 <sub>H</sub> | Remote error                                        | The remote RUN/STOP cannot be executed. (The remote STOP/PAUSE has been already executed from another module.)                                                                                                    | Check if the remote STOP/PAUSE has been<br>already executed from another module. Then<br>cancel the operation to perform communications<br>again.                               |
| 1F <sub>H</sub> | Device error                                        | Invalid device specification                                                                                                    | <ul><li>Correct the specified device.</li><li>Do not access a device which does not exist.</li></ul>                                                                            |
| 20 <sub>H</sub> | Link error                                          | The CPU module of the request destination has been disconnected from the data link.                                                                                                    | Check if the CPU module of the station number set<br>for the PC number has been disconnected. Then<br>remove the cause of the disconnection to perform<br>communications again. |
| 21 <sub>H</sub> | Intelligent function<br>module bus error            | <ul> <li>Memory access to the intelligent function module cannot be performed due to the following causes:</li> <li>The control bus to the intelligent function module is faulty.</li> <li>The intelligent function module is in failure.</li> </ul>      | There is a hardware problem with the CPU<br>module, intelligent function module, or the E71.<br>Please consult your local Mitsubishi<br>representative.                         |

### **16.7.3** Error codes stored in the buffer memory

The following table lists the error codes stored in each buffer memory area when an error occurs. For the buffer memory areas where these error codes are stored, refer to the descriptions of the corresponding buffer memory area. (SP Page 35, Section 3.5.2)

| Error code                                | Error description                                                                                                    | Action                                                                                                    |
|-------------------------------------------|----------------------------------------------------------------------------------------------------|----------------------------------------------------------------------------------------------------|
| 00 <sub>H</sub>                           |                                                                                                    | •                                                                                                    |
| 02 <sub>H</sub>                           |                                                                                                    |                                                                                                    |
| 0050 <sub>H</sub>                         | -                                                                                                    |                                                                                                    |
| 0051 <sub>H</sub>                         | -                                                                                                    |                                                                                                    |
| 0052 <sub>H</sub>                         |                                                                                                    |                                                                                                    |
| 0054 <sub>H</sub>                         | -                                                                                                    | he same as those for the end code returned to the connected                                                                                                    |
| 0055 <sub>H</sub>                         | device in data communications. ( 🖙 Page 268, Section 16                                                                                                    |                                                                                                    |
| 0056 <sub>H</sub>                         |                                                                                                    |                                                                                                    |
| 0057 <sub>H</sub>                         |                                                                                                    |                                                                                                    |
| 0058 <sub>H</sub>                         |                                                                                                    |                                                                                                    |
| 0059 <sub>H</sub>                         |                                                                                                    |                                                                                                    |
| 005B <sub>H</sub>                         | <ul> <li>The CPU module and the Ethernet module cannot communicate.</li> <li>The programmable controller CPU cannot process the request from the connected device.</li> </ul>                     | Check the error code appended to the end code and correct the error.                                                                                                    |
| 0060 <sub>H</sub>                         | • The communication time between the CPU module and the Ethernet module exceeded the CPU monitoring timer value.                                                                                  | <ul> <li>Increase the CPU monitoring timer value.</li> </ul>                                                                                                    |
| 0063 <sub>H</sub>                         | <ul> <li>In communications using a fixed buffer, the remote<br/>password of the port for the destination Ethernet module<br/>is in the lock status.</li> </ul>                                    | <ul> <li>After unlocking the remote password using the MC protocol, perform communications using a fixed buffer.</li> <li>Exclude ports used for communications using a fixed buffer from the targets of the remote password check.</li> </ul> |
| 00A0 <sub>H</sub>                         | This request cannot be specified in connection with the connected device.                                                                                                    | Correct the request details.     Correct the open setting.                                                                                                    |
| 00A1 <sub>H</sub>                         | Contents of the request cannot be analyzed because the text length or request data length is too short.                                                                                           | <ul> <li>Check and correct the text length or request data length of<br/>the Qn header. Then send data to the Ethernet module<br/>again.</li> </ul>                                                                                            |
| 00A2 <sub>H</sub>                         | This request cannot be processed.                                                                                                    | Correct the request details and command.                                                                                                    |
| 3E8 <sub>H</sub> to<br>4FFF <sub>H</sub>  | (Errors detected by a programmable controller CPU)                                                                                                    | <ul> <li>Refer to the troubleshooting section of the user's manual<br/>(hardware design, maintenance and inspection) for the<br/>CPU module used, and take corrective action.</li> </ul>                                                       |
| 7000 <sub>H</sub> to<br>7FFF <sub>H</sub> | (Errors detected by a module such as a serial communication module)                                                                                                    | <ul> <li>Refer to a manual such as a serial communication module<br/>user's manual, and take corrective action.</li> </ul>                                                                                                    |
| B000 <sub>H</sub> to<br>BFFF <sub>H</sub> | (Errors detected by a CC-Link module)                                                                                                    | <ul> <li>Refer to the CC-Link System Master/Local Module User's<br/>Manual, and take corrective action.</li> </ul>                                                                                                    |
| C001 <sub>H</sub>                         | <ul> <li>The IP address setting value of the E71 for the initial process is incorrect.</li> <li>The setting value of the subnet mask field for the router relay function is incorrect.</li> </ul> | <ul> <li>Correct the IP address. Set the class to A/B/C.</li> <li>Correct the subnet mask.</li> </ul>                                                                                                    |
| C002 <sub>H</sub>                         | Some of the various timer setting values for the initial process are outside the allowable range.                                                                                                 | Check and correct each timer setting value for the initial process.                                                                                                    |
| C003 <sub>H</sub>                         | The setting value of the auto-open UDP port number for the initial process is outside the allowable range.                                                                                        | Check and correct the auto-open UDP port number.                                                                                                    |

| Error code        | Error description                                                                                                    | Action                                                                                                    |
|-------------------|----------------------------------------------------------------------------------------------------|----------------------------------------------------------------------------------------------------|
| C004 <sub>H</sub> | The setting value of the subnet mask field is incorrect.                                                                                                    | • Correct the subnet mask and perform the initial process again.                                                                                                    |
| C005 <sub>H</sub> | <ul> <li>The setting value of the default router IP address for the router relay function is incorrect.</li> <li>The network address (network address after the subnet mask) of the default router IP address is different from that of the IP address of the Ethernet module in the own station.</li> </ul> | <ul> <li>Correct the default router IP address and perform the initial process again.</li> <li>Set the same network address as that of the IP address of the Ethernet module in the own station.</li> </ul>                                                                                                    |
| C006 <sub>H</sub> | The setting value of the subnet address for the router relay function is incorrect.                                                                                                    | Correct the subnet address and perform the initial process again.                                                                                                    |
| C007 <sub>H</sub> | <ul> <li>The setting value of the router IP address for the router relay function is incorrect.</li> <li>The network address (network address after the subnet mask) of the router IP address is different from that of the IP address of the Ethernet module in the own station.</li> </ul>                 | <ul> <li>Correct the router IP address and perform the initial process again.</li> <li>Change the IP address of the Ethernet module in the own station to the same address as the network address.</li> </ul>                                                                                                    |
| C008 <sub>H</sub> | The setting value in IP filter function type setting (address: 5701 <sub>H</sub> ) is not correct.                                                                                                    | Correct the value in IP filter function type setting (address: $5701_{\rm H}$ ) and perform IP filter setting by the reinitialization process again.                                                                                                    |
| C009 <sub>H</sub> | <ul> <li>A value out of range is set in IP address setting 1 to 8 (address: 5702<sub>H</sub> to 5721<sub>H</sub>).</li> <li>In IP address setting 1 to 8 (address: 5702<sub>H</sub> to 5721<sub>H</sub>), the value of start IP address is greater than the end IP address.</li> </ul>                       | Correct the values in IP address setting 1 to 8 (address:<br>5702 <sub>H</sub> to 5721 <sub>H</sub> ) and perform IP filter setting by the<br>reinitialization process again.                                                                                                    |
| C00E <sub>H</sub> | The send/receive process has been executed while the IP address in use detection function is being executed.                                                                                                    | Do not execute the send/receive process while executing the IP address in use detection function.                                                                                                    |
| C00F <sub>H</sub> | One IP address is used for two or more modules.                                                                                                    | • Set different IP addresses.<br>The MAC addresses of the Ethernet modules in the stations<br>with the same IP address can be checked in IP address<br>status storage area (5281 <sub>H</sub> to 5286 <sub>H</sub> ).                                                                                                    |
| C010 <sub>H</sub> | The setting value of the Ethernet module port number for the open process is incorrect.                                                                                                    | Correct the port number.                                                                                                    |
| C011 <sub>H</sub> | The setting value of the port number of the connected device for the open process is incorrect.                                                                                                    | Correct the port number.                                                                                                    |
| C012 <sub>H</sub> | The port number set is used in a connection already opened in TCP/IP.                                                                                                    | Correct the port numbers of the Ethernet module and the connected device.                                                                                                    |
| C013 <sub>H</sub> | The port number used in a connection already opened is set for the open process in UDP/IP.                                                                                                    | Correct the port number of the Ethernet module.                                                                                                    |
| C014 <sub>H</sub> | The initial process or open process of the Ethernet module is not completed.                                                                                                    | Perform the initial process or open process.                                                                                                    |
| C015 <sub>H</sub> | The setting value of the IP address of the connected device for the open process is incorrect.                                                                                                    | Correct the IP address. Set the class to A/B/C.                                                                                                    |
| C016 <sub>H</sub> | The open process of the connection (or the next connection) specified for pairing open has been already completed.                                                                                                    | <ul> <li>Check that none of the connections targeted for pairing open has been opened.</li> <li>Correct the combination of modules set for pairing open.</li> </ul>                                                                                                    |
| C017 <sub>H</sub> | A connection could not be established in the open process of the TCP connection.                                                                                                    | <ul> <li>Check the operation of the connected device.</li> <li>Check the open process of the connected device.</li> <li>Correct the open setting of the communication parameters.</li> <li>Correct the port number of the Ethernet module, the IP address and port number of the connected device, and the open setting.</li> <li>Check if the cable is disconnected.</li> </ul> |

| Error code        | Error description                                                                                                    | Action                                                                                                    |
|-------------------|----------------------------------------------------------------------------------------------------|----------------------------------------------------------------------------------------------------|
| C018 <sub>H</sub> | The setting value of the IP address of the connected device is incorrect.                                                                                                    | Correct the IP address.                                                                                                    |
| C020 <sub>H</sub> | The data length exceeds the allowable range.                                                                                                    | <ul> <li>Correct the data length.</li> <li>When the amount of data to be sent exceeds the limit, divide the data into smaller chunks to send it.</li> </ul>                                                                                                    |
| C021 <sub>H</sub> | An abnormal end response was received for<br>communications using a fixed buffer.                                                                                                    | Read the response end code from the connection end code or error log area and perform the required action.                                                                                                    |
| C022 <sub>H</sub> | <ul> <li>A response could not be received within the response<br/>monitoring timer value.</li> <li>The connection with the connected device was closed<br/>while waiting for a response.</li> </ul>                                                                                               | <ul> <li>Check the operation of the connected device.</li> <li>Correct the response monitoring timer value.</li> <li>Check the open status of the connection with the connected device.</li> </ul>                                                                                                    |
| C023 <sub>H</sub> | <ul> <li>The connection with the connected device has not been opened.</li> <li>The connection with the connected device has been closed.</li> </ul>                                                                                                    | Open the connection with the connected device.                                                                                                    |
| C024 <sub>H</sub> | When "Predefined protocol" is set in "Fixed Buffer<br>Communication" setting, communications using a fixed<br>buffer or a random access buffer are executed.<br>When "Procedure Exist" or "No Procedure" is set in "Fixed<br>Buffer Communication" setting, a predefined protocol is<br>executed. | <ul> <li>Correct the connection number of<br/>BUFSND/BUFRCV/BUFRCVS/ECPRTCL instructions.</li> <li>Correct the "Fixed Buffer Communication" setting<br/>(Procedure Exist/No Procedure/Predefined protocol) of<br/>the corresponding connection.</li> </ul>                                                                                                    |
| C025 <sub>H</sub> | There is an error in the usage setting area when starting<br>the open process by the OPEN instruction or input/output<br>signals.                                                                                                    | <ul> <li>When starting the open by using the OPEN instruction, correct the usage setting area of the control data.</li> <li>When starting the open by input/output signals, correct the connection usage setting area of the buffer memory.</li> </ul>                                                                                                    |
| C026 <sub>H</sub> | An error has occurred when reading/writing/verifying the predefined protocol setting data.                                                                                                    | <ul> <li>Check that connection cable with the engineering tool is<br/>not disconnected and read/write/verify the predefined<br/>protocol setting data again.</li> <li>Do not write data simultaneously when writing protocol<br/>setting data from multiple engineering tools.</li> </ul>                                                                                                    |
| C030 <sub>H</sub> | A sending error has occurred.                                                                                                    | <ul> <li>Because there may be congestion of packets on the line, send data after a certain period of time.</li> <li>Check if the cable is disconnected.</li> <li>Perform the self-diagnostics test to check for an error in the Ethernet module.</li> </ul>                                                                                                    |
| C031 <sub>H</sub> | A sending error has occurred.                                                                                                    | <ul> <li>Because there may be congestion of packets on the line, send data after a certain period of time.</li> <li>Check if the cable is disconnected.</li> <li>Perform the self-diagnostics test to check for an error in the Ethernet module.</li> </ul>                                                                                                    |
| C032 <sub>H</sub> | A TCP ULP timeout error has occurred in the TCP/IP communication. (The connected device does not send an ACK response.)                                                                                                    | <ul> <li>Check the operation of the connected device.</li> <li>Correct the TCP ULP timeout value and perform the initial process again.</li> <li>Because there may be congestion of packets on the line, send data after a certain period of time.</li> <li>Check if the cable is disconnected.</li> </ul>                                                                                                    |
| C033 <sub>H</sub> | There is no connected device with the IP address that has been set.                                                                                                    | <ul> <li>Correct the IP address of the connected device and the Ethernet address.</li> <li>Use the default value (FFFFFFFFFFFF<sub>H</sub>) if the connected device has the ARP function. If it does not have the function, set the MAC address.</li> <li>Check the operation of the connected device.</li> <li>Because there may be congestion of packets on the line, send data after a certain period of time.</li> <li>Check if the cable is disconnected.</li> </ul> |

| Error code        | Error description                                                                                                    | Action                                                                                                    |
|-------------------|----------------------------------------------------------------------------------------------------|----------------------------------------------------------------------------------------------------|
| C034 <sub>H</sub> | On the ARP table, there is no connected device with the IP address that has been set.                                                                                                    | Decrease the number of communication destinations.                                                                                                    |
| C035 <sub>H</sub> | The existence of the connected device could not be checked within the response monitoring timer value.                                                                                                    | <ul><li>Check the operation of the connected device.</li><li>Correct the settings of the alive check.</li><li>Check if the cable is disconnected.</li></ul>                                                                                                    |
| C036 <sub>H</sub> | Because a cable is not connected or disconnected, the send process cannot be executed.                                                                                                    | <ul> <li>Check if the cable is disconnected.</li> <li>Perform the loopback test to check for an error in the line</li> <li>Perform the self-diagnostics test to check for an error in the Ethernet module.</li> </ul>                                                                                                    |
| C040 <sub>H</sub> | <ul> <li>Not all the data could be received within the response<br/>monitoring timer value.</li> <li>Sufficient data for the data length could not be received.</li> <li>The remaining part of the message divided at the<br/>TCP/IP level could not be received within the response<br/>monitoring timer value.</li> </ul> | <ul> <li>Correct the data length of the communication data.</li> <li>Because there may be congestion of packets on the line, correct the settings of the initial process.</li> <li>Send the same data from the connected device again.</li> </ul>                                                                                |
| C041 <sub>H</sub> | There is an error in the checksum of the receive data when TCP is used.                                                                                                    | <ul> <li>Correct the checksum value sent from the connected device and send the correct value.</li> <li>Check the situation of the line, such as noise, the distance between the line and power cable, and the grounding of each device.</li> </ul>                                                                              |
| C042 <sub>H</sub> | There is an error in the checksum of the receive data when UDP is used.                                                                                                    | <ul> <li>Correct the checksum value sent from the connected device and send the correct value.</li> <li>Check the situation of the line, such as noise, the distance between the line and power cable, and the grounding of each device.</li> </ul>                                                                              |
| C043 <sub>H</sub> | The checksum in the header of the IP packet received is incorrect.                                                                                                    | <ul> <li>Correct the checksum value sent from the connected device and send the correct value.</li> <li>Check the situation of the line, such as noise, the distance between the line and power cable, and the grounding of each device.</li> </ul>                                                                              |
| C044 <sub>H</sub> | An error packet of ICMP was received.                                                                                                    | <ul><li>Check the operation of the connected device.</li><li>Check if the cable is disconnected.</li></ul>                                                                                                    |
| C045 <sub>H</sub> | An error packet of ICMP was received.                                                                                                    | <ul><li>Check the operation of the connected device.</li><li>Check if the cable is disconnected.</li></ul>                                                                                                    |
| C046 <sub>H</sub> | An error packet of ICMP was received.                                                                                                    | <ul><li>Check the operation of the connected device.</li><li>Check if the cable is disconnected.</li></ul>                                                                                                    |
| C047 <sub>H</sub> | An error packet of ICMP was received.                                                                                                    | <ul><li>Check the operation of the connected device.</li><li>Check if the cable is disconnected.</li></ul>                                                                                                    |
| C048 <sub>H</sub> | An error packet of ICMP was received.                                                                                                    | <ul><li>Check the operation of the connected device.</li><li>Check if the cable is disconnected.</li></ul>                                                                                                    |
| C049 <sub>H</sub> | An error packet of ICMP was received.                                                                                                    | <ul> <li>Check the operation of the connected device.</li> <li>Because there may be congestion of packets on the line, send data after a certain period of time.</li> <li>Check if the cable is disconnected.</li> <li>If an alive check timeout occurs, correct the IP assembly timer value of the connected device.</li> </ul> |
| C04A <sub>H</sub> | An error packet of ICMP was received. (An IP assembly timeout error has occurred in the connected device.)                                                                                                    | <ul> <li>Check the operation of the connected device.</li> <li>Because there may be congestion of packets on the line send data after a certain period of time.</li> <li>Check if the cable is disconnected.</li> <li>If an alive check timeout occurs, correct the IP assembly timer value of the connected device.</li> </ul>  |

| Error code        | Error description                                                                                                    | Action                                                                                                    |
|-------------------|----------------------------------------------------------------------------------------------------|----------------------------------------------------------------------------------------------------|
| C04B <sub>H</sub> | An IP assembly timeout error has occurred. (The remaining part of the divided data could not be received and a timeout has occurred.)                                                                                                    | <ul> <li>Check the operation of the connected device.<br/>Because there may be congestion of packets on the line,<br/>send data after a certain period of time.</li> <li>Check if the cable is disconnected.</li> <li>Correct the IP assembly timer value and perform the initial<br/>process again.</li> </ul> |
| C04C <sub>H</sub> | • Because there is no space in the internal buffer, such as the IP header buffer, data cannot be sent.                                                                                                    | <ul> <li>Send the same data again and check the receipt of a response.</li> </ul>                                                                                                    |
| C04D <sub>H</sub> | <ul> <li>In communications using an auto-open UDP port or<br/>communications using a fixed buffer in the "No<br/>Procedure" control method, there is an error in the data<br/>length specified in the application data of the message<br/>received by the Ethernet module.</li> <li>Not all the receive data can be stored.</li> </ul> | <ul> <li>Correct the data length.</li> <li>Correct the text size so that the text data size is within the receive buffer memory size.</li> </ul>                                                                                                    |
| C050 <sub>H</sub> | When "ASCII Code" has been selected in the<br>communication data code setting in the Ethernet operation<br>setting, ASCII code data which cannot be converted into<br>binary code data has been sent from the connected<br>device.                                                                                                    | <ul> <li>Select "Binary Code" in the Ethernet operation setting.<br/>Then restart the Ethernet module to perform<br/>communications again.</li> <li>Check and correct the data sent from the connected<br/>device and send it again.</li> </ul>                                                                 |
| C051 <sub>H</sub> | The number of read/write points is outside the allowable range.                                                                                                    | Correct the number of read/write points and send the data to the Ethernet module again.                                                                                                    |
| C052 <sub>H</sub> | The number of read/write points is outside the allowable range.                                                                                                    | <ul> <li>Correct the number of read/write points and send the data<br/>to the Ethernet module again.</li> </ul>                                                                                                    |
| C053 <sub>H</sub> | The number of read/write points is outside the allowable range.                                                                                                    | <ul> <li>Correct the number of read/write points and send the data<br/>to the Ethernet module again.</li> </ul>                                                                                                    |
| C054 <sub>H</sub> | The number of read/write points is outside the allowable range.                                                                                                    | Correct the number of read/write points and send the data to the Ethernet module again.                                                                                                    |
| C055 <sub>H</sub> | <ul> <li>The number of file data read/write points is outside the<br/>allowable range.</li> </ul>                                                                                                    | <ul> <li>Correct the number of read/write points (or the number of<br/>bytes) and send the data to the Ethernet module again.</li> </ul>                                                                                                    |
| C056 <sub>H</sub> | <ul> <li>The read/write request exceeds the largest address.</li> <li>The address is 0.</li> </ul>                                                                                                    | • Correct the start address or the number of read/write<br>points and send the data to the Ethernet module again.<br>(Make sure that the request does not exceed the largest<br>address.)                                                                                                    |
| C057 <sub>H</sub> | The request data length does not match with the number of data in the character (a part of text).                                                                                                    | • Check and correct the text or requested data length of the<br>Qn header. Then send the data to the Ethernet module<br>again.                                                                                                    |
| C058 <sub>H</sub> | The request data length after the ASCII/binary conversion does not match with the number of data in the character (a part of text).                                                                                                    | • Check and correct the text or requested data length of the<br>Qn header. Then send the data to the Ethernet module<br>again.                                                                                                    |
| C059 <sub>H</sub> | Incorrect designation of the command and subcommand                                                                                                    | Correct the request details.                                                                                                    |
| C05A <sub>H</sub> | The Ethernet module cannot read/write data from/to the specified device.                                                                                                    | Check the device for read/write.                                                                                                    |
| C05B <sub>H</sub> | The Ethernet module cannot read/write data from/to the specified device.                                                                                                    | Check the device for read/write.                                                                                                    |
| COEC              | Incorrect request (For example, a request for data                                                                                                    | Correct the request details and send it to the Ethernet                                                                                                    |
| C05C <sub>H</sub> | read/write in bit units has been issued to a word device.)                                                                                                    | module again. (For example, change the subcommand.)                                                                                                    |

| Error code        | Error description                                                                                                    | Action                                                                                                    |
|-------------------|----------------------------------------------------------------------------------------------------|----------------------------------------------------------------------------------------------------|
| C05E <sub>H</sub> | The communication time between the Ethernet module<br>and the programmable controller CPU exceeded the CPU<br>monitoring timer value.                                                                                    | <ul> <li>Increase the CPU monitoring timer value.</li> <li>Check that the programmable controller CPU is operating normally.</li> <li>Correct the network number or PC number.</li> <li>If the destination is a station with a different network number, correct the routing parameter setting.</li> <li>If the destination is a station with a different network number, check if the network number is not in use.</li> </ul> |
| C05F <sub>H</sub> | This request cannot be executed to the target programmable controller.                                                                                                    | <ul><li>Correct the network number or PC number.</li><li>Correct the read/write request details.</li></ul>                                                                                                    |
| C060 <sub>H</sub> | Incorrect request (For example, incorrect data was specified for bit devices.)                                                                                                    | Correct the request details and send it to the Ethernet<br>module again. (For example, correct the data.)                                                                                                    |
| C061 <sub>H</sub> | The request data length does not match with the number of data in the character (a part of text).                                                                                                    | • Check and correct the text or requested data length of the Qn header. Then send the data to the Ethernet module again.                                                                                                    |
| C062 <sub>H</sub> | When writing was prohibited while the CPU was running,<br>data has been written to the remote I/O station using the<br>MC protocol (with a QnA-compatible 3E frame or 4E<br>frame).                                      | • To write data to the remote I/O station using the MC protocol (with a QnA-compatible 3E frame or 4E frame), select "Enable Write at RUN time" in the Ethernet operation setting.                                                                                                    |
| C070 <sub>H</sub> | The device memory cannot be extended for the target station.                                                                                                    | <ul> <li>Read/write data without the device memory set for extension.</li> <li>Device memory can be extended only in an Ethernet module-connected station and a Q/QnACPU via CC-Link IE Controller Network, MELSECNET/H, or MELSECNET/10.</li> </ul>                                                                                                    |
| C071 <sub>H</sub> | The number of device points for data read/write set for modules other than a Q/QnACPU is too large.                                                                                                    | Correct the number of device points for data read/write     and send the data to the Ethernet module again.                                                                                                    |
| C072 <sub>H</sub> | Incorrect request (For example, a request for data read/write in bit units has been issued to a word device.)                                                                                                    | <ul> <li>Check whether the data can be requested to the target programmable controller CPU.</li> <li>Correct the request details and send it to the Ethernet module again. (For example, change the subcommand.)</li> </ul>                                                                                                    |
| C073 <sub>H</sub> | The Ethernet module cannot issue this request to the target programmable controller CPU. (For example, the number of double word access points cannot be specified for modules other than a Q/QnACPU.)                   | Correct the request details.                                                                                                    |
| C074 <sub>H</sub> | This request cannot be executed to the target<br>programmable controller CPU.                                                                                                    | <ul><li>Correct the network number or PC number.</li><li>Correct the read/write request details.</li></ul>                                                                                                    |
| C080 <sub>H</sub> | The destination IP address could not be obtained during<br>CC-Link IE Controller Network, CC-Link IE Field Network,<br>MELSECNET/H, MELSECNET/10 relay communications<br>or communications using data link instructions. | <ul> <li>Set the Station No. &lt;-&gt; IP information in the Ethernet module.</li> <li>Change the conversion method for the CC-Link IE Controller Network, CC-Link IE Field Network, MELSECNET/H, and MELSECNET/10 relay communication parameters.</li> </ul>                                                                                                    |
| C081 <sub>H</sub> | The termination process for the Ethernet module is in process, and whether communications using data link instructions have reached cannot be checked.                                                                   | <ul> <li>Finish all the communications to perform the termination<br/>process of the Ethernet module.</li> </ul>                                                                                                    |

| Error code        | Error description                                                                                                    | Action                                                                                                    |
|-------------------|----------------------------------------------------------------------------------------------------|----------------------------------------------------------------------------------------------------|
| C082 <sub>H</sub> | <ul> <li>The communication process was abnormally ended in the following communications.</li> <li>Communications with a programming tool (UDP/IP)</li> <li>CC-Link IE Controller Network, CC-Link IE Field Network, MELSECNET/H, MELSECNET/10 relay communications</li> </ul> | <ul> <li>Check if the relay station/connected station is operating normally. (If the communication is alive, no action for this error is required.)</li> <li>Check if there is an error with the cable connection between the own station and the connected station.</li> <li>If the line is heavily loaded, reduce the load.</li> <li>Increase the number of resends for the data link instructions.</li> <li>Increase the time reserved for the communication process in the service processing setting in "PLC System" under "PLC Parameter".</li> </ul> |
| C083 <sub>H</sub> | The communication process was abnormally ended in communications using data link instructions.                                                                                                    | <ul> <li>Check if the relay station/connected station is operating normally. (If the communication is alive, no action for this error is required.)</li> <li>Check if there is an error with the cable connection between the own station and the connected station.</li> <li>If the line is heavily loaded, reduce the load.</li> <li>Increase the time reserved for the communication process in the service processing setting in "PLC System" under "PLC Parameter".</li> </ul>                                                                         |
| C084 <sub>H</sub> | The communication process was abnormally ended in communications using data link instructions.                                                                                                    | <ul> <li>Check if the own station/relay station/connected station is running normally.</li> <li>Check if there is a problem with the cable connection between the own station and the connected station.</li> <li>Increase the TCP resend timer value.</li> <li>Increase the time reserved for the communication process in the service processing setting in "PLC System" under "PLC Parameter".</li> </ul>                                                                                                    |
| C085 <sub>H</sub> | The own station's channel specified by another station in communications using data link instructions is currently in use.                                                                                                    | • Execute the request from another station again.                                                                                                    |
| C086 <sub>H</sub> | A message exceeding the receive message size was received.                                                                                                    | Correct the send message size of the request source.                                                                                                    |
| C087 <sub>H</sub> | There is an error in the IP address set in the Station No. <-<br>> IP information setting for CC-Link IE Controller Network,<br>CC-Link IE Field Network, MELSECNET/H,<br>MELSECNET/10 relay communications.                                                                  | <ul> <li>In the Station No.&lt;-&gt;IP information setting, set the IP<br/>addresses for the CC-Link IE Controller Network, CC-Link<br/>IE Field Network, MELSECNET/H, and MELSECNET/10<br/>relay communication target devices.</li> </ul>                                                                                                    |
| C0B2 <sub>H</sub> | There is no insufficient space in the receive buffer of the<br>relay station PC number for MELSOFT connection or data<br>link instructions, or the communication request destination<br>station. (Receive buffer full error)                                                  | <ul> <li>Increase the request interval.</li> <li>Decrease the number of request nodes.</li> <li>Wait for a response to the previous request before sending the next request.</li> <li>Correct the timeout value.</li> </ul>                                                                                                    |
| C0B3 <sub>H</sub> | A request that cannot be processed was issued from the programmable controller CPU.                                                                                                    | <ul><li>Correct the request details.</li><li>Correct the network number or PC number.</li></ul>                                                                                                    |
| C0B5 <sub>H</sub> | Data that cannot be processed by the programmable<br>controller CPU or Ethernet module was specified.                                                                                                    | <ul><li>Correct the request details.</li><li>Cancel the current request.</li></ul>                                                                                                    |
| C0B6 <sub>H</sub> | The channel number is outside the allowable range.                                                                                                    | Specify the channel number from 1 to 8.                                                                                                    |
| C0B7 <sub>H</sub> | A channel number currently in use was specified.                                                                                                    | <ul> <li>Change the channel number.</li> <li>Perform communications again after the current communications are completed.</li> </ul>                                                                                                    |
| C0B8 <sub>H</sub> | <ul> <li>The network number or PC number is outside the allowable range.</li> <li>A response from the programmable controller CPU is faulty.</li> </ul>                                                                                                    | <ul> <li>Correct the network number or PC number.</li> <li>Check the programmable controller CPU operation.</li> </ul>                                                                                                    |

| Error code        | Error description                                                                                       | Action                                                                                                    |
|-------------------|----------------------------------------------------------------------------------------------------|----------------------------------------------------------------------------------------------------|
| C0B9 <sub>H</sub> | The open process of the TCP connection has not been completed.                                          | <ul> <li>Perform the open process.</li> <li>Check the operation of the connected device.</li> <li>After sending a close request (FIN) from the connected device to the E71, perform the open process again and wait for 500ms or more.</li> </ul>                                                                                                    |
| C0BA <sub>H</sub> | Because the close process is in process using the CLOSE instruction, a send request cannot be accepted. | • Perform the open process and send the request.                                                                                                    |
| C0BB <sub>H</sub> | System error (The OS detected an error.)                                                                | <ul> <li>Follow the procedure below.</li> <li>(1) Check if the Ethernet module, the power supply module, and the CPU module are properly connected.</li> <li>(2) Check if the operating environment of the Ethernet module conforms to the general specifications of the CPU module.</li> <li>(3) Check if the power capacity is sufficient.</li> <li>(4) Check if the hardware is normal according to the manual for each module.</li> <li>If the actions above do not solve the problem, please consult your local Mitsubishi representative.</li> </ul> |
| C0BC <sub>H</sub> | The specified communication line is closed.                                                             | Open the communication line.     Correct the target connection number.                                                                                                    |
| C0BD <sub>H</sub> | Requests have been accepted successively and cannot be sent.                                            | Check if requests have been sent successively without waiting for a response.                                                                                                    |
| C0BE <sub>H</sub> | System error (The OS detected an error.)                                                                | <ul> <li>Follow the procedure below.</li> <li>(1) Check if the Ethernet module, the power supply module, and the CPU module are properly connected.</li> <li>(2) Check if the operating environment of the Ethernet module conforms to the general specifications of the CPU module.</li> <li>(3) Check if the power capacity is sufficient.</li> <li>(4) Check if the hardware is normal according to the manual for each module.</li> <li>If the actions above do not solve the problem, please consult your local Mitsubishi representative.</li> </ul> |
| C0BF <sub>H</sub> | System error (The OS detected an error.)                                                                | <ul> <li>Follow the procedure below.</li> <li>(1) Check if the Ethernet module, the power supply module, and the CPU module are properly connected.</li> <li>(2) Check if the operating environment of the Ethernet module conforms to the general specifications of the CPU module.</li> <li>(3) Check if the power capacity is sufficient.</li> <li>(4) Check if the hardware is normal according to the manual for each module.</li> <li>If the actions above do not solve the problem, please consult your local Mitsubishi representative.</li> </ul> |
| C0C0 <sub>H</sub> | The open process of the UDP connection has not been completed.                                          | Perform the open process.     Check the operation of the connected device.                                                                                                    |
| C0C1 <sub>H</sub> | The transmission interval of UDP is too short.                                                          | <ul><li>Check if a send request is being repeatedly issued.</li><li>Increase the send interval.</li></ul>                                                                                                    |

| Error code        | Error description                                                                                                    | Action                                                                                                    |
|-------------------|----------------------------------------------------------------------------------------------------|----------------------------------------------------------------------------------------------------|
| C0C2 <sub>H</sub> | System error (The OS detected an error.)                                                                                                    | <ul> <li>Follow the procedure below.</li> <li>(1) Check if the Ethernet module, the power supply module, and the CPU module are properly connected.</li> <li>(2) Check if the operating environment of the Ethernet module conforms to the general specifications of the CPU module.</li> <li>(3) Check if the power capacity is sufficient.</li> <li>(4) Check if the hardware is normal according to the manual for each module.</li> <li>If the actions above do not solve the problem, please consult your local Mitsubishi representative.</li> </ul> |
| C0C3 <sub>H</sub> | System error (The OS detected an error.)                                                                                                    | <ul> <li>Follow the procedure below.</li> <li>(1) Check if the Ethernet module, the power supply module, and the CPU module are properly connected.</li> <li>(2) Check if the operating environment of the Ethernet module conforms to the general specifications of the CPU module.</li> <li>(3) Check if the power capacity is sufficient.</li> <li>(4) Check if the hardware is normal according to the manual for each module.</li> <li>If the actions above do not solve the problem, please consult your local Mitsubishi representative.</li> </ul> |
| C0C4 <sub>H</sub> | The UINI instruction has been executed during communications.                                                                                                    | • Execute the UINI instruction after closing all connections.                                                                                                    |
| C0C5 <sub>H</sub> | <ul> <li>A send request was issued to the connected device with<br/>the class/network address different from those of the<br/>own station when the router relay function is not used.</li> <li>The setting of the router relay parameter is incorrect.</li> </ul> | <ul> <li>Enable the router relay function and perform the initial process.</li> <li>Set the correct data in the router relay parameter.</li> <li>Correct the IP address of the connected device and perform the open process.</li> <li>Check if the network address is correct.</li> <li>After changing the network address, perform the initial process again.</li> </ul>                                                                                                    |
| C0C6 <sub>H</sub> | System error (The OS detected an error.)                                                                                                    | <ul> <li>Follow the procedure below.</li> <li>(1) Check if the Ethernet module, the power supply module, and the CPU module are properly connected.</li> <li>(2) Check if the operating environment of the Ethernet module conforms to the general specifications of the CPU module.</li> <li>(3) Check if the power capacity is sufficient.</li> <li>(4) Check if the hardware is normal according to the manual for each module.</li> <li>If the actions above do not solve the problem, please consult your local Mitsubishi representative.</li> </ul> |
| C0C7 <sub>H</sub> | An Ethernet module system error has occurred.                                                                                                    | <ul> <li>Take action such as separating networks or decreasing<br/>the number of data sending to reduce the load on the<br/>Ethernet line.</li> <li>Consult the network administrator and reduce the load on<br/>the Ethernet line.</li> <li>Perform the self-diagnostics test to check for an error in<br/>the Ethernet module.</li> <li>If the actions above do not solve the problem, please consult<br/>your local Mitsubishi representative.</li> </ul>                                                                                               |

| Error code        | Error description                                                               | Action                                                                                                    |
|-------------------|---------------------------------------------------------------------------------|----------------------------------------------------------------------------------------------------|
| C0C8 <sub>H</sub> | System error (The OS detected an error.)                                        | <ul> <li>Follow the procedure below.</li> <li>(1) Check if the Ethernet module, the power supply module, and the CPU module are properly connected.</li> <li>(2) Check if the operating environment of the Ethernet module conforms to the general specifications of the CPU module.</li> <li>(3) Check if the power capacity is sufficient.</li> <li>(4) Check if the hardware is normal according to the manual for each module.</li> <li>If the actions above do not solve the problem, please consult your local Mitsubishi representative.</li> </ul>                     |
| C0C9 <sub>H</sub> | System error (The OS detected an error.)                                        | <ul> <li>Follow the procedure below.</li> <li>(1) Check if the Ethernet module, the power supply module, and the CPU module are properly connected.</li> <li>(2) Check if the operating environment of the Ethernet module conforms to the general specifications of the CPU module.</li> <li>(3) Check if the power capacity is sufficient.</li> <li>(4) Check if the hardware is normal according to the manual for each module.</li> <li>If the actions above do not solve the problem, please consult your local Mitsubishi representative.</li> </ul>                     |
| COCA <sub>H</sub> | System error (The OS detected an error.)                                        | <ul> <li>Follow the procedure below.</li> <li>(1) Check if the Ethernet module, the power supply<br/>module, and the CPU module are properly connected.</li> <li>(2) Check if the operating environment of the Ethernet<br/>module conforms to the general specifications of the<br/>CPU module.</li> <li>(3) Check if the power capacity is sufficient.</li> <li>(4) Check if the hardware is normal according to the<br/>manual for each module.</li> <li>If the actions above do not solve the problem, please consult<br/>your local Mitsubishi representative.</li> </ul> |
| C0CB <sub>H</sub> | Another send request was issued before the send process has not been completed. | <ul> <li>Wait for completion of transmission before sending the<br/>next send request.</li> </ul>                                                                                                    |
| C0CC <sub>H</sub> | System error (The OS detected an error.)                                        | <ul> <li>Follow the procedure below.</li> <li>(1) Check if the Ethernet module, the power supply module, and the CPU module are properly connected.</li> <li>(2) Check if the operating environment of the Ethernet module conforms to the general specifications of the CPU module.</li> <li>(3) Check if the power capacity is sufficient.</li> <li>(4) Check if the hardware is normal according to the manual for each module.</li> <li>If the actions above do not solve the problem, please consult your local Mitsubishi representative.</li> </ul>                     |

| Error code        | Error description                                                                                                    | Action                                                                                                    |
|-------------------|----------------------------------------------------------------------------------------------------|----------------------------------------------------------------------------------------------------|
| C0CF <sub>H</sub> | System error (The OS detected an error.)                                                                                                    | <ul> <li>Follow the procedure below.</li> <li>(1) Check if the Ethernet module, the power supply module, and the CPU module are properly connected.</li> <li>(2) Check if the operating environment of the Ethernet module conforms to the general specifications of the CPU module.</li> <li>(3) Check if the power capacity is sufficient.</li> <li>(4) Check if the hardware is normal according to the manual for each module.</li> <li>If the actions above do not solve the problem, please consult your local Mitsubishi representative.</li> </ul> |
| C0D0 <sub>H</sub> | Incorrect data length was specified.                                                                                                    | Correct the specified data length.                                                                                                    |
| C0D1 <sub>H</sub> | The number of resends is incorrect.                                                                                                    | Correct the number of resends.                                                                                                    |
| C0D2 <sub>H</sub> | The arrival monitoring time is incorrect.                                                                                                    | Correct the arrival monitoring time.                                                                                                    |
| C0D3 <sub>H</sub> | The number of relay stations in CC-Link IE Controller<br>Network, CC-Link IE Field Network, MELSECNET/H, and<br>MELSECNET/10 exceeded the allowable range. | <ul> <li>Check the specified value for the communication destination.</li> <li>Correct the settings in the Station No. &lt;-&gt; IP information for the stations between the own station and the communication destination.</li> </ul>                                                                                                    |
| C0D4 <sub>H</sub> | The number of relay stations in CC-Link IE Controller<br>Network, CC-Link IE Field Network, MELSECNET/H, and<br>MELSECNET/10 exceeded the allowable range. | <ul> <li>Check the specified value for the communication destination.</li> <li>Correct the settings in the Station No. &lt;-&gt; IP information for the stations between the own station and the communication destination.</li> </ul>                                                                                                    |
| C0D5 <sub>H</sub> | The number of retries is incorrect.                                                                                                    | Correct the number of retries.                                                                                                    |
| C0D6 <sub>H</sub> | The network number or station number is incorrect.                                                                                                    | <ul> <li>Correct the settings for the communication destination.</li> <li>Correct the specified value for the communication destination.</li> </ul>                                                                                                    |
| C0D7 <sub>H</sub> | Data were sent without the initial process completed.                                                                                                    | <ul> <li>Set the parameters with the programming tool and write<br/>them to the CPU module. Then perform communications<br/>with the connected device.</li> <li>Wait for normal completion of the initial process before<br/>performing communications with the connected device.</li> </ul>                                                                                                    |
| C0D8 <sub>H</sub> | The number of blocks exceeded the range.                                                                                                    | Correct the specified value for the number of blocks.                                                                                                    |
| C0D9 <sub>H</sub> | The subcommand value is incorrect.                                                                                                    | Correct the specified value for the subcommand.                                                                                                    |
| C0DA <sub>H</sub> | A response to the PING test could not be received within the time of the communication time check.                                                         | <ul> <li>Correct the IP address and host name of the Ethernet<br/>module where the PING test is executed.</li> <li>Enable the Ethernet module where the PING test is<br/>executed to perform communications. (Complete the initial<br/>process.)</li> </ul>                                                                                                    |
| C0DB <sub>H</sub> | The IP address and host name of the Ethernet module for the PING test are incorrect.                                                                       | Correct the IP address and host name of the Ethernet module to perform the PING test.                                                                                                    |
| C0DC <sub>H</sub> | System error (The OS detected an error.)                                                                                                    | <ul> <li>Follow the procedure below.</li> <li>(1) Check if the Ethernet module, the power supply module, and the CPU module are properly connected.</li> <li>(2) Check if the operating environment of the Ethernet module conforms to the general specifications of the CPU module.</li> <li>(3) Check if the power capacity is sufficient.</li> <li>(4) Check if the hardware is normal according to the manual for each module.</li> <li>If the actions above do not solve the problem, please consult your local Mitsubishi representative.</li> </ul> |

| Error code        | Error description                                                        | Action                                                                                                    |
|-------------------|--------------------------------------------------------------------------|----------------------------------------------------------------------------------------------------|
| C0DD <sub>H</sub> | System error (The OS detected an error.)                                 | <ul> <li>Follow the procedure below.</li> <li>(1) Check if the Ethernet module, the power supply module, and the CPU module are properly connected.</li> <li>(2) Check if the operating environment of the Ethernet module conforms to the general specifications of the CPU module.</li> <li>(3) Check if the power capacity is sufficient.</li> <li>(4) Check if the hardware is normal according to the manual for each module.</li> <li>If the actions above do not solve the problem, please consult your local Mitsubishi representative.</li> </ul> |
| C0DE <sub>H</sub> | Data could not be received within the specified arrival monitoring time. | <ul> <li>Correct the specified arrival monitoring time.</li> <li>Correct the specified channel number.</li> <li>Check the status of the send source station and relay station.</li> </ul>                                                                                                    |
| C0DF <sub>H</sub> | System error (The OS detected an error.)                                 | <ul> <li>Follow the procedure below.</li> <li>(1) Check if the Ethernet module, the power supply module, and the CPU module are properly connected.</li> <li>(2) Check if the operating environment of the Ethernet module conforms to the general specifications of the CPU module.</li> <li>(3) Check if the power capacity is sufficient.</li> <li>(4) Check if the hardware is normal according to the manual for each module.</li> <li>If the actions above do not solve the problem, please consult your local Mitsubishi representative.</li> </ul> |
| C0E0 <sub>H</sub> | An error was detected in the programmable controller<br>CPU.             | <ul> <li>Check that the programmable controller CPU and each intelligent function module are properly connected.</li> <li>Check that the programmable controller CPU is not in the reset status.</li> <li>Check if an error exists in the programmable controller CPU. If an error exists, take the action required to correct it.</li> <li>Replace the power supply module, programmable controller CPU, or intelligent function module.</li> </ul>                                                                                                    |
| C0E1 <sub>H</sub> | An error was detected in the programmable controller<br>CPU.             | <ul> <li>Check that the programmable controller CPU and each intelligent function module are properly connected.</li> <li>Check that the programmable controller CPU is not in the reset status.</li> <li>Check if an error exists in the programmable controller CPU. If an error exists, take the action required to correct it.</li> <li>Replace the power supply module, programmable controller CPU, or intelligent function module.</li> </ul>                                                                                                    |
| C0E2 <sub>H</sub> | An error was detected in the programmable controller<br>CPU.             | <ul> <li>Check that the programmable controller CPU and each intelligent function module are properly connected.</li> <li>Check that the programmable controller CPU is not in the reset status.</li> <li>Check if an error exists in the programmable controller CPU. If an error exists, take the action required to correct it.</li> <li>Replace the power supply module, programmable controller CPU, or intelligent function module.</li> </ul>                                                                                                    |

| Error code        | Error description                                            | Action                                                                                                    |
|-------------------|--------------------------------------------------------------|----------------------------------------------------------------------------------------------------|
| C0E3 <sub>H</sub> | An error was detected in the programmable controller CPU.    | <ul> <li>Check that the programmable controller CPU and each intelligent function module are properly connected.</li> <li>Check that the programmable controller CPU is not in the reset status.</li> <li>Check if an error exists in the programmable controller CPU. If an error exists, take the action required to correct it.</li> <li>Replace the power supply module, programmable controller CPU, or intelligent function module.</li> </ul> |
| C0E4 <sub>H</sub> | An error was detected in the programmable controller<br>CPU. | <ul> <li>Check that the programmable controller CPU and each intelligent function module are properly connected.</li> <li>Check that the programmable controller CPU is not in the reset status.</li> <li>Check if an error exists in the programmable controller CPU. If an error exists, take the action required to correct it.</li> <li>Replace the power supply module, programmable controller CPU, or intelligent function module.</li> </ul> |
| C0E5 <sub>H</sub> | An error was detected in the programmable controller<br>CPU. | <ul> <li>Check that the programmable controller CPU and each intelligent function module are properly connected.</li> <li>Check that the programmable controller CPU is not in the reset status.</li> <li>Check if an error exists in the programmable controller CPU. If an error exists, take the action required to correct it.</li> <li>Replace the power supply module, programmable controller CPU, or intelligent function module.</li> </ul> |
| C0E6 <sub>H</sub> | An error was detected in the programmable controller<br>CPU. | <ul> <li>Check that the programmable controller CPU and each intelligent function module are properly connected.</li> <li>Check that the programmable controller CPU is not in the reset status.</li> <li>Check if an error exists in the programmable controller CPU. If an error exists, take the action required to correct it.</li> <li>Replace the power supply module, programmable controller CPU, or intelligent function module.</li> </ul> |
| C0E7 <sub>H</sub> | An error was detected in the programmable controller<br>CPU. | <ul> <li>Check that the programmable controller CPU and each intelligent function module are properly connected.</li> <li>Check that the programmable controller CPU is not in the reset status.</li> <li>Check if an error exists in the programmable controller CPU. If an error exists, take the action required to correct it.</li> <li>Replace the power supply module, programmable controller CPU, or intelligent function module.</li> </ul> |
| C0E8 <sub>H</sub> | An error was detected in the programmable controller<br>CPU. | <ul> <li>Check that the programmable controller CPU and each intelligent function module are properly connected.</li> <li>Check that the programmable controller CPU is not in the reset status.</li> <li>Check if an error exists in the programmable controller CPU. If an error exists, take the action required to correct it.</li> <li>Replace the power supply module, programmable controller CPU, or intelligent function module.</li> </ul> |

| Error code        | Error description                                            | Action                                                                                                    |
|-------------------|--------------------------------------------------------------|----------------------------------------------------------------------------------------------------|
| C0E9 <sub>H</sub> | An error was detected in the programmable controller<br>CPU. | <ul> <li>Check that the programmable controller CPU and each intelligent function module are properly connected.</li> <li>Check that the programmable controller CPU is not in the reset status.</li> <li>Check if an error exists in the programmable controller CPU. If an error exists, take the action required to correct it.</li> <li>Replace the power supply module, programmable controller CPU, or intelligent function module.</li> </ul> |
| C0EA <sub>H</sub> | An error was detected in the programmable controller<br>CPU. | <ul> <li>Check that the programmable controller CPU and each intelligent function module are properly connected.</li> <li>Check that the programmable controller CPU is not in the reset status.</li> <li>Check if an error exists in the programmable controller CPU. If an error exists, take the action required to correct it.</li> <li>Replace the power supply module, programmable controller CPU, or intelligent function module.</li> </ul> |
| C0EB <sub>H</sub> | An error was detected in the programmable controller<br>CPU. | <ul> <li>Check that the programmable controller CPU and each intelligent function module are properly connected.</li> <li>Check that the programmable controller CPU is not in the reset status.</li> <li>Check if an error exists in the programmable controller CPU. If an error exists, take the action required to correct it.</li> <li>Replace the power supply module, programmable controller CPU, or intelligent function module.</li> </ul> |
| C0EC <sub>H</sub> | An error was detected in the programmable controller<br>CPU. | <ul> <li>Check that the programmable controller CPU and each intelligent function module are properly connected.</li> <li>Check that the programmable controller CPU is not in the reset status.</li> <li>Check if an error exists in the programmable controller CPU. If an error exists, take the action required to correct it.</li> <li>Replace the power supply module, programmable controller CPU, or intelligent function module.</li> </ul> |
| C0ED <sub>H</sub> | An error was detected in the programmable controller<br>CPU. | <ul> <li>Check that the programmable controller CPU and each intelligent function module are properly connected.</li> <li>Check that the programmable controller CPU is not in the reset status.</li> <li>Check if an error exists in the programmable controller CPU. If an error exists, take the action required to correct it.</li> <li>Replace the power supply module, programmable controller CPU, or intelligent function module.</li> </ul> |
| COEE <sub>H</sub> | An error was detected in the programmable controller<br>CPU. | <ul> <li>Check that the programmable controller CPU and each intelligent function module are properly connected.</li> <li>Check that the programmable controller CPU is not in the reset status.</li> <li>Check if an error exists in the programmable controller CPU. If an error exists, take the action required to correct it.</li> <li>Replace the power supply module, programmable controller CPU, or intelligent function module.</li> </ul> |

| Error code        | Error description                                                          | Action                                                                                                    |
|-------------------|----------------------------------------------------------------------------|----------------------------------------------------------------------------------------------------|
| C0EF <sub>H</sub> | An error was detected in the programmable controller CPU.                  | <ul> <li>Check that the programmable controller CPU and each intelligent function module are properly connected.</li> <li>Check that the programmable controller CPU is not in the reset status.</li> <li>Check if an error exists in the programmable controller CPU. If an error exists, take the action required to correct it.</li> <li>Replace the power supply module, programmable controller CPU, or intelligent function module.</li> </ul>                                                                                                    |
| C0F0 <sub>H</sub> | An Ethernet module RAM error was detected in the hardware test (H/W test). | <ul> <li>Perform the hardware test again. If an error occurs again,<br/>the Ethernet module may have a hardware error. Please<br/>consult your local Mitsubishi representative.</li> </ul>                                                                                                    |
| C0F1 <sub>H</sub> | An Ethernet module ROM error was detected in the hardware test (H/W test). | • Perform the hardware test again. If an error occurs again,<br>the Ethernet module may have a hardware error. Please<br>consult your local Mitsubishi representative.                                                                                                    |
| C0F3 <sub>H</sub> | A system error (major error) was detected in the CPU module.               | Remove the error cause of the CPU module in the own station.                                                                                                    |
| C0F4 <sub>H</sub> | System error (The OS detected an error.)                                   | <ul> <li>Follow the procedure below.</li> <li>(1) Check if the Ethernet module, the power supply module, and the CPU module are properly connected.</li> <li>(2) Check if the operating environment of the Ethernet module conforms to the general specifications of the CPU module.</li> <li>(3) Check if the power capacity is sufficient.</li> <li>(4) Check if the hardware is normal according to the manual for each module.</li> <li>If the actions above do not solve the problem, please consult your local Mitsubishi representative.</li> </ul> |
| C0F5 <sub>H</sub> | System error (The OS detected an error.)                                   | <ul> <li>Follow the procedure below.</li> <li>(1) Check if the Ethernet module, the power supply module, and the CPU module are properly connected.</li> <li>(2) Check if the operating environment of the Ethernet module conforms to the general specifications of the CPU module.</li> <li>(3) Check if the power capacity is sufficient.</li> <li>(4) Check if the hardware is normal according to the manual for each module.</li> <li>If the actions above do not solve the problem, please consult your local Mitsubishi representative.</li> </ul> |
| C0F6 <sub>H</sub> | System error (The OS detected an error.)                                   | <ul> <li>Follow the procedure below.</li> <li>(1) Check if the Ethernet module, the power supply module, and the CPU module are properly connected.</li> <li>(2) Check if the operating environment of the Ethernet module conforms to the general specifications of the CPU module.</li> <li>(3) Check if the power capacity is sufficient.</li> <li>(4) Check if the hardware is normal according to the manual for each module.</li> <li>If the actions above do not solve the problem, please consult your local Mitsubishi representative.</li> </ul> |
| C0F7 <sub>H</sub> | An error has occurred in the self-loopback test.                           | <ul> <li>Because there may be congestion of packets on the line, send data from the connected device after a certain period of time.</li> <li>Check if the cable is disconnected.</li> <li>If the actions above do not solve the problem, please consult your local Mitsubishi representative.</li> </ul>                                                                                                    |

| Error code        | Error description                                     | Action                                                                                                    |
|-------------------|-------------------------------------------------------|----------------------------------------------------------------------------------------------------|
| C0F8 <sub>H</sub> | System error (The OS detected an error.)              | <ul> <li>Follow the procedure below.</li> <li>(1) Check if the Ethernet module, the power supply module, and the CPU module are properly connected.</li> <li>(2) Check if the operating environment of the Ethernet module conforms to the general specifications of the CPU module.</li> <li>(3) Check if the power capacity is sufficient.</li> <li>(4) Check if the hardware is normal according to the manual for each module.</li> <li>If the actions above do not solve the problem, please consult your local Mitsubishi representative.</li> </ul> |
| C100 <sub>H</sub> | System error (The OS detected an error.)              | <ul> <li>Follow the procedure below.</li> <li>(1) Check if the Ethernet module, the power supply module, and the CPU module are properly connected.</li> <li>(2) Check if the operating environment of the Ethernet module conforms to the general specifications of the CPU module.</li> <li>(3) Check if the power capacity is sufficient.</li> <li>(4) Check if the hardware is normal according to the manual for each module.</li> <li>If the actions above do not solve the problem, please consult your local Mitsubishi representative.</li> </ul> |
| C101 <sub>H</sub> | A response could not be received from the DNS client. | <ul> <li>Check the address of the DNS server.</li> <li>Check if communications with the DNS server can be performed using the PING command.</li> <li>Check if the IP addresses of the own station and the DNS server belong to the same class. (If they belong to different classes, check the router setting.)</li> </ul>                                                                                                    |
| C102 <sub>H</sub> | A response from the SMTP layer could not be received. | <ul> <li>Check if the SMTP server name has been registered in the DNS.</li> <li>Delete the SMTP server name and change the setting to the IP address setting. Then check the operation.</li> <li>Check if communications with the SMTP server can be performed using the PING command.</li> </ul>                                                                                                    |
| C103 <sub>H</sub> | System error (The OS detected an error.)              | <ul> <li>Follow the procedure below.</li> <li>(1) Check if the Ethernet module, the power supply module, and the CPU module are properly connected.</li> <li>(2) Check if the operating environment of the Ethernet module conforms to the general specifications of the CPU module.</li> <li>(3) Check if the power capacity is sufficient.</li> <li>(4) Check if the hardware is normal according to the manual for each module.</li> <li>If the actions above do not solve the problem, please consult your local Mitsubishi representative.</li> </ul> |
| C104 <sub>H</sub> | System error (The OS detected an error.)              | <ul> <li>Follow the procedure below.</li> <li>(1) Check if the Ethernet module, the power supply module, and the CPU module are properly connected.</li> <li>(2) Check if the operating environment of the Ethernet module conforms to the general specifications of the CPU module.</li> <li>(3) Check if the power capacity is sufficient.</li> <li>(4) Check if the hardware is normal according to the manual for each module.</li> <li>If the actions above do not solve the problem, please consult your local Mitsubishi representative.</li> </ul> |

| Error code        | Error description                                                                                          | Action                                                                                                    |
|-------------------|----------------------------------------------------------------------------------------------------|----------------------------------------------------------------------------------------------------|
| C105 <sub>H</sub> | System error (The OS detected an error.)                                                                   | <ul> <li>Follow the procedure below.</li> <li>(1) Check if the Ethernet module, the power supply module, and the CPU module are properly connected.</li> <li>(2) Check if the operating environment of the Ethernet module conforms to the general specifications of the CPU module.</li> <li>(3) Check if the power capacity is sufficient.</li> <li>(4) Check if the hardware is normal according to the manual for each module.</li> <li>If the actions above do not solve the problem, please consult your local Mitsubishi representative.</li> </ul>          |
| C106 <sub>H</sub> | System error (The OS detected an error.)                                                                   | <ul> <li>Follow the procedure below.</li> <li>(1) Check if the Ethernet module, the power supply module, and the CPU module are properly connected.</li> <li>(2) Check if the operating environment of the Ethernet module conforms to the general specifications of the CPU module.</li> <li>(3) Check if the power capacity is sufficient.</li> <li>(4) Check if the hardware is normal according to the manual for each module.</li> <li>If the actions above do not solve the problem, please consult your local Mitsubishi representative.</li> </ul>          |
| C110 <sub>H</sub> | System error (The OS detected an error.)                                                                   | <ul> <li>Follow the procedure below.</li> <li>(1) Check if the Ethernet module, the power supply module, and the CPU module are properly connected.</li> <li>(2) Check if the operating environment of the Ethernet module conforms to the general specifications of the CPU module.</li> <li>(3) Check if the power capacity is sufficient.</li> <li>(4) Check if the hardware is normal according to the manual for each module.</li> <li>If the actions above do not solve the problem, please consult your local Mitsubishi representative.</li> </ul>          |
| C111 <sub>H</sub> | A response could not be received from the DNS client.                                                      | <ul> <li>Check the cables and hubs.</li> <li>Check if communications with the DNS server can be performed using the PING command.</li> </ul>                                                                                                    |
| C112 <sub>H</sub> | A response from the POP3 layer could not be received.                                                      | <ul> <li>Check if the POP3 server name has been registered in the DNS.</li> <li>Delete the POP3 server name and change the setting to the IP address setting. Then check the operation.</li> <li>Check if communications with the POP3 server can be performed using the PING command.</li> </ul>                                                                                                    |
| C113 <sub>H</sub> | An e-mail without an attachment was received. (This error occurs when an attachment is not read normally.) | <ul> <li>Specify the attachment on the sending side.</li> <li>Check the program on the sending side.</li> <li>If data sending using the MSEND instruction previously failed with the sending source of the mail server, check the destination of the MSEND instruction.</li> <li>Check if the e-mail specifications, such as the encoding/decoding style and file format, on the sending side are the same as those for the Ethernet module.</li> <li>Receive an e-mail with an unknown destination and unknown destination server from the SMTP server.</li> </ul> |

| Error code        | Error description                                                   | Action                                                                                                    |
|-------------------|---------------------------------------------------------------------|----------------------------------------------------------------------------------------------------|
| C114 <sub>H</sub> | An e-mail that was received has an attachment with an invalid name. | <ul> <li>Check if the file extension of the attachment is "bin" or<br/>"asc" on the sending side.</li> <li>Check that the e-mail is not compressed or encrypted.</li> <li>Check the destination of the MSEND instruction.</li> <li>Receive an e-mail with an unknown destination and<br/>unknown destination server from the SMTP server.</li> </ul>                                                                                                    |
| C115 <sub>H</sub> | System error (The OS detected an error.)                            | <ul> <li>Follow the procedure below.</li> <li>(1) Check if the Ethernet module, the power supply module, and the CPU module are properly connected.</li> <li>(2) Check if the operating environment of the Ethernet module conforms to the general specifications of the CPU module.</li> <li>(3) Check if the power capacity is sufficient.</li> <li>(4) Check if the hardware is normal according to the manual for each module.</li> <li>If the actions above do not solve the problem, please consult your local Mitsubishi representative.</li> </ul> |
| C116 <sub>H</sub> | System error (The OS detected an error.)                            | <ul> <li>Follow the procedure below.</li> <li>(1) Check if the Ethernet module, the power supply module, and the CPU module are properly connected.</li> <li>(2) Check if the operating environment of the Ethernet module conforms to the general specifications of the CPU module.</li> <li>(3) Check if the power capacity is sufficient.</li> <li>(4) Check if the hardware is normal according to the manual for each module.</li> <li>If the actions above do not solve the problem, please consult your local Mitsubishi representative.</li> </ul> |
| C117 <sub>H</sub> | System error (The OS detected an error.)                            | <ul> <li>Follow the procedure below.</li> <li>(1) Check if the Ethernet module, the power supply module, and the CPU module are properly connected.</li> <li>(2) Check if the operating environment of the Ethernet module conforms to the general specifications of the CPU module.</li> <li>(3) Check if the power capacity is sufficient.</li> <li>(4) Check if the hardware is normal according to the manual for each module.</li> <li>If the actions above do not solve the problem, please consult your local Mitsubishi representative.</li> </ul> |
| C118 <sub>H</sub> | System error (The OS detected an error.)                            | <ul> <li>Follow the procedure below.</li> <li>(1) Check if the Ethernet module, the power supply module, and the CPU module are properly connected.</li> <li>(2) Check if the operating environment of the Ethernet module conforms to the general specifications of the CPU module.</li> <li>(3) Check if the power capacity is sufficient.</li> <li>(4) Check if the hardware is normal according to the manual for each module.</li> <li>If the actions above do not solve the problem, please consult your local Mitsubishi representative.</li> </ul> |
| C119 <sub>H</sub> | There is no received mail.                                          | <ul> <li>Read Mail information storage area (address: 2682<sub>H</sub>) of<br/>the buffer memory and read received e-mails remaining<br/>on the server.</li> </ul>                                                                                                    |

| Error code        | Error description                                                                             | Action                                                                                                    |
|-------------------|-----------------------------------------------------------------------------------------------|----------------------------------------------------------------------------------------------------|
| C11A <sub>H</sub> | The received mail failed to be converted.                                                     | <ul> <li>Check that the e-mail is not compressed or encrypted.</li> <li>Check if the e-mail specifications, such as the encoding/decoding style and file format, on the sending side are the same as those for the Ethernet module.</li> <li>Check if the sending side has not divided the file.</li> </ul>                                                                                                    |
| C11B <sub>H</sub> | An e-mail was sent and an error mail was received from the mail server of the destination.    | <ul> <li>Receive an e-mail with an unknown destination and<br/>unknown destination server from the SMTP server. (The<br/>received mail is stored in the mail buffer.)</li> <li>Check if the portion before "@" is correct in the mail<br/>address setting in the parameter settings.</li> <li>Check if the portion before "@" has been registered on the<br/>destination mail server.</li> </ul>                                                                                                    |
| C11D <sub>H</sub> | The attachment size exceeded the allowable size.                                              | <ul> <li>Check if the attachment size is 6K words or less.</li> <li>Check that the sending side has not divided the attachment.</li> </ul>                                                                                                    |
| C120 <sub>H</sub> | The SMTP server could not be opened.                                                          | <ul> <li>Check that the port number of the SMTP server is 25.</li> <li>Check if communications with the SMTP server can be performed using the PING command.</li> </ul>                                                                                                    |
| C121 <sub>H</sub> | Communications cannot be performed with the SMTP server. (Error response)                     | Check if the SMTP server is busy.                                                                                                    |
| C122 <sub>H</sub> | Communications cannot be performed with the SMTP server. (Abort)                              | Check if the SMTP server is busy.                                                                                                    |
| C123 <sub>H</sub> | Communications cannot be performed with the SMTP server. (Reset response)                     | Check if the SMTP server is busy.                                                                                                    |
| C124 <sub>H</sub> | A response from the SMTP server timed out.                                                    | <ul><li>Check for an error in the SMTP server.</li><li>Check if the network is heavily loaded.</li></ul>                                                                                                    |
| C125 <sub>H</sub> | Forcefully disconnected from the SMTP server                                                  | <ul><li>Check for an error in the SMTP server.</li><li>Check if the network is heavily loaded.</li></ul>                                                                                                    |
| C126 <sub>H</sub> | The SMTP server could not be closed.                                                          | <ul><li>Check for an error in the SMTP server.</li><li>Check if the network is heavily loaded.</li></ul>                                                                                                    |
| C127 <sub>H</sub> | Closing the SMTP server gave an error response.                                               | <ul><li>Check for an error in the SMTP server.</li><li>Check if the network is heavily loaded.</li></ul>                                                                                                    |
| C130 <sub>H</sub> | The communication channel is closed because the service is not available.                     | Check the status of the SMTP server.                                                                                                    |
| C131 <sub>H</sub> | The SMTP server is in process, and an error response was received.                            | <ul> <li>Check that a user name not registered in the server has<br/>not been specified.</li> <li>Send the e-mail again after a certain period of time.</li> </ul>                                                                                                    |
| C132 <sub>H</sub> | The SMTP server is in process, and an error response was received. (Local error)              | Check the status of the SMTP server.                                                                                                    |
| C133 <sub>H</sub> | The SMTP server is in process, and an error response was received. (Insufficient memory area) | Check the status of the SMTP server.                                                                                                    |
| C134 <sub>H</sub> | System error (The OS detected an error.)                                                      | <ul> <li>Follow the procedure below.</li> <li>(1) Check if the Ethernet module, the power supply module, and the CPU module are properly connected.</li> <li>(2) Check if the operating environment of the Ethernet module conforms to the general specifications of the CPU module.</li> <li>(3) Check if the power capacity is sufficient.</li> <li>(4) Check if the hardware is normal according to the manual for each module.</li> <li>If the actions above do not solve the problem, please consult your local Mitsubishi representative.</li> </ul> |

| Error code        | Error description                                                                                               | Action                                                                                                    |
|-------------------|----------------------------------------------------------------------------------------------------|----------------------------------------------------------------------------------------------------|
| C135 <sub>H</sub> | System error (The OS detected an error.)                                                                        | <ul> <li>Follow the procedure below.</li> <li>(1) Check if the Ethernet module, the power supply<br/>module, and the CPU module are properly connected.</li> <li>(2) Check if the operating environment of the Ethernet<br/>module conforms to the general specifications of the<br/>CPU module.</li> <li>(3) Check if the power capacity is sufficient.</li> <li>(4) Check if the hardware is normal according to the<br/>manual for each module.</li> <li>If the actions above do not solve the problem, please consult<br/>your local Mitsubishi representative.</li> </ul> |
| C136 <sub>H</sub> | System error (The OS detected an error.)                                                                        | <ul> <li>Follow the procedure below.</li> <li>(1) Check if the Ethernet module, the power supply module, and the CPU module are properly connected.</li> <li>(2) Check if the operating environment of the Ethernet module conforms to the general specifications of the CPU module.</li> <li>(3) Check if the power capacity is sufficient.</li> <li>(4) Check if the hardware is normal according to the manual for each module.</li> <li>If the actions above do not solve the problem, please consult your local Mitsubishi representative.</li> </ul>                     |
| C137 <sub>H</sub> | System error (The OS detected an error.)                                                                        | <ul> <li>Follow the procedure below.</li> <li>(1) Check if the Ethernet module, the power supply module, and the CPU module are properly connected.</li> <li>(2) Check if the operating environment of the Ethernet module conforms to the general specifications of the CPU module.</li> <li>(3) Check if the power capacity is sufficient.</li> <li>(4) Check if the hardware is normal according to the manual for each module.</li> <li>If the actions above do not solve the problem, please consult your local Mitsubishi representative.</li> </ul>                     |
| C138 <sub>H</sub> | The SMTP server is in process, and an error response was received. (Mailbox not found)                          | Check if the mail address of the Ethernet module has<br>been correctly set.                                                                                                    |
| C139 <sub>H</sub> | System error (The OS detected an error.)                                                                        | <ul> <li>Follow the procedure below.</li> <li>(1) Check if the Ethernet module, the power supply module, and the CPU module are properly connected.</li> <li>(2) Check if the operating environment of the Ethernet module conforms to the general specifications of the CPU module.</li> <li>(3) Check if the power capacity is sufficient.</li> <li>(4) Check if the hardware is normal according to the manual for each module.</li> <li>If the actions above do not solve the problem, please consult your local Mitsubishi representative.</li> </ul>                     |
| C13A <sub>H</sub> | The SMTP server is in process, and an error response was received. (Exceeded the allocation of the memory area) | Check the status of the SMTP server.                                                                                                    |
| C13B <sub>H</sub> | The SMTP server is in process, and an error response was received. (Illegal mailbox name)                       | Check if the mail address of the Ethernet module has<br>been correctly set.                                                                                                    |

| C13C <sub>H</sub> System error (The OS detected an error.)       (1) Check if the Ethernet module, the power supply module, and the CPU module are properly connected.         C13C <sub>H</sub> System error (The OS detected an error.)       (2) Check if the operating environment of the Ethernet module is first of the CPU module.         C140 <sub>H</sub> The POP3 server could not be opened.       (3) Check if the port capacity is sufficient.         C140 <sub>H</sub> The POP3 server could not be opened.       (4) Check if the port capacity is sufficient.         C141 <sub>H</sub> Communications cannot be performed with the POP3 server is busy.       (5) Check if the POP3 server is busy.         C141 <sub>H</sub> Communications cannot be performed with the POP3 server is busy.       (5) Check if the POP3 server is busy.         C142 <sub>H</sub> Communications cannot be performed with the POP3 server is busy.       (2) Check if the POP3 server is busy.         C143 <sub>H</sub> Communications cannot be performed with the POP3 server is busy.       (2) Check if the POP3 server is busy.         C144 <sub>H</sub> A response from the POP3 server       (2) Check for an error in the POP3 server.         C144 <sub>H</sub> A response from the POP3 server       (2) Check for an error in the POP3 server.         C144 <sub>H</sub> A response from the POP3 server       (2) Check for an error in the POP3 server.         C144 <sub>H</sub> A response from the POP3 server could not be coesed.       (2) Check for an error in the POP3 server. <th>Error code</th> <th>Error description</th> <th>Action</th>                                                                                                    | Error code        | Error description                                           | Action                                                                                                    |
|----------------------------------------------------------------------------------------------------|-------------------|-------------------------------------------------------------|----------------------------------------------------------------------------------------------------|
| C140 <sub>H</sub> The POP3 server could not be opened.       (The port number of the Ethernet module is fixed to 110.)         C141 <sub>H</sub> Communications cannot be performed with the POP3 server is usy.       • Check if communications with the POP3 server is busy.         C142 <sub>H</sub> Communications cannot be performed with the POP3 server is busy.       • Check if the POP3 server is busy.         C142 <sub>H</sub> Communications cannot be performed with the POP3 server is busy.       • Check if the POP3 server is busy.         C143 <sub>H</sub> Communications cannot be performed with the POP3 server is busy.       • Check if the POP3 server is busy.         C144 <sub>H</sub> A response from the POP3 server could not be received.       • Check for an error in the POP3 server.         C144 <sub>H</sub> A response from the POP3 server       • Check for an error in the POP3 server.         C144 <sub>H</sub> A response from the POP3 server       • Check for an error in the POP3 server.         C144 <sub>H</sub> The POP3 server could not be closed.       • Check for an error in the POP3 server.         C146 <sub>H</sub> The POP3 server gave an error response.       • Check for an error in the POP3 server.         C150 <sub>H</sub> POP3 server verification error       • Check the satus of the POP3 server.         C151 <sub>H</sub> The Ethernet module's mail address (e-mail setting parameter) is different from the password on the server side and correct the gassword on the server side and correct the gassword on the server side and correct                                                                                                    | C13C <sub>H</sub> | System error (The OS detected an error.)                    | <ol> <li>Check if the Ethernet module, the power supply<br/>module, and the CPU module are properly connected.</li> <li>Check if the operating environment of the Ethernet<br/>module conforms to the general specifications of the<br/>CPU module.</li> <li>Check if the power capacity is sufficient.</li> <li>Check if the hardware is normal according to the<br/>manual for each module.</li> <li>If the actions above do not solve the problem, please consult</li> </ol> |
| C141 <sub>H</sub> server. (Error response)       • Check if the POP3 server is busy.         C142 <sub>H</sub> Communications cannot be performed with the POP3 server. (Abort)       • Check if the POP3 server is busy.         C143 <sub>H</sub> Communications cannot be performed with the POP3 server. (Reset response)       • Check if the POP3 server is busy.         C144 <sub>H</sub> A response from the POP3 server could not be received.       • Check for an error in the POP3 server.         C144 <sub>H</sub> A response from the POP3 server could not be closed.       • Check for an error in the POP3 server.         C145 <sub>H</sub> The POP3 server could not be closed.       • Check for an error in the POP3 server.         C144 <sub>H</sub> Closing the POP3 server gave an error response.       • Check for an error in the POP3 server.         C150 <sub>H</sub> POP3 server verification error       • Check the status of the POP3 server.         C151 <sub>H</sub> The Ethernet module's mail address (e-mail setting parameter) is different from the password on the server side and correct the account name of the mailbox on the server side.         C152 <sub>H</sub> The Ethernet module's password (e-mail setting parameter) is different from the password on the server inquiry time to the default value and restart the CPU module of the own station.         C153 <sub>H</sub> An error has occurred upon receiving a mail. (An e-mail is not compressed or encrypted.         C154 <sub>H</sub> An error has occurred upon receiving a mail. (An e-mail is not compressed or encrypted.                                                                                                    | C140 <sub>H</sub> | The POP3 server could not be opened.                        | <ul><li>(The port number of the Ethernet module is fixed to 110.)</li><li>Check if communications with the POP3 server can be</li></ul>                                                                                                    |
| C142 <sub>H</sub> server. (Abort)       • Check if the POP3 server is busy.         C143 <sub>H</sub> Communications cannot be performed with the POP3 server. (Reset response)       • Check if the POP3 server is busy.         C144 <sub>H</sub> A response from the POP3 server could not be received.       • Check for an error in the POP3 server.         C145 <sub>H</sub> Forcefully disconnected from the POP3 server       • Check for an error in the POP3 server.         C146 <sub>H</sub> The POP3 server could not be closed.       • Check for an error in the POP3 server.         C146 <sub>H</sub> The POP3 server could not be closed.       • Check for an error in the POP3 server.         C150 <sub>H</sub> POP3 server verification error       • Check for an error in the POP3 server.         C151 <sub>H</sub> The Ethernet module's mail address (e-mail setting parameter) is different from the account name in the mailbox on the server side.       • Check the account name of the mailbox set in the Ethernet module.         C152 <sub>H</sub> The Ethernet module's password (e-mail setting parameter) is different from the password on the server side and correct the password on the server side.       • Check the password on the server side and correct the password on the server side.         C153 <sub>H</sub> An error has occurred in acquisition of the received mail list. (The list of the mail that arrived at the POP3 server.       • Check the server inquiry time to the default value and restart the CPU module of the own station.         C154 <sub>H</sub> An error has occurred upon receiving a mail                                                                                                    | C141 <sub>H</sub> |                                                             | Check if the POP3 server is busy.                                                                                                    |
| C143 <sub>H</sub> server. (Reset response)       • Check if the POP3 server is busy.         C144 <sub>H</sub> A response from the POP3 server could not be received.       • Check for an error in the POP3 server.         C145 <sub>H</sub> Forcefully disconnected from the POP3 server       • Check for an error in the POP3 server.         C146 <sub>H</sub> The POP3 server could not be closed.       • Check for an error in the POP3 server.         C147 <sub>H</sub> Closing the POP3 server gave an error response.       • Check for an error in the POP3 server.         C150 <sub>H</sub> POP3 server verification error       • Check the status of the POP3 server.         C151 <sub>H</sub> The Ethernet module's mail address (e-mail setting parameter) is different from the account name in the mailbox on the server side.       • Check the account name of the mailbox set in the Ethernet module.         C152 <sub>H</sub> The Ethernet module's password (e-mail setting parameter) is different from the password on the server side and correct the account of the mailbox set in the Ethernet module.       • Check the password on the server side and correct the password on the server side.         C153 <sub>H</sub> An error has occurred in acquisition of the received mail list. (The list of the mail that arrived at the POP3 server fialed to be acquired.)       • Check that the e-mail specifications, such as the encoding/decoding style and file format, on the sending side are the same as those for the Ethernet module.         C154 <sub>H</sub> An error has occurred upon receiving a mail. (An e-mail encoding/decoding style and file format, on th                                                                                                    | C142 <sub>H</sub> |                                                             | Check if the POP3 server is busy.                                                                                                    |
| C144 <sub>H</sub> A response from the POP3 server could not be received.       • Check if the network is heavily loaded.         C145 <sub>H</sub> Forcefully disconnected from the POP3 server       • Check for an error in the POP3 server.         C146 <sub>H</sub> The POP3 server could not be closed.       • Check for an error in the POP3 server.         C146 <sub>H</sub> The POP3 server could not be closed.       • Check for an error in the POP3 server.         C147 <sub>H</sub> Closing the POP3 server gave an error response.       • Check for an error in the POP3 server.         C150 <sub>H</sub> POP3 server verification error       • Check the status of the POP3 server.         C151 <sub>H</sub> The Ethernet module's mail address (e-mail setting parameter) is different from the account name in the mailbox on the server side.       • Check the account of the mailbox set in the Ethernet module.         C152 <sub>H</sub> The Ethernet module's password (e-mail setting parameter) is different from the password on the server side.       • Check the password on the server side and correct the password of the Ethernet module.         C152 <sub>H</sub> An error has occurred in acquisition of the received mail list. (The list of the mail that arrived at the POP3 server.)       • Check that the e-mail is not compressed or encrypted.         C154 <sub>H</sub> An error has occurred upon receiving a mail. (An e-mail cannot be read from the POP3 server.)       • Check that the e-mail specifications, such as the encoding/decoding style and file format, on the sending side are the same as those for the Ethernet module.                                                                                                    | C143 <sub>H</sub> |                                                             | Check if the POP3 server is busy.                                                                                                    |
| C146 <sub>H</sub> The POP3 server could not be closed.       • Check for an error in the POP3 server.         C147 <sub>H</sub> Closing the POP3 server gave an error response.       • Check for an error in the POP3 server.         C150 <sub>H</sub> POP3 server verification error       • Check for an error in the POP3 server.         C151 <sub>H</sub> POP3 server verification error       • Check the status of the POP3 server.         C151 <sub>H</sub> The Ethernet module's mail address (e-mail setting parameter) is different from the account name in the mailbox on the server side.       • Check the account name of the mailbox on the server side and correct the account of the mailbox set in the Ethernet module.         C152 <sub>H</sub> The Ethernet module's password (e-mail setting parameter) is different from the password on the server side and correct the password on the server side.       • Check the password on the server side and correct the password of the Ethernet module.         C152 <sub>H</sub> An error has occurred in acquisition of the received mail list. (The list of the mail that arrived at the POP3 server rail setting cannot be read from the POP3 server.)       • Check that the e-mail is not compressed or encrypted.         C154 <sub>H</sub> An error has occurred upon receiving a mail. (An e-mail cannot be read from the POP3 server.)       • Check that the e-mail specifications, such as the encoding/decoding style and file format, on the sending side are the same as those for the Ethernet module.         C160 <sub>H</sub> A response was received from the DNS server after timeout.       • Check if the network is heavily loaded. <td>C144<sub>H</sub></td> <td>A response from the POP3 server could not be received.</td> <td></td> | C144 <sub>H</sub> | A response from the POP3 server could not be received.      |                                                                                                    |
| C146 <sub>H</sub> The POP3 server could not be closed.       • Check if the network is heavily loaded.         C147 <sub>H</sub> Closing the POP3 server gave an error response.       • Check for an error in the POP3 server.         C150 <sub>H</sub> POP3 server verification error       • Check the status of the POP3 server.         C151 <sub>H</sub> The Ethernet module's mail address (e-mail setting parameter) is different from the account name in the mailbox on the server side.       • Check the account of the mailbox set in the Ethernet module.         C152 <sub>H</sub> The Ethernet module's password (e-mail setting parameter) is different from the password on the server side.       • Check the password on the server side and correct the password on the server side and correct the password of the Ethernet module.         C152 <sub>H</sub> The Ethernet module's password (e-mail setting parameter) is different from the password on the server side.       • Check the password on the server side and correct the password of the Ethernet module.         C152 <sub>H</sub> An error has occurred in acquisition of the received mail list. (The list of the mail that arrived at the POP3 server failed to be acquired.)       • Check that the e-mail is not compressed or encrypted.         C154 <sub>H</sub> An error has occurred upon receiving a mail. (An e-mail cannot be read from the POP3 server.)       • Check that the e-mail specifications, such as the encoding/decoding style and file format, on the sending side are the same as those for the Ethernet module.         C160 <sub>H</sub> A response was received from the DNS server aculd not be received       • Check if                                                                                        | C145 <sub>H</sub> | Forcefully disconnected from the POP3 server                | Check for an error in the POP3 server.                                                                                                    |
| C150 <sub>H</sub> POP3 server verification error       • Check the status of the POP3 server.         C151 <sub>H</sub> The Ethernet module's mail address (e-mail setting parameter) is different from the account name in the mailbox on the server side.       • Check the account name of the mailbox on the server side and correct the account of the mailbox set in the Ethernet module.         C152 <sub>H</sub> The Ethernet module's password (e-mail setting parameter) is different from the password on the server side.       • Check the password on the server side and correct the password on the server side.         C152 <sub>H</sub> The Ethernet module's password (e-mail setting parameter) is different from the password on the server side.       • Check the password on the server side and correct the password of the Ethernet module.         C153 <sub>H</sub> An error has occurred in acquisition of the received mail list. (The list of the mail that arrived at the POP3 server failed to be acquired.)       • Reset the server inquiry time to the default value and restart the CPU module of the own station.         C154 <sub>H</sub> An error has occurred upon receiving a mail. (An e-mail cannot be read from the POP3 server.)       • Check that the e-mail specifications, such as the encoding/decoding style and file format, on the sending side are the same as those for the Ethernet module.         C160 <sub>H</sub> A response was received from the DNS server for timeout.       • Check if the network is heavily loaded.         C161 <sub>H</sub> A response from the DNS server could not be received       • Check if the network is heavily loaded.                                                                                                    | C146 <sub>H</sub> | The POP3 server could not be closed.                        |                                                                                                    |
| C151 <sub>H</sub> The Ethernet module's mail address (e-mail setting<br>parameter) is different from the account name in the<br>mailbox on the server side.• Check the account name of the mailbox on the server side<br>and correct the account of the mailbox set in the Ethernet<br>module.C152 <sub>H</sub> The Ethernet module's password (e-mail setting<br>parameter) is different from the password on the server<br>side.• Check the password on the server side and correct the<br>password of the Ethernet module.C152 <sub>H</sub> An error has occurred in acquisition of the received mail<br>list. (The list of the mail that arrived at the POP3 server<br>failed to be acquired.)• Reset the server inquiry time to the default value and<br>restart the CPU module of the own station.C154 <sub>H</sub> An error has occurred upon receiving a mail. (An e-mail<br>cannot be read from the POP3 server.)• Check that the e-mail specifications, such as the<br>encoding/decoding style and file format, on the sending<br>                                                                                                    | C147 <sub>H</sub> | Closing the POP3 server gave an error response.             | Check for an error in the POP3 server.                                                                                                    |
| C151 <sub>H</sub> parameter) is different from the account name in the mailbox on the server side.       and correct the account of the mailbox set in the Ethernet module.         C152 <sub>H</sub> The Ethernet module's password (e-mail setting parameter) is different from the password on the server side.       • Check the password on the server side and correct the password of the Ethernet module.         C152 <sub>H</sub> An error has occurred in acquisition of the received mail list. (The list of the mail that arrived at the POP3 server failed to be acquired.)       • Reset the server inquiry time to the default value and restart the CPU module of the own station.         C154 <sub>H</sub> An error has occurred upon receiving a mail. (An e-mail cannot be read from the POP3 server.)       • Check that the e-mail is not compressed or encrypted.         C150 <sub>H</sub> A response was received from the DNS server after timeout.       • Check if the network is heavily loaded.         C160 <sub>H</sub> A response from the DNS server could not be received       • Check if the network is heavily loaded.                                                                                                    | C150 <sub>H</sub> | POP3 server verification error                              | Check the status of the POP3 server.                                                                                                    |
| C152 <sub>H</sub> parameter) is different from the password on the server<br>side.• Check the password on the server side and correct the<br>password of the Ethernet module.C152 <sub>H</sub> An error has occurred in acquisition of the received mail<br>list. (The list of the mail that arrived at the POP3 server<br>failed to be acquired.)• Reset the server inquiry time to the default value and<br>restart the CPU module of the own station.C154 <sub>H</sub> An error has occurred upon receiving a mail. (An e-mail<br>cannot be read from the POP3 server.)• Check that the e-mail is not compressed or encrypted.<br>• Check if the e-mail specifications, such as the<br>encoding/decoding style and file format, on the sending<br>side are the same as those for the Ethernet module.C160 <sub>H</sub> A response was received from the DNS server after<br>timeout.• Check if the network is heavily loaded.<br>• Check if the network is heavily loaded.C161 <sub>H</sub> A response from the DNS server could not be received<br>timeout.• Check if the network is heavily loaded.                                                                                                    | C151 <sub>H</sub> | parameter) is different from the account name in the        | and correct the account of the mailbox set in the Ethernet                                                                                                    |
| C153 <sub>H</sub> list. (The list of the mail that arrived at the POP3 server failed to be acquired.)       • Reset the server inquiry time to the default value and restart the CPU module of the own station.         C154 <sub>H</sub> An error has occurred upon receiving a mail. (An e-mail cannot be read from the POP3 server.)       • Check that the e-mail specifications, such as the encoding/decoding style and file format, on the sending side are the same as those for the Ethernet module.         C160 <sub>H</sub> A response was received from the DNS server after timeout.       • Check if the network is heavily loaded.         C161 <sub>H</sub> A response from the DNS server could not be received       • Check if the network is heavily loaded.                                                                                                    | C152 <sub>H</sub> | parameter) is different from the password on the server     |                                                                                                    |
| C154 <sub>H</sub> An error has occurred upon receiving a mail. (An e-mail cannot be read from the POP3 server.)       • Check if the e-mail specifications, such as the encoding/decoding style and file format, on the sending side are the same as those for the Ethernet module.         C160 <sub>H</sub> A response was received from the DNS server after timeout.       • Check if the network is heavily loaded.         C161 <sub>H</sub> A response from the DNS server could not be received       • Check if the network is heavily loaded.                                                                                                    | C153 <sub>H</sub> | list. (The list of the mail that arrived at the POP3 server |                                                                                                    |
| C160H       timeout.       • Check the status of the DNS server.         C161H       A response from the DNS server could not be received       • Check if the network is heavily loaded.                                                                                                    | C154 <sub>H</sub> |                                                             | Check if the e-mail specifications, such as the encoding/decoding style and file format, on the sending                                                                                                    |
| C161 <sub>H</sub> I A response from the DNS server could not be received                                                                                                    | C160 <sub>H</sub> |                                                             | -                                                                                                    |
|                                                                                                    | C161 <sub>H</sub> | A response from the DNS server could not be received.       |                                                                                                    |

| Error code        | Error description                          | Action                                                                                                    |
|-------------------|--------------------------------------------|----------------------------------------------------------------------------------------------------|
| C162 <sub>H</sub> | System error (The OS detected an error.)   | <ul> <li>Follow the procedure below.</li> <li>(1) Check if the Ethernet module, the power supply module, and the CPU module are properly connected.</li> <li>(2) Check if the operating environment of the Ethernet module conforms to the general specifications of the CPU module.</li> <li>(3) Check if the power capacity is sufficient.</li> <li>(4) Check if the hardware is normal according to the manual for each module.</li> <li>If the actions above do not solve the problem, please consult your local Mitsubishi representative.</li> </ul> |
| C163 <sub>H</sub> | System error (The OS detected an error.)   | <ul> <li>Follow the procedure below.</li> <li>(1) Check if the Ethernet module, the power supply module, and the CPU module are properly connected.</li> <li>(2) Check if the operating environment of the Ethernet module conforms to the general specifications of the CPU module.</li> <li>(3) Check if the power capacity is sufficient.</li> <li>(4) Check if the hardware is normal according to the manual for each module.</li> <li>If the actions above do not solve the problem, please consult your local Mitsubishi representative.</li> </ul> |
| C171 <sub>H</sub> | An error was returned from the DNS server. | <ul> <li>Check if the IP address of the DNS server is correct.</li> <li>Check if the mail server names (SMTP server names and POP server names) are correct.</li> <li>Check with the network administrator if the DNS function of the server specified in the DNS setting is properly operating.</li> </ul>                                                                                                    |
| C172 <sub>H</sub> | An error was returned from the DNS server. | <ul> <li>Check if the IP address of the DNS server is correct.</li> <li>Check if the mail server names (SMTP server names and POP server names) are correct.</li> <li>Check with the network administrator if the DNS function of the server specified in the DNS setting is properly operating.</li> </ul>                                                                                                    |
| C173 <sub>H</sub> | An error was returned from the DNS server. | <ul> <li>Check if the IP address of the DNS server is correct.</li> <li>Check if the mail server names (SMTP server names and POP server names) are correct.</li> <li>Check with the network administrator if the DNS function of the server specified in the DNS setting is properly operating.</li> </ul>                                                                                                    |
| C174 <sub>H</sub> | An error was returned from the DNS server. | <ul> <li>Check if the IP address of the DNS server is correct.</li> <li>Check if the mail server names (SMTP server names and POP server names) are correct.</li> <li>Check with the network administrator if the DNS function of the server specified in the DNS setting is properly operating.</li> </ul>                                                                                                    |
| C175 <sub>H</sub> | An error was returned from the DNS server. | <ul> <li>Check if the IP address of the DNS server is correct.</li> <li>Check if the mail server names (SMTP server names and POP server names) are correct.</li> <li>Check with the network administrator if the DNS function of the server specified in the DNS setting is properly operating.</li> </ul>                                                                                                    |

| Error code        | Error description                          | Action                                                                                                    |
|-------------------|--------------------------------------------|----------------------------------------------------------------------------------------------------|
| C176 <sub>H</sub> | An error was returned from the DNS server. | <ul> <li>Check if the IP address of the DNS server is correct.</li> <li>Check if the mail server names (SMTP server names and POP server names) are correct.</li> <li>Check with the network administrator if the DNS function of the server specified in the DNS setting is properly operating.</li> </ul> |
| C177 <sub>H</sub> | An error was returned from the DNS server. | <ul> <li>Check if the IP address of the DNS server is correct.</li> <li>Check if the mail server names (SMTP server names and POP server names) are correct.</li> <li>Check with the network administrator if the DNS function of the server specified in the DNS setting is properly operating.</li> </ul> |
| C178 <sub>H</sub> | An error was returned from the DNS server. | <ul> <li>Check if the IP address of the DNS server is correct.</li> <li>Check if the mail server names (SMTP server names and POP server names) are correct.</li> <li>Check with the network administrator if the DNS function of the server specified in the DNS setting is properly operating.</li> </ul> |
| C179 <sub>H</sub> | An error was returned from the DNS server. | <ul> <li>Check if the IP address of the DNS server is correct.</li> <li>Check if the mail server names (SMTP server names and POP server names) are correct.</li> <li>Check with the network administrator if the DNS function of the server specified in the DNS setting is properly operating.</li> </ul> |
| C17A <sub>H</sub> | An error was returned from the DNS server. | <ul> <li>Check if the IP address of the DNS server is correct.</li> <li>Check if the mail server names (SMTP server names and POP server names) are correct.</li> <li>Check with the network administrator if the DNS function of the server specified in the DNS setting is properly operating.</li> </ul> |
| C17B <sub>H</sub> | An error was returned from the DNS server. | <ul> <li>Check if the IP address of the DNS server is correct.</li> <li>Check if the mail server names (SMTP server names and POP server names) are correct.</li> <li>Check with the network administrator if the DNS function of the server specified in the DNS setting is properly operating.</li> </ul> |
| C17C <sub>H</sub> | An error was returned from the DNS server. | <ul> <li>Check if the IP address of the DNS server is correct.</li> <li>Check if the mail server names (SMTP server names and POP server names) are correct.</li> <li>Check with the network administrator if the DNS function of the server specified in the DNS setting is properly operating.</li> </ul> |
| C17D <sub>H</sub> | An error was returned from the DNS server. | <ul> <li>Check if the IP address of the DNS server is correct.</li> <li>Check if the mail server names (SMTP server names and POP server names) are correct.</li> <li>Check with the network administrator if the DNS function of the server specified in the DNS setting is properly operating.</li> </ul> |
| C17E <sub>H</sub> | An error was returned from the DNS server. | <ul> <li>Check if the IP address of the DNS server is correct.</li> <li>Check if the mail server names (SMTP server names and POP server names) are correct.</li> <li>Check with the network administrator if the DNS function of the server specified in the DNS setting is properly operating.</li> </ul> |

| Error code        | Error description                                                                                                    | Action                                                                                                    |
|-------------------|----------------------------------------------------------------------------------------------------|----------------------------------------------------------------------------------------------------|
| C17F <sub>H</sub> | An error was returned from the DNS server.                                                                                                   | <ul> <li>Check if the IP address of the DNS server is correct.</li> <li>Check if the mail server names (SMTP server names and POP server names) are correct.</li> <li>Check with the network administrator if the DNS function of the server specified in the DNS setting is properly operating.</li> </ul> |
| C180 <sub>H</sub> | The device specified in "Condition Device" in "News<br>Setting" is outside the range set in the [Device] tab of the<br>PLC parameter window. | Correct the device settings in the PLC parameter window<br>and specify the condition devices within the range of the<br>device settings.                                                                                                    |
| C1A0 <sub>H</sub> | An illegal request was made.                                                                                                    | Try again.<br>If the same error occurs, the Ethernet module may have a<br>hardware error. Please consult your local Mitsubishi<br>representative.                                                                                                    |
| C1A2 <sub>H</sub> | A response to the request could not be received.                                                                                             | Check and correct the response waiting time.                                                                                                    |
| C1A4 <sub>H</sub> | A request or subrequest is incorrect.                                                                                                    | Correct the request and subrequest.                                                                                                    |
| C1A5 <sub>H</sub> | The specified target station or clear target is incorrect.                                                                                   | Correct the specified target station or clear target.                                                                                                    |
| C1A6 <sub>H</sub> | The specified connection number is incorrect.                                                                                                | <ul> <li>Specify the connection number within the range of 1 to 16.</li> <li>Do not select the connection number 8 or 16 when using the pairing open method.</li> </ul>                                                                                                    |
| C1A7 <sub>H</sub> | The specified network number is incorrect.                                                                                                   | Correct the specified network number.                                                                                                    |
| C1A8 <sub>H</sub> | The specified station number is incorrect.                                                                                                   | Correct the specified station number.                                                                                                    |
| C1A9 <sub>H</sub> | The specified device number is incorrect.                                                                                                    | Correct the specified device number.                                                                                                    |
| C1AA <sub>H</sub> | The specified device name is incorrect.                                                                                                    | Correct the specified device name.                                                                                                    |
| C1AC <sub>H</sub> | The specified number of resends is incorrect.                                                                                                | Correct the number of resends.                                                                                                    |
| C1AD <sub>H</sub> | The specified data length is incorrect.                                                                                                    | Correct the specified data length.                                                                                                    |
| C1AE <sub>H</sub> | The send/receive data length and header length are incorrect.                                                                                | <ul> <li>Correct the specified send/receive data length and header<br/>length to values within the allowable ranges.</li> <li>The send/receive data length needs to be equal to or<br/>longer than the header length.</li> </ul>                                                                            |
| C1AF <sub>H</sub> | The specified port number is incorrect.                                                                                                    | Correct the specified port number.                                                                                                    |
| C1B0 <sub>H</sub> | The open process of the specified connection has been already completed.                                                                     | Perform the close process before the open process.                                                                                                    |
| C1B1 <sub>H</sub> | The open process of the specified connection has not been completed.                                                                         | Perform the open process.                                                                                                    |
| C1B2 <sub>H</sub> | The OPEN or CLOSE instruction is being executed in the specified connection.                                                                 | Try again after the OPEN or CLOSE instruction is completed.                                                                                                    |
| C1B3 <sub>H</sub> | Another send or receive instruction is being executed in the specified channel.                                                              | <ul><li>Change the channel number.</li><li>Try again after the send or receive instruction is completed.</li></ul>                                                                                                    |
| C1B4 <sub>H</sub> | The specified arrival monitoring time is incorrect.                                                                                          | • Set the arrival monitoring time to a value within the allowable range.                                                                                                    |
| C1B5 <sub>H</sub> | Data could not be received within the specified arrival monitoring time.                                                                     | Correct the specified arrival monitoring time.                                                                                                    |
| C1B6 <sub>H</sub> | The specified send mail address number is incorrect.                                                                                         | <ul> <li>Correct the specified send mail address number.</li> <li>Correct the send mail address setting in the parameter setting.</li> </ul>                                                                                                    |
| C1B7 <sub>H</sub> | A reading operation was executed while no receiving e-<br>mail was stored in the mail buffer data area.                                      | • If there is an mail received in the mail information, execute the MRECV instruction.                                                                                                    |
| C1B8 <sub>H</sub> | The RECV instruction was executed for the channel that had not received data.                                                                | <ul><li>Correct the execution condition of the RECV instruction.</li><li>Correct the channel number.</li></ul>                                                                                                    |

| Error code        | Error description                                                                        | Action                                                                                                    |
|-------------------|------------------------------------------------------------------------------------------|----------------------------------------------------------------------------------------------------|
| C1B9 <sub>H</sub> | The OPEN instruction cannot be executed for the specified connection.                    | Correct the connection number.                                                                                                    |
| C1BA <sub>H</sub> | The dedicated instruction was executed with the initialization not completed.            | • Execute the dedicated instruction after the initial process is completed.                                                                                                    |
| C1BB <sub>H</sub> | The target station CPU type is incorrect.                                                | Correct the specified target station CPU type.                                                                                                    |
| C200 <sub>H</sub> | The remote password is incorrect.                                                        | Correct the remote password, and unlock/lock the remote password again.                                                                                                    |
| C201 <sub>H</sub> | The remote password status of the port used for<br>communications is in the lock status. | <ul> <li>After unlocking the remote password, perform<br/>communications.</li> </ul>                                                                                                    |
| C202 <sub>H</sub> | When another station was accessed, the remote password could not be unlocked.            | • When accessing another station, do not set the remote password on the relay station or access station or do not execute the remote password check on them.                                                                                                    |
| C203 <sub>H</sub> | System error (The OS detected an error.)                                                 | <ul> <li>Follow the procedure below.</li> <li>(1) Check if the Ethernet module, the power supply module, and the CPU module are properly connected.</li> <li>(2) Check if the operating environment of the Ethernet module conforms to the general specifications of the CPU module.</li> <li>(3) Check if the power capacity is sufficient.</li> <li>(4) Check if the hardware is normal according to the manual for each module.</li> <li>If the actions above do not solve the problem, please consult your local Mitsubishi representative.</li> </ul> |
| C204 <sub>H</sub> | The device is different from the one requesting the remote password unlock.              | <ul> <li>Request the lock process of the remote password from the<br/>connected device that requested the unlock process of the<br/>remote password.</li> </ul>                                                                                                    |
| C205 <sub>H</sub> | When another station was accessed, the remote password could not be unlocked.            | When accessing another station, do not set the remote<br>password on the relay station or access station or do not<br>execute the remote password check on them.                                                                                                    |
| C206 <sub>H</sub> | System error (The OS detected an error.)                                                 | <ul> <li>Follow the procedure below.</li> <li>(1) Check if the Ethernet module, the power supply module, and the CPU module are properly connected.</li> <li>(2) Check if the operating environment of the Ethernet module conforms to the general specifications of the CPU module.</li> <li>(3) Check if the power capacity is sufficient.</li> <li>(4) Check if the hardware is normal according to the manual for each module.</li> <li>If the actions above do not solve the problem, please consult your local Mitsubishi representative.</li> </ul> |
| C207 <sub>H</sub> | The file name has too many characters.                                                   | Name the file with 255 characters or less.                                                                                                    |
| C300 <sub>H</sub> | A response could not be received within the response monitoring timer value.             | <ul><li>Check the operation of the connected device.</li><li>Correct the response monitoring timer value.</li></ul>                                                                                                    |
| C400 <sub>H</sub> | Protocol not-ready error                                                                 | <ul> <li>Check that Predefined protocol ready (X1D) has turned on<br/>before executing the ECPRTCL instruction.</li> <li>Execute the ECPRTCL instruction after rewriting the<br/>protocol setting data to the Ethernet module.</li> <li>If an error still occurs even after rewriting, replace the<br/>module.</li> </ul>                                                                                                    |
|                   |                                                                                          | Correct the specified protocol number and execute the protocol again.                                                                                                    |
| C401 <sub>H</sub> | Protocol unregistered error                                                              | Register the corresponding protocol to the specified<br>protocol number.                                                                                                    |

| Error code                                | Error description                                                      | Action                                                                                                    |
|-------------------------------------------|------------------------------------------------------------------------|----------------------------------------------------------------------------------------------------|
| C403 <sub>H</sub>                         | Simultaneous dedicated instructions execution error                    | <ul> <li>Do not execute dedicated instructions which do not<br/>support simultaneous execution.</li> <li>Correct the specified connection number and execute the<br/>dedicated instruction again.</li> </ul>                                                                                                    |
| C404 <sub>H</sub>                         | Protocol cancel request error                                          | Check the canceled protocol in the control data of the<br>ECPRTCL instruction (execution count result) and<br>eliminate the cause of the cancellation.                                                                                                    |
| C405 <sub>H</sub>                         | Protocol number setting error                                          | Correct the specified protocol number and execute the protocol again.                                                                                                    |
| C406 <sub>H</sub>                         | Continuous protocol execution count setting error                      | Correct the number of protocols to be executed continuously and execute the protocol again.                                                                                                    |
| C407 <sub>H</sub>                         | Connection number setting error                                        | <ul> <li>Correct the specified connection number and execute the protocol again.</li> <li>Correct the connection setting of the specified connection number and execute the protocol again.</li> </ul>                                                                                                    |
| C410 <sub>H</sub>                         | Receive wait timeout error                                             | <ul> <li>Check if the cable is disconnected.</li> <li>Correct the connection setting of the specified connection number and execute the protocol again.</li> <li>Check that there is no error in the connected device.</li> <li>Check that the sending from the connected device is not interrupted.</li> <li>Check that there is no data lost due to a receive error.</li> <li>Check that there is no error in the data (packet) sent by the connected device.</li> </ul> |
| C411 <sub>H</sub>                         | Packet size error                                                      | <ul> <li>Check the data sent by the connected device.</li> <li>To send data that exceeds 2046 bytes from the connected device, divide the data into several parts and send them separately.</li> </ul>                                                                                                    |
| C417 <sub>H</sub>                         | Data length setting error, data quantity setting error                 | <ul> <li>Check the maximum allowable data length and specify the maximum length or less in the data length storage area.</li> <li>Check the maximum allowable data quantity, and specify the maximum quantity or less in the data quantity storage area.</li> </ul>                                                                                                    |
| C420 <sub>H</sub>                         | Flash ROM write error                                                  | <ul> <li>Write the data again.</li> <li>If an error still occurs even after rewriting, replace the module.</li> </ul>                                                                                                    |
| C421 <sub>H</sub>                         | Flash ROM write count over limit error                                 | Replace the module because the number of writes     exceeded the limit.                                                                                                    |
| C430 <sub>H</sub>                         | Protocol setting data writing during the ECPRTCL instruction execution | If the ECPRTCL instruction is under execution, cancel the instruction and write the protocol setting data.                                                                                                    |
| C431 <sub>H</sub>                         | Connection close during the ECPRTCL instruction execution              | <ul> <li>Check the operation of the connected device.</li> <li>Check the connection open status with the connected device.</li> <li>Open the connection with the connected device again and execute the instruction.</li> </ul>                                                                                                    |
| D000 <sub>H</sub> to<br>DFFF <sub>H</sub> | (Errors detected by CC-Link IE Field Network)                          | Refer to the manual for each module.                                                                                                    |
| E000 <sub>H</sub> to<br>EFFF <sub>H</sub> | (Errors detected by CC-Link IE Controller Network)                     | Refer to the manual for each module.                                                                                                    |
| F000 <sub>H</sub> to<br>FFFF <sub>H</sub> | (Errors detected by the MELSECNET/H and MELSECNET/10 network system)   | Refer to the MELSECNET/H or MELSECNET/10 network     system reference manual, and take corrective action.                                                                                                    |

# Remark The error codes listed in the table include those returned to the connected device. Each buffer memory may also store the error numbers of the response messages returned from the connected device. If an error code other than those listed is

stored, check the manual for the connected device and the response message from the connected device.

| 1 | ľ |
|---|---|
|   |   |
|   |   |

# 16.8 Ethernet Diagnostics

🏷 [Diagnostics] 🗇 [Ethernet Diagnostics...]

Items such as the module status, parameter settings, communication status, and error history of an E71 can be checked. Perform the diagnostics in the "Ethernet Diagnostics" window of the programming tool.

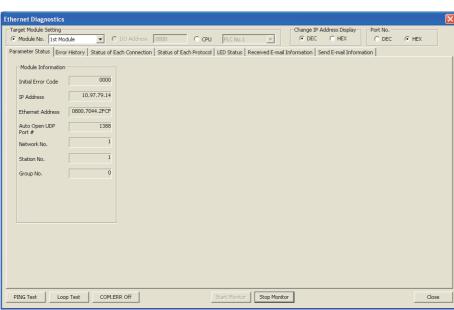

| Item                               | Description                                                                                                    |
|------------------------------------|----------------------------------------------------------------------------------------------------|
| Target Module Setting (Module No.) | Specify the E71 to be monitored. The number of other network modules is not included.                                                           |
| Parameter Status                   | Module information (such as the IP address and basic settings) is displayed.                                                                    |
| Error History                      | The number of errors and their details (such as the error code and information about the connection where the error has occurred) is displayed. |
| Status of Each Connection          | The status of each connection (such as error codes and the open setting) is displayed.                                                          |
| Status of Each Protocol            | Information such as the total number of data sending/receiving times for each protocol is displayed.                                            |
| LED Status                         | The operation mode and the LED status of the E71 are displayed.                                                                                 |
| Received E-mail Information        | Received mail information and the error log are displayed.                                                                                      |
| Send E-mail Information            | Sent mail information and the error log are displayed.                                                                                          |
| PING Test button                   | The "PING Test" window is displayed.                                                                                                    |
| Loop Test button                   | The "Loopback Test" window is displayed.                                                                                                    |
| COM.ERR Off button                 | The COM.ERR. LED is turned off. ( 🖙 Page 303, Section 16.10)                                                                                    |

For each window and detailed explanations, refer to the following.

# **16.9** Checking the Status of the E71 with the System Monitor

Open the system monitor window of a programming tool to check the LED status, connection status, and operating status of the E71.

**1.** Open the "System Monitor" window.

🏷 [Diagnostics] 🗢 [System Monitor]

2. Select the module to diagnose in the "Main Block" field in the upper left of the window. Then click the HAV Information button.

| System Monitor<br>Monitor Status<br>Monitoring Serial Port PLC Module Cor               | mection( | U58)           |             |                     |                    |                                                           |                    |               | System Ir                  | mage    |               |
|-----------------------------------------------------------------------------------------|----------|----------------|-------------|---------------------|--------------------|-----------------------------------------------------------|--------------------|---------------|----------------------------|---------|---------------|
| Man Block<br>Man block<br>UD Ad. 01000200 0000                                          |          |                |             | Mair<br>Slot<br>Mod | i block<br>el Name | CPU<br>L26CPU-BT<br>formation                             |                    | tion          | Diagnostics                | Error H | istory Detail |
| Block Information List                                                                  | Module   | e Informa      | tion List ( | Main block ]        |                    |                                                           |                    |               |                            |         |               |
| Block Module Block Name Power Number Of Total<br>Supply Modules Occupations             | Status   | Block-<br>Slot | Series      | Model Name          | Point              | Paramete<br>Type<br>Power                                 | Point              | I/O<br>Addres | Network No.<br>Station No. | r Of    |               |
| Overal IBlock Exist I                                                                   |          | CPU            | L           | L6DSPU<br>L26CPU-BT | <br>16Point        | Display Module<br>CPU<br>Built-in I/O<br>Built-in CC-Link | 16Point<br>32Point | 1             | -                          | -       |               |
|                                                                                         |          | 0-0<br>-       | L -         | LJ71E71-100<br>L6EC | 32Point            |                                                           | 32Point            |               | -                          | 1       |               |
| Legend<br>C Error A Moderate Error<br>Minor Error Assignment Error Sasignment Incorrect |          |                |             |                     |                    |                                                           |                    |               |                            |         |               |
| Stop Monitor                                                                            |          |                |             | Pri                 | nt                 | Product Infor                                             | mation Li          | st            | System Error               | History | Close         |

**3.** The "H/W Information" is displayed.

| Aonitor Status | Monitoring | Module<br>Model | LJ71E71-100 |             | Product<br>Information 140 | 9200000000000 | )     |
|----------------|------------|-----------------|-------------|-------------|----------------------------|---------------|-------|
| H/W LED Info   | rmation    | Display Fo      | ormat C DEC | - H/W SW Ir | formation                  |               |       |
| Item           | Value      | Item            | Value       | Item        | Value                      | Item          | Value |
| INIT.          | 0001       | BUF 1           | 0000        |             |                            | NET NO.       | 0001  |
| OPEN           | 0000       | BUF 2           | 0000        |             |                            | GRP NO.       | 0000  |
|                |            | BUF 3           | 0000        |             |                            | ST NO.        | 0001  |
| ERR.           | 0000       | BUF 4           | 0000        |             |                            | MODE          | 0000  |
| COM.ERR        | 0000       | BUF 5           | 0000        |             |                            | CONFIG        | 0014  |
|                |            | BUF 6           | 0000        |             |                            |               |       |
|                |            | BUF 7           | 0000        |             |                            |               |       |
|                |            | BUF 8           | 0000        |             |                            |               |       |
|                |            | BUF 9           | 0000        |             |                            |               |       |
|                |            | BUF10           | 0000        |             |                            |               |       |
|                |            | BUF11           | 0000        |             |                            |               |       |
|                |            | BUF12           | 0000        |             |                            |               |       |
|                |            | BUF13           | 0000        |             |                            |               |       |
|                |            | BUF14           | 0000        |             |                            |               |       |
|                |            | BUF15           | 0000        |             |                            |               |       |
|                |            | BUF16           | 0000        |             |                            |               |       |
|                |            |                 |             |             |                            |               |       |
|                |            |                 |             |             |                            |               |       |
|                |            |                 |             |             |                            |               |       |

| lt                    | em                                 | Description                                                                                                    |
|-----------------------|------------------------------------|----------------------------------------------------------------------------------------------------|
| Display Form          | at                                 | Switches the input format of "H/W LED Information" and "H/W SW Information".                                                                             |
| H/W LED               | INIT.<br>OPEN<br>ERR.<br>COM. ERR. | Indicates the statuses of the LEDs on the E71.<br>0000: Off<br>0001: On                                                                                  |
|                       | BUF1 to<br>BUF16                   | Indicates the connection statuses of the connection numbers 1 to 16.<br>0000: Open not completed<br>0001: Open completed                                 |
|                       | NET NO.                            | Indicates the network No. of the E71.                                                                                                    |
|                       | GRP NO.                            | Indicates the group No. of the E71.                                                                                                    |
|                       | ST NO.                             | Indicates the station number of the E71.                                                                                                    |
|                       | MODE                               | Indicates the mode of the E71.<br>0000: Online<br>0001: Offline<br>0002: Self-loopback test<br>0003: H/W test                                            |
| H/W SW<br>Information | CONFIG                             | Indicates the operating status of the E71, which has been set with a programming tool.<br>b15 b9 b8 b7 b6 b5 b4 b3 b2 b1 b0<br>- 1/0 - 1/0 1/0 - 1/0 1/0 |

# 16.10 How to Turn Off the COM.ERR. LED

The COM.ERR. LED turns on when an error occurs during communications with the connected device. The COM.ERR. LED does not turn off even after the error cause is removed. Turn it off using the following methods.

# (1) Using an I/O signal

Turn off the COM.ERR. LED by turning on COM.ERR. LED OFF request (Y17). An off request continues to be issued while COM.ERR. LED OFF request (Y17) is on. However, this method does not clear the error information in the error log area in the buffer memory.

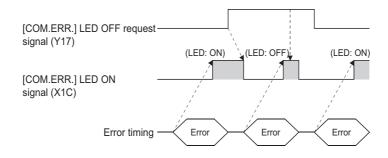

# (2) Using a dedicated instruction

Turn off the COM.ERR. LED using the ERRCLR instruction. ( Page 226, Section 15.11) This method can also clear the error information (initial error code, open error code) or the error log.

# (3) In the "Ethernet Diagnostics" window

Turn off the COM.ERR. LED by clicking the <u>com.ERR off</u> button in the "Ethernet Diagnostics" window. However, this method does not clear the error information in the error log area in the buffer memory. For the window, refer to "Ethernet Diagnostics".

( Page 300, Section 16.8)

# (4) Using the MC protocol

Turn off the COM.ERR. LED using the dedicated command for the MC protocol (LED off, Error code initialization: 1617). For details, refer to the following.

MELSEC Communication Protocol Reference Manual

# APPENDICES

# Appendix 1 Processing Time

Calculate the minimum processing time for each function using the expressions below. Note that the processing time may become longer depending on the load factor on the network (how congested the line is), the window size of each connected device, the number of connections, and system configuration. Use the values obtained from the expressions as a guideline for the processing time when communications are performed in only one connection.

# (1) Minimum processing time of communications using a fixed buffer (communications between the E71s)

## (a) Procedure exists

Tfs = St + Ke + (Kdf  $\times$  Df) + Sr

| Tfs     | The time from the start of sending to the completion of sending (unit: ms) |  |
|---------|----------------------------------------------------------------------------|--|
| St      | Sending station scan time                                                  |  |
| Ke, Kdf | Constant (Refer to the table below.)                                       |  |
| Df      | Number of send data words                                                  |  |
| Sr      | Receiving station scan time                                                |  |

|                                    | LJ71E71-100 |             |                       |        |  |  |
|------------------------------------|-------------|-------------|-----------------------|--------|--|--|
| Item                               | TCP/IP com  | munications | UDP/IP communications |        |  |  |
|                                    | Ke          | Kdf         | Ke                    | Kdf    |  |  |
| Communications using a binary code | 7.3         | 0.0033      | 6.2                   | 0.0040 |  |  |
| Communications using an ASCII code | 7.3         | 0.0082      | 6.2                   | 0.0081 |  |  |

## (b) No procedures

Tfs = St + Ke + (Kdf  $\times$  Df)

| Tfs     | The time from the start of sending to the completion of sending (unit: ms) |
|---------|----------------------------------------------------------------------------|
| St      | Sending station scan time                                                  |
| Ke, Kdf | Constant (Refer to the table below.)                                       |
| Df      | Number of send data bytes                                                  |

|                                    | LJ71E71-100 |             |                       |        |  |  |
|------------------------------------|-------------|-------------|-----------------------|--------|--|--|
| Item                               | TCP/IP com  | munications | UDP/IP communications |        |  |  |
|                                    | Ke          | Kdf         | Ke                    | Kdf    |  |  |
| Communications using a binary code | 5.4         | 0.0010      | 3.8                   | 0.0009 |  |  |

[Calculation example]

The time between the E71 sending 1017-word data of a binary code and it completing the sending when the E71 communicates with another E71 in TCP/IP with the "Procedure Exist" method (unit: ms)

Assume that the scan time on the sending side is 10ms, and the scan time on the receiving side is 8ms.

• 28.6561 (ms) ≒ 10 + 7.3 + (0.0033 × 1017) + 8

# (2) Minimum processing time of communications using a random access buffer

| Trs                        | The time between the E71 receiving request data from a personal computer and it completing the process (unit: ms) |  |  |  |  |
|----------------------------|----------------------------------------------------------------------------------------------------|--|--|--|--|
| Kr, Kdr                    | Constant (Refer to the table below.)                                                                              |  |  |  |  |
| Df                         | Number of request data words                                                                                      |  |  |  |  |
| ACK processing time of the | The time between a random access buffer reading/writing completed and the                                         |  |  |  |  |
| connected device           | connected device returning ACK                                                                                    |  |  |  |  |

Trs = Kr + (Kdr × Df) + ACK processing time of a connected device (added only for TCP/IP communications)

|         |                                    |            | LJ71E71-100 |                              |        |  |  |  |
|---------|------------------------------------|------------|-------------|------------------------------|--------|--|--|--|
| Item    |                                    | TCP/IP con | munications | <b>UDP/IP</b> communications |        |  |  |  |
|         |                                    | Kr         | Kdr         | Kr                           | Kdr    |  |  |  |
| Reading | Communications using a binary code | 2.0        | 0.0010      | 1.4                          | 0.0012 |  |  |  |
| Reading | Communications using an ASCII code | 2.0        | 0.0032      | 1.4                          | 0.0033 |  |  |  |
| Writing | Communications using a binary code | 2.0        | 0.0016      | 1.4                          | 0.0018 |  |  |  |
| winning | Communications using an ASCII code | 2.0        | 0.0056      | 1.4                          | 0.0048 |  |  |  |

[Calculation example 1]

The time between the E71 receiving request data from a personal computer and it completing reading when the E71 communicates with the personal computer in TCP/IP and reads 508-word data of a binary code from a random access buffer (unit: ms)

2.508 + ACK processing time of the connected device (ms) = 2.0 + (0.0010 × 508) + ACK processing time
of the connected device

[Calculation example 2]

The time between the E71 receiving request data from a personal computer and it completing writing when the E71 communicates with the personal computer in TCP/IP and writes 508-word data of a binary code to a random access buffer (unit: ms)

2.8128 + ACK processing time of the connected device (ms) ≒ 2.0 + (0.0016 × 508) + ACK processing time
of the connected device

# (3) Minimum processing time of MC protocol communications (batch reading and batch writing)

Tfs = Ke + (Kdt  $\times$  Df) + Scr  $\times$  number of scans required for the process + ACK processing time of the connected device

|                 | The time between the E71 receiving request data from a personal computer and it completing |  |  |  |
|-----------------|--------------------------------------------------------------------------------------------|--|--|--|
| Tfs the process |                                                                                            |  |  |  |
|                 | (unit: ms) <sup>*1</sup>                                                                   |  |  |  |
| Ke, Kdt         | Constant (Refer to the table below.)                                                       |  |  |  |
| Df              | Number of request data words + number of response data words (Application data part)       |  |  |  |
|                 | CPU module processing time                                                                 |  |  |  |
| Scr             | Own station access: E71-connected station scan time                                        |  |  |  |
| 301             | Another station access over MELSECNET/10: Transmission delay time + E71-connected          |  |  |  |
|                 | station scan time                                                                          |  |  |  |

|               |                                    |            | LJ71E71-100 |                       |        |  |  |  |  |  |
|---------------|------------------------------------|------------|-------------|-----------------------|--------|--|--|--|--|--|
|               | Item                               | TCP/IP com | munications | UDP/IP communications |        |  |  |  |  |  |
|               |                                    | Ke         | Kdt         | Ke                    | Kdt    |  |  |  |  |  |
| Batch reading | Communications using a binary code | 3.3        | 0.0022      | 2.6                   | 0.0018 |  |  |  |  |  |
| Batch reading | Communications using an ASCII code | 3.3        | 0.0046      | 2.7                   | 0.0046 |  |  |  |  |  |
| Batch writing | Communications using a binary code | 3.3        | 0.0024      | 2.6                   | 0.0033 |  |  |  |  |  |
|               | Communications using an ASCII code | 3.3        | 0.0073      | 2.7                   | 0.0070 |  |  |  |  |  |

\*1 The time from when the E71 receives the request data from the personal computer until it completes the process is shown below.

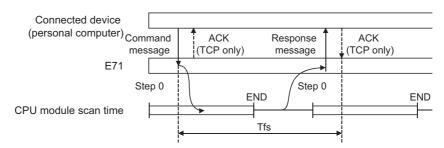

#### [Calculation example 1]

The time between the E71 receiving request data from a personal computer and it completing reading when the E71 communicates with the personal computer in TCP/IP and reads 100-point data of an ASCII code from the data register (D) in the own station (unit: ms)

Assume that the scan time of the E71-connected station is 10ms, the command data length is 21 words, and the response data length is 211 words.

- 14.37 + ACK processing time of the connected device (ms)
  - = 3.3 + (0.0046  $\times$  (21 + 211)) + 10  $\times$  1 + ACK processing time of the connected device

#### [Calculation example 2]

The time between the E71 receiving request data from a personal computer and it completing writing when the E71 communicates with the personal computer in TCP/IP and writes 100-point data of an ASCII code to the data register (D) in the own station (unit: ms)

Assume that the scan time of the E71-connected station is 10ms, the command data length is 221 words, the response data length is 11 words, and writing during RUN is enabled.

• 14.99 (ms) + ACK processing time of the connected device

= 3.3 + (0.0073 × (221 + 11)) + 10 × 1 + ACK processing time of the connected device

# (4) Processing time of the dedicated instructions

The following table lists approximate operation processing time of each dedicated instruction. The operation processing time differs depending on the system configuration and the scan time on the sending/receiving stations.

| I                   | Number of a           | ooooo nointo           | Processing time (unit: ms)<br>LCPU |        | Instruction execution condition                                                                          |  |  |  |
|---------------------|-----------------------|------------------------|------------------------------------|--------|----------------------------------------------------------------------------------------------------|--|--|--|
| Instruction<br>name | Number of a           | ccess points           |                                    |        |                                                                                                    |  |  |  |
| name                | Condition 1)          | Condition 2)           | For 1)                             | For 2) | 1                                                                                                    |  |  |  |
| BUFRCV              |                       |                        | 0.80                               | 1.16   |                                                                                                    |  |  |  |
| BUFRCVS             | 1 word                | 1017<br>words          | 0.23                               | 0.61   | TCP/IP communications, binary code communications, and fixed<br>buffer communications (procedure exists) |  |  |  |
| BUFSND              |                       | Words                  | 7.44                               | 10.80  |                                                                                                    |  |  |  |
| CLOSE               | 1 p                   | oort                   | 2                                  | 2.36   | A UDP/IP transmission port is closed.                                                                    |  |  |  |
| ERRCLR              | All error information | ation is cleared.      | 1                                  | .06    | -                                                                                                    |  |  |  |
| ERRRD               | An initial error      | code is read.          | 1                                  | .04    | -                                                                                                    |  |  |  |
| OPEN                | 1 p                   | oort                   | 2                                  | 12     | A UDP/IP transmission port is open.                                                                      |  |  |  |
| RECVS               |                       | 960 words              | 0.23                               | 0.62   |                                                                                                    |  |  |  |
| RECVO               |                       | 480 words              | 0.25                               | 0.42   |                                                                                                    |  |  |  |
| READ                |                       | 960 words              | 7.20                               | 12.50  |                                                                                                    |  |  |  |
|                     |                       | 480 words              | 1.20                               | 9.84   |                                                                                                    |  |  |  |
| SREAD               |                       | 960 words              | 7.28                               | 12.60  |                                                                                                    |  |  |  |
| OREAD               |                       | 480 words              |                                    | 9.92   | Communications between E71-connected stations                                                            |  |  |  |
| RECV                |                       | 960 words              | 1.38                               | 2.00   |                                                                                                    |  |  |  |
| NEOV                | 1 word                | 480 words              | 1.86                               |        |                                                                                                    |  |  |  |
| SEND                | 1 Word                | 960 words              | 4.64                               | 8.32   |                                                                                                    |  |  |  |
| GEND                |                       | 480 words<br>960 words | +.0+                               | 6.32   |                                                                                                    |  |  |  |
| WRITE               |                       |                        | 7.28                               | 13.00  |                                                                                                    |  |  |  |
| What E              |                       | 480 words              | 1.20                               | 9.84   |                                                                                                    |  |  |  |
| SWRITE              |                       | 960 words              | 7.36                               | 13.00  |                                                                                                    |  |  |  |
| 5E                  |                       | 480 words              | 1.00                               | 10.20  |                                                                                                    |  |  |  |
| ZNRD                |                       | 230 words              | 7.12                               | 7.84   |                                                                                                    |  |  |  |
| ZNWR                |                       | 200 10100              | 7.04                               | 8.48   |                                                                                                    |  |  |  |
| UINI                | -                     | _                      |                                    | 1.20   | Time between the UINI instruction accepted and reinitialization completed (X19 turning on)               |  |  |  |
| ECPRTCL             |                       |                        | *1                                 |        | _                                                                                                    |  |  |  |

\*1 The processing time of the ECPRTCL instruction differs depending on a connected device or a protocol.

Α

# Appendix 2 Port Numbers Used for the E71

The following table lists port numbers reserved for an E71 system.

| Port number              | Application                                      |
|--------------------------|--------------------------------------------------|
| 1388 <sub>H</sub> (5000) | Auto-open UDP port (Default value) <sup>*1</sup> |
| 1389 <sub>H</sub> (5001) | MELSOFT application transmission port (UDP)      |
| 138A <sub>H</sub> (5002) | MELSOFT application transmission port (TCP)      |

\*1 The port number can be changed.

**Ex.** The port number can be changed by overwriting the buffer memory address, Automatic open UDP port number (address: 14<sub>H</sub>).

# Appendix 3 New and Improved Functions

The following table lists the new and improved functions in the E71 and supported versions of modules and programming tool.

[How to see the table]

• Numbers in quotation marks in the table represent the first five digits of the serial number of each module.

 $\bigcirc$ : Available (No version restriction),  $\times$ : Not available

| O. Available (No Version resultation),                                                                                     |                                           |                       |                         |                        |  |  |  |  |
|----------------------------------------------------------------------------------------------------|-------------------------------------------|-----------------------|-------------------------|------------------------|--|--|--|--|
| Function                                                                                                    | Version of E71                            | Version of CPU module | Version of GX Works2    | Reference              |  |  |  |  |
| Communications using SLMP                                                                                                  | Function version A or later of "15042"    | 0                     | 0                       | Page 89, CHAPTER 10    |  |  |  |  |
| Data communications using the<br>predefined protocol                                                                       | Function version A or later of "15042"    | 0                     | Version 1.492N or later | Page 95, CHAPTER 11    |  |  |  |  |
| Setting range extension of the communication destination port number (Port number 1 $(1_H)$ to 1024 $(400_H)$ can be set.) | Function version A or later of<br>"15042" | 0                     | Version 1.492N or later | Page 64, CHAPTER 7     |  |  |  |  |
| Receive buffer full detection signal (address: 5240 <sub>H</sub> )                                                         | Function version A or later of "17032"    | 0                     | 0                       | Page 35, Section 3.5.2 |  |  |  |  |
| IP filter function                                                                                                    | Function version A or later of "18072"    | 0                     | 0                       | Page 175, Section 14.3 |  |  |  |  |

# Appendix 4 Initial Process

The initial process is for enabling data communications with connected devices by setting the minimum number of parameters for the E71.

In the MELSEC-L series, the initial process is performed automatically.

# (1) Checking the initial process result

The results of the initial process can be checked using the LEDs and I/O signals.

| Initial process        | INIT.LED | Initial normal completion<br>signal<br>(X19) | Initial abnormal end signal<br>(X1A) |  |
|------------------------|----------|----------------------------------------------|--------------------------------------|--|
| Upon normal completion | ON       | ON                                           | OFF                                  |  |
| Upon abnormal end      | OFF      | OFF                                          | ON                                   |  |

If the initial process is not normally completed, correct the set values of parameters listed in Chapter 7 and those in the initial process setting parameter described in this chapter. After correcting the parameters, write them to the CPU module again, power off and on the CPU module or reset the CPU module.

# Appendix 4.1 Setting the initial process

Configure the setting in the initial setting window. Each setting time is calculated by "setting value × 500ms".

♥♥ Project window ⇔ [Parameter] ⇔ [Network Parameter] ⇔ [Ethernet/CC IE Field] ⇔ Select

| ernet" | under "Network Type"                  | . 🖒 📃              | Init          | tial Setting |   | b |
|--------|---------------------------------------|--------------------|---------------|--------------|---|---|
|        |                                       |                    |               |              |   |   |
| l'     | Network Parameter Etherne             | et Initial Set     | ting Module   | No.: 1       |   |   |
|        | Timer Setting                         |                    |               |              | _ |   |
|        | Module will operate with default valu | es if setting is l | left blank.   |              |   |   |
|        |                                       | Setting Value      | Default Value | In Unit      |   |   |
|        | TCP ULP Timer                         | Decting Failed     | 0             | X 500ms      |   |   |
|        | TCP Zero Window Timer                 | <u> </u>           | 20            | X 500ms      |   |   |
|        | TCP Resend Timer                      |                    | 20            | X 500ms      |   |   |
|        | TCP End Timer                         |                    | 40            | X 500ms      |   |   |
|        | IP Assembly Timer                     |                    | 10            | X 500ms      |   |   |
|        | Response Monitoring Timer             |                    | 60            | X 500ms      |   |   |
|        | Dest. Confirmation Start Interval     |                    | 1200          | X 500ms      |   |   |
|        | Dest. Confirmation Interval           |                    | 20            | X 500ms      |   |   |
|        | Dest. Confirmation Resend             |                    | 3             | Times        |   |   |
|        | DNS Setting<br>Input Format DEC       |                    |               |              |   |   |
|        | IP Address of DNS Server1             |                    |               |              |   |   |
|        | IP Address of DNS Server2             |                    |               |              |   |   |
|        | IP Address of DNS Server3             |                    |               |              |   |   |
|        | IP Address of DNS Server4             |                    |               |              |   |   |
|        | End                                   | Ca                 | ancel         |              |   |   |

Appendix 4 Initial Process Appendix 4.1 Setting the initial process

| Item                         |                                   | Description                                                                                                    | Setting range |  |  |
|------------------------------|-----------------------------------|----------------------------------------------------------------------------------------------------|---------------|--|--|
|                              | TCP ULP Timer                     | Set Time to Live during packet sending in TCP/IP.                                                                                                    | 2 to 32767    |  |  |
| Timer Setting                | TCP Zero Window Timer             | Window indicates the receive buffer on the recipient. If the receive buffer on the recipient has no free space (window size = 0), data sending is waited until the recipient has free receive buffer space. At this time, the sender sends packets for checking the sending window to the recipient according to the TCP zero window timer value to check the receiving status.                                            | 2 to 32767    |  |  |
|                              | TCP Resend Timer                  | Set the time to resend ACK if it is not returned when a connection is opened or data is sent in TCP/IP. This timer is also used for Time to Live for the ARP function. (ARP is resent by the time of "TCP resend timer value/2" if no response to an ARP request is returned.) This timer is also used as the minimum set time for arrival monitoring time for data link instructions.                                     | 2 to 32767    |  |  |
|                              | TCP End Timer                     | When closing the TCP/IP connection by the own station, set<br>the monitoring time for waiting for a FIN from the connected<br>device after the own station sends a FIN and an ACK is<br>returned from the connected device. If a FIN is not received<br>from the connected device within the time specified by the<br>TCP end timer value, a RST is sent to the connected device<br>and the connection is forcibly closed. | 2 to 32767    |  |  |
|                              | IP Assembly Timer                 | The communication data may be divided at the IP level before<br>being sent due to the buffer limitation of the sending station or<br>the receiving station. Set the waiting time for the divided data<br>in such a case.                                                                                                    | 1 to 32766    |  |  |
|                              | Response Monitoring Timer         | <ul> <li>Set the following waiting time.</li> <li>Time for waiting a response after a command is sent</li> <li>For receiving divided messages, time until the last message<br/>is received after the first message is received</li> </ul>                                                                                                    | 2 to 32767    |  |  |
|                              | Dest. Confirmation Start Interval | Set the time until starting the alive check after<br>communications with the connected device of the connection<br>that has been opened where the alive check target exists is<br>lost.                                                                                                    | 1 to 32767    |  |  |
|                              | Dest. Confirmation Interval       | For the connection that is opened where the alive check target<br>exists, set the interval to perform the alive check again when a<br>response from the connected device as the alive check target<br>is not received.                                                                                                    | 1 to 32767    |  |  |
|                              | Dest. Confirmation Resend         | For the connection that has been opened where the alive<br>check target exists, set the number of times that the alive<br>check is performed again when a response from the<br>connected device as the alive check target is not received.                                                                                                    | 1 to 32767    |  |  |
|                              | Input Format                      | Select an input format.                                                                                                    | DEC/HEX       |  |  |
| DNC                          | IP Address of DNS Server1         |                                                                                                    |               |  |  |
| DNS<br>Sotting <sup>*1</sup> | IP Address of DNS Server2         | Set the ID address of each DNS service                                                                                                    | _             |  |  |
| Setting <sup>*1</sup>        | IP Address of DNS Server3         | Set the IP address of each DNS server.                                                                                                    | —             |  |  |
|                              | IP Address of DNS Server4         |                                                                                                    |               |  |  |

The DNS setting is configured for using the e-mail function. For details, refer to the following. MELSEC-Q/L Ethernet Interface Module User's Manual (Application) \*1

# (1) Precautions for settings

• Specify the setting value of each timer on the E71 side so that the following formula is met.

$$\begin{bmatrix} \text{Response} \\ \text{monitoring} \\ \text{timer value} \end{bmatrix} \ge \begin{bmatrix} \text{TCP ULP} \\ \text{timer value} \end{bmatrix} \ge \begin{bmatrix} \text{TCP end} \\ \text{timer value} \end{bmatrix} \ge \begin{bmatrix} \text{TCP} \\ \text{resend} \\ \text{timer value} \end{bmatrix} > \begin{bmatrix} \text{IP} \\ \text{assembly} \\ \text{timer value} \end{bmatrix}$$
$$\begin{pmatrix} \text{TCP} \\ \text{resend} \\ \text{timer value} \end{bmatrix} = \begin{bmatrix} \text{TCP zero window} \\ \text{timer value} \end{bmatrix}$$

When connecting Mitsubishi products to the line, configure the same settings for both modules.

 Specify the setting value of each timer on the connected device side so that the following formula is met. The frequency of a communication error, such as a transmission timeout, may be higher if the timer values do not meet the formula.

$$\begin{pmatrix} \mathsf{TCP} \ \mathsf{ULP} \\ \mathsf{timer} \ \mathsf{value} \ \mathsf{on} \\ \mathsf{the} \ \mathsf{connected} \ \mathsf{device} \end{pmatrix} > \begin{pmatrix} \mathsf{TCP} \ \mathsf{resend} \ \mathsf{timer} \ \mathsf{value} \\ \mathsf{on} \ \mathsf{the} \ \mathsf{E71} \end{pmatrix}$$
Monitoring timer value of   
he application software on   
the connected device 
$$\end{pmatrix} > \left\{ \begin{pmatrix} \mathsf{TCP} \ \mathsf{ULP} \ \mathsf{timer} \ \mathsf{value} \\ \mathsf{on} \ \mathsf{the} \ \mathsf{E71} \end{pmatrix} \times \mathsf{n}^{*1} \right\}$$

\*1 "n" is the number of TCP segment transmission and is calculated by the following formula.

n = A value that Maximum Segment Size
is rounded up to the nearest integer

**Ex.** The number of TCP segment transmission when communications are performed on the same line The Maximum Segment Size is 1460 bytes on the same line (without a router) and the number of TCP Segment transmission is as follows.

- $\cdot$  n = 1 when the size of the message sent by the E71 is 1460 bytes or less
- n = 2 when the size of the message sent by the E71 is greater than 1460 bytes

**Ex.** The number of TCP segment transmission when communications are performed on a different line The Maximum Segment Size is at least 536 bytes on another line (via a dialup router or other communication device) and the number of TCP Segment transmission is as follows.

- n = 1 when the size of the message sent by the E71 is 536 bytes or less
- n = 2 when the size of the message sent by the E71 is greater than 536 bytes and no more than 1072 bytes
- n = 3 when the size of the message sent by the E71 is greater than 1072 bytes and no more than 1608 bytes

Appendix 4 Initial Process Appendix 4.1 Setting the initial process • When a communication failure occurs due to a problem such as noise, change the value so that the number of retries may increase. The number of retries is obtained using the following formula. (When using the default values, 3 = (60 ÷ 20))

Number of retries = TCP ULP timer value ÷ TCP resend timer value

**Ex.** When the number of retries is three and data sending fails, a data sending error occurs at the timing shown in the figure below (in communications using the fixed buffer).

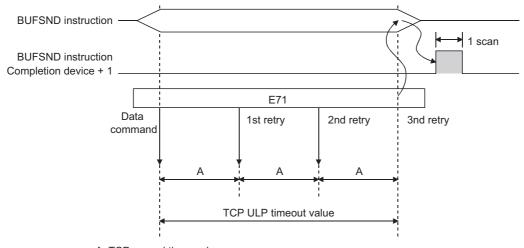

A: TCP resend timer value (The time at which data are sent when ACK is not returned after data transmission)

• When not performing the above retry process (set 0 times), configure the setting so that the following formula is met.

| (           |   | $\sim$      | <b>`</b> | $\sim$      |
|-------------|---|-------------|----------|-------------|
| TCP ULP     |   | TCP end     |          | TCP resend  |
| timer value | = | timer value | =        | timer value |
|             |   |             | ,        |             |

(Set the same value for the timer values.)

# Appendix 4.2 Reinitialization process

The reinitialization process sets the E71 to the status after startup without restarting the programmable controller (or resetting the CPU module). Perform the reinitialization process using a program.

## (1) The purpose of a reinitialization process

The purpose of a reinitialization process is described.

## (a) To update address information of a connected device held by the E71

To prevent other devices from illegally accessing the programmable controller using the IP address of the connected device with which communications are normally performed, the E71 holds the IP address of the connected device and the corresponding MAC address.<sup>\*1</sup> If a module or the board of the connected device is replaced due to a failure, the address information of the connected device held by the E71 must be cleared by the reinitialization process.

\*1 A MAC address is unique to a device. No devices share the same MAC address.

## (b) To change the IP address of the E71 on the own station

When a system is changed, by only changing the own station IP address set by the programming tool, communications with the connected device can be resumed.

#### (c) To change the Ethernet operation setting

By changing the communication conditions in the Ethernet operation setting set using the programming tool, communications with the connected device can be resumed.

#### (d) To change the transmission speed and communication mode

By changing the transmission speed and communication mode, communications with the connected device can be resumed.

# (2) Program for the reinitialization process

Perform the reinitialization process using a program. The following shows the process timing and sample programs.

# (a) Process timing

|                                                     | Close | process                            | ;                |                          |                |                                  |                      |      |                |      |
|-----------------------------------------------------|-------|------------------------------------|------------------|--------------------------|----------------|----------------------------------|----------------------|------|----------------|------|
| Program                                             | S     | can                                | END<br>process   | Scan                     | END<br>process | Scan                             | END<br>process       | Scan | END<br>process | Scan |
| Initial normal completion signal (X19)              | 1     |                                    | 1<br>            | 1<br>1<br>1              |                |                                  |                      |      |                |      |
| Open completion signal<br>(address: 5000н)          |       | 2                                  | 1<br>1<br>1<br>1 |                          |                |                                  |                      |      |                |      |
| UINI instruction                                    |       |                                    | 3                | 1<br>1<br>1              | 1<br>1<br>1    | 1<br>1<br>1<br>1                 |                      |      |                |      |
| Completion device                                   |       | <br> <br> <br>                     |                  |                          |                |                                  |                      |      |                |      |
| Completion device + 1                               |       | <br> <br>                          | · · · · · · · ·  |                          | Abno           | ormally ended                    | ·                    |      |                |      |
| Reinitialization specificat<br>(address: 1FH (b15)) | ion   | <br> <br> <br>                     |                  | <br>                     |                | 1                                | <br>   <br>          |      |                |      |
| Internal process of the E                           | 71    | <br> <br> <br> <br> <br> <br> <br> | Rerein           | questing<br>itialization | Process        | sing reinitializ<br>Initializing | zation<br>the module | 5    |                |      |

- Check the normal completion of the initial process. (Initial normal completion signal (X19): ON)
- 2 Terminate all data communications with the connected devices and perform a close process on all connections.
- Execute the UINI instruction. Specify the parameters (such as the IP address of the own station and Ethernet operation setting) using the control data of the dedicated instruction and initialize the E71.
- When the E71 reinitialization request is completed, Initial normal completion signal (X19) turns off.
- When the reinitialization processes are all completed, Reinitialization specification (address: 1F<sub>H</sub> (b15) turns "0" and Initial normal completion signal (X19) turns on. If the reinitialization process fails, an error code is stored in the initial error code storage area.

## (b) Sample program

The following two methods are available:

- · Using the dedicated instruction (UINI instruction)
- · Writing directly to the buffer memory

Point P

Do not use the method using the dedicated instruction (UINI instruction) and the method by writing directly to the buffer memory together.

Α

# (c) Using the dedicated instruction (UINI instruction)

The following shows an example where the reinitialization process is performed using the UINI instruction and the OPEN instruction is executed after the process is completed. (When the I/O signals of the E71 are X/Y00 to X/Y1F)

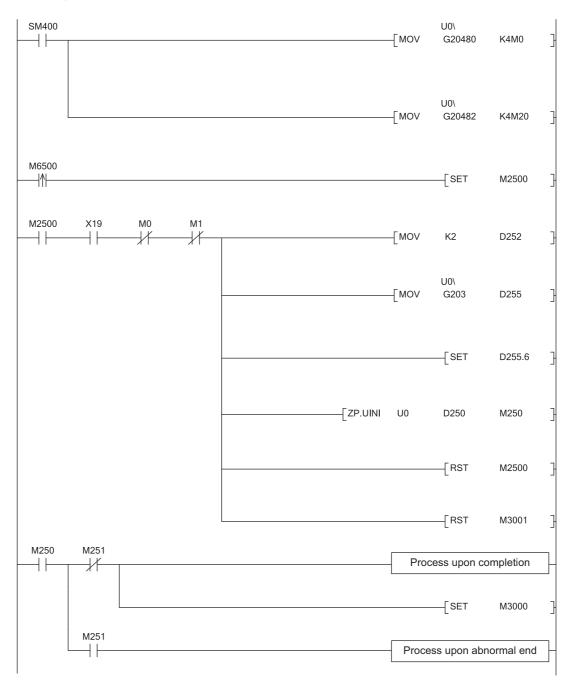

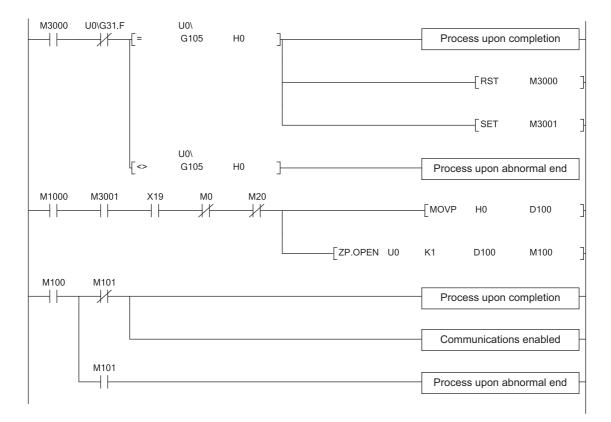

Α

## (d) Writing directly to the buffer memory

The following shows an example where the stored values in the TCP Maximum Segment Transmission setting area and Communication condition setting (Ethernet Operation Setting) area is changed (when the I/O signals of the E71 are X/Y00 to X/Y1F). Create a program with a contact (such as a flag for user) indicating the status of the open completion signal storage area.

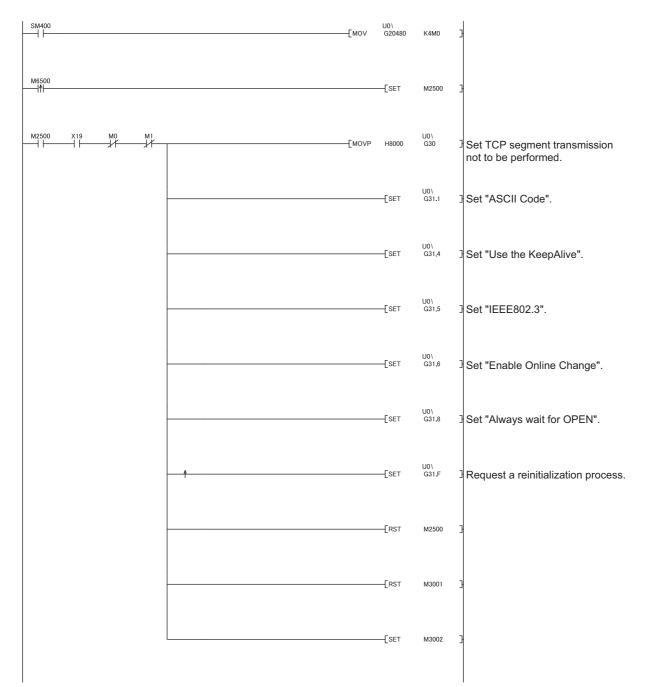

Appendix 4 Initial Process Appendix 4.2 Reinitialization process

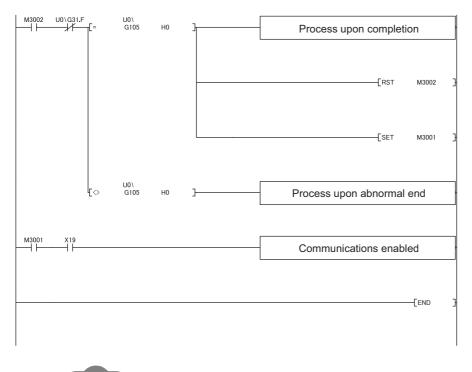

. . .

.....

Remark

.

. . . . . . . . . . . . . . . . .

This is a sample program for communications using connection numbers 1 and 2. When using another connection number, specify the corresponding signals and bits. . . . .

.....

. . .

.

..... ..... . . . . . . . . . . . . . . . . . . .

Α

## (3) Precautions

## (a) Buffer memory area settings

The following parameters operate according to the settings of the corresponding buffer memory areas configured when a reinitialization process is performed. Therefore, do not change the settings of the buffer memory areas.

- · Timer setting of the initial setting
- · Open setting
- · Router relay parameter setting
- Station number <-> IP information setting
- · FTP parameters setting

### (b) Reinitialization process request

Do not request another reinitialization process while a reinitialization process is in progress.

# Appendix 5 Line Status Check

The E71 line status, parameter settings, and progress of the initial process can be checked. The following two methods can be used to check the line status.

- PING test
- · Loopback test

# Appendix 5.1 PING test

This section describes the PING test.

## (1) Performing a test with direct connection to the E71

This test is to check the existence of an E71 that has completed the initial process on the same Ethernet network using the programming tool or to check the existence of a connected device, such as a personal computer, having a specified IP address.

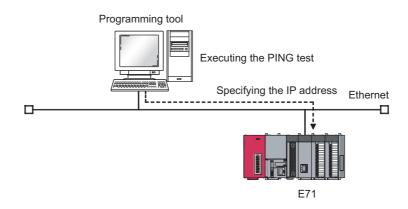

## (a) Applications

The line status between the programming tool (personal computer) and the E71 can be checked.

#### (b) Operating procedure

Use the following procedure.

| Ethernet Diagnostics                                                                                                    | ×                                                                                                    |
|----------------------------------------------------------------------------------------------------|----------------------------------------------------------------------------------------------------|
| Target Module Setting Change IP Address Display Port No.                                                                                                    |                                                                                                    |
| C Module No. 118 Module Y C 1/0 Address 0000 C CPU PLC No.1 Y C DEC C HEX C DEC C H                                                                                                    | EX                                                                                                    |
| Parameter Status Emer History Status of Each Connection Status of Each Protocol LED Status Received E-mail Information Send E-mail Information                                                                                                    | 1                                                                                                    |
| Nodule Information Initial Error Code 0000                                                                                                    |                                                                                                    |
|                                                                                                    |                                                                                                    |
| 19 Address 192.166.3.40<br>Ethernet Address 0800.7081.F254                                                                                                    |                                                                                                    |
|                                                                                                    |                                                                                                    |
| Port #                                                                                                    |                                                                                                    |
| Network No. 1<br>Station No. 1                                                                                                    |                                                                                                    |
| Group No. 1                                                                                                    |                                                                                                    |
| or oup no.                                                                                                    |                                                                                                    |
|                                                                                                    |                                                                                                    |
|                                                                                                    |                                                                                                    |
|                                                                                                    |                                                                                                    |
|                                                                                                    |                                                                                                    |
|                                                                                                    |                                                                                                    |
|                                                                                                    |                                                                                                    |
| PIIVG Test Loop Test COM.ERR Off Start Manhor Stop Manhor                                                                                                    | Close                                                                                                    |
|                                                                                                    | Cone                                                                                                    |
|                                                                                                    |                                                                                                    |
|                                                                                                    |                                                                                                    |
| PING Test                                                                                                    | $\times$                                                                                                    |
| - Input Item                                                                                                    | _                                                                                                    |
| Address Specification                                                                                                    |                                                                                                    |
|                                                                                                    |                                                                                                    |
| ● IP Address 192 168 3 40 ● DEC ● HEX                                                                                                    |                                                                                                    |
| C IP Address/Host Name                                                                                                    |                                                                                                    |
| O IP Address/Host Name                                                                                                    |                                                                                                    |
|                                                                                                    |                                                                                                    |
| Setting Options                                                                                                    |                                                                                                    |
| Setting Options Display the host name Default                                                                                                    |                                                                                                    |
| Display the host name Default                                                                                                    |                                                                                                    |
| Display the host name         Default           Specify the data size         32         Bytes                                                                                                    |                                                                                                    |
| Display the host name     Default       Specify the data size     32       Specify the time of the communication time check     1       Seconds                                                                                                    |                                                                                                    |
| Display the host name     Default       Specify the data size     32       Specify the time of the communication time check     1       Specify the number of transmissions                                                                                                    |                                                                                                    |
| Display the host name     Default       Specify the data size     32       Specify the time of the communication time check     1       Seconds                                                                                                    |                                                                                                    |
| Display the host name       Default         Specify the data size       32         Specify the time of the communication time check       1         Specify the number of transmissions       Specify the number of times                                                                                                    |                                                                                                    |
| Display the host name Default Specify the data size Specify the time of the communication time check Specify the number of transmissions                                                                                                    |                                                                                                    |
| Display the host name       Default         Specify the data size       32         Specify the time of the communication time check       1         Specify the number of transmissions       Specify the number of times                                                                                                    |                                                                                                    |
| Display the host name     Default       Specify the data size     32       Specify the time of the communication time check     1       Seconds     Seconds       Specify the number of transmissions     4       Times     Execute                                                                                                    |                                                                                                    |
| Display the host name     Default       Specify the data size     32       Specify the time of the communication time check     1       Seconds     Seconds       Specify the number of transmissions     4       Times     Execute                                                                                                    |                                                                                                    |
| Display the host name     Default       Specify the data size     32       Specify the time of the communication time check     1       Seconds     Seconds       Specify the number of transmissions     4       Times     Execute                                                                                                    |                                                                                                    |
| Display the host name       Default         Specify the data size       32         Bytes       1         Specify the time of the communication time check       1         Specify the number of transmissions       4         Specify the number of times       4         Result       Cancel                                                                                                    |                                                                                                    |
| Display the host name       Default         Specify the data size       32         Bytes       1         Specify the time of the communication time check       1         Specify the number of transmissions       4         Specify the number of times       4         Result       Cancel                                                                                                    |                                                                                                    |
| Display the host name       Default         Specify the data size       32         Bytes       1         Specify the time of the communication time check       1         Specify the number of transmissions       4         Specify the number of times       4         Result       Cancel                                                                                                    |                                                                                                    |
| Display the host name       Default         Specify the data size       32         Bytes       1         Specify the time of the communication time check       1         Specify the number of transmissions       4         Specify the number of times       4         Result       Cancel                                                                                                    |                                                                                                    |
| Display the host name       Default         Specify the data size       32         Bytes       1         Specify the time of the communication time check       1         Specify the number of transmissions       4         Specify the number of times       4         Result       Cancel                                                                                                    |                                                                                                    |
| Display the host name       Default         Specify the data size       32         Bytes       1         Specify the time of the communication time check       1         Specify the number of transmissions       4         Specify the number of times       4         Result       Cancel                                                                                                    |                                                                                                    |
| Display the host name       Default         Specify the data size       32         Bytes       1         Specify the time of the communication time check       1         Specify the number of transmissions       4         Specify the number of times       4         Result       Cancel                                                                                                    |                                                                                                    |
| Display the host name       Default         Specify the data size       32         Bytes       1         Specify the time of the communication time check       1         Specify the number of transmissions       4         Specify the number of times       4         Result       Cancel                                                                                                    |                                                                                                    |
| Display the host name       Default         Specify the data size       32         Bytes       1         Specify the time of the communication time check       1         Specify the number of transmissions       Image: Cancel         Result       Cancel                                                                                                    |                                                                                                    |
| Display the host name       Default         Specify the data size       32         Bytes       1         Specify the time of the communication time check       1         Specify the number of transmissions       Image: Cancel         Result       Cancel                                                                                                    |                                                                                                    |
| Display the host name       Default         Specify the data size       32         Bytes       1         Specify the time of the communication time check       1         Specify the number of transmissions       Image: Cancel         Result       Cancel                                                                                                    |                                                                                                    |
| Display the host name       Default         Specify the data size       32         Bytes       1         Specify the time of the communication time check       1         Specify the number of transmissions       Image: Cancel         Result       Cancel                                                                                                    |                                                                                                    |
| Display the host name       Default         Specify the data size       32         Bytes       1         Specify the time of the communication time check       1         Specify the number of transmissions       Image: Cancel         Result       Cancel         Success/Transmissions =       /         Close       Close                                                                                                    |                                                                                                    |
| Display the host name       Default         Specify the data size       32         Bytes       1         Specify the time of the communication time check       1         Specify the number of transmissions       Image: Cancel         Result       Cancel                                                                                                    |                                                                                                    |
| Display the host name       Default         Specify the data size       32         Bytes       1         Specify the time of the communication time check       1         Specify the number of transmissions       Image: Cancel         Result       Execute       Cancel         Result       Image: Cancel       Image: Cancel         Success/Transmissions =       /       Close         MELSOFT Application       PIN6 test will be run for the IP Address/Host Name that is specified from PC side Ethernet b | Nord.                                                                                                    |
| Display the host name       Default         Specify the data size       32         Bytes       Seconds         Specify the number of transmissions       I Seconds         Specify the number of times       4         Times       4         Execute       Cancel         Result       Success/Transmissions = /         Success/Transmissions = /       Close                                                                                                    | Normal Science (Science Science Scienc |
| Display the host name       Default         Specify the data size       32         Bytes       1         Specify the time of the communication time check       1         Specify the number of transmissions       Image: Cancel         Result       Execute       Cancel         Result       Image: Cancel       Image: Cancel         Success/Transmissions =       /       Close         MELSOFT Application       PIN6 test will be run for the IP Address/Host Name that is specified from PC side Ethernet b | Doard.                                                                                                    |

- 1. Click the <u>PINGTest</u> button in the "Ethernet Diagnostics" window.
  - ♡ [Diagnostics] ⇔ [Ethernet Diagnostics] ⇔
     "Target Module Setting" under "Module No."

2. Configure the settings and click the <u>Execute</u> button.

3. Click the <u>Yes</u> button.

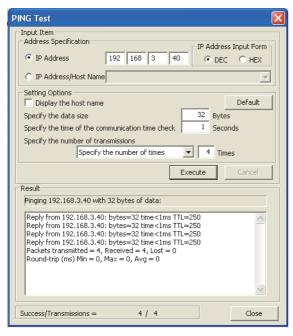

#### (c) Action for abnormal end

If the test fails, check the following and perform the test again.

- Whether the E71 is properly connected
- Connection to the Ethernet network
- Parameter settings written in the CPU module
- · Operating status of the CPU module (whether or not an error has occurred)
- · IP addresses set in the programming tool and the PING test target station
- · Whether the connected device has been reset after the E71 was replaced

**4.** The test results are displayed.

## (2) Performing a test with direct connection to the CPU module

This test is to check the existence of an E71<sup>\*1\*2</sup>, that has completed the initial process on the same Ethernet network where a station connected to the programming tool exists or to check the existence of a connected device, such as a personal computer, having a specified IP address, by directly connecting the programming tool and the CPU module.

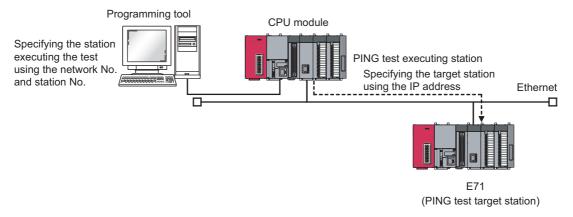

- \*1 This also applies to Q/QnA/A series modules. However, for an AJ71E71, AJ71E71-B2, and AJ71E71-B5, software versions S and later are required.
- \*2 The PING test cannot be executed on the own station.

#### (a) Applications

By specifying the execution station and the target station, the PING test can be executed from a remote device.

#### (b) Operating procedure

Use the following procedure.

| get Module Setting<br>Module No. 1st Mo | dia 💌 Ci       | O Address 0000         | C cau lau | No.1 W           | Change IP A | ddress Display | Port No. | (* HEX |
|-----------------------------------------|----------------|------------------------|-----------|------------------|-------------|----------------|----------|--------|
|                                         |                | Connection Status of I |           |                  |             |                |          | 10 164 |
| Module Information                      |                |                        |           |                  |             |                |          |        |
|                                         | 0000           |                        |           |                  |             |                |          |        |
| Initial Error Code                      | 0000           |                        |           |                  |             |                |          |        |
| IP Address                              | 192.168.3.40   |                        |           |                  |             |                |          |        |
| Ethernet Address                        | 0800.7081.F254 |                        |           |                  |             |                |          |        |
| Auto Open UDP                           | 1388           |                        |           |                  |             |                |          |        |
| Port #                                  |                |                        |           |                  |             |                |          |        |
| Network No.                             | 1              |                        |           |                  |             |                |          |        |
| Station No.                             | 1              |                        |           |                  |             |                |          |        |
| Group No.                               | 1              |                        |           |                  |             |                |          |        |
|                                         |                |                        |           |                  |             |                |          |        |
|                                         |                |                        |           |                  |             |                |          |        |
|                                         |                |                        |           |                  |             |                |          |        |
|                                         |                |                        |           |                  |             |                |          |        |
|                                         |                |                        |           |                  |             |                |          |        |
|                                         |                |                        |           |                  |             |                |          |        |
|                                         |                |                        |           |                  |             |                |          |        |
|                                         |                |                        |           |                  |             |                |          |        |
|                                         |                |                        |           |                  |             |                |          |        |
| NG Test Loo                             | o Test COM.ERR | off                    | Stark 1   | tonitor Stop Mon |             |                |          | Close  |

- **1.** Click the **PING Test** button in the "Ethernet Diagnostics" window.
  - ♡ [Diagnostics] ⇔ [Ethernet Diagnostics] ⇔
     "Target Module Setting" under "Module No."

|                                                                                                    | Address Input Form |
|----------------------------------------------------------------------------------------------------|--------------------|
| Setting Options<br>Specify the time of the communication 1 Secon<br>time check<br>Specify the number of transmissions<br>Specify the number of times 1 4<br>Exect                                                                                                    | Times              |
| Result                                                                                                    |                    |
|                                                                                                    |                    |
| Success/Transmissions = /                                                                                                    | Close              |
|                                                                                                    |                    |
| Input Item                                                                                                    | (                  |
| Input Item<br>Transfer Setup<br>Execute Station of PING<br>Network No. 1 Station No. 1                                                                                                    |                    |
| Input Item<br>Transfer Setup<br>Execute Station of PING<br>Network No. 1 Station No. 1<br>Target of PING<br>IP Address 192 168 3 44 C                                                                                                    | Address Input Form |
| Input Item<br>Transfer Setup<br>Execute Station of PING<br>Network No. 1 Station No. 1<br>Target of PING                                                                                                    | DEC C HEX          |
| Input Item Transfer Setup Execute Station of PING Network No. 1 Station No. 1 Target of PING IP Address 192 168 3 44   Setting Options Specify the time of the communication 1 Secor time check Specify the number of transmissions                                                                                                    | DEC C HEX          |
| Transfer Setup         Execute Station of PING         Network No.       1         Station No.       1         Target of PING       192         IP Address       192         Setting Options         Specify the time of the communication       1         Specify the number of transmissions         Specify the number of times       4 | DEC C HEX          |
| Input Item Transfer Setup Execute Station of PING Network No. 1 Station No. 1 Target of PING IP Address Setting Options Specify the time of the communication Specify the number of transmissions Specify the number of times 4                                                                                                    | DEC C HEX          |
| Input Item Transfer Setup Execute Station of PING Network No. 1 Station No. 1 Target of PING IP Address 192 168 3 44    Secury Specify the time of the communication 1 Secury Specify the number of times   Specify the number of times   A Execut Result                                                                                  | DEC C HEX          |

PING Test

- Input Ite

2. Configure the settings and click the <u>Execute</u> button.

 $\mathbf{X}$ 

- 3. Click the Yes button.
- 4. The test results are displayed.

#### (c) Action for abnormal end

If the test fails, take the same action as that for the method using direct connection to the E71. ( 🖙 Page 322, Appendix 5.1 (1))

## (3) Performing a test with the PING command

The PING test can be also executed using the PING command. The following shows an example of checking whether the initial process has been completed by issuing a PING command to the E71 of the own station from a connected device in the same Ethernet network.

[Specification method] ping IP Address When the IP address of an E71 is 192.168.3.40 (Window upon normal completion)

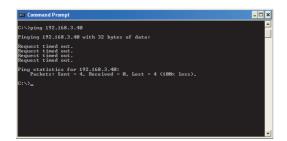

(Window upon abnormal end)

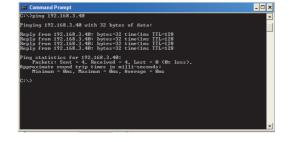

#### (a) Action for abnormal end

If the test fails, check the following and perform the test again.

- Whether the E71 is properly connected
- Connection to the Ethernet network
- Parameter settings written in the CPU module
- Operating status of the CPU module (whether or not an error has occurred)
- · IP address of the destination E71 specified using the PING command

# Appendix 5.2 Loopback test

This section describes the loopback test.

#### (1) Performing a test using a programming tool

This test is to check whether the initial process for each module has been completed. The test is executed on the network of stations connected to the programming tool, and loopback test messages are sent sequentially to each E71<sup>\*1</sup> on the network and in the station number range specified for the loopback test request designation.

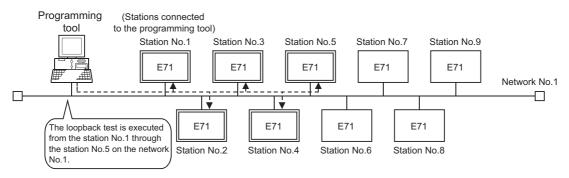

\*1 Because the QJ71E71-100 of function version A and QnA/A series modules do not have a function for responding to this request, the test results cannot be checked.

#### (a) Applications

The test can be executed only by specifying the network number for the test and target station number range.

Point

For the E71-connected station subjected to the loopback test, do not specify the MELSOFT application transmission port (UDP/IP) as a valid port for the password check. The loopback test cannot be executed.

### (b) Operating procedure

Use the following procedure.

| et Module Setting       |                     |                       |                  |                  |                 | Change IP Address Display    | Port No. |      |
|-------------------------|---------------------|-----------------------|------------------|------------------|-----------------|------------------------------|----------|------|
| fodule No. 1st Mod      | tule 💌 🤇            | I/O Address 0000      | C CPU            | PLC No.1         | Ψ.              |                              | C DEC    | HEX  |
| meter Status Error      | History Status of E | ach Connection Status | of Each Protocol | LED Status   Rei | eived E-mail II | formation Send E-mail Inform | ition    |      |
| Module Information      |                     |                       |                  |                  |                 |                              |          |      |
| Initial Error Code      | 0000                |                       |                  |                  |                 |                              |          |      |
| P Address               | 192.168.3.40        |                       |                  |                  |                 |                              |          |      |
| Ithernet Address        | 0800.7081.F254      |                       |                  |                  |                 |                              |          |      |
| Auto Open UDP<br>Port # | 1388                |                       |                  |                  |                 |                              |          |      |
| ietwork No.             | 1                   |                       |                  |                  |                 |                              |          |      |
| Ration No.              | 1                   |                       |                  |                  |                 |                              |          |      |
| Sroup No.               | 1                   |                       |                  |                  |                 |                              |          |      |
|                         |                     |                       |                  |                  |                 |                              |          |      |
|                         |                     |                       |                  |                  |                 |                              |          |      |
|                         |                     |                       |                  |                  |                 |                              |          |      |
|                         |                     |                       |                  |                  |                 |                              |          |      |
|                         |                     |                       |                  |                  |                 |                              |          |      |
|                         |                     |                       |                  |                  |                 |                              |          |      |
|                         |                     |                       |                  |                  |                 |                              |          |      |
| Ki Test Loos            | Test COM.E          | RR Off                |                  | Start Monitor    | Stop Monitor    | 1                            |          | Clos |

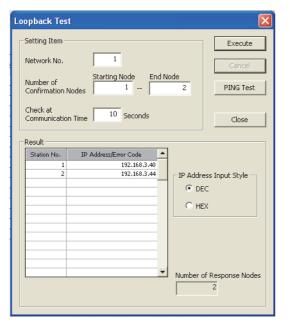

- **1.** Click the <u>Loop Test</u> button in the "Ethernet Diagnostics" window.
  - ♡ [Diagnostics] ⇔ [Ethernet Diagnostics] ⇔
     "Target Module Setting" under "Module No."

2. Configure the settings and click the <u>Execute</u> button to display the test results.

Point P

If the same IP address or station number is assigned to multiple stations, only the results of the station that responds first are displayed.

#### (c) Action for abnormal end

| Displayed test | Status of the                                                              | Causa                                                                                                    | Action                                                                                                    |
|----------------|----------------------------------------------------------------------------|----------------------------------------------------------------------------------------------------|----------------------------------------------------------------------------------------------------|
| result         | target E71                                                                 | Cause                                                                                                    | Action                                                                                                    |
| IP address     | Initial processing<br>normal completion<br>status (INIT. LED<br>turns on.) | Normal completion                                                                                                    | _                                                                                                    |
| No response    |                                                                            | The initial process for the target E71 has not been completed normally.                                                                                            | Correct the following parameter settings.<br>• Basic setting<br>• Ethernet operation setting<br>• Initial setting                              |
|                |                                                                            | There is an error, such as cable<br>disconnection and line disconnection, in the<br>line connection to the target E71.                                             | • Check the cable.                                                                                                    |
|                | No error                                                                   | The IP address of the target E71 is incorrect. (The class or subnet address differs from that of the E71.)                                                         | Correct the set values of the Ethernet operation settings.                                                                                     |
|                |                                                                            | The same IP address has been set to<br>multiple target E71 modules.                                                                                                |                                                                                                    |
|                |                                                                            | The same network number or station<br>number has been set to multiple target E71<br>modules.                                                                       | Perform the PING test on the "No response"<br>module. When the test is completed<br>normally, correct the set values in the basic<br>settings. |
|                | No error/Error exists                                                      | The Ethernet line is heavily loaded<br>(including a case where an error equivalent<br>to the error codes C030 <sub>H</sub> and C031 <sub>H</sub> is<br>occurring). | When the Ethernet line is not heavily loaded, perform the test again.                                                                          |
|                | Error exists                                                               | The routing parameter is not set (an error<br>equivalent to the error code C080 <sub>H</sub> is<br>occurring).                                                     | Correct the set value of the routing parameter.                                                                                                |
|                | No error                                                                   | The MELSOFT application transmission<br>port (UDP/IP) for the target E71 is locked<br>with the remote password.                                                    | Disable the remote password setting and write the parameter to the CPU module.                                                                 |
| Error code     |                                                                            | The target E71 is a function version A module.                                                                                                    | Check the module name and function version.                                                                                                    |
|                | No error/Error exists                                                      | The Ethernet line is heavily loaded<br>(including a case where an error equivalent<br>to the error codes C030 <sub>H</sub> and C031 <sub>H</sub> is<br>occurring). | When the Ethernet line is not heavily loaded, perform the test again.                                                                          |

If the loopback test fails, "No response" or an error code is displayed.

# Point P

For an E71 where the loopback test failed, check the error and take corrective action. Then restart the E71-connected station. Restarting the E71 executes the initial process. To check whether the initial process has been completed in the E71, perform the PING test. The PING test can be also performed on the "Loopback Test" window.

Α

## (2) Performing a test using the MC protocol

The loopback test can be also executed using MC protocol communications. Note, however, that only the E71 in the own station can be used. The test cannot be executed on E71 modules in other stations over the network. For details, refer to the following.

L MELSEC Communication Protocol Reference Manual

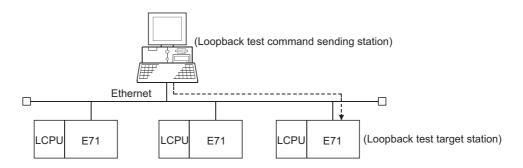

#### (a) Execution method

Execute the test using the MC protocol dedicated command (Loopback test: 0619).

Point /

When the user port on the E71 side is used to perform MC protocol communications, the line connection process is necessary. Execute the open process for the connection used for the E71 side.

# Appendix 6 Self-Diagnostic Tests

This section describes the self-diagnostic tests to check data communications and hardware of an E71.

# Appendix 6.1 Self-loopback test

Hardware including the E71 communication circuit is checked. Send the test message destined to the own station of the E71 to the line. Then check whether the same message can be received over the network.

#### (1) Operating procedure

Use the following procedure.

|                           | Module 1                                                                                                    | _      | Module 2             |      | 1      | Module 3  |
|---------------------------|----------------------------------------------------------------------------------------------------|--------|----------------------|------|--------|-----------|
| Network Type              | Ethernet                                                                                                    | • None | incode 2             |      | None   | Produle 3 |
| Start I/O No.             |                                                                                                    | 0000   |                      | -    |        |           |
| Network No.               |                                                                                                    | 1      |                      |      |        |           |
| Total Stations            |                                                                                                    |        |                      |      |        |           |
| Group No.                 |                                                                                                    | 1      |                      |      |        |           |
| Station No.               |                                                                                                    | 1      |                      |      |        |           |
| Mode                      | Self-Loopback Test                                                                                            | -      |                      | -    |        |           |
|                           | Operation Setting                                                                                             |        |                      |      |        |           |
|                           | Initial Setting                                                                                               |        |                      |      |        |           |
|                           | Open Setting                                                                                                  |        |                      |      |        |           |
|                           | Router Relay Parameter                                                                                        |        | 1                    |      |        |           |
|                           | Station No. <->IP Information                                                                                 |        |                      |      |        |           |
|                           | FTP Parameters                                                                                                |        |                      |      | ļ      |           |
|                           | E-mail Setting                                                                                                |        |                      |      |        |           |
|                           | Interrupt Settings                                                                                            |        |                      |      |        |           |
|                           |                                                                                                    |        |                      |      |        |           |
|                           | tting(NoSetting / AlreadySet ) Set if<br>Rart I/O No. :<br>lease input: I6-point unit(HEX) to start I/O No. 1 | Yak    | id Module During Oth |      | 1      | -         |
|                           |                                                                                                    | 1      | Theck                | End  | Cancel |           |
| Routing Paramet           | and work more made                                                                                            | 1      |                      | 0.75 |        |           |
| N Print Window<br>Preview |                                                                                                    | `      |                      |      |        |           |

- **1.** Connect the E71 to the line. \*1
- 2. Set the switch on the CPU module to "STOP".
- **3.** Select "Self-Loopback Test" under "Mode" and write the parameter to the CPU module.
  - ♥ Project window ⇔ [Parameter] ⇔ [Network Parameter] ⇔ [Ethernet/CC IE Field] ⇔ Select "Ethernet" under "Network Type".

- **4.** Resetting the CPU module starts the test. Test time is approximately five seconds. The RUN and OPEN LEDs turn on during the test.
- Check the LED of the E71 after five seconds. When the test is running normally, the RUN LED turns on. If the test fails, the RUN and ERR. LEDs turn on.

\*1 When the line is not connected, the self-loopback test is not performed and ends normally.

If an error is detected in the self-loopback test, the following causes are possible. The error information is stored in Error log area (address: E5<sub>H</sub>) in the buffer memory.

- E71 hardware error
- Ethernet line error

Point P

There is no hardware-related problem even when the self-loopback test is executed while the destination is online. Because a packet collision occurs when there are many packets on the line, the test may fail or may not be completed in five seconds. In this case, execute the test after stopping data communications between other devices.

# Appendix 6.2 Hardware test (H/W Test)

The RAM and ROM of an E71 are checked.

#### (1) Operating procedure

Use the following procedure.

| Network Type     Othermet     Proc     Proc       Start (0-No.     000       Methods Row     0       Start Row     0       Start Row     0                                                                                                    |                | Nodule 1                      | Module 2 | Module 3 |   |
|----------------------------------------------------------------------------------------------------|----------------|-------------------------------|----------|----------|---|
| Materia Res         Image: Second Second Res         Image: Second Res         Image: Second Res                                                                                                    | Network Type   |                               |          |          |   |
| Network Ro.         Image: Second Second                            | Start L/O No.  | 0000                          |          |          |   |
| Gree No.         Image: States No.         Image: States No.         Image: States No.           Holds         H/W TeX         Image: States No.         Image: States No.         Image: States No.           Mode: States No.         Image: States No.         Image: States No.         Image: States No.         Image: States No.           Image: States No.         Image: States No.         Ima                                                                                                    | Network No.    | 1                             |          |          |   |
| Statem In:         Image: Image:                             | Total Stations |                               |          |          |   |
| Mode         WV for         Image: Control of the second stating of the second stating of t                                     | Group No.      | 1                             |          |          |   |
| Operation Strategy                                                                                                    | Station No.    | 1                             |          |          |   |
| Initial Soling         Initial Soling           Open Soling         Initial Soling           Reader Rinkip Fearmater         Initial Soling           Status Reader Rinkip Fearmater         Initial Soling           Example Soling         Initial Soling           Initial Soling         Initial Soling           Initial Soling         Initial Soling           Initial Soling         Initial Soling           Initial Soling         Initial Soling           Soling Initial Soling         Initial Soling           Soling Initial Soling         Initial Soling Initial Soling                                                                                                    | Mode           | H/W Test 🗸                    | -        | •        |   |
| Cores String     Rotan March Parameter     Zanan Na. 0-29 Minanton     Perameter     Zenan Na. 0-29 Minanton     Perameter     Exact String     Determined String     Determined String     Determined String     Set Tak mediation     Set Tak mediation ( No String / Aready Set )     Set Tak mediation ( No String / Aready Set )     Set Tak mediation ( No String / Aready Set )                                                                                                    |                | Operation Setting             |          |          |   |
|                                                                                                    |                | Initial Setting               |          |          |   |
| Setup Use coll? Microsophic Providence     Rend Setarg     Bitmarks Setarg     Bitmark Setarg     Bitmark Setarg      Bitmark Setarg      Bitmark Setarg      Setarg      |                | Open Setting                  |          |          |   |
| the first sector is a sector is a sec |                | Router Relay Parameter        |          |          |   |
| theread terms     theread terms     theread |                | Station No. <->IP Information |          |          |   |
| Necessary Setting( to Setting / Already Set ) Set if its model() the Setting / Already Set ) Set (10 No.: Vide Model Example for Setting / Already Set )                                                                                                    |                | FTP Parameters                |          |          |   |
| Nocessary Setting( No Setting / Already Set )         Set if is inneeded ( No Setting / Already Set )           Set U(10 No.:         Valid Node Dump Other Staten Access [ ]                                                                                                    |                |                               |          |          |   |
| Start I/O No. : Valid Module During Other Station Access                                                                                                    |                | Interrupt Settings            |          |          |   |
| Start I/O No. : Valid Module During Other Station Access 1                                                                                                    |                |                               |          |          | _ |
| However, and the set of the set of the  |                |                               |          |          |   |

- 1. Set the switch on the CPU module to "STOP".
- 2. Select "H/W Test" under "Mode" and write the parameter to the CPU module.
  - ♡ Project window ⇔ [Parameter] ⇔ [Network Parameter] ⇔ [Ethernet/CC IE Field] ⇔ Select "Ethernet" under "Network Type".

- **3.** Resetting the CPU module starts the test. Test time is approximately five seconds. The RUN and OPEN LEDs turn on during the test.
- **4.** Check the LED of the E71 after five seconds. When the test is running normally, the RUN LED turns on. If the test fails, the RUN and ERR. LEDs turn on.

If an error is detected in the hardware test (H/W test), the following cause is possible. The error information is stored in Error log area (address:  $E5_{H}$ ) in the buffer memory.

· E71 RAM/ROM error

Point *P* 

If the test fails, perform it again. If it fails again, there may be a hardware problem with the E71. Please consult your local Mitsubishi representative.

# Appendix 7 Differences from Ethernet Modules of Other Series

This section describes the differences between an E71 and Ethernet modules of other series.

# **Appendix 7.1** Differences from a built-in Ethernet port LCPU

For comparison of the specifications and functions between an LJ71E71-100 and a Built-in Ethernet port LCPU, refer to the following.

MELSEC-L CPU Module User's Manual (Built-In Ethernet Function)

# Appendix 7.2 Differences from Q series modules

The functions of LJ71E71-100 are the same as those of QJ71E71-100, except for those listed below. A program of QJ71E71-100 can be also used.

○: Supported, ×: Not supported

| Item                                                                                     | LJ71E71-100 | QJ71E71-100 |
|------------------------------------------------------------------------------------------|-------------|-------------|
| AUTO MDI/MDI-X compatibility (automatic detection of a straight cable and a cross cable) | 0           | ×           |
| File password 32                                                                         | 0           | ×           |
| Redundant system supporting function                                                     | ×           | 0           |

# Appendix 7.3 Differences from QnA/A series modules

This section provides the functional comparison between an E71 and QnA/A series modules and precautions for using the same program. The QnA/A series modules are the following products.

| Series     | Model name | Product name                                                                                                    |
|------------|------------|----------------------------------------------------------------------------------------------------|
|            | AJ71E71    | AJ71E71, A1SJ71E71-B2, A1SJ71E71-B5                                                                                                    |
| A series   | AJ71E71-S3 | AJ71E71-S3, A1SJ71E71-B2-S3, A1SJ71E71-B5-S3                                                                                                    |
|            | AJ71E71N   | AJ71E71N3-T, AJ71E71N-B5, AJ71E71N-B2, AJ71E71N-T, AJ71E71N-B5T, A1SJ71E71N3-T, A1SJ71E71N-B5, A1SJ71E71N-B2, A1SJ71E71N-T, A1SJ71E71-B5T                                                                 |
| QnA series | QE71(N)    | AJ71QE71, AJ71QE71-B5, A1SJ71QE71-B2, A1SJ71QE71-B5, AJ71QE71N3-T, AJ71QE71N-B5, AJ71QE71N-B2, AJ71QE71N-T, AJ71QE71N-B5T, A1SJ71QE71N3-T, A1SJ71QE71N-B5, A1SJ71QE71N-B2, A1SJ71QE71N-T, A1SJ71QE71N-B5T |

Α

## (1) Functional comparison

The following table lists the functional comparison.

|                                  |                                                                 |                    |                         | QE7                | ′1(N)              |                 |
|----------------------------------|-----------------------------------------------------------------|--------------------|-------------------------|--------------------|--------------------|-----------------|
|                                  | Function                                                        | AJ71E71            | AJ71E71-S3,<br>AJ71E71N | 9706 or<br>earlier | 9706B or<br>later  | E71             |
| 1-141-1                          | Initial process with the program                                | 0                  | 0                       | 0                  | 0                  | 0               |
| Initial process                  | Initial process with parameter settings                         | х                  | ×                       | ×                  | 0                  | 0               |
| Q *1                             | Open process with the program                                   | 0                  | 0                       | 0                  | 0                  | 0               |
| Open process <sup>*1</sup>       | Open process with parameter settings                            | ×                  | ×                       | ×                  | ×                  | 0               |
| Communications using a           | Procedure Exist                                                 | 0                  | 0                       | 0                  | 0                  | O*2             |
| fixed buffer                     | No Procedure                                                    | ×                  | 0                       | 0                  | 0                  | O*2             |
| Communications using a           | andom access buffer                                             | 0                  | 0                       | 0                  | 0                  | 0               |
| MC protocol communication        | ons                                                             | 0                  | 0                       | 0                  | O <sup>*3</sup>    | O <sup>*3</sup> |
| Communications using da          | ta link instructions                                            | ×                  | ×                       | ×                  | O <sup>*4</sup>    | 0               |
| Interrupt process (upon          | BUFRCVS instruction                                             | ×                  | ×                       | ×                  | ×                  | 0               |
| data receiving)                  | RECVS instruction                                               | ×                  | ×                       | ×                  | ×                  | 0               |
| <b>F N C N</b>                   | Send/receive with the program                                   | ×                  | ×                       | ×                  | ×                  | 0               |
| E-mail function                  | Send with the auto notification function                        | ×                  | ×                       | ×                  | ×                  | 0               |
| File transfer (FTP server)       | function                                                        | х                  | ×                       | ×                  | 0                  | 0               |
| Veb function                     |                                                                 | х                  | ×                       | ×                  | ×                  | 0               |
| Broadcast communications         |                                                                 | ×                  | 0                       | 0                  | 0                  | 0               |
| Communications with the          | Communications with the switch on the CPU module set to STOP    |                    | 0                       | ×                  | 0                  | 0               |
| Selection of the communic        | election of the communication data code (ASCII/binary)          |                    | 0                       | 0                  | 0                  | 0               |
|                                  | work, CC-Link IE Field Network,<br>CNET/10 relay communications | ×                  | ×                       | ×                  | O <sup>*4</sup>    | 0               |
| Router relay function            |                                                                 | ×                  | 0                       | 0                  | 0                  | 0               |
| Connected device alive           | Ping                                                            | ×                  | 0                       | 0                  | 0                  | 0               |
| check                            | KeepAlive                                                       | ×                  | ×                       | ×                  | ×                  | 0               |
| Pairing open                     |                                                                 | ×                  | 0                       | 0                  | 0                  | 0               |
| Unit of each timer setting       | 500ms                                                           | $\times^{*5}$      | 0                       | $\bigcirc$ (Fixed) | $\bigcirc$ (Fixed) | ○ (Fixed)       |
| value for data<br>communications | 2s                                                              | $\bigcirc$ (Fixed) | 0                       | ×                  | ×                  | ×               |
| Connection to                    | TCP/IP                                                          | х                  | ×                       | ×                  | ×                  | 0               |
| MELSOFT products                 | UDP/IP                                                          | ×                  | 0                       | 0                  | 0                  | 0               |
| Installation of EEPROM           |                                                                 | ×                  | ×                       | 0                  | 0                  | ×*6             |
| TCP Maximum Segment S            | Size Option transmission                                        | ×                  | O <sup>*7</sup>         | ×                  | O*7                | ○*8             |
| Hub connection status mo         | phitor function                                                 | ×                  | ×                       | ×                  | ×                  | 0               |
| IP address in use detectio       | n function                                                      | ×                  | ×                       | ×                  | ×                  | 0               |
| Communications using SL          | MP                                                              | ×                  | ×                       | ×                  | ×                  | O <sup>*9</sup> |
| Data communications usir         | ng the predefined protocol                                      | ×                  | ×                       | ×                  | ×                  | O <sup>*9</sup> |
| Module error collection fu       | nction                                                          | ×                  | ×                       | ×                  | ×                  | 0               |

 $\bigcirc:$  Supported,  $\times:$  Not supported

- \*1 For the E71, the number of connections for the open process from the CPU module has increased to 16 connections.
- \*2 Compatible with the I/O signal and QE71(N) buffer memory
- \*3 Data of up to 960 words can be read from/written to an E71, and up to 480 words in a QE71(N).
- \*4 Availability depends on the CPU module and programming tool version.
- \*5 This applies to a module with the software version of Q or earlier.
- \*6 No EEPROM is installed. Items registered in the EEPROM of a QE71(N) are set using the parameter settings of the programming tool.
- \*7 This applies to a module with the software version of E or later.
- \*8 If the E71 cannot communicate data when combined with a certain connected device, the setting can be changed in the buffer memory (address: 1E<sub>H</sub>). ( IP Page 35, Section 3.5.2) After changing the setting, execute the reinitialization process.
- \*9 Availability depends on the E71 and a programming tool version ( F Page 310, Appendix 3).

# Point P

The response performance of the E71 to connected devices is faster than that of the A/QnA series modules. When the E71 is used, the compatibility with the A/QnA series modules cannot be precisely maintained. If there is a problem due to the performance of the connected device, create a timing similar to that of the existing system using the CPU module constant scan setting.

#### (2) Precautions for using the same program

The QnA/A series modules used for data communications between a CPU module and the connected device on the Ethernet network can be replaced by an E71. This section describes precautions for using the same program used in QnA/A series modules.

#### (a) AJ71E71(-S3) and AJ71E71N

Program of connected devices

The following communication function programs of connected devices for an AJ71E71(-S3) and AJ71E71N can be used for communications with an E71. However, because the response speed of the AJ71E71(-S3) and AJ71E71N is different from that of the E71, the program may not be used as is. Before using the same program, check the operation.

| Function                                                | Connected<br>device →<br>E71 | E71→<br>connected<br>device | AJ71E71(-S3),<br>AJ71E71N→E71 | E71→AJ71E71(-S3),<br>AJ71E71N |
|---------------------------------------------------------|------------------------------|-----------------------------|-------------------------------|-------------------------------|
| Communications using a fixed buffer ("Procedure Exist") | 0                            | 0                           | 0                             | 0                             |
| Communications using a random access buffer             | 0                            | —                           | _                             | _                             |
| Data read/write in the CPU module <sup>*1</sup>         | 0                            | _                           | _                             | —                             |

O: Communications allowed by using the program for an AJ71E71(-S3) and AJ71E71N on the connected device side, -: Not allowed to use

\*1 Only A-compatible 1E frame commands can be used for data communications. To perform data communications using a command other than the A-compatible 1E frame commands, create a new program.

- Program for an AJ71E71(-S3) and AJ71E71N in the own station Because the assignment of the buffer memory areas for an E71 is different from that for an AJ71E71(-S3) and AJ71E71N, a program for the AJ71E71(-S3) and AJ71E71N cannot be used for an E71. Create a new program by referring to chapters that explain each function.
- Program using an I/O signal Programs cannot be used together with parameter settings on the programming tool.

#### (b) QE71(N)

Program of connected devices

Programs of the connected devices for a QE71(N) can be used for communications with the E71 except for the following programs.

Program for file operation-related commands

• Program to access the data link system (A QCPU (Q Mode) cannot be connected to MELSECNET (II).) However, because the response speed of an E71 is different from that of a QE71(N), the program may not be used as is. Before using the same program, check the operation.

#### Program for a QE71(N) in the own station

When using a program for the initial process and the termination process, do not write the parameters of the E71 (network parameters) set on the programming tool to the LCPU. Note the following when not using the parameters of an E71 set on the programming tool.

- Because a QE71(N) operates with all of its communication condition setting switches off, set the communication conditions using the reinitialization process.
- When MELSOFT products (such as a programming tool) are directly connected to an E71, the MELSOFT products (such as a programming tool) cannot access an LCPU.

To set the parameters of an E71 using the programming tool, delete the programs for the initial process and the termination process.

Programs for the QE71(N) in the own station can be used for communications with an E71 except for the following programs.

- · Program to access the data link system
- Program related to the EEPROM
- · Connection number 8 pairing open setting
- Parameter setting program using the EPRSET instruction

However, because the response speed of an E71 is different from that of a QE71(N), the program may not be used as is. Before using the same program, check the operation.

#### Program using an I/O signal

Programs cannot be used together with parameter settings on the programming tool.

Point P

- For an E71, set the operation mode and communication conditions using the programming tool. Settings cannot be configured using a switch unlike QnA/A series modules. (There is no switch for settings.)
- For an E71, after the Passive open process is executed, the open request cannot be cancelled before open completion. After the open completion, execute the close process.

# Appendix 8 Operation Image and Data Structure of Predefined Protocol

# Appendix 8.1 Operation image of each communication type of protocol

In the predefined protocol function, communications with connected devices is performed through the communication type "Send Only", "Receive Only", or "Send&Receive".

This section describes the operation images of each communication type.

#### (1) When the communication type is "Send Only"

The specified packet is sent once.

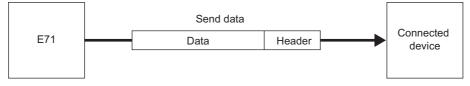

The operation image of "Send Only" is as follows.

#### (a) When the instruction ends normally

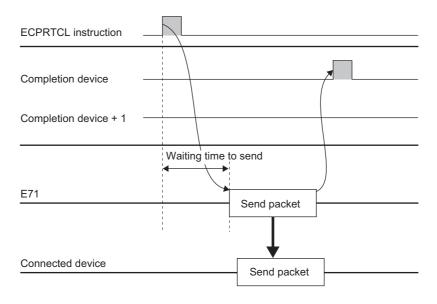

#### (b) When the instruction ends abnormally at TCP (timeout error)

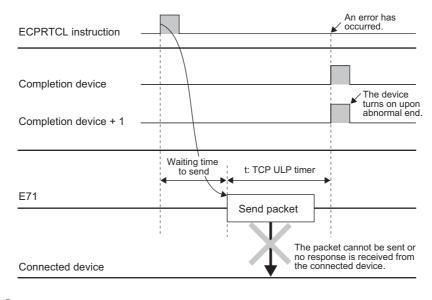

# Point P

For an error occurred when the communication ends abnormally, refer to the error code stored in the buffer memory. ( $\square$  Page 273, Section 16.7.3)

## (2) When the communication type is "Receive Only"

The receive process completes when the data received from a connected device match the receive packet (expected packet). If they do not match, the data are discarded.

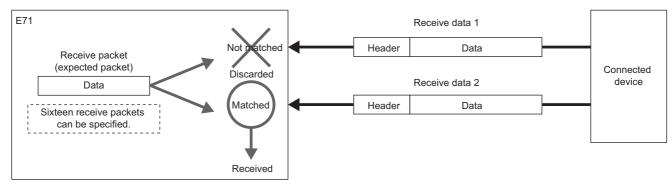

The operation image of "Receive Only" is as follows.

## (a) When the instruction ends normally

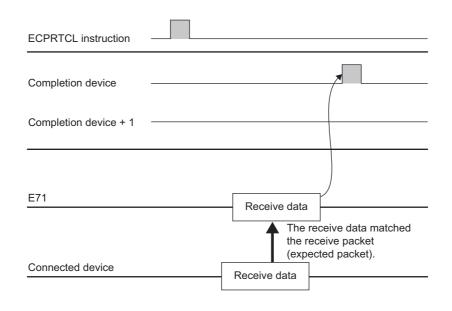

#### (b) When the instruction ends abnormally (timeout error)

| ECPRTCL instruction                          |                                                                                                    | An error has<br>cccurred.                   |
|----------------------------------------------|----------------------------------------------------------------------------------------------------|---------------------------------------------|
| Completion device —<br>Completion device + 1 |                                                                                                    | The device<br>turns on upon<br>abnormal end |
| E71                                          | t: waiting time to receive or the time specified<br>by the destination alive check timer <sup>*1</sup> | •                                           |
| Connected device                             | The receive data<br>did not match the<br>receive packet<br>(expected packet).<br>Receive data          | <br>                                        |

\*1 When the receive packet (expected packet) is not matched to the data by the waiting time to receive or when the existence of a connected device cannot be checked within the time specified by the destination alive check timer (the time calculated based on the destination existence confirmation starting interval timer value, destination existence confirmation interval timer value, and Destination existence confirmation resending time), the instruction ends abnormally.

Point P

- When variables are included in receive packet (expected packet) elements, variable data are not verified.
- Receive packets (expected packets) can be specified up to 16.
- When multiple receive packets (expected packets) are specified, the received data are verified with the registered receive packet (expected packet) in order of registration. When the receive packet (expected packet) is matched to the data, the receive process is completed. The following verification is not performed.
- The receive packet number which is matched in the verification is stored in the control data of the ECPRTCL instruction and the buffer memory.
- For the error occurred when the communication ends abnormally, refer to the error code stored in the buffer memory. (CP Page 273, Section 16.7.3)

Α

#### (3) When the communication type is "Send&Receive"

When the packet is sent once and the sending completes normally, the status of the E71 changes to the receive wait status. The process completes when the data received from a connected device match the receive packet (expected packet) and the receive process is performed.

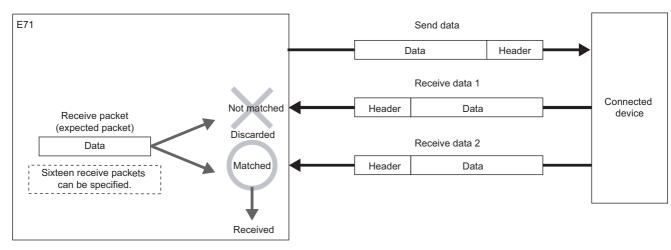

The operation image of "Send&Receive" is as follows.

#### (a) When the instruction ends normally

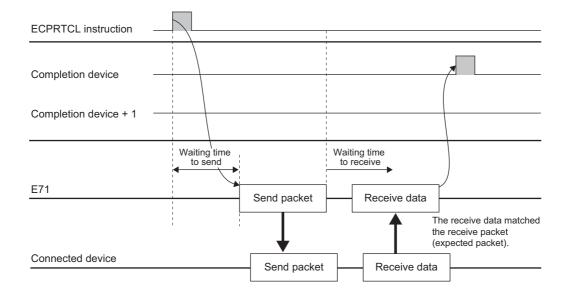

#### (b) When the instruction ends abnormally (timeout error at sending)

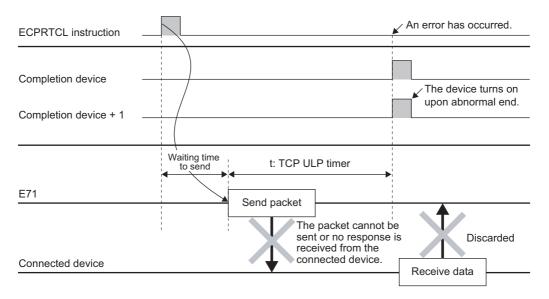

#### (c) When the instruction ends abnormally (timeout error of waiting time to receive)

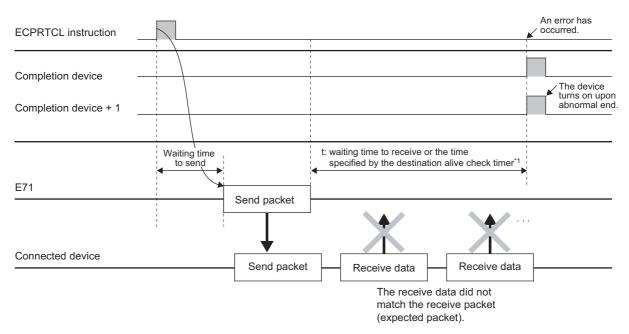

\*1 When the receive packet (expected packet) is not matched to the data by the waiting time to receive or when the existence of a connected device cannot be checked within the time specified by the destination alive check timer (the time calculated based on the destination existence confirmation starting interval timer value, destination existence confirmation interval timer value, and Destination existence confirmation resending time), the instruction ends abnormally.

Point /

For the error occurred when the communication ends abnormally, refer to the error code stored in the buffer memory. (EP Page 273, Section 16.7.3)

# Appendix 8.2 Verification operation of receive packet

This section describes the verification operation for a receive packet (expected packet) when the E71 communicates with a connected device with protocols whose communication type includes receiving.

#### (1) When received data are matched to a receive packet (expected packet)

The receive process is completed when the receive data are compared with the receive packet (expected packet), and they are matched.

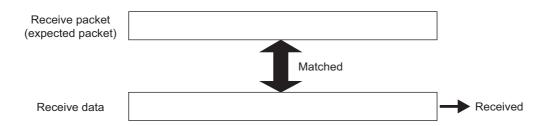

#### (2) When multiple receive packets (expected packets) are specified

The predefined protocol support function enables to register up to 16 receive packets (expected packets). When the data are received, the registered receive packet (expected packet) is verified in order of registration. When the receive packet (expected packet) is matched to the data, the receive process is completed.

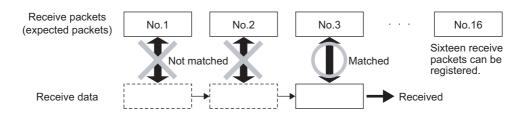

### (3) When received data are not matched to all receive packets (expected packets)

The received data are discarded.

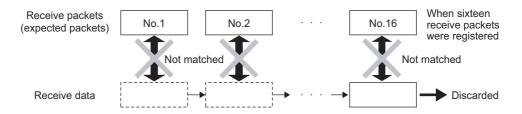

# Appendix 8.3 Data examples of packet elements

This section describes the procedures for the processing and practical data examples of each element placed in a packet.

## (1) Length

#### (a) Procedures

The E71 processes a Length element as follows.

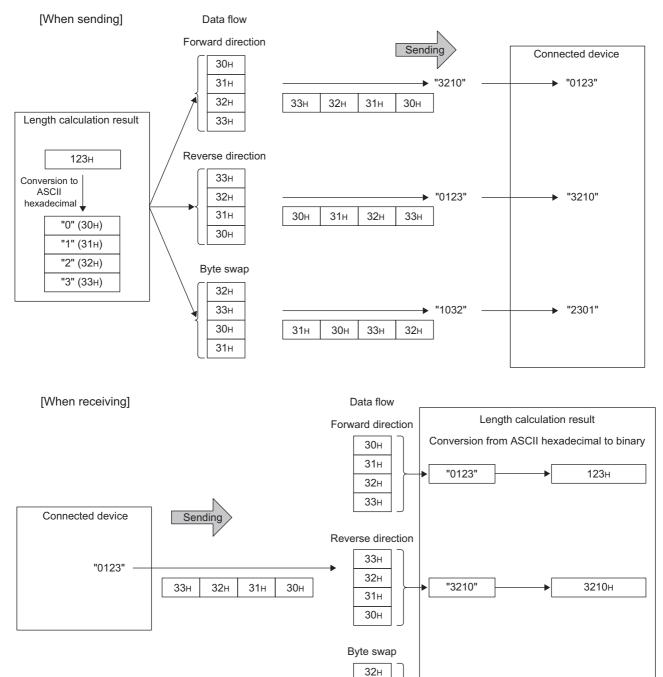

33н

30н 31н "2301"

2301н

## (b) Data flow

Data Flow is used to specify the order of send data and receive data.

"Forward Direction (Upper Byte→Lower Byte)", "Reverse Direction (Lower Byte→Upper Byte)", and "Byte Swap (by Word)" can be used as the Data Flow.

- Forward Direction and Reverse Direction: Available when the Data Length is 2 bytes or more.
- Byte Swap: Available only when the Data Length is 4 bytes.

## (c) Calculating range for the length

The following shows the specification examples of calculating range for the length.

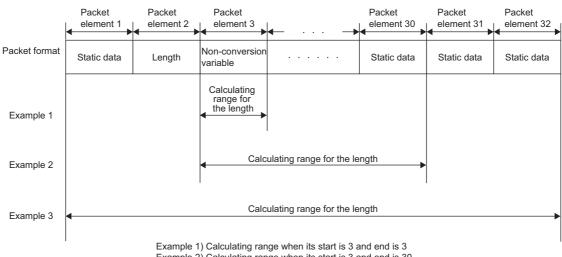

Example 2) Calculating range when its start is 3 and end is 30 Example 3) Calculating range when its start is 1 and and is 22

Example 3) Calculating range when its start is 1 and end is 32

## (2) Non-conversion Variable

#### (a) Procedures

The E71 processes a Non-conversion Variable element as follows.

When the setting for "Unit of Stored Data" is "Lower Byte + Upper Byte"

- When the data length of a send packet is an odd number, the upper byte (lower byte for "Byte Swap") of the last device is not sent.
- When the data length of a receive packet is an odd number, the last data is stored with one byte of 00<sub>H</sub>.

Ex. When sending data whose length is an odd number

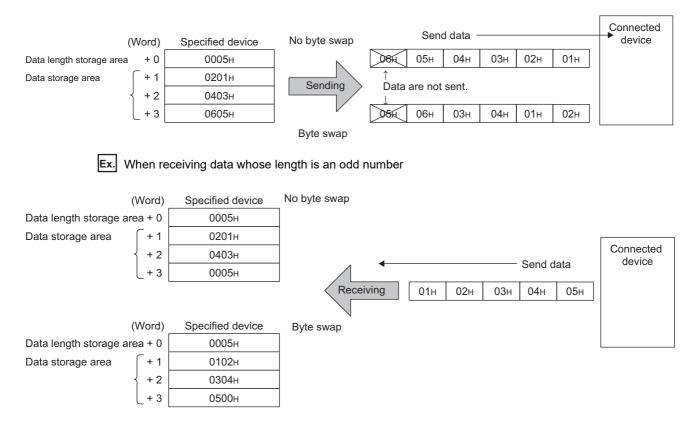

When the setting for "Unit of Stored Data" is "Lower Bytes Only"

· Twice the size of the data length is occupied.

For the upper data, the E71 ignores the data at sending and adds  $00_{H}$  to the data at receiving.

# A

## (3) Non-verified Reception

The following shows the usage example for a Non-verified Reception element.

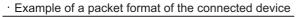

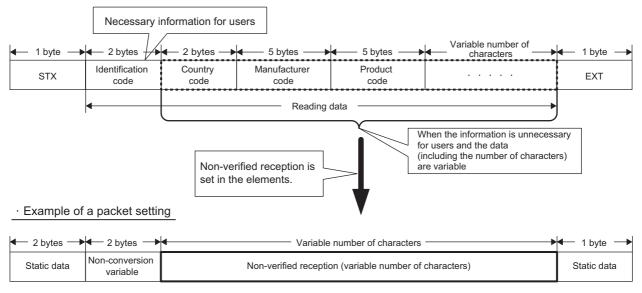

Setting the packet format as above and setting the "Non-verified Reception" enable the followings.

- · Only necessary information can be stored in a device of the CPU module or the buffer memory.
- Only one protocol (packet) is required even when the data that may change in each communication are included in the receive packet.

# Appendix 9 Sample Program on the Connected Device Side

The following shows a sample program for the connected device on the same Ethernet network as the E71. Each program example describes only the minimum programming that is required to perform a communication test. Change the IP address, port number and other values according to the system configuration used. Other processes such as a process performed upon an error can be added.

#### (1) Receive process of the connected device

A receive processing example on the connected device side is shown below.

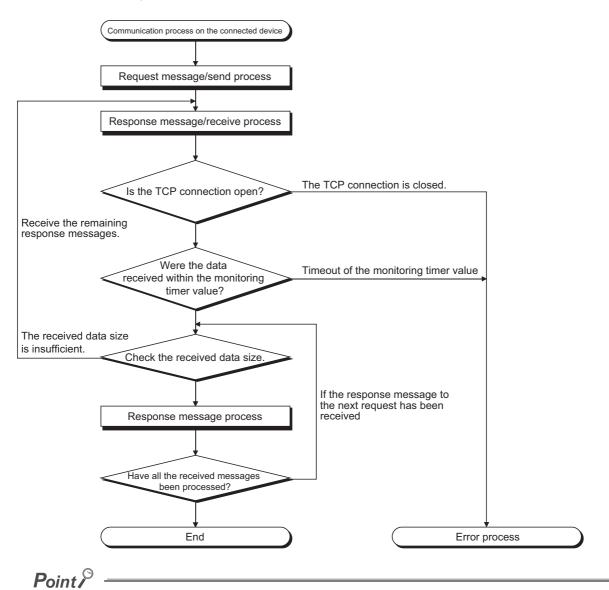

For Ethernet communications, the TCP socket functions are used inside the personal computer. However, these functions do not have any limit. Therefore, when the "send" function is executed once to transmit data, the receiving side needs to execute the "recv" function once or more to read the data ("send" and "recv" are not proportional to 1:1 execution). For this reason, the receive process above is required.

Α

## (2) When the receive process of the connected device is not supported

When the receive process of the connected device is not the one shown in (1), the following may occur when "Enable TCP Maximum Segment Size Option transmission" is set for communications.

- When batch reading is executed from the connected device using the MC protocol, data cannot be normally read.
- After replacing the E71 (which does not support the TCP Maximum Segment Size Option transmission function) with the alternative module supporting the function, data cannot be normally read.
- Even though the value in Received TCP packet count (Address: 1B8<sub>H</sub> and 1B9<sub>H</sub>) in the buffer memory was changed, data cannot be received.

If these errors occur, select "Disable TCP Maximum Segment Size Option transmission".

This section describes the program execution environment, data communication details, and a sample program for when Visual  $C++^{(i)}$ .NET is used on the program of a connected device.

## (1) Execution environment of the program example

#### (a) CPU module side

| Iter                          | n                          | Description                              |  |  |  |  |
|-------------------------------|----------------------------|------------------------------------------|--|--|--|--|
| A model name of the LCPU in t | ne E71-connected station   | L02CPU                                   |  |  |  |  |
| E71 I/O signal                |                            | X/Y00 to X/Y1F                           |  |  |  |  |
| E71 IP address                |                            | C0.00.01.FD <sub>H</sub> (192.00.01.253) |  |  |  |  |
| E71 port number               |                            | 2000 <sub>H</sub>                        |  |  |  |  |
| Programming tool setting      | Ethernet operation setting | Refer to Page 353, Appendix 9.1 (3) (a). |  |  |  |  |
|                               | Open setting               | Refer to Page 353, Appendix 9.1 (3) (b). |  |  |  |  |

#### (b) Connected device side

| ltem                                | Description                                                                                            |  |  |  |  |  |
|-------------------------------------|----------------------------------------------------------------------------------------------------|--|--|--|--|--|
| Operation environment               | Microsoft <sup>®</sup> Windows <sup>®</sup> XP Professional Operating System<br>Ver.2002 Service Pack2 |  |  |  |  |  |
| Ethernet interface board model name | WINSOCK compatible board                                                                               |  |  |  |  |  |
| Library to link                     | WSOCK32.LIB                                                                                            |  |  |  |  |  |
| Software development environment    | Visual C++ <sup>®</sup> .NET 2003 manufactured by Microsoft <sup>®</sup><br>Corporation                |  |  |  |  |  |
| MAC address                         | This setting is not required because the ARP function can be used.                                     |  |  |  |  |  |
| IP address                          | Received upon an Active open                                                                           |  |  |  |  |  |
| Port number                         | Received upon an Active open                                                                           |  |  |  |  |  |

#### (c) Communication protocol

TCP/IP is used.

#### (2) Outline of the program example

#### (a) Program on the CPU module side

Because parameters are set on the programming tool, no program is required.

#### (b) Program on the connected device side

Read/write data from/to the CPU module using the library described above.

- Write in word units (for five points from D0 to D4)
- Read in word units (for five points from D0 to D4)

Α

## (3) Programming tool setting

Set the parameters using the programming tool as shown below.

#### (a) Ethernet operation setting

| Ethernet Operation Setting                                  | X                                                                  |  |  |  |  |  |  |
|-------------------------------------------------------------|--------------------------------------------------------------------|--|--|--|--|--|--|
| Communication Data Code                                     | Initial Timing                                                     |  |  |  |  |  |  |
| C Binary Code                                               | C Do not wait for OPEN (Communications<br>impossible at STOP time) |  |  |  |  |  |  |
| ASCII Code                                                  | Always wait for OPEN (Communication<br>possible at STOP time)      |  |  |  |  |  |  |
| IP Address Setting                                          | Send Frame Setting                                                 |  |  |  |  |  |  |
| Input Format DEC 💌                                          | Ethernet(V2.0)                                                     |  |  |  |  |  |  |
| IP Address 192 0                                            | 0 1 253 O IEEE802.3                                                |  |  |  |  |  |  |
| Enable Online Change     TCP Existence Confirmation Setting |                                                                    |  |  |  |  |  |  |
|                                                             | TCP Existence Confirmation Setting                                 |  |  |  |  |  |  |
|                                                             | Use the KeepAlive                                                  |  |  |  |  |  |  |
|                                                             | C Use the Ping                                                     |  |  |  |  |  |  |
| End Cancel                                                  |                                                                    |  |  |  |  |  |  |

#### (b) Open setting

| Protocol Open System |                             | Fixed Buffer                                           |                  | Fixed Buffer<br>Communication                                                                                                    |    | Pairing<br>Open |          | Existence<br>Confirmation |   | Host Station<br>Port No. | Destination<br>IP Address | Destination<br>Port No. |           |            |
|----------------------|-----------------------------|--------------------------------------------------------|------------------|----------------------------------------------------------------------------------------------------|----|-----------------|----------|---------------------------|---|--------------------------|---------------------------|-------------------------|-----------|------------|
| 1                    | TCP                         | <ul> <li>Unpassive</li> </ul>                          | -                | Send •                                                                                                    | -  | Procedure Exist | -        |                           | - | No Confirm               |                           | 2000                    | I Hodross | - Forcenor |
| 2                    |                             | •                                                      | •                |                                                                                                    | -  |                 | -        | •                         | - |                          | ₹Ì                        |                         |           |            |
| 3                    |                             | <b>•</b>                                               | •                |                                                                                                    | •  |                 | •        | •                         | • |                          | •                         |                         |           |            |
| 4                    |                             | •                                                      | •                |                                                                                                    | -  |                 | •        |                           | - |                          | -                         |                         |           |            |
| 5                    |                             | •                                                      | •                |                                                                                                    | -  |                 | •        |                           | - |                          | -                         |                         |           |            |
| 6<br>7               |                             | -                                                      | •                |                                                                                                    | -  |                 | •        |                           | - |                          | -                         |                         |           |            |
| /<br>8               | _                           | •<br>•                                                 | •<br>•           |                                                                                                    | -  |                 | <b>T</b> |                           | Ŧ |                          | -                         |                         |           |            |
| o<br>9               | _                           | •<br>•                                                 | Ŧ                |                                                                                                    | Ŧ  |                 | +        |                           | Ŧ |                          | ÷                         |                         |           |            |
| 10                   | _                           | ·<br>▼                                                 | -                |                                                                                                    | Ŧ  |                 | *        |                           | Ŧ |                          | Ŧ                         |                         |           |            |
| 1                    |                             | •                                                      | -                |                                                                                                    | Ŧ  |                 | -        | •                         | Ŧ |                          | Ŧ                         |                         |           |            |
| 12                   |                             | •                                                      | -                |                                                                                                    | -  |                 | -        |                           | - |                          | -                         |                         |           |            |
| 13                   |                             | <b>•</b>                                               | •                |                                                                                                    | •  |                 | •        | •                         | • |                          | •                         |                         |           |            |
| 14                   |                             | <b>•</b>                                               | •                |                                                                                                    | •  |                 | •        |                           | • |                          | •                         |                         |           |            |
| 15                   |                             | •                                                      | •                |                                                                                                    | -  |                 | •        |                           | - |                          | -                         |                         |           |            |
| 16                   |                             | •                                                      | •                | <u> </u>                                                                                                    | •  |                 | •        |                           | - |                          | •                         |                         |           |            |
| *) IF<br>leas        | P Address a<br>se enter the | nd Port No. will be displa<br>value according to the s | iyed l<br>select | by the selection the selection of the selection of the se | ed | format.         |          |                           |   |                          | End                       |                         | Cancel    |            |

#### (4) Sample program on the connected device side

The program example of the connected device accessing the L02CPU in the E71-connected station is described. When this program is executed, the contents of the following communication messages are displayed in order:

- · Batch write command message in word units
- Batch write response message in word units
- · Batch read command message in word units
- · Batch read response message in word units

- The following is an outline of how to compile a program created using Microsoft<sup>®</sup> Corporation Visual C++<sup>®</sup>.NET.
   Start Visual C++<sup>®</sup>.NET.
  - Create a project. From [File]→[New]→[Project], select ".NET" in "Project Types" and "Empty Project" in "Templates", and set the project name (e.g. AJSAMP) and location.
  - Create a source file. Open Solution Explorer. Then right-click Source Files and select [Add]→[Add New Item]. Set the file name (e.g. AJSAMP.cpp) and location, and create a program according to the program example.
  - From the project setting window, get WSOCK32.LIB linked. Open Solution Explorer. Then right-click the project name (AJSAMP) and select [Properties]→[Configuration Properties]→[Linker]→[Command Line]. Type WSOCK32.LIB in Additional Options and press the OK button.
  - On the Build menu, click Build Solution to create an execution file (AJSAMP.EXE).
  - Exit Visual C++<sup>®</sup>.NET.
  - Execute AJSAMP.EXE.
- The following is an outline of how to implement a socket routine call.

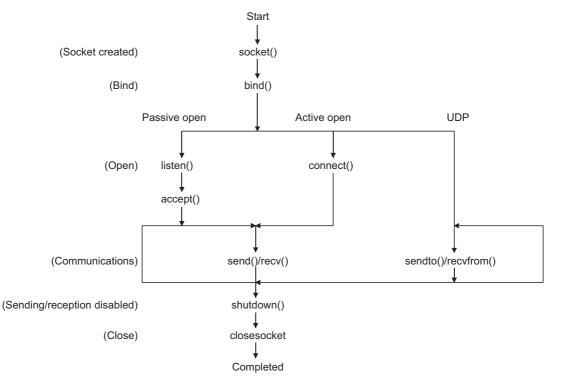

| /********               | ***************************************                                                                                                | *********                   | *****                                                                                                    |
|-------------------------|----------------------------------------------------------------------------------------------------|-----------------------------|----------------------------------------------------------------------------------------------------|
| /** Sampl<br>/** **/    | e program (program name: AJS                                                                                                    | SAMP.CPP                    | ) **/                                                                                                    |
| /** conne<br>/** This p | rogram is a sample program to<br>ction test between the E71 and<br>rogram accesses the data regis<br>.C CPU installed together with th | target devi<br>ter (D) of * | ce. **/                                                                                                    |
| /** All Rig             | ght(C) 2005 Mitsubishi Electric<br>hts Reserved **/                                                                                    | •                           |                                                                                                    |
|                         | #include <stdio.h><br/>#include <winsock.h></winsock.h></stdio.h>                                                                      |                             |                                                                                                    |
|                         | #define FLAG_OFF<br>#define FLAG_ON<br>#define SOCK_OK<br>#define SOCK_NG<br>#define BUF_SIZE                                          | 0<br>1<br>0<br>-1<br>4096   | // Completion flag OFF<br>// Completion flag ON<br>// Normal completion<br>// Abnormal completion<br>// Receive buffer size |
|                         | #define ERROR_INITIAL<br>#define ERROR_SOCKET<br>#define ERROR_BIND                                                                    | 0<br>1<br>2                 | // Initial error<br>// Socket creation error<br>// Bind error                                                               |

#define ERROR\_INITIAL0// Initial error#define ERROR\_SOCKET1// Socket creation e#define ERROR\_BIND2// Bind error#define ERROR\_CONNECT3// Connection error#define ERROR\_SEND4// Send error#define ERROR\_RECEIVE5// Receive error#define ERROR\_SHUTDOWN6// Shutdown error#define ERROR\_CLOSE7// Line close error

#### //Definitions for checking the receiving sizes

//#define RECV\_ANS\_1 4 // Receiving size of response message in reply to device write (1E frame)
#define RECV\_ANS\_1 22 // Receiving size of response message in reply to device write (3E frame)
//#define RECV\_ANS\_2 24 // Receiving size of response message in reply to device read (1E frame)
#define RECV\_ANS\_2 42 // Receiving size of response message in reply to device read (3E frame)

typedef struct sck\_inf{ struct in\_addr my\_addr; unsigned short my\_port; struct in\_addr aj\_addr; unsigned short aj\_port;

}sck\_inf;

int nErrorStatus; int Dmykeyin; int Closeflag; int socketno;

#### int main()

{

```
WORD wVersionRequested=MAKEWORD(1,1);
                                                           // Winsock Ver 1.1 request
WSADATA wsaData;
                                                           // Communication data length
int length;
unsigned char s buf[BUF SIZE];
                                                           // Send buffer
unsigned char r_buf[BUF_SIZE];
                                                           // Receive buffer
                                                           // Receive data storage head index
int rbuf_idx;
                                                           // Number of receive data
int recv_size;
struct sck inf sc;
                                                           // External device side data
struct sockaddr_in hostdata;
struct sockaddr in aj71e71;
                                                           // E71 side data
void Sockerror(int);
                                                           // Error handling function
unsigned long ulCmdArg;
                                                           // Non-blocking mode setting flag
sc.my_addr.s_addr=htonl(INADDR_ANY);
                                                           // External device side IP address
sc.my_port=htons(0);
                                                           // External device side port number
sc.aj_addr.s_addr=inet_addr("192.0.1.253");
                                                           // E71 side IP address (C00001FDH)
sc.aj port=htons(0x2000);
                                                           // E71 side port number
Closeflag=FLAG OFF;
                                                           // Connection completion flag off
nErrorStatus=WSAStartup(wVersionRequested,&wsaData); // Winsock Initial processing
if(nErrorStatus!=SOCK OK) {
    Sockerror(ERROR_INITIAL);
                                                           // Error handling
    return(SOCK_NG);
}
```

// Error information storage variable

// Connection completion flag

// Dummy key input

printf("Winsock Version is %Id.%Id\n",HIBYTE(wsaData.wVersion), LOBYTE(wsaData.wVersion)); printf("AJ\_test Start\n");

socketno=socket(AF\_INET,SOCK\_STREAM,0); // Create socket for TCP/IP if(socketno==INVALID\_SOCKET){ Sockerror(ERROR\_SOCKET); // Error handling return(SOCK\_NG);

```
}
```

```
<u>APPX</u>
```

```
hostdata.sin_family=AF_INET;
    hostdata.sin_port=sc.my_port;
    hostdata.sin addr.s addr=sc.my addr.s addr;
    if(bind(socketno,(LPSOCKADDR)&hostdata,sizeof(hostdata))!=SOCK OK){
                                                                  // Bind
         Sockerror(ERROR_BIND); // Error handling
         return(SOCK NG);
    }
    aj71e71.sin family=AF INET;
    aj71e71.sin_port=sc.aj_port;
    aj71e71.sin addr.s addr=sc.aj addr.s addr;
    if(connect(socketno,(LPSOCKADDR)&aj71e71,sizeof(aj71e71))!=SOCK OK){
                                                                  // Connection (Active open)
         Sockerror(ERROR_CONNECT); // Error handling
         return(SOCK NG);
    }
    Closeflag=FLAG_ON;
                                                                  // Connection completion flag ON
    // Set to non-blocking mode
uICmdArg = 1;
ioctlsocket(socketno, FIONBIO, &ulCmdArg);
                                                                  // Set to non-blocking mode
    strcpy((char *)(s buf), "03FF000A442000000000000000112233445566778899AA");
\parallel
                                                                  // D0 to D4 batch write request (1E frame)
    strcpy((char *)(s_buf),"500000FF03FF00002C000A14010000D
                                                                  *000000005112233445566778899AA");
                                                                  // D0 to D4 batch write request (3E frame)
    length = strlen((char *)(s_buf));
    if(send(socketno, (char *)(s buf), length, 0) == SOCKET ERROR) {
                                                                  // Data sending
         Sockerror(ERROR SEND); // Error handling
         return (SOCK_NG);
    }
    printf("\n send data\n%s\n",s_buf);
```

```
// Perform receiving size check and receiving processing simultaneously
     rbuf idx = 0;
                                                          // Receive data storage head index initialization
     recv_size = 0;
                                                          // Initialize the number of receive data
     while(1) {
         length = recv(socketno, (char*) (&r_buf[rbuf_idx]), (BUF_SIZE - rbuf_idx), 0);
                                                          // Response data receiving
     if(length == 0) { // Is connection cut off?
          Sockerror(ERROR_RECEIVE);
                                                          // Error handling
         return (SOCK_NG);
     }
     if(length == SOCKET ERROR) {
         nErrorStatus = WSAGetLastError();
         if(nErrorStatus != WSAEWOULDBLOCK) {
          Sockerror(ERROR RECEIVE);
                                                          // Error handling
         return (SOCK NG);
         } else {
              continue;
                                                          // Repeat until messages are received
         }
     } else {
         rbuf idx += length;
                                                          // Update the receive data storage
                                                          // position
         recv size += length;
                                                          // Update the number of receive data
         if(recv_size >= RECV_ANS_1)
                                                          // Have all response messages been
                                                          // received?
         break:
                                                          // Stop repeating as messages have
                                                          // been received
     }
r_buf[rbuf_idx] = '\0';
                                                          // Set NULL at the end of receive data
printf("\n receive data\n%s\n",r_buf);
strcpy((char *)(s_buf), "01FF000A442000000000000;;
                                                          // D0 to D4 batch read request
                                                          // (1E frame)
strcpy((char *)(s_buf), "500000FF03FF000018000A04010000D*000000005");
                                                          // D0 to D4 batch read request
                                                          // (3E frame)
length = strlen((char *)(s_buf));
if(send(socketno, (char *)(s_buf), length, 0) == SOCKET_ERROR) {
                                                          // Data sending
     Sockerror(ERROR_SEND);
                                                          // Error handling
     return (SOCK_NG);
printf("\n send data\n%s\n",s_buf);
```

}

}

//

Appendix 9 Sample Program on the Connected Device Side Appendix 9.1 When Visual C++<sup>(R)</sup>.NET is used

```
// Perform receiving size check and receiving processing simultaneously
                                                      // Receive data storage head index
rbuf idx = 0;
                                                      // initialization
recv_size = 0; // Initialize the number of receive data
while(1) {
     length = recv(socketno, (char*)(&r_buf[rbuf_idx]), (BUF_SIZE - rbuf_idx), 0);
                                                      // Response data receiving
                                                      // Is connection cut off?
     if(length == 0) \{
              Sockerror(ERROR RECEIVE);
                                                     // Error handling
              return (SOCK NG);
         }
     if(length == SOCKET_ERROR) {
          nErrorStatus = WSAGetLastError();
          if(nErrorStatus != WSAEWOULDBLOCK) {
              Sockerror(ERROR_RECEIVE);
                                                     // Error handling
              return (SOCK_NG);
         } else {
              continue;
                                                     // Repeat until messages are received
    } else {
          rbuf_idx += length;
                                                     // Update the receive data storage
                                                      // position
                                                      // Update the number of receive data
          recv_size += length;
         if(recv_size >= RECV_ANS_2)
                                                      // Have all response messages been
                                                      // received?
              break;
                                                      // Stop repeating as messages have
                                                      // been received
     }
}
r_buf[rbuf_idx] = '\0';
                                                      // Set NULL at the end of receive data
printf("\receive data\n%s\n", r_buf);
     if(shutdown(socketno,2)!=SOCK_OK){
                                                      // Processing to disable
                                                      // sending/receiving
          Sockerror(ERROR SHUTDOWN);
                                                      // Error handling
          return(SOCK_NG);
     }
     if(closesocket(socketno)!=SOCK OK){
                                                      // Close processing
          Sockerror(ERROR_CLOSE);
                                                      // Error handling
          return(SOCK_NG);
     }
                                                     // Connection completion flag off
     Closeflag=FLAG_OFF;
                                                      // Release Winsock.DLL
     WSACleanup();
printf("\nAJ test End.\n\n Normally completed. \n");
     printf("Press any key to exit the program.\n");
     Dmykeyin=getchar(); // Wait for key input
     return(SOCK OK);
```

}

```
void Sockerror(int error_kind) // Error handling function
{
     if(error_kind==ERROR_INITIAL){
         printf("Initial processing is abnormal.");
     }
     else{
         nErrorStatus=WSAGetLastError();
         switch(error_kind){
         case ERROR_SOCKET:
              printf("Failed to create socket.");
              break;
         case ERROR BIND:
              printf("Failed to bind.");
              break;
         case ERROR CONNECT:
              printf("Failed to establish connection.");
              break;
         case ERROR SEND:
              printf("Sending failed.");
              break;
         case ERROR_RECEIVE:
              printf("Receiving failed.");
              break;
         case ERROR_SHUTDOWN:
              printf("Failed to shutdown.");
              break:
         case ERROR CLOSE:
              printf("Failed to close normally.");
              break;
         }
    }
     printf("Error code is %d.\n", nErrorStatus);
     if(Closeflag==FLAG ON){
         nErrorStatus=shutdown(socketno,2);
                                                      // Shutdown processing
         nErrorStatus=closesocket(socketno);
                                                      // Close processing
                                                      // Connection completion flag off
         Closeflag=FLAG_OFF;
    }
printf("Press any key to exit the program.\n");
     Dmykeyin=getchar();
                                                      // Wait for a key input
     WSACleanup();
                                                      // Release Winsock.DLL
    return;
    }
```

## Appendix 9.2 When Visual Basic<sup>(R)</sup>.NET is used

This section describes the program execution environment, data communication details, and a sample program for when Visual Basic<sup>®</sup>.NET is used on the program of the connected device.

## (1) Execution environment of the program example

#### (a) CPU module side

| Item                            |                            | Description                              |  |  |  |  |
|---------------------------------|----------------------------|------------------------------------------|--|--|--|--|
| A model name of the LCPU in the | E71-connected station      | L02CPU                                   |  |  |  |  |
| E71 I/O signal                  |                            | X/Y00 to X/Y1F                           |  |  |  |  |
| E71 IP address                  |                            | C0.00.01.FD <sub>H</sub> (192.00.01.253) |  |  |  |  |
| E71 port number                 |                            | 2000 <sub>H</sub>                        |  |  |  |  |
| Programming tool setting        | Ethernet operation setting | Refer to Page 362, Appendix 9.2 (3) (a). |  |  |  |  |
|                                 | Open setting               | Refer to Page 362, Appendix 9.2 (3) (b). |  |  |  |  |

#### (b) Connected device side

| ltem                                | Description                                                                                            |
|-------------------------------------|----------------------------------------------------------------------------------------------------|
| Operation environment               | Microsoft <sup>®</sup> Windows <sup>®</sup> XP Professional Operating System<br>Ver.2002 Service Pack2 |
| Ethernet interface board model name | WINSOCK compatible board                                                                               |
| Software development environment    | Visual Basic <sup>®</sup> .NET 2003 manufactured by Microsoft <sup>®</sup><br>Corporation              |
| MAC address                         | This setting is not required because the ARP function can be used.                                     |
| IP address                          | An arbitrary number is assigned.                                                                       |
| Port number                         | An arbitrary number is assigned.                                                                       |

#### (c) Communication protocol

TCP/IP is used.

#### (2) Outline of the program example

#### (a) Program on the CPU module side

Because parameters are set on the programming tool, no program is required.

#### (b) Program on the connected device side

Data (D0 to D4) in the CPU module are read out.

## (3) Programming tool setting

Set the parameters using the programming tool as shown below.

### (a) Ethernet operation setting

| Ethernet Operation Setting | X                                                                                     |
|----------------------------|---------------------------------------------------------------------------------------|
| Communication Data Code    | Initial Timing                                                                        |
| C Binary Code              | <ul> <li>Do not wait for OPEN (Communications<br/>impossible at STOP time)</li> </ul> |
| ASCII Code                 | <ul> <li>Always wait for OPEN (Communication possible at STOP time)</li> </ul>        |
| IP Address Setting         | Send Frame Setting                                                                    |
| Input Format DEC           | Ethernet(V2.0)                                                                        |
| IP Address 192 0           | 0 1 253 C IEEE802.3                                                                   |
|                            |                                                                                       |
| 🔲 Enable Online Change     | TCP Existence Confirmation Setting                                                    |
|                            | Use the KeepAlive                                                                     |
|                            | C Use the Ping                                                                        |
| End                        | Cancel                                                                                |

## (b) Open setting

|              | Protocol Open System        |               |                                                       |             | Fixed Buffer                |    | Fixed Buffer<br>Communication |        | Pairing<br>Open |        | Existence<br>Confirmation |    | Host Station<br>Port No. | Destination<br>IP Address |   | Destination<br>Port No. |
|--------------|-----------------------------|---------------|-------------------------------------------------------|-------------|-----------------------------|----|-------------------------------|--------|-----------------|--------|---------------------------|----|--------------------------|---------------------------|---|-------------------------|
| 1            | TCP                         | -             | Unpassive                                             | -           | Send 🔻                      | -  | Procedure Exist               | -      |                 | -      | No Confirm                |    | 2000                     | in Hadro.                 |   | rorenior                |
| 2            |                             | -             |                                                       | •           |                             | -  |                               | -      |                 | •      |                           | ٠Ì | i i i                    |                           |   |                         |
| 3            |                             | -             |                                                       | Ŧ           |                             | •  |                               | •      |                 | Ŧ      |                           | -  |                          |                           |   |                         |
| 4            |                             | -             |                                                       | •           |                             | •  |                               | •      |                 | •      |                           | -  |                          |                           |   |                         |
| 5            |                             | -             |                                                       | •           |                             | •  |                               | •      |                 | •      | •                         | -  |                          |                           |   |                         |
| 6            |                             | -             |                                                       | •           |                             | •  |                               | •      |                 | •      | •                         | -  |                          |                           |   |                         |
| 7            | -                           | ÷             |                                                       | *<br>*      |                             | -  |                               | •      |                 | •      |                           | -  |                          |                           |   |                         |
| 8            |                             | Ŧ             |                                                       | ÷           |                             | -  |                               | •<br>• |                 | *<br>* |                           | -  |                          |                           |   |                         |
| 9<br>10      |                             | Ť             |                                                       | ÷           |                             | -  |                               | +      |                 | +      |                           | -  |                          |                           |   |                         |
| 11           |                             | ÷             |                                                       | Ŧ           |                             | -  |                               | +      |                 | •      |                           | -  |                          |                           |   |                         |
| 12           |                             | -             |                                                       | Ŧ           |                             | -  |                               | -      |                 | •      |                           | -  |                          |                           |   |                         |
| 13           |                             | -             |                                                       | •           |                             | -  |                               | -      |                 | •      |                           | -  |                          |                           |   |                         |
| 14           |                             | -             |                                                       | Ŧ           |                             | •  |                               | •      |                 | •      |                           | -  |                          |                           |   |                         |
| 15           |                             | -             |                                                       | •           |                             | -  |                               | •      |                 | •      |                           |    |                          |                           |   |                         |
| 16           |                             | -             |                                                       | •           |                             | •  |                               | •      |                 | •      |                           | -  |                          |                           |   |                         |
| *) I<br>Nea: | P Address a<br>se enter the | and I<br>e va | Port No. will be displaye<br>lue according to the sel | ed b<br>ect | y the selecte<br>ed number. | ed | format.                       |        |                 |        |                           | nd |                          | Cancel                    | 1 |                         |

#### (4) Sample program on the connected device side

The program example of the connected device accessing the L02CPU in the E71-connected station is described. In this program, data of D0 to D4 (five points) in the L02CPU in the E71-connected station are read with an A-compatible 1E frame command (01: Batch read in word units). The following are basic operation procedures:

- Sending a command with the line disconnected (Connect the line. After completing the connection, the E71 sends a command.)
- Reconnecting the line with it connected (Disconnect the line. After the disconnection is completed, reconnect it.)

Remark

The following is an outline of how to compile a program created using Microsoft<sup>®</sup> Corporation Visual Basic<sup>®</sup>.NET.

- Start Visual Basic<sup>®</sup>.NET.
- Create a project. From [File]→[New]→[Project], select "Visual Basic Project" in "Project Types" and "Windows Application" in "Templates", and set the project name (e.g. AJSAMP) and location.
- Create a form and a program. Use the toolbox "Button" to create the sample window shown below (Form1.vb) and create a program referring to the sample program.
- On the Build menu, click Build Solution to create an execution file (AJSAMP.EXE).
- Exit the Visual Basic<sup>®</sup>.NET.
- Execute the AJSAMP.EXE.

[Window example (Form 1.vb)]

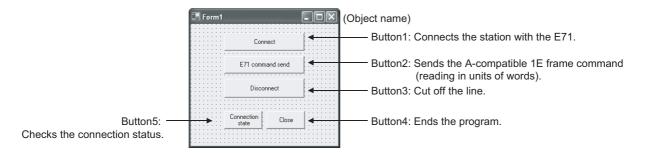

```
[Sample program (Form 1.vb)]
Option Strict Off
Option Explicit ON
Imports System
Imports System.Text
Imports System.Net
Friend Class Form1
    Inherits System. Windows. Forms. Form
#Region "Windows Form Designer generated code"
    Public Sub New()
    MyBase.New()
    If m vb6FormDefInstance Is Nothing Then
         If m_InitializingDefInstance Then
              m vb6FormDefInstance = Me
         Else
                   Try
                   'For the start-up form, the first instance created is the default instance.
                   If System. Reflection. Assembly. GetExecutingAssembly. EntryPoint
                        .DeclaringType Is Me.GetType Then
                        m vb6FormDefInstance = Me
                   Endlf
              Catch
              End Try
         End If
    End If
    ' This call is required by the Windows form designer.
    InitializeComponent()
End Sub
```

4

If Not components Is Nothing Then components.Dispose() End If End If MyBase.Dispose(Disposing) End Sub 'Required by the Windows Form Designer. Private components As System.ComponentModel.IContainer Public WithEvents Command5 As System.Windows.Forms.Button Public WithEvents Command4 As System.Windows.Forms.Button Public WithEvents Command3 As System.Windows.Forms.Button Public WithEvents Command2 As System.Windows.Forms.Button Public WithEvents Command1 As System.Windows.Forms.Button Dim Ajsock As Sockets.Socket Private State As Boolean = False 'NOTE: The following procedure is required by the Windows Form Designer. 'It can be modified using the Windows Form Designer. 'Do not modify it using the code editor. <System.Diagnostics.DebuggerStepThrough()> Private Sub InitializeComponent() Me.Command5 = New System.Windows.Forms.Button Me.Command4 = New System.Windows.Forms.Button Me.Command3 = New System.Windows.Forms.Button Me.Command2 = New System.Windows.Forms.Button

Protected Overloads Overrides Sub Dispose(ByVal Disposing As Boolean)

'Form overrides dispose to clean up the component list.

If Disposing Then

Me.Command1 = New System.Windows.Forms.Button

Me.SuspendLayout()

'Command5

Me.Command5.BackColor = System.Drawing.SystemColors.Control Me.Command5.Cursor = System.Windows.Forms.Cursors.Default Me.Command5.ForeColor = System.Drawing.SystemColors.ControlText Me.Command5.Location = New System.Drawing.Point(64, 152) Me.Command5.Name = "Command5" Me.Command5.RightToLeft = System.Windows.Forms.RightToLeft.No Me.Command5.Size = New System.Drawing.Size(72, 32) Me.Command5.TabIndex = 4 Me.Command5.Text = "Connection status" 'Command4

COLL

```
Me.Command4.BackColor = System.Drawing.SystemColors.Control
Me.Command4.Cursor = System.Windows.Forms.Cursors.Default
Me.Command4.ForeColor = System.Drawing.SystemColors.ControlText
Me.Command4.Location = New System.Drawing.Point(144, 152)
Me.Command4.Name = "Command4"
Me.Command4.RightToLeft = System.Windows.Forms.RightToLeft.No
Me.Command4.Size = New System.Drawing.Size(73, 32)
Me.Command4.TabIndex = 3
Me.Command4.Text = "Close"
```

#### 'Command3

```
Me.Command3.BackColor = System.Drawing.SystemColors.Control
Me.Command3.Cursor = System.Windows.Forms.Cursors.Default
Me.Command3.ForeColor = System.Drawing.SystemColors.ControlText
Me.Command3.Location = New System.Drawing.Point(64, 96)
Me.Command3.Name = "Command3"
Me.Command3.RightToLeft = System.Windows.Forms.RightToLeft.No
Me.Command3.Size = New System.Drawing.Size(152, 33)
Me.Command3.TabIndex = 2
Me.Command3.Text = "disconnect"
```

#### 'Command2

```
Me.Command2.BackColor = System.Drawing.SystemColors.Control
Me.Command2.Cursor = System.Windows.Forms.Cursors.Default
Me.Command2.ForeColor = System.Drawing.SystemColors.ControlText
Me.Command2.Location = New System.Drawing.Point(64, 56)
Me.Command2.Name = "Command2"
Me.Command2.RightToLeft = System.Windows.Forms.RightToLeft.No
Me.Command2.Size = New System.Drawing.Size(152, 31)
Me.Command2.TabIndex = 1
Me.Command2.Text = "Sending a E71 command"
```

#### 'Command1

```
Me.Command1.BackColor = System.Drawing.SystemColors.Control
Me.Command1.Cursor = System.Windows.Forms.Cursors.Default
Me.Command1.ForeColor = System.Drawing.SystemColors.ControlText
Me.Command1.Location = New System.Drawing.Point(64, 16)
Me.Command1.Name = "Command1"
Me.Command1.RightToLeft = System.Windows.Forms.RightToLeft.No
Me.Command1.Size = New System.Drawing.Size(152, 31)
Me.Command1.TabIndex = 0
Me.Command1.Text = "connect"
```

```
Appendix 9 Sample Program on the Connected Device Side
Appendix 9.2 When Visual Basic<sup>(R)</sup>.NET is used
```

```
'Form1
             Me.AutoScaleBaseSize = New System.Drawing.Size(5, 12)
             Me.BackColor = System.Drawing.SystemColors.Control
             Me.ClientSize = New System.Drawing.Size(280, 214)
             Me.Controls.Add(Me.Command5)
             Me.Controls.Add(Me.Command4)
             Me.Controls.Add(Me.Command3)
             Me.Controls.Add(Me.Command2)
             Me.Controls.Add(Me.Command1)
             Me.Cursor = System.Windows.Forms.Cursors.Default
             Me.Location = New System.Drawing.Point(329, 189)
             Me.Name = "Form1"
             Me.RightToLeft = System.Windows.Forms.RightToLeft.No
             Me.StartPosition = System.Windows.Forms.FormStartPosition.Manual
             Me.Text = "Form1"
             Me.ResumeLayout(False)
         End Sub
    #End Region
#Region "Upgrade Wizard support code"
    Private Shared m vb6FormDefInstance As Form1
    Private Shared m InitializingDefInstance As Boolean
    Public Shared Property DefInstance() As Form1
         Get
             If m_vb6FormDefInstance Is Nothing OrElse m_vb6FormDefInstance.IsDisposed Then
                  m_InitializingDefInstance = True
                  m vb6FormDefInstance = New Form1()
                  m InitializingDefInstance = False
             End If
             DefInstance = m_vb6FormDefInstance
        End Get
         Set
             m vb6FormDefInstance = Value
         End Set
    End Property
#End Region
```

Private Sub Command1\_Click(ByVal eventSender As System.Object, ByVal eventArgs As System.EventArgs) Handles Command1.Click 'Connect to the Ethernet interface module. Dim sock As New Sockets.Socket(Sockets.AddressFamily.InterNetwork, Sockets.SocketType.Stream, Sockets.ProtocolType.Tcp) Aisock = sock Dim ip As IPAddress = Dns.Resolve("192.0.1.253").AddressList(0) Dim ipend As IPEndPoint = New IPEndPoint(ip, "8192") Me.Ajsock.Connect(ipend) MsgBox("Connection Completed") State = Me.Ajsock.Connected() End Sub Private Sub Command2\_Click(ByVal eventSender As System.Object, ByVal eventArgs As System. EventArgs) Handles Command2. Click Dim SData As Byte() Dim RData(256) As Byte 'Rend D0 to D4 (5 points) with the A-compatible 1E frame command. SData = Encoding.ASCII.GetBytes("01FF000A4420000000000000") 'Read D0 to D4 (5 points) with the QnA-compatible 3E frame command. 'SData = Encoding.ASCII.GetBytes("500000FF03FF000018000A04010000D \*000000005") 'Send the data. Me.Ajsock.Send(SData) MsgBox("Send completion", MsgBoxStyle.Information) 'Read the response from the PLC CPU. Me.Ajsock.Receive(RData) MsgBox(Encoding.ASCII.GetString(RData), MsgBoxStyle.Information) End Sub Private Sub Command3 Click(ByVal eventSender As System.Object, ByVal eventArgs As System.EventArgs) Handles Command3.Click 'Close the TCP (UDP) connection socket (disconnect the line). Me.Ajsock.Shutdown(Net.Sockets.SocketShutdown.Both) Me.Ajsock.Close() MsgBox("The disconnection was successful", MsgBoxStyle.Information) State = Me.Ajsock.Connected() End Sub

4

Private Sub Command4\_Click(ByVal eventSender As System.Object, ByVal eventArgs As System.EventArgs) Handles Command4.Click 'End the program. End

End Sub

Private Sub Command5\_Click(ByVal eventSender As System.Object, ByVal eventArgs As System.EventArgs) Handles Command5.Click 'Check the connection state. If State Then MsgBox("Connected") Else MsgBox("Closed") End If

End Sub

End Class

## Appendix 10 Checking the Serial Number, Function Version, and MAC address

### (1) Checking the serial number and function version

The serial number and function version can be checked on the rating plate or with the system monitor. Refer to the following.

MELSEC-L CPU Module User's Manual (Hardware Design, Maintenance and Inspection)

## (2) Checking the MAC address

The MAC address can be checked on the rating plate or with the Ethernet diagnostics. For how to check the MAC address on the rating plate, refer to the following.

To use the Ethernet diagnostics, refer to Page 300, Section 16.8 in this manual.

Α

# Appendix 11 External Dimension Diagram

This appendix provides the external dimension diagrams of an E71.

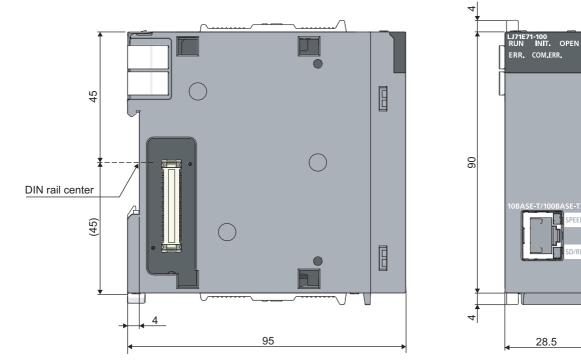

(Unit: mm)

# Appendix 12 ASCII Code List

The following is the ASCII code table.

|                 |       |        | Higher 4 bits |      |      |      |      |       |      |      |           |  |  |  |  |
|-----------------|-------|--------|---------------|------|------|------|------|-------|------|------|-----------|--|--|--|--|
|                 | Hexad | ecimal | 0             | 1    | 2    | 3    | 4    | 5     | 6    | 7    | 8–F       |  |  |  |  |
|                 |       | Binary | 0000          | 0001 | 0010 | 0111 | 0100 | 0101  | 0110 | 0111 | 1000–1111 |  |  |  |  |
|                 | 0     | 0000   | NUL           | DLE  | (SP) | 0    | @    | Р     | `    | р    |           |  |  |  |  |
|                 | 1     | 0001   | SOH           | DC1  | !    | 1    | А    | Q     | а    | q    |           |  |  |  |  |
|                 | 2     | 0010   | STX           | DC2  | "    | 2    | В    | R     | b    | r    |           |  |  |  |  |
|                 | 3     | 0011   | ETX           | DC3  | #    | 3    | С    | S     | с    | s    |           |  |  |  |  |
|                 | 4     | 0100   | EOT           | DC4  | \$   | 4    | D    | Т     | d    | t    |           |  |  |  |  |
|                 | 5     | 0101   | ENQ           | NAK  | %    | 5    | E    | U     | е    | u    |           |  |  |  |  |
| Lower<br>4 bits | 6     | 0110   | ACK           | SYN  | &    | 6    | F    | V     | f    | v    |           |  |  |  |  |
| 1 5110          | 7     | 0111   | BEL           | ETB  | 6    | 7    | G    | W     | g    | w    |           |  |  |  |  |
|                 | 8     | 1000   | BS            | CAN  | (    | 8    | Н    | Х     | h    | х    |           |  |  |  |  |
|                 | 9     | 1001   | HT            | EM   | )    | 9    | I    | Y     | i    | у    |           |  |  |  |  |
|                 | Α     | 1010   | LF            | SUB  | *    | :    | J    | Z     | j    | z    |           |  |  |  |  |
|                 | В     | 1011   | VT            | ESC  | +    | ;    | К    | [     | k    | {    |           |  |  |  |  |
|                 | С     | 1100   | FF            | FS   | ,    | <    | L    | \ (¥) | I    |      |           |  |  |  |  |
|                 | D     | 1101   | CR            | GS   | -    | =    | М    | ]     | m    | }    |           |  |  |  |  |
|                 | E     | 1110   | SO            | RS   |      | >    | N    | ۸     | n    | ~    |           |  |  |  |  |
|                 | F     | 1111   | SI            | US   | /    | ?    | 0    | _     | 0    | DEL  |           |  |  |  |  |

# INDEX

## 0 to 9

| 100BASE-TX connection |
|-----------------------|
| 100Mbps hub           |
| 10BASE-T connection   |
| 10Mbps hub            |
| 4E frame              |

## Α

| Abnormal codes                                  |
|-------------------------------------------------|
| A-compatible 1E frame                           |
| Active open                                     |
| Alive check function                            |
| Always wait for OPEN (communication possible at |
| STOP time)                                      |
| Applicable software                             |
| Applicable systems                              |
| Application data 133,159                        |
| ARP                                             |
| ASCII code                                      |
| Auto-open UDP port                              |

### В

| Basic functions          |
|--------------------------|
| Bend radius              |
| Broadcast communications |
| Buffer memory            |
| BUFRCV                   |
| BUFRCVS                  |
| BUFSND                   |

## С

| Cascade connection                                                                                                    |
|----------------------------------------------------------------------------------------------------|
| Checking the serial number, function version, and<br>MAC address                                                                                                    |
| Checking with the module error collection function                                                                                                    |
| Communications using a random access buffer 154<br>Communications using an auto-open UDP port 174<br>Communications using data link instructions 30<br>Compliance with EMC and Low Voltage Directives 6<br>Connecting MELSOFT products and a GOT 82<br>Connection target |

# D

| Data format133,158Data receiving using an interrupt program128Data receiving using the main program125Data transmission speed27Dedicated instruction196Default router IP address171Device16Differences from Ethernet modules of other series |
|----------------------------------------------------------------------------------------------------|
|                                                                                                    |
| Differences in functions according to the remote                                                                                                    |
| password check status (enabled/disabled) 186                                                                                                    |
| DIN rail hook                                                                                                    |
| Display unit                                                                                                    |
| DNS                                                                                                    |
| Do not wait for OPEN (Communications impossible                                                                                                    |
| at STOP time)                                                                                                    |
|                                                                                                    |

## Е

| E71                        |
|----------------------------|
| E71-connected station      |
| ECPRTCL                    |
| E-mail function            |
| Enable online change       |
| End codes                  |
| ERRCLR                     |
| Error code list            |
| ERRRD                      |
| Ethernet diagnostics       |
| Ethernet operation setting |
| External dimension diagram |

## F

| File transfer (FTP server) function | 30 |
|-------------------------------------|----|
| Fixed buffer                        | 30 |
| Fixed buffer communication          | 30 |
| FTP                                 | 16 |
| Fullpassive.                        | 77 |

### G

| General specifications | 27 |
|------------------------|----|
| GP.ECPRTCL             |    |
| Group No               | 66 |
| GX Developer           | 16 |
| GX Works2 16,          | 60 |

## Н

| H/W test                               | 6 |
|----------------------------------------|---|
| Handling                               | 3 |
| Hardware test                          | 3 |
| Header 133,15                          | 8 |
| How to turn off the COM.ERR. LED       | 3 |
| HTTP                                   | 6 |
| Hub connection status monitor function | 1 |

#### L

| ICMP                                 | . 16 |
|--------------------------------------|------|
| Initial process                      | 311  |
| Initial timing                       |      |
| Input format                         | . 67 |
| Installation.                        |      |
| Intelligent function module          | . 16 |
| Internal current consumption (5VDC)  |      |
| Interrupt pointer setting.           |      |
| Interrupt settings                   |      |
| IP                                   |      |
| IP address.                          | . 67 |
| IP address in use detection function | 192  |
| IP address setting                   | . 67 |
| IP filter function                   | 175  |

#### L

| Line status check               | 22 |
|---------------------------------|----|
| List of buffer memory addresses | 35 |
| List of dedicated instructions  | 96 |
| List of I/O signals             | 32 |
| Lock process                    | 32 |
| Logical addresses 16            | 37 |
| Loopback test                   | 28 |

### Μ

| MAC address                                     |
|-------------------------------------------------|
| (maximum cable length)                          |
| MC protocol                                     |
| MC protocol communications                      |
| MELSECNET/10 16                                 |
| MELSECNET/H 16                                  |
| MELSECNET/H remote I/O station                  |
| MELSOFT application transmission port (TCP) 309 |
| MELSOFT application transmission port (UDP) 309 |
| MELSOFT connection                              |
| Mode                                            |
| Module joint lever                              |
| MRECV 196                                       |
| MSEND 196                                       |
| MX component                                    |

## Ν

| Network components               | 3 |
|----------------------------------|---|
| Network No                       | 3 |
| Network parameter                | 5 |
| Network type                     | 3 |
| No procedure                     | ) |
| Number of connectable modules    | ) |
| Number of occupied I/O points 27 | 7 |

# 0

| Offline.         66           Online.         66           OPEN.         196           Oncomposition         60 |  |
|----------------------------------------------------------------------------------------------------|--|
| Open setting 69                                                                                                 |  |

| Open system     |      |  |  |  |  |  |  |  |  |  |  |   | 69  |
|-----------------|------|--|--|--|--|--|--|--|--|--|--|---|-----|
| Other functiona | <br> |  |  |  |  |  |  |  |  |  |  | - | 169 |

#### Ρ

| Packing list                         |
|--------------------------------------|
|                                      |
| Pairing open                         |
| Parameter list                       |
| Part names                           |
| Passive open                         |
| Performance specifications           |
| Physical addresses                   |
| PING command                         |
| PING test                            |
| POP3                                 |
| Port numbers used for the E71 309    |
| Predefined protocol support function |
| Procedure exist                      |
| Procedures before operation          |
| Processing time                      |
| Programming tool                     |

## Q

| QnA-compatible 3E frame. |  | 86 |
|--------------------------|--|----|
|--------------------------|--|----|

## R

| READ                              |     |
|-----------------------------------|-----|
| RECV 1                            |     |
| RECVS 1                           | 96  |
| Reinitialization process          | 315 |
| Relevant manuals                  | . 7 |
| Remote password                   | 81  |
| Remote password check 1           | 83  |
| Remote password setting processes |     |
| (unlock and lock processes)       | 82  |
| REQ                               | 96  |
| RJ45 connector                    | 58  |
| Router information                |     |
| Router IP address                 | 73  |
| Router relay function 1           | 69  |

### S

| Sample program on the connected device side 350   |
|---------------------------------------------------|
| Self-diagnostic tests                             |
| Self-loopback test                                |
| SEND 196                                          |
| Send frame setting                                |
| Setting parameters required for communications 65 |
| Shielded twisted pair cable (STP) 58              |
| SMTP 17                                           |
| Special functions                                 |
| Specifications                                    |
| SREAD 196                                         |
| Start I/O No                                      |
| Station No                                        |
| Straight cable 58                                 |
| Subnet address                                    |
| Subnet mask 17                                    |
| Subnet mask pattern 170                           |
| SWRITE 196                                        |

| System configuration |  | . 57 |
|----------------------|--|------|
|----------------------|--|------|

|  | - |  |
|--|---|--|
|  |   |  |
|  |   |  |

| -                                  |
|------------------------------------|
| TCP existence confirmation setting |
| TCP/IP communications              |
| Terms                              |
| Transmission method                |
| Transmission specifications        |
| Troubleshooting                    |
| Troubleshooting by symptom         |

## U

| UDP/IP communications               |
|-------------------------------------|
| UINI                                |
| Unlock process                      |
| Unpassive                           |
| Unshielded twisted pair cable (UTP) |
| Use with other functions            |

#### W

| Web function                      |
|-----------------------------------|
| When using data link instructions |
| Wiring                            |
| WRITE                             |

### Ζ

| Z.BUFRCVS |
|-----------|
| ZNRD      |
| ZNWR      |
| ZP.BUFRCV |
| ZP.BUFSND |
| ZP.CLOSE  |
| ZP.ERRCLR |
| ZP.ERRRD  |
| ZP.OPEN   |
| ZP.UINI   |

# REVISIONS

\*The manual number is given on the bottom left of the back cover.

| February 2013       SH(NA)-081105ENG-A       First edition         June 2013       SH(NA)-081105ENG-B       Revision due to the support for data communications using the predefine         October 2014       SH(NA)-081105ENG-C       Error correction         April 2015       SH(NA)-081105ENG-D       Revision due to the support for Receive buffer full detection signal         July 2016       SH(NA)-081105ENG-F       Revision due to the support for the IP filter function         December 2018       SH(NA)-081105ENG-F       Error correction         October 2021       SH(NA)-081105ENG-G       Error correction         October 2021       SH(NA)-081105ENG-G       Error correction | Print date   | *Manual number | Revision         |
|----------------------------------------------------------------------------------------------------|--------------|----------------|------------------|
| June 2013SH(NA)-081105ENG-BRevision due to the support for data communications using the predefineOctober 2014SH(NA)-081105ENG-CError correctionApril 2015SH(NA)-081105ENG-DRevision due to the support for Receive buffer full detection signalJuly 2016SH(NA)-081105ENG-ERevision due to the support for the IP filter functionDecember 2018SH(NA)-081105ENG-FError correction                                                                                                    |              |                |                  |
| October 2014         SH(NA)-081105ENG-C         Error correction           April 2015         SH(NA)-081105ENG-D         Revision due to the support for Receive buffer full detection signal           July 2016         SH(NA)-081105ENG-E         Revision due to the support for the IP filter function           December 2018         SH(NA)-081105ENG-F         Error correction                                                                                                    |              |                |                  |
| April 2015SH(NA)-081105ENG-DRevision due to the support for Receive buffer full detection signalJuly 2016SH(NA)-081105ENG-ERevision due to the support for the IP filter functionDecember 2018SH(NA)-081105ENG-FError correction                                                                                                    |              |                |                  |
| July 2016         SH(NA)-081105ENG-E         Revision due to the support for the IP filter function           December 2018         SH(NA)-081105ENG-F         Error correction                                                                                                    |              |                |                  |
| December 2018 SH(NA)-081105ENG-F Error correction                                                                                                    |              | , ,            |                  |
| October 2021 SH(NA)-081105ENG-G Error correction                                                                                                    |              |                |                  |
|                                                                                                    | October 2021 |                | Error correction |
|                                                                                                    |              |                |                  |
|                                                                                                    |              |                |                  |
|                                                                                                    |              |                |                  |
|                                                                                                    |              |                |                  |
|                                                                                                    |              |                |                  |
|                                                                                                    |              |                |                  |
|                                                                                                    |              |                |                  |
|                                                                                                    |              |                |                  |

Japanese Manual Version SH-081104-H

This manual confers no industrial property rights or any rights of any other kind, nor does it confer any patent licenses. Mitsubishi Electric Corporation cannot be held responsible for any problems involving industrial property rights which may occur as a result of using the contents noted in this manual.

© 2013 MITSUBISHI ELECTRIC CORPORATION

## WARRANTY

Please confirm the following product warranty details before using this product.

#### 1. Gratis Warranty Term and Gratis Warranty Range

If any faults or defects (hereinafter "Failure") found to be the responsibility of Mitsubishi occurs during use of the product within the gratis warranty term, the product shall be repaired at no cost via the sales representative or Mitsubishi Service Company.

However, if repairs are required onsite at domestic or overseas location, expenses to send an engineer will be solely at the customer's discretion. Mitsubishi shall not be held responsible for any re-commissioning, maintenance, or testing on-site that involves replacement of the failed module.

#### [Gratis Warranty Term]

The gratis warranty term of the product shall be for one year after the date of purchase or delivery to a designated place. Note that after manufacture and shipment from Mitsubishi, the maximum distribution period shall be six (6) months, and the longest gratis warranty term after manufacturing shall be eighteen (18) months. The gratis warranty term of repair parts shall not exceed the gratis warranty term before repairs.

[Gratis Warranty Range]

- (1) The range shall be limited to normal use within the usage state, usage methods and usage environment, etc., which follow the conditions and precautions, etc., given in the instruction manual, user's manual and caution labels on the product.
- (2) Even within the gratis warranty term, repairs shall be charged for in the following cases.
  - 1. Failure occurring from inappropriate storage or handling, carelessness or negligence by the user. Failure caused by the user's hardware or software design.
  - 2. Failure caused by unapproved modifications, etc., to the product by the user.
  - 3. When the Mitsubishi product is assembled into a user's device, Failure that could have been avoided if functions or structures, judged as necessary in the legal safety measures the user's device is subject to or as necessary by industry standards, had been provided.
  - 4. Failure that could have been avoided if consumable parts (battery, backlight, fuse, etc.) designated in the instruction manual had been correctly serviced or replaced.
  - 5. Failure caused by external irresistible forces such as fires or abnormal voltages, and Failure caused by force majeure such as earthquakes, lightning, wind and water damage.
  - 6. Failure caused by reasons unpredictable by scientific technology standards at time of shipment from Mitsubishi.
  - 7. Any other failure found not to be the responsibility of Mitsubishi or that admitted not to be so by the user.

#### 2. Onerous repair term after discontinuation of production

- (1) Mitsubishi shall accept onerous product repairs for seven (7) years after production of the product is discontinued. Discontinuation of production shall be notified with Mitsubishi Technical Bulletins, etc.
- (2) Product supply (including repair parts) is not available after production is discontinued.

#### 3. Overseas service

Overseas, repairs shall be accepted by Mitsubishi's local overseas FA Center. Note that the repair conditions at each FA Center may differ.

#### 4. Exclusion of loss in opportunity and secondary loss from warranty liability

Regardless of the gratis warranty term, Mitsubishi shall not be liable for compensation to:

- (1) Damages caused by any cause found not to be the responsibility of Mitsubishi.
- (2) Loss in opportunity, lost profits incurred to the user by Failures of Mitsubishi products.
- (3) Special damages and secondary damages whether foreseeable or not, compensation for accidents, and compensation for damages to products other than Mitsubishi products.
- (4) Replacement by the user, maintenance of on-site equipment, start-up test run and other tasks.

#### 5. Changes in product specifications

The specifications given in the catalogs, manuals or technical documents are subject to change without prior notice.

# TRADEMARKS

Microsoft, Visual Basic, Visual C++, Windows, and Windows XP are either registered trademarks or trademarks of Microsoft Corporation in the United States and/or other countries.

Ethernet is a registered trademark of Fuji Xerox Corporation in Japan.

The company names, system names and product names mentioned in this manual are either registered trademarks or trademarks of their respective companies.

In some cases, trademark symbols such as  $'^{TM}$  or  $'^{\textcircled{B}'}$  are not specified in this manual.

SH(NA)-081105ENG-G(2110)MEE MODEL: LJ71E71-U-KI-E MODEL CODE: 13JZ73

## MITSUBISHI ELECTRIC CORPORATION

HEAD OFFICE : TOKYO BUILDING, 2-7-3 MARUNOUCHI, CHIYODA-KU, TOKYO 100-8310, JAPAN NAGOYA WORKS : 1-14 , YADA-MINAMI 5-CHOME , HIGASHI-KU, NAGOYA , JAPAN

When exported from Japan, this manual does not require application to the Ministry of Economy, Trade and Industry for service transaction permission.

Specifications subject to change without notice.